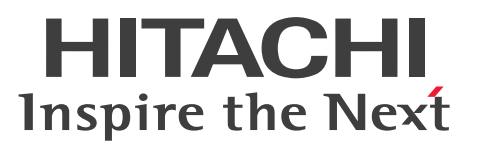

## DBPARTNER2 Client プログラマーズガイド

 $\overline{\frac{}{\vert \mathbf{\mathfrak{R}}\mathbf{\mathfrak{R}}\cdot\mathbf{\mathfrak{F}}\mathbf{\mathfrak{S}}\vert\cdot\mathbf{\mathfrak{C}}\mathbf{\mathfrak{C}}\mathbf{\mathfrak{F}}\mathbf{\mathfrak{R}}}}$ 

3020-6-152

## <span id="page-1-0"></span>前書き

### ■ 対象製品

P-2C63-4514 DBPARTNER2 Client (参照版) 02-01 (適用 OS: Windows Vista, Windows Server 2008, Windows 7, Windows 8, Windows 8.1, Windows 2008 R2, Windows Server 2012, Windows 20012 R2, Windows 10)

P-2C63-4614 DBPARTNER2 Client (更新版) 02-01 (適用 OS: Windows Vista, Windows Server 2008, Windows 7, Windows 8, Windows 8.1, Windows 2008 R2, Windows Server 2012, Windows 20012 R2, Windows 10)

P-2C63-4714 DBPARTNER2 Client (定義版) 02-01 (適用 OS: Windows Vista, Windows Server 2008, Windows 7, Windows 8, Windows 8.1, Windows 2008 R2, Windows Server 2012, Windows 20012 R2, Windows 10)

P-2C63-5514 DBPARTNER ODBC Driver 02-00(適用 OS:Windows Vista,Windows Server 2008, Windows 7, Windows 8, Windows 8.1, Windows 2008 R2, Windows Server 2012, Windows 20012 R2, Windows 10)

### ■ 輸出時の注意

本製品を輸出される場合には、外国為替及び外国貿易法の規制並びに米国輸出管理規則など外国の輸出関 連法規をご確認の上、必要な手続きをお取りください。

なお、不明な場合は、弊社担当営業にお問い合わせください。

### ■ 商標類

HITACHI, DBPARTNER2 Client は、株式会社 日立製作所の商標または登録商標です。

ActiveX は、米国 Microsoft Corporation の米国およびその他の国における登録商標または商標です。

Internet Explorer は、米国 Microsoft Corporation の米国およびその他の国における登録商標または商 標です。

Microsoft は、米国 Microsoft Corporation の米国およびその他の国における登録商標または商標です。 Microsoft および Excel は、米国 Microsoft Corporation の米国およびその他の国における登録商標ま たは商標です。

Microsoft および SQL Server は, 米国 Microsoft Corporation の米国およびその他の国における登録商 標または商標です。

Microsoft および Visual Basic は、米国 Microsoft Corporation の米国およびその他の国における登録 商標または商標です。

Microsoft および Windows は、米国 Microsoft Corporation の米国およびその他の国における登録商 標または商標です。

Microsoft および Windows Server は、米国 Microsoft Corporation の米国およびその他の国における 登録商標または商標です。

Oracle と Java は, Oracle Corporation 及びその子会社,関連会社の米国及びその他の国における登録 商標です。

UNIX は,The Open Group の米国ならびに他の国における登録商標です。

その他記載の会社名,製品名などは,それぞれの会社の商標もしくは登録商標です。

### ■ 製品構成について

DBPARTNER2 Client は、次に示す製品から構成されます。

- ・DBPARTNER2 Client
- ・DBPARTNER ODBC Driver

DBPARTNER2 Client の形名の違いで、次に示す機能の差異があります。

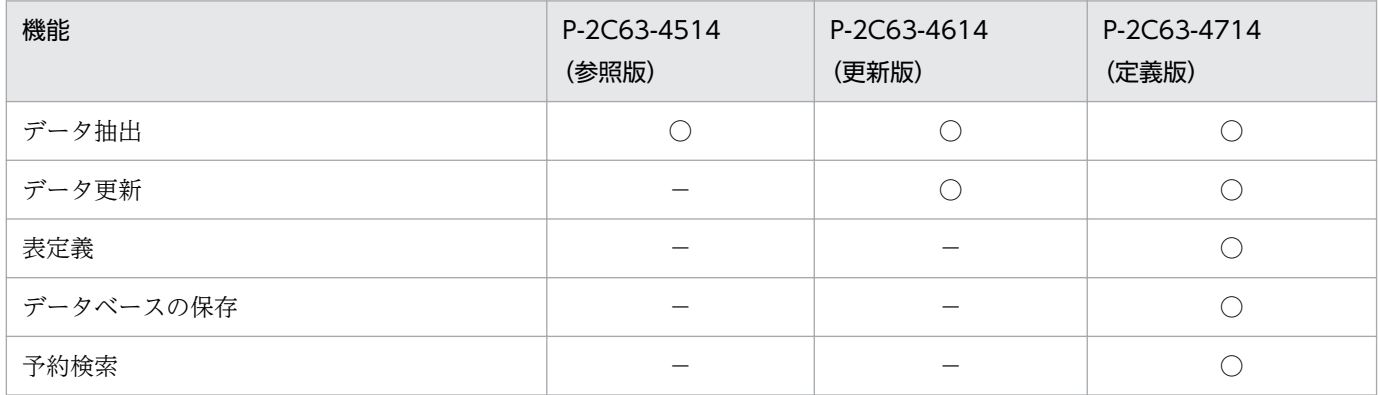

(凡例)

○:機能を使えます。

−:機能を使えません。

### ■ 発行

2016 年 1 月 3020-6-152

### ■ 著作権

All Rights Reserved. Copyright (C) 2016, Hitachi, Ltd.

## <span id="page-3-0"></span>はじめに

このマニュアルは,データベースアクセスプログラム DBPARTNER2 Client の使い方について説明した ものです。DBPARTNER2 Client は、次に示す製品から構成されます。

- DBPARTNER2 Client
- DBPARTNER ODBC Driver

このマニュアルでは、DBPARTNER2 Client の ActiveX コントロール仕様と DBPARTNER ODBC Driver について説明します。

### DBPARTNER2 の最新情報

次に示すアドレスで、DBPARTNER2の最新情報を参照できます。 http://www.hitachi.co.jp/soft/dbpart/

### ■ 対象読者

DBPARTNER2 Client 又は DBPARTNER ODBC Driver をクライアント PC に組み込んで業務処理を するアプリケーション開発者の方々を対象にしています。

Windows の操作について知識があることを前提としています。さらに,データベースのサーバと接続す るときには,サーバの環境に関する知識があることを前提としています。

アプリケーションを作成するときは,次に示すビジュアル開発ツールの使い方の知識を前提としています。

• Microsoft Visual Basic

アプリケーションから SQL 文を使ってデータベースにアクセスするときは、SQL 文の文法の知識を前提 としています。

## ■ マニュアルの構成

このマニュアルは、次に示す章と付録から構成されています。

### [第 1 章 DBPARTNER2 Client の紹介](#page-23-0)

DBPARTNER2 Client の特長と機能,サーバと接続する形態について説明しています。

[第 2 章 環境の設定](#page-39-0)

DBPARTNER2 Client の実行環境を設定する方法について説明しています。

### [第 3 章 アプリケーションを使ったデータベースアクセス\(ODBC 接続\)](#page-58-0)

DBPARTNER2 Client のアプリケーションから ActiveX コントロールのオブジェクトを使っ てデータベースにアクセスする方法について説明しています。

### 第4章 DBPARTNER2 Client のオブジェクトの文法 (ODBC 接続)

DBPARTNER2 Client のアプリケーションを開発するときに使う ActiveX コントロールのオ ブジェクトの文法について説明しています。

### [第 5 章 ODBC 関数を使ったデータベースアクセス](#page-214-0)

DBPARTNER ODBC Driver をセットアップすると使える ODBC 関数について説明してい ます。

### [第 6 章 アプリケーションを使ったデータベースアクセス\(CommuniNet 接続\)](#page-252-0)

DBPARTNER2 Client のアプリケーションから ActiveX コントロールのオブジェクトを使っ てデータベースにアクセスする方法について説明しています。

### [第 7 章 DBPARTNER2 Client のオブジェクトの文法\(CommuniNet 接続\)](#page-285-0)

DBPARTNER2 Client のアプリケーションを開発するときに使う ActiveX コントロールのオ ブジェクトの文法について説明しています。

### [第 8 章 CommuniNet 接続を使うときの参照情報](#page-391-0)

CommuniNet 接続で DBPARTNER2 Client のアプリケーションを開発するときに,データ ベースとサーバプログラム別で注意する必要がある項目について説明しています。

### 第9章 トラブルが起こったときは

DBPARTNER2 Client にトラブルが起こったときの対処について説明しています。

### [第 10 章 メッセージの一覧](#page-461-0)

DBPARTNER2 Client をインストールするときに出力されるメッセージの意味と, DBPARTNER ODBC Driver から通知されるメッセージの意味について説明しています。

### [付録 A AP 作成ウィザード](#page-477-0)

ActiveX コントロールを使用したアプリケーション作成を支援するプログラムである AP 作成 ウィザードについて説明しています。

### [付録 B DBPARTNER2 Client の予約語](#page-496-0)

表名や列名として使用できない,DBPARTNER2 Client の予約語について説明しています。

### [付録 C DBPARTNER2 Client が扱うデータの形式](#page-498-0)

DBPARTNER2 Client が扱うデータ(ファイル)の形式について説明しています。

### [付録 D プロパティとメソッドの制限値](#page-499-0)

ActiveX コントロールのプロパティとメソッドのパラメタの制限値、及び文字定数について説 明しています。

### [付録 E 列の属性](#page-510-0)

アプリケーションで使用する文字定数の属性について説明しています。

- [付録 F 繰り返し列と配列列での制限事項](#page-516-0) 表の列に繰り返し列や配列列を使用している場合の制限事項について説明しています。
- [付録 G このマニュアルの参考情報](#page-519-0) このマニュアルを読むに当たっての参考情報について説明しています。

### [付録 H 用語解説](#page-525-0)

このマニュアルで使用している用語について説明しています。

### ■ 読書手順

このマニュアルは,利用目的に合わせて章を選んで参照できます。利用目的別にお読みいただくことをお 勧めします。

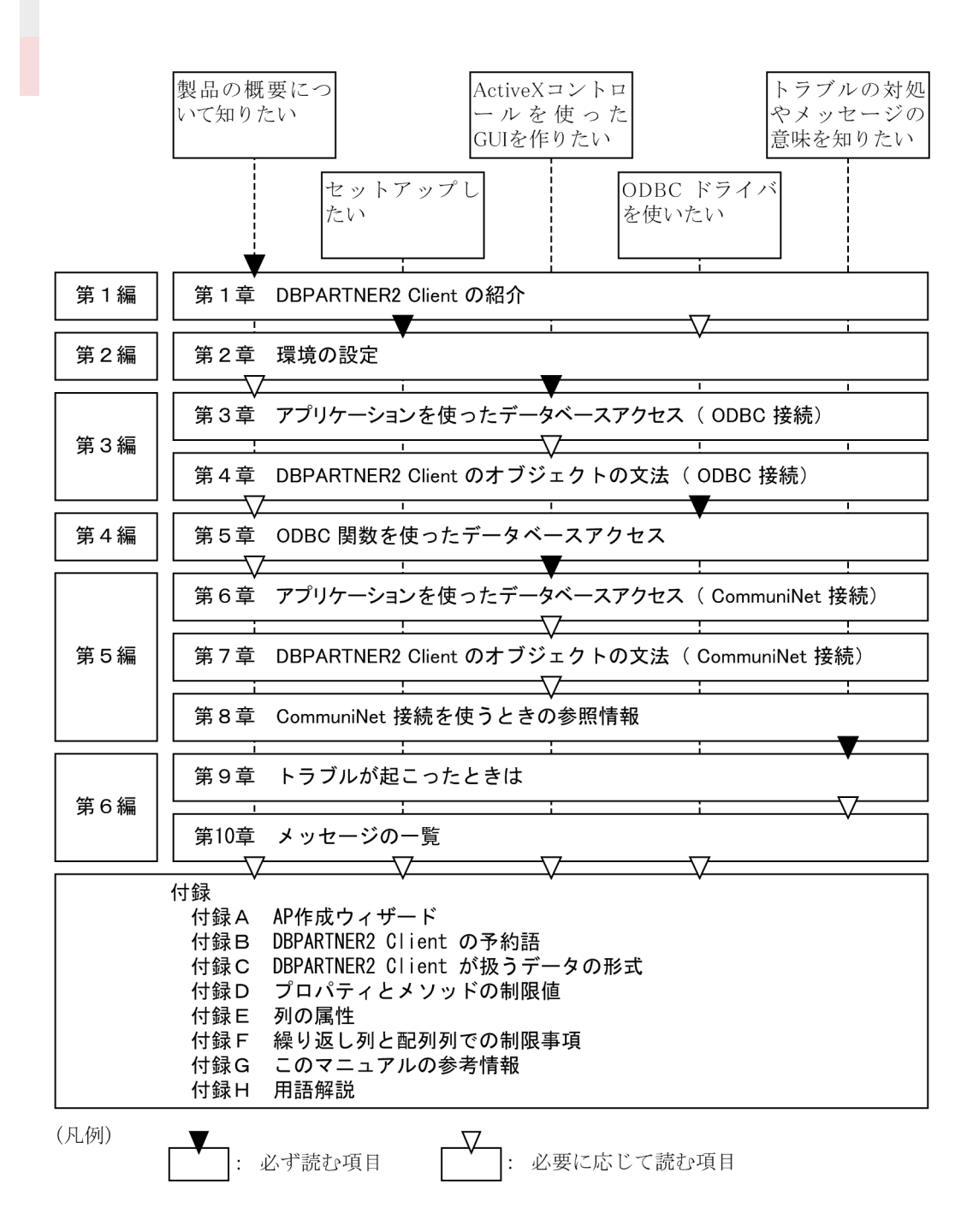

## ■ マニュアルで使用する記号

### 全体で使用する記号

• このマニュアル全体で使う記号を次のように定義します。

< >:文字キーを示します。

[ ]:メニューの名称やダイアログボックス又はダイアログボックス中のボタンを示します。

補足:操作や機能の補足説明を示します。

• Windows の「スタート]ボタンからメニューをたどって開く操作又はダイアログボックスのメニュー を開く操作は,ハイフンでつないで表記します。

(例)

[スタート]ボタンから[プログラム]メニューの下の[DBPARTNER2]メニューを選ぶ操作は「[ス タート]-[プログラム]-[DBPARTNER2]メニューを選ぶ」と表記します。

• Windows を組み込んだドライブやフォルダ名は,標準的な例で記述してあります。標準的な環境と 異なる Windows で使うときは,ドライブやフォルダ名をお使いになる Windows の環境に読み替え てください。

### 図中で使用する記号

このマニュアルの図中に使う記号を次のように定義します。

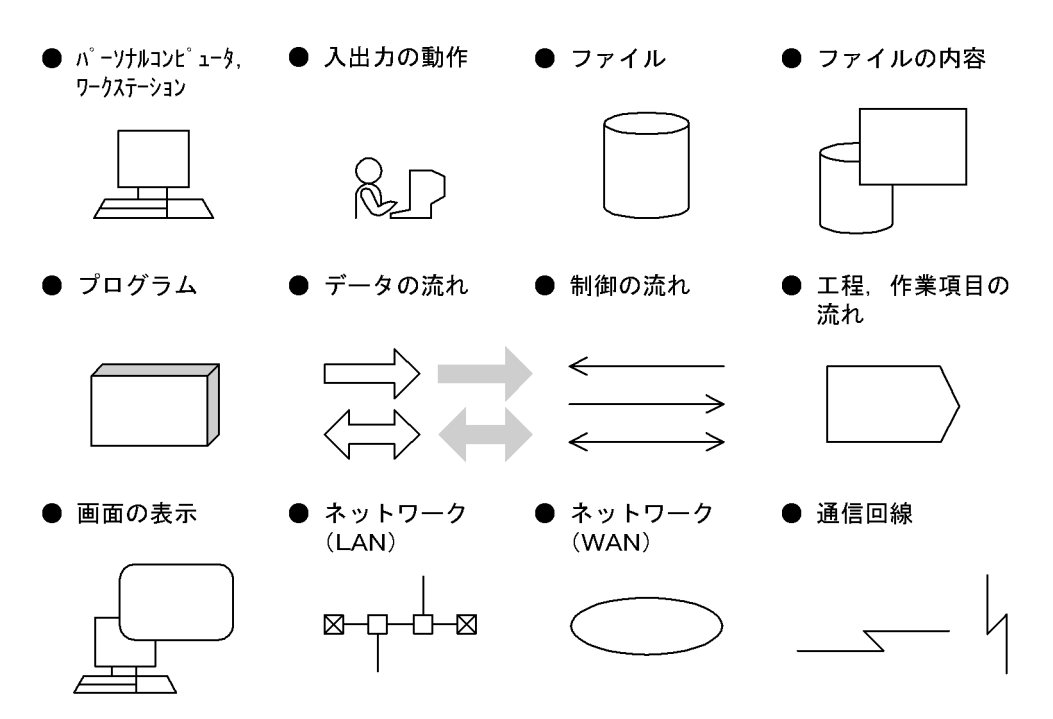

### 条件式の文法で使用する記号

このマニュアルの条件式の説明で使う記号を次のように定義します。

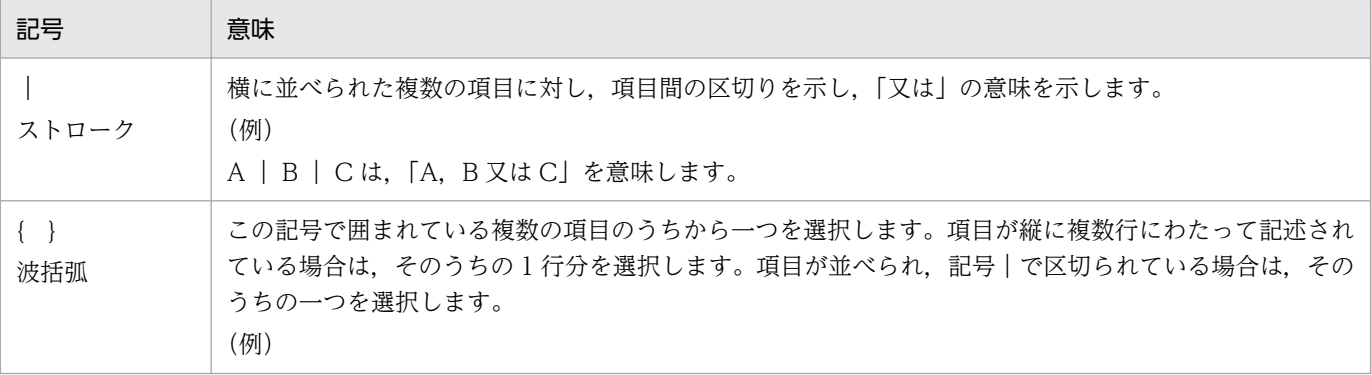

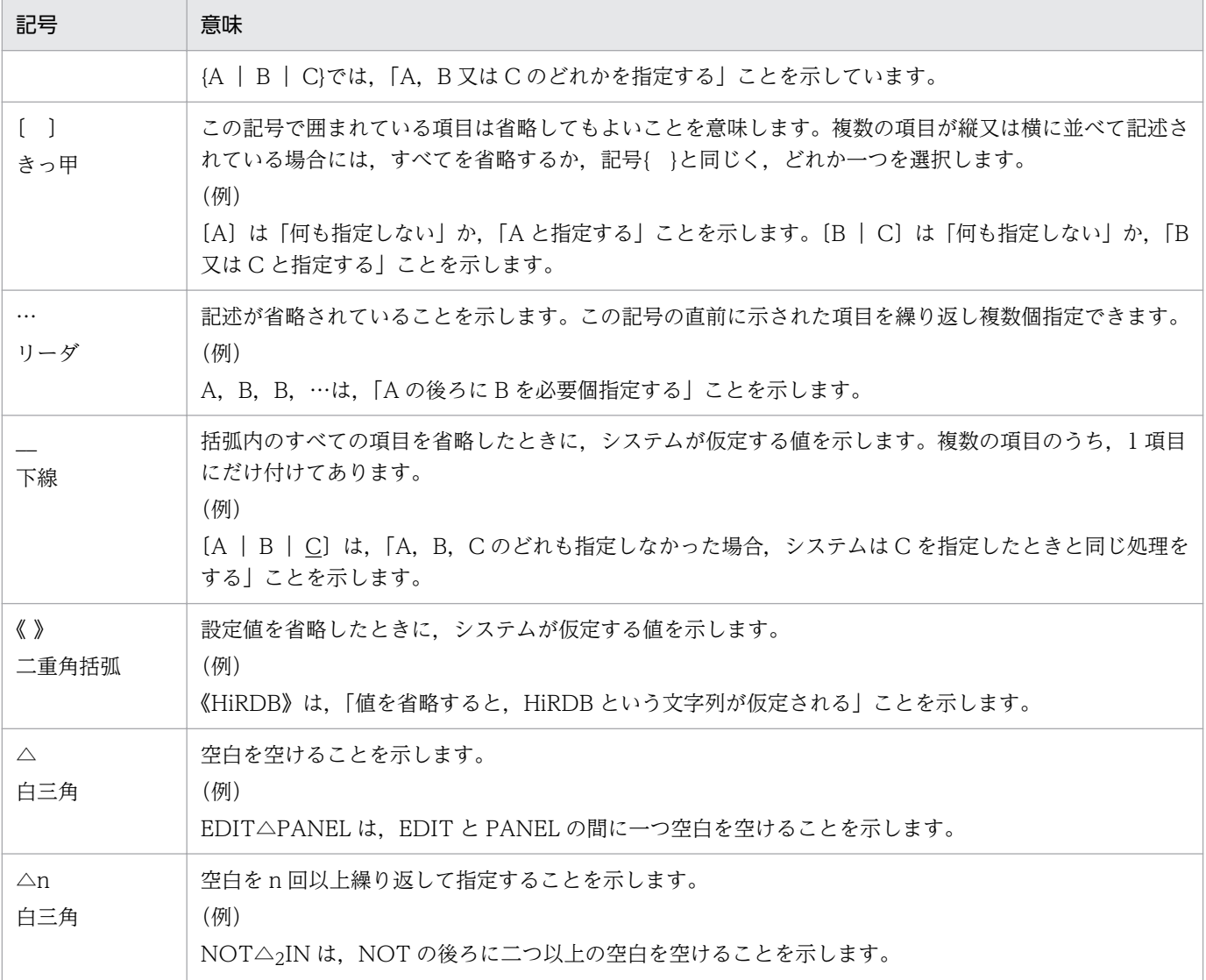

### コマンドの変数指定で使用する記号

このマニュアルの条件式の変数指定で使う記号を次のように定義します。

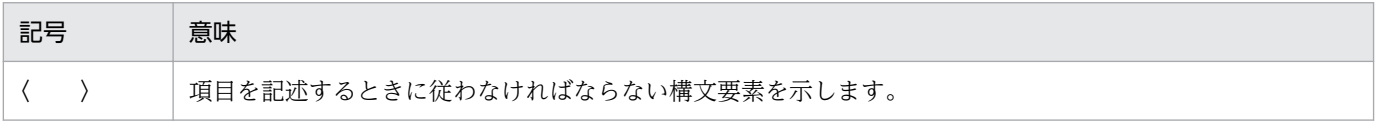

## ■ このマニュアルで使用する構文要素

このマニュアルの文法説明で使用する構文要素の種類を次に示します。

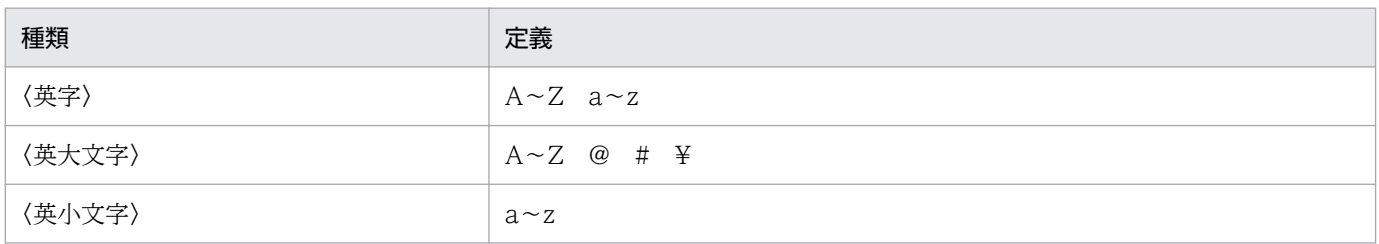

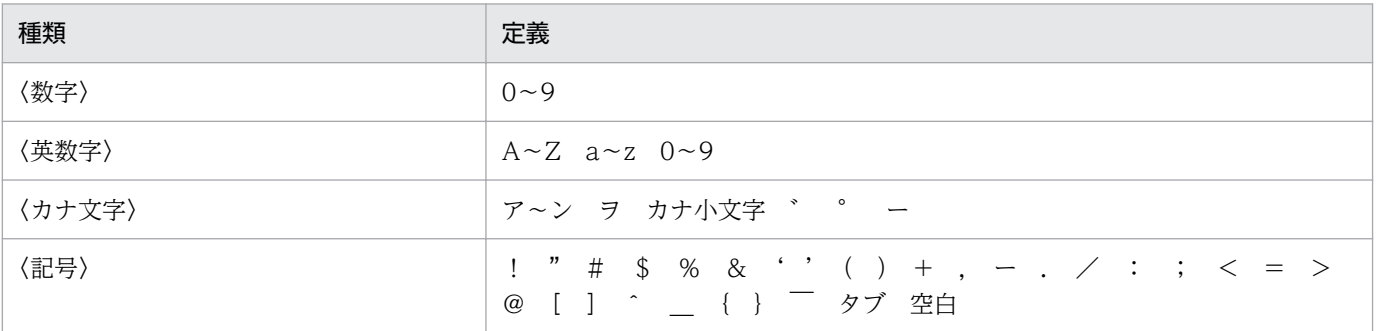

## ■ マニュアルとオンラインヘルプの使い分け

DBPARTNER2 Client では,オンラインヘルプを提供しています。マニュアルとオンラインヘルプは, それぞれの用途に応じて使い分けてください。

マニュアル

ActiveX コントロールを使用して初めてアプリケーションを作成するとき。

ActiveX コントロールの全体の機能を理解したいとき。

DBPARTNER2 Client の機能の概要を知りたいとき。

DBPARTNER2 Client を使用するときに必要な環境設定を知りたいとき。

### オンラインヘルプ

アプリケーションの作成時に ActiveX コントロールのプロパティ,メソッドの形式やパラメタの指定内 容などを参照したいとき。

## 目次

[前書き 2](#page-1-0) [はじめに 4](#page-3-0)

### 第1編 概要

### 1 [DBPARTNER2 Client の紹介 24](#page-23-0)

- 1.1 [DBPARTNER2 Client の概要 25](#page-24-0)
- 1.2 [DBPARTNER2 Client の特長 27](#page-26-0)
- 1.2.1 [ActiveX コントロールのオブジェクトを使ってデータベースにアクセスできます 27](#page-26-0)
- 1.2.2 [ODBC に対応したデータベースにアクセスできます 30](#page-29-0)
- 1.3 [DBPARTNER2 Client の機能 31](#page-30-0)
- 1.3.1 [データの抽出 31](#page-30-0)
- 1.3.2 [データの更新 33](#page-32-0)
- 1.4 [DBPARTNER2 Client とサーバを接続する形態 34](#page-33-0)
- 1.4.1 [DBPARTNER2 Client で使えるサーバプログラム 34](#page-33-0)
- 1.4.2 [ODBC ドライバの概要 35](#page-34-0)
- 1.4.3 [CommuniNet 接続の概要 37](#page-36-0)

### 第2編 準備

### 2 [環境の設定 40](#page-39-0)

- 2.1 [DBPARTNER2 Client の環境を設定する手順 41](#page-40-0)
- 2.2 [DBPARTNER2 Client のインストール 43](#page-42-0)
- 2.2.1 [DBPARTNER2 Client の製品の種類 43](#page-42-0)
- 2.3 [ODBC ドライバのセットアップ 45](#page-44-0)
- 2.3.1 [ODBC ドライバのインストールの手順 45](#page-44-0)
- 2.3.2 [ODBC ドライバをインストールすると作成されるファイル 45](#page-44-0)
- 2.3.3 [DABroker ドライバのデータソースと通信ドライバの設定 46](#page-45-0)
- 2.4 [マクロスクリプトの設定\(CommuniNet 接続の場合\) 54](#page-53-0)
- 2.4.1 [CommuniNet のインストールの手順 54](#page-53-0)
- 2.4.2 [マクロスクリプトファイルの作成 54](#page-53-0)
- [第 3 編 ODBC 接続の ActiveX コントロール](#page-58-0)

### 3 [アプリケーションを使ったデータベースアクセス\(ODBC 接続\) 59](#page-58-0)

3.1 [DBPARTNER2 Client が提供する ActiveX コントロールの概要 60](#page-59-0)

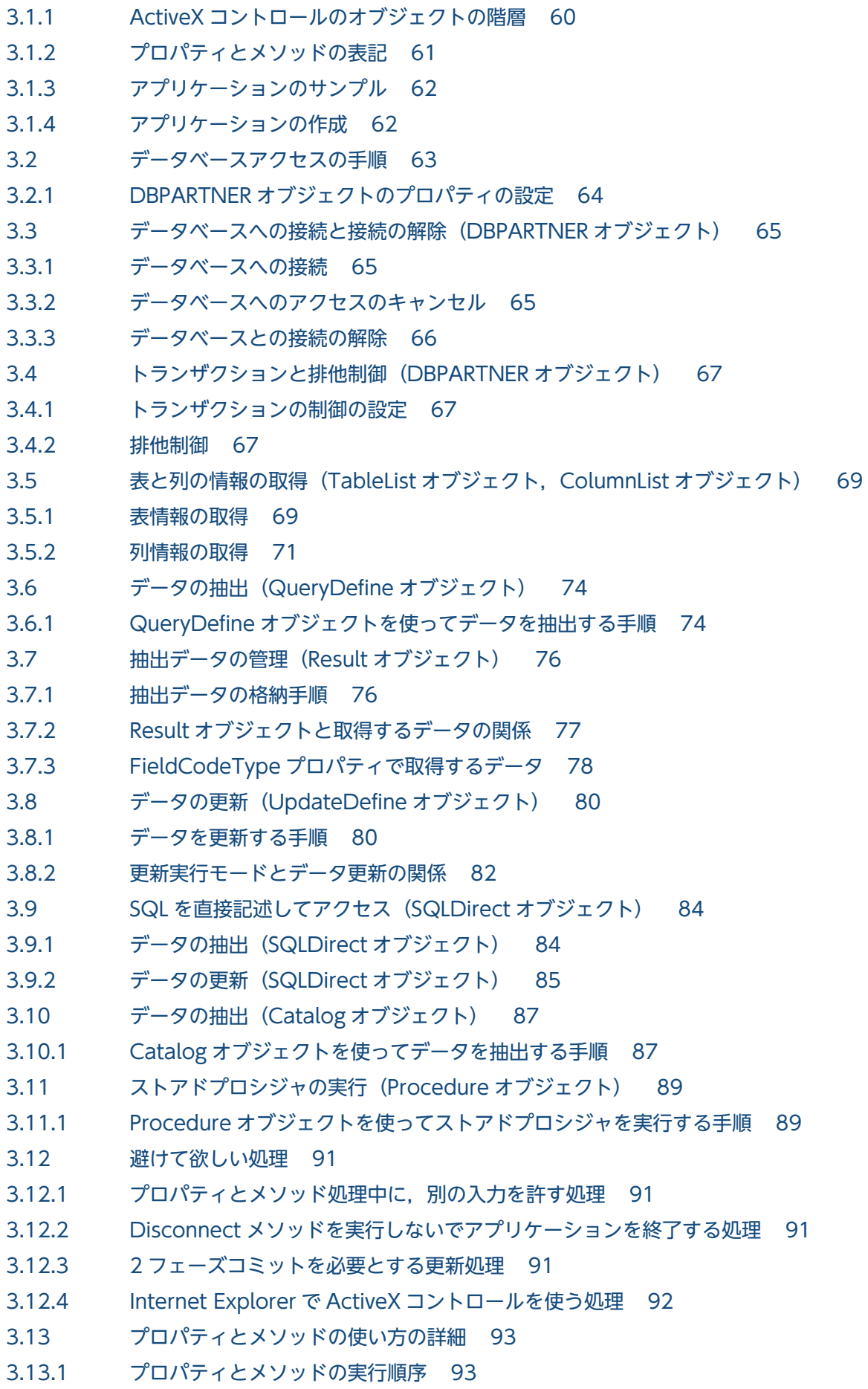

3.13.2 [プロパティとメソッドの制限 99](#page-98-0)

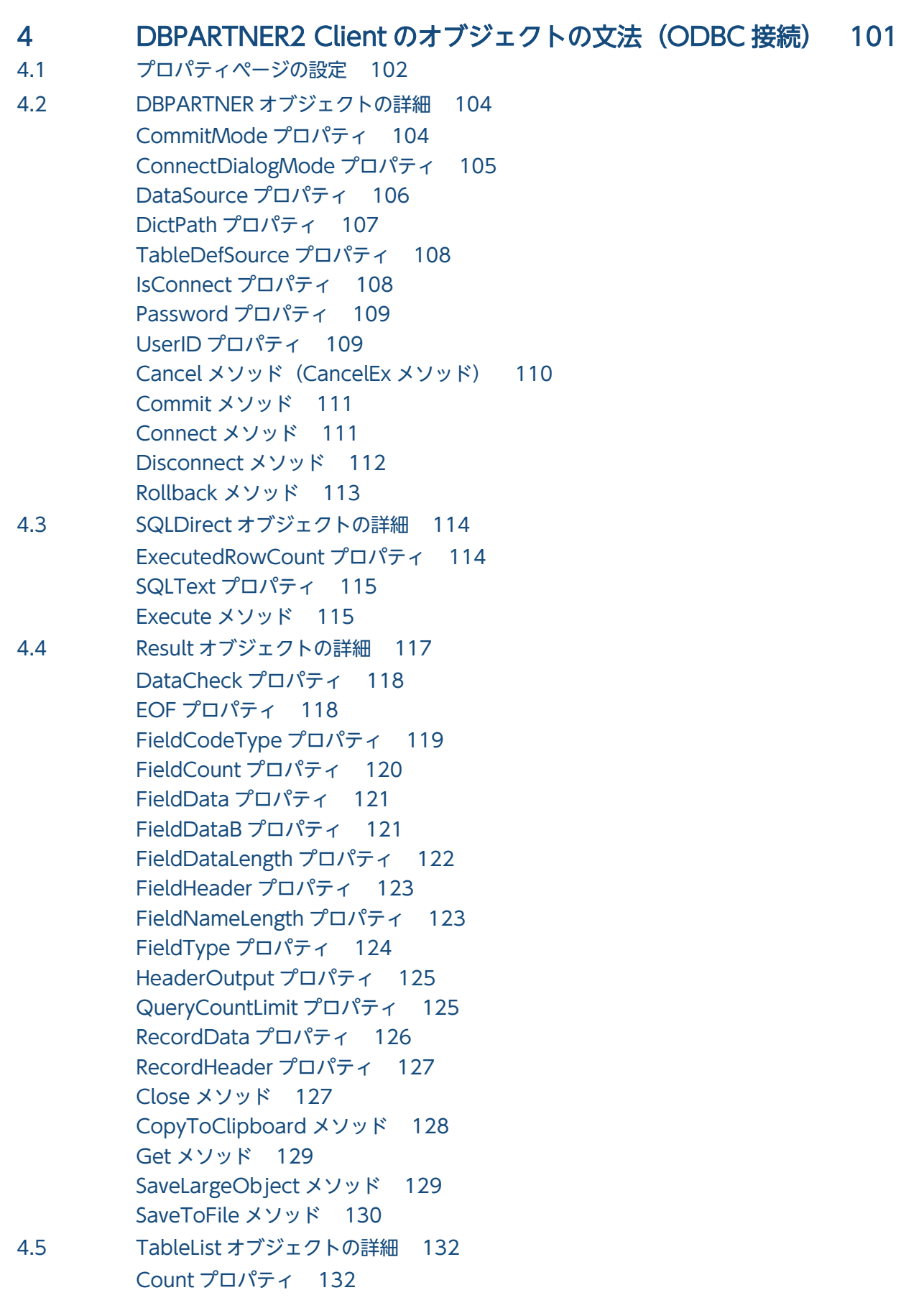

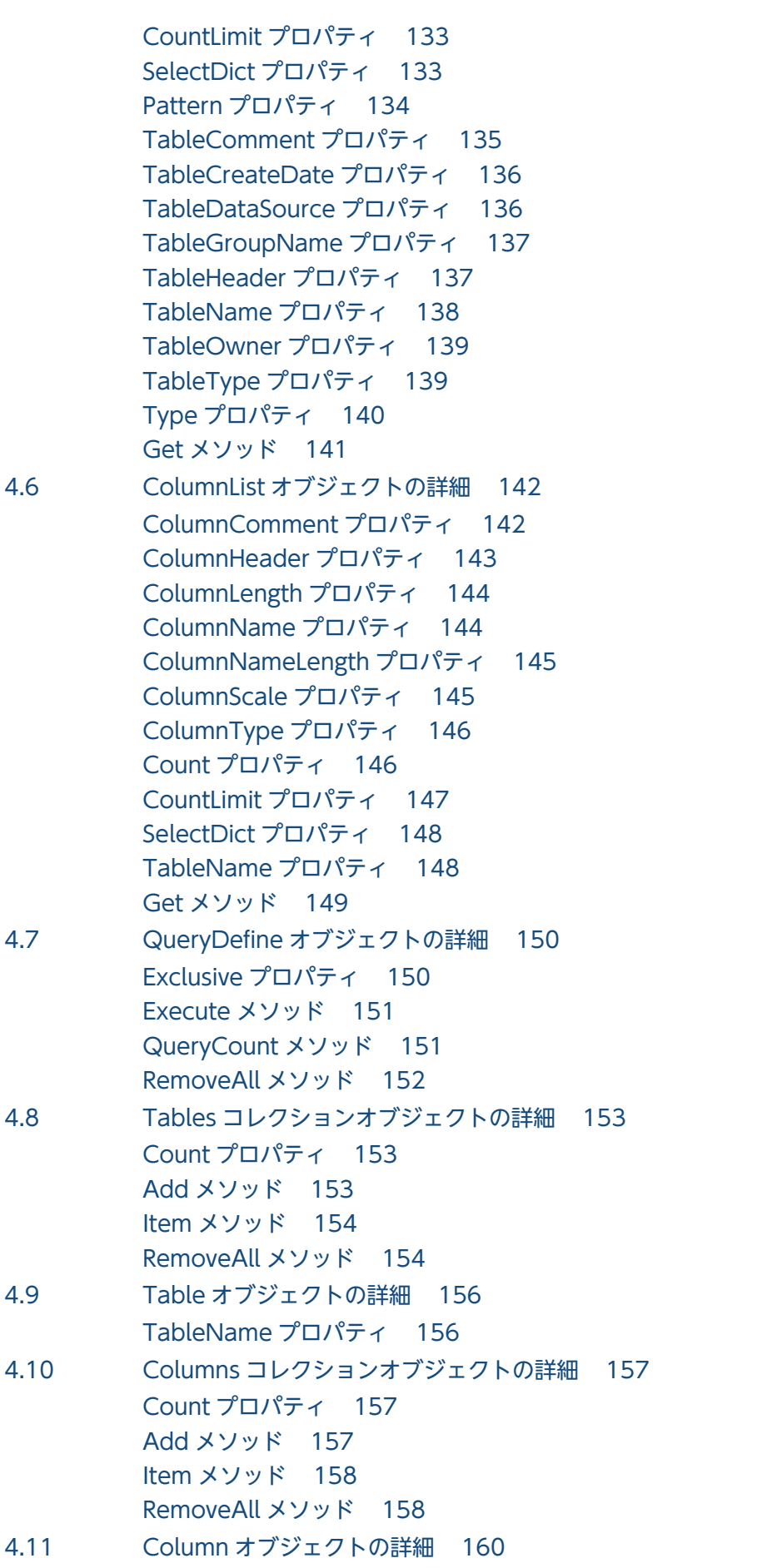

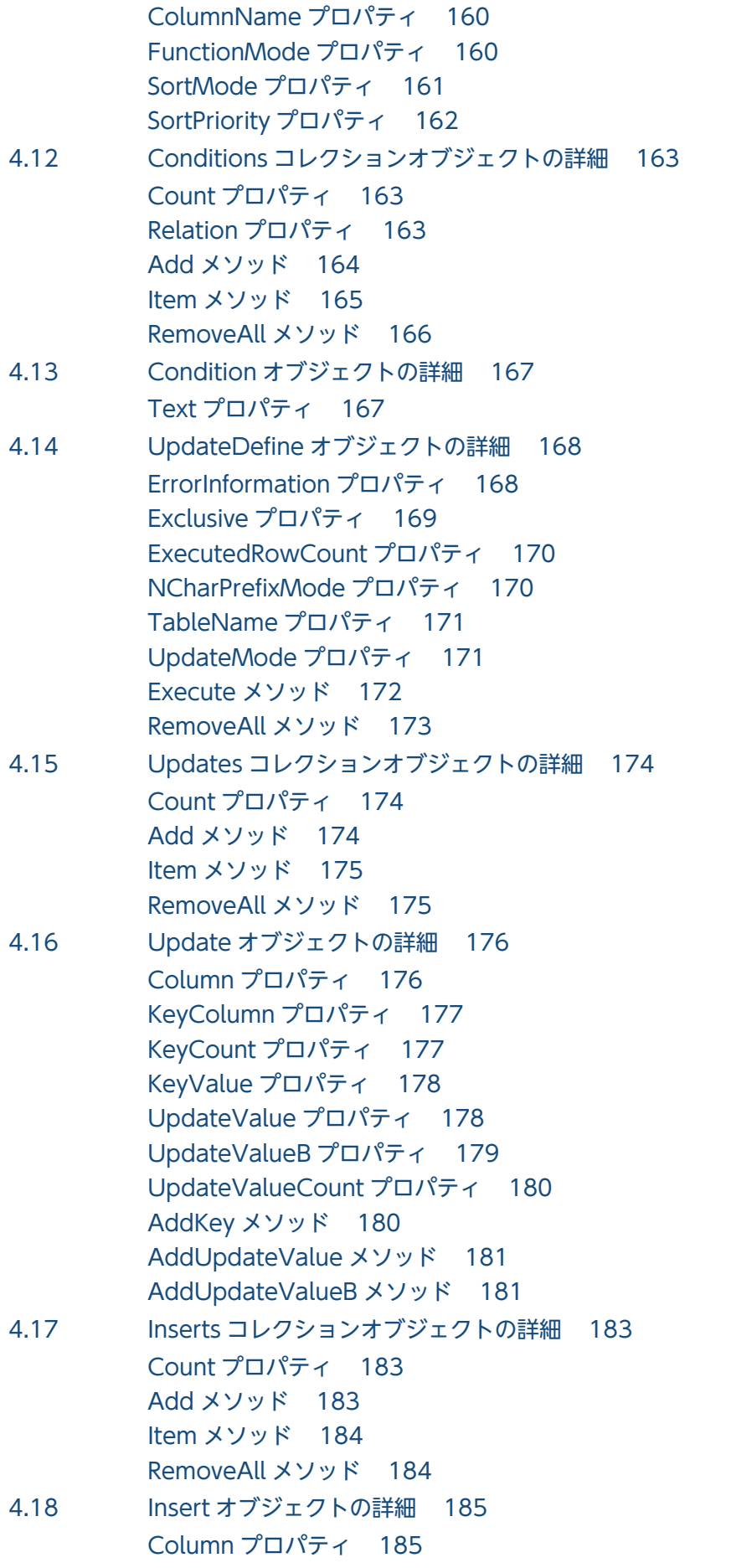

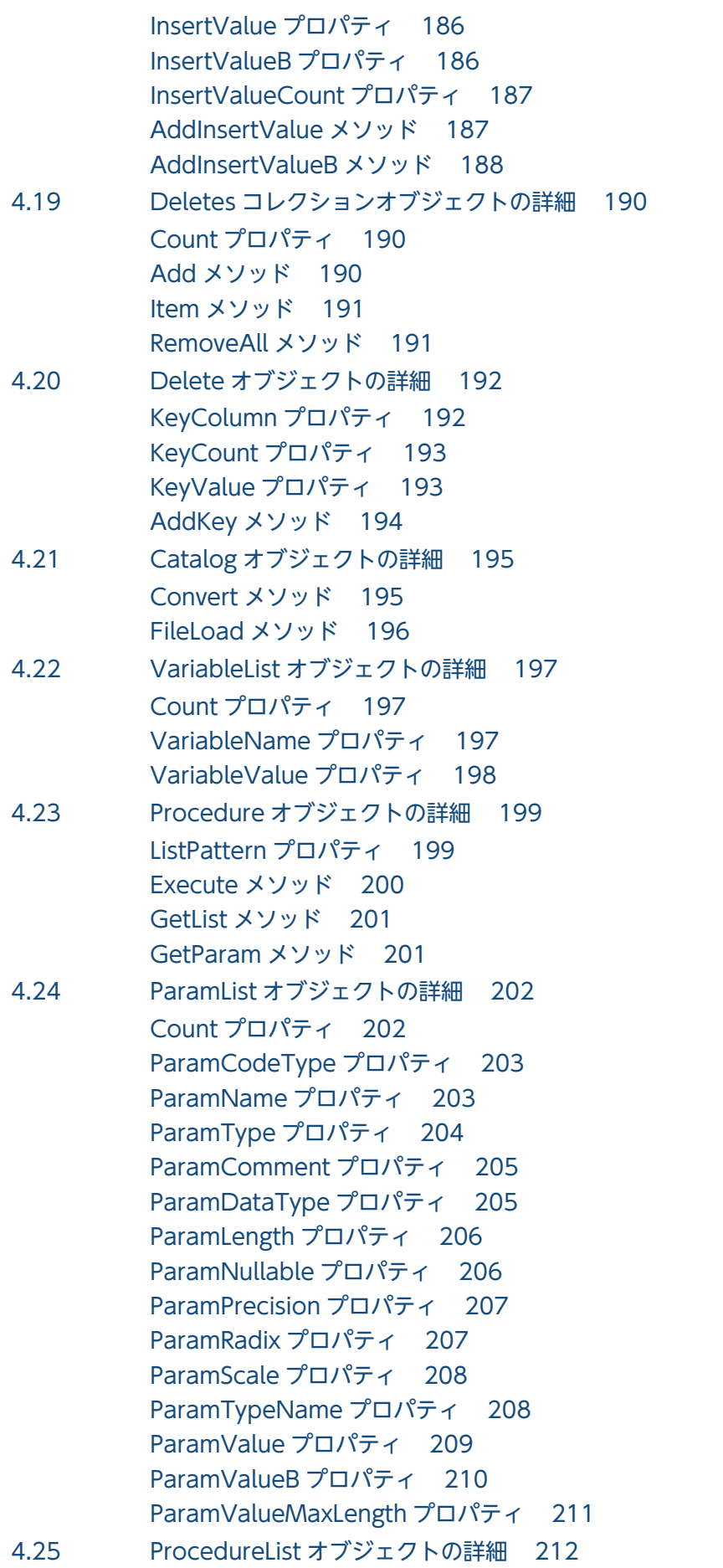

[Count プロパティ 212](#page-211-0) [ProcedureComment プロパティ 212](#page-211-0) [ProcedureName プロパティ 213](#page-212-0) [ProcedureOwner プロパティ 213](#page-212-0) [ProcedureType プロパティ 214](#page-213-0)

### [第 4 編 DBPARTNER ODBC Driver](#page-214-0)

### 5 [ODBC 関数を使ったデータベースアクセス 215](#page-214-0)

- 5.1 [DBPARTNER ODBC Driver が提供する ODBC 関数の概要 216](#page-215-0)
- 5.1.1 [ODBC ドライバを使ってアクセスできるデータベース 216](#page-215-0)
- 5.2 [DBPARTNER ODBC Driver で使える ODBC 関数 217](#page-216-0)
- 5.2.1 [DABroker ドライバで使える ODBC 関数 217](#page-216-0)
- 5.3 [ODBC とデータベースとのデータ型の対応 223](#page-222-0)
- 5.3.1 [DABroker ドライバの場合の ODBC とデータベースとのデータ型の対応 223](#page-222-0)
- 5.4 [ODBC 関数の規則 239](#page-238-0)
- 5.4.1 [DABroker ドライバの場合に,各データベースで使える機能 239](#page-238-0)
- 5.4.2 [各 ODBC 関数での繰り返し列と配列列の扱い 242](#page-241-0)
- 5.5 [DBPARTNER ODBC Driver で取得できる ODBC 関数のオプション値 243](#page-242-0)
- 5.5.1 [DABroker ドライバで取得できる ODBC 関数のオプション値 243](#page-242-0)
- 5.6 [ODBC 関数を実行したときのエラーメッセージ 248](#page-247-0)
- 5.6.1 [エラーメッセージに付く ODBC 関数のプレフィックス 248](#page-247-0)
- 5.6.2 [HiRDB のエラーメッセージの見方 249](#page-248-0)
- 5.7 [ODBC 関数の非同期実行 250](#page-249-0)
- 5.8 [ストアドプロシジャの実行 252](#page-251-0)
- [第 5 編 CommuniNet 接続の ActiveX コントロール](#page-252-0)

### 6 [アプリケーションを使ったデータベースアクセス\(CommuniNet](#page-252-0) 接続)253

- 6.1 [DBPARTNER2 Client が提供する ActiveX コントロールの概要 254](#page-253-0)
- 6.1.1 [ActiveX コントロールのオブジェクトの階層 254](#page-253-0)
- 6.1.2 [プロパティとメソッドの表記 255](#page-254-0)
- 6.1.3 [アプリケーションのサンプル 256](#page-255-0)
- 6.1.4 [アプリケーションの作成 256](#page-255-0)
- 6.2 [データベースアクセスの手順 257](#page-256-0)
- 6.2.1 [DBPARTNER オブジェクトのプロパティの設定 257](#page-256-0)
- 6.3 [データベースへの接続と接続の解除\(DBPARTNER オブジェクト\) 259](#page-258-0)
- 6.3.1 [データベースへの接続 259](#page-258-0)
- 6.3.2 [データベースへのアクセスのキャンセル 259](#page-258-0)
- 6.3.3 [データベースとの接続の解除 260](#page-259-0)
- 6.4 [トランザクションと排他制御\(DBPARTNER オブジェクト\) 261](#page-260-0)

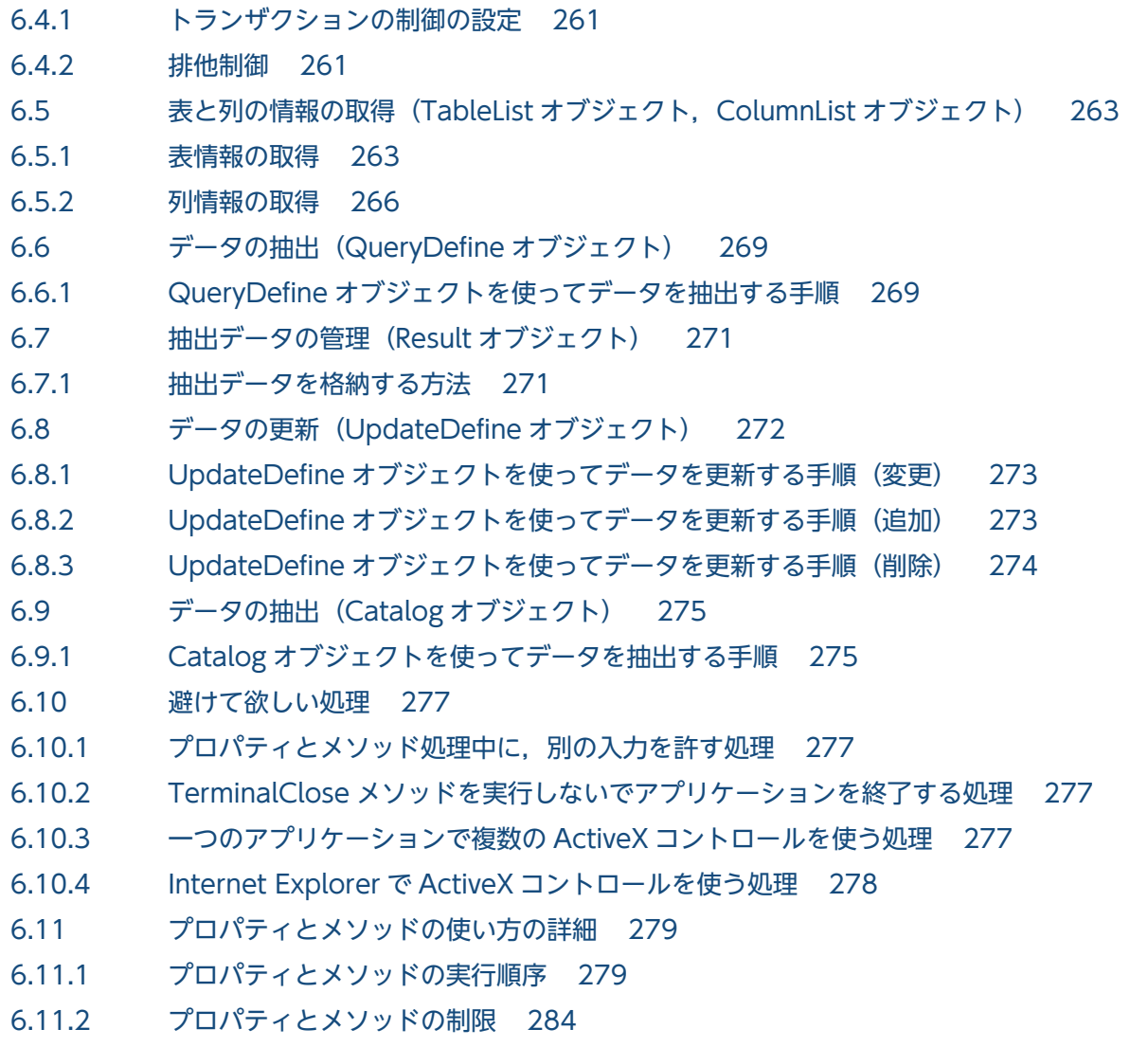

### 7 DBPARTNER2 Client [のオブジェクトの文法\(CommuniNet 接続\) 286](#page-285-0)

- 7.1 [プロパティページの設定 287](#page-286-0)
- 7.1.1 [プロパティページの\[端末\]タブ 287](#page-286-0)
- 7.1.2 [プロパティページの\[サーバ\]タブ 288](#page-287-0)
- 7.2 [DBPARTNER オブジェクトの詳細 290](#page-289-0) [CodeChangeMode プロパティ 291](#page-290-0) [CommitMode プロパティ 292](#page-291-0) [DictPath プロパティ 293](#page-292-0) [TableDefSource プロパティ 293](#page-292-0) [IsConnect プロパティ 294](#page-293-0) [LogoffFileName プロパティ 294](#page-293-0) [LogonFileName プロパティ 295](#page-294-0) [MacroTimeLimit プロパティ 296](#page-295-0) [Password プロパティ 296](#page-295-0) [ResponseLimit プロパティ 297](#page-296-0) [TargetDatabase プロパティ 297](#page-296-0) [TargetServer プロパティ 299](#page-298-0)

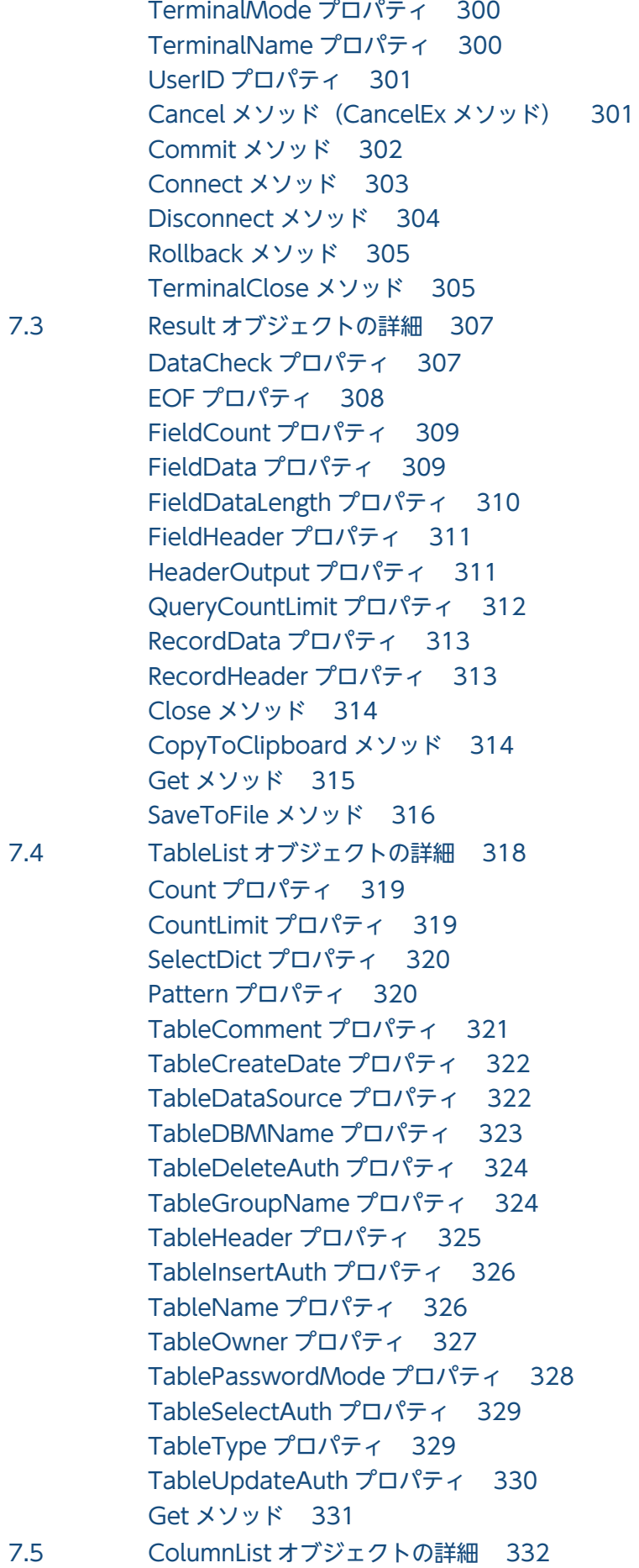

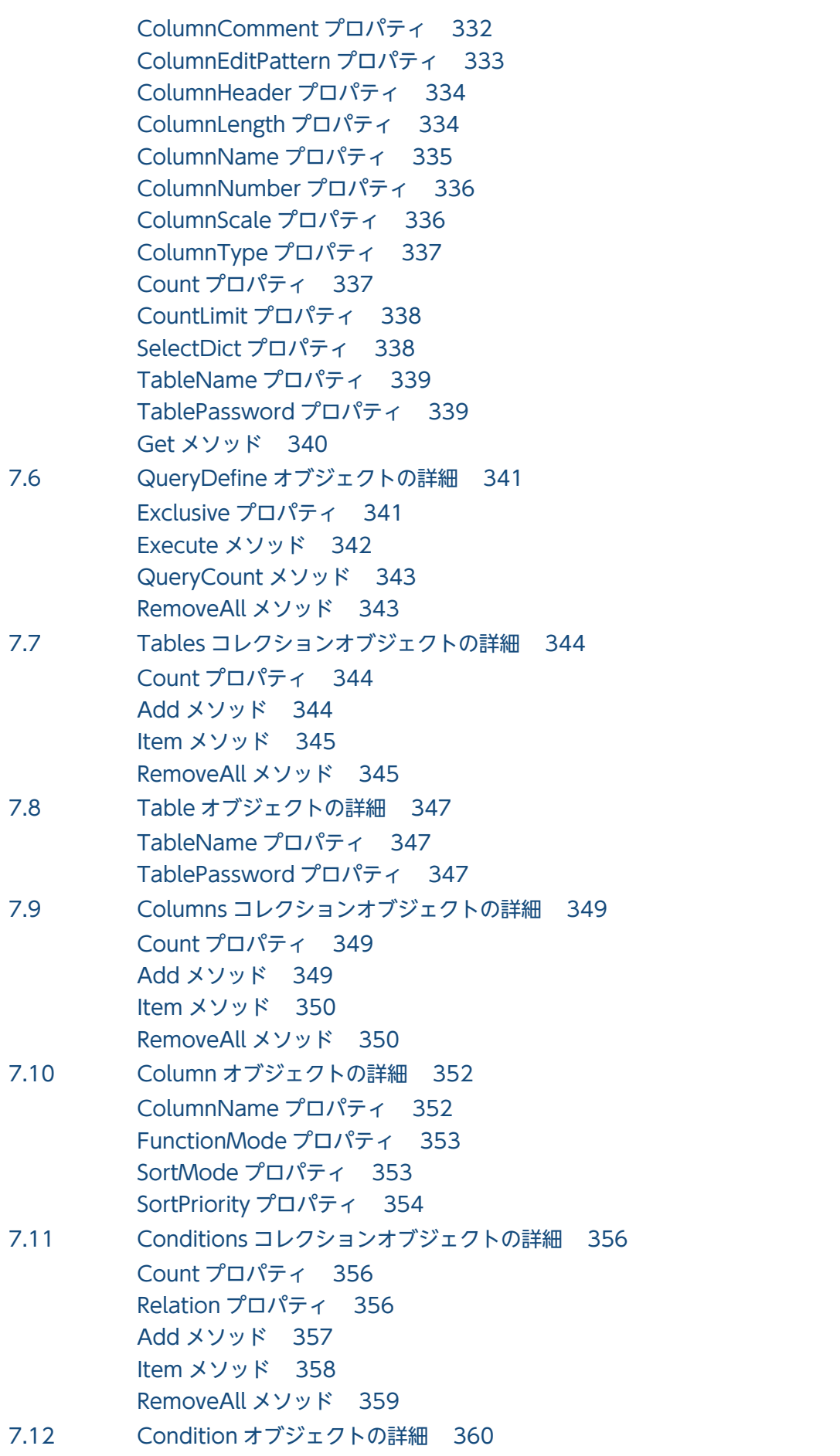

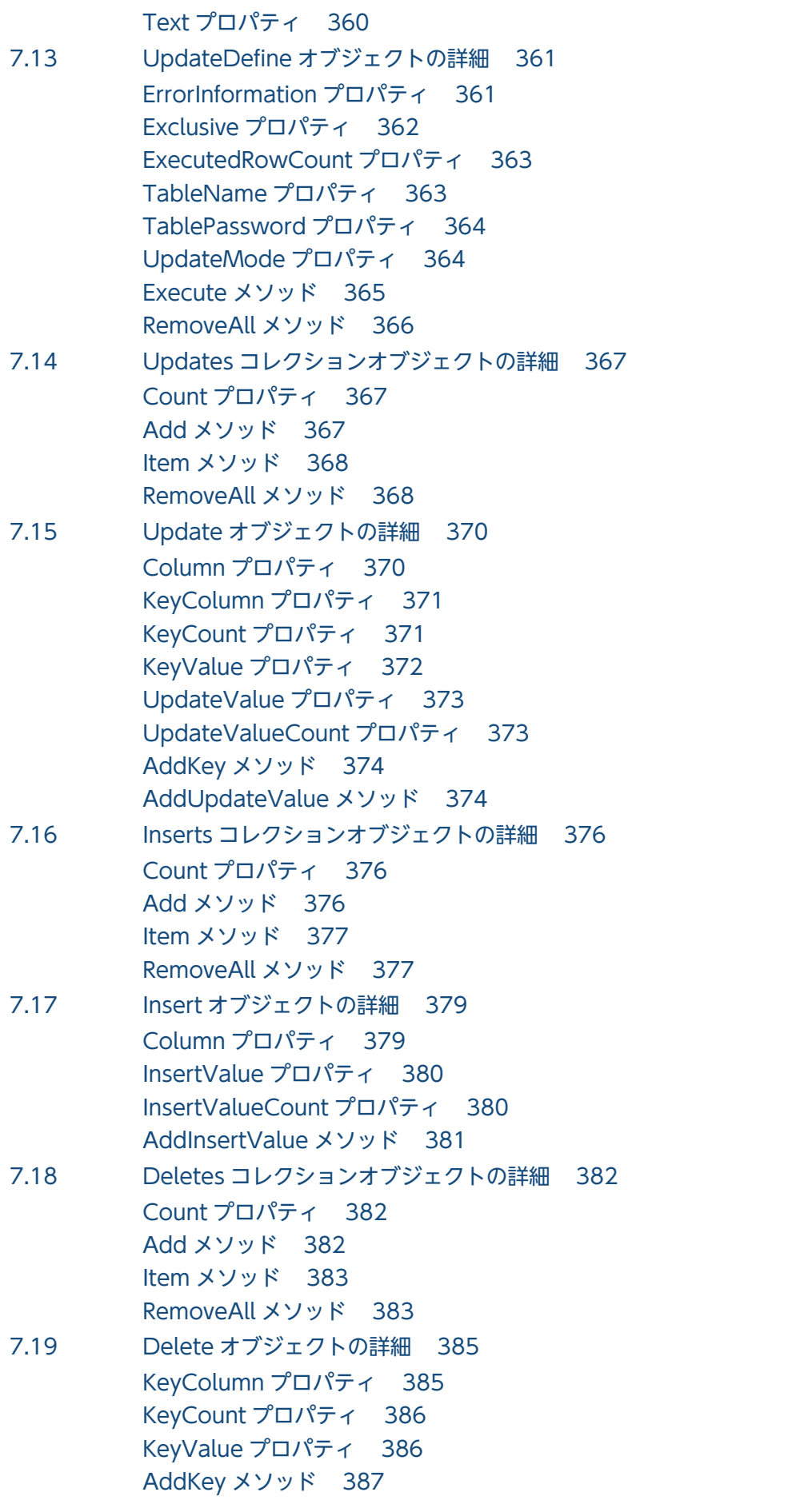

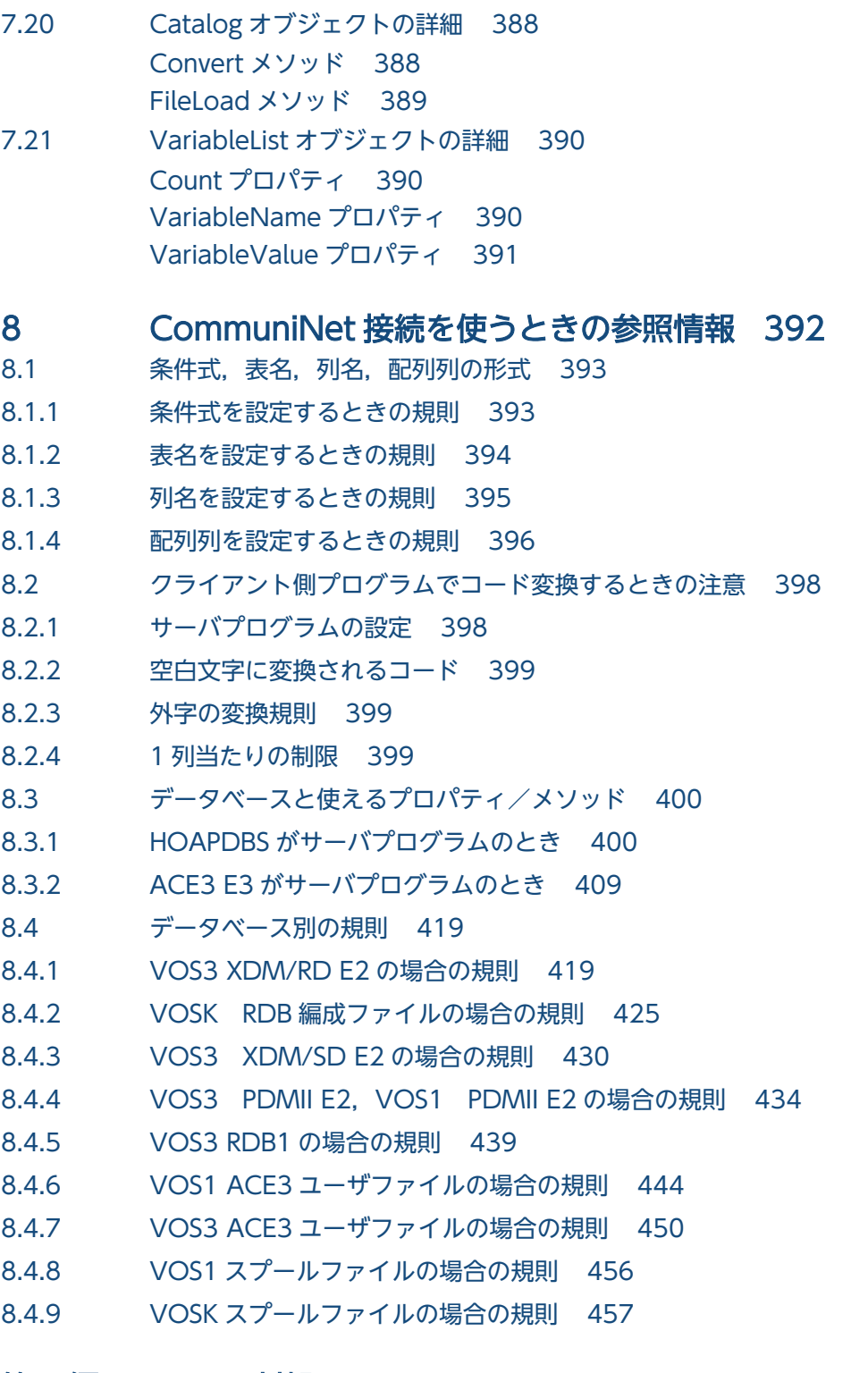

## 第6編 エラーの対処

### 9 [トラブルが起こったときは 459](#page-458-0)

- 9.1 [トラブルの現象と対処 460](#page-459-0)
- 9.1.1 [インストール時に起こるトラブル 460](#page-459-0)
- 9.1.2 [データベースと接続するときに起こるトラブル 460](#page-459-0)
- 9.1.3 [DBPARTNER2 Client の操作時に起こるトラブル 461](#page-460-0)

9.1.4 [システムに関するトラブル 461](#page-460-0)

# 10 [メッセージの一覧 462](#page-461-0)

- 10.1 [メッセージの形式と見方 463](#page-462-0) 10.1.1 [メッセージの形式 463](#page-462-0) 10.1.2 [メッセージの見方 464](#page-463-0) 10.1.3 [注意 464](#page-463-0)
- 10.2 [メッセージの詳細 465](#page-464-0)
- 10.2.1 [DBPARTNER2 Client のインストールのメッセージ 465](#page-464-0)
- 10.2.2 [DBPARTNER ODBC Driver のメッセージ 468](#page-467-0)

### [付録 477](#page-476-0)

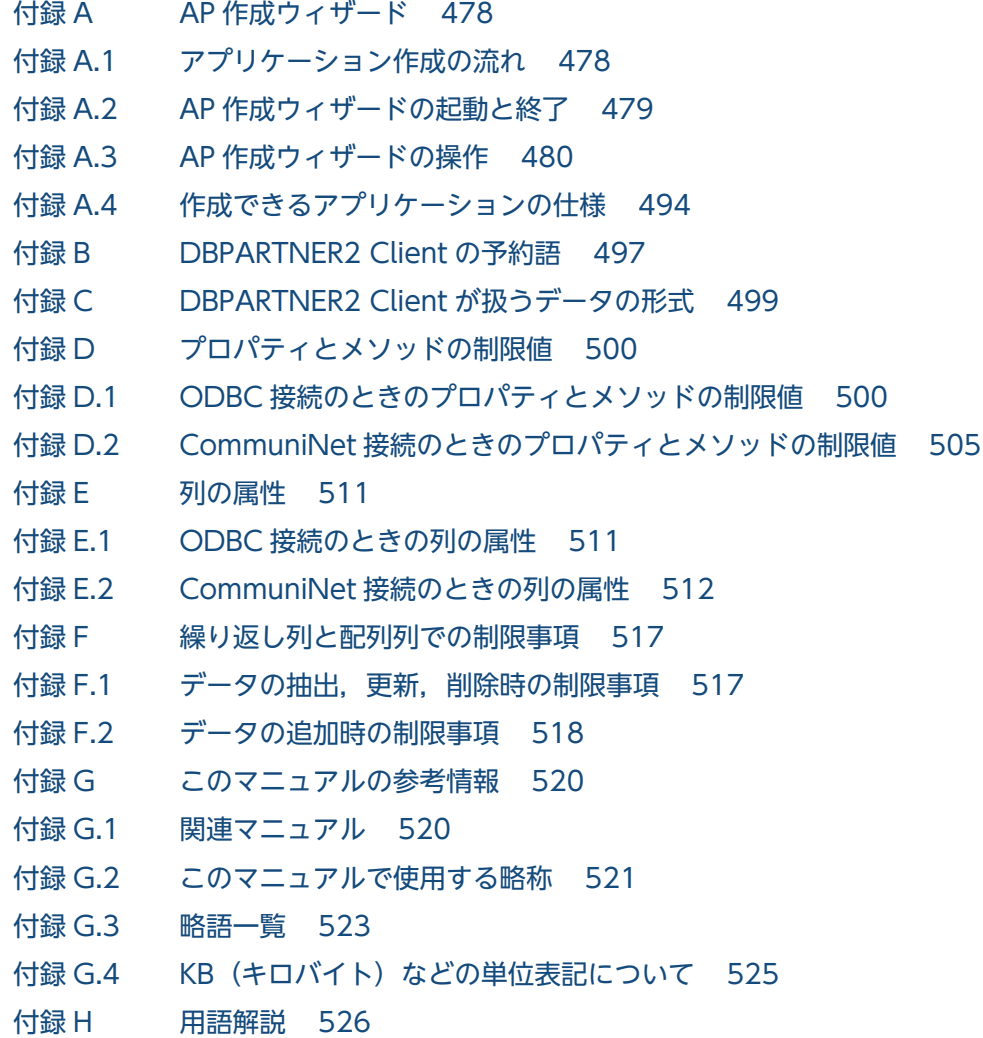

### [索引 532](#page-531-0)

第 1 編 概要

<span id="page-23-0"></span>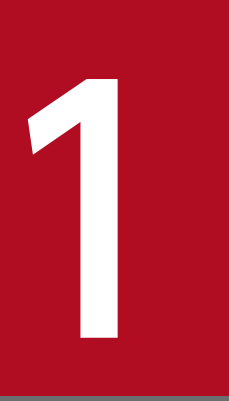

## DBPARTNER2 Client の紹介

### この章では、DBPARTNER2 Client の特長と機能,サーバと接続する形態について説明します。

## <span id="page-24-0"></span>1.1 DBPARTNER2 Client の概要

DBPARTNER2 Client とは,Windows のクライアント PC から UNIX/Windows/メインフレームのサー バのデータベースにアクセスできるようにする製品です。

DBPARTNER2 Client を使うと、クライアント PC からデータベースのデータを取り出したり、データ ベースのデータを更新したりできます。UNIX や Windows サーバなどで稼働する DBMS にも,メイン フレーム(VOS3,VOS1,VOSK)で稼働する DBMS にも,DBPARTNER2 Client からアクセスでき ます。どの OS のデータベースにアクセスするときも DBPARTNER2 Client の操作は同じなので、クラ イアント PC でデータベースの OS を意識する必要はありません。

DBPARTNER2 Client に関連する製品を表 1-1 に示します。このマニュアルでは,DBPARTNER2 Client の ActiveX コントロール仕様について説明します。

### 表 1-1 DBPARTNER2 Client に関連する製品

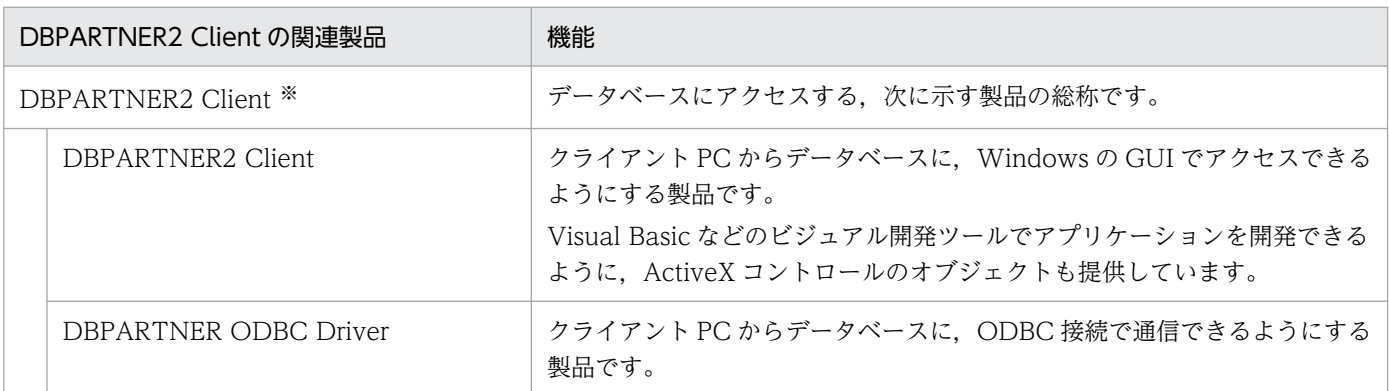

注※

DBPARTNER2 Client は,複数の製品を統合しています。製品は,必要に応じてクライアント PC にインストールします。 DBPARTNER2 Client の各製品の概要については,「[2.2 DBPARTNER2 Client のインストール」](#page-42-0)を参照してください。

DBPARTNER2 Client の関連製品を使ったデータベースへのアクセスを図 1-1 に示します。

図 1-1 DBPARTNER2 Client の関連製品を使ったデータベースへのアクセス

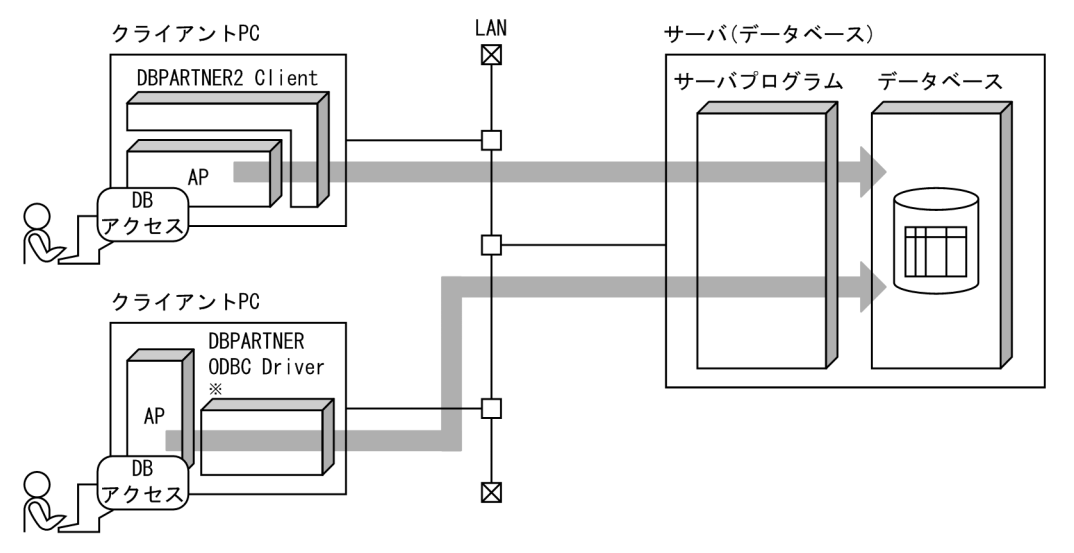

注※ DBPARTNER ODBC Driverを DBPARTNER2 Client以外のアプリケーションで使った形態です。

DBPARTNER2 Client からサーバのデータベースへのアクセスを仲介するプログラムのことを、サーバ プログラムといいます。クライアント PC とサーバの接続形態とサーバプログラムの関係については,「[1.4](#page-33-0)  [DBPARTNER2 Client とサーバを接続する形態](#page-33-0)」を参照してください。

<sup>1.</sup> DBPARTNER2 Client の紹介

## <span id="page-26-0"></span>1.2 DBPARTNER2 Client の特長

DBPARTNER2 Client の ActiveX コントロール仕様の特長について説明します。

## 1.2.1 ActiveX コントロールのオブジェクトを使ってデータベースにアクセ スできます

DBPARTNER2 Client は、データベースアクセスの各操作を ActiveX コントロールのオブジェクトで提 供しています。このオブジェクトから Visual Basic などのビジュアル開発ツールを使ってデータベースに アクセスできるアプリケーションを開発できます。アプリケーションを作成するときは、データベースア クセスの処理を SQL 文で記述することも、SQL 文を使わないで記述することもできます。

作成したアプリケーションを操作するときは,アクセスするデータベースを意識する必要はありません。 異なるデータベースにアクセスするときでも、DBPARTNER2 Client のアプリケーションでは同じユー ザインタフェースで操作できます。

DBPARTNER2 Client を使ったデータベースアクセスの概要を図 1-2 に示します。

1. DBPARTNER2 Client の紹介

### 図 1‒2 DBPARTNER2 Client を使ったデータベースアクセスの概要

● ビジュアル開発ツールで、GUI画面を作成します。

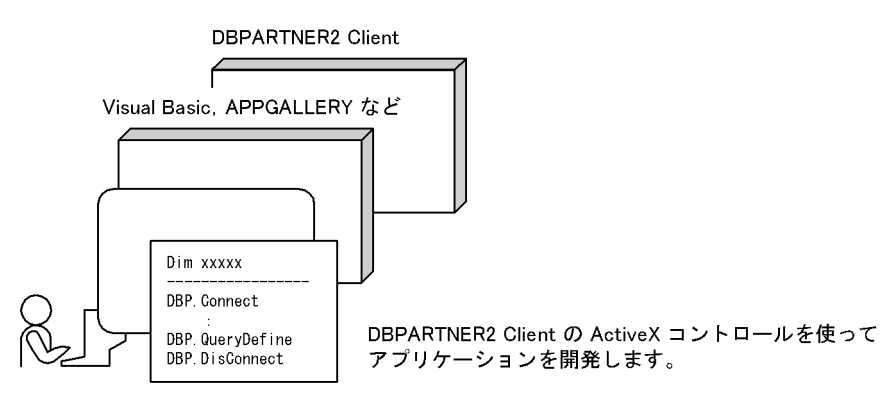

● データベースのデータを抽出します。

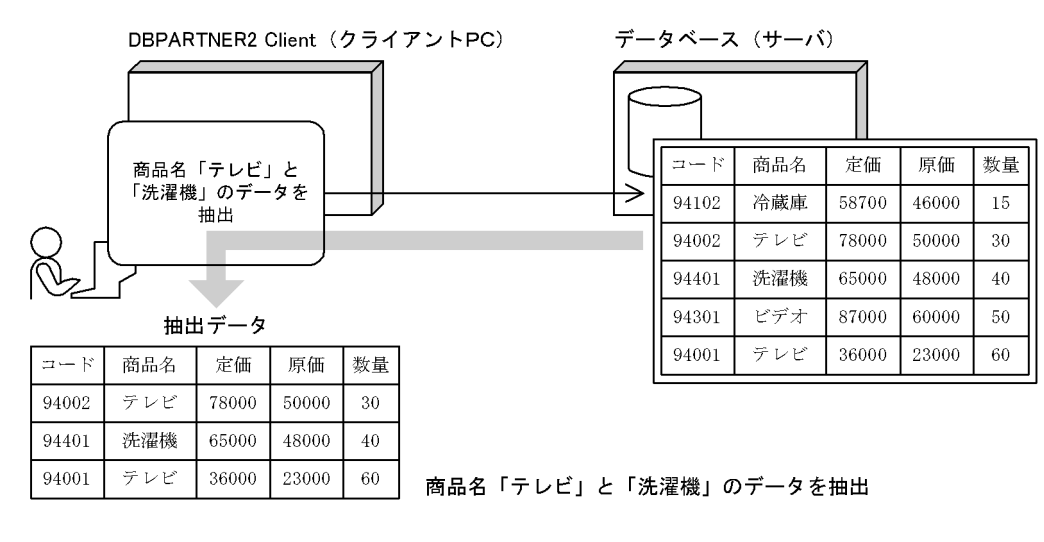

## (1) 抽出する条件を付けて,効率良くデータを抽出できます

DBPARTNER2 Client のアプリケーションでは,次に示すようにデータを抽出できます。

条件を設定したデータの抽出(比較条件, LIKE 条件, NULL 条件, AND, OR など)

データベースから表データを抽出するときに,指定した列だけを抽出したり,設定した条件に合う列の 行だけを抽出したりできます。また,指定した複数の条件を関連付けた抽出もできます。

### 指定した件数までのデータの抽出

表から抽出するデータの件数(行)を指定できます。指定した件数を超えるデータは切り捨てられます。

### 表名と列名を検索

表名や列名が分かっていないときは,接続しているデータベースに存在する表名や列名を一度表示させ て,必要なものを選択して操作できるような GUI を作成できます。

## (2) データベースのデータを更新できます

DBPARTNER2 Client のアプリケーションを使って、データベースのデータを更新できます。データベー スの更新には,変更,追加,削除があります。

1. DBPARTNER2 Client の紹介

 $\blacksquare$ DBPARTNER2 Client プログラマーズガイド 28

### データの変更

データベースの表のデータを変更できます。

データの追加

データベースの表にデータを追加できます。

データの削除

データベースの表のデータを削除できます。

## (3) マルチメディアデータ(BLOB 型データ)にアクセスできます

DBPARTNER2 Client を使うと、音声や画像などを使ったマルチメディアデータ(BLOB 型データ)を 抽出できます。さらに,抽出したマルチメディアデータを加工して更新することもできます。 DBPARTNER2 Client でマルチメディアデータを扱うときは、DBPARTNER2 Client のオブジェクトの プロパティやメソッドに BLOB 型データ用の設定をします。

アクセスするデータベースやサーバプログラムによっては,BLOB 型データを扱えないことがあります。 BLOB 型データを使えるかどうかについては、アクセスするデータベースのマニュアルを参照してください。

## (4) アプリケーション開発にビジュアル開発ツールを使えます

DBPARTNER2 Client のアプリケーションは,各種のビジュアル開発ツールを使って作成できます。次 に示す製品で,動作を確認済みです。

- Microsoft Visual Basic 4.0 (32 ビット版), Microsoft Visual Basic 5.0, Microsoft Visual Basic 6.0
- APPGALLERY 4.0
- Power Builder 5.0

上記以外のビジュアル開発ツールを使うときは,別途確認が必要です。

## (5) サンプルを提供しています

DBPARTNER2 Client は,すぐにアプリケーションの動作を体験できるように,サンプル(Visual Basic 4.0 32 ビット版対応)を提供しています。サンプルを使ってアプリケーションを作成したり、サンプル を業務に合わせた処理に修正したりすれば,DBPARTNER2 Client のアプリケーションを最初から作成 する手間が省けます。各サンプルについては,Readme.txt を参照してください。サンプルを格納してい るフォルダについては,マニュアル「DBPARTNER2 Client 操作ガイド」を参照してください。

## (6) AP 作成ウィザードで簡単にアプリケーションが作成できます。

AP作成ウィザードは、ActiveX コントロールを使用したアプリケーションを開発するためのプログラム です。AP 作成ウィザードを使用すると,データベースからデータを抽出するアプリケーションが簡単に 作成できます。AP 作成ウィザードについては,[「付録 A AP 作成ウィザード」](#page-477-0)を参照してください。

## <span id="page-29-0"></span>1.2.2 ODBC に対応したデータベースにアクセスできます

DBPARTNER2 Client は、ODBC に対応しています。DBPARTNER2 では、日立データベース用の各種 ODBC ドライバを提供しています。ODBC 対応の表計算ソフトからデータベースにアクセスするときは DBPARTNER2 Client の ODBC ドライバだけを経由するので,それぞれの表計算ソフトのユーザインタ フェースをそのまま使えます。

ODBC ドライバを使うときは、DBPARTNER ODBC Driver をクライアント PC に組み込みます。 DBPARTNER ODBC Driver は、DBPARTNER2 Client と一緒に使うことも、DBPARTNER2 Client 以外のアプリケーションで使うこともできます。

## (1) ODBC ドライバの種類

DBPARTNER2 Client が提供する ODBC ドライバには、次のドライバがあります。

• DABroker ドライバ

(DABroker, Database Connection Server 接続用)

DBPARTNER2 Client の ODBC ドライバを使ってアクセスできるデータベースについては,「[1.4](#page-33-0)  [DBPARTNER2 Client とサーバを接続する形態](#page-33-0)」を参照してください。

## <span id="page-30-0"></span>1.3 DBPARTNER2 Client の機能

DBPARTNER2 Client の ActiveX コントロールを使ってアプリケーションを作成すると,データベース から指定した条件に合ったデータを読み込めます(データの抽出)。また、抽出したデータを編集してデー タベースを更新できます (データの更新)。

DBPARTNER2 Client を使ったデータの抽出/更新の概要を図 1-3 に示します。

### 図 1-3 DBPARTNER2 Client を使ったデータの抽出/更新の概要

### ● データの抽出

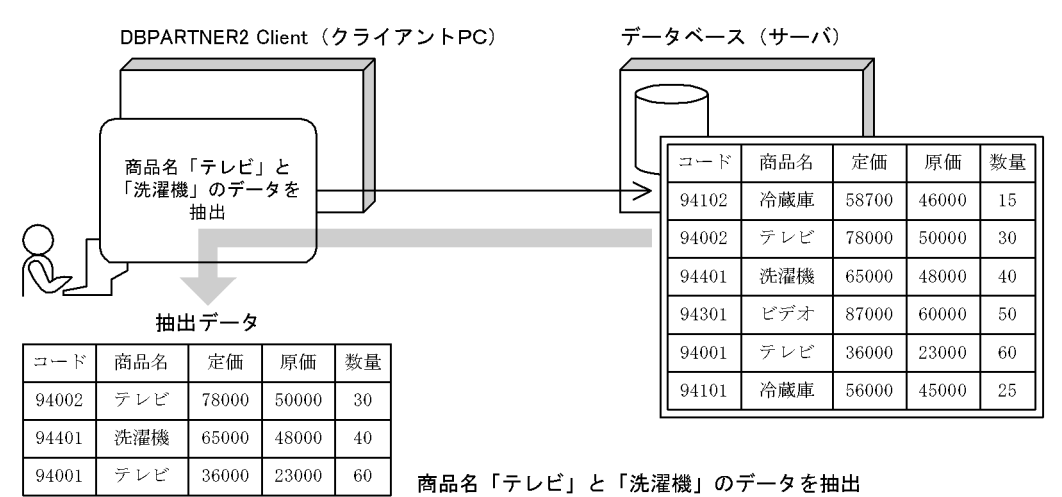

● データの更新

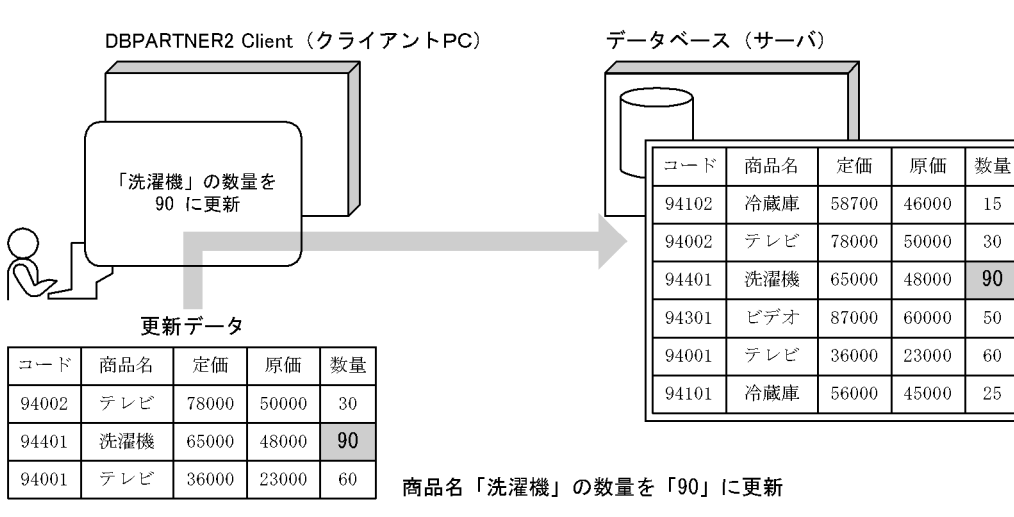

## 1.3.1 データの抽出

クライアント PC のアプリケーションから,データベースにアクセスしてデータを抽出できます。このと き,複数の表を結合してデータを抽出することもできます。さらに,データベース上の表からデータを抽 出するときに特定した列だけを抽出したり,条件に合うデータだけを抽出したりできます。

### 図 1-4 DBPARTNER2 Client を使ったデータの抽出

● 列を指定して抽出

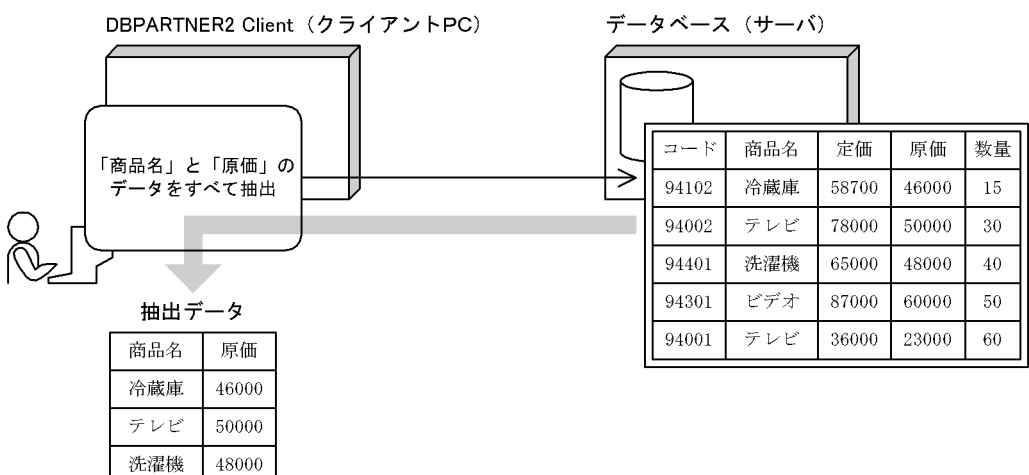

#### ● 条件を指定して抽出

ビデオ

テレビ

60000

 $\boldsymbol{23000}$ 

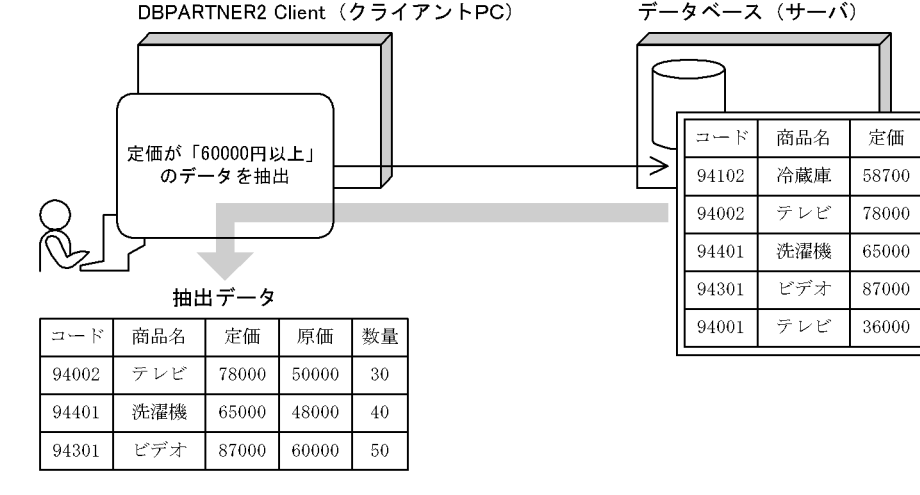

### 表 1‒2 抽出で使える機能の一覧

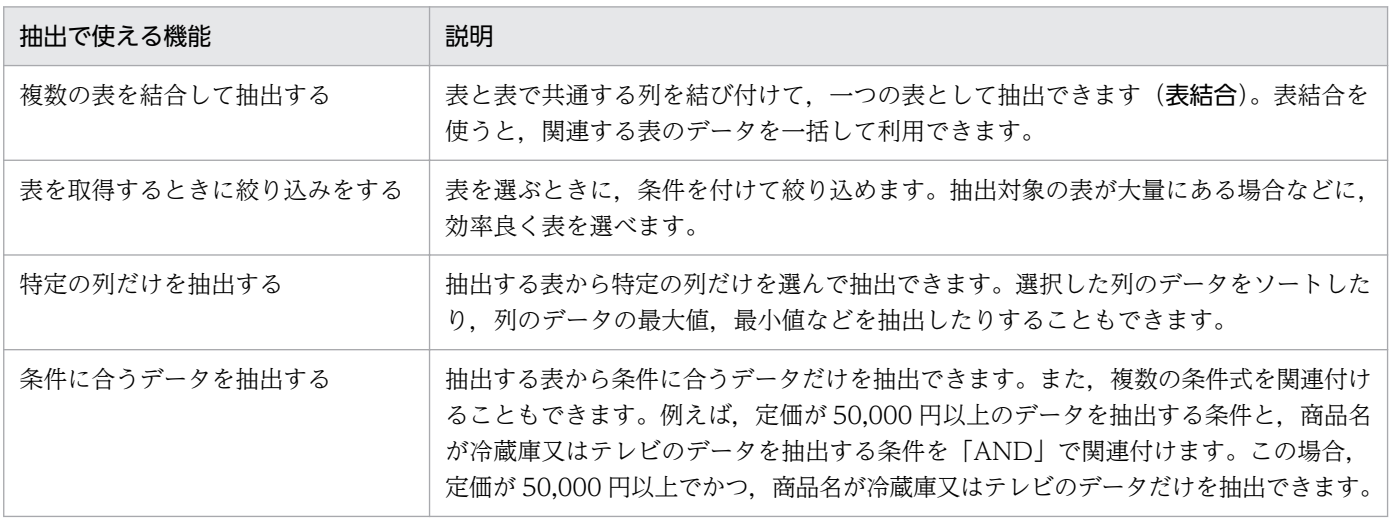

数量

 $15\,$ 

30

40

 $50\,$ 

 $60\,$ 

原価

46000

50000

48000

60000

 $\sqrt{23000}$ 

<span id="page-32-0"></span>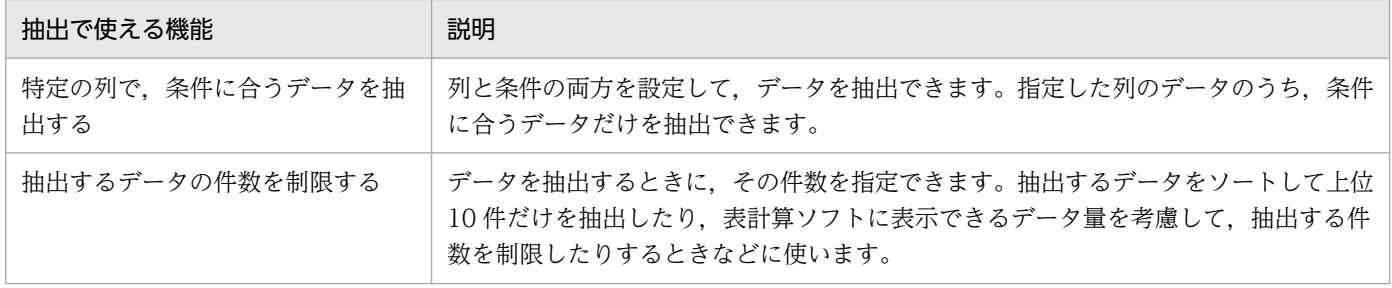

## 1.3.2 データの更新

クライアント PC のアプリケーションから、データベースにアクセスしてデータを更新(変更,追加,削 除)できます。

DBPARTNER2 Client を使ったデータの更新を図 1-5 に示します。

### 図 1‒5 DBPARTNER2 Client を使ったデータの更新

### ● 更新データを作成します

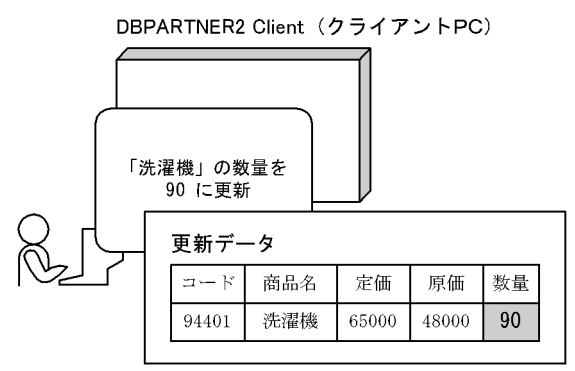

● 更新データをデータベースに反映します

#### DBPARTNER2 Client (クライアントPC)

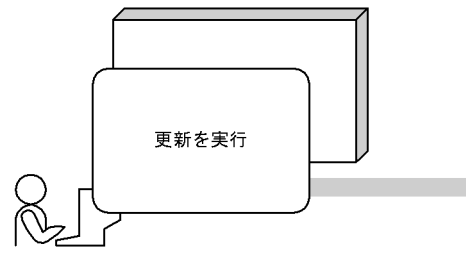

商品名「洗濯機」の数量を「90」に更新

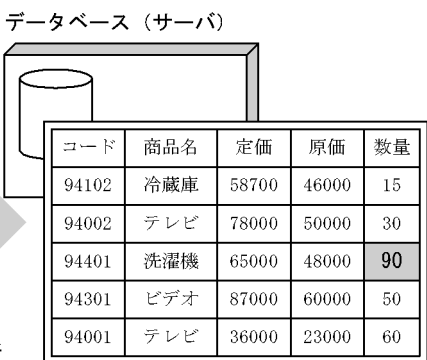

## <span id="page-33-0"></span>1.4 DBPARTNER2 Client とサーバを接続する形態

DBPARTNER2 Client とサーバを接続する形態について説明します。DBPARTNER2 Client とサーバと の接続形態には、次に示す2通りがあります。

- ODBC に準拠した接続形態(ODBC 接続)
- CommuniNet を使った接続形態(CommuniNet 接続)

一つのクライアント PC に複数の DBPARTNER2 Client の製品(例:DBPARTNER2 Client と DBPARTNER/Client32)を組み込んで,ODBC 接続と CommuniNet 接続と組み合わせて使うことも できます。

クライアント PC 上で DBPARTNER2 Client とほかの製品を連携して使うときは,すべて 32 ビット対応 のソフトウェアを使ってください。

## 1.4.1 DBPARTNER2 Client で使えるサーバプログラム

DBPARTNER2 Client からデータベースにアクセスするときは,仲介の役割をするプログラムが必要で す。このプログラムをサーバプログラムといいます。DBPARTNER2 Client で使えるサーバプログラム を次に示します。

## (1) ODBC 接続で使うサーバプログラム

### DABroker

分散オブジェクト環境に準拠したサーバプログラムです。Windows 又は UNIX で稼働します。

### Database Connection Server

メインフレーム上で稼働するサーバプログラムです。

### XDM/DF

VOS3 で稼働するサーバプログラムです。

D<sub>F1</sub>

VOS1 で稼働するサーバプログラムです。

DF/K

VOSK で稼働するサーバプログラムです。

## (2) CommuniNet 接続で使うサーバプログラム

HOAPDBS E2, ACE3 E3

VOS3 で稼働するサーバプログラムです。

### <span id="page-34-0"></span>DBPARTNER/Link

VOS1 で稼働するサーバプログラムです。

HOAPDBS/PC

VOSK で稼働するサーバプログラムです。

## 1.4.2 ODBC ドライバの概要

ODBC 接続でデータベースにアクセスする場合は,それに対応する ODBC ドライバ(DBPARTNER ODBC Driver)を用意する必要があります。

DBPARTNER2 Client で同梱している DBPARTNER ODBC Driver では,次に示す ODBC ドライバを 提供しています。

• DABroker ドライバ(DBPARTNER/Server ドライバ)

それぞれの ODBC ドライバは,アクセスするデータベースによって使い分けます。

DBPARTNER ODBC Driver のほかに DBPARTNER2 Client で接続を確認している ODBC ドライバを 次に示します。

- DBPARTNER ODBC 3.0 Driver
- HiRDB ODBC Driver

## (1) ODBC ドライバを使ってアクセスできるデータベース

DBPARTNER2 Client の ODBC ドライバを使ってアクセスできるデータベースを表 1-3 に示します。

### 表 1-3 DABroker ドライバ (DBPARTNER/Server ドライバ)の場合

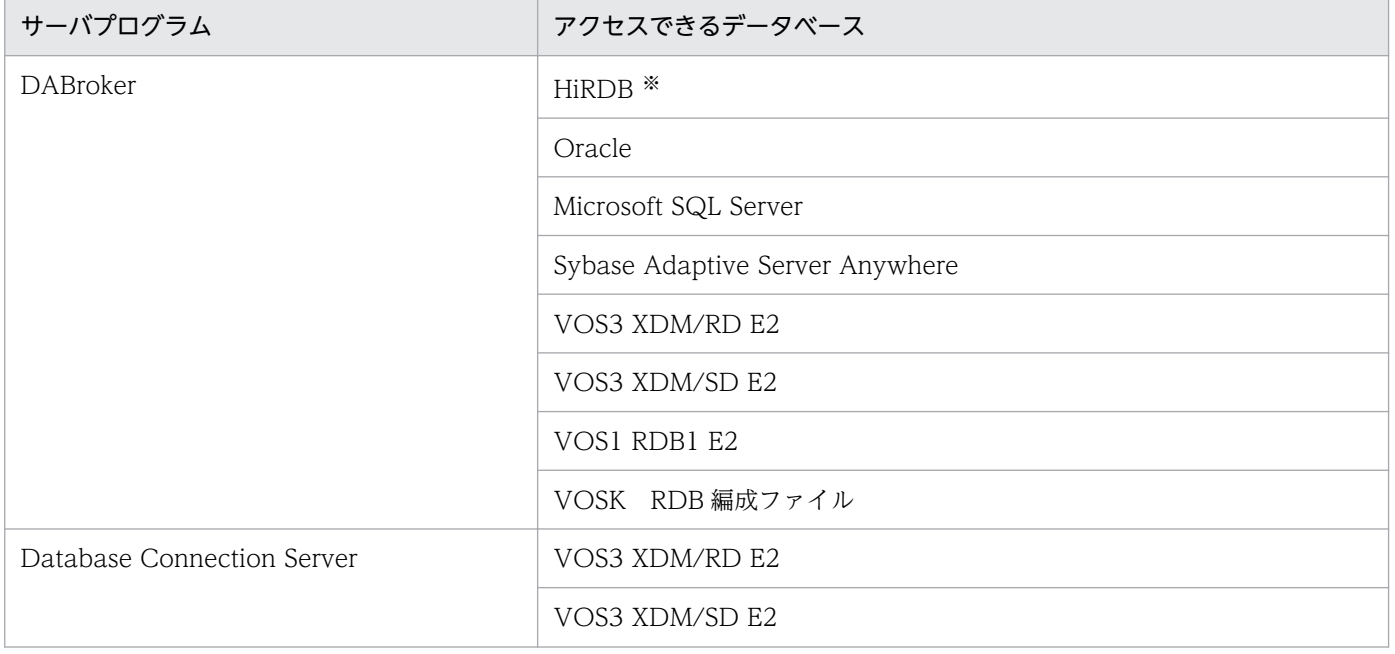

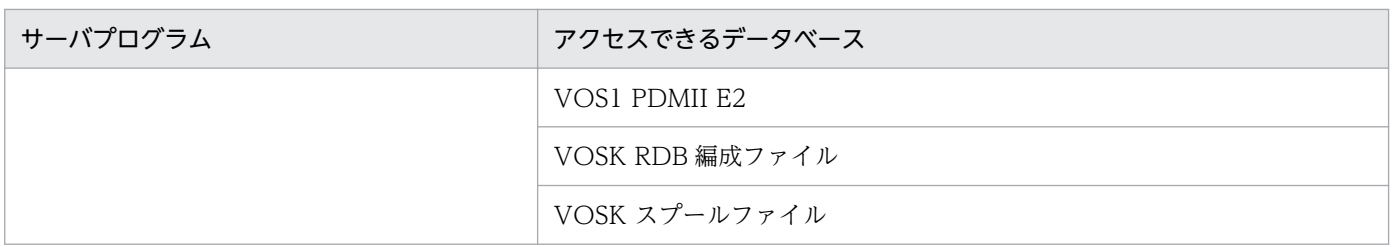

注※

HiRDB のデータベース管理で扱えるデータは、接続するサーバプログラムによって決まります。

## (2) DBPARTNER2 Client が稼働する環境(ODBC 接続)

DBPARTNER2 Client のクライアント PC に必要なソフトウェアとドライバ,サーバ側で必要なソフト ウェアの関係を表 1-4 に示します。

### 表 1-4 DBPARTNER2 Client が稼働する環境 (ODBC 接続)

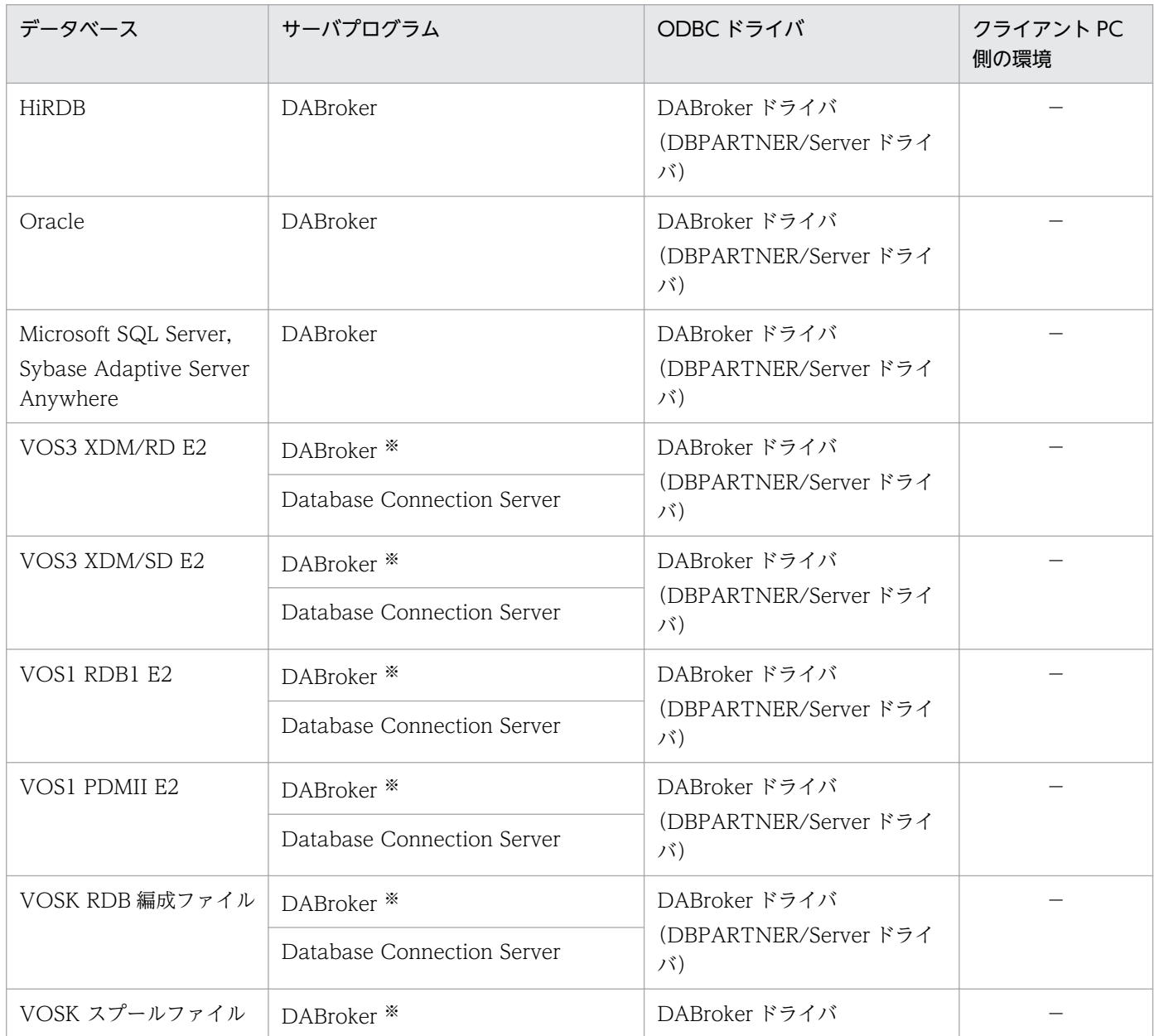
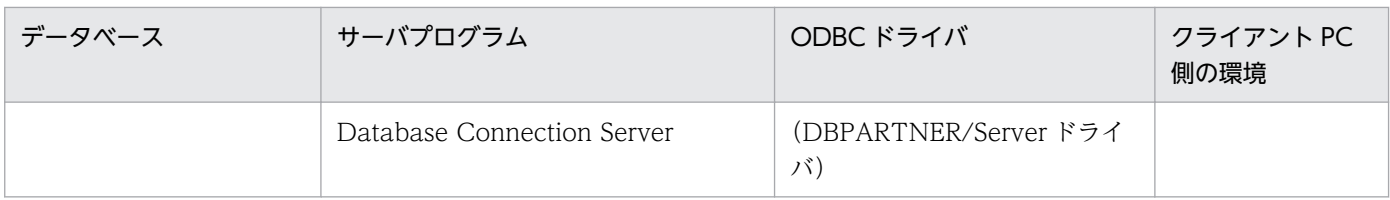

注※

メインフレーム系データベースにアクセスするときは、RDA Link for Gateway, 又は Database Connection Server が必 要です。DABroker に必要なソフトウェアについては,マニュアル「DABroker」を参照してください。

### (3) 使えるデータベースと表の数

1 回のデータ抽出処理で処理対象にできるデータベースの個数は 1 個です。つまり、複数のデータベース から同時にデータを抽出できません。

1個のデータベースから使える表の最大数は、データベースによって異なります。また、権限によって処 理対象にならない表があります。権限については,システム管理者に確認してください。

### (4) データの形式

DBPARTNER2 Client で扱える形式のデータを表 1-5 に示します。データの形式については,[「付録 C](#page-498-0)  [DBPARTNER2 Client が扱うデータの形式](#page-498-0)」を参照してください。

| 形式      | 拡張子   | 出力先  |          | 利用できるソフトウェア            |
|---------|-------|------|----------|------------------------|
|         |       | ファイル | クリップボード  |                        |
| CSV 形式  | .CSV  |      | $\times$ | 表計算ソフト                 |
| DAT形式   | .dat  |      | $\times$ | 表計算ソフト                 |
| TEXT 形式 | .txt  | ∩    | ∩        | 表計算ソフト                 |
| XLS 形式  | .xls  |      | ∩        | 表計算ソフト (Excel)         |
| XLSB 形式 | .xlsb |      | $\times$ | 表計算ソフト (Excel 2007 以降) |
| XLSX 形式 | .xlsx |      | $\times$ | 表計算ソフト(Excel 2007 以降)  |

表 1‒5 転送時のデータ形式

(凡例)

○:出力できます。

×:出力できません。

### 1.4.3 CommuniNet 接続の概要

CommuniNet 接続でデータベースにアクセスするときは、DBPARTNER2 Client の PC に CommuniNet が必要です。

<sup>1.</sup> DBPARTNER2 Client の紹介

DBPARTNER2 Client の ActiveX コントロールで CommuniNet 接続を使うときに必要なプログラムを 次に示します。

- CommuniNet Version 3.0 以降
- CommuniNet Extension Version 3.0 以降

さらに,上記の CommuniNet が稼働するために必要なソフトウェアがあります。CommuniNet に関連 する製品については,CommuniNet の該当するマニュアルを参照してください。

### (1) CommuniNet 接続でアクセスできるデータベース

CommuniNet 接続でアクセスできるデータベースを表 1-6 に示します。

表 1‒6 CommuniNet 接続でアクセスできるデータベース

| サーバの OS          | サーバプログラム       | アクセスできるデータベース                         |
|------------------|----------------|---------------------------------------|
| VOS <sub>3</sub> | HOAPDBS E2     | XDM/RD E2, XDM/SD E2                  |
|                  | ACE3 E3        | PDMII E2, RDB1, ACE3 ユーザファイル          |
| <b>VOSK</b>      | HOAPDBS/PC     | RDB 編成ファイル, VOSK スプールファイル             |
| VOS1             | DBPARTNER/Link | PDMII E2, ACE3 ユーザファイル, VOS1 スプールファイル |

### (2) DBPARTNER2 Client が稼働する環境(CommuniNet 接続)

DBPARTNER2 Client のクライアント PC に必要なソフトウェア,サーバ側で必要なソフトウェアの関 係を表 1-7 に示します。

#### 表 1-7 DBPARTNER2 Client が稼働する環境 (CommuniNet 接続)

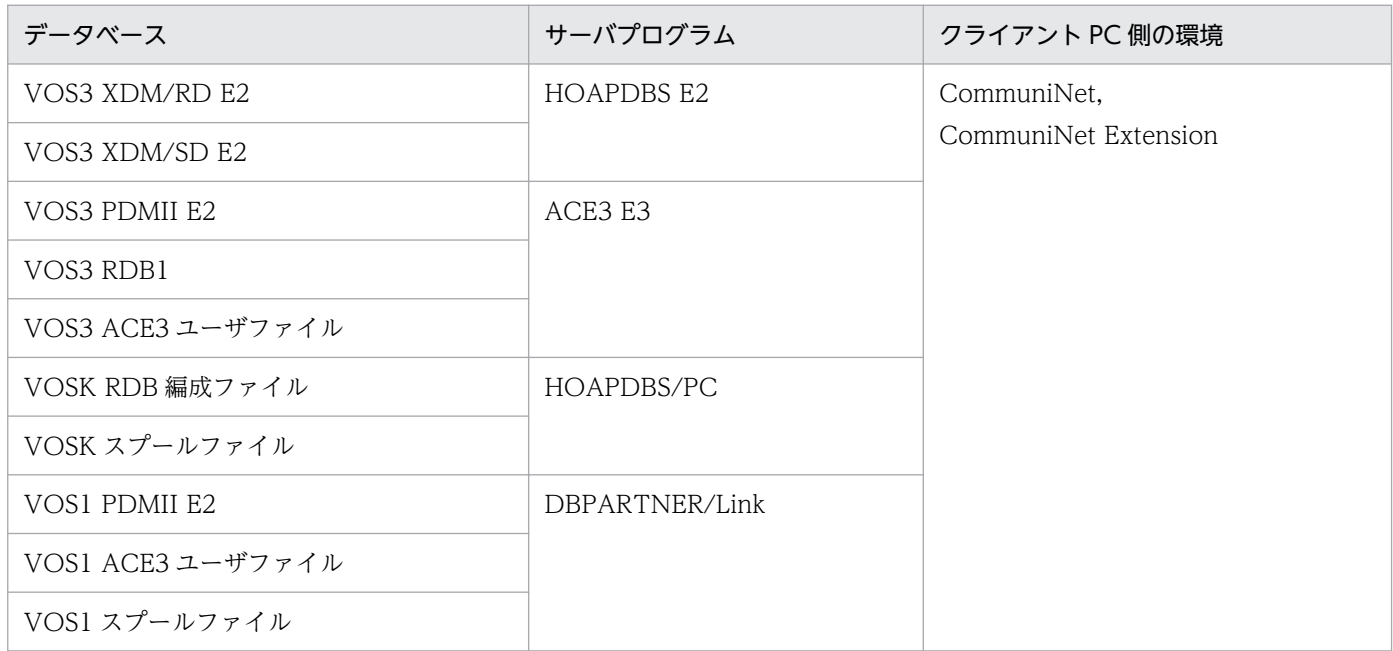

1. DBPARTNER2 Client の紹介

### (3) アクセスするデータベースの制限

CommuniNet 接続のときには、DBPARTNER2 Client からアクセスするデータベースによって、使える 機能に制限があります。データベースごとの制限については,[「8. CommuniNet 接続を使うときの参照](#page-391-0) [情報](#page-391-0)」の説明を参照してください。

### (4) 使えるデータベースと表の数

1回のデータ抽出処理で処理対象にできるデータベースの個数は1個です。つまり、複数のデータベース から同時にデータを抽出できません。

1個のデータベースから使える表の最大数は、データベースによって異なります。また、権限によって処 理対象にならない表があります。権限については,システム管理者に確認してください。

### (5) データの形式

DBPARTNER2 Client で扱える形式のデータを表 1-8 に示します。データの形式については,[「付録 C](#page-498-0)  [DBPARTNER2 Client が扱うデータの形式](#page-498-0)」を参照してください。

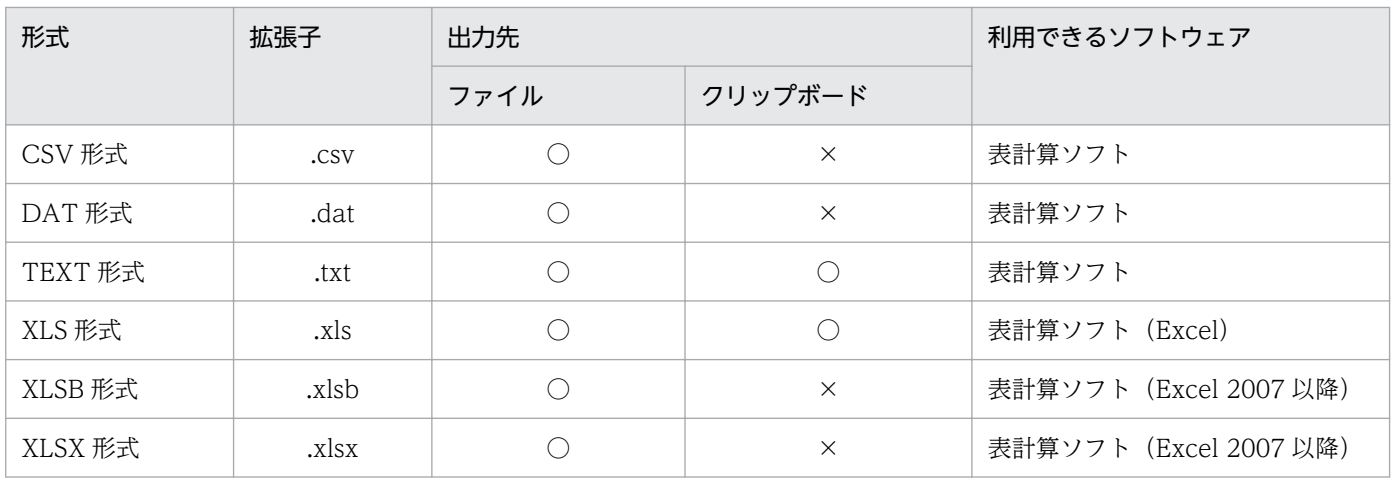

#### 表 1‒8 転送時のデータ形式

(凡例)

○:出力できます。

×:出力できません。

第 2 編 準備

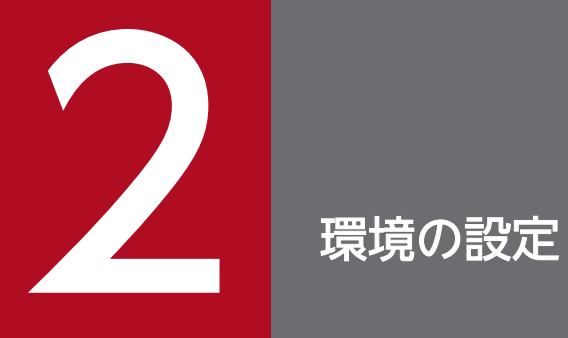

この章では、DBPARTNER2 Client の実行環境を設定する方法について説明します。

DBPARTNER2 Client の環境を設定する手順について説明します。環境を設定する手順を図 2-1 に示し ます。

#### 図 2‒1 環境を設定する手順

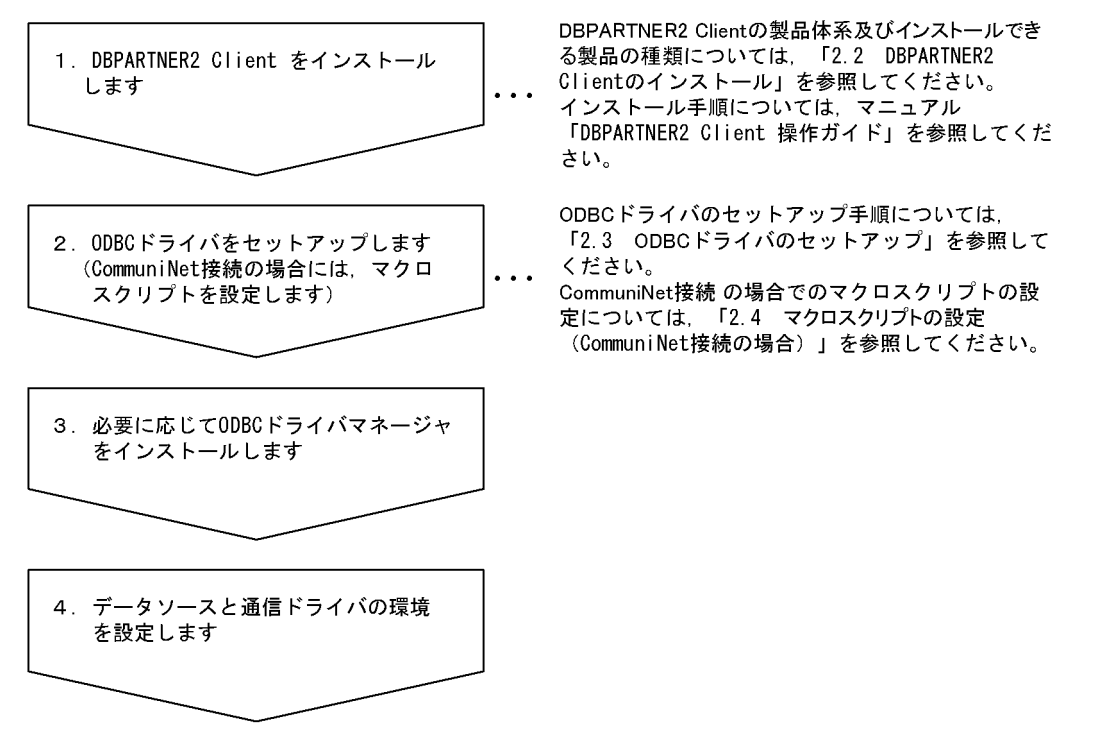

#### 1. DBPARTNER2 Client をセットアップします

DBPARTNER2 Client をクライアント PC に組み込みます。

#### 2. ODBC ドライバ又は CommuniNet をセットアップします

#### ODBC 接続のとき

接続するサーバに応じた ODBC ドライバを. 次に示すどちらかから選んでインストールします。

#### • DABroker ドライバ(DBPARTNER/Server ドライバ)

HiRDB, ORACLE, Microsoft SQL Server, Sybase Adaptive Server Anywhere, VOS3 XDM/RD E2, VOS3 XDM/SD E2, VOS1 RDB1 E2, VOSK RDB 編成ファイル, VOS1 PDMII E2, VOSK スプールファイル

#### CommuniNet 接続のとき

CommuniNet をセットアップします。

#### 3. 必要に応じて ODBC ドライバマネージャをインストールします

ODBC ドライバマネージャのインストールについては,「2.3.1 ODBC [ドライバのインストールの手](#page-44-0) [順」](#page-44-0)を参照してください。

#### 4. データソースと通信ドライバの環境を設定します

#### ODBC ドライバのとき

DABroker ドライバ(DBPARTNER/Server ドライバ)を使うときは,2.でインストールした ODBC ドライバのデータソース名と通信ドライバに関する情報を指定します。

DBPARTNER2 Client と一緒に ODBC ドライバを使うときは、ODBC ドライバで指定するデー タソース名と DBPARTNER オブジェクトに設定するデータソース名は同じ名前にしてください。

#### CommuniNet 接続のとき

CommuniNet の環境を設定して,接続するサーバの環境に応じたマクロスクリプトファイルを作 成します。

CommuniNet のマクロスクリプトファイル名は,CommuniNet 接続の DBPARTNER オブジェ クトに設定します。

### 2.2 DBPARTNER2 Client のインストール

インストールできる DBPARTNER2 Client の製品の種類について説明します。インストールの手順につ いては、マニュアル「DBPARTNER2 Client 操作ガイド」を参照してください。

### 2.2.1 DBPARTNER2 Client の製品の種類

DBPARTNER2 Client には、参照版,更新版,定義版があります。業務で使う DBPARTNER2 Client を選んでインストールしてください。

### (1) DBPARTNER2 Client の製品体系

DBPARTNER2 Client は,複数の製品を同梱しています。DBPARTNER2 Client の製品名と機能の一覧 を表 2-1 に示します。

#### 表 2-1 DBPARTNER2 Client の製品名と機能の一覧

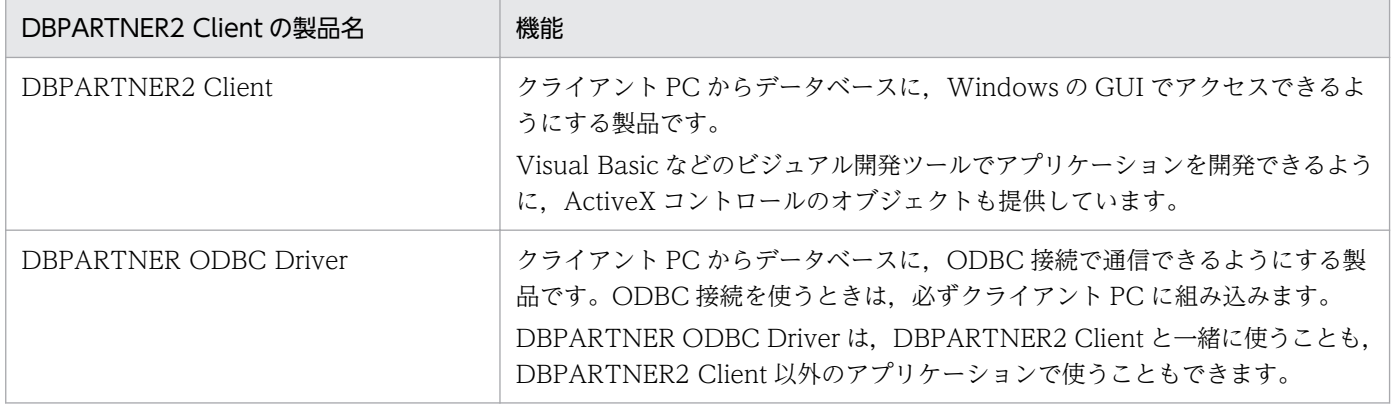

### (2) DBPARTNER2 Client の製品の種類と使える機能の関係

DBPARTNER2 Client の製品の種類(参照版,更新版,定義版)と使える機能の関係を表 2-2 に示します。 SQLDirect オブジェクトで SQL を直接実行するときは、表 2-2 に示す制限はありません。

#### 表 2‒2 DBPARTNER2 Client の製品と使える機能の関係

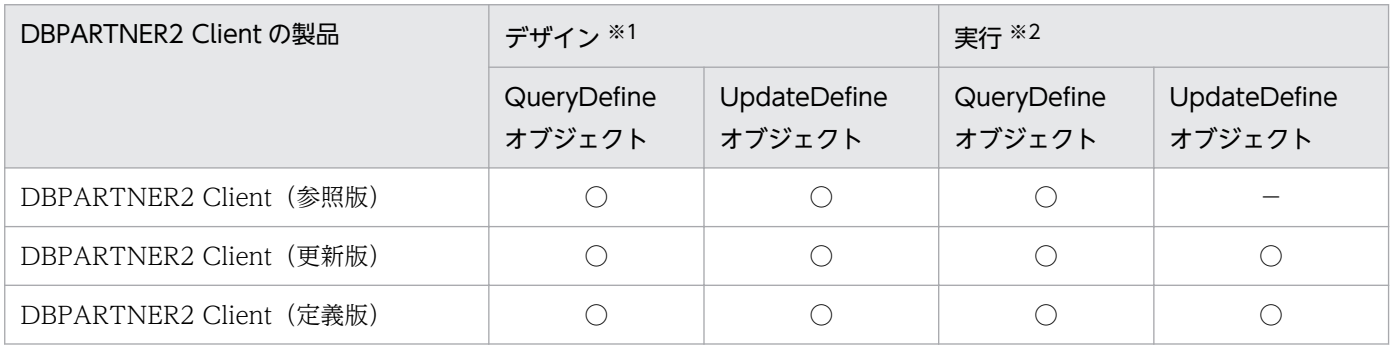

#### (凡例)

○:機能を使えます。

−:機能を使えません(エラーになります)。

#### 注※1

デバッグを実行するときは,実行時と同じ制限があります。

#### 注※2

デザインした DBPARTNER2 Client のアプリケーションを稼働するクライアント PC の DBPARTNER2 Client を示します。

### <span id="page-44-0"></span>2.3 ODBC ドライバのセットアップ

DBPARTNER2 Client の ODBC ドライバ(DBPARTNER ODBC Driver)をセットアップする方法につ いて説明します。DBPARTNER ODBC Driver は、DBPARTNER2 Client と一緒に使うことも, DBPARTNER2 Client 以外のアプリケーションで使うこともできます。

DBPARTNER ODBC Driver では、次に示す ODBC ドライバが使えます。

• DABroker ドライバ(DBPARTNER/Server ドライバ)

### 2.3.1 ODBC ドライバのインストールの手順

ODBC ドライバは、DBPARTNER ODBC Driver の提供媒体の Setup.exe を実行してインストールし ます。

提供媒体の Setup.exe を実行して ODBC ドライバをインストールする手順を次に示します。

- 1. ODBC ドライバの提供媒体をドライブにセットします。
- 2.1. でセットした ODBC ドライバの提供媒体の Setup.exe を実行します。Setup.exe 実行後は、表示 される画面に従ってインストールしてください。
- 3. ODBC ドライバ,及び ODBC ドライバマネージャのインストール完了後、データソースをセットアッ プします。

データソースのセットアップは,[「2.3.3 DABroker ドライバのデータソースと通信ドライバの設定」](#page-45-0) で示す手順に従って操作してください。

### 2.3.2 ODBC ドライバをインストールすると作成されるファイル

ODBC ドライバのインストール時の選択によって作成されるファイルについて説明します。

### (1) DABroker ドライバを選択すると作成されるファイル

DABroker ドライバ(DBPARTNER/Server ドライバ)を選択すると作成されるファイルの一覧を表 2-3 に示します。

#### 表 2-3 DABroker ドライバ (DBPARTNER/Server ドライバ) を選択すると作成されるファイ ルの一覧

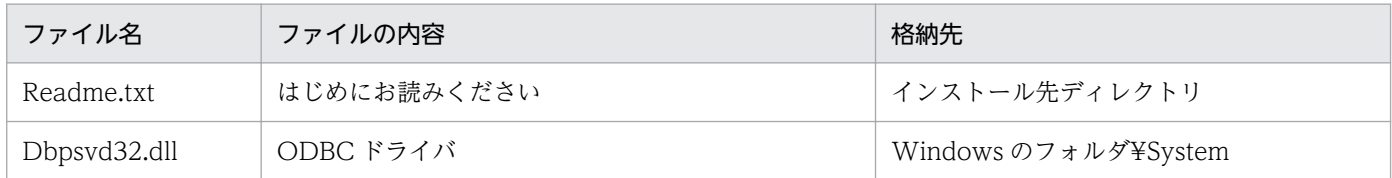

2. 環境の設定

<span id="page-45-0"></span>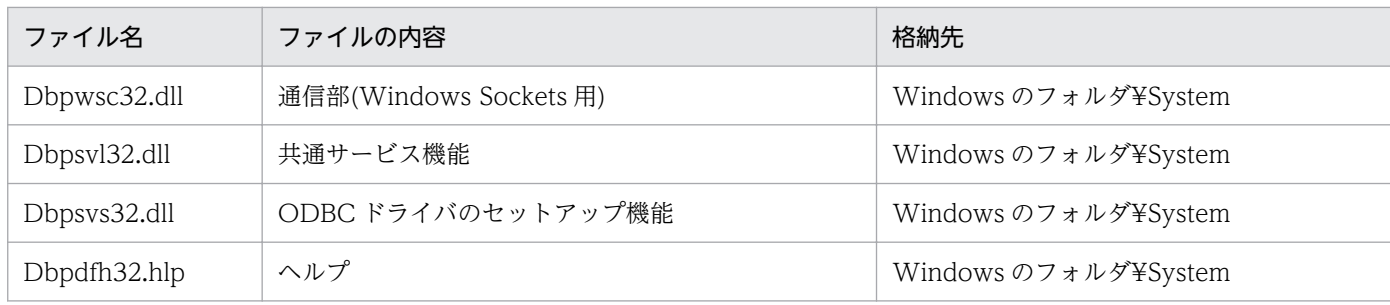

### 2.3.3 DABroker ドライバのデータソースと通信ドライバの設定

DABroker ドライバ (DBPARTNER/Server ドライバ) は、DABroker を経由してデータベースにアクセ スするときに必要です。

DABroker ドライバをインストールして環境を設定する方法について説明します。

1. データソースのセットアップ

接続先サーバのセンタ名称を「データソース名」として ODBC ドライバに登録します。また,接続先 サーバのホスト名称,使う通信ドライバ,応答監視時間を設定します。使える通信ドライバは「Windows Sockets」だけです。

2. 通信ドライバの環境設定

DABroker ドライバ (DBPARTNER/Server ドライバ) は、TCP/IP を使用してサーバプログラムと 通信しています。そのため、TCP/IP に関する通信ドライバの環境を、次の手順に従って設定してくだ さい。

• ホスト名称とインターネットアドレスの登録

hosts ファイルに,接続するサーバのホスト名称とインターネットアドレスを登録します。ホスト 名称には. [DBPARTNER ODBC Driver for DABroker−セットアップ−] ダイアログボックス で指定するホスト名称を指定します。ホスト名称の登録方法については,通信ドライバのマニュア ルを参照してください。

• ポート番号の登録

services ファイルに、接続するサーバのサービス名、ポート番号および通信プロトコル種別を登録 します。

ポート番号に登録する内容を次に示します。

サービス名:DBPARTNER\_SV

ポート番号:XXXXX

通信プロトコル種別:tcp

(登録例) DBPARTNER SV 40179/tcp

XXXXX: サーバ側の services ファイルに定義されている DABROKER\_SV の値と一致させます。 DABROKER SV の値が 40179 の場合, DBPARTNER SV の登録を省略できます。

DABroker ドライバ(DBPARTNER/Server ドライバ)のセットアップ手順を図 2-2 に示します。

図 2-2 DABroker ドライバ (DBPARTNER/Server ドライバ)のセットアップ手順

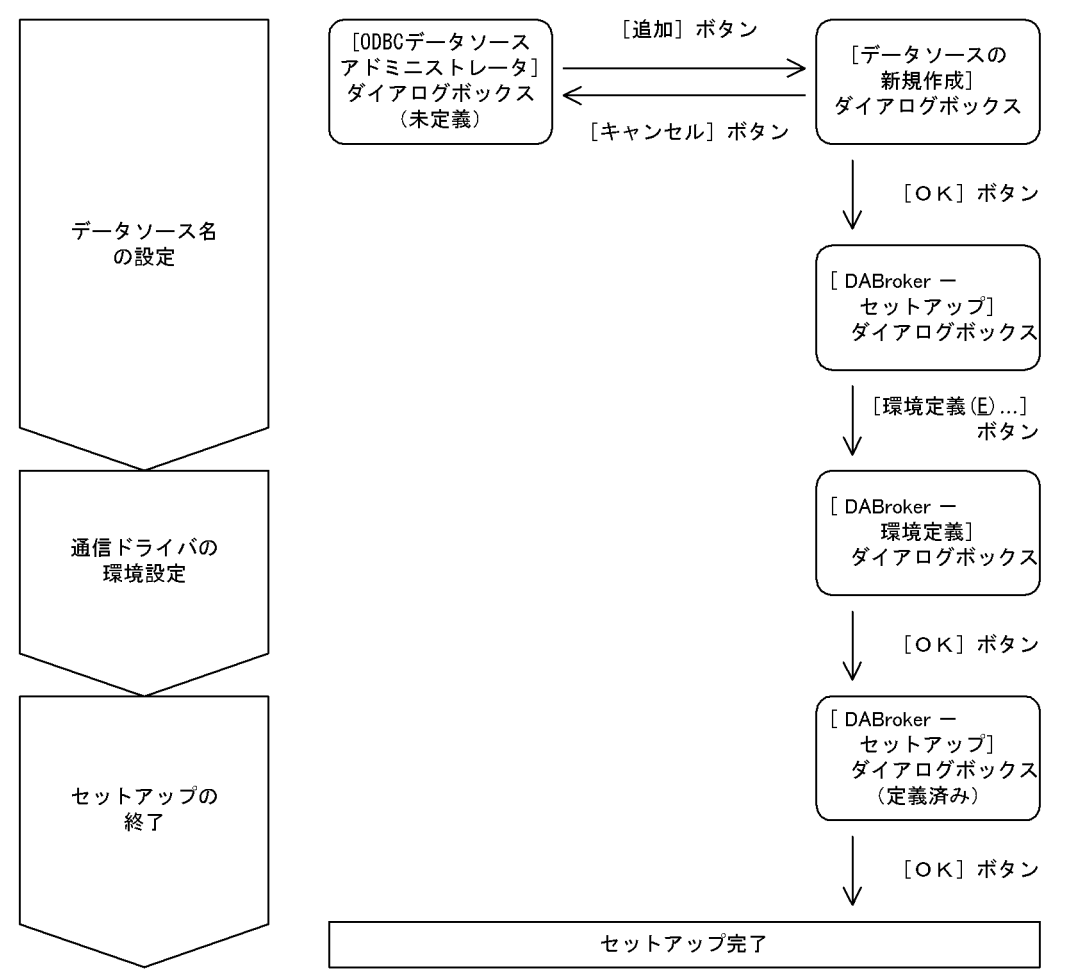

### (1) データソースのセットアップ(新規追加)

DABroker ドライバ(DBPARTNER/Server ドライバ)を使うときに,データソースを新規で追加する手 順を説明します。

データソースをセットアップするときは、ODBC 接続を定義する画面(IODBC データソースアドミニス トレータ]ダイアログボックス)を開いてください。

#### (a) [DBPARTNER ODBC Driver for DABroker −セットアップ−]ダイアログボック スに項目を設定

サーバにアクセスするために,接続先のサーバのセンタ名称を「データソース名」として ODBC ドライ バに追加します。同時に接続先の環境を設定します。

- 1. [ODBC データソースアドミニストレータ] ダイアログボックスの「追加(D)...] ボタンをクリックし ます。[データソースの新規作成]ダイアログボックスが表示されます。
- 2. 使う通信ドライバに応じて ODBC ドライバの中から選んでから「OK] ボタンをクリックします。ボ タンをクリックすると,[DBPARTNER ODBC Driver for DABroker −セットアップ−]ダイアログ ボックスが表示されます。

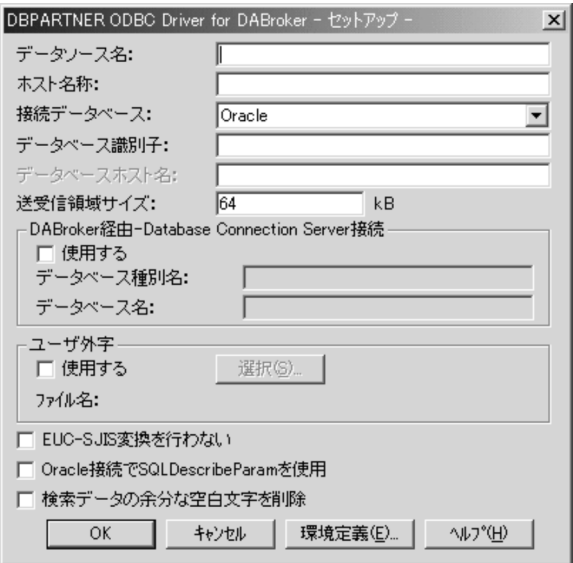

[DBPARTNER ODBC Driver for DABroker−セットアップ−]ダイアログボックスに設定する項目を 次に示します。

• 「データソース名]テキストボックス 〜 〈1〜32 けたの文字列〉

データソースを識別するために任意の名称を指定します。データソース名は省略できません。 (例)東京センタ

このデータソース名は,接続するサーバをユーザが認識できるようにするための名称です。ユーザが認 識できればどんな名称を指定してもかまいません。すべて全角文字(シフト JIS コード)で入力すると きは 16 文字まで,すべて半角文字(JIS8 コード)で入力するときは 32 文字まで入力できます。全角 文字と半角文字が混在してもかまいません。

- [ホスト名称] テキストボックス 〜 〈1〜32 けたの文字列〉 使う通信ドライバに登録されている接続先システムのインターネットアドレスに対応するホスト名称を 指定します。ホスト名称は省略できません。
- 「接続データベース]テキストボックス ~ 〈1〜32 けたの文字列〉

接続するデータベースの種別を指定します。次に示す項目から選んで指定してください。

HiRDB:HiRDB を示します。

Oracle:ORACLE を示します。

SQL Server: Microsoft SQL Server を示します。

SQL Anywhere:Sybase Adaptive Server Anywhere を示します。

XDM/RD:XDM/RD E2 を示します。

RDB1 E2:RDB1 E2 を示します。

SQL/K:RDB 編成ファイルを示します。

XDM/SD E2:XDM/SD E2 を示します。

PDM2:PDMII E2 を示します。

SQL/K SPOOL:VOSK スプールファイルを示します。

- 「データベース識別子]テキストボックス 〜〈文字列〉
	- データベースが HiRDB 又は ORACLE の場合 サーバに複数のデータベースが存在するときに,接続するデータベース識別子を指定します。

HiRDB の場合

接続する HiRDB システムのポート番号を指定します。データベースが一つで PC サーバに HiRDB のポート番号が設定してあるときは、指定しなくても接続できます。省略すると、PDNAMEPORT の値が仮定されます。

#### ORACLE の場合

ネットサービス名を指定します。データベースが一つしかないときは,指定は不要です。省略する と, ORACLE SID の値が仮定されます。

- データベースが Microsoft SQL Server, Sybase Adaptive Server Anywhere の場合 DABroker がインストールされているマシンのシステム DSN に設定したデータソース名を指定し ます。
- サーバプログラムが DABroker 経由-RDA Link for Gateway で、データベースが XDM/RD E2, RDB1 E2. SQL/K の場合

RDA Link for Gateway で定義されている、RD ノード名称を指定します。

- サーバプログラムが DABroker 経由-Database Connection Server で、データベースが XDM/RD E2, RDB1 E2, SQL/K, XDM/SD E2, PDMII E2 の場合 指定しません。指定しても,指定した内容は無視されます。
- サーバプログラムが Database Connection Server で, データベースが XDM/RD E2, RDB1 E2, SQL/K, XDM/SD E2, PDMII E2 の場合 Database Connection Server で定義されている,データベース識別子を指定します。
- データベースが VOSK スプールファイルの場合 指定しません。指定した場合,指定した内容は無視されます。
- [データベースホスト名] テキストボックス → 〈文字列〉 接続するデータベースが HiRDB のとき、HiRDB のホスト名 (PDHOST) を指定します。接続する データベースが HiRDB 以外の場合は不活性となります。
- •[送受信領域サイズ]テキストボックス 〜〈符号なし整数〉((1〜16,000))(単位:キロバイト) データ送受信時に DABroker ドライバが使うデータ受信用領域サイズを、1~16,000kB の範囲で指定 します。省略すると, 64kB が仮定されます。

指定した値が 1〜16,000 の範囲外のときは,次に示す領域サイズを仮定して処理します。

- 指定値 < 1 のとき:64
- 指定値 > 16,000 のとき:16,000

送受信領域サイズは、注意に示す理由で、取り扱うデータが BLOB などの長大なデータのとき以外は 指定しないことをお勧めします。

#### 注意

2. 環境の設定

- 1. DABroker ドライバでは,指定したサイズの送受信領域を使う SQL ステートメントごとに送信用, 受信用それぞれ 1 個ずつ確保します(1 ステートメントごとの指定サイズ×2 のメモリを使います)。 使うマシンの性能を考慮して,適正な値を指定してください。
- 2. DABroker ドライバでは、指定したサイズの受信領域に格納できる行数分の結果データを. DABroker から一度に受け取って処理します。そのため,受信領域サイズが大きいと,一度に取得できるデー タ数は多くなって,通信の発生頻度は減ります。その反面,受信領域サイズの指定が大き過ぎると きは,メモリエラーになって処理が続けられない,又はメモリの圧迫による性能劣化,さらに 1 回 のデータ通信量の増大によってバッファ境界での Fetch 性能が劣化するおそれがあります (ただ し,結果的には通信オーバーヘッドは変わりません)。この項目を指定するときは,上限 1,000 kB (1MB)程度に抑えて,マシンの性能を考慮した適正な値に設定してください。受信領域サイズ指 定の目安を次に示します。

 $\Im$ 信領域長 =  $((i\pi \vec{r} - \vec{r}) \times \vec{r})$  )<  $\pi$  )  $\pi$  )  $\pi$  ) + 4 )  $\times$   $\pi$ 回の通信で取得する行数) + 42

#### •[DABroker 経由-Database Connection Server 接続]欄

DABroker 経由-Database Connection Server 接続を使用するかどうかを指定します。

DABroker 経由-Database Connection Server 接続を使用する場合, [使用する] チェックボックス をオンにします。

#### [データベース種別名]テキストボックス 〜〈文字列〉

DABroker の接続先データベース定義で定義されたデータベース種別名を指定します。

#### [データベース名]テキストボックス 〜〈文字列〉

DABroker の接続先データベース定義で定義されたデータベース名を指定します。

•[ユーザ外字]欄

自 PC で作成した外字とサーバのデータベースで作成した外字を対応付けるかどうかを指定します。 サーバのシフト JIS コード又は EUC コードにユーザ外字を使って ODBC ドライバで外字コードを変 換するときは, [使用する] チェックボックスをオンにして, [選択(S)...] ボタンをクリックしてから ユーザ外字変換ファイルを選びます。ユーザ外字変換ファイルの作成方法については,「[2.3.3\(5\)ユー](#page-51-0) [ザ外字変換ファイルの作成方法」](#page-51-0)を参照してください。

ユーザ外字を使う指定をすると,ODBC ドライバはユーザ外字変換ファイルの内容に従って,外字コー ドを変換します。

#### •[EUC-SJIS 変換を行わない]チェックボックス

EUC-SJIS 変換をするかどうかを指定します。 サーバ側の文字コードが EUC コードの場合で ODBC アプリケーションが EUC コード処理をする場 合,この項目をオンにします。 この項目をオンにすると,すべての EUC-SJIS 変換が行われません。また,ユーザ外字の使用の指定も 無視されます。

•[Oracle 接続で SQLDescribeParam を使用]チェックボックス

接続するデータベースが ORACLE の場合,通常 SQLDescribeParam は使用できませんが,このチェッ クボックスを指定すると,すべてのパラメタの SQL データ型が SQL\_VARCHAR 型で出力されます。 デフォルトはチェックなしで,接続するデータベースが ORACLE 以外の場合はグレー表示になります。

•[検索データの余分な空白文字を削除]チェックボックス 検索するデータの後ろに含まれる空白文字を削除するかどうかを指定します。削除するときは、「検索 データの余分な空白文字を削除]チェックボックスをオンにしてください。 デフォルトはチェックなしです。

#### (b) [DBPARTNER ODBC Driver for DABroker −環境定義−]ダイアログボックスに 項目を設定

[DBPARTNER ODBC Driver for DABroker −セットアップ−]ダイアログボックスの項目を設定した 後.「環境定義(E)...]ボタンをクリックします。ボタンをクリックすると, [DBPARTNER ODBC Driver for DABroker −環境定義−]ダイアログボックスが表示されます。

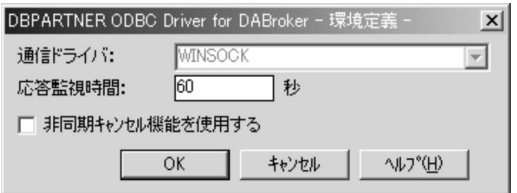

[DBPARTNER ODBC Driver for DABroker −環境定義−]ダイアログボックスに指定する項目を次に 示します。

- [通信ドライバ] テキストボックス ~< 〈文字列〉 「WINSOCK」で固定です。変更できません。
- •[応答監視時間]テキストボックス 〜〈符号なし整数〉((0〜3600))《60》(単位:秒) サーバプログラムからの応答監視時間を秒単位で指定します。ここで指定した時間を過ぎてもサーバプ ログラムから応答が返らないと,処理が打ち切られます。 指定を省略すると,60(秒)が仮定されます。0 を指定すると,時間監視しません。

•[非同期キャンセル機能を使用する]チェックボックス

このチェックボックスは無効です。このチェックボックスのチェックの有無にかかわらず、非同期キャ ンセルは実行されます。ODBC 関数の非同期実行については,「5.7 ODBC [関数の非同期実行」](#page-249-0)を参 照してください。

#### (c) 設定の完了

[DBPARTNER ODBC Driver for DABroker −環境定義−]ダイアログボックスの項目を指定した後, [OK] ボタンをクリックします。

[DBPARTNER ODBC Driver for DABroker −セットアップ−]ダイアログボックスに戻ったら,[OK] ボタンをクリックします。

これでデータソースのセットアップは終了しました。

### <span id="page-51-0"></span>(2) セットアップの中止

データソースのセットアップを中止するときは. [DBPARTNER ODBC Driver for DABroker −セット アップ−1 ダイアログボックスの「キャンセル]ボタンをクリックします。ボタンをクリックすると,設 定した内容は登録されません。

### (3) データソース名の変更

既に設定した内容を変更する場合は,次の手順に従ってください。

1. [ODBC データソースアドミニストレータ] ダイアログボックスで変更するデータソース名を選択し, [構成(C)...] ボタンをクリックします。

[DBPARTNER ODBC Driver for DABroker −セットアップ−]ダイアログボックスが表示されます。

2. データソース名を変更します。

これ以降の操作は、新規追加の 2. からの操作に従ってください。

### (4) データソース名の削除

データソース名を削除するときは、[ODBC データソースアドミニストレータ]ダイアログボックスから 削除するデータソース名を選んでから [削除(R)] ボタンをクリックします。

ボタンをクリックすると,データソース名が削除されます。

### (5) ユーザ外字変換ファイルの作成方法

ユーザ外字変換ファイルの作成方法について説明します。外字コードを変換するときは、次に示すテキス ト形式のファイル(〜.txt)を作成します。

#### (a) 形式

 クライアント PC 側外字コード 1 =サーバ側外字コード 1, クライアント PC 側外字コード 2 =サーバ側外字コード 2

#### (b) 規則

- 行の先頭に空白文字を入れないでください。
- クライアント PC 側外字コード,サーバ側外字コードとも,16 進数表記で指定してください。16 進数 を示す先頭の「0x」は付けないでください。
	- (例)「0xF040」は「F040」と記述してください。
- コードに小文字は使えません。 (例)「0xf040」は「F040」と記述してください。
- 使える文字は,半角英数字と半角スペースです。使える文字数を次に示します。 サーバが EUC コードの場合:4 文字又は 6 文字(例:F040,8FA1A1)

サーバがシフト JIS コードの場合:4 文字(例:F040)

- 指定できる外字コードの範囲を次に示します。範囲については,サーバの OS がサポートする外字コー ドの範囲を確認してください。 クライアント PC の文字コード:F040〜F9FC(ただし,外字エディタで使える範囲に限ります) サーバの文字コード:任意(指定が妥当かどうかは,チェックされません)
- •「=」の前後に空白文字を記述できます。
- 1 行に複数のコードを記述できます。複数のコードを記述するときは,「,」で区切ってください。
- 改行は,区切りを示す「,」の直後だけでできます。
- 同じ変換前外字コードを複数回定義したときは、最後に定義したコードが有効になります。
- •「#」から改行するまでは,コメント行とみなされます。コメント行も,行の先頭に空白文字を入れな いでください。

#### (c) ユーザ外字変換ファイルの記述例

 # ユーザ定義文字マッピング(SJIS<->EUC)  $F040 = 8F A1A1$  $F041 = F5A1$ # END

#### (d) 注意

- ユーザ外字変換ファイルに指定したコード範囲が妥当かどうかは,チェックしません。また,変換する 外字として使える文字コードの範囲は,サーバ側のシステムに依存します。ユーザ外字変換ファイルに 文字コードを指定するときは,サーバ側のシステムの OS や DBMS のマニュアルを参照して,サポー トする文字コードの範囲を事前に確認してください。
- ユーザ外字変換ファイルは,サーバ側のシステムとの接続を開始するときに読み込まれます。このた め,ユーザ外字変換ファイルの内容を変更したときは,サーバ側のシステムとの接続をいったん解除し てから,再び接続してください。

### 2.4 マクロスクリプトの設定 (CommuniNet 接続の場合)

CommuniNet 接続の DBPARTNER2 Client の ActiveX コントロールを使ってアプリケーションを開発 するときには,CommuniNet をインストールする必要があります。

### 2.4.1 CommuniNet のインストールの手順

CommuniNet をインストールするときは,[コントロールパネル]を閉じてから実行してください。

CommuniNet のセットアップについては、該当する CommuniNet のマニュアルを参照してください。

### 2.4.2 マクロスクリプトファイルの作成

CommuniNet 接続で DBPARTNER2 Client を使うときは,HOAPDBS E2 や ACE3 E3 などのサーバ プログラムにログオン,ログオフするためのマクロスクリプトを設定する必要があります。マクロスクリ プトを CommuniNet で実行させると,オンライン画面で実行するログオン,ログオフなどのキー入力操 作を自動的に実行できます。

マクロスクリプトについては,CommuniNet のマニュアルを参照してください。

### (1) マクロスクリプトファイルの例

ログオン,ログオフの操作は TSS の設定で異なるので,次の例を参考に作成してください。

マクロスクリプトファイルのサンプルは、DBPARTNER2 Client のフォルダ¥Samples フォルダに格納し てあります。ファイルの内容を必要に応じて修正して使うと,最初からマクロスクリプトファイルを作成 する手間が省けます。

#### (a) サーバプログラムが VOS3 HOAPDBS E2 の例

このサンプルは. VOS3 HOAPDBS E2 を使うときの例です。データベースには VOS3 XDM/RD E2. VOS3 XDM/SD E2 を使えます。

#### LOGON マクロスクリプト

# Begin Logon Macro # WRITEコマンド,SENDコマンドを実行する前には, # ステータスが"キーOK"になるのを待ちます。 AWAIT KEYOK SEND SRQ AWAIT KEYOK WRITE (1,1) "LOGON " WRITE %1 WRITE  $\dddot{''}$ /" WRITE %2 WRITE " S(5000) G(GENKA)"

SEND EXEC RECEIVE (1,10) "READY" # 画面に"READY"が表示されるのを待ちます。 # 環境によってカーソル位置,文字列を変更してください。 AWAIT KEYOK WRITE "SETCS &\\HOAPDBSPCDBID VALUE(XRDA)"  $\%$ SEND EXEC AWAIT KEYOK WRITE "HDBPC"  $\divideontimes$ SEND EXEC # End

注※ この部分に指定する値については,マニュアル「VOS3 統合情報管理共通サービス HOAPSERV 運用の手引」を参照してください。

LOGOFF マクロスクリプト

# Begin Logoff Macro AWAIT KEYOK WRITE "LOGOFF" SEND EXEC AWAIT KEYOK # End

#### (b) サーバプログラムが VOS3 ACE3 E3 の例

このサンプルは、VOS3 ACE3 E3 を使うときの例です。データベースには VOS3 PDMII E2, VOS3 ユーザファイル,VOS3 RDB1 を使えます。

LOGON マクロスクリプト

# Begin Logon Macro # WRITEコマンド,SENDコマンドを実行する前には, # ステータスが"キーOK"になるのを待ちます。 AWAIT KEYOK SEND SRQ AWAIT KEYOK WRITE (1,1) "LOGON" WRITE %1 WRITE "/" WRITE %2 WRITE " S(5000) G(GENKA)" SEND EXEC # 画面に"READY"が表示されるのを待ちます。 # 環境によってカーソル位置,文字列を変更してください。 RECEIVE (1,10) "READY" ※1 AWAIT KEYOK WRITE "SETCS &\\ACE3E3PCUSID V('" WRITE %1 WRITE ")" SEND EXEC AWAIT KEYOK WRITE "SETCS &\\ACE3E3PCPSWD V('" WRITE %2

WRITE ")" SEND EXEC ※2 AWAIT KEYOK WRITE "SETCS &\\ACE3E3PCLINK V('YES')"  $\aleph$ 3 SEND EXEC AWAIT KEYOK AWAIT KEYOK WRITE "ACE3E3"  $\frac{1}{2}$ SEND EXEC # End

注※1 サーバに TRUST を組み込んでいないときは,この指定が必要です。

注※2 VOS3 ACE3 E3 の環境を作成して,ACE3OPT マクロに PCLINK = YES を指定したとき は,この指定は不要です。

注※3 この部分の指定については,マニュアル「VOS3 エンドユーザ言語 ACE3 E3 運用編」を参照 してください。

LOGOFF マクロスクリプト

# Begin Logoff Macro AWAIT KEYOK WRITE "LOGOFF" SEND EXEC AWAIT KEYOK # End

#### (c) サーバプログラムが VOS1 DBPARTNER/Link の例

このサンプルは,VOS1 DBPARTNER/Link を使うときの例です。データベースには VOS1 PDMII E2, VOS1 ユーザファイル, VOS1 スプールファイルを使えます。

LOGON マクロスクリプト

# Begin Logon Macro # 端末とES/IEXを接続します。 SEND EXEC RECEIVE (1,2) "JCK071I ENTER LOGON" AWAIT KEYOK WRITE (1,2) "LOGON IEX" SEND EXEC # セション選択画面の表示を待ち,ユーザID,パスワード,セション名を入力 # します。 RECEIVE (1,14) "セション選択画面" AWAIT KEYOK WRITE (21,18) %1 WRITE (21,58) %2 WRITE (22,18) "ACE3001" SEND EXEC # マスタメニュー画面の表示を待ち,ACE3 E2を起動します。 RECEIVE (2,2) "JMASTER" ※ AWAIT KEYOK

WRITE (22,13) "@@ACE3 CPROC=ACE3DCT,DBUSE=P,MODE=DBPARTNER"  $\%$ SEND EXEC # END

注※ この部分の指定については,マニュアル「VOS1 エンドユーザ言語 ACE3 E2 運用の手引」を 参照してください。

LOGOFF マクロスクリプト

# Begin Logoff Macro # マスタメニュー画面の表示を待ち,"6.セションの終了"を入力します。 RECEIVE (2,2) "JMASTER" AWAIT KEYOK WRITE (22,13) "6" SEND EXEC # セションの終了画面の表示を待ち,"1.このメニューを実行中のセションの終 # 了"を選択します。 RECEIVE (2,2) "JUSESSI" AWAIT KEYOK WRITE (4,46) "1" SEND EXEC #セション選択画面の表示を待ち,入力行へLOGOFFを入力します。 RECEIVE (1,14) "セション選択画面 AWAIT KEYOK WRITE (24,13) "LOGOFF" SEND EXEC #"JIC101I"メッセージの表示を待ちます。 RECEIVE (20,3) "JIC101I" AWAIT KEYOK SEND EXEC # オンラインモードに戻ったことを確認します。 RECEIVE (1,2) "JCK071I ENTER LOGON" AWAIT KEYOK # END

#### (d) サーバプログラムが VOSK HOAPDBS/PC の例

このサンプルは、VOSK HOAPDBS/PC を使うときの例です。データベースには VOSK RDB 編成ファ イル,VOSK スプールファイルを使えます。

#### LOGON マクロスクリプト

# Begin Logon Macro # "ログオン画面"が表示されるのを待ちます。 RECEIVE (1,36) "ログオン画面" # 環境によってログオン画面の表示が完了するまでに時間が掛かり, # 完了しないまま SENDコマンドを実行するとエラーになります。 # ログオン画面が表示完了するまでに時間が掛かる場合は, # PAUSEコマンドでマクロスクリプトの実行を一時中断してください。 # PAUSE 3 AWAIT KEYOK WRITE (3,27) "1" WRITE (6,27) %1 WRITE (6,57) %2 WRITE (7,27) "#HDBSPC" SEND EXEC

RECEIVE (22,3) "コマンド" # WRITEコマンド,SENDコマンドを実行する前には, # ステータスが"キーOK"になるのを待ちます。 AWAIT KEYOK WRITE (22,14) "DEF HDBID, DBID=RDFA"  $\%$ SEND EXEC AWAIT KEYOK WRITE  $(22, 14)$  "HDBPC"  $\mathbb{X}$ SEND EXEC # End

注※ この部分の指定については,マニュアル「VOSK システム OA」を参照してください。

LOGOFF マクロスクリプト

# Begin Logoff Macro AWAIT KEYOK WRITE (22,14) "LOGOFF" SEND EXEC RECEIVE (1,36) "ログオン画面" # End

第 3 編 ODBC 接続の ActiveX コントロール

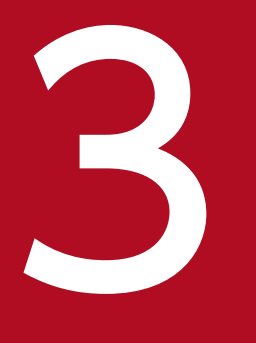

# マプリケーションを使ったデータベースアクセス<br>(ODBC 接続) (ODBC 接続)

この章では、DBPARTNER2 Client のアプリケーションから ActiveX コントロールのオブジェク トを使ってデータベースにアクセスする方法(ODBC 接続)について説明します。

### 3.1 DBPARTNER2 Client が提供する ActiveX コントロールの概要

DBPARTNER2 Client のアプリケーションを作成するときは、DBPARTNER2 Client が提供する ActiveX コントロールのオブジェクトます。オブジェクトを使って、データベースからデータを抽出したり, 更新したりできます。

### 3.1.1 ActiveX コントロールのオブジェクトの階層

ActiveX コントロールのオブジェクトの階層を図 3-1 に、オブジェクトの説明を表 3-1 に示します。複数 形のオブジェクト名(Tables,Columns など)は,下位のオブジェクトを管理するコレクションオブジェ クトです。

#### 図 3‒1 DBPARTNER2 Client が提供する ActiveX コントロールのオブジェクトの階層

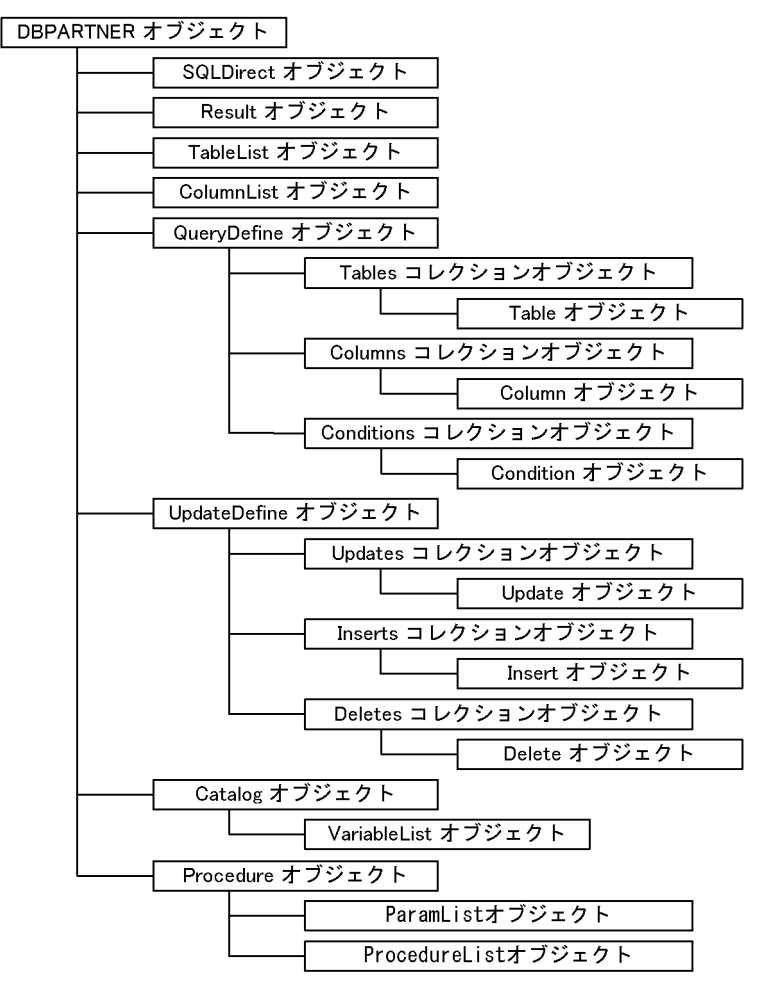

#### 表 3-1 DBPARTNER2 Client が提供する ActiveX コントロールのオブジェクトの説明

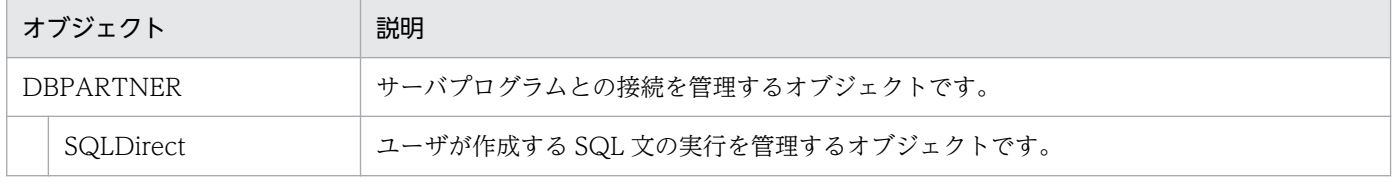

#### 3. アプリケーションを使ったデータベースアクセス(ODBC 接続)

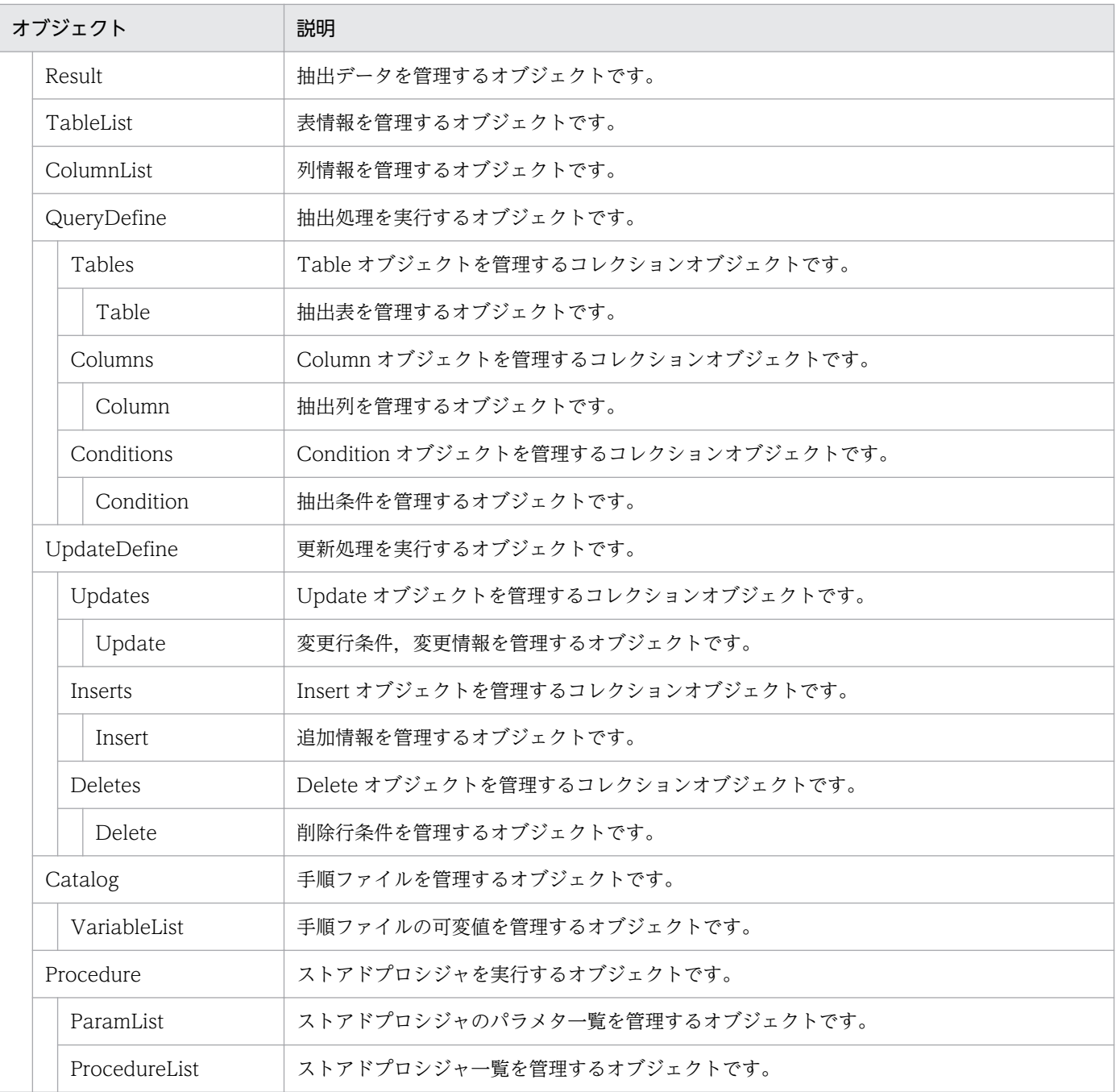

### ■注意事項

DBPARTNER2 Client の ActiveX コントロールのオブジェクトには,使い方に制限があります。 制限については,[「3.12 避けて欲しい処理」](#page-90-0)を参照してください。

## 3.1.2 プロパティとメソッドの表記

ActiveX コントロールのオブジェクトに属するプロパティとメソッドは、「オブジェクト名. プロパティ又 はメソッド名」で示します。

<sup>3.</sup> アプリケーションを使ったデータベースアクセス(ODBC 接続)

(例)DBPARTNER オブジェクトの Connect メソッドの表記 DBPARTNER .Connect メソッド

ビジュアル開発ツールでは,オブジェクト名を「.」(ピリオド)で表記できます。そのため,このマニュ アルでプロパティ又はメソッド名にオブジェクト名を付けて表記するときは,オブジェクト名を斜体文字 にしています。

このマニュアルでは,Visual Basic でアプリケーションを開発することを想定して説明します。ほかのビ ジュアル開発ツールを使ってアプリケーションを作成するときは,マニュアルの記述を読み替えてください。

### 3.1.3 アプリケーションのサンプル

DBPARTNER2 Client では、次に示すフォルダ下にサンプルを提供しています。

• DBPARTNER2 Client  $0 \nabla \times \text{L}$   $\forall$  ¥Ocx\Samples

サンプルでは,テキストボックスやリストボックスも実装しています。DBPARTNER2 Client の詳しい アプリケーションの処理については,サンプルを参照してください。

### 3.1.4 アプリケーションの作成

ActiveX コントロールを使用したアプリケーションを開発するためのプログラムとして、AP 作成ウィザー ドを提供しています。AP 作成ウィザードを使用すると,データベースからデータを抽出するアプリケー ションが簡単に作成できます。AP 作成ウィザードについては,[「付録 A AP 作成ウィザード」](#page-477-0)を参照し てください。

### 3.2 データベースアクセスの手順

DBPARTNER2 Client が提供する ActiveX コントロールのオブジェクトを使って,データベースにアク セスする方法について説明します。DBPARTNER2 Client からデータベースにアクセスする手順の概要 を図 3-2 に示します。

#### 図 3‒2 DBPARTNER2 Client からデータベースにアクセスする手順の概要

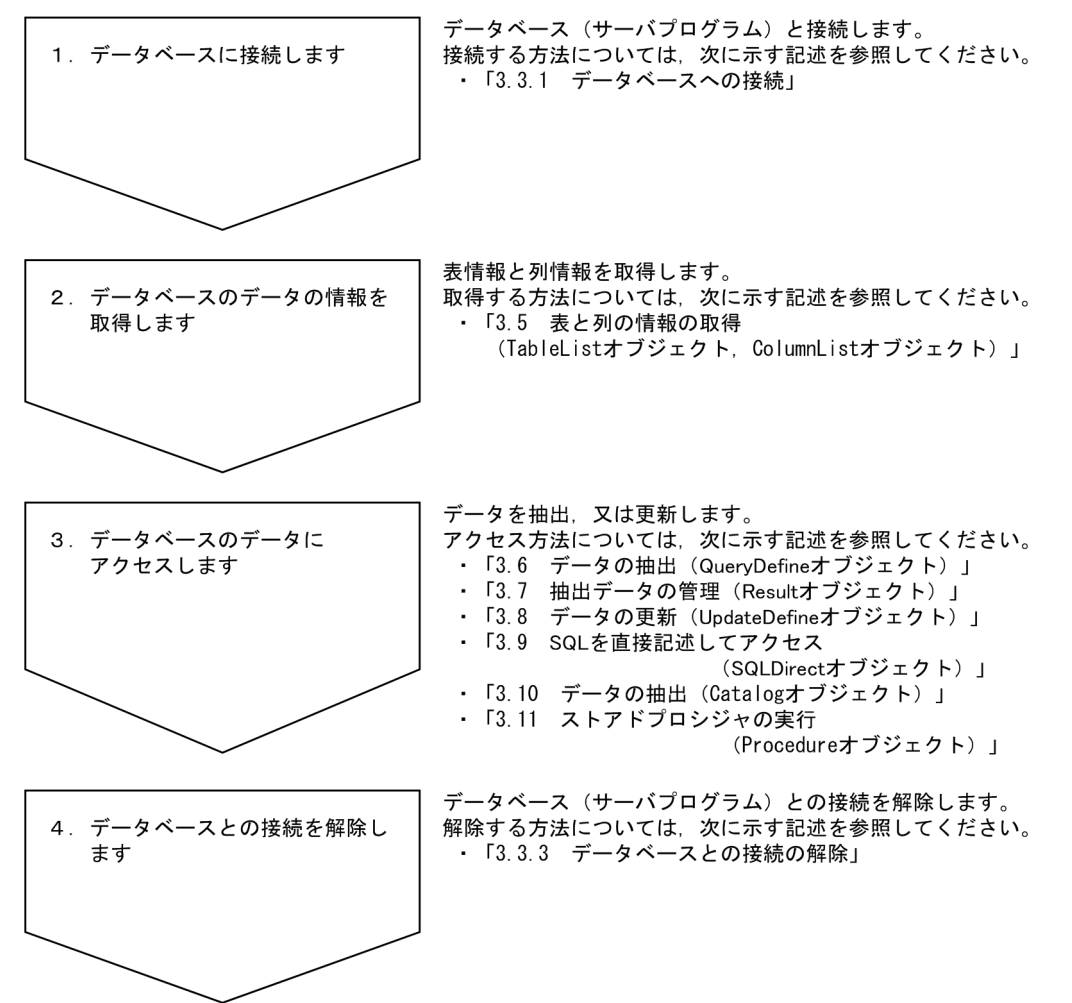

データベースにアクセスするときは、トランザクションと排他制御の知識が必要です。トランザクション と排他制御については,「[3.4 トランザクションと排他制御\(DBPARTNER オブジェクト\)](#page-66-0)」を参照して ください。

ActiveX コントロールのオブジェクトの文法については,[「4. DBPARTNER2 Client のオブジェクトの](#page-100-0) [文法\(ODBC 接続\)」](#page-100-0)を参照してください。

#### サンプルの参照先

DBPARTNER オブジェクトは,抽出/更新で使います。サンプルについては,DBPARTNER2 Client のフォルダ¥Ocx¥Samples¥Vb¥Odbc フォルダを参照してください。

<sup>3.</sup> アプリケーションを使ったデータベースアクセス(ODBC 接続)

### 3.2.1 DBPARTNER オブジェクトのプロパティの設定

DBPARTNER オブジェクトは. DBPARTNER2 Client のトップオブジェクトです。データベースに接続 する前に,DBPARTNER オブジェクトのプロパティを設定してください。

### (1) DBPARTNER オブジェクトのプロパティに設定する内容

DBPARTNER オブジェクトのプロパティを次に示します。

- DBPARTNER.CommitMode プロパティ トランザクションの終了モードを設定します。
- DBPARTNER.ConnectDialogMode プロパティ データベースと接続するときに,ユーザ ID とパスワードの入力を要求するダイアログボックスを表示
- DBPARTNER.DataSource プロパティ データソース名を設定します。ODBC ドライバのセットアップで設定したデータソース名を設定して ください。
- DBPARTNER .UserID プロパティ ユーザ ID を設定します。

するかどうかを設定します。

• DBPARTNER.Password プロパティ パスワードを設定します。

3. アプリケーションを使ったデータベースアクセス(ODBC 接続)

### 3.3 データベースへの接続と接続の解除(DBPARTNER オブジェクト)

DBPARTNER2 Client とデータベースを接続する方法と接続を解除する方法について説明します。 DBPARTNER2 Client とデータベースを接続するときは、サーバプログラム (DABroker 又は Database Connection Server) が必要です。DBPARTNER2 Client がサーバプログラムに接続すると、データベー スに接続されたことになります。

#### 3.3.1 データベースへの接続

DBPARTNER2 Client からデータベースに接続するときは、DBPARTNER.Connect メソッドを使いま す。*DBPARTNER*.Connect メソッドは、データソース名 (*DBPARTNER*.DataSource プロパティ), ユーザ ID (DBPARTNER.UserID プロパティ), パスワード (DBPARTNER.Password プロパティ)を 参照して,データベースに接続します。

それぞれのプロパティを変更すると,接続するデータベースを変更できます。

データベースと接続するときにデータベース又はサーバプログラムが起動されていないときは,エラーメッ セージが表示されます。

#### (1) 複数のデータベースにアクセスするとき

一つのアプリケーションから,複数のデータベースにアクセスできます。例えば,HiRDB の「支店データ ベース」と「全社データベース」の両方にアクセスしたり,HiRDB と ORACLE など別の種類のデータ ベースにアクセスしたりできます。

複数のデータベースにアクセスするときは,ODBC ドライバで複数のデータソース名を指定します。そし て,それぞれのデータベースごと(データソース名ごと)に DBPARTNER オブジェクトをデータベース の数だけ実行して、DBPARTNER.Connect メソッドを実行します。このとき、トランザクションはデー タベース単位で管理されます。

#### (2) データベースとの接続の確認

DBPARTNER2 Client とサーバプログラムが接続されているかどうかは, *DBPARTNER*.lsConnect プロ パティを参照して確認できます。

### 3.3.2 データベースへのアクセスのキャンセル

DBPARTNER2 Client からデータベースへのアクセス処理をキャンセルするときは、DBPARTNER.Cancel メソッドを使います。DBPARTNER .Cancel メソッドを実行できる条件とキャンセル後の格納データにつ いては. [4. DBPARTNER2 Client のオブジェクトの文法 (ODBC 接続) | の*DBPARTNER* Cancel メソッドの説明を参照してください。

<sup>3.</sup> アプリケーションを使ったデータベースアクセス(ODBC 接続)

### 3.3.3 データベースとの接続の解除

DBPARTNER2 Client とデータベースの接続を解除するときは、DBPARTNER.Disconnect メソッドを 使います。DBPARTNER.Disconnect メソッドを使った後は、接続していたデータベースへの処理はすべ てエラーになります。

抽出処理を実行している間にDBPARTNER .Disconnect メソッドを使うと,メソッドがエラーになりま す。また、DBPARTNER.Connect メソッドで接続していないデータベースに DBPARTNER.Disconnect メソッドを実行しても無視されます(エラーになりません)。

3. アプリケーションを使ったデータベースアクセス(ODBC 接続)

### <span id="page-66-0"></span>3.4 トランザクションと排他制御(DBPARTNER オブジェクト)

アプリケーションでトランザクションを制御するときの手順について説明します。

### 3.4.1 トランザクションの制御の設定

トランザクションを DBPARTNER2 Client で自動的に制御するか,アプリケーションからトランザクショ ンを制御するかは、*DBPARTNER*.CommitMode プロパティに設定します。

### (1) DBPARTNER2 Client で自動的にトランザクションを制御するとき

DBPARTNER2 Client で自動的にトランザクションを制御するときは、*DBPARTNER*.CommitMode プ ロパティに dbpAuto を設定します。dbpAuto を設定すると,データベースアクセスのトランザクション を DBPARTNER2 Client のアプリケーションから意識する必要はありません。

### (2) アプリケーションからトランザクションを制御するとき

アプリケーションからメソッドを使ってトランザクションを制御するときは、DBPARTNER.CommitMode プロパティに dbpManual を設定して、DBPARTNER.Commit メソッド又は DBPARTNER.Rollback メ ソッドを使います。

DBPARTNER2 Client は、データベースへのアクセス処理(表の参照、SQL の実行など)を Execute メ ソッドで実行してから*DBPARTNER*.Commit メソッド又は*DBPARTNER*.Rollback メソッドの実行ま でを、1件のトランザクションとして扱います。DBPARTNER.Commit 又はDBPARTNER.Rollback が 成功すると,その時点から次のトランザクションが開始されます。データベースにアクセスし直す必要は ありません。

トランザクションを終了させないでオブジェクトを削除,又はデータベースとの接続を切断すると, DBPARTNER2 Client がアプリケーションの処理が異常と判断してDBPARTNER .Rollback メソッドの 処理を自動的に実行します。

### 3.4.2 排他制御

DBPARTNER2 Client のアプリケーションからデータを抽出/更新するときには、ほかのアプリケーショ ンからのアクセスを許すかどうかを設定します。これを排他制御といいます。

### (1) 排他制御の設定

排他制御は、データにアクセスするプロパティ (QueryDefine .Exclusive プロパティ又は UpdateDefine.Exclusive プロパティ)に文字列で設定します。アクセスするデータベースによって、設 定する内容が異なります。設定する内容については,アクセスするデータベースのマニュアルを参照して ください。

<sup>3.</sup> アプリケーションを使ったデータベースアクセス(ODBC 接続)

### (2) 排他エラーになったときの動作の設定

データにアクセスしようとした場合に、ほかのアプリケーションがデータを確保しているときは、データ が解放されるまで待つか,エラーにするかを選べます。どちらにするかは,データにアクセスするプロパ ティ (QueryDefine.Exclusive プロパティ又は UpdateDefine.Exclusive プロパティ)に設定します。

データが解放されるまで待つ設定をすると、複数のアプリケーションが互いが確保しているデータの解放 を待ち続ける状態(デッドロック)になるおそれがあります。デッドロックにならないように、複数のア プリケーション間でデータを確保する順番を決めておいてください。さらに,複数のアプリケーションか らデータベースにアクセスするときは,確保するデータの範囲を最小限に抑えてください。

エラーにする設定をするときは,データベースアクセスごとにエラーの対処(一定時間を空けてリトライ をするなど)が必要になります。

3. アプリケーションを使ったデータベースアクセス(ODBC 接続)

### 3.5 表と列の情報の取得 (TableList オブジェクト, ColumnList オブジェク ト)

データを抽出する前に表と列の情報を取得して、どのように抽出するかを決めます。情報には、表情報と 列情報があります。

#### 3.5.1 表情報の取得

表情報を取得するときは、*DBPARTNER*.Connect メソッドでサーバプログラムと接続した後, TableList オブジェクトを使います。

表情報を取得するときのオブジェクトの流れとプロパティとメソッドの実行手順を図 3-3 に示します。

#### 図 3‒3 表情報を取得するときのオブジェクトの流れとプロパティとメソッドの実行手順

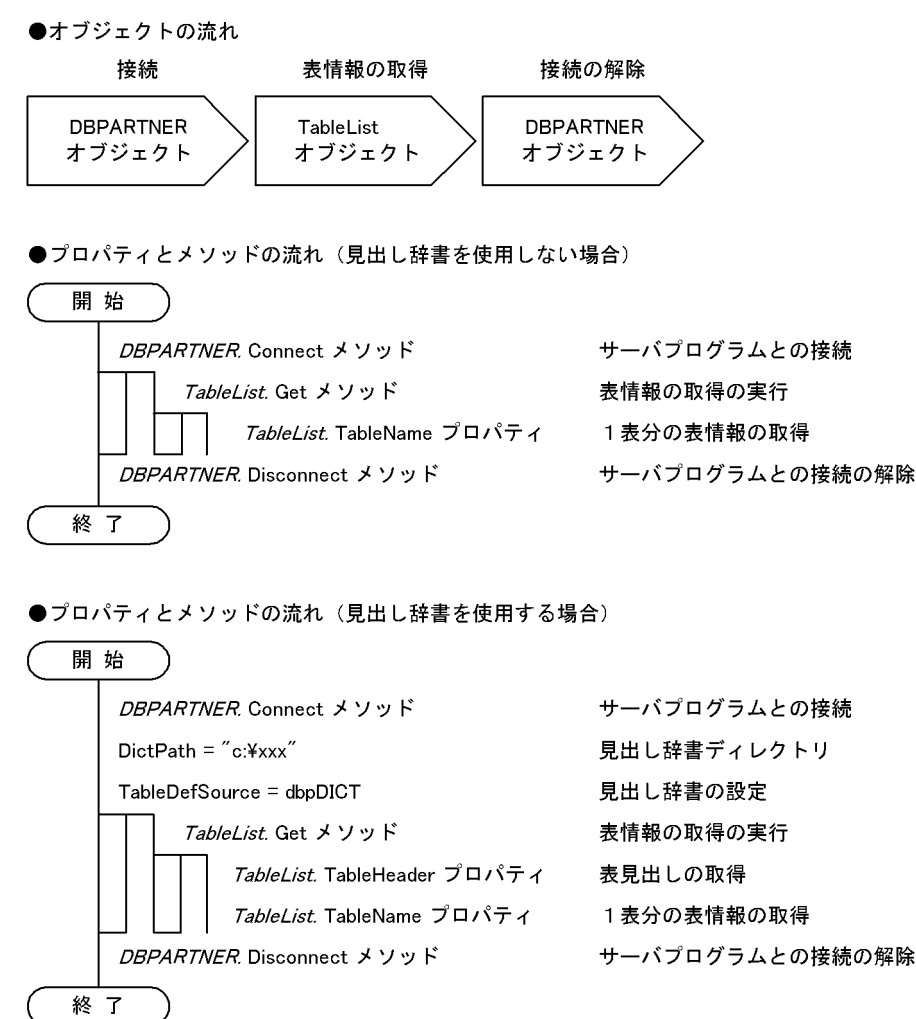

#### サンプルの参照先

TableList オブジェクトのサンプルは、DBPARTNER2 Client のフォルダ¥Ocx¥Samples¥Vb¥Odbc ¥Query フォルダを参照してください。

<sup>3.</sup> アプリケーションを使ったデータベースアクセス(ODBC 接続)

### (1) 表情報を取得する手順

表情報を取得する手順を次に示します。

#### 見出し辞書を使用しない場合

1. 次に示す TableList オブジェクトのプロパティを設定します。

- TableList.Pattern プロパティ:絞り込み条件を設定します。
- TableList.CountLimit プロパティ:取得する表情報の個数を設定します。
- 2.TableList.Get メソッドで、表情報の取得を実行します。TableList.Get メソッドを実行すると、次に 示すプロパティの値を参照できます。
	- TableList.Count プロパティ:取得した表情報の個数。
	- TableList.TableName プロパティ:取得した表の名前。
	- TableList.TableType プロパティ:取得した表の属性。
	- TableList.TableOwnerプロパティ:取得した表の所有者。
	- TableList.TableComment プロパティ:取得した表の注釈。
	- TableList.TableCreateDate プロパティ:取得した VOSK スプールファイルの作成日付。
	- TableList.TableGroupName プロパティ:取得した表のグループ名。
	- TableList.TableHeader プロパティ:取得した表のラベル。

上記のプロパティから,必要な情報を参照してください。

#### 見出し辞書を使用する場合

1. 次に示すオブジェクトのプロパティを設定します。

- DBPARTNER .DictPath プロパティ:使用する見出し辞書のパスを設定します。
- DBPARTNER.TableDefSource プロパティ:表情報の取得元を設定します。
- TableList.SelectDict プロパティ:使用する見出し辞書を限定します。
- TableList.Pattern プロパティ:絞り込み条件を設定します。
- TableList.CountLimit プロパティ:取得する表情報の個数を設定します。
- 2.TableList.Get メソッドで、表情報の取得を実行します。TableList.Get メソッドを実行すると次に示 すプロパティの値を参照できます。
	- TableList.TableDataSource プロパティ:接続先の名称を取得します。
	- TableList.Count プロパティ:取得した表情報の個数。
	- TableList.TableName プロパティ:取得した表の名前。
	- TableList.TableType プロパティ:取得した表の属性。
	- TableList.TableOwnerプロパティ:取得した表の所有者。

<sup>3.</sup> アプリケーションを使ったデータベースアクセス(ODBC 接続)

- TableList.TableCommentプロパティ:取得した表の注釈。
- TableList.TableCreateDate プロパティ:取得した VOSK スプールファイルの作成日付。
- TableList.TableGroupName プロパティ:取得した表のグループ名。
- TableList.TableHeader プロパティ:取得した表のラベル。

上記のプロパティから,必要な情報を参照してください。

### (2) 注意

TableList.Pattern プロパティと TableList.CountLimit プロパティは、TableList.Get メソッドを実行す る前に設定してください。TableList.Get メソッドを実行した後に変更しても、無視されます。

### 3.5.2 列情報の取得

列情報を取得するときは、*DBPARTNER.*Connect メソッドでサーバプログラムと接続した後, ColumnList オブジェクトを使います。

表情報を取得するときのオブジェクトの流れとプロパティとメソッドの実行手順を図 3-4 に示します。

#### 図 3-4 列情報を取得するときのオブジェクトの流れとプロパティとメソッドの実行手順

●オブジェクトの流れ

開始

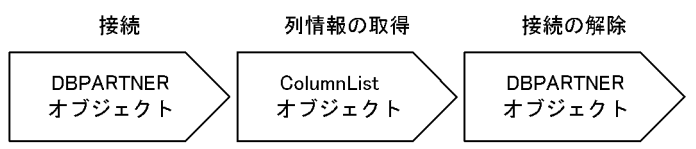

●プロパティとメソッドの流れ(見出し辞書を使用しない場合)

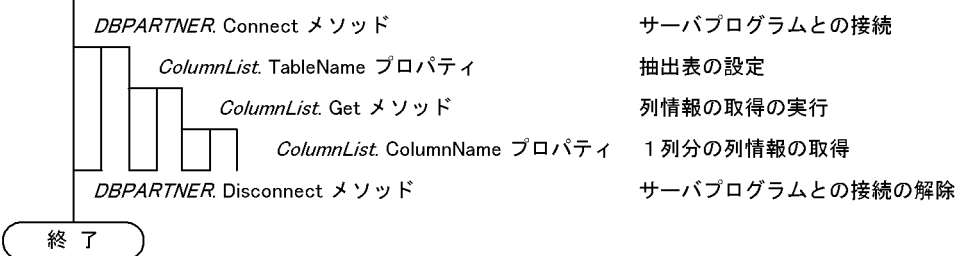

3. アプリケーションを使ったデータベースアクセス(ODBC 接続)

●プロパティとメソッドの流れ (見出し辞書を使用する場合)

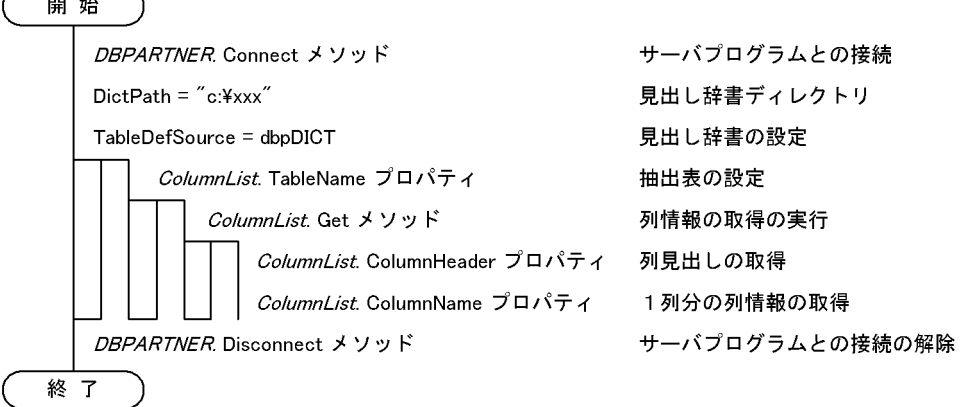

サンプルの参照先

ColumnList オブジェクトのサンプルは、DBPARTNER2 Client のフォルダ¥Ocx¥Samples¥Vb¥Odbc ¥Query フォルダを参照してください。

### (1) 列情報を取得する手順

列情報を取得する手順を次に示します。

#### 見出し辞書を使用しない場合

1. 次に示す ColumnList オブジェクトのプロパティを設定します。

- ColumnList.Tablename プロパティ:列情報を取得する表の名前を設定します。
- ColumnList.CountLimit プロパティ:取得する列情報の個数を設定します。
- 2. ColumnList.Get メソッドで、列情報の取得を実行します。ColumnList.Get メソッドを実行すると, 次に示すプロパティの値を参照できます。
	- ColumnList.Count プロパティ:取得した列の個数。
	- ColumnList.ColumnName プロパティ:取得した列の名前。
	- ColumnList.ColumnType プロパティ:取得した列の属性。
	- ColumnList.ColumnLength プロパティ:取得した列の定義長。
	- ColumnList.ColumnScale プロパティ:取得した列の小数点以下のけた数。
	- ColumnList.ColumnCommentプロパティ:取得した列の注釈。
	- ColumnList.ColumnHeader プロパティ:取得した列のラベル。

上記のプロパティから,必要な情報を参照してください。

#### 見出し辞書を使用する場合

1. 次に示すオブジェクトのプロパティを設定します。

• DBPARTNER.DictPath プロパティ:使用する見出し辞書のパスを設定します。

<sup>3.</sup> アプリケーションを使ったデータベースアクセス(ODBC 接続)
- DBPARTNER .TableDefSource プロパティ:列情報の取得元を設定します。
- TableList.SelectDict プロパティ:使用する見出し辞書を限定します。
- ColumnList.Tablename プロパティ:列情報を取得する表の名前を設定します。
- ColumnList.CountLimit プロパティ:取得する列情報の個数を設定します。
- 2.ColumnList.Get メソッドで、列情報の取得を実行します。ColumnList.Get メソッドを実行すると, 次に示すプロパティの値を参照できます。
	- ColumnList.Count プロパティ:取得した列の個数。
	- ColumnList.ColumnName プロパティ:取得した列の名前。
	- ColumnList.ColumnType プロパティ:取得した列の属性。
	- ColumnList.ColumnLength プロパティ:取得した列の定義長。
	- ColumnList.ColumnScale プロパティ:取得した列の小数点以下のけた数。
	- ColumnList.ColumnCommentプロパティ:取得した列の注釈。
	- ColumnList.ColumnHeader プロパティ:取得した列のラベル。

上記のプロパティから,必要な情報を参照してください。

# (2) 注意

ColumnList.TableName プロパティとColumnList.CountLimit プロパティは,ColumnList.Get メソッ ドを実行する前に設定してください。ColumnList.Get メソッドを実行した後に変更しても、無視されます。 DBPARTNER2 Client のオブジェクト QueryDefine を使って、データを抽出する方法について説明しま す。データを抽出するときは、DBPARTNER.Connect メソッドでサーバプログラムと接続した後, QueryDefine オブジェクトを使います。

QueryDefine オブジェクトを使った抽出のオブジェクトの流れとプロパティとメソッドの実行手順を図 3-5 に示します。

#### 図 3‒5 QueryDefine オブジェクトを使った抽出のオブジェクトの流れとプロパティとメソッド の実行手順

●オブジェクトの流れ

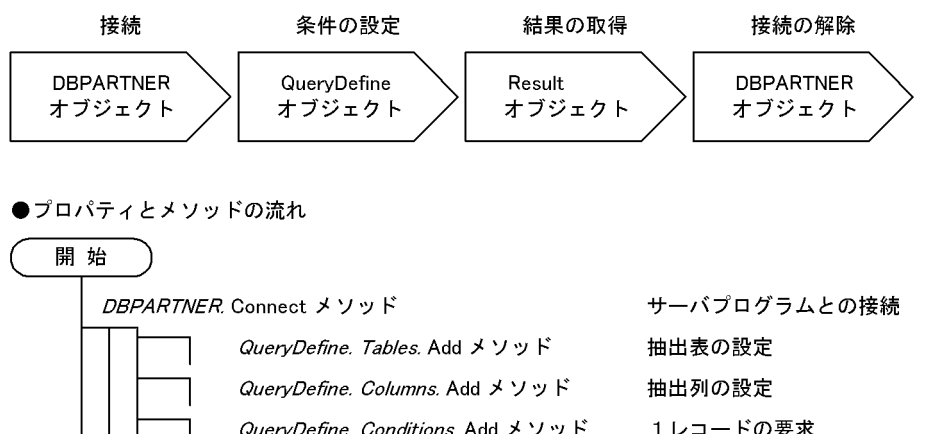

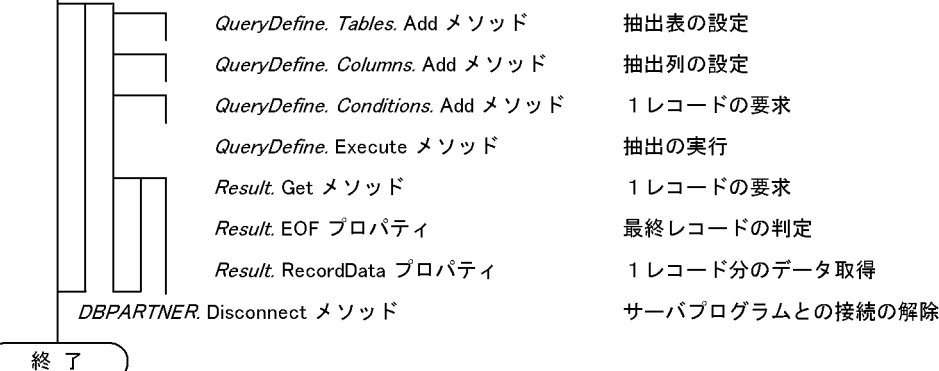

#### サンプルの参照先

QueryDefine オブジェクトのサンプルは、DBPARTNER2 Client のフォルダ¥Ocx¥Samples¥Vb ¥Odbc¥Query フォルダを参照してください。

# 3.6.1 QueryDefine オブジェクトを使ってデータを抽出する手順

QueryDefine オブジェクトを使ってデータを抽出する手順を次に示します。

1. 次に示すオブジェクトに、抽出データに関する条件を設定します。

• Tables コレクションオブジェクト:下位にある複数の Table オブジェクトに、抽出表の名称を設 定します。Table オブジェクトの TableName プロパティに,抽出表の名称を設定します。

<sup>3.</sup> アプリケーションを使ったデータベースアクセス(ODBC 接続)

- Columns コレクションオブジェクト:下位にある複数の Column オブジェクトに、抽出列の名称 を設定します。Column オブジェクトの ColumnName プロパティに、抽出列の名称を、SortMode プロパティと SortPriority プロパティにソートする条件を,FunctionMode プロパティに集合関数 を設定します。
- Conditions コレクションオブジェクト:下位にある複数の Condition オブジェクトに、抽出条件 式を設定します。Condition オブジェクトの Text プロパティに抽出条件式を設定します。
- 2. QueryDefine.Exclusive プロパティに、排他モードを設定します。
- 3. QueryDefine.Execute メソッドで、抽出を実行します。
- 4. Result オブジェクトで、抽出データを処理します。Result オブジェクトの使い方については、「3.7 [抽出データの管理\(Result オブジェクト\)」](#page-75-0)を参照してください。

# <span id="page-75-0"></span>3.7 抽出データの管理 (Result オブジェクト)

SQLDirect.Execute メソッド又は QueryDefine.Execute メソッドを実行して抽出したデータを処理する 方法について説明します。抽出データを処理するときは、Result オブジェクトを使います。

#### サンプルの参照先

Result オブジェクトのサンプルは、DBPARTNER2 Client のフォルダ¥Ocx¥Samples¥Vb¥Odbc ¥Query フォルダ又は DBPARTNER2 Client のフォルダ¥Ocx¥Samples¥Vb¥Odbc¥Update フォル ダを参照してください。

## 3.7.1 抽出データの格納手順

Result オブジェクトを使って、抽出データを格納する手順について説明します。

## (1) 抽出データを格納する方法

抽出データを格納する手順を次に示します。

1. 次に示す Result オブジェクトのプロパティを設定します。

- Result.QueryCountLimit プロパティ:抽出処理の結果として出力する行数を設定します。
- Result.DataCheck プロパティ:抽出データの文字コードをチェックするかどうかを設定します。
- Result.HeaderOutput プロパティ:抽出データの先頭行に、列名を付けるかどうかを設定します。
- Result.FieldCodeType プロパティ:抽出データを取得するときのデータ型を設定します。 Result.FieldCodeType プロパティの設定内容と抽出できるデータ型の関係については,「[3.7.2](#page-76-0)  [Result オブジェクトと取得するデータの関係」](#page-76-0)を参照してください。
- 2.1 行ずつデータを抽出するときは、Result.Get メソッドを実行します。Result.Get メソッドを実行す ると,次に示すプロパティの値を参照できます。
	- Result.RecordHeader プロパティ: 抽出処理の結果として出力される列名。
	- Result.RecordData プロパティ:抽出データ。1行単位で返します。
	- Result.FieldData プロパティ:文字列型の抽出データ。1列単位で返します。
	- Result.FieldDataB プロパティ:バイト型の抽出データ。1 列単位で返します。
	- Result.FieldType プロパティ:列の属性。
	- Result.FieldDataLength プロパティ:列のデータ長。
	- Result.FieldCount プロパティ:抽出データの列数。

必要に応じて、次に示すプロパティを設定します。

• Result.FieldHeader プロパティ:列にヘッダを設定します。

<sup>3.</sup> アプリケーションを使ったデータベースアクセス(ODBC 接続)

<span id="page-76-0"></span>3. 抽出データを一括してファイルに出力するときは、Result.SaveToFile メソッドを実行します。メソッ ドには、抽出するデータの形式 (TXT 形式、CSV 形式、XLS 形式、DAT 形式) を設定します。 抽出データが LONG VARBINARY 属性のデータのときは、Result.SaveLargeObject メソッドを使っ てください。

いったんクリップボードに退避するときは、Result.CopyToClipboard メソッドを実行します。メソッ ドには、抽出するデータの形式 (TXT 形式、XLS 形式)を設定します。クリップボードに退避した抽 出データは,Excel などのアプリケーションに貼り付けて使えます。

4. データをすべて取得できたかどうかは、Result.EOF プロパティで判定します。抽出処理を途中で終了 させるときは. Result.Close メソッドを実行します。

## 3.7.2 Result オブジェクトと取得するデータの関係

Result オブジェクトのプロパティ/メソッドと、取得するデータの関係について説明します。

## (1) 列属性とデータ取得の関係

列属性とデータの取得に使うプロパティ/メソッドによって,プロパティ/メソッドが使えるかどうか, 又はプロパティ/メソッドに戻る値が異なります。

列属性とデータ取得の関係を表 3-2 に示します。FieldCodeType プロパティを使ってデータを取得する ときは,「[\(2\)FieldCodeType プロパティに設定した値とデータ取得の関係](#page-77-0)」を参照してください。

#### 表 3‒2 列属性とデータ取得の関係

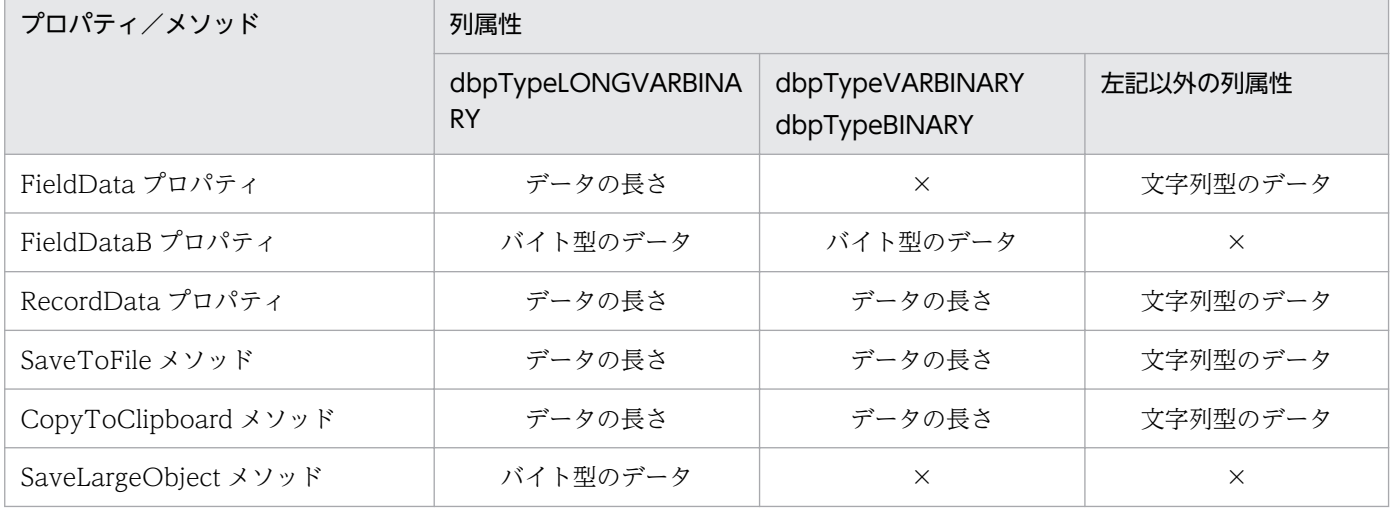

(凡例)

×:プロパティ/メソッドでは使えない列属性です。

# <span id="page-77-0"></span>(2) FieldCodeType プロパティに設定した値とデータ取得の関係

FieldCodeType プロパティの取得モードに取得するデータ型を設定したときは、取得モードとデータの 取得に使うプロパティ/メソッドによって,取得できるかどうか,又は戻る値が異なります。 FieldCodeType プロパティに設定した値とデータ取得の関係を表 3-3 に示します。

#### 表 3-3 FieldCodeType プロパティに設定した値とデータ取得の関係

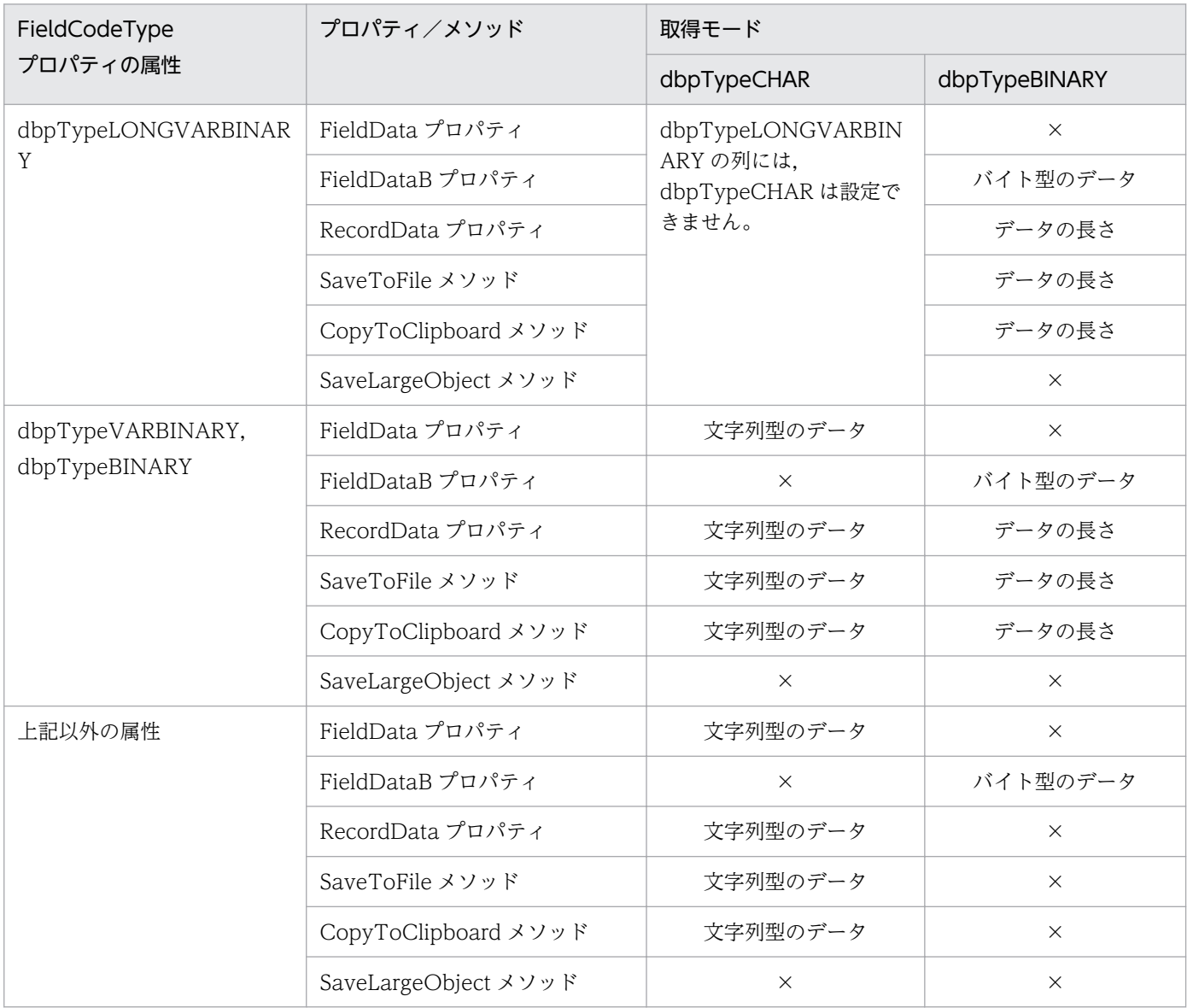

(凡例)

×:プロパティ/メソッドでは使えない列属性です。

# 3.7.3 FieldCodeType プロパティで取得するデータ

Result.FieldCodeType プロパティで設定する取得モードと列属性の関係を表 3-4 に示します。

<sup>3.</sup> アプリケーションを使ったデータベースアクセス(ODBC 接続)

## 表 3-4 FieldCodeType プロパティで設定する取得モードと列属性の関係

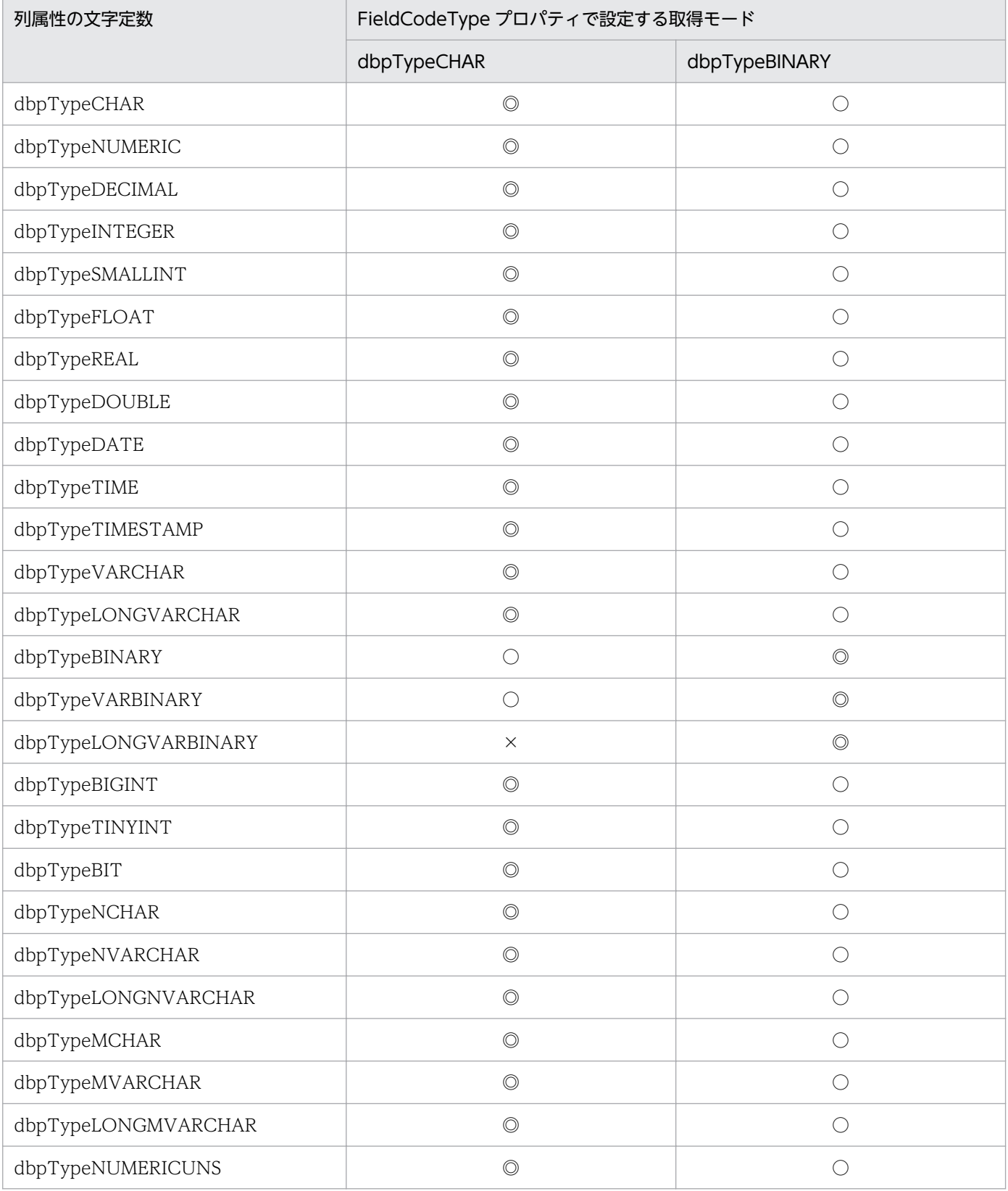

(凡例)

◎:設定できます(省略時仮定値を示します)。

○:設定できます。

×:設定できません。

<sup>3.</sup> アプリケーションを使ったデータベースアクセス(ODBC 接続)

# 3.8 データの更新(UpdateDefine オブジェクト)

DBPARTNER2 Client のオブジェクト UpdateDefine を使って、データを更新する方法です。データを 更新するときは、*DBPARTNER*.Connect メソッドでサーバプログラムと接続した後、UpdateDefine オ ブジェクトを使います。

データの更新は、更新版と定義版の DBPARTNER2 Client で実行できます。参照版の DBPARTNER2 Client では,データの更新はできません。

UpdateDefine オブジェクトを使った更新のオブジェクトの流れとプロパティとメソッドの実行手順を図 3-6 に示します。

### 図 3‒6 UpdateDefine オブジェクトを使った更新のオブジェクトの流れとプロパティとメソッ ドの実行手順

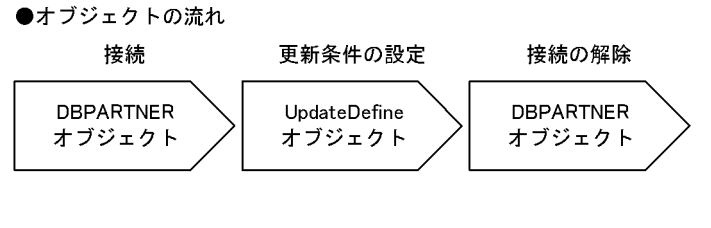

●プロパティとメソッドの流れ

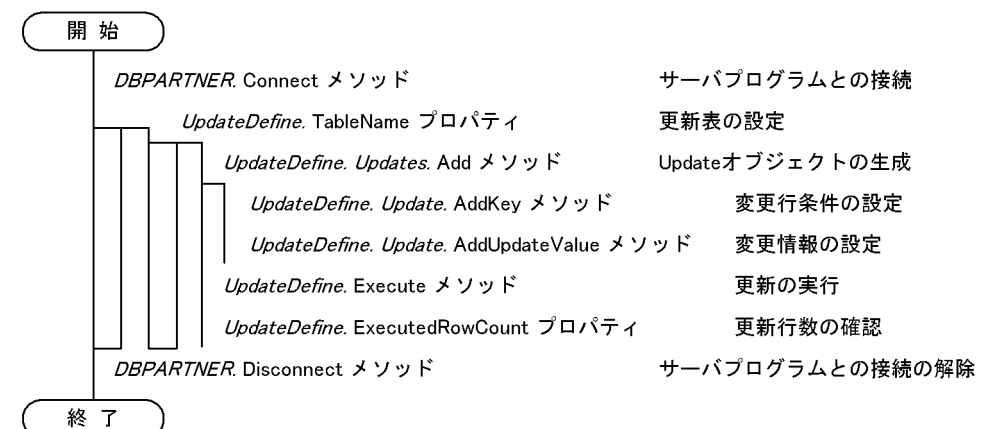

サンプルの参照先

UpdateDefine オブジェクトのサンプルは、DBPARTNER2 Client のフォルダ¥Ocx¥Samples¥Vb ¥Odbc¥Update フォルダを参照してください。

# 3.8.1 データを更新する手順

UpdateDefine オブジェクトを使ってデータを更新(変更,追加,削除)する手順について説明します。

# (1) UpdateDefine オブジェクトを使ってデータを更新する手順(変更)

UpdateDefine オブジェクトを使ってデータを更新(変更)する手順を次に示します。

<sup>3.</sup> アプリケーションを使ったデータベースアクセス(ODBC 接続)

1. 次に示すプロパティを設定します。

- UpdateDefine.Exclusive プロパティ:排他モードを設定します。
- UpdateDefine.UpdateMode プロパティ:更新実行モードを設定します。
- UpdateDefine.TableName プロパティ:更新する表の名前を設定します。
- UpdateDefine.NCharPrefixMode プロパティ:プレフィックス "N" を付けるかどうかを設定し ます。
- 2.UpdateDefine.Updates.Add メソッドで、Update オブジェクトを生成します。
- 3. Updates コレクションオブジェクト下の Update オブジェクトに、変更するデータに関する条件を設 定します。
	- UpdateDefine.Update.UpdateValue プロパティ:文字列型のデータの変更行条件を設定します。
	- UpdateDefine.Update.UpdateValueBプロパティ:バイト型のデータの変更行条件を設定します。
- 4. 変更するデータに関する条件を変更するときは、次に示すメソッドを実行します。
	- UpdateDefine.Update.AddKey メソッド:変更行条件を設定します。
	- UpdateDefine.Update.AddUpdateValue メソッド:文字列型のデータを変更します。
	- UpdateDefine.Update.AddUpdateValueB メソッド:バイト型のデータを変更します。
- 5.UpdateDefine.Execute メソッドを実行します。UpdateDefine.Execute メソッドを実行すると、次 に示すプロパティの値を参照できます。
	- UpdateDefine.ExecutedRowCountプロパティ:サーバプログラムが更新した行数。

# (2) UpdateDefine オブジェクトを使ってデータを更新する手順(追加)

UpdateDefine オブジェクトを使ってデータを更新(追加)する手順を次に示します。

1. 次に示すプロパティを設定します。

- UpdateDefine.Exclusive プロパティ:排他モードを設定します。
- UpdateDefine.UpdateMode プロパティ:更新実行モードを設定します。
- UpdateDefine.TableName プロパティ:更新する表の名前を設定します。
- UpdateDefine.NCharPrefixModeプロパティ:プレフィックス "N" を付けるかどうかを設定し ます。
- 2. UpdateDefine Inserts.Add メソッドで、Insert オブジェクトを生成します。
- 3. Inserts コレクションオブジェクト下の Insert オブジェクトに、追加するデータに関する条件を設定し ます。
	- UpdateDefine Insert.InsertValue プロパティ:文字列型のデータの追加情報を設定します。
	- UpdateDefine Insert.InsertValueB プロパティ:バイト型のデータの追加情報を設定します。

4. 追加するデータに関する条件を変更するときは、次に示すメソッドを実行します。

<sup>3.</sup> アプリケーションを使ったデータベースアクセス(ODBC 接続)

- UpdateDefine Insert.AddInsertValue メソッド:文字列型のデータを追加します。
- UpdateDefine Insert.AddInsertValueB メソッド:バイト型のデータを追加します。
- 5.メソッドを実行した後、UpdateDefine.Execute メソッドを実行します。UpdateDefine.Execute メ ソッドを実行すると,次に示すプロパティの値を参照できます。
	- UpdateDefine.ExecutedRowCount プロパティ:サーバプログラムが更新した行数。

更新が正しく実行されたかどうかを確認できます。

# (3) UpdateDefine オブジェクトを使ってデータを更新する手順(削除)

UpdateDefine オブジェクトを使ってデータを更新(削除)する手順を次に示します。

1. 次に示すプロパティを設定します。

- UpdateDefine.Exclusive プロパティ:排他モードを設定します。
- UpdateDefine.UpdateMode プロパティ:更新実行モードを設定します。
- UpdateDefine.TableName プロパティ:更新する表の名前を設定します。
- UpdateDefine.NCharPrefixMode プロパティ:プレフィックス "N" を付けるかどうかを設定し ます。
- 2. UpdateDefine.Deletes.Add メソッドで、Delete オブジェクトを生成します。
- 3. Deletes コレクションオブジェクト下の Delete オブジェクトに、削除するデータに関する条件を設定 します。
	- UpdateDefine Delete.KeyCount プロパティ:削除行条件の数を設定します。
	- UpdateDefine Delete.KeyColumn プロパティ:削除行条件の列名を設定します。
	- UpdateDefine Delete.KeyValue プロパティ:削除行条件のデータを設定します。
- 4. 削除するデータに関する条件を変更するときは、次に示すメソッドを実行します。
	- UpdateDefine Delete.AddKey メソッド:削除行条件を設定します。
- 5. メソッドを実行した後、UpdateDefine.Execute メソッドを実行します。UpdateDefine.Execute メ ソッドを実行すると,次に示すプロパティの値を参照できます。
	- UpdateDefine.ExecutedRowCount プロパティ:サーバプログラムが更新した行数。

# 3.8.2 更新実行モードとデータ更新の関係

UpdateDefine .UpdateMode プロパティに設定する更新実行モードとデータ更新の関係を表 3-5 に示し ます。

<sup>3.</sup> アプリケーションを使ったデータベースアクセス(ODBC 接続)

## 表 3‒5 更新実行モードとデータ更新の関係

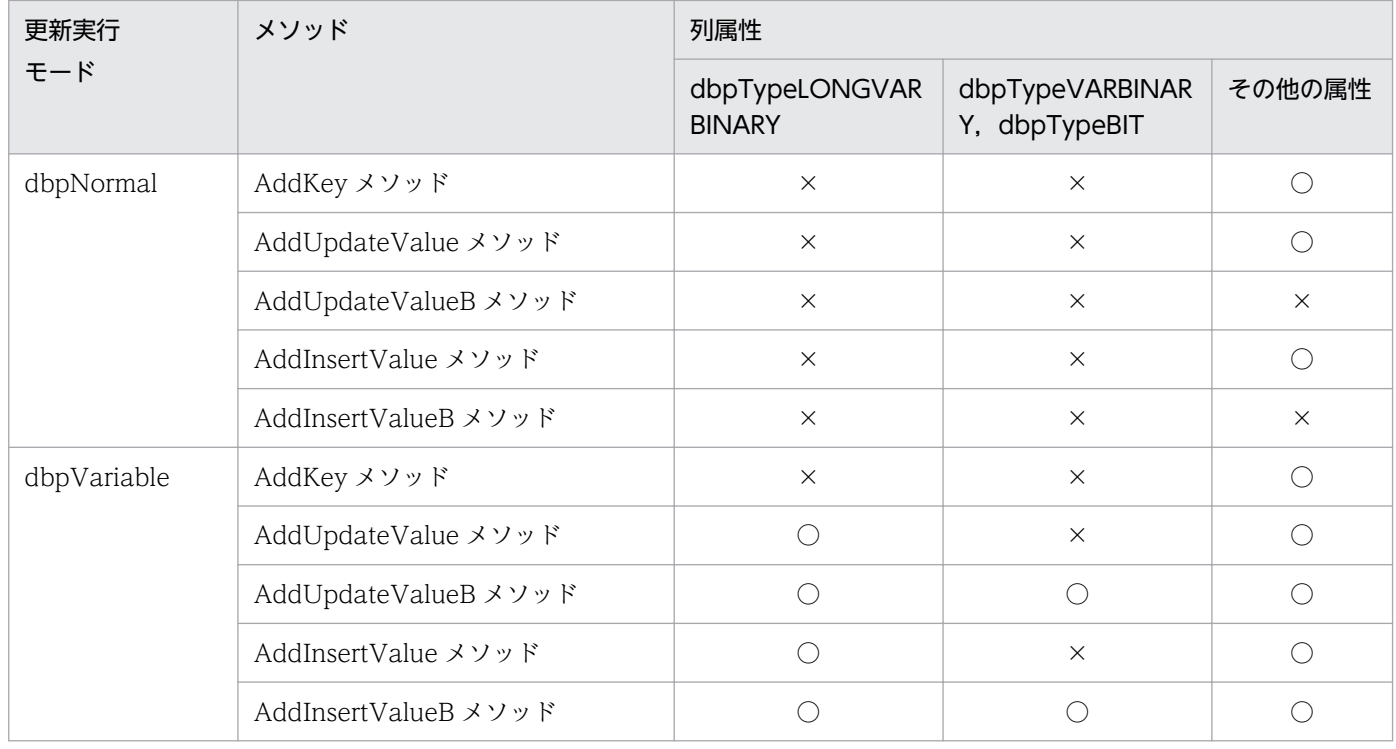

# 3.9 SQL を直接記述してアクセス (SQLDirect オブジェクト)

アプリケーションに SQL 文を記述して,データを抽出/更新する方法について説明します。SQL 文を直 接記述して実行するときは、DBPARTNER.Connect メソッドでサーバプログラムと接続した後. SQLDirect オブジェクトを使います。SQLDirect オブジェクトを使うと,データの抽出/更新のほかにも SQL でサポートしている機能を実行できます。

#### サンプルの参照先

SQLDirect オブジェクトのサンプルは、DBPARTNER2 Client のフォルダ¥Ocx¥Samples¥Vb¥Odbc ¥Sqldirect フォルダを参照してください。

## 3.9.1 データの抽出 (SQLDirect オブジェクト)

SQLDirect オブジェクトを使った抽出のオブジェクトの流れとプロパティとメソッドの実行手順を図 3-7 に示します。

#### 図 3‒7 SQLDirect オブジェクトを使った抽出のオブジェクトの流れとプロパティとメソッドの 実行手順

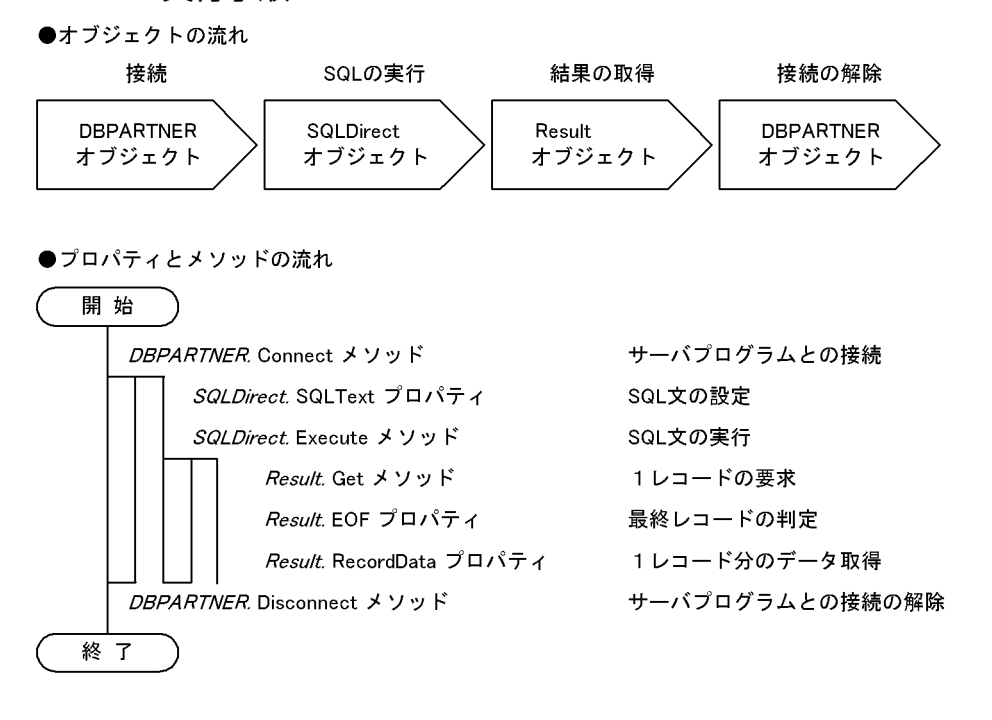

## (1) SQLDirect オブジェクトを使ってデータを抽出する手順

SQLDirect オブジェクトを使ってデータを抽出する手順を次に示します。

- 1.SQLDirect.SQLText プロパティに、データを抽出する SQL 文を記述します。
- 2.SQLDirect.Execute メソッドで、SQL 文を実行します。SQL 文を実行した結果は、次に示す方法で 確認できます。

<sup>3.</sup> アプリケーションを使ったデータベースアクセス(ODBC 接続)

- Select 文の実行結果:Result オブジェクトを使って取得します。
- Select 文以外の実行結果:戻り値で返ります。

SQLDirect.SQLText プロパティに更新処理 (SQL 文の Update 文, Insert 文, Delete 文) を記述し てあるときは,次に示すプロパティの値を参照できます。

- SQLDirect.ExecutedRowCountプロパティ:サーバプログラムが更新した行数。
- 3. Result オブジェクトで、抽出データを処理します。Result オブジェクトの使い方については、「3.7 [抽出データの管理\(Result オブジェクト\)」](#page-75-0)を参照してください。

# 3.9.2 データの更新 (SQLDirect オブジェクト)

SQLDirect オブジェクトを使った更新のオブジェクトの流れとプロパティとメソッドの実行手順を図 3-8 に示します。

#### 図 3‒8 SQLDirect オブジェクトを使った更新のオブジェクトの流れとプロパティとメソッドの 実行手順

●オブジェクトの流れ

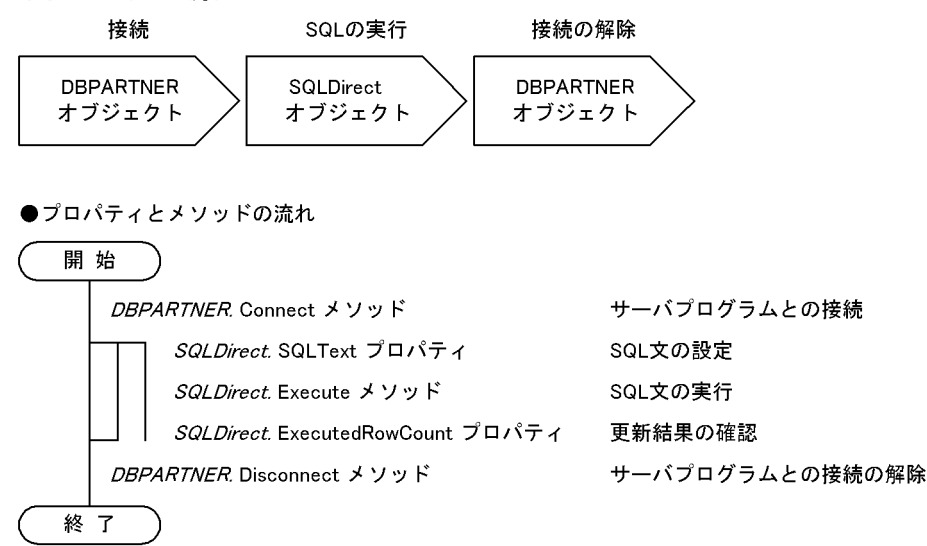

# (1) SQLDirect オブジェクトを使ってデータを更新する手順

SQLDirect オブジェクトを使ってデータを更新する手順を次に示します。

- 1.SQLDirect.SQLText プロパティに、データを更新(変更、追加、削除)する SQL 文を記述します。
- 2.SQLDirect.Execute メソッドで、データの更新を実行します。
- 3.SQLDirect.SQLText プロパティに SQL 文の Update 文, Insert 文, Delete 文を記述してあるとき は,次に示すプロパティの値を参照できます。
	- SQLDirect.ExecutedRowCountプロパティ:サーバプログラムが更新した行数。

SQL 文を実行した結果は、次に示す方法で確認できます。

<sup>3.</sup> アプリケーションを使ったデータベースアクセス(ODBC 接続)

- Select 文の実行結果:Result オブジェクトを使って取得します。
- Select 文以外の実行結果:戻り値で返ります。

# 3.10 データの抽出(Catalog オブジェクト)

DBPARTNER2 Client のオブジェクト Catalog を使って,データを抽出する方法について説明します。 データを抽出するときは、DBPARTNER.Connect メソッドでサーバプログラムと接続した後、Catalog オブジェクトを使います。

Catalog オブジェクトを使った抽出のオブジェクトの流れとプロパティとメソッドの実行手順を図 3-9 に 示します。

#### 図 3‒9 Catalog オブジェクトを使った抽出のオブジェクトの流れとプロパティとメソッドの実 行手順

●オブジェクトの流れ

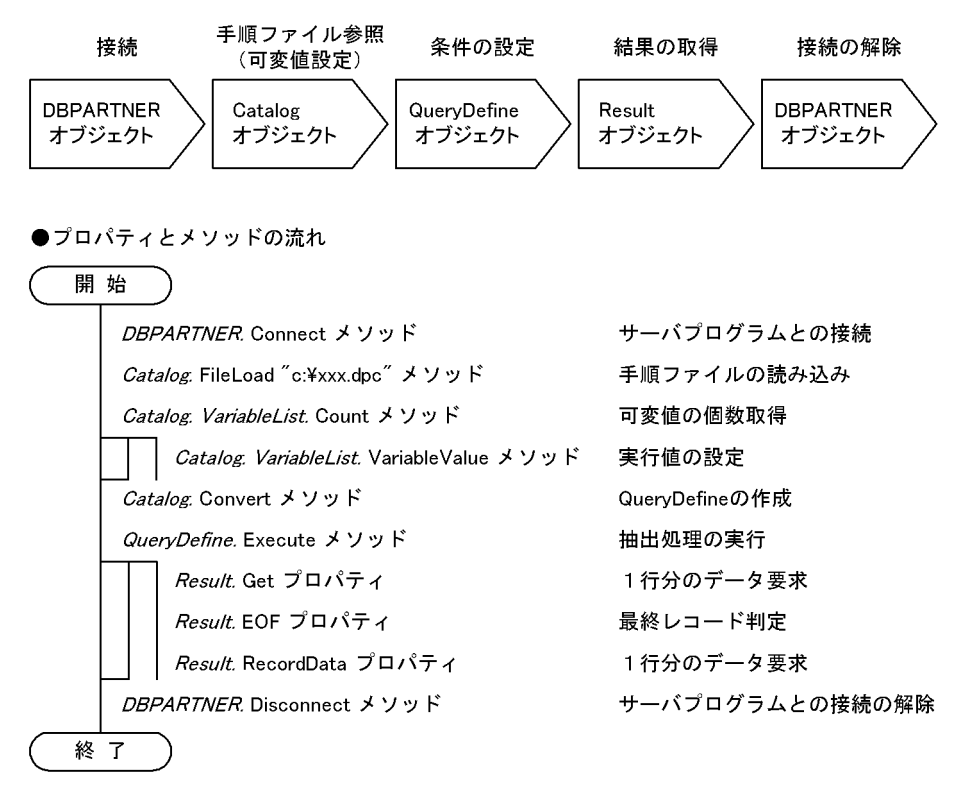

# 3.10.1 Catalog オブジェクトを使ってデータを抽出する手順

Catalog オブジェクトを使ってデータを抽出する手順を次に示します。

1. 次に示す Catalog オブジェクトのプロパティを設定します。

- Catalog.FileLoad プロパティ:手順ファイルファイル名を設定します。
- 2. Catalog. Convert メソッドで QueryDefine オブジェクトを作成します。
- 3. Query Define. Exclusive プロパティに、排他モードを設定します。
- 4. QueryDefine. Execute メソッドで、抽出を実行します。

5. Result オブジェクトで、抽出データを処理します。Result オブジェクトの使い方については, [3.7 [抽出データの管理\(Result オブジェクト\)」](#page-75-0)を参照してください。

3. アプリケーションを使ったデータベースアクセス(ODBC 接続)

# 3.11 ストアドプロシジャの実行 (Procedure オブジェクト)

DBPARTNER2 Client のオブジェクト Procedure を使って,ストアドプロシジャを実行する方法につい て説明します。ストアドプロシジャを実行するときは,DBPARTNER .Connect メソッドでサーバプログ ラムと接続した後、Procedure オブジェクトを使います。

Procedure オブジェクトを使ったストアドプロシジャ実行のオブジェクトの流れとプロパティとメソッド の実行手順を図 3-10 に示します。

#### 図 3‒10 Procedure オブジェクトを使ったストアドプロシジャ実行のオブジェクトの流れとプ ロパティとメソッドの実行手順

●オブジェクトの流れ

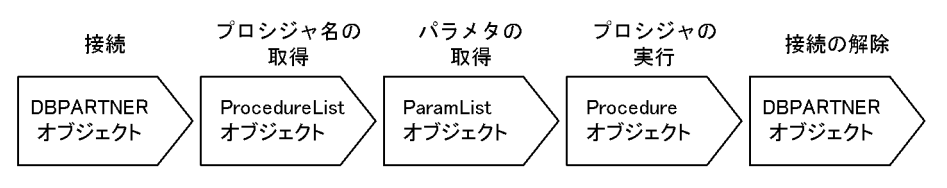

●プロパティとメソッドの流れ

 $\overline{AB}$ 

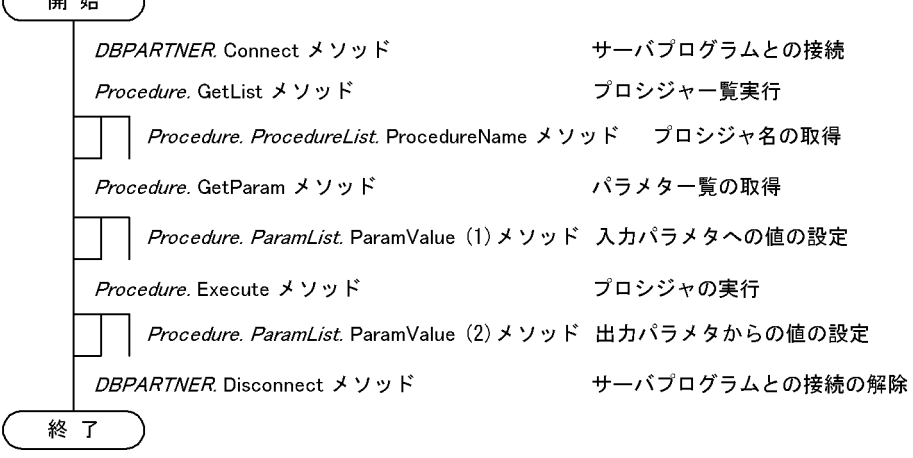

1番目のパラメタが入力パラメタ、2番目のパラメタが出力パラメタの場合

# 3.11.1 Procedure オブジェクトを使ってストアドプロシジャを実行する 手順

Procedure オブジェクトを使ってストアドプロシジャを実行する手順を次に示します。

1. 次に示す Procedure オブジェクトのプロパティを設定します。

- Procedure.ListPattern プロパティ:ストアドプロシジャの一覧を絞り込む条件を設定します。
- 2. Procedure.GetList メソッドで ProcedureList オブジェクトを作成します。
- 3.ProcedureList.ProcedureName プロパティに、実行するストアドプロシジャ名を設定します。

4.Procedure.GetParam メソッドで ParamList オブジェクトを作成します。

- 5.ParamList.ParamValue プロパティで、ストアドプロシジャに与えるパラメタを設定します。
- 6.Procedure .Execute メソッドで,ストアドプロシジャを実行します。

7. ParamList.ParamValue プロパティで、実行結果を取得します。

## 3.12 避けて欲しい処理

DBPARTNER2 Client のアプリケーションを開発するときには,次に示す処理は作らないでください。 このような処理を作ったアプリケーションを DBPARTNER2 Client で使ったときの動作は保証しません。

## 3.12.1 プロパティとメソッド処理中に,別の入力を許す処理

プロパティとメソッドが処理を実行中に,別の入力を受け取ってプロパティとメソッドを実行する処理は 避けてください。プロパティとメソッドが処理中に別のプロパティとメソッドを実行すると,最初に実行 したプロパティとメソッド以外はエラーになります。

例えば、ボタンコントロールに対応したコードの中にプロパティとメソッドを記述するときは、ボタンコ ントロールのコードの最初にコントロールを不活性(入力を受け付けない)に変える処理を記述して,コー ドの最後に活性(入力を受け付ける)に変える処理を記述してください。

タイマーコントロールなどを使うときは,処理ステータスを管理するフラグを使って,同時に複数のプロ パティとメソッドが実行されないようにしてください。

## 3.12.2 Disconnect メソッドを実行しないでアプリケーションを終了する 処理

Disconnect メソッドを実行しないでアプリケーションを終了させると,例外処理が起こるおそれがあり ます。アプリケーションの終了時には,必ず Disconnect メソッドでサーバプログラムとの接続を終了さ せてください。

サーバプログラムとの接続状態は,IsConnect プロパティで調べることができます。調べた結果,サーバ プログラムとの接続が開始していないときは,Disconnect メソッドを実行する必要はありません。

#### 3.12.3 2 フェーズコミットを必要とする更新処理

一つのアプリケーションで複数の表を更新して,互いの表の整合性を保証する必要があるときは,2 フェー ズコミットを使います。しかし、DBPARTNER2 Client の ActiveX コントロールは、2 フェーズコミッ トをサポートしていません。このため,正常に終了させた更新処理を元の状態に戻せません。

例えば,二つの表を更新する業務で,片方の表に対する更新処理が正常に処理されて,もう片方の更新処 理が失敗したときは,二つの表の整合性を保証できなくなります。

<sup>3.</sup> アプリケーションを使ったデータベースアクセス(ODBC 接続)

# 3.12.4 Internet Explorer で ActiveX コントロールを使う処理

DBPARTNER2 Client の ActiveX コントロールは,クライアントのアプリケーションを開発するためだ けに使ってください。Microsoft ActiveX Control Pad などを使って HTML ファイルに記述を追加でき ますが,その動作は保証されません。

<sup>3.</sup> アプリケーションを使ったデータベースアクセス(ODBC 接続)

# 3.13 プロパティとメソッドの使い方の詳細

プロパティとメソッドを実行するときの,次に示す条件について説明します。

- プロパティとメソッドの実行順序
- プロパティとメソッドの制限

## 3.13.1 プロパティとメソッドの実行順序

プロパティとメソッドを使うときに前提になるプロパティ又はメソッドを、オブジェクトごとに表 3-6~ 表 3-14 に示します。

表の項目の「接続」とは、データベースとの接続 (DBPARTNER.Connect メソッド) が必要かどうかを 示します。必要なときは「○」,特に必要でないときは「−」で示します。

#### 表 3-6 プロパティとメソッドの実行順序 (DBPARTNER オブジェクト)

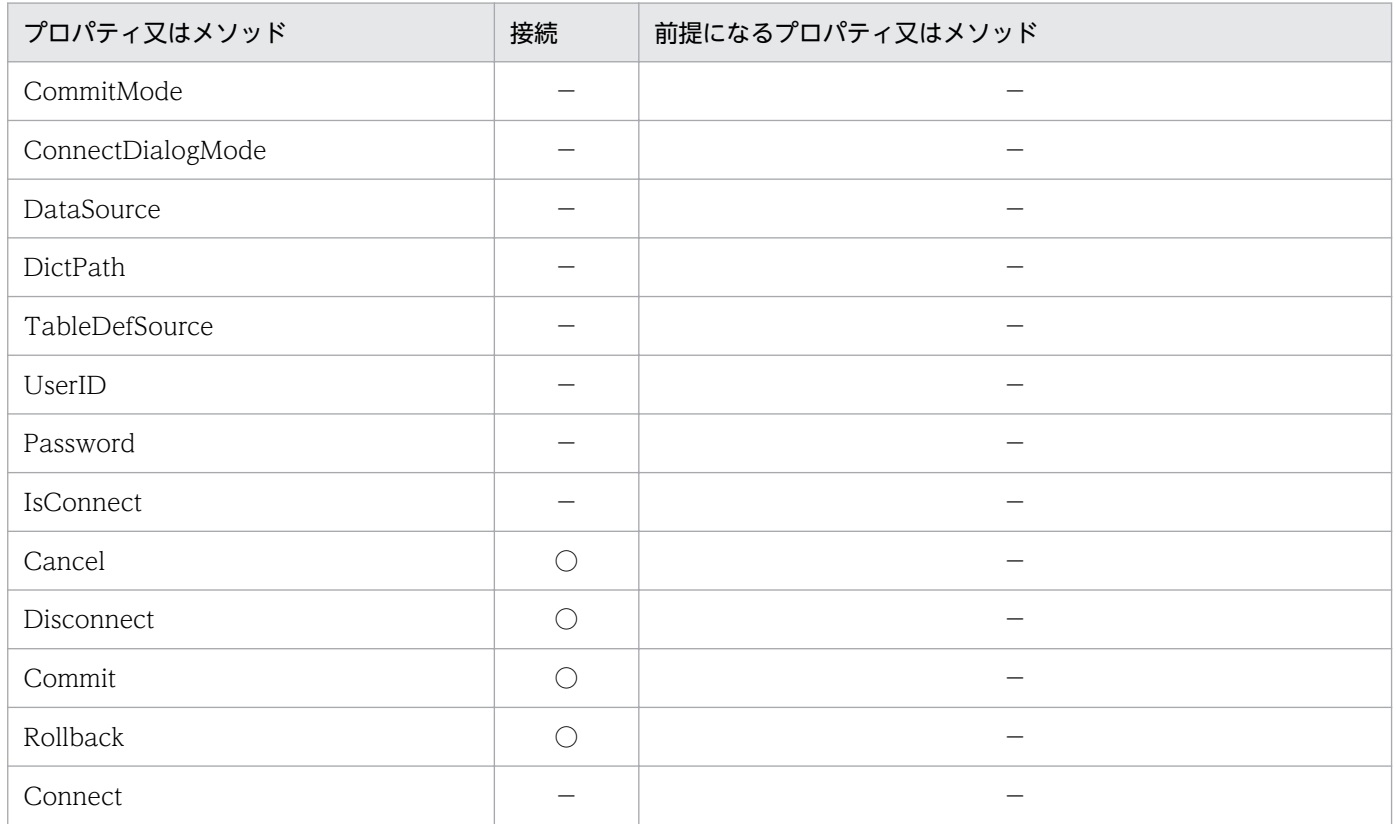

#### 表 3-7 プロパティとメソッドの実行順序 (SQLDirect オブジェクト)

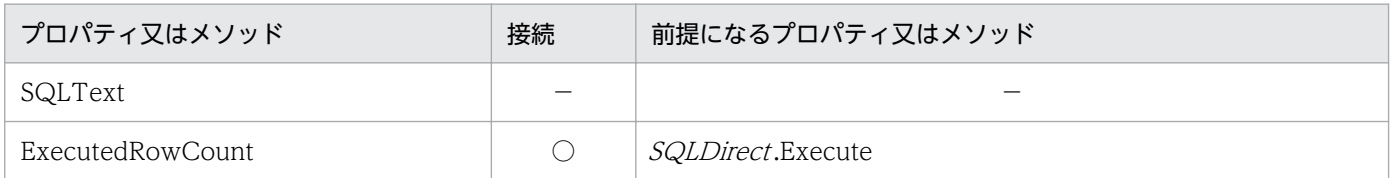

<sup>3.</sup> アプリケーションを使ったデータベースアクセス(ODBC 接続)

## 表 3-8 プロパティとメソッドの実行順序 (TableList オブジェクト)

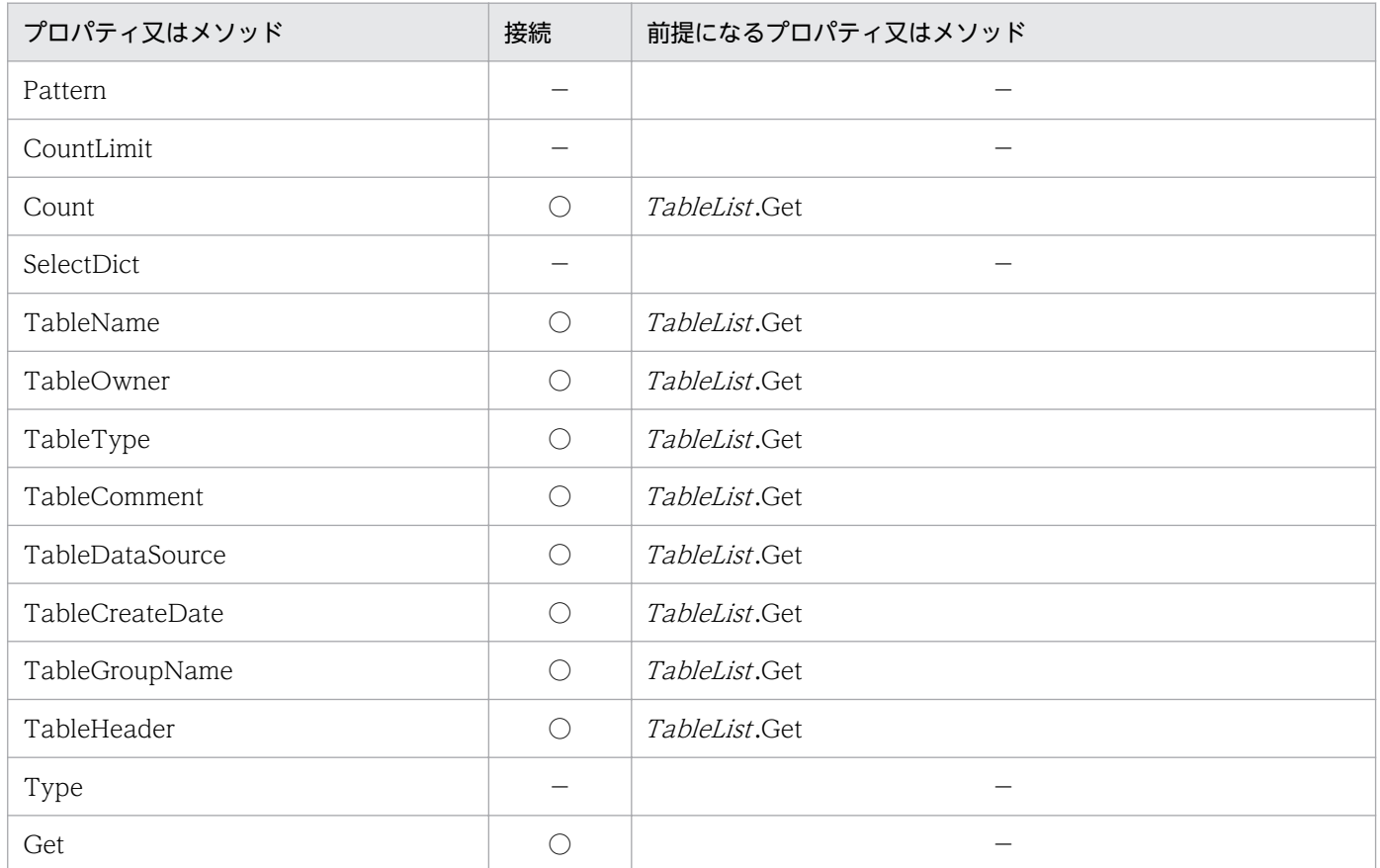

## 表 3-9 プロパティとメソッドの実行順序 (ColumnList オブジェクト)

| プロパティ又はメソッド      | 接続         | 前提になるプロパティ又はメソッド |
|------------------|------------|------------------|
| TableName        |            |                  |
| CountLimit       |            |                  |
| Count            | ◯          | ColumnList.Get   |
| ColumnName       | ∩          | ColumnList.Get   |
| ColumnNameLength | $\bigcirc$ | ColumnList.Get   |
| ColumnType       | ∩          | ColumnList.Get   |
| ColumnLength     | ∩          | ColumnList.Get   |
| ColumnScale      | ∩          | ColumnList.Get   |
| ColumnComment    | ∩          | ColumnList.Get   |
| ColumnHeader     | ∩          | ColumnList.Get   |
| SelectDict       |            |                  |

<sup>3.</sup> アプリケーションを使ったデータベースアクセス(ODBC 接続)

Get  $\bigcirc$   $\bigcirc$ 

## 表 3-10 プロパティとメソッドの実行順序 (Result オブジェクト)

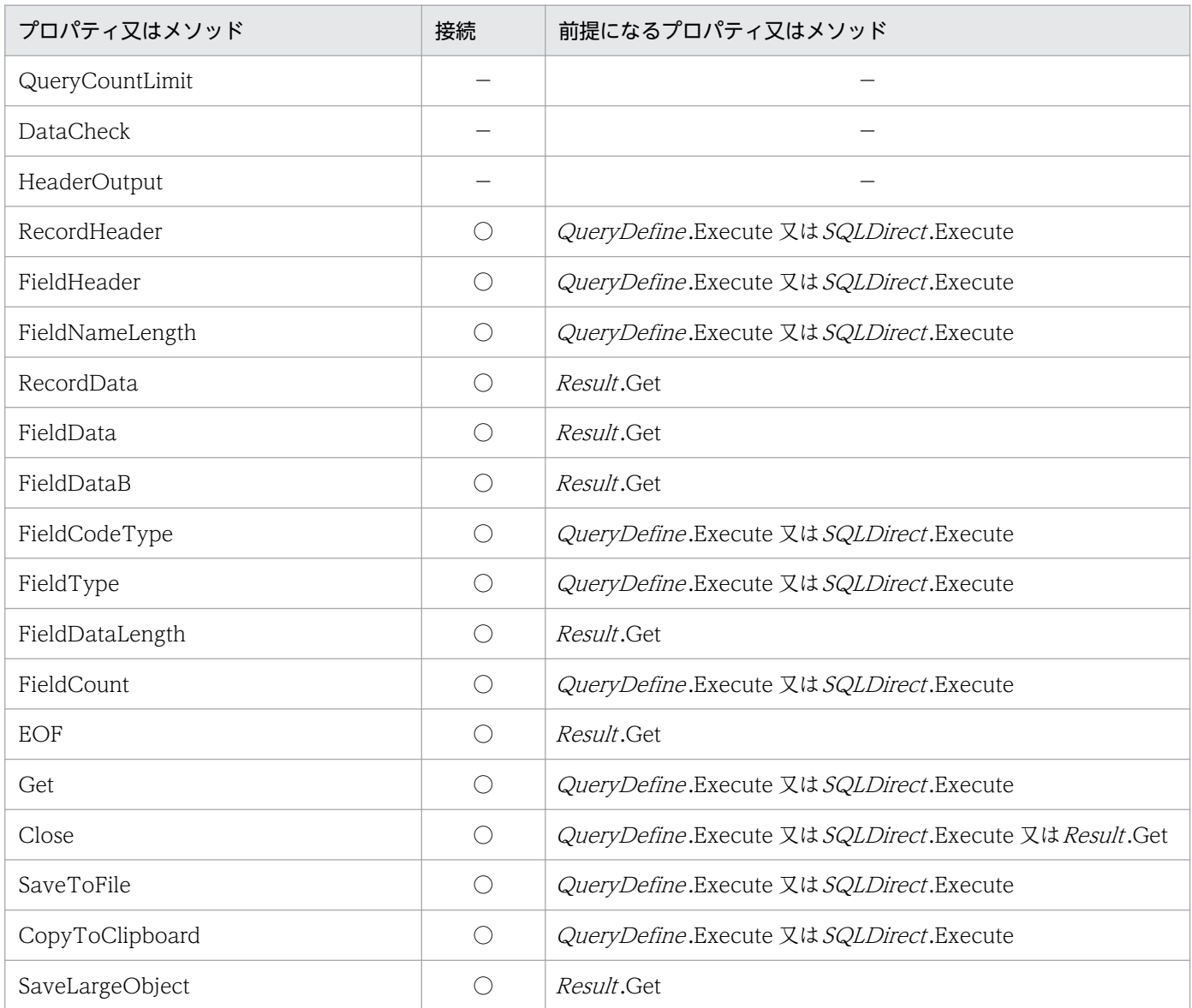

# 表 3-11 プロパティとメソッドの実行順序 (QueryDefine オブジェクト)

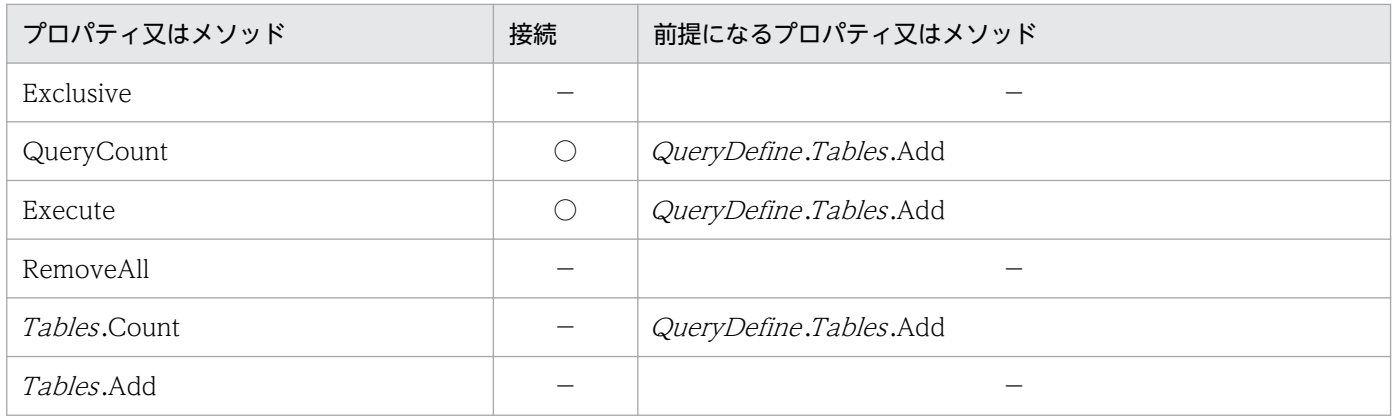

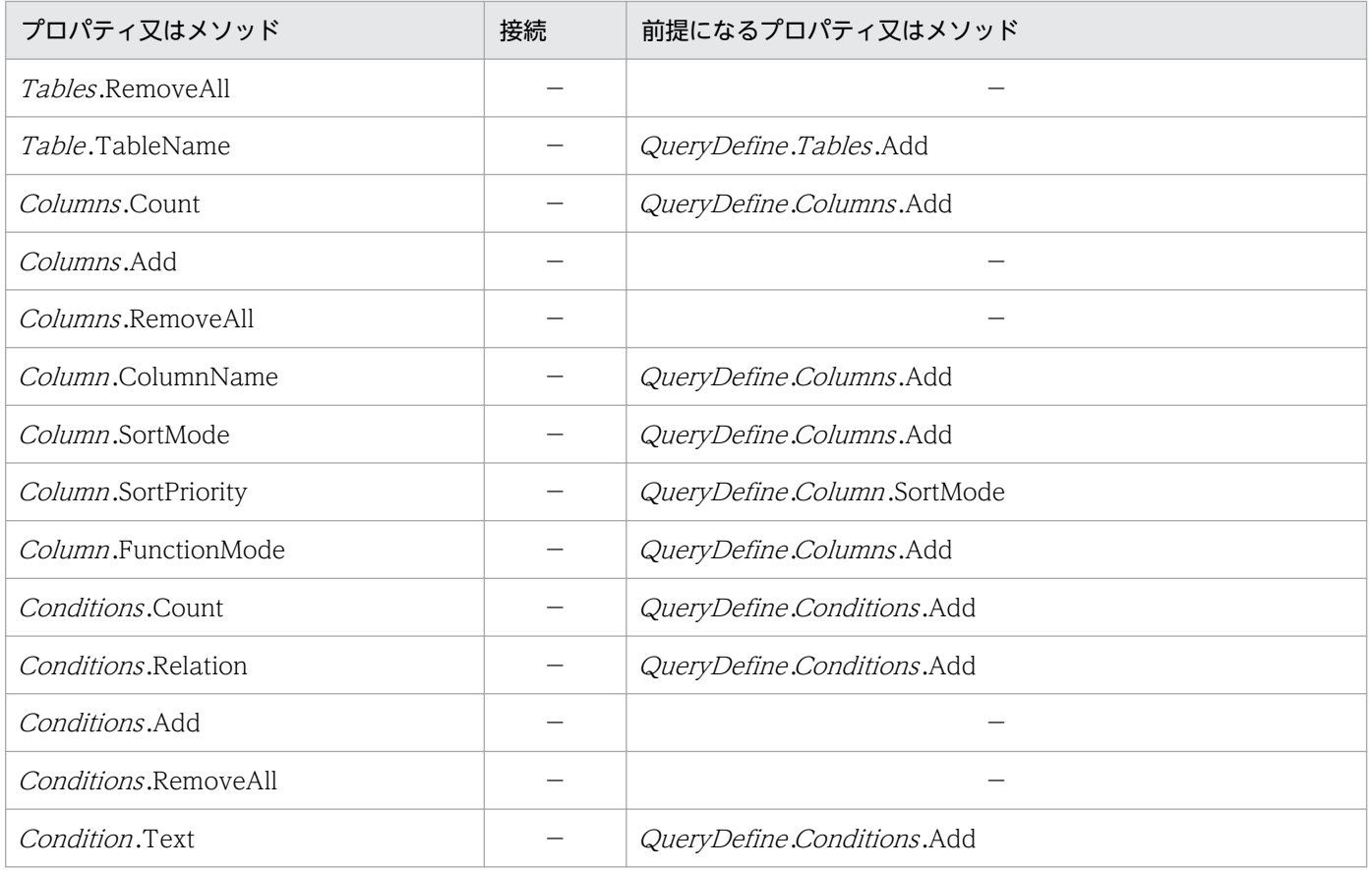

# 表 3-12 プロパティとメソッドの実行順序 (UpdateDefine オブジェクト)

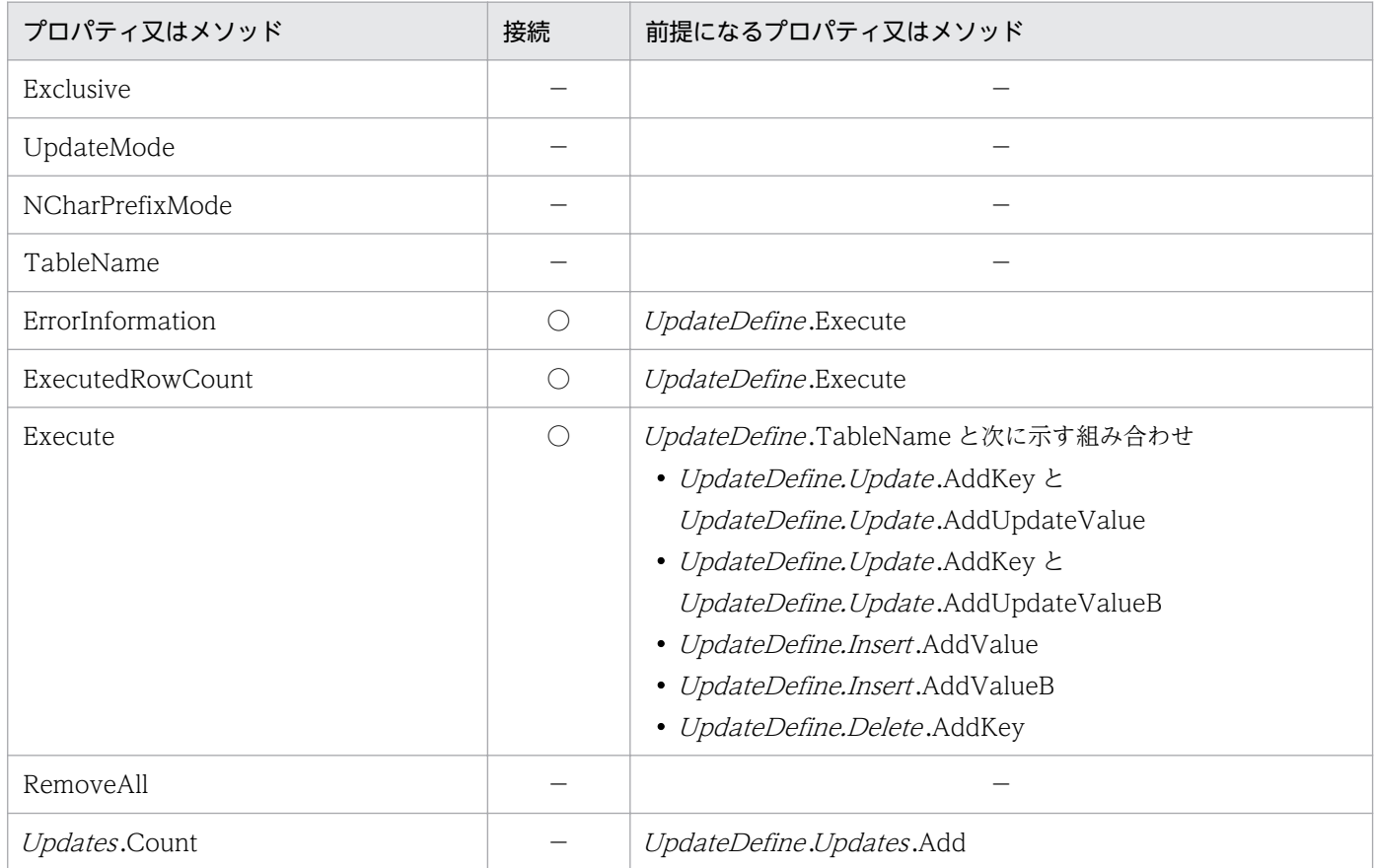

<sup>3.</sup> アプリケーションを使ったデータベースアクセス(ODBC 接続)

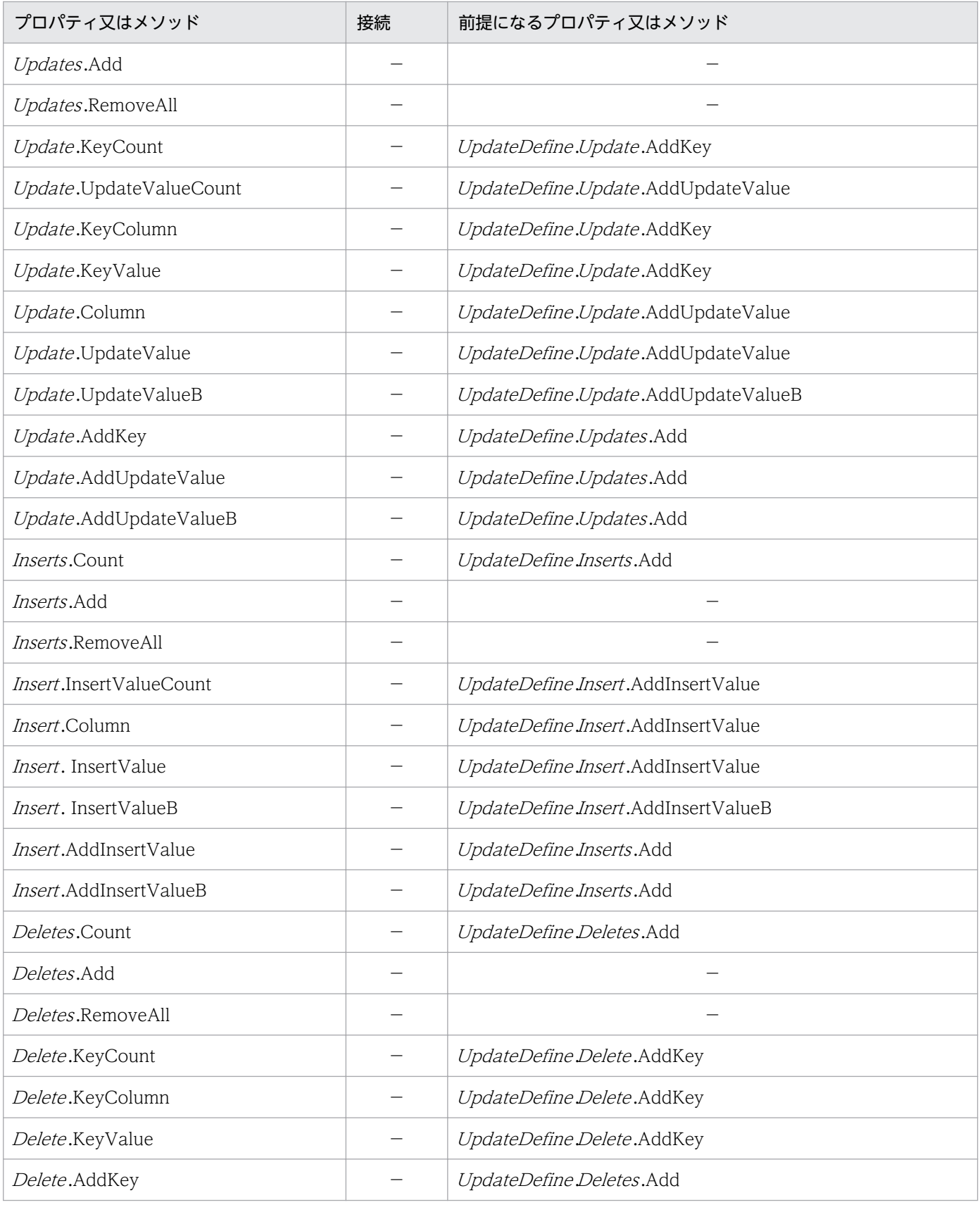

## 表 3-13 プロパティとメソッドの実行順序 (Catalog オブジェクト)

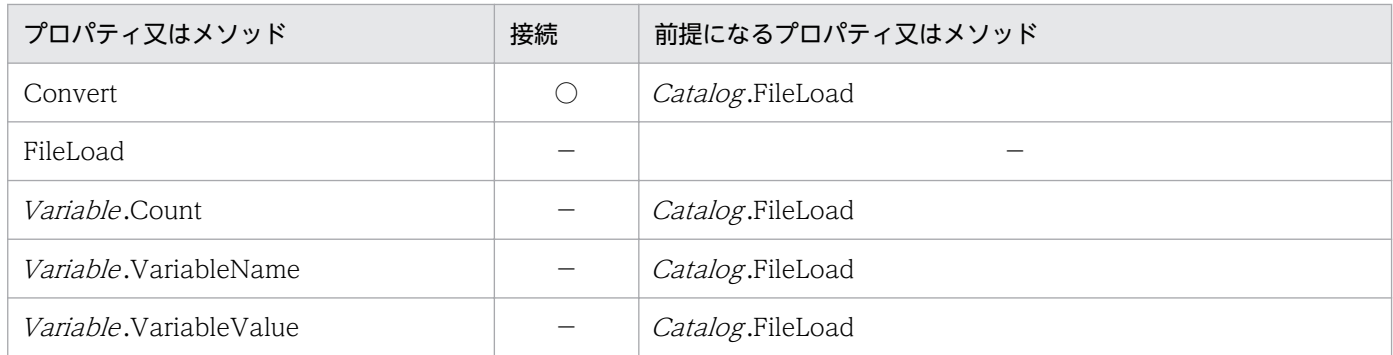

## 表 3-14 プロパティとメソッドの実行順序 (Procedure オブジェクト)

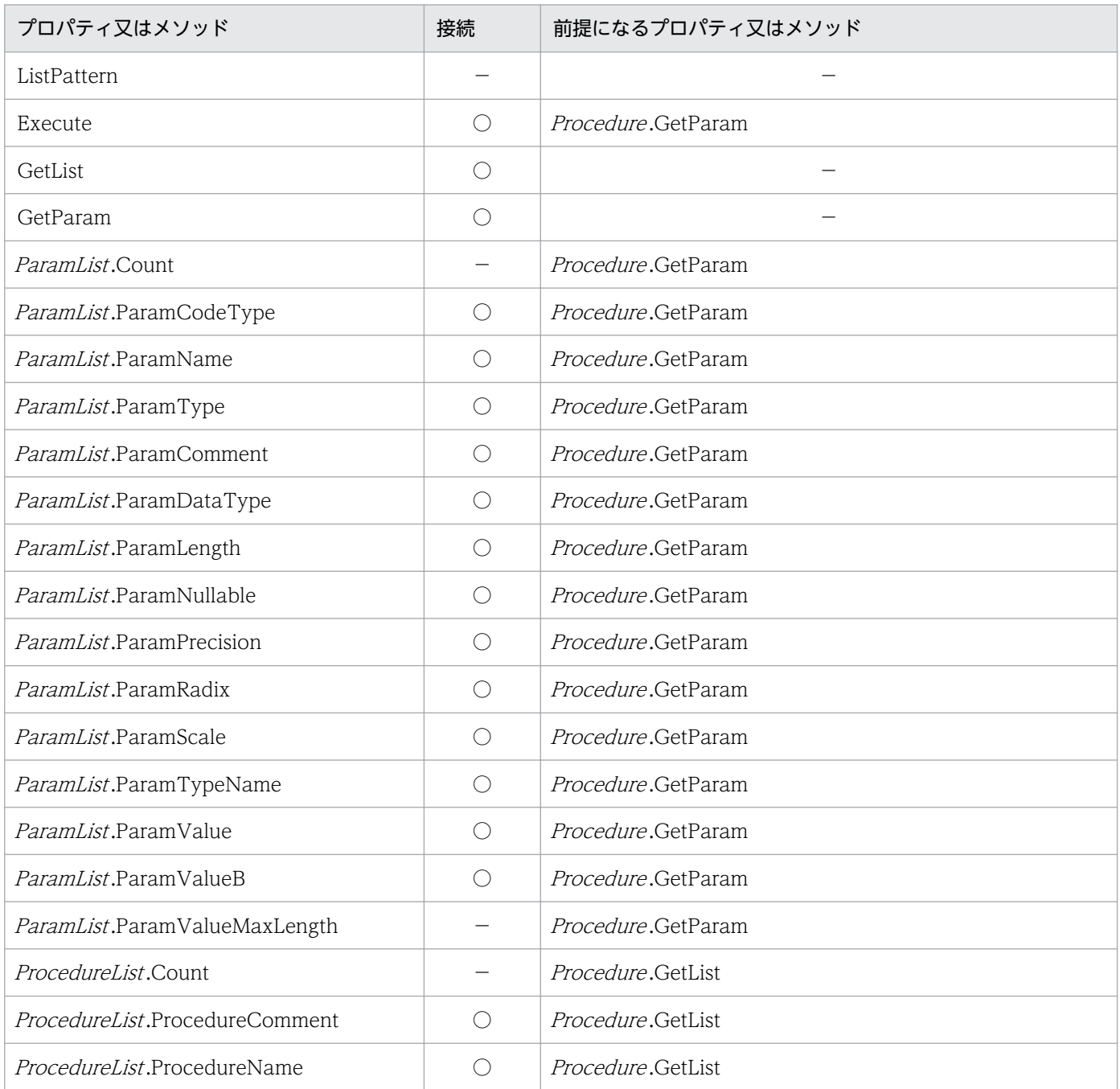

<sup>3.</sup> アプリケーションを使ったデータベースアクセス(ODBC 接続)

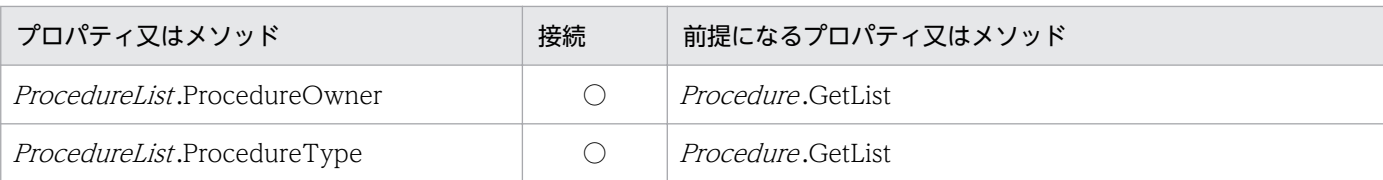

# 3.13.2 プロパティとメソッドの制限

プロパティとメソッドは,サーバプログラムと接続していないとエラーになることがあります。プロパティ とメソッドの状態遷移を表 3-15 に示します。表 3-15 にある「×」は,エラーになることを示します。表 3-15 に記載していないプロパティとメソッドは、状態遷移による制限はありません。

表 3-15 に示す状態は、次に示す 4 種類あります。

- 未接続:サーバプログラムと接続していない状態を示します。
- 接続:サーバプログラムと接続している状態を示します。
- 前処理:Select 系 SQL 文を実行した状態を示します。
- 取得:抽出結果の取得中の状態を示します。

#### 表 3‒15 プロパティとメソッドの状態遷移

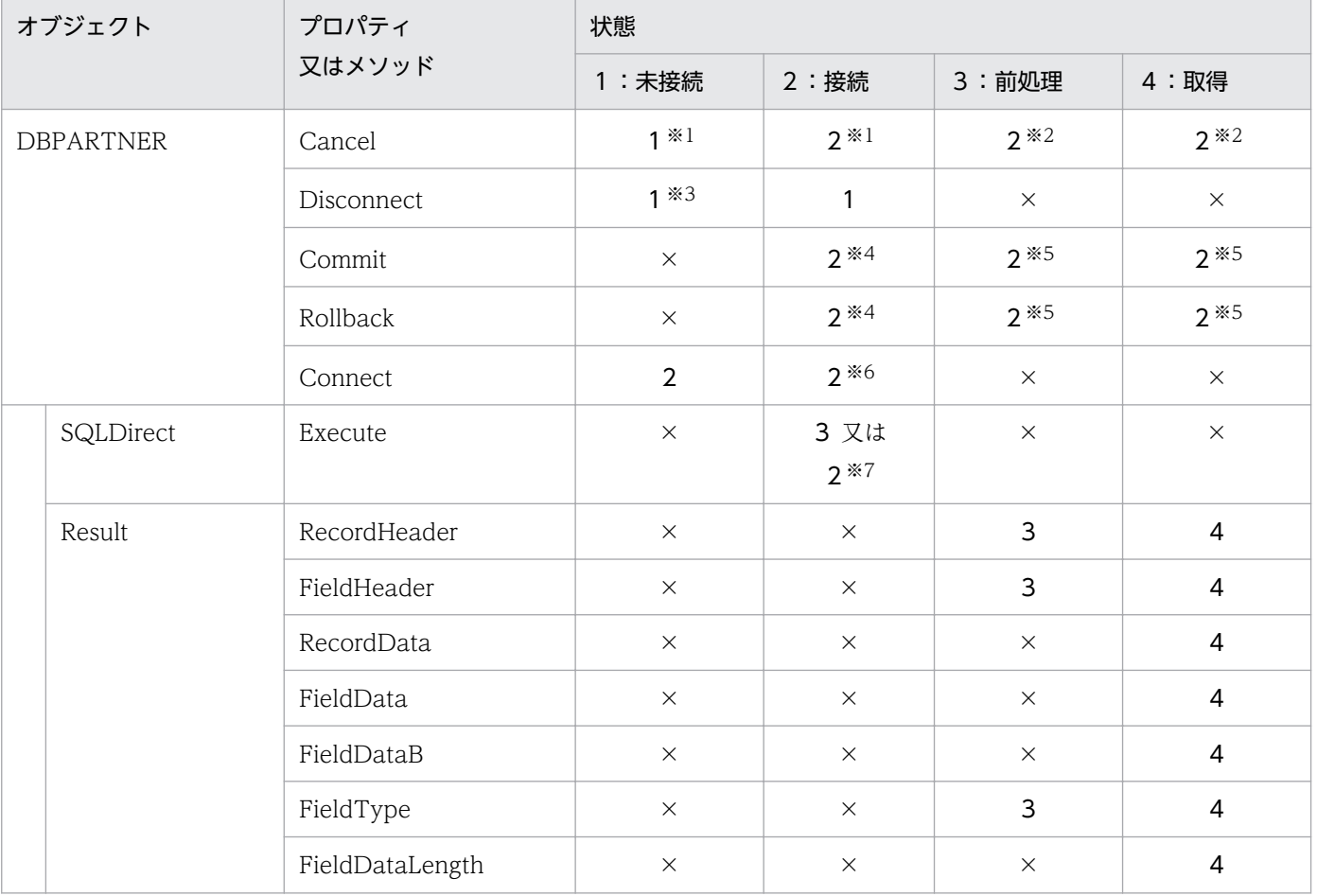

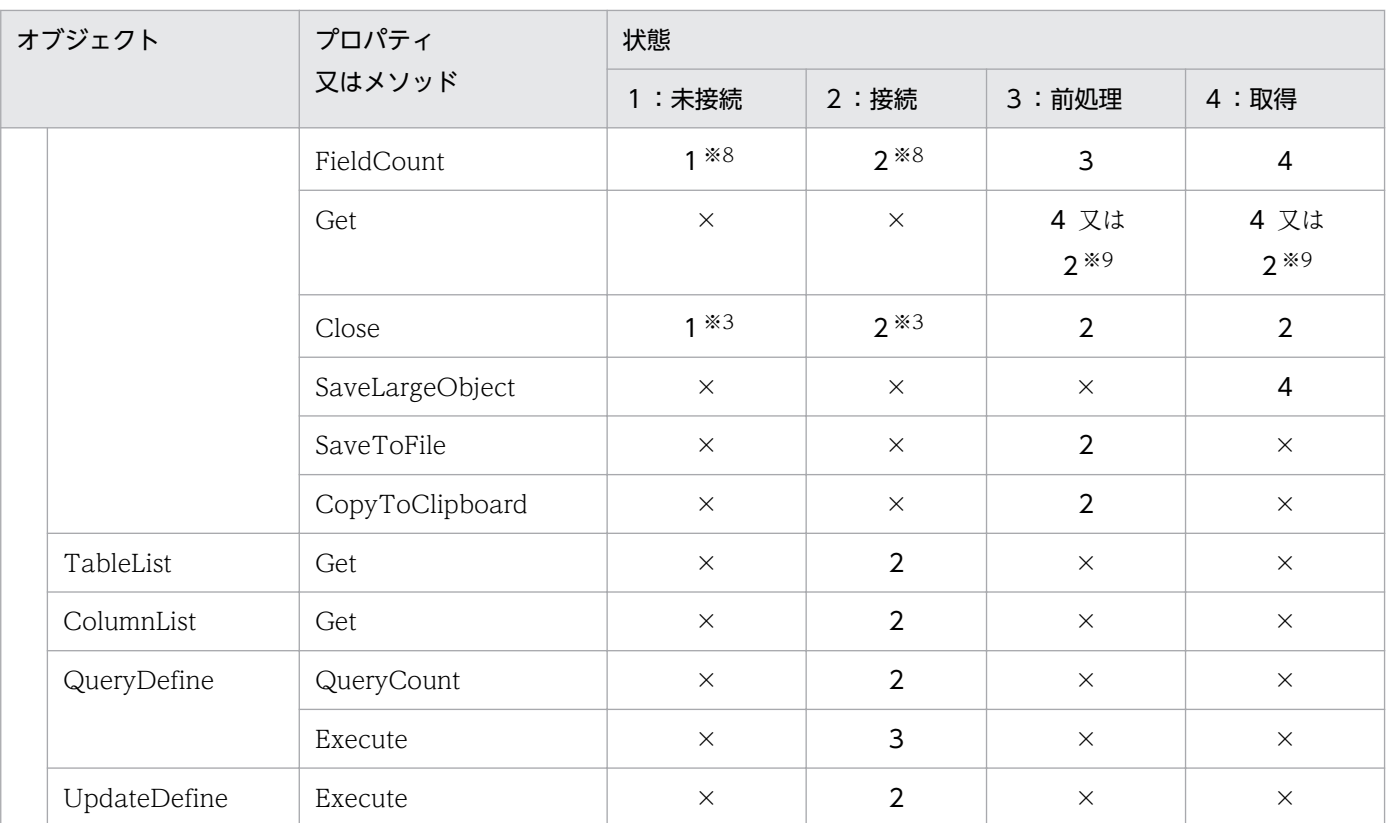

注※1

Cancel は正常に終了します。

注※2

Cancel が正常に受け付けられたときは遷移します。受け付けられなかったときは遷移しません。

注※3

何も処理しません。

注※4

Commit/Rollback メソッドは正常に終了します。

注※5

Commit/Rollback メソッドを処理した後で、DBPARTNER2 Client が自動的に Close メソッドを実行します。

注※6

現在の接続を終了した後で,接続を再開始します。

#### 注※7

Select 系の SQL を実行した場合は「3」。それ以外は「2」に遷移します。

注※8

0 を返します。

#### 注※9

最終データまで取得したとき,又はエラーになったときは,「2」に遷移します。

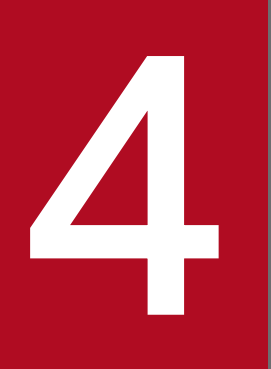

# DBPARTNER2 Client のオブジェクトの文法<br>(ODBC 接続)<br>-(ODBC 接続)

この章では, DBPARTNER2 Client のアプリケーションを開発するときに使う ActiveX コント ロールのオブジェクトの文法(ODBC 接続)について説明します。

# 4.1 プロパティページの設定

DBPARTNER2 Client の ActiveX コントロールで設定できるプロパティページについて説明します。

DBPARTNER2 Client のプロパティページを図 4-1 に示します。

#### 図 4‒1 DBPARTNER2 Client のプロパティページ

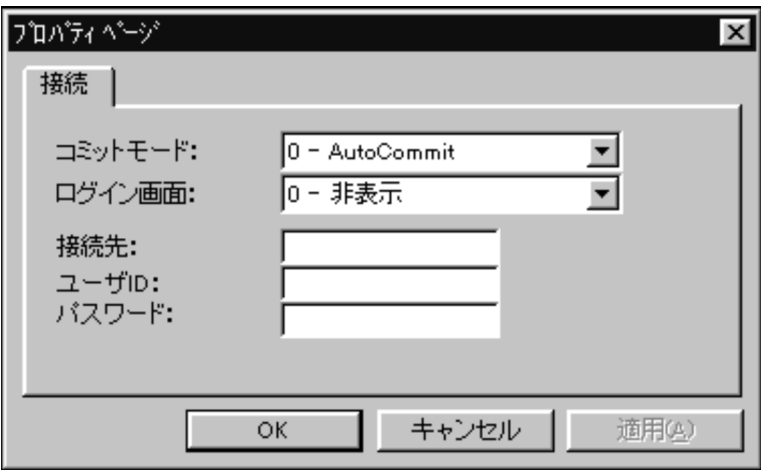

• コミットモード(DBPARTNER.CommitMode プロパティ)

DBPARTNER2 Client が自動的にトランザクションを制御するかどうかを設定します。省略時仮定値 は「0−AutoCommit」です。

0−AutoCommit

DBPARTNER2 Client が自動的にトランザクションを制御します。

1−ManualCommit

アプリケーションから Commit/Rollback を実行してトランザクションを制御します。

• ログイン画面(DBPARTNER.ConnectDialogMode プロパティ)

- 設定した接続先データソースに接続を要求するときに、ODBC が提供する「ログイン】ダイアログボッ クスを表示するかどうかを設定します。省略時仮定値は「0−非表示」です。
- 0−非表示

ユーザID/パスワードの設定にかかわらず、「ログイン]ダイアログボックスを表示しません。

1−省略時表示

ユーザ ID/パスワードを設定していないときだけ,画面を表示します。

2−表示

ユーザ ID/パスワードの設定にかかわらず,[ログイン]ダイアログボックスを表示します。

#### • 接続先 (DBPARTNER.DataSource プロパティ)

接続するサーバプログラムが動作しているサーバマシンに接続する ODBC のデータソース名を設定し ます。接続先には,ODBC ドライバのセットアップでデータソースに設定/登録してある値を設定して ください。文字列は,最大 32 バイト入力できます。

<sup>4.</sup> DBPARTNER2 Client のオブジェクトの文法(ODBC 接続)

• ユーザ ID (DBPARTNER.UserID プロパティ)

ユーザIDを設定します。ここに設定した値は、UserID プロパティに設定されます。文字列は、最大 32 バイト入力できます。

• パスワード (DBPARTNER.Password プロパティ)

パスワードを設定します。ここに設定した値は、Password プロパティに設定されます。文字列は、最 大 32 バイト入力できます。

<sup>4.</sup> DBPARTNER2 Client のオブジェクトの文法(ODBC 接続)

# 4.2 DBPARTNER オブジェクトの詳細

DBPARTNER オブジェクトは,サーバプログラムとの接続を管理するオブジェクトです。このオブジェ クトは,DBPARTNER2 Client のトップオブジェクトです。

DBPARTNER オブジェクトのプロパティとメソッドの一覧を次に示します。

#### ●DBPARTNER オブジェクトのプロパティの一覧

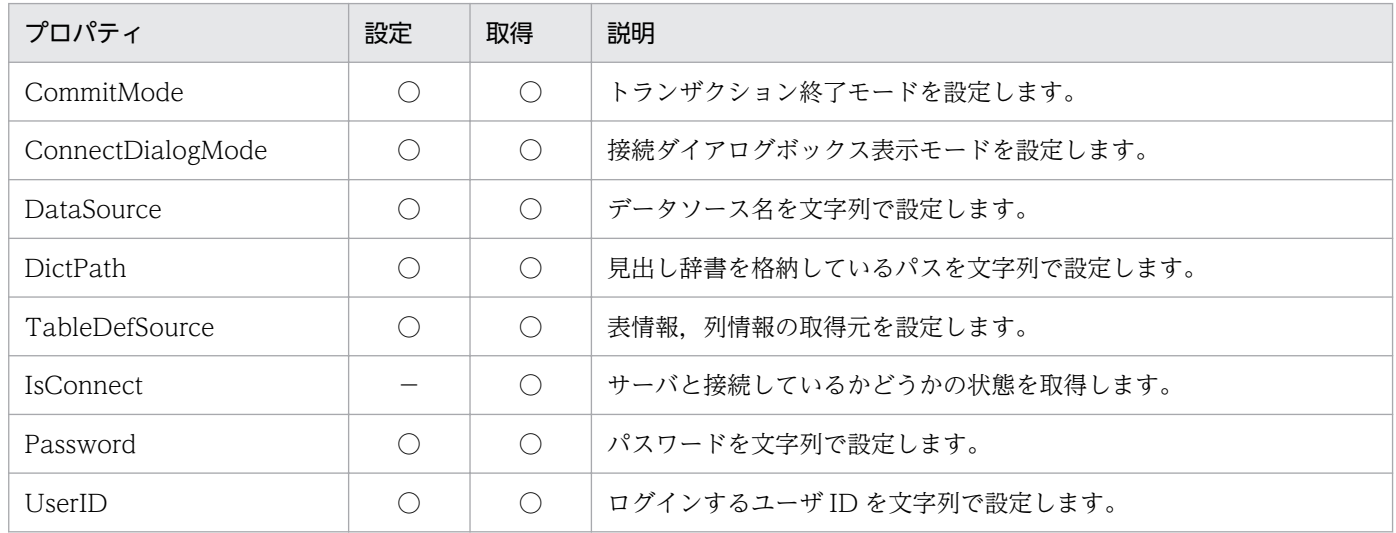

#### ●DBPARTNER オブジェクトのメソッドの一覧

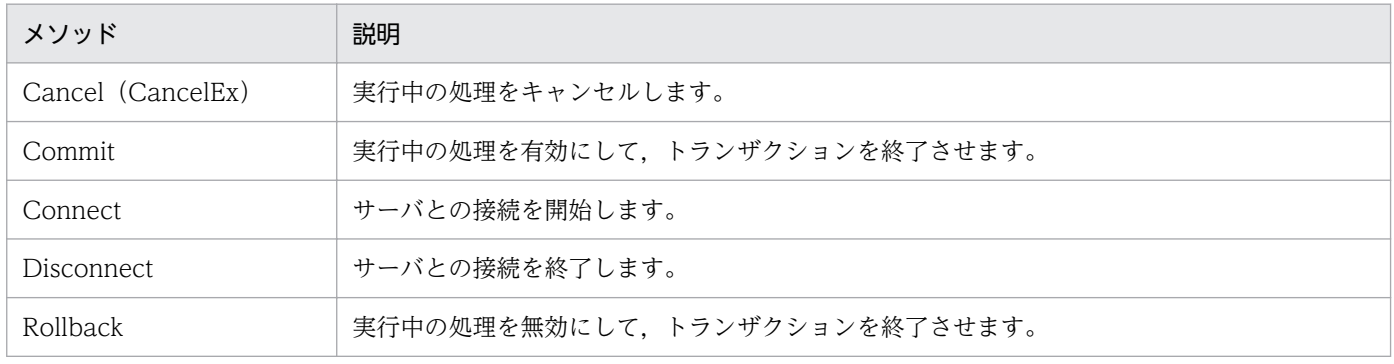

# CommitMode プロパティ

#### 機能

サーバプログラムに対するトランザクションを自動的に終了するかどうかを,数値で設定します。このプ ロパティは,値の取得もできます。

#### 形式

 $Object$ . CommitMode  $[= Model]$ 

4. DBPARTNER2 Client のオブジェクトの文法(ODBC 接続)

# パラメタ

#### • Object

DBPARTNER オブジェクトへの参照を表すオブジェクト式です。

• Mode

トランザクション終了モードを,次に示す定数又は数値で設定します。

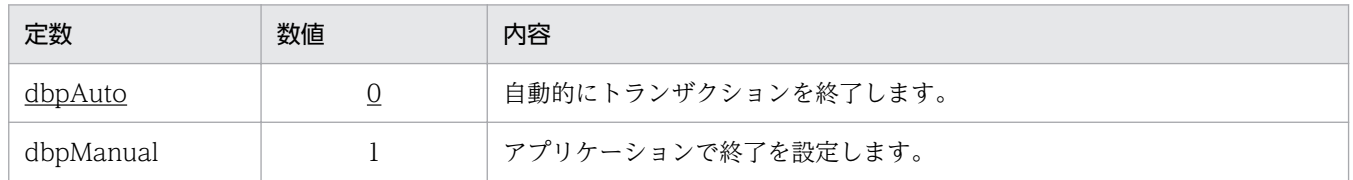

## 使い方

- CommitMode プロパティに dbpManual を設定したときは,トランザクションの終了を Commit メ ソッド又は Rollback メソッドで設定します。Commit/Rollback メソッドを実行するタイミングを次 に示します。
	- Select 文関連以外の SQL 文を SQLDirect.Execute メソッドで実行した後
	- Result.Get メソッドですべてのデータを取得し終えた後
	- Result.Close メソッドでデータ取得を中止した後
	- TableList.Get メソッドの後
	- ColumnList.Get メソッドの後
	- QueryDefine.QueryCount メソッドの後
	- UpdateDefine.Execute メソッドの後
- サーバプログラムと接続中 (Connect メソッドから Disconnect メソッドまでの間) は、CommitMode プロパティの値を変更してもトランザクション終了モードを変えることはできません。

# ConnectDialogMode プロパティ

#### 機能

Connect メソッドを実行したときに、ODBC が提供する [データソース選択] ダイアログボックスと [ロ グイン]ダイアログボックスを表示するかどうかを設定します。このプロパティは、値の取得もできます。

#### 形式

Object. ConnectDialogMode [= Mode]

## パラメタ

• Object

<sup>4.</sup> DBPARTNER2 Client のオブジェクトの文法(ODBC 接続)

DBPARTNER オブジェクトへの参照を表すオブジェクト式です。

• Mode

[データソース選択] ダイアログボックスと [ログイン] ダイアログボックスを表示するかどうかを, 次に示す定数又は数値で設定します。

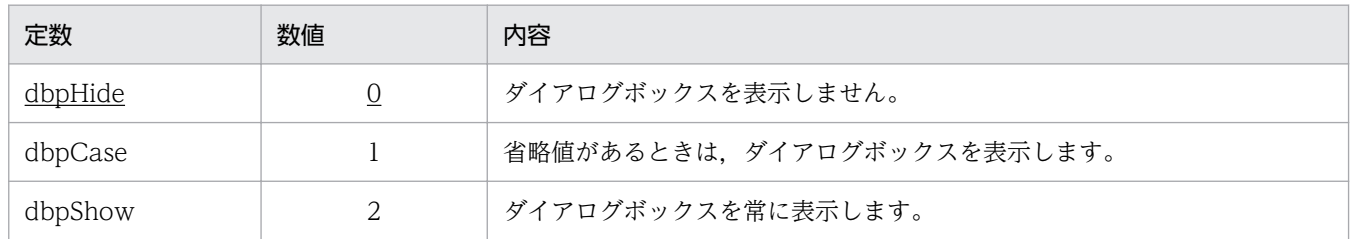

## 使い方

- dbpHide を設定又はMode を省略すると、DataSource/UserID/Password の各プロパティの値に関 係なく [データソース選択] ダイアログボックスと [ログイン] ダイアログボックスは表示されません。
- dbpShowを設定すると、DataSource/UserID/Password の各プロパティの値に関係なく [データ ソース選択】ダイアログボックスと「ログイン」ダイアログボックスが表示されます。
- dbpCase を設定すると,DataSource/UserID/Password の各プロパティの値によって表示するダイ アログボックスが異なります。プロパティの設定とダイアログボックスの関係を次に示します。

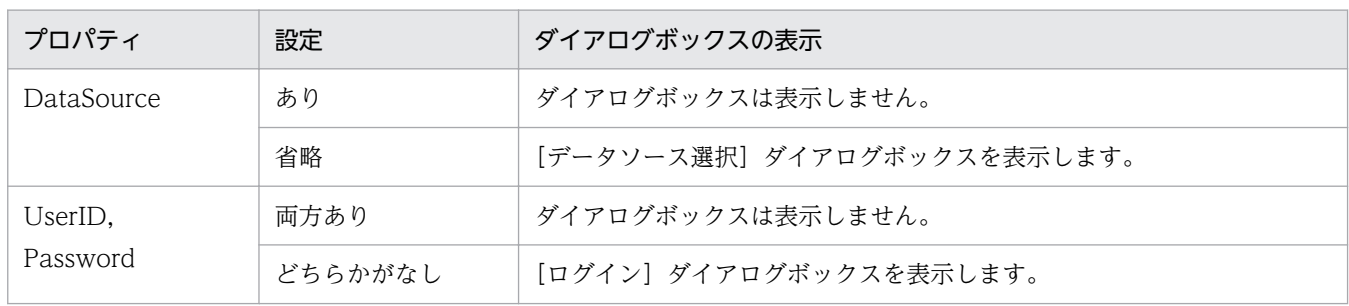

- Connect メソッドを実行した後に ConnectDialogMode プロパティの値を変更しても,接続には影響 しません。
- •[データソース選択]ダイアログボックスで設定した値は,DataSource プロパティで取得できません。
- •[ログイン]ダイアログボックスで設定した値は,UserID プロパティ又は Password プロパティで取 得できません。

# DataSource プロパティ

#### 機能

Connect メソッドで接続するサーバプログラムが定義されているデータソース名を、文字列で設定しま す。このプロパティは,値の取得もできます。

<sup>4.</sup> DBPARTNER2 Client のオブジェクトの文法(ODBC 接続)

Object. DataSource  $[=$  DSN]

## パラメタ

• Object

DBPARTNER オブジェクトへの参照を表すオブジェクト式です。

• DSN

データソース名を、0~32 バイトの文字列で設定します。値をクリアするときは、長さ 0 の文字列を 設定します。

## 使い方

• サーバプログラムと接続中 (Connect メソッドから Disconnect メソッドまでの間)は、DataSource プロパティの値を変更してもデータソースを変えることはできません。

# DictPath プロパティ

#### 機能

見出し辞書を格納しているディレクトリのパスを設定します。このプロパティは,値の取得もできます。

#### 形式

Object. DictPath  $[= Path]$ 

## パラメタ

- Object DBPARTNER オブジェクトへの参照を表すオブジェクト式です。
- Path パスを. 1~256 の文字列で設定します。パスの終端の"¥"は省略できます。

#### 使い方

• 表情報,列情報を見出し辞書から取得する場合は,必ず設定してください。

4. DBPARTNER2 Client のオブジェクトの文法(ODBC 接続)

# TableDefSource プロパティ

#### 機能

表情報,列情報を取得するモードを設定します。このプロパティは,値の取得もできます。

## 形式

Object. TableDefSource  $[= Mode]$ 

## パラメタ

• Object

DBPARTNER オブジェクトへの参照を表すオブジェクト式です。

• Mode

表情報,列情報の要求先を,定数又は数値で設定します。

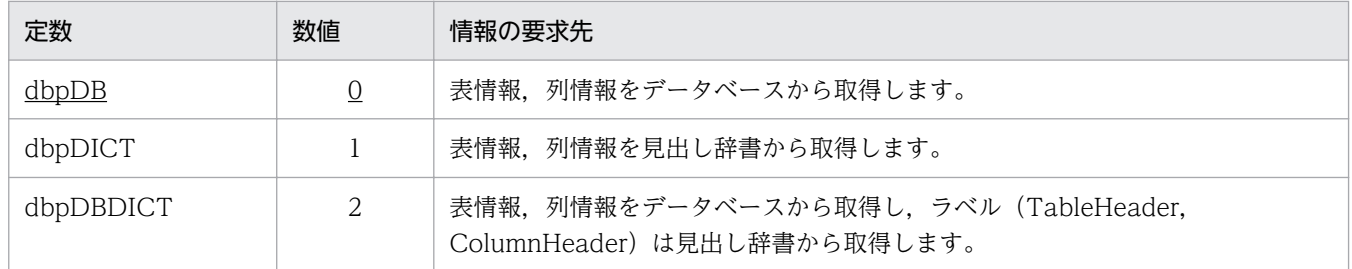

# IsConnect プロパティ

#### 機能

サーバプログラムとの接続状態を BOOLEAN 値で取得します。

#### 形式

Object. IsConnect

## パラメタ

• Object

DBPARTNER オブジェクトへの参照を表すオブジェクト式です。

#### 戻り値

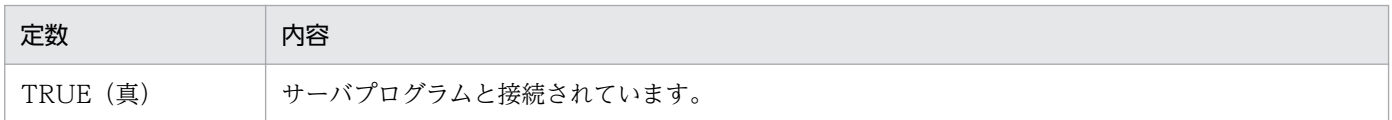

4. DBPARTNER2 Client のオブジェクトの文法(ODBC 接続)
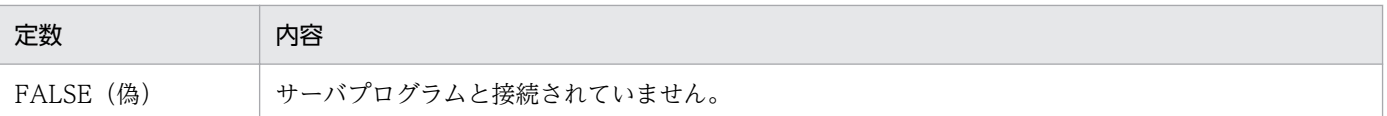

### 使い方

• サーバプログラムの時間監視機能などで強制的に接続が解除されたときは,接続されていなくても TRUE が返ることがあります。

# Password プロパティ

#### 機能

UserID プロパティで設定したユーザ ID のパスワードを、文字列で設定します。このプロパティは、値の 取得もできます。

#### 形式

Object. Password  $[= PWD]$ 

### パラメタ

• Object

DBPARTNER オブジェクトへの参照を表すオブジェクト式です。

• PWD

パスワードを、0~32 バイトの文字列で設定します。値をクリアするときは、長さ 0 の文字列を設定 します。

### 使い方

• サーバプログラムと接続中 (Connect メソッドから Disconnect メソッドまでの間)は、Password プロパティの値を変更しても接続ユーザのパスワードを変えることはできません。

# UserID プロパティ

#### 機能

サーバプログラムに接続するためのユーザIDを、文字列で設定します。このプロパティは、値の取得もで きます。

#### 形式

Object. UserID  $[= UID]$ 

<sup>4.</sup> DBPARTNER2 Client のオブジェクトの文法(ODBC 接続)

## パラメタ

• Object

DBPARTNER オブジェクトへの参照を表すオブジェクト式です。

 $\cdot$   $1/1$ 

ユーザ ID を,0〜32 バイトの文字列で設定します。値をクリアするときは,長さ 0 の文字列を設定し ます。

#### 使い方

• サーバプログラムと接続中 (Connect メソッドから Disconnect メソッドまでの間)は、UserID プロ パティの値を変更しても接続ユーザを変えることはできません。

## Cancel メソッド(CancelEx メソッド)

#### 機能

サーバプログラムに対して実行中の処理をキャンセルします。

ビジュアル開発ツールの仕様によっては,メソッド名を「Cancel」と記述するとエラーになることがあり ます。このときは,メソッド名を「CancelEx」と記述してください。

#### 形式

Object. Cancel 又は Object. CancelEx

### パラメタ

• Object

DBPARTNER オブジェクトへの参照を表すオブジェクト式です。

- Cancel メソッドが有効になる範囲を次に示します。
	- SQLDirect.Execute メソッドで Select 文関連の SQL 文を実行してから処理が終了するまで。
	- QueryDefine.Execute メソッドを実行してから処理が終了するまで。
	- 1回目の Result.Get メソッドを実行してから処理が終了するまで。ただし, 1回目の Result.Get メソッドを発行する直前に Cancel メソッドが発行されている場合, Result.Get メソッドの処理を キャンセルします。
	- TableList.Get メソッドを実行してから処理が終了するまで。
	- ColumnList.Get メソッドを実行してから処理が終了するまで。
	- QueryDefine.QueryCount メソッドを実行してから処理が終了するまで。

<sup>4.</sup> DBPARTNER2 Client のオブジェクトの文法(ODBC 接続)

- UpdateDefine.Execute メソッドを実行してから処理が終了するまで。
- 中断する前に取得していたデータは,削除されます。
- 中断した処理の結果は保証されません。
- UpdateDefine.UpdateMode プロパティに dbpVariable を設定しているときは、Cancel メソッドは 使えません。
- Result.SaveToFile メソッド, Result.CopyToClipboard メソッドでファイル又はクリップボードに データを出力中に Cancel メソッドを実行すると,キャンセルしたデータまでをファイル又はクリップ ボードに出力されます。
- AP 開発ツールの仕様によっては,Cancel メソッドを記述するとエラーが発生することがあります。 この場合,「CancelEx」と記述してください。

# Commit メソッド

#### 機能

サーバプログラムに対して実行したトランザクションを有効にして,トランザクションを終了します。

#### 形式

Object. Commit

### パラメタ

• Object

DBPARTNER オブジェクトへの参照を表すオブジェクト式です。

### 使い方

- CommitMode プロパティに dbpAuto を設定しているときは,正常に処理が終わった時点で自動的に Commit メソッドが実行されるので,アプリケーションから Commit メソッドを実行する必要はあり ません。
- CommitMode プロパティで dbpAuto を設定している状態で Commit メソッドを実行しても,無視さ れます(エラーにはなりません)。

# Connect メソッド

#### 機能

DataSource, UserID, Password の各プロパティに設定された値を使って、サーバプログラムと接続し ます。

<sup>4.</sup> DBPARTNER2 Client のオブジェクトの文法(ODBC 接続)

Object. Connect

## パラメタ

• Object

DBPARTNER オブジェクトへの参照を表すオブジェクト式です。

### 使い方

- 既にサーバプログラムと接続されている状態で Connect メソッドを実行すると,接続中のセションを 終了させて,新たに接続処理が実行されます。
- 抽出処理の実行中は,Connect メソッドは使えません。使うと Connect メソッドがエラーになりま す。抽出処理の実行中とは、QueryDefine.Execute メソッド又は SQLDirect.Execute メソッドを実 行してからデータの取得が完了するまで(又は,データの取得を中止してから Close メソッドを実行 するまで)のことです。
- Connect メソッドで接続したセションを終了するときは、Disconnect メソッドを実行してください。

## Disconnect メソッド

#### 機能

Connect メソッドで接続したサーバプログラムとの接続を解除します。

#### 形式

Object. Disconnect

### パラメタ

• Object

DBPARTNER オブジェクトへの参照を表すオブジェクト式です。

- 抽出処理の実行中は,Disconnect メソッドは使えません。使うと Disconnect メソッドがエラーにな ります。抽出処理の実行中とは、QueryDefine.Execute メソッド又は SQLDirect.Execute メソッド を実行してからデータの取得が完了するまで(又は,データの取得を中止してから Close メソッドを 実行するまで)のことです。
- Connect メソッドが実行されていない状態で Disconnect メソッドを実行しても無視されます(エラー にはなりません)。

<sup>4.</sup> DBPARTNER2 Client のオブジェクトの文法(ODBC 接続)

• Connect メソッドでサーバプログラムに接続したときは,アプリケーションを終了させる前に必ず Disconnect メソッドを実行して接続を終了させてください。

# Rollback メソッド

#### 機能

サーバプログラムに対して実行したトランザクションを無効(QueryDefine .Execute メソッド, UpdateDefine.Execute メソッド又は SQLDirect.Execute メソッドを実行する前の状態)にして、トラ ンザクションを終了します。

#### 形式

Object. Rollback

## パラメタ

# • Object

DBPARTNER オブジェクトへの参照を表すオブジェクト式です。

### 使い方

- CommitMode プロパティに dbpAuto を設定しているときは,エラーで処理が終わった時点で自動的 に Rollback メソッドが実行されるので,アプリケーションから Rollback メソッドを実行する必要は ありません。
- CommitMode プロパティで dbpAuto を設定している状態で Rollback メソッドを実行しても,無視 されます(エラーにはなりません)。
- エラーになった時点までの更新処理を有効にするときは,CommitMode プロパティに dbpManual を 設定してください。
- ロールバックをサポートしていないデータベースで Rollback メソッドを発行してもエラーにはなりま せん。この場合,トランザクションを無効にすることはできません。

4. DBPARTNER2 Client のオブジェクトの文法(ODBC 接続)

# 4.3 SQLDirect オブジェクトの詳細

SQLDirect オブジェクトは,ユーザが記述した SQL 文を実行するためのオブジェクトです。SQL 文を実 行させた結果は、Select 文を実行したときは Result オブジェクトを使って取得できます。Select 文以外 を実行したときは,正常に実行されたかどうかが戻り値で返ります。

SQLDirect オブジェクトのプロパティとメソッドの一覧を次に示します。

#### ●SQLDirect オブジェクトのプロパティの一覧

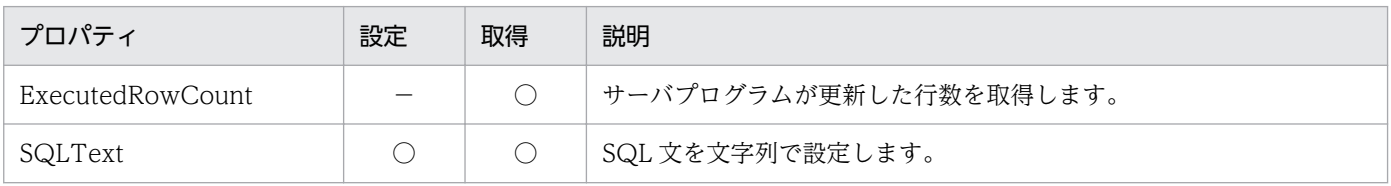

#### ●SQLDirect オブジェクトのメソッドの一覧

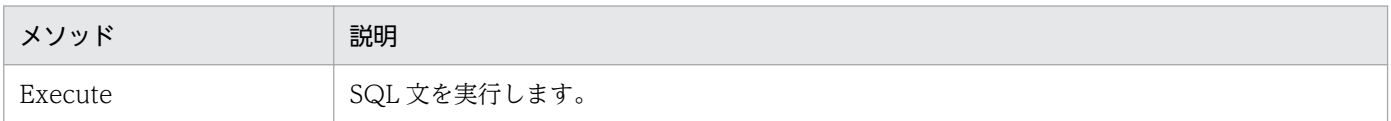

# ExecutedRowCount プロパティ

#### 機能

サーバプログラムが更新した行数を,数値で取得します。SQLText プロパティにデータを更新する SQL 文(Update 文, Insert 文, Delete 文)が記述してあるときに有効です。

#### 形式

Object. ExecutedRowCount

## パラメタ

• Object

SQLDirect オブジェクトへの参照を表すオブジェクト式です。

- SQLDirect.Execute メソッドで実行した SQL 文が Update/Insert/Delete 文以外のときは、0 が返り ます。
- SQLDirect.Execute メソッドを実行する前は、0 を返します。

<sup>4.</sup> DBPARTNER2 Client のオブジェクトの文法(ODBC 接続)

# SQLText プロパティ

### 機能

サーバプログラムに実行させる SQL 文を、文字列で設定します。このプロパティは、値の取得もできます。

#### 形式

Object. SQLText  $[= text]$ 

## パラメタ

• Object

SQLDirect オブジェクトへの参照を表すオブジェクト式です。

• text SQL 文を,1〜65,000 バイトの文字列で設定します。長さが 0 の文字列は設定できません。

### 使い方

• SQLText プロパティの値は、SQLDirect.Execute メソッドを実行するときに使われます。 SQLDirect.Execute メソッドを実行した後に SQLText プロパティの値を変更しても, SQLDirect.Execute メソッドの結果を変えることはできません。

# Execute メソッド

#### 機能

SQLText プロパティに設定した SQL 文を,サーバプログラムに対して実行します。

#### 形式

Object. Execute

## パラメタ

• Object

SQLDirect オブジェクトへの参照を表すオブジェクト式です。

- Select 文の実行結果は,Result オブジェクトで取得します。結果取得を完了させないで再び SQLDirect.Execute メソッドを実行すると、エラーになります。
- Update/Insert/Delete 文を実行してサーバプログラムが更新した行数は,ExecutedRowCount プロ パティで取得します。

<sup>4.</sup> DBPARTNER2 Client のオブジェクトの文法(ODBC 接続)

• Update/Insert/Delete 文以外の SQL 文の実行結果は返りません。

<sup>4.</sup> DBPARTNER2 Client のオブジェクトの文法 (ODBC 接続)

Result オブジェクトは, SQLDirect オブジェクトや QueryDefine オブジェクトで実行した抽出処理の結 果として出力する抽出データを管理するオブジェクトです。

Result オブジェクトのプロパティとメソッドの一覧を次に示します。

#### ●Result オブジェクトのプロパティの一覧

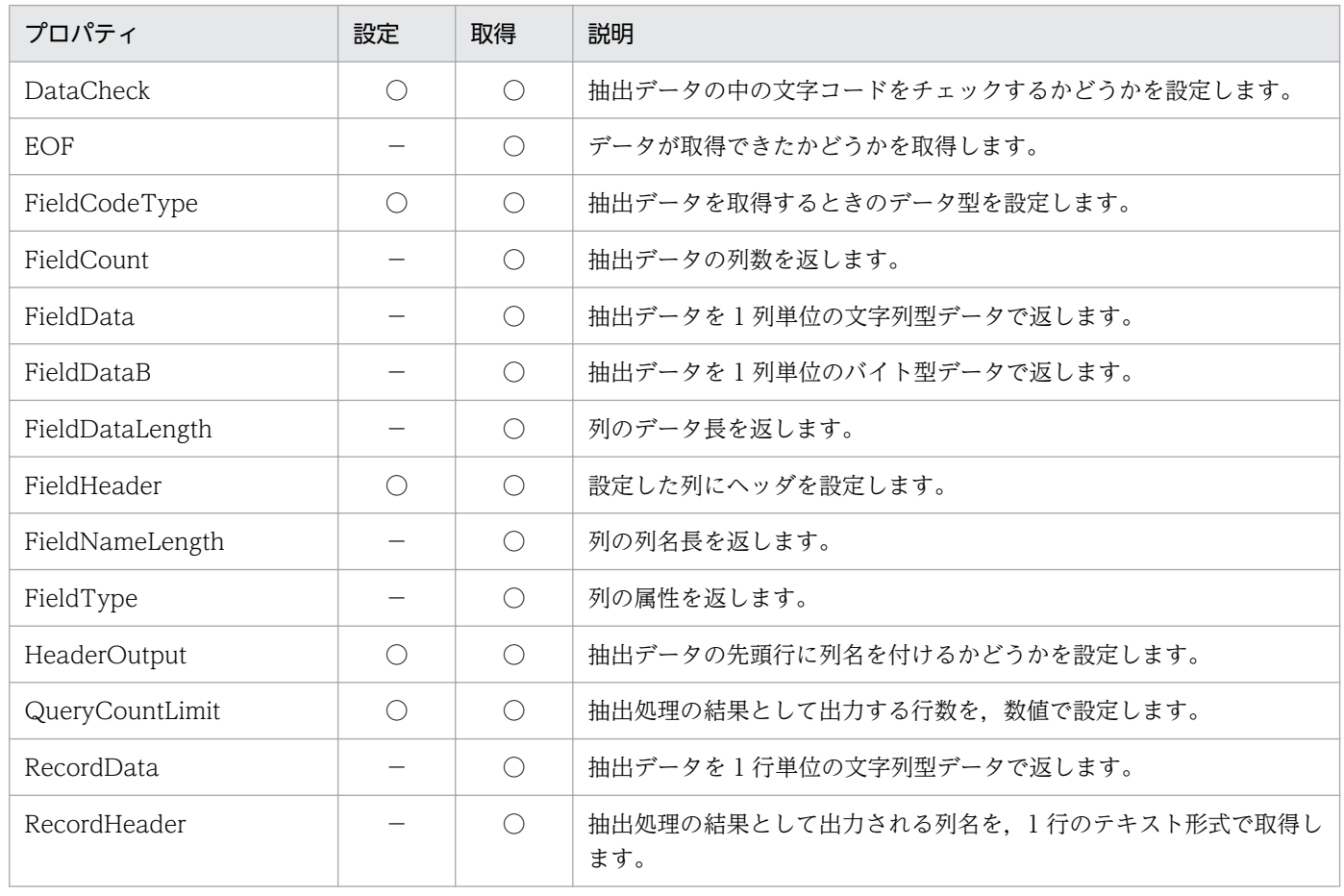

#### ●Result オブジェクトのメソッドの一覧

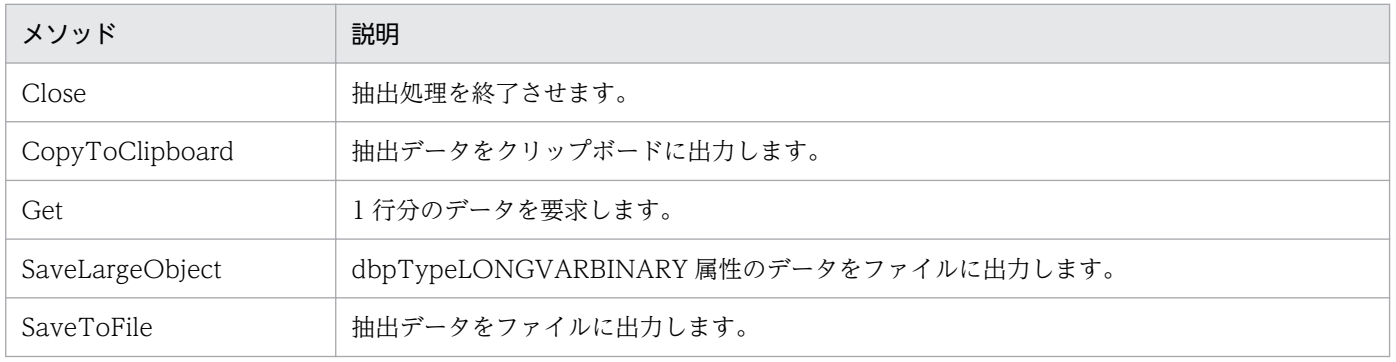

<sup>4.</sup> DBPARTNER2 Client のオブジェクトの文法(ODBC 接続)

# DataCheck プロパティ

#### 機能

抽出データの中に文字コード以外のデータがあったときに,エラーを返すかどうかを設定します。このプ ロパティは,値の取得もできます。

文字コード以外のデータと判定するデータを,次に示します。

- 1 バイト文字で X'20'〜X'7E',又は X'A1'〜X'DF'以外の文字。
- 2 バイト文字で 1 バイト目が, X'81'∼X'9F', 又は X'E0'∼X'FC'以外の文字。
- 2 バイト文字で 2 バイト目が, X'40'∼X'7E', 又は X'80'∼X'FC'以外の文字。

#### 形式

Object. DataCheck [= CheckMode]

### パラメタ

• Object

Result オブジェクトへの参照を表すオブジェクト式です。

• CheckMode

文字コードをチェックするかどうかを,次に示す定数で設定します。

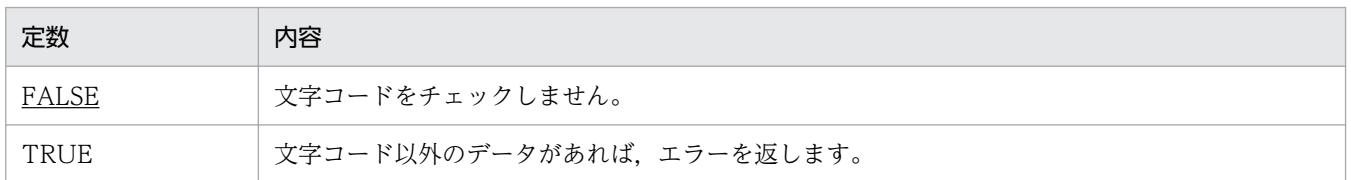

### 使い方

• DataCheck プロパティの値は、QueryDefine.Execute メソッド又は SQLDirect.Execute メソッドを 実行するときに使われます。QueryDefine.Execute メソッド又は SQLDirect.Execute メソッドを実 行した後で DataCheck プロパティの値を変更しても、Result.Get メソッドの結果を変えることはで きません。

# EOF プロパティ

#### 機能

直前に実行した Result.Get メソッドでデータが取得できたかどうかを、BOOLEAN 値で取得します。

<sup>4.</sup> DBPARTNER2 Client のオブジェクトの文法(ODBC 接続)

Object. EOF

## パラメタ

• Object

Result オブジェクトへの参照を表すオブジェクト式です。

#### 戻り値

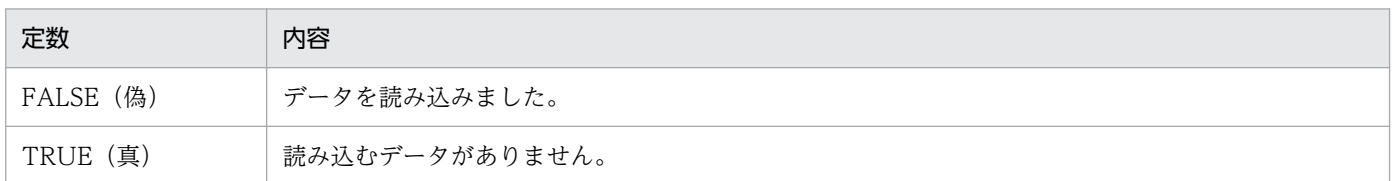

#### 使い方

• EOF プロパティは,データの最後を知るために使います。Result.Get メソッドの次に EOF プロパティ を実行すると,すべての抽出データを取得し終えたかどうかを判断できます。EOF プロパティが TRUE を返したときは,直前のResult.Get メソッドで読み込むデータがなかったことが分かります。

# FieldCodeType プロパティ

#### 機能

抽出データを取得するときのデータ型を設定します。このプロパティは,値の取得もできます。

#### 形式

Object. FieldCodeType  $(Index)$  [= Mode]

#### パラメタ

• Object

Result オブジェクトへの参照を表すオブジェクト式です。

• Index

目的の列の列番号を,数値で設定します。番号は,1〜FieldCount プロパティの範囲内で設定します。

• Mode

取得モードを、次に示す定数又は数値で設定します。

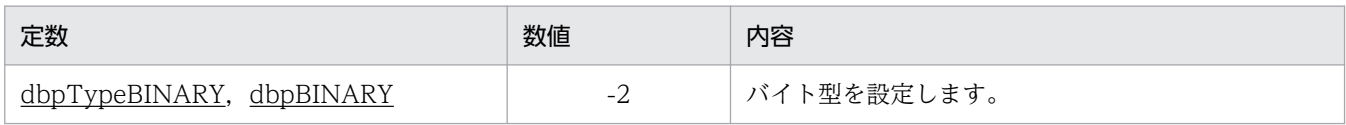

<sup>4.</sup> DBPARTNER2 Client のオブジェクトの文法(ODBC 接続)

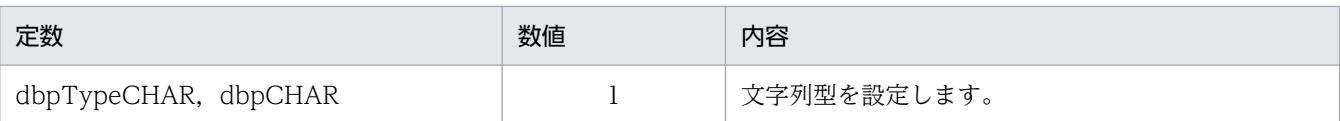

### 使い方

- 取得モードの設定によって,データを取得するプロパティ/メソッドが異なります。取得モードとデー タを取得するプロパティ/メソッドの関係については,「3.7.2 Result [オブジェクトと取得するデータ](#page-76-0) [の関係」](#page-76-0)を参照してください。
- 列番号は、QueryDefine.Execute メソッド又は SQLDirect.Execute メソッドを実行した後, FieldCount プロパティで得られた列数の範囲内で指定してください。
- QueryDefine.Execute メソッド又は SQLDirect.Execute メソッドを実行する前に FieldCodeType プロパティを使うと,エラーになります。
- 列属性によって,設定できない取得モードがあります。設定できない取得モードについては,「[3.7.3](#page-77-0)  [FieldCodeType プロパティで取得するデータ](#page-77-0)」を参照してください。
- FieldCodeType プロパティで設定した値は、次に QueryDefine.Execute メソッド又は SQLDirect.Execute メソッドを実行するまで有効です。再び QueryDefine.Execute メソッド又は SQLDirect.Execute メソッドを実行すると,[「3.7.3 FieldCodeType プロパティで取得するデータ」](#page-77-0) で示す省略値のモードに戻ります。

# FieldCount プロパティ

#### 機能

抽出データの列数を,数値で取得します。

#### 形式

Object. FieldCount

### パラメタ

• Object

Result オブジェクトへの参照を表すオブジェクト式です。

### 使い方

• QueryDefine.Execute メソッド又はSQLDirect.Execute メソッドを実行する前は、0 を返します。

4. DBPARTNER2 Client のオブジェクトの文法(ODBC 接続)

# FieldData プロパティ

### 機能

列番号で設定した列のデータを,文字列型で取得します。

### 形式

Object. FieldData (Index)

## パラメタ

• Object

Result オブジェクトへの参照を表すオブジェクト式です。

• Index 目的の列の列番号を,数値で設定します。番号は,1〜FieldCount プロパティの範囲内で設定します。

### 使い方

- 列属性が dbpTypeBINARY, dbpTypeVARBINARY のデータをバイト型で取得するときは, FieldDataB プロパティを使ってください。
- 列属性が dbpTypeLONGVARBINARY のデータは,データ長が文字変換されて返されます。バイト 型で取得するには、FieldDataB プロパティ又は SaveLargeObject メソッドを使ってください。
- 列番号は、QueryDefine.Execute メソッド又は SQLDirect.Execute メソッドを実行した後で, FieldCount プロパティで得られた列数の範囲内で指定してください。
- QueryDefine.Execute メソッド又は SQLDirect.Execute メソッドを実行する前に FieldData プロパ ティを使うと,エラーになります。

# FieldDataB プロパティ

#### 機能

列番号で設定した列のデータを,バイト型で取得します。

#### 形式

Object. FieldDataB (Index)

## パラメタ

#### • Object

Result オブジェクトへの参照を表すオブジェクト式です。

<sup>4.</sup> DBPARTNER2 Client のオブジェクトの文法(ODBC 接続)

• Index

目的の列の列番号を,数値で設定します。番号は,1〜FieldCount プロパティの範囲内で設定します。

### 使い方

- データを格納する変数は、バイト型で宣言してください。データを格納する変数がバイト型以外のとき は,エラーになります。
- Visual Basic を使う場合の例を次に示します(データを DataBuff に格納します)。 宣言の例:Dim DataBuff() As Byte
- 列属性が dbpTypeBINARY, dbpTypeVARBINARY, dbpTypeLONGVARBINARY 以外の列の データをバイト型で取得するときは,FieldCodeType プロパティを使ってください。
- 列番号は、QueryDefine.Execute メソッド又は SQLDirect.Execute メソッドを実行した後で, FieldCount プロパティで得られた列数の範囲内で指定してください。
- QueryDefine.Execute メソッド又は SQLDirect.Execute メソッドを実行する前に FieldDataB プロ パティを使うと,エラーになります。

# FieldDataLength プロパティ

#### 機能

列番号で設定した列のデータ長を,数値で取得します。

#### 形式

Object. FieldDataLength (Index)

## パラメタ

- Object Result オブジェクトへの参照を表すオブジェクト式です。
- Index 目的の列の列番号を,数値で設定します。番号は,1〜FieldCount プロパティの範囲内で設定します。

- 列番号は、QueryDefine.Execute メソッド又は SQLDirect.Execute メソッドを実行した後, FieldCount プロパティで得られた列数の範囲内で設定してください。
- QueryDefine.Execute メソッド又は SQLDirect.Execute メソッドを実行する前に FieldDataLength プロパティを使うと,エラーになります。

<sup>4.</sup> DBPARTNER2 Client のオブジェクトの文法(ODBC 接続)

# FieldHeader プロパティ

#### 機能

列番号で設定した列にヘッダを,数値と文字列で設定します。このプロパティは,値の取得もできます。

### 形式

Object. FieldHeader  $(Index)$  [= String]

## パラメタ

• Object

Result オブジェクトへの参照を表すオブジェクト式です。

• Index

目的の列の列番号を,数値で設定します。番号は,1〜FieldCount プロパティの範囲内で設定します。

• String

列に付けるヘッダを、0~256 バイトの文字列で設定します。値をクリアするときは、長さ 0 の文字列 を設定します。

## 使い方

- 列番号は、QueryDefine.Execute メソッド又は SQLDirect.Execute メソッドを実行した後, FieldCount プロパティで得られた列数の範囲内で設定してください。
- QueryDefine.Execute メソッド又は SQLDirect.Execute メソッドを実行する前に FieldHeader プロ パティを使うと,エラーになります。

# FieldNameLength プロパティ

#### 機能

列番号で設定した列の列名長を、数値(バイト数)で取得します。列が繰り返し列又は配列列以外の場合, 0 を返します。

### 形式

Object. FieldNameLength (Index)

# パラメタ

#### • Object

Result オブジェクトへの参照を表すオブジェクト式です。

<sup>4.</sup> DBPARTNER2 Client のオブジェクトの文法(ODBC 接続)

• Index

目的の列の列番号を,数値で設定します。番号は,1〜FieldCount プロパティの範囲内で設定します。

### 使い方

- Result.FieldHeader プロパティで列名を取得した場合,繰り返し列又は配列列は,"列名(n)"(n は要 素番号)の形式で返されます。FieldNameLength プロパティを使うと、列名部分の長さ(括弧と要素 番号を除いた部分の長さ)を取得できます。
- 列番号は、QuervDefine.Execute メソッド又は SQLDirect.Execute メソッドを実行した後, FieldCount プロパティで得られた列数の範囲内で設定してください。
- QueryDefine.Execute メソッド又は SQLDirect.Execute メソッドを実行する前に FieldNameLength プロパティを使うと,エラーになります。

# FieldType プロパティ

#### 機能

列番号で設定した列の属性を,数値で取得します。

#### 形式

Object. FieldType (Index)

### パラメタ

• Object

Result オブジェクトへの参照を表すオブジェクト式です。

• Index

目的の列の列番号を,数値で設定します。番号は,1〜FieldCount プロパティの範囲内で設定します。

- 列の属性については,[「付録 E 列の属性」](#page-510-0)を参照してください。
- 列番号は、QueryDefine.Execute メソッド又は SQLDirect.Execute メソッドを実行した後に, FieldCount プロパティで得られた列数の範囲内で設定してください。
- QueryDefine.Execute メソッド又は SQLDirect.Execute メソッドを実行する前に FieldType プロパ ティを使うと,エラーになります。

<sup>4.</sup> DBPARTNER2 Client のオブジェクトの文法(ODBC 接続)

# HeaderOutput プロパティ

#### 機能

SaveToFile メソッド, CopyToClipboard メソッドを使うときに、抽出データの先頭行にヘッダを付け るかどうかを設定します。このプロパティは,値の取得もできます。

## 形式

Object. HeaderOutput [= HeaderMode]

## パラメタ

• Object

Result オブジェクトへの参照を表すオブジェクト式です。

• HeaderMode

へッダを付けるかどうかを、次に示す定数で設定します。

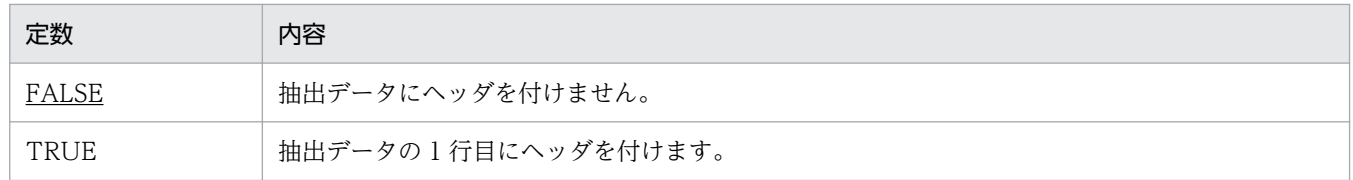

## 使い方

- HeaderOutput プロパティの値は,SaveToFile メソッド又は CopyToClipboard メソッドを実行す るときに使われます。SaveToFile メソッド又は CopyToClipboard メソッドを実行した後で HeaderOutput プロパティの値を変更しても SaveToFile メソッド又は CopyToClipboard メソッド の結果を変えることはできません。
- ヘッダが設定されていない列は,列名を出力します。

# QueryCountLimit プロパティ

#### 機能

抽出処理の結果として出力する行数を,数値で設定します。このプロパティは,値の取得もできます。

#### 形式

Object. QueryCountLimit [= Number]

## パラメタ

• Object

<sup>4.</sup> DBPARTNER2 Client のオブジェクトの文法(ODBC 接続)

Result オブジェクトへの参照を表すオブジェクト式です。

• Number

抽出する行数の制限値を,次に示す数値で設定します。

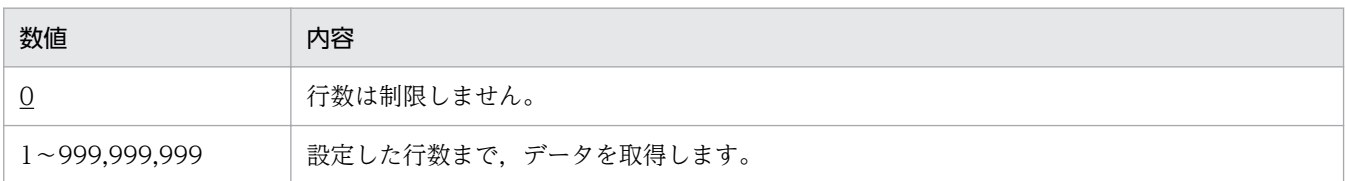

## 使い方

• QueryCountLimit プロパティの値は、QueryDefine.Execute メソッド又は SQLDirect.Execute メ ソッドを実行するときに使われます。QueryDefine .Execute メソッド又はSQLDirect.Execute メソッ ドを実行した後で QueryCountLimit プロパティの値を変更しても、Result.Get メソッドの結果を変 えることはできません。

# RecordData プロパティ

#### 機能

Result.Get メソッドで取得した 1 レコード単位の抽出データを、文字列で取得します。取得する文字列 は,1 行のテキスト形式になっています。

#### 形式

Object. RecordData

### パラメタ

• Object

Result オブジェクトへの参照を表すオブジェクト式です。

- テキストデータのフォーマットについては,[「付録 C DBPARTNER2 Client が扱うデータの形式」](#page-498-0) を参照してください。
- データは,Result.Get メソッドを実行するときに更新されます。
- 列属性が dbpTypeLONGVARBINARY のデータを RecordData プロパティで取得すると,データ長 が文字変換されて返されます。バイト型でデータを取得するときは,FieldDataB プロパティ又は SaveLargeObject メソッドを使ってください。
- 列属性が dbpTypeBINARY,dbpTypeVARBINARY のデータを RecordData プロパティで取得す ると、データ長が文字変換されて返されます。バイト型でデータを取得するときは、FieldDataB プロ パティを使ってください。

<sup>4.</sup> DBPARTNER2 Client のオブジェクトの文法(ODBC 接続)

• QueryDefine.Execute メソッド又はSQLDirect.Execute メソッドを実行する前に RecordData プロ パティを使うと,エラーになります。

# RecordHeader プロパティ

#### 機能

抽出処理の結果として出力される列名を,文字列で取得します。取得する文字列は,1 行のテキスト形式 になっています。

#### 形式

Object. RecordHeader

## パラメタ

• Object

Result オブジェクトへの参照を表すオブジェクト式です。

## 使い方

- テキスト形式のフォーマットについては,[「付録 C DBPARTNER2 Client が扱うデータの形式」](#page-498-0)を 参照してください。
- QueryDefine.Execute メソッド又は SQLDirect.Execute メソッドを実行する前に RecordHeader プ ロパティを使うと,エラーになります。

# Close メソッド

#### 機能

抽出処理を終了させます。

#### 形式

Object. Close

## パラメタ

• Object

Result オブジェクトへの参照を表すオブジェクト式です。

<sup>4.</sup> DBPARTNER2 Client のオブジェクトの文法(ODBC 接続)

## 使い方

- EOF プロパティが FALSE の状態でほかの処理に移りたいときは,必ず Close メソッドを実行してく ださい。
- Close メソッドを連続して実行しても,不要な Close メソッドは無視されます(エラーにはなりません)。

# CopyToClipboard メソッド

### 機能

抽出データを,設定した形式でクリップボードに出力します。

### 形式

Object. CopyToClipboard (Type)

## パラメタ

#### • Object

Result オブジェクトへの参照を表すオブジェクト式です。

• Type

出力するデータの形式を,次に示す定数又は数値で設定します。

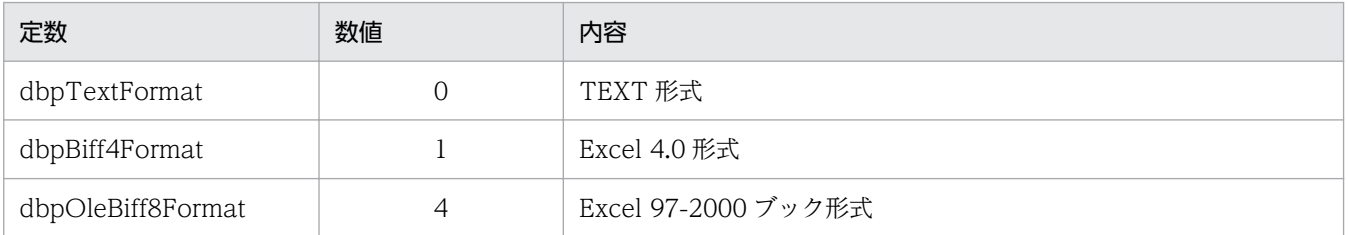

- データの形式については,[「付録 C DBPARTNER2 Client](#page-498-0) が扱うデータの形式」を参照してください。
- QueryDefine.Execute メソッド又は SQLDirect.Execute メソッドを実行する前に CopyToClipboard プロパティを使うと,エラーになります。
- 列属性が dbpTypeLONGVARBINARY のデータを CopyToClipboard メソッドで取得すると,デー タ長が文字変換されて返されます。バイト型でデータを取得するときは,FieldDataB プロパティ又は SaveLargeObject メソッドを使ってください。
- 列属性が dbpTypeBINARY, dbpTypeVARBINARY のデータを CopyToClipboard メソッドで取 得すると、データ長が文字変換されて返されます。バイト型でデータを取得するときは、FieldDataB プロパティを使ってください。

<sup>4.</sup> DBPARTNER2 Client のオブジェクトの文法(ODBC 接続)

- Cancel メソッドを実行して処理を中止すると,Cancel メソッドまでのデータをクリップボードに出 力します。
- CopyToClipboard メソッドがエラーになったときは,クリップボードの内容は保証されません。
- 抽出するデータが 1 件もないときは,クリップボードの内容がクリアされます。HeaderOutput プロ パティに TRUE を設定して,抽出データの先頭行にヘッダを付けると,先頭行のヘッダだけが出力さ れます。

### Get メソッド

#### 機能

サーバプログラムに対して 1 行分のデータを要求します。

#### 形式

Object. Get

### パラメタ

• Object

Result オブジェクトへの参照を表すオブジェクト式です。

#### 使い方

- データを取得するときは,RecordData プロパティと FieldData プロパティを使います。
- Result.Get メソッドを実行した後には、EOF プロパティで取得状況を確認してください。
- QueryDefine.Execute メソッド又はSQLDirect.Execute メソッドを実行する前に Result.Get メソッ ドを使うと,エラーになります。
- 1 回目の Result.Get メソッドが成功して それ以降でデータの取得を中止するときは、Close メソッド を使ってください。Cancel メソッドでは,データの取得を中止できません。

## SaveLargeObject メソッド

#### 機能

列番号で設定した dbpTypeLONGVARBINARY 属性の列のデータを、設定したファイルに格納します。

#### 形式

Object. SaveLargeObject Index, FileName

4. DBPARTNER2 Client のオブジェクトの文法(ODBC 接続)

## パラメタ

• Object

Result オブジェクトへの参照を表すオブジェクト式です。

• Index

目的の列の列番号を,数値で設定します。番号は,1〜FieldCount プロパティの範囲内で設定します。

• FileName

データを出力するファイル名を、1~256 バイトの文字列で設定します。この設定で、値はクリアでき ません。

### 使い方

- 列番号が dbpTypeLONGVARBINARY 属性の列以外のときは,エラーを返します。
- 列番号は、QueryDefine.Execute メソッド又は SQLDirect.Execute メソッドを実行した後, FieldCount プロパティで得られた列数の範囲内で指定してください。
- QueryDefine.Execute メソッド又は SQLDirect.Execute メソッドを実行する前に SaveLargeObject プロパティを使うと,エラーになります。

## SaveToFile メソッド

#### 機能

抽出データを、設定した形式でファイルに出力します。

#### 形式

Object. SaveToFile FileName, Type

## パラメタ

• Object

Result オブジェクトへの参照を表すオブジェクト式です。

• FileName

抽出データを出力するファイル名を,1〜256 バイトの文字列で設定します。値はクリアできません。

• Type

出力するデータの形式を,次に示す定数又は数値で設定します。

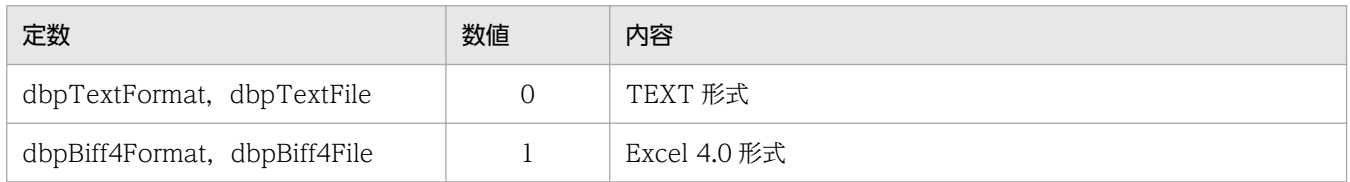

<sup>4.</sup> DBPARTNER2 Client のオブジェクトの文法(ODBC 接続)

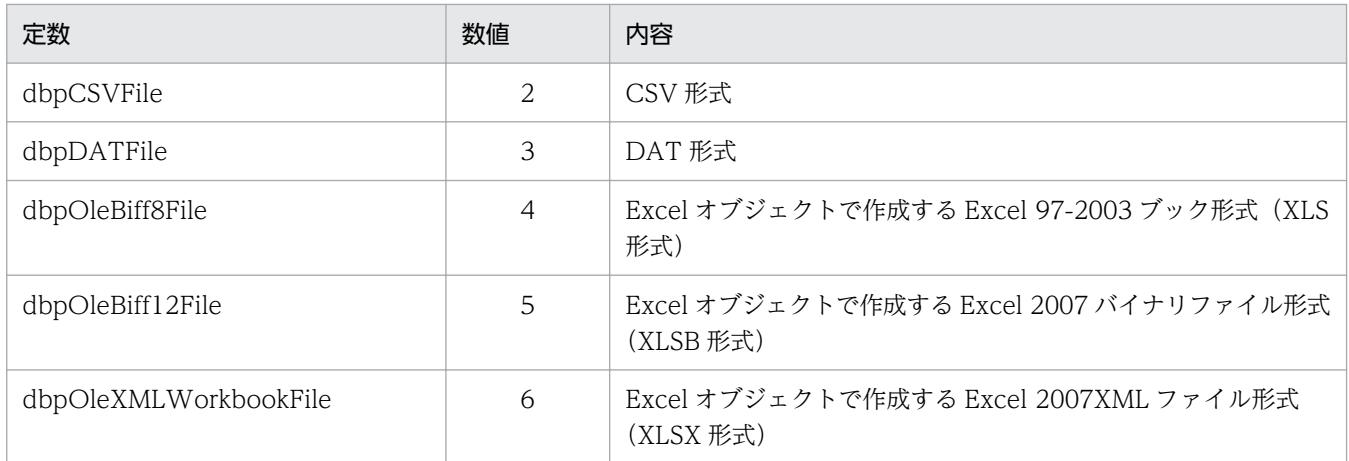

### 使い方

- データの形式については,[「付録 C DBPARTNER2 Client](#page-498-0) が扱うデータの形式」を参照してください。
- QueryDefine.Execute メソッド又は SQLDirect.Execute メソッドを実行する前に SaveToFile プロ パティを使うと,エラーになります。
- 列属性が dbpTypeLONGVARBINARY のデータを SaveToFile メソッドで取得すると,データ長が 文字変換されて返されます。バイト型でデータを取得するときは,FieldDataB プロパティ又は SaveLargeObject メソッドを使ってください。
- 列属性が dbpTypeBINARY, dbpTypeVARBINARY のデータを SaveToFile メソッドで取得する と、データ長が文字変換されて返されます。バイト型でデータを取得するときは、FieldDataB プロパ ティを使ってください。
- Cancel メソッドを実行して処理を中止すると,Cancel メソッドまでのデータをファイルに出力します。
- SaveToFile メソッドがエラーになったときは,出力されたデータの内容は保証されません。

4. DBPARTNER2 Client のオブジェクトの文法(ODBC 接続)

TableList オブジェクトは、設定したデータソースに格納されている表一覧情報を取得したり、取得した 結果を管理したりします。それぞれの表情報は,プロパティによって返されます。

TableList オブジェクトのプロパティとメソッドの一覧を次に示します。

#### ●TableList オブジェクトのプロパティの一覧

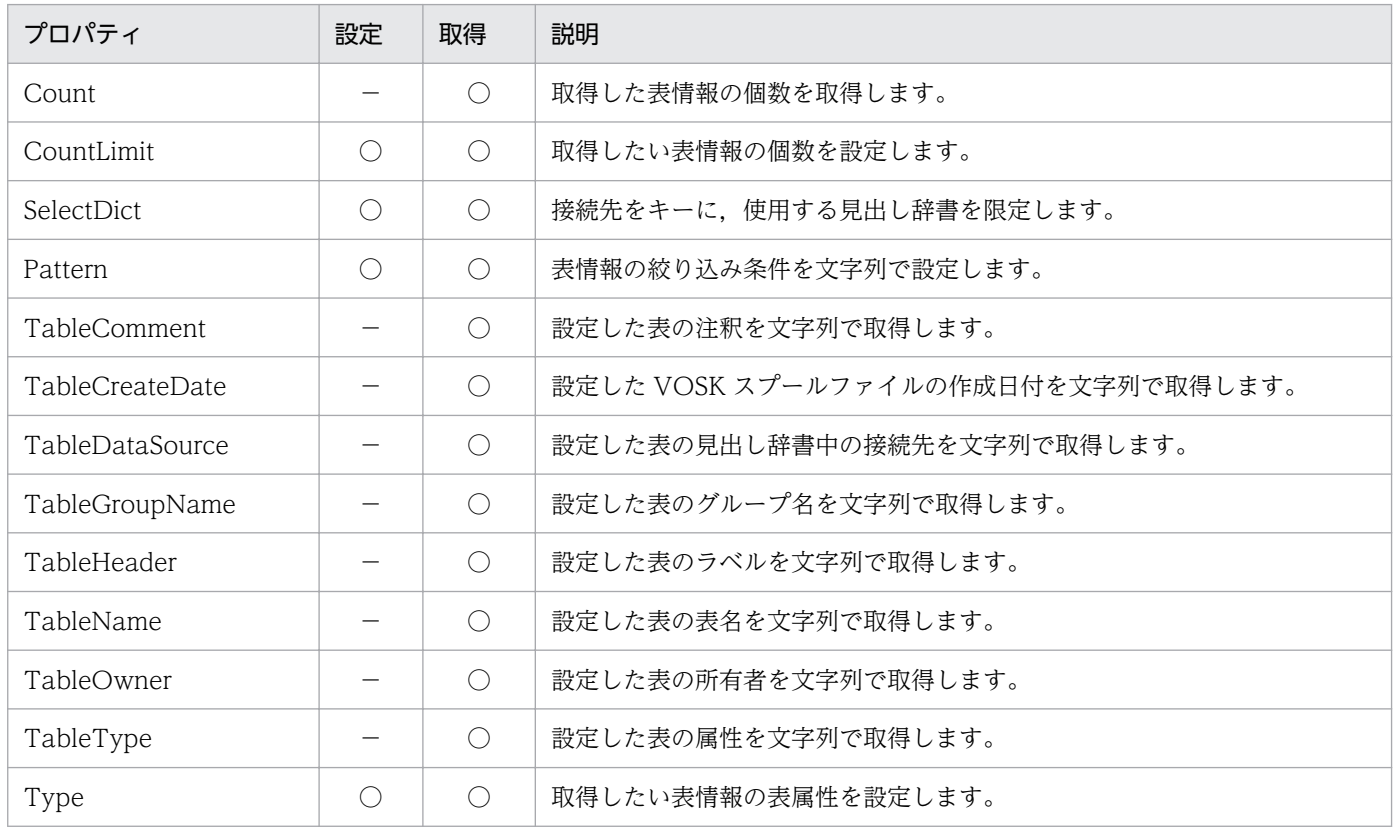

#### ●TableList オブジェクトのメソッドの一覧

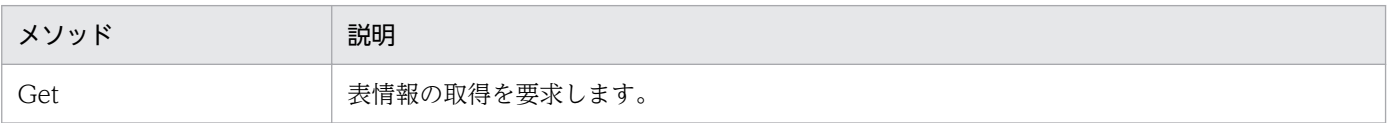

# Count プロパティ

#### 機能

取得した表情報の個数を,数値で取得します。

### 形式

Object. Count

<sup>4.</sup> DBPARTNER2 Client のオブジェクトの文法 (ODBC 接続)

## パラメタ

• Object

TableList オブジェクトへの参照を表すオブジェクト式です。

## 使い方

• TableList.Get メソッドを実行する前は,0 を返します。

# CountLimit プロパティ

#### 機能

取得する表情報の最大数を、数値で設定します。このプロパティは、値の取得もできます。

#### 形式

Object. CountLimit  $[= max]$ 

## パラメタ

• Object

TableList オブジェクトへの参照を表すオブジェクト式です。

• max

取得する表の制限数を,次に示す数値で設定します。

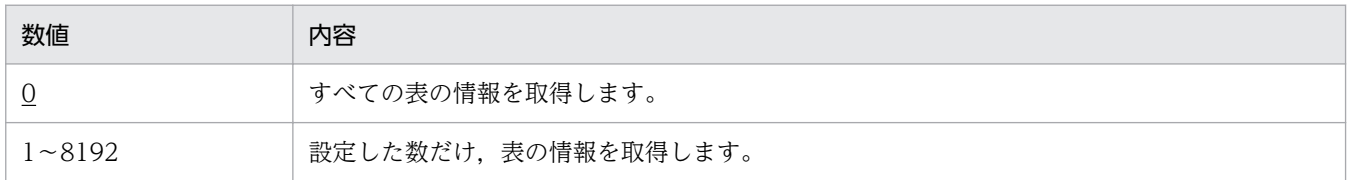

## 使い方

• CountLimit プロパティの値は,TableList.Get メソッドを実行するときに使われます。TableList.Get メソッドを実行した後で CountLimit プロパティの値を変更しても,TableList.Get メソッドの結果を 変えることはできません。

# SelectDict プロパティ

#### 機能

接続先をキーに,使用する見出し辞書を限定します。このプロパティは,値の取得もできます。

<sup>4.</sup> DBPARTNER2 Client のオブジェクトの文法(ODBC 接続)

Object. SelectDict = DataSource

## パラメタ

• Object

TableList オブジェクトへの参照を表すオブジェクト式です。

• DataSource

接続先を 0〜32 バイトの文字列で設定します。0 バイトの文字列も設定できます。

#### 使い方

- 接続先には、TableList.TableDataSource プロパティと同じ文字列を設定してください。
- 接続先が見出し辞書にない場合、TableList.Count プロパティが0となります。

## Pattern プロパティ

#### 機能

表情報を取得するときの絞り込み条件を,文字列で設定します。このプロパティは,値の取得もできます。

#### 形式

Object. Pattern  $[= text]$ 

#### パラメタ

• Object

TableList オブジェクトへの参照を表すオブジェクト式です。

• text

絞り込み条件を,0〜128 バイトの文字列で設定します。文字列には,ワイルドカード(\_,%)文字を 含めることができます。値をクリアするときは、長さ0の文字列を設定します。絞り込み条件は、次の 書式で設定してください。

- 所有者.表名
- 表名

- 絞り込み条件に設定する所有者や表名の最大長は,使うデータベースに依存します。制限を超えた絞り 込み条件を設定すると、TableList.Get メソッドがエラーになるか、又は正しく絞り込みできません。
- 値がクリアされているときは,%.% が仮定されます。

<sup>4.</sup> DBPARTNER2 Client のオブジェクトの文法(ODBC 接続)

- •「 | (アンダースコア文字)は何らかの単一文字を示します。
- •「%」(パーセント文字)は何らかのゼロ個以上の文字のつながりを示します。
- 使える絞り込み条件を次に示します。
	- 前方一致(例:ABC%)文字列の先頭が ABC であり,以降の文字は任意です。
	- 後方一致(例:%ABC)文字列の最後が ABC であり,以前の文字は任意です。
	- 任意一致(例:%ABC%)文字列中の任意の部分が ABC です。
	- 完全一致(例:ABC)文字列が ABC と同じです。
	- 部分一致(例: ABC)5 文字の文字列のうち, 2∼4 文字目が ABC です。 (例:A\_B%C)文字列の先頭が A,3 文字目が B,最後が C です。
- [」や「%」を条件に含めるときは、ワイルドカード文字の前に「¥」を付けます。 (例)ABC\%% : 文字列の先頭が ABC%で,以降の文字は任意です。
- Pattern プロパティの値は、TableList.Get メソッドを実行するときに使われます。TableList.Get メ ソッドを実行した後で Pattern プロパティの値を変更しても、TableList.Get メソッドの結果を変える ことはできません。

# TableComment プロパティ

#### 機能

表番号で設定した表の注釈を,文字列で取得します。

#### 形式

Object. TableComment (Index)

### パラメタ

• Object

TableList オブジェクトへの参照を表すオブジェクト式です。

• Index

目的の表の表番号を、数値で設定します。番号は、1〜TableList.Count プロパティの範囲内で設定し ます。

- 表番号は、TableList.Get メソッドを実行した後、TableList.Count プロパティで得られた表数の範囲 内で設定してください。
- 接続するデータベースが VOSK スプールファイルの場合は,ジョブに付けたコメント情報が返ります。

<sup>4.</sup> DBPARTNER2 Client のオブジェクトの文法(ODBC 接続)

# TableCreateDate プロパティ

### 機能

表番号で指定した VOSK スプールファイルの作成日付を文字列で取得します。

#### 形式

Object. TableCreateDate (Index)

## パラメタ

• Object

TableList オブジェクトへの参照を表すオブジェクト式です。

• Index

目的の表の表番号を、数値で設定します。番号は、1~TableList.Count プロパティの範囲内で設定し ます。

### 使い方

- 表番号は、TableList.Get メソッドを実行した後、TableList.Count プロパティで得られた表数の範囲 内で設定してください。
- TableCreateDate プロパティは,接続するデータベースが VOSK スプールファイルの場合だけ値が 取得できます。それ以外のデータベースに対して発行した場合は NULL が返ります。

# TableDataSource プロパティ

#### 機能

表番号で設定した表の見出し辞書の接続先を,文字列で取得します。

#### 形式

Object. TableDataSource (Index)

### パラメタ

• Object

TableList オブジェクトへの参照を表すオブジェクト式です。

• Index

目的の表の表番号を、数値で設定します。番号は、1〜TableList.Count プロパティの範囲内で設定し ます。

<sup>4.</sup> DBPARTNER2 Client のオブジェクトの文法(ODBC 接続)

## 使い方

● 表番号は、TableList.Get プロパティを発行した後、TableList.Count プロパティで取得した表の数の 範囲内で設定してください。

# TableGroupName プロパティ

#### 機能

表番号で指定した表のグループ名を,文字列で取得します。

#### 形式

Object.TableGroupName(Index)

## パラメタ

• Object

TableList オブジェクトへの参照を表すオブジェクト式です。

• Index

目的の表を数値で設定します。番号は、1〜TableList.Count プロパティの範囲内で設定します。

#### 使い方

- 表番号は、TableList.Get メソッドを実行した後、TableList.Count プロパティで得られた表数の範囲 内で設定してください。
- TableDefSource プロパティに dbpDICT を設定している場合, 見出し辞書のグループ名を返します。
- TableDefSource プロパティに dbpDBDICT を設定している場合、見出し辞書の中に異なる接続先で 同一の表名があるときはTableList.SelectDict プロパティで接続先を設定してください。 TableList.SelectDict プロパティで接続先を設定しないと、正しいラベルが取得できないことがありま す。

# TableHeader プロパティ

#### 機能

表番号で設定した表のラベルを,文字列で取得します。

#### 形式

Object. TableHeader (Index)

<sup>4.</sup> DBPARTNER2 Client のオブジェクトの文法(ODBC 接続)

# パラメタ

• Object

TableList オブジェクトへの参照を表すオブジェクト式です。

• Index

目的の表の表番号を、数値で設定します。番号は、1〜TableList.Count プロパティの範囲内で設定し ます。

#### 使い方

- 表番号は、TableList.Get メソッドを実行した後、TableList.Count プロパティで得られた表数の範囲 内で設定してください。
- TableDefSource プロパティに dbpDICT, 又は dbpDBDICT を設定している場合, 見出し辞書のラ ベルを返します。
- TableDefSource プロパティに dbpDBDICT を設定している場合、見出し辞書の中に異なる接続先で 同一の表名があるときはTableList.SelectDict プロパティで接続先を設定してください。 TableList.SelectDict プロパティで接続先を設定しないと、正しいラベルが取得できないことがありま す。
- 接続するデータベースが VOSK スプールファイルの場合は,ジョブ名称が返ります。

## TableName プロパティ

#### 機能

表番号で設定した表の**表名**を,文字列で取得します。

#### 形式

Object. TableName (Index)

## パラメタ

• Object

TableList オブジェクトへの参照を表すオブジェクト式です。

• Index

目的の表の表番号を、数値で設定します。番号は、1~TableList.Count プロパティの範囲内で設定し ます。

### 使い方

• 表番号は、TableList.Get メソッドを実行した後、TableList.Count プロパティで得られた表数の範囲 内で設定してください。

<sup>4.</sup> DBPARTNER2 Client のオブジェクトの文法(ODBC 接続)

• 接続するデータベースが VOSK スプールファイルの場合は,ジョブ通し番号とファイル番号を連結し た文字列が返ります。

# TableOwner プロパティ

#### 機能

表番号で設定した表の所有者を,文字列で取得します。

#### 形式

Object. TableOwner (Index)

### パラメタ

• Object

TableList オブジェクトへの参照を表すオブジェクト式です。

• Index

目的の表の表番号を、数値で設定します。番号は、1〜TableList.Count プロパティの範囲内で設定し ます。

#### 使い方

- 表番号は、TableList.Get メソッドを実行した後、TableList.Count プロパティで得られた表数の範囲 内で設定してください。
- 接続するデータベースが VOSK スプールファイルの場合は,ジョブを実行したユーザ ID が返ります。

# TableType プロパティ

#### 機能

表番号で設定した表の属性を,文字列で取得します。

#### 形式

Object. TableType (Index)

### パラメタ

• Object

TableList オブジェクトへの参照を表すオブジェクト式です。

• Index

<sup>4.</sup> DBPARTNER2 Client のオブジェクトの文法(ODBC 接続)

目的の表の表番号を、数値で設定します。番号は、1〜TableList.Count プロパティの範囲内で設定し ます。

### 使い方

- 表属性には,"TABLE","VIEW","ALIAS","SYNONYM",又はサーバプログラム固有の表属性が あります。
- 表番号は、TableList.Get メソッドを実行した後で、TableList.Count プロパティで得られた表数の範 囲内で設定してください。

# Type プロパティ

#### 機能

取得する表の属性を文字列で設定します。このプロパティは,値の取得もできます。

#### 形式

*Object*. Type  $[= Text]$ 

#### パラメタ

• Object

TableList オブジェクトへの参照を表すオブジェクト式です。

• text

表の表属性を,0〜256 バイトの文字列で設定します。次の書式で設定してください。

• "'表属性'[,'表属性',…]"

なお、長さ0の文字列を設定すると、「"TABLE','VIEW','ALIAS','SYNONYM'"」が仮定されます。

#### 使い方

• 設定できる表属性は次のとおりです。

"TABLE"

"VIEW"

"SYSTEM TABLE"

"GLOBAL TEMPORARY"

"LOCAL TEMPORARY"

"ALIAS"

"SYNONYM"

• TableDefSource プロパティに dbpDICT を設定している場合,このプロパティの設定は無視されます。

<sup>4.</sup> DBPARTNER2 Client のオブジェクトの文法(ODBC 接続)

# Get メソッド

### 機能

サーバプログラムに定義されている表情報を要求します。

## 形式

Object. Get

## パラメタ

• Object

TableList オブジェクトへの参照を表すオブジェクト式です。

### 使い方

• このメソッドを実行すると,前回TableList.Get メソッドで取得した表の情報は上書きされます。

<sup>4.</sup> DBPARTNER2 Client のオブジェクトの文法(ODBC 接続)

ColumnList オブジェクトは、設定された表名に定義されている列一覧情報を取得したり、取得した結果 を管理したりします。それぞれの列情報は,プロパティによって返されます。

ColumnList オブジェクトのプロパティとメソッドの一覧を次に示します。

#### ●ColumnList オブジェクトのプロパティの一覧

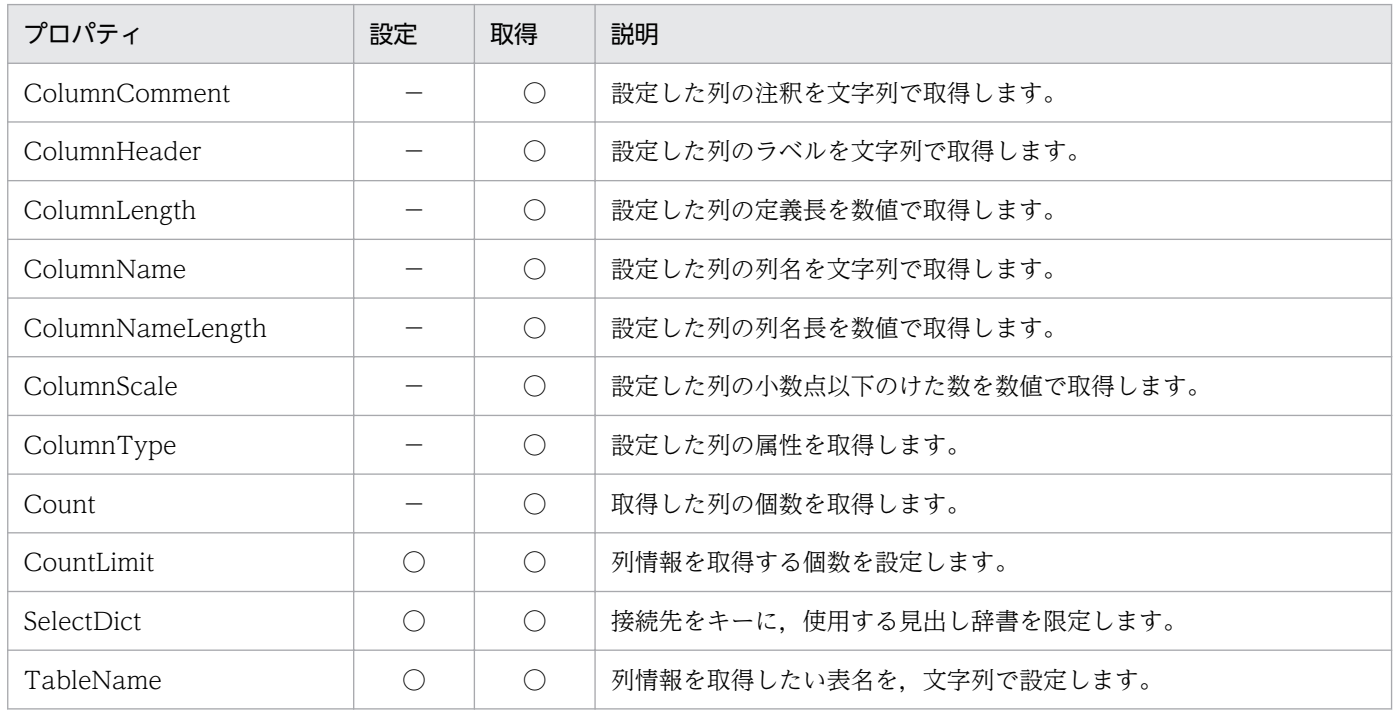

#### ●ColumnList オブジェクトのメソッドの一覧

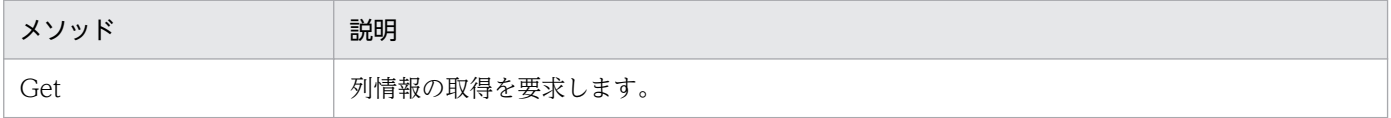

# ColumnComment プロパティ

#### 機能

列番号で設定した列の注釈を,文字列で取得します。

#### 形式

Object. ColumnComment (Index)

## パラメタ

• Object

<sup>4.</sup> DBPARTNER2 Client のオブジェクトの文法(ODBC 接続)

ColumnList オブジェクトへの参照を表すオブジェクト式です。

• Index

目的の列の列番号を、数値で設定します。番号は、1~ColumnList.Count プロパティの範囲内で設定 します。

### 使い方

• 列番号は, ColumnList.Get メソッドを実行した後, ColumnList.Count プロパティで得られた列数の 範囲内で設定してください。

# ColumnHeader プロパティ

#### 機能

列番号で設定した列のラベルを,文字列で取得します。

#### 形式

Object. ColumnHeader (Index)

## パラメタ

• Object

ColumnList オブジェクトへの参照を表すオブジェクト式です。

• Index

目的の列の列番号を、数値で設定します。番号は、1~ColumnList.Count プロパティの範囲内で設定 します。

- 列番号は、ColumnList.Get メソッドを実行した後、ColumnList.Count プロパティで得られた列数の 範囲内で設定してください。
- TableDefSource プロパティに dbpDICT, 又は dbpDBDICT を設定している場合, 見出し辞書のラ ベルを返します。
- TableDefSource プロパティに dbpDBDICT を設定している場合、見出し辞書の中に異なる接続先で 同一の表名があるときはTableList.SelectDict プロパティで接続先を設定してください。 TableList.SelectDict プロパティで接続先を設定しないと、正しいラベルが取得できないことがありま す。

<sup>4.</sup> DBPARTNER2 Client のオブジェクトの文法(ODBC 接続)

# ColumnLength プロパティ

### 機能

列番号で設定した列の定義長を,数値で取得します。

### 形式

Object. ColumnLength (Index)

## パラメタ

• Object

ColumnList オブジェクトへの参照を表すオブジェクト式です。

• Index

目的の列の列番号を、数値で設定します。番号は、1~ColumnList.Count プロパティの範囲内で設定 します。

### 使い方

• 列番号は、ColumnList.Get メソッドを実行した後、ColumnList.Count プロパティで得られた列数の 範囲内で設定してください。

# ColumnName プロパティ

#### 機能

列番号で設定した列の列名を、文字列で取得します。

#### 形式

Object. ColumnName (Index)

## パラメタ

• Object

ColumnList オブジェクトへの参照を表すオブジェクト式です。

• Index

目的の列の列番号を、数値で設定します。番号は、1~ColumnList.Count プロパティの範囲内で設定 します。

<sup>4.</sup> DBPARTNER2 Client のオブジェクトの文法(ODBC 接続)
## 使い方

• 列番号は, ColumnList.Get メソッドを実行した後, ColumnList.Count プロパティで得られた列数の 範囲内で設定してください。

# ColumnNameLength プロパティ

#### 機能

列番号で設定した列の列名長を、数値(バイト数)で取得します。列が繰り返し列又は配列列以外の場合、 0 を返します。

### 形式

Object. ColumnNameLength (Index)

## パラメタ

• Object

ColumnList オブジェクトへの参照を表すオブジェクト式です。

• Index

目的の列の列番号を、数値で設定します。番号は、1〜ColumnList.Count プロパティの範囲内で設定 します。

## 使い方

- ColumnList.ColumnName プロパティで列名を取得した場合,繰り返し列又は配列列は,"列名(n)"(n は要素番号)の形式で返されます。ColumnNameLength プロパティを使うと、列名部分の長さ(括 弧と要素番号を除いた部分の長さ)を取得できます。
- 列番号は、ColumnList.Get メソッドを実行した後、ColumnList.Count プロパティで得られた列数の 範囲内で設定してください。

# ColumnScale プロパティ

### 機能

列番号で設定した列の小数点以下のけた数を,数値で取得します。

### 形式

Object. ColumnScale (Index)

<sup>4.</sup> DBPARTNER2 Client のオブジェクトの文法(ODBC 接続)

## パラメタ

• Object

ColumnList オブジェクトへの参照を表すオブジェクト式です。

• Index

目的の列の列番号を、数値で設定します。番号は、1~ColumnList.Count プロパティの範囲内で設定 します。

### 使い方

• 列番号は, ColumnList.Get メソッドを実行した後, ColumnList.Count プロパティで得られた列数の 範囲内で設定してください。

# ColumnType プロパティ

#### 機能

列番号で設定した列の属性を,数値で取得します。

### 形式

Object. ColumnType (Index)

## パラメタ

• Object

ColumnList オブジェクトへの参照を表すオブジェクト式です。

• Index

目的の列の列番号を、数値で設定します。番号は、1~ColumnList.Count プロパティの範囲内で設定 します。

## 使い方

- 属性については,[「付録 E 列の属性」](#page-510-0)を参照してください。
- 列番号は、ColumnList.Get メソッドを実行した後、ColumnList.Count プロパティで得られた列数の 範囲内で設定してください。

# Count プロパティ

#### 機能

取得した列情報の個数を,数値で取得します。

<sup>4.</sup> DBPARTNER2 Client のオブジェクトの文法(ODBC 接続)

Object. Count

## パラメタ

• Object

ColumnList オブジェクトへの参照を表すオブジェクト式です。

## 使い方

• ColumnList.Get メソッドを実行する前は,0 を返します。

# CountLimit プロパティ

### 機能

取得する列情報の最大数を,数値で設定します。このプロパティは,値の取得もできます。

### 形式

Object. CountLimit  $[= max]$ 

## パラメタ

• Object

ColumnList オブジェクトへの参照を表すオブジェクト式です。

• max

取得する列数を,次に示す数値で設定します。

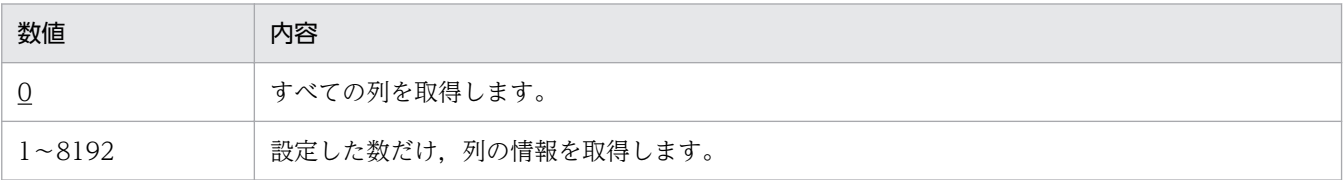

## 使い方

• CountLimit プロパティの値は、ColumnList.Get メソッドを実行するときに使われます。 ColumnList.Get メソッドを実行した後で CountLimit プロパティの値を変更しても、ColumnList.Get メソッドの結果を変えることはできません。

<sup>4.</sup> DBPARTNER2 Client のオブジェクトの文法(ODBC 接続)

# SelectDict プロパティ

### 機能

接続先をキーに,使用する見出し辞書を限定します。このプロパティは,値の取得もできます。

## 形式

Object. SelectDict = DataSource

## パラメタ

- Object ColumnList オブジェクトへの参照を表すオブジェクト式です。
- DataSource 接続先を 0〜32 バイトの文字列で設定します。0 バイトの文字列も設定できます。

## 使い方

- 接続先には、TableList.TableDataSource プロパティと同じ文字列を設定してください。
- 接続先が見出し辞書にない場合、TableList.Count プロパティが 0 となります。

## TableName プロパティ

#### 機能

列情報を取得したい表名を,文字列で設定します。このプロパティは,値の取得もできます。

### 形式

*Object*. TableName  $[= text]$ 

## パラメタ

• Object

ColumnList オブジェクトへの参照を表すオブジェクト式です。

• text

表名を、1~256 バイトの文字列で設定します。長さ 0 の文字列は設定できません。表名は、次に示す 書式で設定してください。

- "所有者"."表名"
- "表名"

<sup>4.</sup> DBPARTNER2 Client のオブジェクトの文法(ODBC 接続)

## 使い方

• TableName プロパティの値は、ColumnList.Get メソッドを実行するときに使われます。 ColumnList.Get メソッドを実行した後で TableName プロパティの値を変更しても、ColumnList.Get メソッドの結果を変えることはできません。

## Get メソッド

#### 機能

ColumnList.TableName プロパティで設定した表に含まれる列情報の取得を要求します。

### 形式

Object. Get

## パラメタ

• Object

ColumnList オブジェクトへの参照を表すオブジェクト式です。

## 使い方

• このメソッドを実行すると,前回ColumnList.Get メソッドで取得した列の情報は上書きされます。

<sup>4.</sup> DBPARTNER2 Client のオブジェクトの文法(ODBC 接続)

# 4.7 QueryDefine オブジェクトの詳細

QueryDefine オブジェクトは、抽出処理を実行するオブジェクトです。抽出処理の結果として出力する抽 出データは、Result オブジェクトで取得します。

QueryDefine オブジェクトのプロパティとメソッドの一覧を次に示します。

#### ●QueryDefine オブジェクトのプロパティの一覧

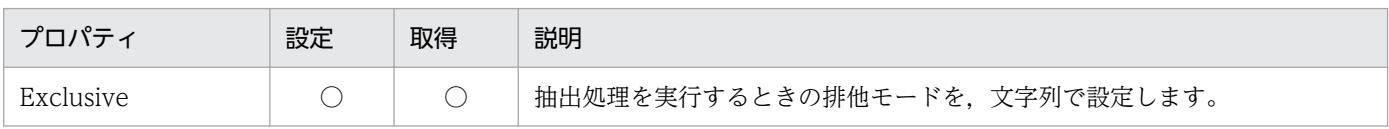

#### ●QueryDefine オブジェクトのメソッドの一覧

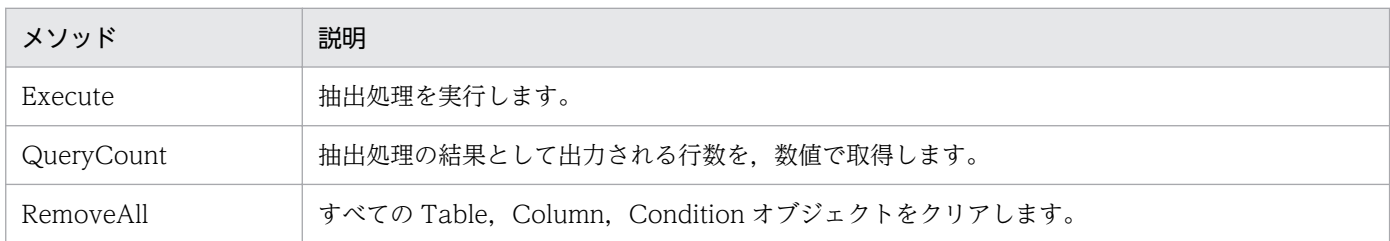

# Exclusive プロパティ

#### 機能

抽出する表をほかのユーザが使っているときの動作を,文字列で設定します。このプロパティは,値の取 得もできます。

### 形式

Object. Exclusive  $[= String]$ 

## パラメタ

• Object

QueryDefine オブジェクトへの参照を表すオブジェクト式です。

• String

排他オプションを、次に示す 0~64 バイトの文字列で設定します。

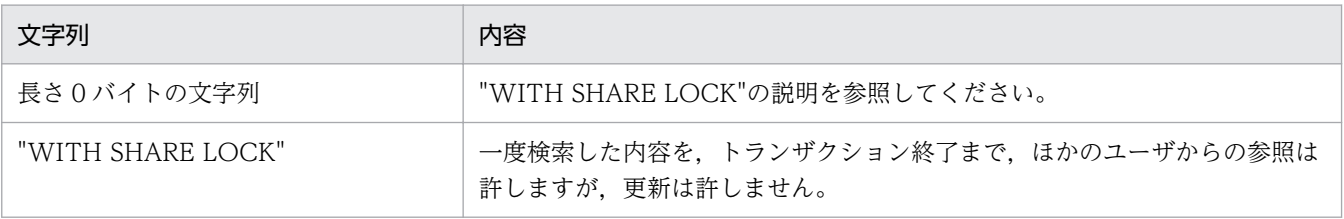

<sup>4.</sup> DBPARTNER2 Client のオブジェクトの文法(ODBC 接続)

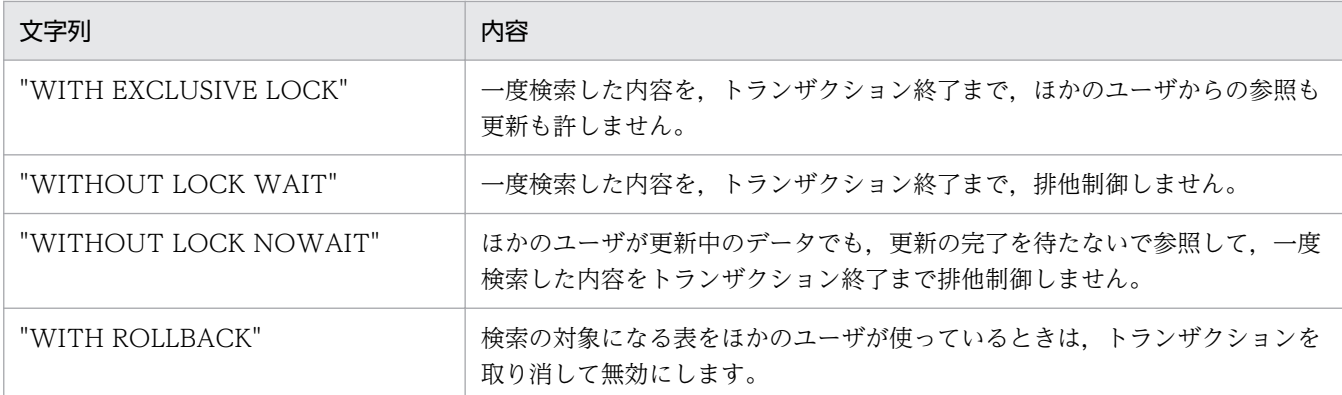

排他オプションの文字列については,各データベースのマニュアルを参照してください。

### 使い方

• Exclusive プロパティの値は、QueryDefine.Execute メソッドを実行するときに使われます。 QueryDefine .Execute メソッドを実行した後で Exclusive プロパティの値を変更しても, QueryDefine .Execute メソッドの結果を変えることはできません。

## Execute メソッド

#### 機能

データベースに抽出条件を渡して,検索を実行します。

#### 形式

Object. Execute

## パラメタ

• Object

QueryDefine オブジェクトへの参照を表すオブジェクト式です。

### 使い方

- 検索したデータは,Result オブジェクトを使って取得します。
- 結果取得を完了させないで再び QueryDefine.Execute メソッドを実行すると、エラーになります。

## QueryCount メソッド

#### 機能

抽出条件に一致するデータの件数を,数値で取得します。

<sup>4.</sup> DBPARTNER2 Client のオブジェクトの文法(ODBC 接続)

Object. QueryCount

# パラメタ

• Object

QueryDefine オブジェクトへの参照を表すオブジェクト式です。

## 使い方

• QueryCountLimit プロパティの設定内容には依存しません。

# RemoveAll メソッド

## 機能

すべての Table,Column,Condition オブジェクトをクリアします。

## 形式

Object. RemoveAll

## パラメタ

• Object

QueryDefine オブジェクトへの参照を表すオブジェクト式です。

4. DBPARTNER2 Client のオブジェクトの文法(ODBC 接続)

# 4.8 Tables コレクションオブジェクトの詳細

Tables コレクションオブジェクトは,Table オブジェクトをリストオブジェクトとして管理します。

Tables コレクションオブジェクトのプロパティとメソッドの一覧を次に示します。

#### ●Tables コレクションオブジェクトのプロパティの一覧

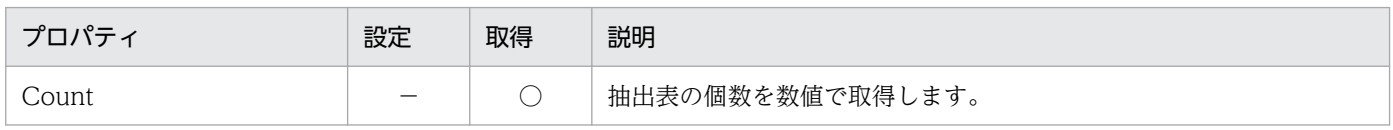

#### ●Tables コレクションオブジェクトのメソッドの一覧

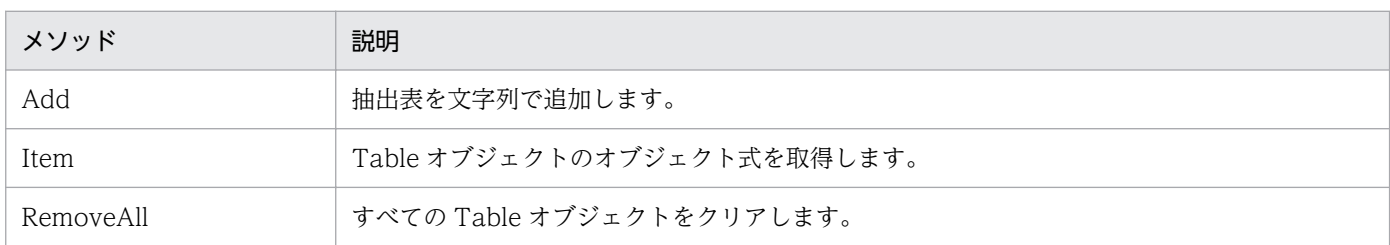

# Count プロパティ

#### 機能

抽出条件として設定されている表の個数を,数値で取得します。

### 形式

Object. Count

## パラメタ

• Object Tables コレクションオブジェクトへの参照を表すオブジェクト式です。

## Add メソッド

### 機能

抽出条件にする表を,文字列で追加します。

### 形式

Object. Add (String)

<sup>4.</sup> DBPARTNER2 Client のオブジェクトの文法(ODBC 接続)

## パラメタ

#### • Object

Tables コレクションオブジェクトへの参照を表すオブジェクト式です。

#### • String

抽出条件にする表の表名を,1〜256 バイトの文字列で設定します。長さ 0 の文字列は設定できませ ん。表名は,次に示すどちらかの書式で設定してください。

- "所有者"."表名"
- "表名"

## Item メソッド

#### 機能

Table オブジェクトのオブジェクト式を取得します。

#### 形式

Object. Item (ObjectNumber)

## パラメタ

• Object

Tables コレクションオブジェクトへの参照を表すオブジェクト式です。

• ObjectNumber

目的の抽出表番号 (Table オブジェクトの番号)を、数値で設定します。番号は、1〜Tables.Count プロパティの範囲内で設定します。

## RemoveAll メソッド

#### 機能

すべての Table オブジェクトをクリアします。

#### 形式

Object. RemoveAll

## パラメタ

• Object

<sup>4.</sup> DBPARTNER2 Client のオブジェクトの文法(ODBC 接続)

4. DBPARTNER2 Client のオブジェクトの文法 (ODBC 接続)

## 4.9 Table オブジェクトの詳細

Table オブジェクトは,抽出表を管理するオブジェクトです。

Table オブジェクトのプロパティの一覧を次に示します。Table オブジェクトのメソッドはありません。

#### ●Table オブジェクトのプロパティの一覧

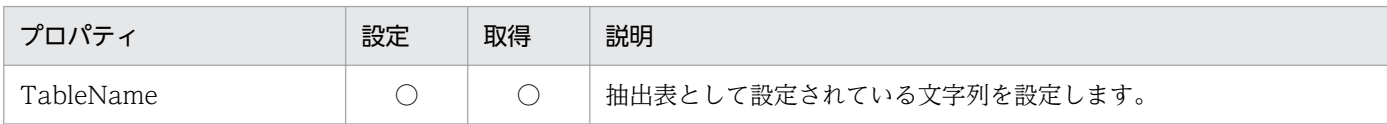

# TableName プロパティ

#### 機能

抽出条件にする表名を,文字列で設定します。このプロパティは,値の取得もできます。

#### 形式

Object. TableName  $[= String]$ 

## パラメタ

• Object

Table オブジェクトへの参照を表すオブジェクト式です。

• String

抽出する表の表名を,1〜256 バイトの文字列で設定します。長さ 0 の文字列は設定できません。表名 は,次に示すどちらかの書式で設定してください。

- "所有者"."表名"
- "表名"

<sup>4.</sup> DBPARTNER2 Client のオブジェクトの文法(ODBC 接続)

# 4.10 Columns コレクションオブジェクトの詳細

Columns コレクションオブジェクトは,Column オブジェクトをリストオブジェクトとして管理します。 Columns コレクションオブジェクトのプロパティとメソッドの一覧を次に示します。

#### ●Columns コレクションオブジェクトのプロパティの一覧

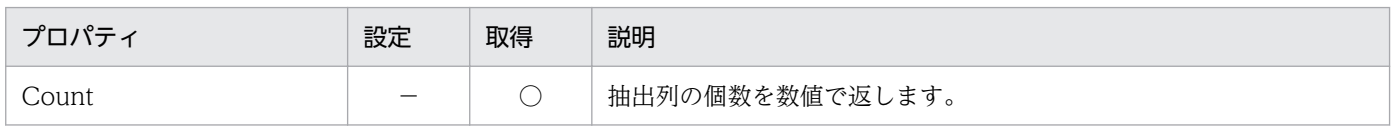

#### ●Columns コレクションオブジェクトのメソッドの一覧

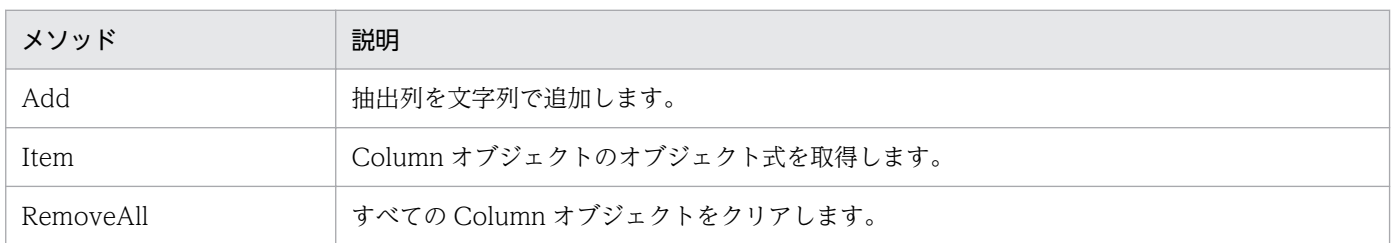

# Count プロパティ

#### 機能

抽出列の個数を,数値で取得します。

#### 形式

Object. Count

## パラメタ

• Object Columns コレクションオブジェクトへの参照を表すオブジェクト式です。

## Add メソッド

#### 機能

抽出列の列名を,文字列で追加します。

#### 形式

Object. Add (String)

<sup>4.</sup> DBPARTNER2 Client のオブジェクトの文法(ODBC 接続)

## パラメタ

• Object

Columns コレクションオブジェクトへの参照を表すオブジェクト式です。

• String

抽出列を,1〜256 バイトの文字列で設定します。長さ 0 の文字列は設定できません。

### 使い方

• 複数の表を使うときは,"所有者.表識別子.列名" の形式で設定してください。

## Item メソッド

#### 機能

Column オブジェクトのオブジェクト式を取得します。

#### 形式

Object. Item (ObjectNumber)

## パラメタ

• Object

Columns コレクションオブジェクトへの参照を表すオブジェクト式です。

• ObjectNumber

目的の抽出列番号 (Column オブジェクトの番号)を,数値で設定します。番号は、1~Columns.Count プロパティの範囲内で設定します。

## RemoveAll メソッド

#### 機能

すべての Column オブジェクトをクリアします。

#### 形式

Object. RemoveAll

## パラメタ

• Object

<sup>4.</sup> DBPARTNER2 Client のオブジェクトの文法(ODBC 接続)

Columns コレクションオブジェクトへの参照を表すオブジェクト式です。

4. DBPARTNER2 Client のオブジェクトの文法 (ODBC 接続)

Column オブジェクトは,抽出列を管理するオブジェクトです。

Column オブジェクトのプロパティの一覧を次に示します。Column オブジェクトのメソッドはありませ ん。

#### ●Column オブジェクトのプロパティの一覧

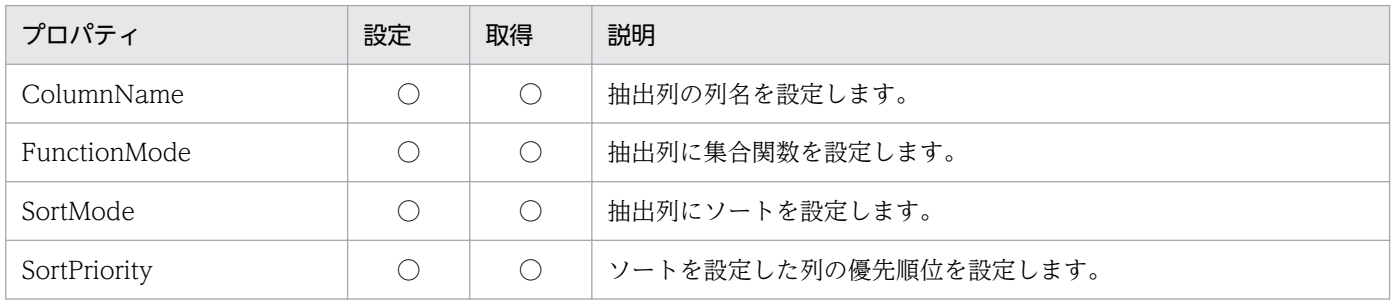

# ColumnName プロパティ

#### 機能

抽出列とする列名を,文字列で設定します。このプロパティは,値の取得もできます。

#### 形式

 $Object$ . ColumnName  $[= String]$ 

## パラメタ

- Object Column オブジェクトへの参照を表すオブジェクト式です。
- String 抽出列を,1〜256 バイトの文字列で設定します。長さ 0 の文字列は設定できません。

### 使い方

• 複数の表を使うときは,"所有者.表識別子.列名" の形式で設定してください。

## FunctionMode プロパティ

#### 機能

抽出列に集合関数を設定します。このプロパティは,値の取得もできます。

<sup>4.</sup> DBPARTNER2 Client のオブジェクトの文法(ODBC 接続)

 $Object.$  FunctionMode  $[= mode]$ 

## パラメタ

• Object

Column オブジェクトへの参照を表すオブジェクト式です。

• mode

集合関数を,次に示す定数又は数値で設定します。

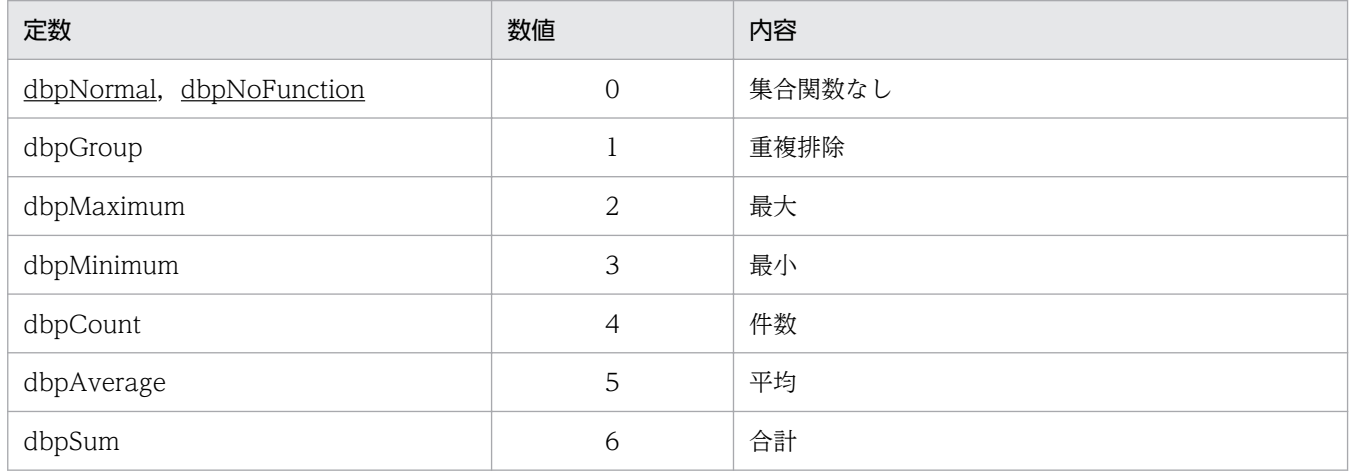

### 使い方

• 抽出列のどれかに集合関数を付けると,集合関数を設定していない抽出列に「重複排除」が仮定され て,抽出処理が実行されます。ただし,集合関数を設定していない抽出列の集合関数の値は変更されま せん。

# SortMode プロパティ

#### 機能

抽出列をソートするかどうかを設定します。このプロパティは,値の取得もできます。

#### 形式

 $Object$ . SortMode $[= mode]$ 

## パラメタ

#### • Object

Column オブジェクトへの参照を表すオブジェクト式です。

• mode

<sup>4.</sup> DBPARTNER2 Client のオブジェクトの文法(ODBC 接続)

ソートするかどうかを,次に示す定数又は数値で設定します。

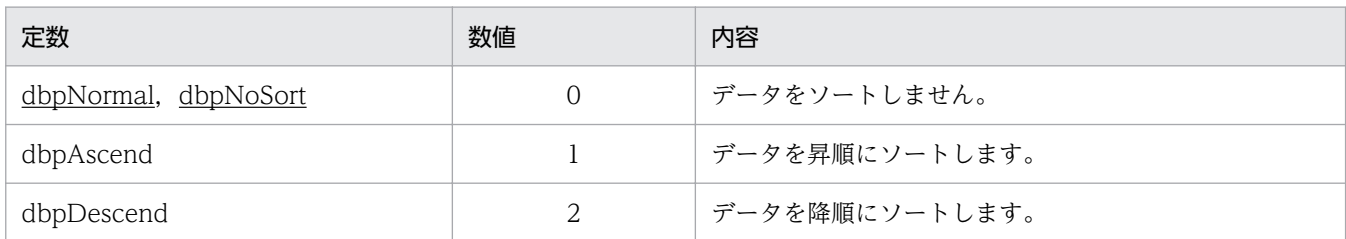

### 使い方

- 複数の列にソートを設定したときは,優先するソートを決める必要があります。どの列のソートが優先 されるかは,SortMode プロパティの実行順に従います。つまり,最初に設定されたソートが最優先に なります。二つめ以降を設定するときには,現在設定されているソートの中で最も低い優先順位の次の 順位が割り当てられます。
- 優先順位を参照又は変更したいときは,SortPriority プロパティを使ってください。

# SortPriority プロパティ

#### 機能

ソートが設定されている抽出列の優先順位を、数値で設定します。このプロパティは、値の取得もできます。

#### 形式

 $Object$ . SortPriority  $[= number]$ 

## パラメタ

• Object

Column オブジェクトへの参照を表すオブジェクト式です。

- number
	- ソートの優先順位を,1〜255 の値で設定します。

#### 使い方

- SortPriority プロパティが設定できる列は、SortMode プロパティでソートを設定した列だけです。 ソートが設定されていない列には設定できません。
- ソート優先順位の値が小さいほど,優先順位が高くなります。
- 優先順位の値を重複させると,同一番号内での順位は保証されません。
- 優先順位は,連続している値を設定する必要はありません。

<sup>4.</sup> DBPARTNER2 Client のオブジェクトの文法(ODBC 接続)

# 4.12 Conditions コレクションオブジェクトの詳細

Conditions コレクションオブジェクトは、Condition オブジェクトをリストオブジェクトとして管理しま す。

Conditions コレクションオブジェクトのプロパティとメソッドの一覧を次に示します。

#### ●Conditions コレクションオブジェクトのプロパティの一覧

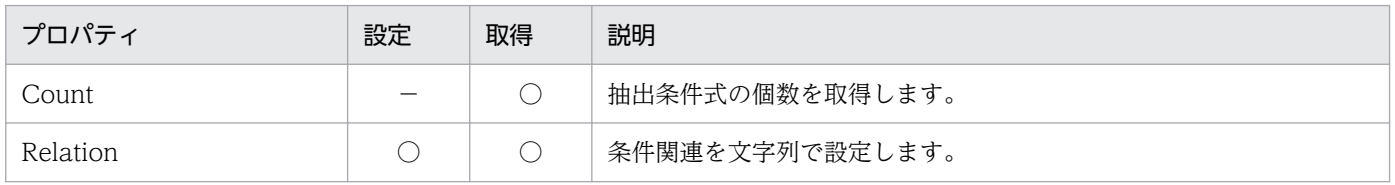

#### ●Conditions コレクションオブジェクトのメソッドの一覧

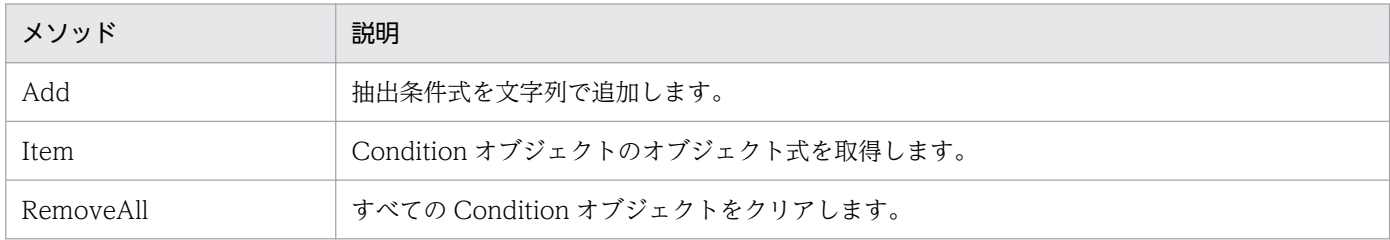

# Count プロパティ

#### 機能

抽出条件式の個数を,数値で取得します。

#### 形式

Object. Count

## パラメタ

• Object

Conditions コレクションオブジェクトへの参照を表すオブジェクト式です。

# Relation プロパティ

#### 機能

抽出条件式を関連させる条件関連を,文字列で設定します。このプロパティは,値の取得もできます。

<sup>4.</sup> DBPARTNER2 Client のオブジェクトの文法(ODBC 接続)

*Object*. Relation  $[= string]$ 

## パラメタ

• Object

Conditions コレクションオブジェクトへの参照を表すオブジェクト式です。

• string

抽出条件式を関連させる条件を、0~1,024 バイトの文字列で設定します。値をクリアするときは、長 さ 0 の文字列を設定します。

### 使い方

- 値をクリアすると,すべての抽出条件式は AND で関連付けられます。
- 条件はすべて半角文字で設定して,AND,OR,及び NOT の前後にはスペースを入力してください。
	- AND. and:論理積を示します。

「1 AND 2」は,条件式 1 と条件式 2 の両方を満たすデータの抽出を設定します。

OR ,or :論理和を示します。

「1 OR 2」は,条件式 1 か条件式 2 のどちらかを満たすデータの抽出を設定します。

NOT, not: 否定を示します。

「NOT 1」は,条件式 1 を満たさないデータの抽出を設定します。

( ):括弧内の条件を優先します。

「1 AND(2 OR 3)」は,条件式 2 か条件式 3 のどちらかを満たして,かつ条件式 1 を満たすデー タの抽出を設定します。

## Add メソッド

#### 機能

抽出データを絞り込むための条件式を,文字列で追加します。

#### 形式

Object. Add (String)

## パラメタ

#### • Object

Conditions コレクションオブジェクトへの参照を表すオブジェクト式です。

<sup>4.</sup> DBPARTNER2 Client のオブジェクトの文法(ODBC 接続)

• String

抽出条件式を,1〜30,000 バイトの文字列で設定します。長さ 0 の文字列は設定できません。

## 使い方

- 代表的な抽出条件式を次に示します。
	- 列名 C1 のデータが NULL 値の行を抽出する (NULL 述語)
		- "C1" IS NULL
	- 列名 C2 のデータが 10, 20, 30 の行を抽出する (IN 述語)
		- "C2" IN (10, 20, 30)
	- 列名 C3 のデータが ABC から始まる行を抽出する (LIKE 述語)
		- "C3" LIKE 'ABC%'
	- 列名 C4 のデータが 10 から 50 の範囲内にある行を抽出する (BETWEEN 述語)
		- "C4" BETWEEN 10 AND 50
	- 列名 C5 のデータが 100 の行を抽出する (比較条件)

 $"C5" = 100$ 

## Item メソッド

### 機能

Condition オブジェクトのオブジェクト式を取得します。

## 形式

Object. Item (ObjectNumber)

## パラメタ

• Object

Conditions コレクションオブジェクトへの参照を表すオブジェクト式です。

• ObjectNumber

目的の抽出条件式番号(Condition オブジェクトの番号)を、数値で設定します。番号は、1~ Conditions .Count プロパティの範囲内で設定します。

4. DBPARTNER2 Client のオブジェクトの文法(ODBC 接続)

# RemoveAll メソッド

## 機能

すべての Condition オブジェクトをクリアします。

## 形式

Object. RemoveAll

## パラメタ

• Object

Conditions コレクションオブジェクトへの参照を表すオブジェクト式です。

<sup>4.</sup> DBPARTNER2 Client のオブジェクトの文法(ODBC 接続)

# 4.13 Condition オブジェクトの詳細

Condition オブジェクトは、Select 文を生成するための情報になる条件情報を管理します。条件一つに付 き,一つの Condition オブジェクトが対応します。

Condition オブジェクトのプロパティの一覧を次に示します。Condition オブジェクトのメソッドはあり ません。

#### ●Condition オブジェクトのプロパティの一覧

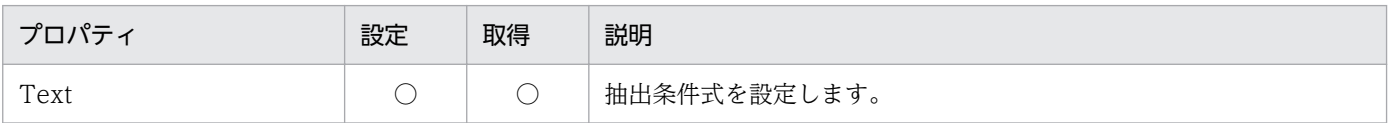

## Text プロパティ

機能

抽出データを絞り込むための条件式を,文字列で設定します。このプロパティは,値の取得もできます。

#### 形式

Object. Text  $[= String]$ 

## パラメタ

• Object

Condition オブジェクトへの参照を表すオブジェクト式です。

• String

抽出の条件式を,1〜30,000 バイトの文字列で設定します。長さ 0 の文字列は設定できません。

4. DBPARTNER2 Client のオブジェクトの文法(ODBC 接続)

# 4.14 UpdateDefine オブジェクトの詳細

UpdateDefine オブジェクトは,更新処理を実行するオブジェクトです。

UpdateDefine オブジェクトのプロパティとメソッドの一覧を次に示します。

#### ●UpdateDefine オブジェクトのプロパティの一覧

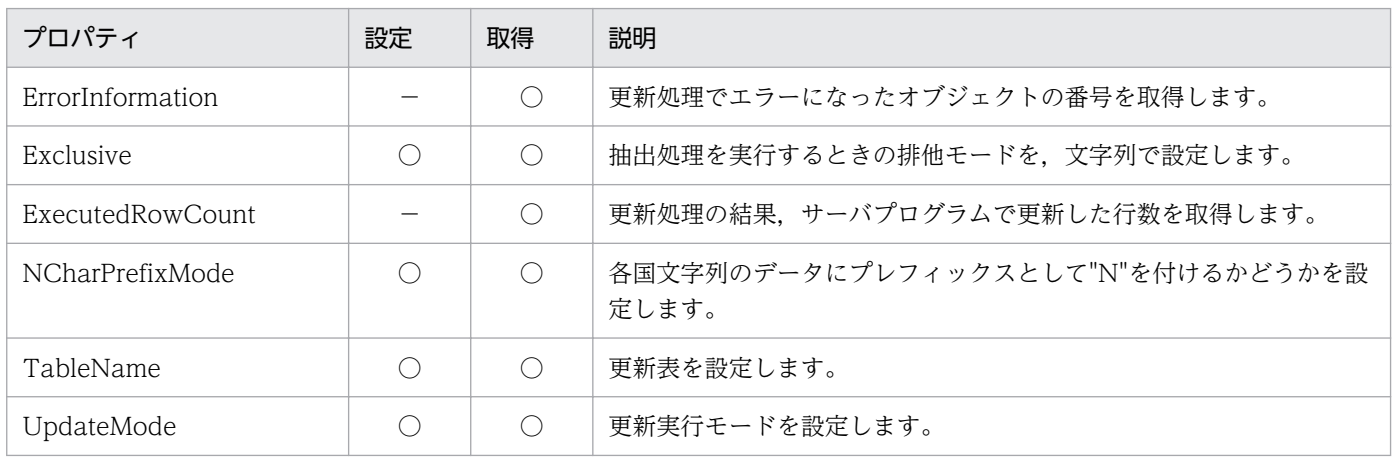

#### ●UpdateDefine オブジェクトのメソッドの一覧

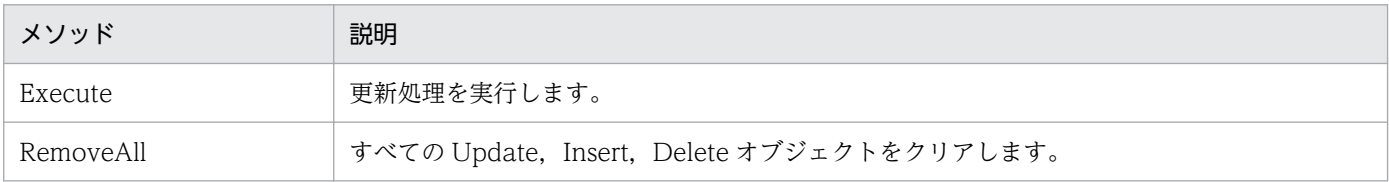

# ErrorInformation プロパティ

### 機能

更新処理でエラーになった Update, Insert, Delete オブジェクトの番号を,数値で取得します。

## 形式

Object. ErrorInformation

## パラメタ

• Object

UpdateDefine オブジェクトへの参照を表すオブジェクト式です。

<sup>4.</sup> DBPARTNER2 Client のオブジェクトの文法 (ODBC 接続)

## 戻り値

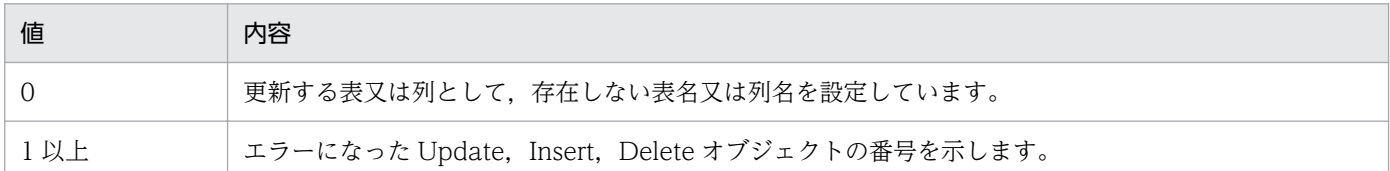

## 使い方

• UpdateDefine.Execute メソッドを実行する前は、0を返します。

# Exclusive プロパティ

#### 機能

更新する表をほかのユーザが使っているときの動作を,文字列で設定します。このプロパティは,値の取 得もできます。

#### 形式

Object. Exclusive  $[= String]$ 

## パラメタ

• Object

UpdateDefine オブジェクトへの参照を表すオブジェクト式です。

• String

排他オプションを、次に示す 0~64 バイトの文字列で設定します。

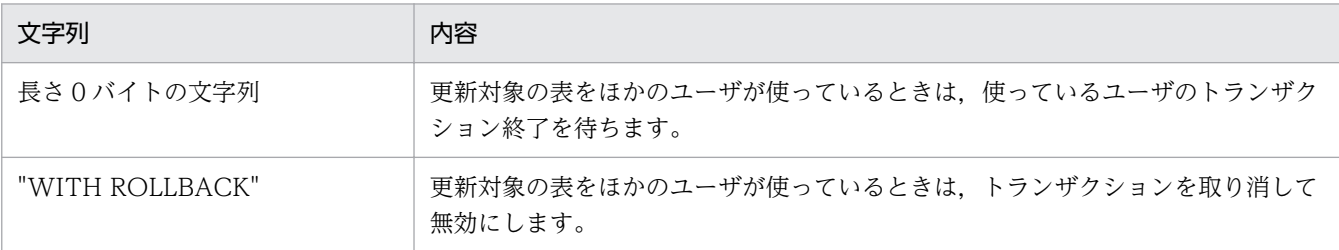

排他オプションの文字列については,各データベースのマニュアルを参照してください。

### 使い方

• Exclusive プロパティの値は、UpdateDefine.Execute メソッドを実行するときに使われます。 UpdateDefine .Execute メソッドを実行した後で Exclusive プロパティの値を変更しても, UpdateDefine .Execute メソッドの結果を変えることはできません。

<sup>4.</sup> DBPARTNER2 Client のオブジェクトの文法(ODBC 接続)

# ExecutedRowCount プロパティ

### 機能

UpdateDefine.Execute メソッドを実行 (Update, Insert, Delete) した結果, サーバプログラムが更 新した行数を,数値で取得します。

## 形式

Object. ExecutedRowCount

## パラメタ

• Object

UpdateDefine オブジェクトへの参照を表すオブジェクト式です。

### 使い方

• UpdateDefine.Execute メソッドを実行する前は、0 を返します。

# NCharPrefixMode プロパティ

#### 機能

dbpTypeNCHAR, dbpTypeNVARCHAR, dbpTypeLONGNVARCHAR の各国文字列のデータに, プレフィックスとして "N" を付けるかどうかを設定します。このプロパティは,値の取得もできます。

### 形式

Object. NCharPrefixMode $[=$ *Mode*]

## パラメタ

• Object

UpdateDefine オブジェクトへの参照を表すオブジェクト式です。

• Mode

プレフィックスを付けるかどうかを,次に示す定数又は数値で設定します。

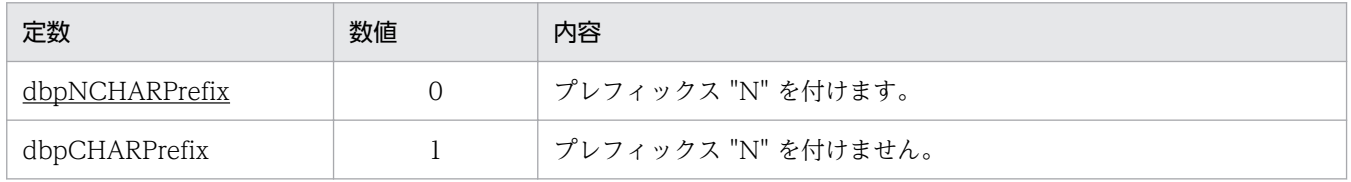

<sup>4.</sup> DBPARTNER2 Client のオブジェクトの文法(ODBC 接続)

## 使い方

• NCharPrefixMode プロパティの値は、UpdateDefine.Execute メソッドを実行するときに使われま す。UpdateDefine .Execute メソッドを実行した後で NCharPrefixMode プロパティの値を変更して も、UpdateDefine.Execute メソッドの処理モードを変えることはできません。

# TableName プロパティ

#### 機能

更新する表名を,文字列で設定します。このプロパティは,値の取得もできます。

### 形式

Object. TableName  $[=$  string]

## パラメタ

- Object UpdateDefine オブジェクトへの参照を表すオブジェクト式です。
- string

更新する表名を、1〜256 バイトの文字列で設定します。長さ 0 の文字列は、設定できません。

# UpdateMode プロパティ

### 機能

更新処理を実行するときにどのような SQL 文で更新するかを設定します。このプロパティは,値の取得も できます。

## 形式

 $Object$ . UpdateMode  $[= mode]$ 

## パラメタ

• Object

UpdateDefine オブジェクトへの参照を表すオブジェクト式です。

• mode

更新を実行するモードを,次に示す定数又は数値で設定します。

<sup>4.</sup> DBPARTNER2 Client のオブジェクトの文法(ODBC 接続)

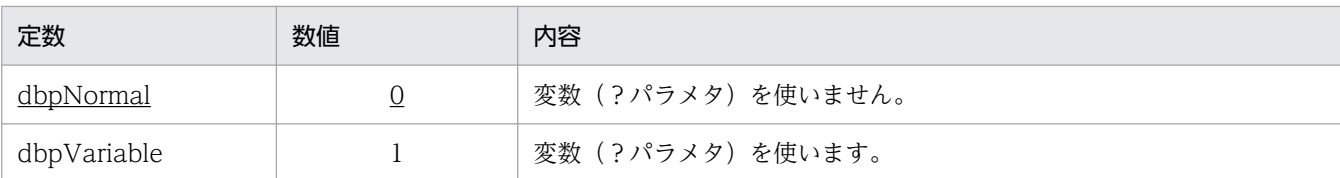

### 使い方

- dbpNormal を設定すると,Update/Insert/Delete の各オブジェクト単位に SQL 文を作成して更新 処理を実行します。
- dbpVariable を設定すると,Update/Insert/Delete の各オブジェクトの値の部分を変数にした SQL 文を作成して更新処理を実行します。dbpVariable を使うときは,更新する列の数や,列の設定順が 一定でないと,エラーになります。
- 次に示す条件で更新するときは,更新実行モードを dbpVariable にしてください。
	- AddUpdateValue メソッド, AddInsertValue メソッドのデータにファイル名を指定したとき
	- AddUpdateValueB メソッド, AddInsertValueB メソッドを使ったとき

# Execute メソッド

### 機能

データベースに対して,データを更新します。

## 形式

Object. Execute  $(Type)$ 

## パラメタ

• Object

UpdateDefine オブジェクトへの参照を表すオブジェクト式です。

• Type

更新種別を,次に示す定数又は数値で設定します。

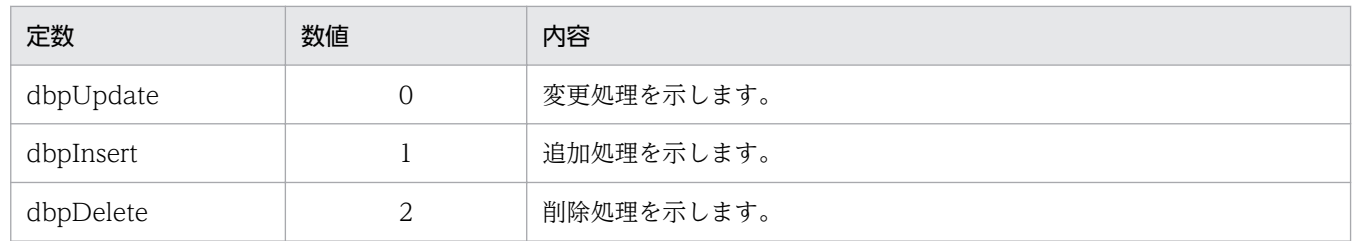

## 使い方

• UpdateDefine.Execute メソッドを実行するためには、次に示す条件があります。

<sup>4.</sup> DBPARTNER2 Client のオブジェクトの文法(ODBC 接続)

#### 変更処理の場合

一つ以上の Update オブジェクトが設定されていること

#### 追加処理の場合

一つ以上の Insert オブジェクトが設定されていること

#### 削除処理の場合

一つ以上の Delete オブジェクトが設定されていること

• トランザクション終了モードに dbpManual を設定しているときは,更新処理が終了した時点で必ず Commit メソッド又は Rollback メソッドを実行してください。更新処理がエラーになったときも、メ ソッドを実行する必要があります。Commit メソッド又は Rollback メソッドを実行し忘れると,デー タベースのデータを壊してしまうおそれがあります。

## RemoveAll メソッド

#### 機能

Update, Insert, Delete オブジェクトをすべてクリアします。

#### 形式

Object. RemoveAll

## パラメタ

#### • Object

UpdateDefine オブジェクトへの参照を表すオブジェクト式です。

4. DBPARTNER2 Client のオブジェクトの文法(ODBC 接続)

# 4.15 Updates コレクションオブジェクトの詳細

Updates コレクションオブジェクトは、Update オブジェクトをリストオブジェクトとして管理します。 Updates コレクションオブジェクトのプロパティとメソッドの一覧を次に示します。

#### ●Updates コレクションオブジェクトのプロパティの一覧

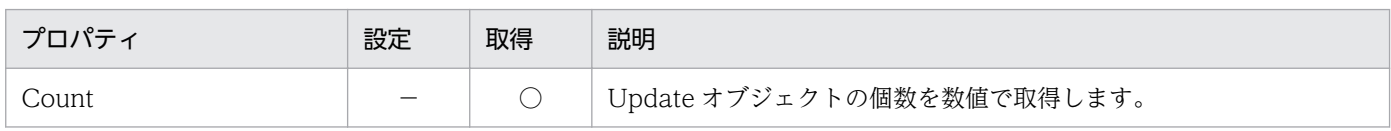

#### ●Updates コレクションオブジェクトのメソッドの一覧

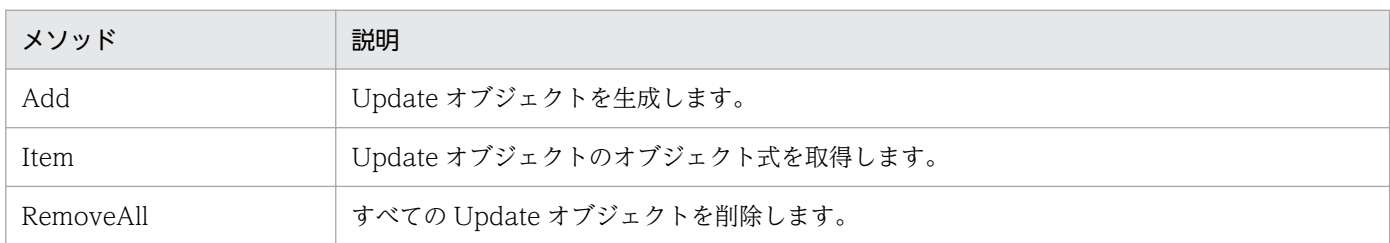

# Count プロパティ

#### 機能

Updates.Add メソッドで作成した Update オブジェクトの個数を、数値で取得します。

#### 形式

Object. Count

## パラメタ

• Object Updates コレクションオブジェクトへの参照を表すオブジェクト式です。

## Add メソッド

#### 機能

Update オブジェクトを生成します。

#### 形式

Object. Add

<sup>4.</sup> DBPARTNER2 Client のオブジェクトの文法(ODBC 接続)

## パラメタ

• Object

Updates コレクションオブジェクトへの参照を表すオブジェクト式です。

## Item メソッド

#### 機能

Update オブジェクトのオブジェクト式を取得します。

## 形式

Object. Item (ObjectNumber)

## パラメタ

• Object

Updates コレクションオブジェクトへの参照を表すオブジェクト式です。

• ObjectNumber

目的の Update オブジェクトの番号を、数値で設定します。番号は、1~Updates.Count プロパティ の範囲内で設定します。

## RemoveAll メソッド

### 機能

すべての Update オブジェクトをクリアします。

### 形式

Object. RemoveAll

## パラメタ

• Object

Updates コレクションオブジェクトへの参照を表すオブジェクト式です。

4. DBPARTNER2 Client のオブジェクトの文法 (ODBC 接続)

# 4.16 Update オブジェクトの詳細

Update オブジェクトは,サーバプログラムのデータを変更するための情報を管理します。

Update オブジェクトのプロパティとメソッドの一覧を次に示します。

#### ●Update オブジェクトのプロパティの一覧

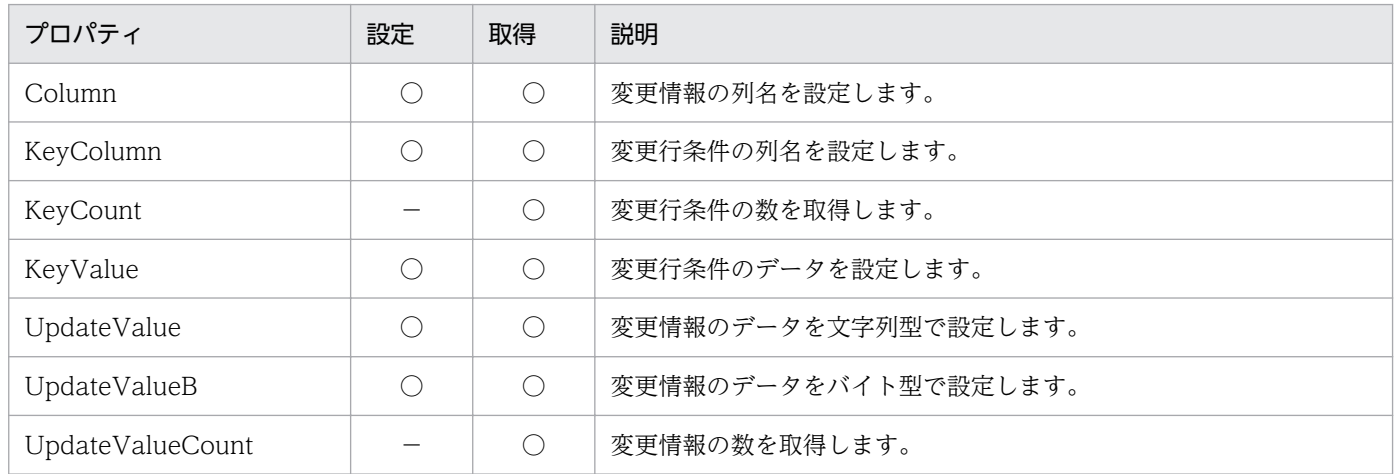

#### ●Update オブジェクトのメソッドの一覧

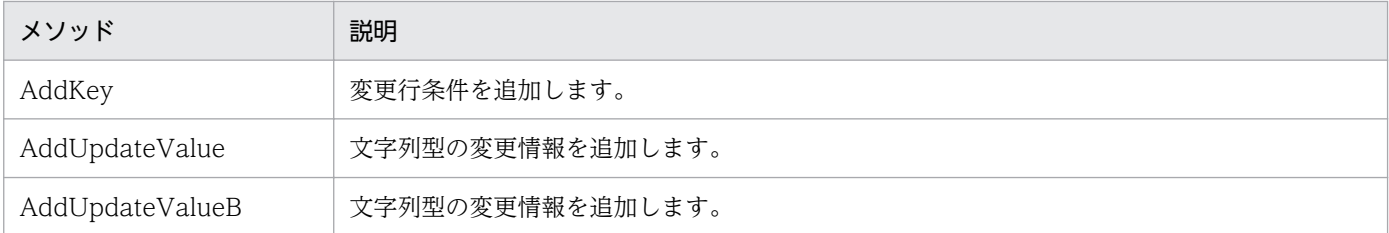

# Column プロパティ

#### 機能

変更情報の番号で設定した情報の列名を,文字列で設定します。このプロパティは,値の取得もできます。

#### 形式

Object. Column (ValueNumber) [= Column]

## パラメタ

#### • Object

Update オブジェクトへの参照を表すオブジェクト式です。

• ValueNumber

<sup>4.</sup> DBPARTNER2 Client のオブジェクトの文法 (ODBC 接続)

目的の変更情報を、数値で設定します。番号は、1~Update.UpdateValueCount プロパティの範囲 内で設定します。

• Column

列名を、1〜256 バイトの文字列で設定します。長さ 0 の文字列は設定できません。列名は、次に示す 書式で設定してください。

• "列名"(表名で修飾できません)

# KeyColumn プロパティ

#### 機能

変更行条件の番号で設定した条件の列名を,文字列で設定します。このプロパティは,値の取得もできます。

#### 形式

Object. KeyColumn (KeyNumber) [= Column]

### パラメタ

• Object

Update オブジェクトへの参照を表すオブジェクト式です。

• KeyNumber

目的の条件の変更行番号を、数値で設定します。番号は、1~Update.KeyCount プロパティの範囲内 で設定します。

• Column

列名を、1〜256 バイトの文字列で設定します。長さ 0 の文字列は設定できません。列名は、次に示す 書式で設定してください。

• "列名"(表名で修飾できません)

# KeyCount プロパティ

#### 機能

変更行条件の数を,数値で取得します。

#### 形式

Object. KeyCount

<sup>4.</sup> DBPARTNER2 Client のオブジェクトの文法(ODBC 接続)

## パラメタ

• Object

Update オブジェクトへの参照を表すオブジェクト式です。

# KeyValue プロパティ

#### 機能

変更行条件の番号で設定した条件のデータを設定します。このプロパティは,値の取得もできます。

### 形式

Object. KeyValue (KeyNumber)  $[= Data]$ 

## パラメタ

• Object

Update オブジェクトへの参照を表すオブジェクト式です。

• KeyNumber

目的の変更行条件の番号を、数値で設定します。番号は、1~Update.KeyCount プロパティの範囲内 で設定します。

• Data

条件のデータを,0~30,000 バイトの文字列で設定します。長さ0の文字列を設定すると, NULL デー タが仮定されます。

# UpdateValue プロパティ

#### 機能

AddUpdateValue メソッドで追加した変更情報のデータを,文字列型で設定します。このプロパティは, 値の取得もできます。

#### 形式

Object. UpdateValue (ValueNumber) [= Data]

## パラメタ

#### • Object

Update オブジェクトへの参照を表すオブジェクト式です。

<sup>4.</sup> DBPARTNER2 Client のオブジェクトの文法(ODBC 接続)

#### • ValueNumber

目的の変更情報を,数値で設定します。番号は, 1~Update.UpdateValueCount プロパティの範囲 内で設定します。

• Data

データを,0~30,000 バイトの文字列で設定します。長さ 0 の文字列を設定すると, NULL データが 仮定されます。データとして dbpTypeLONGVARBINARY 属性のデータを設定するときは,データ を格納しているファイル名を設定します。

### 使い方

• ファイルサイズが 2 ギガバイト以上のファイルは,データとして設定できません。

# UpdateValueB プロパティ

#### 機能

AddUpdateValueB メソッドで追加した変更情報のデータを,バイト型で設定します。このプロパティ は,値の取得もできます。

#### 形式

Object. UpdateValueB (ValueNumber) [= Data]

## パラメタ

• Object

Update オブジェクトへの参照を表すオブジェクト式です。

• ValueNumber

目的の変更情報を、数値で設定します。番号は、1~Update.UpdateValueCount プロパティの範囲 内で設定します。

• Data

データを,バイト型データで設定します。

## 使い方

- 更新データを格納する変数は,バイト型で宣言してください。データを格納する変数がバイト型以外の ときは,エラーになります。
- Visual Basic を使うときの例を次に示します(データを DataBuff に格納します)。 宣言の例:Dim DataBuff() As Byte

<sup>4.</sup> DBPARTNER2 Client のオブジェクトの文法(ODBC 接続)

# UpdateValueCount プロパティ

### 機能

変更情報の数を,数値で取得します。

### 形式

Object. UpdateValueCount

## パラメタ

• Object

Update オブジェクトへの参照を表すオブジェクト式です。

## AddKey メソッド

#### 機能

変更行条件を追加します。列名には、Value に設定するデータを格納している列名を設定します。データ には,変更する行を特定するデータを設定します。

#### 形式

Object. AddKey Column, Value

## パラメタ

• Object

Update オブジェクトへの参照を表すオブジェクト式です。

• Column

列名を、1~256 バイトの文字列で設定します。長さ 0 の文字列は設定できません。列名は、次に示す 書式で設定してください。

- "列名"(表名で修飾できません)
- Value

データを,0~30,000 バイトの文字列で設定します。長さ0の文字列を設定すると, NULL データが 仮定されます。

### 使い方

• 一つの変更行条件で変更する行を特定できないときは,同一の Update オブジェクトに対して複数の変 更行条件を設定してください。

<sup>4.</sup> DBPARTNER2 Client のオブジェクトの文法(ODBC 接続)
# AddUpdateValue メソッド

#### 機能

変更情報を追加します。列名には、Value に設定するデータを格納する列名を設定します。データには、 新しく格納する文字列型のデータを設定します。

## 形式

Object. AddUpdateValue Column, Value

## パラメタ

• Object

Update オブジェクトへの参照を表すオブジェクト式です。

• Column

列名を、1〜256 バイトの文字列で設定します。長さ 0 の文字列は設定できません。列名は、次に示す 書式で設定してください。

- "列名"(表名で修飾できません)
- Value

データを,0~30,000 バイトの文字列で設定します。長さ0の文字列を設定すると, NULL データが 仮定されます。データとして dbpTypeLONGVARBINARY 属性のデータを設定するときは,データ を格納しているファイル名を設定します。

#### 使い方

- 変更行条件で決めた行に対して,複数の列のデータを変更するときは,同じ Update オブジェクトに対 して複数の変更情報を設定してください。
- ファイルサイズが 2 ギガバイト以上のファイルは,データとして設定できません。
- AddUpdateValue メソッドで設定したデータを変更/取得するときは,UpdateValue プロパティを使 います。

## AddUpdateValueB メソッド

#### 機能

変更情報を追加します。列名には、Value に設定するデータを格納する列名を設定します。データには, 新しく格納するバイト型のデータを設定します。

<sup>4.</sup> DBPARTNER2 Client のオブジェクトの文法(ODBC 接続)

Object. AddUpdateValueB Column, Value

## パラメタ

• Object

Update オブジェクトへの参照を表すオブジェクト式です。

• Column

列名を、1~256 バイトの文字列で設定します。長さ 0 の文字列は設定できません。列名は、次に示す 書式で設定してください。

- "列名"(表名で修飾できません)
- Value

データを,バイト型データで設定します。

## 使い方

- 更新データを格納する変数は,バイト型で宣言してください。データを格納する変数がバイト型以外の ときは,エラーになります。
- Visual Basic を使うときの例を次に示します(データを DataBuff に格納します)。 宣言の例:Dim DataBuff() As Byte
- 変更行条件で決めた行に対して,複数の列のデータを変更するときは,同じ Update オブジェクトに対 して複数の変更情報を設定してください。
- AddUpdateValueB メソッドで設定したデータを変更/取得するときは、UpdateValueB プロパティ を使います。

4. DBPARTNER2 Client のオブジェクトの文法(ODBC 接続)

# 4.17 Inserts コレクションオブジェクトの詳細

Inserts コレクションオブジェクトは, Insert オブジェクトをリストオブジェクトとして管理します。 Inserts コレクションオブジェクトのプロパティとメソッドの一覧を次に示します。

#### ●Inserts コレクションオブジェクトのプロパティの一覧

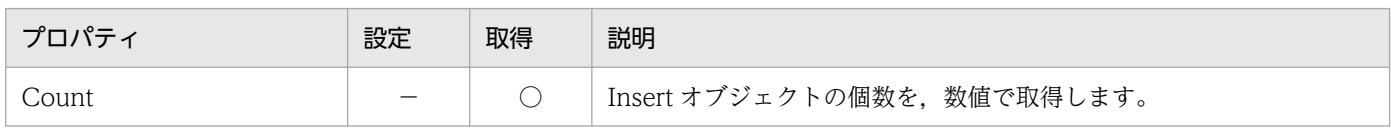

#### ●Inserts コレクションオブジェクトのメソッドの一覧

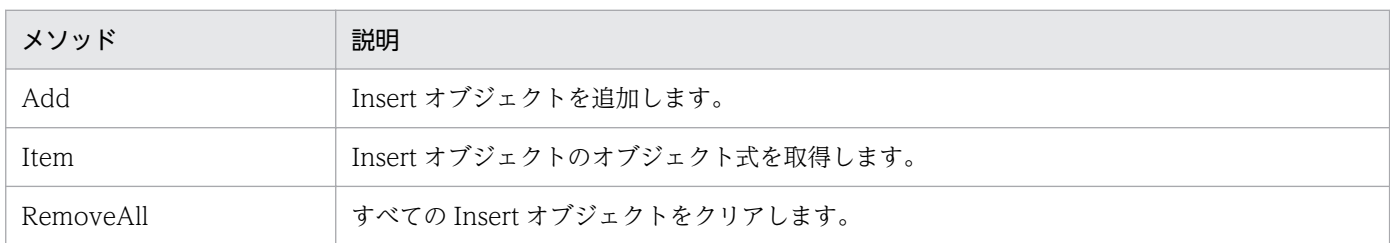

# Count プロパティ

#### 機能

Inserts.Add メソッドで作成した Insert オブジェクトの個数を、数値で取得します。

#### 形式

Object. Count

## パラメタ

• Object Inserts コレクションオブジェクトへの参照を表すオブジェクト式です。

# Add メソッド

#### 機能

Insert オブジェクトを追加します。

## 形式

Object. Add

<sup>4.</sup> DBPARTNER2 Client のオブジェクトの文法(ODBC 接続)

## パラメタ

• Object

Inserts コレクションオブジェクトへの参照を表すオブジェクト式です。

# Item メソッド

## 機能

Insert オブジェクトのオブジェクト式を取得します。

## 形式

Object. Item (ObjectNumber)

## パラメタ

• Object

Inserts コレクションオブジェクトへの参照を表すオブジェクト式です。

• ObjectNumber

目的の Insert オブジェクトの番号を、数値で設定します。番号は、1~Inserts.Count プロパティの範 囲内で設定します。

## RemoveAll メソッド

#### 機能

すべての Insert オブジェクトをクリアします。

## 形式

Object. RemoveAll

## パラメタ

• Object

Inserts コレクションオブジェクトへの参照を表すオブジェクト式です。

4. DBPARTNER2 Client のオブジェクトの文法(ODBC 接続)

Insert オブジェクトは、表に挿入する 1 行分のデータを管理するオブジェクトです。一つの Insert オブ ジェクトには列単位に複数の挿入値を設定できます。

Insert オブジェクトのプロパティとメソッドの一覧を次に示します。

#### ●Insert オブジェクトのプロパティの一覧

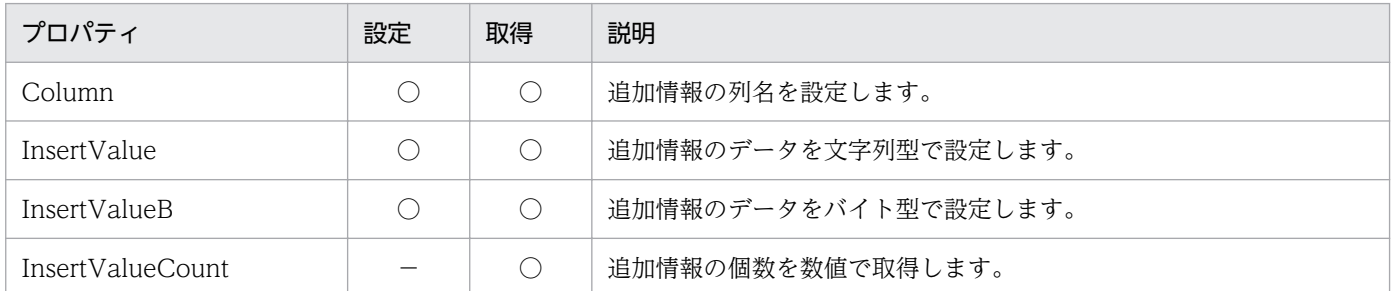

#### ●Insert オブジェクトのメソッドの一覧

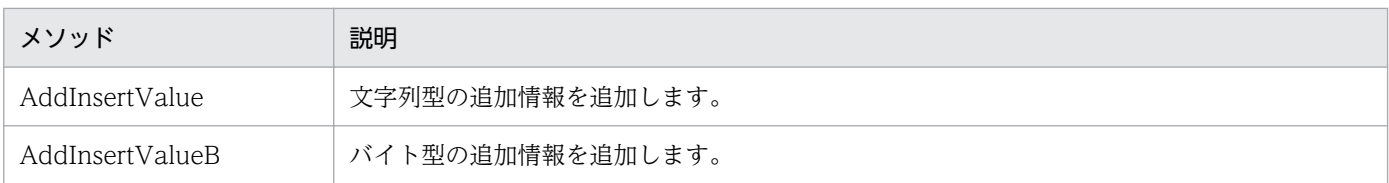

# Column プロパティ

## 機能

追加情報の番号で設定した情報の列名を,文字列で設定します。このプロパティは,値の取得もできます。

## 形式

Object. Column (ValueNumber) [= Column]

## パラメタ

• Object

Insert オブジェクトへの参照を表すオブジェクト式です。

• ValueNumber

目的の追加情報の番号を、数値で設定します。番号は、1~Insert.InsertValueCount プロパティの範 囲内で設定します。

• Column

列名を、1〜256 バイトの文字列で設定します。長さ 0 の文字列は設定できません。列名は、次に示す 書式で設定してください。

<sup>4.</sup> DBPARTNER2 Client のオブジェクトの文法(ODBC 接続)

• "列名"(表名で修飾できません)

## InsertValue プロパティ

#### 機能

AddInsertValue メソッドで追加した追加情報のデータを,文字列型で設定します。このプロパティは, 値の取得もできます。

#### 形式

 $Object$ . InsertValue (ValueNumber)  $[= Data]$ 

## パラメタ

• Object

Insert オブジェクトへの参照を表すオブジェクト式です。

• ValueNumber

目的の追加情報の番号を、数値で設定します。番号は、1〜Insert.InsertValueCount プロパティの範 囲内で設定します。

• Data

データを,0~30,000 バイトの文字列で設定します。長さ0の文字列を設定すると, NULL データが 仮定されます。データとして dbpTypeLONGVARBINARY 属性のデータを設定するときは,データ を格納しているファイル名を設定します。

#### 使い方

• ファイルサイズが 2 ギガバイト以上のファイルは,データとして設定できません。

## InsertValueB プロパティ

#### 機能

AddInsertValueB メソッドで追加した追加情報のデータを,バイト型で設定します。このプロパティは, 値の取得もできます。

#### 形式

Object. InsertValueB (ValueNumber) [= Data]

4. DBPARTNER2 Client のオブジェクトの文法(ODBC 接続)

## パラメタ

• Object

Insert オブジェクトへの参照を表すオブジェクト式です。

• ValueNumber

目的の追加情報の番号を、数値で設定します。番号は、1〜Insert.InsertValueCount プロパティの範 囲内で設定します。

• Data

データを,バイト型データで設定します。

## 使い方

- 更新データを格納する変数は,バイト型で宣言してください。データを格納する変数がバイト型以外の ときは,エラーになります。
- Visual Basic を使うときの例を次に示します(データを DataBuff に格納します)。 宣言の例:Dim DataBuff() As Byte

# InsertValueCount プロパティ

## 機能

追加情報の数を,数値で取得します。

## 形式

Object. InsertValueCount

## パラメタ

• Object Insert オブジェクトへの参照を表すオブジェクト式です。

# AddInsertValue メソッド

#### 機能

追加情報を追加します。列名には、Value に設定するデータを格納する列名を設定します。データには, 新しく追加する文字列型のデータを設定します。

<sup>4.</sup> DBPARTNER2 Client のオブジェクトの文法(ODBC 接続)

Object. AddInsertValue Column, Value

## パラメタ

• Object

Insert オブジェクトへの参照を表すオブジェクト式です。

• Column

列名を、1〜256 バイトの文字列で設定します。長さ 0 の文字列は設定できません。列名は、次に示す 書式で設定してください。

- "列名"(表名で修飾できません)
- Value

データを,0~30,000 バイトの文字列で設定します。長さ 0 の文字列を設定すると, NULL データが 仮定されます。データとして dbpTypeLONGVARBINARY 属性のデータを設定するときは,データ を格納しているファイル名を設定します。

## 使い方

- 複数の列にデータを追加するときは,同じ Insert オブジェクトに対して複数の追加情報を設定してく ださい。
- ファイルサイズが 2 ギガバイト以上のファイルは,データとして設定できません。
- AddInsertValue メソッドで設定したデータを変更/取得するときは、InsertValue プロパティを使い ます。

## AddInsertValueB メソッド

#### 機能

追加情報を追加します。列名には、Value に設定するデータを格納する列名を設定します。データには, 新しく追加するバイト型のデータを設定します。

#### 形式

Object. AddInsertValueB Column, Value

## パラメタ

- Object Insert オブジェクトへの参照を表すオブジェクト式です。
- Column

<sup>4.</sup> DBPARTNER2 Client のオブジェクトの文法(ODBC 接続)

列名を、1〜256 バイトの文字列で設定します。長さ 0 の文字列は設定できません。列名は、次に示す 書式で設定してください。

- "列名"(表名で修飾できません)
- Value

データを,バイト型データで設定します。

## 使い方

- 更新データを格納する変数は,バイト型で宣言してください。データを格納する変数がバイト型以外の ときは,エラーになります。
- Visual Basic を使うときの例を次に示します(データを DataBuff に格納します)。 宣言の例:Dim DataBuff() As Byte
- 複数の列にデータを追加するときは,同じ Insert オブジェクトに対して複数の追加情報を設定してく ださい。
- AddInsertValueB メソッドで設定したデータを変更/取得するときは、InsertValueB プロパティを使 います。

<sup>4.</sup> DBPARTNER2 Client のオブジェクトの文法(ODBC 接続)

# 4.19 Deletes コレクションオブジェクトの詳細

Deletes コレクションオブジェクトは、Delete オブジェクトをリストオブジェクトとして管理します。

Deletes コレクションオブジェクトのプロパティとメソッドの一覧を次に示します。

#### ●Deletes コレクションオブジェクトのプロパティの一覧

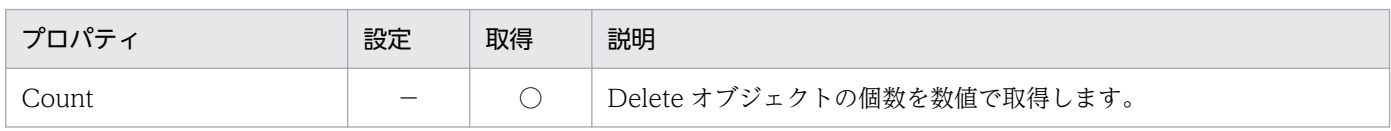

#### ●Deletes コレクションオブジェクトのメソッドの一覧

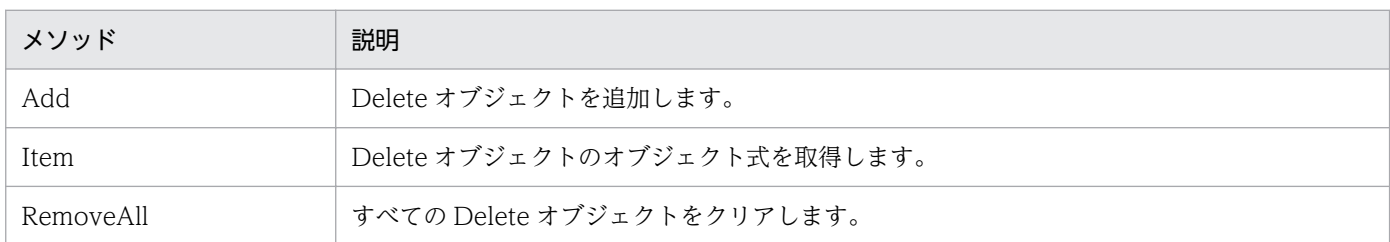

# Count プロパティ

#### 機能

Deletes.Add メソッドで作成した Delete オブジェクトの個数を、数値で取得します。

#### 形式

Object. Count

## パラメタ

• Object Deletes コレクションオブジェクトへの参照を表すオブジェクト式です。

# Add メソッド

#### 機能

Delete オブジェクトを生成します。

#### 形式

Object. Add

<sup>4.</sup> DBPARTNER2 Client のオブジェクトの文法(ODBC 接続)

## パラメタ

• Object

Deletes コレクションオブジェクトへの参照を表すオブジェクト式です。

## Item メソッド

## 機能

Delete オブジェクトのオブジェクト式を取得します。

## 形式

Object. Item (ObjectNumber)

## パラメタ

• Object

Deletes コレクションオブジェクトへの参照を表すオブジェクト式です。

• ObjectNumber

目的の Delete オブジェクトの番号を、数値で設定します。番号は、1~Deletes.Count プロパティの 範囲内で設定します。

## RemoveAll メソッド

## 機能

すべての Delete オブジェクトをクリアします。

## 形式

Object. RemoveAll

## パラメタ

• Object

Deletes コレクションオブジェクトへの参照を表すオブジェクト式です。

4. DBPARTNER2 Client のオブジェクトの文法(ODBC 接続)

# 4.20 Delete オブジェクトの詳細

Delete オブジェクトは、Delete 文を生成するための情報になる削除データの設定値情報を管理します。 Delete 文 1 文に付き,一つの Delete オブジェクトが対応します。

Delete オブジェクトのプロパティとメソッドの一覧を次に示します。

#### ●Delete オブジェクトのプロパティの一覧

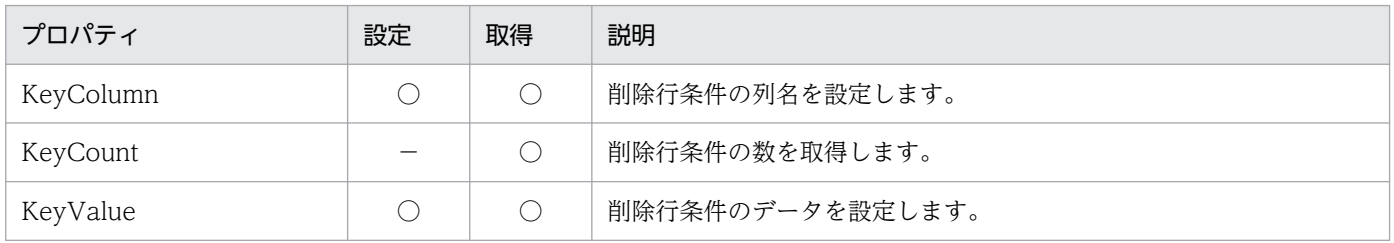

#### ●Delete オブジェクトのメソッドの一覧

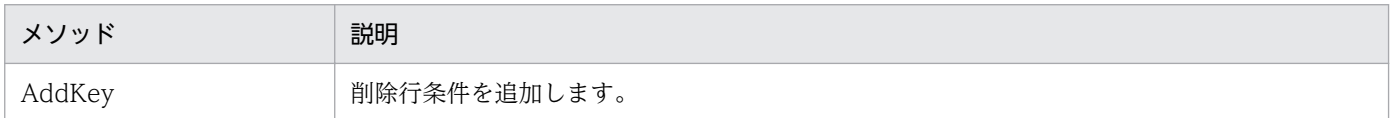

# KeyColumn プロパティ

#### 機能

削除行条件の番号で設定した条件の列名を,文字列で設定します。このプロパティは,値の取得もできます。

#### 形式

Object. KeyColumn (KeyNumber) [= Column]

## パラメタ

• Object

Delete オブジェクトへの参照を表すオブジェクト式です。

• KeyNumber

目的の削除行条件の番号を、数値で設定します。番号は、1~Delete.KeyCount プロパティの範囲内 で設定します。

• Column

列名を、1〜256 バイトの文字列で設定します。長さ 0 の文字列は設定できません。列名は、次に示す 書式で設定してください。

• "列名"(表名で修飾できません)

<sup>4.</sup> DBPARTNER2 Client のオブジェクトの文法(ODBC 接続)

# KeyCount プロパティ

## 機能

削除行条件の数を,数値で取得します。

## 形式

Object. KeyCount

## パラメタ

• Object

Delete オブジェクトへの参照を表すオブジェクト式です。

# KeyValue プロパティ

## 機能

削除行条件の番号で設定した条件のデータを,文字列で設定します。このプロパティは,値の取得もでき ます。

## 形式

Object. KeyValue (KeyNumber)  $[= Data]$ 

# パラメタ

• Object

Delete オブジェクトへの参照を表すオブジェクト式です。

• KeyNumber

目的の削除行条件の番号を、数値で設定します。番号は、1~Delete.KeyCount プロパティの範囲内 で設定します。

• Data

データを,0~30,000 バイトの文字列で設定します。長さ0の文字列を設定すると, NULL データが 仮定されます。

4. DBPARTNER2 Client のオブジェクトの文法(ODBC 接続)

# AddKey メソッド

#### 機能

削除行条件を追加します。列名には,Value に設定するデータを格納している列名を設定します。データ には,削除する行を特定するデータを設定します。

## 形式

Object. AddKey Column, Value

## パラメタ

• Object

Delete オブジェクトへの参照を表すオブジェクト式です。

• Column

列名を、1〜256 バイトの文字列で設定します。長さ 0 の文字列は設定できません。列名は、次に示す 書式で設定してください。

- "列名"(表名で修飾できません)
- Value

データを,0~30,000 バイトの文字列で設定します。長さ0の文字列を設定すると, NULL データが 仮定されます。

#### 使い方

• 一つの削除行条件で削除する行を特定できないときは,同一の Delete オブジェクトに対して複数の削 除行条件を設定してください。

4. DBPARTNER2 Client のオブジェクトの文法(ODBC 接続)

# 4.21 Catalog オブジェクトの詳細

Catalog オブジェクトは,手順ファイルを参照し QueryDefine オブジェクトを生成するための情報を管 理します。

Catalog オブジェクトのメソッドの一覧を次に示します。Catalog オブジェクトのプロパティはありませ  $h<sub>o</sub>$ 

#### ●Catalog オブジェクトのメソッドの一覧

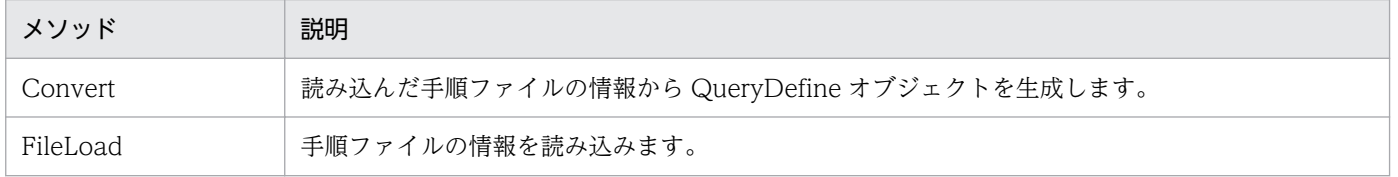

# Convert メソッド

#### 機能

FileLoad メソッドで読み込まれた手順ファイルの情報から、QueryDefine オブジェクトを生成します。

## 形式

Object. Convert

## パラメタ

• Object

Catalog オブジェクトへの参照を表すオブジェクト式です。

## 使い方

- 可変値を使用している手順ファイルを読み込んだ場合は,Convert メソッドを発行する前に VariableList オブジェクトに実行値を設定してください。実行値が設定されていない場合は,手順ファイルが格納し ている初期値を使用して QueryDefine オブジェクトを生成します。
- Convert メソッドを発行すると、現在の QueryDefine オブジェクトの内容は削除されます。

<sup>4.</sup> DBPARTNER2 Client のオブジェクトの文法(ODBC 接続)

# FileLoad メソッド

#### 機能

手順ファイルから抽出に関係する情報を読み込みます。抽出条件として可変値が使用されている場合は, VariableList.Count プロパティに可変値の個数が返されます。手順ファイルの情報から QueryDefine オ ブジェクトを生成するには,Convert メソッドを使用します。

## 形式

Object. FileLoad (FileName)

## パラメタ

- Object Catalog オブジェクトへの参照を表すオブジェクト式です。
- FileName ファイル名を,1〜256 バイトの文字列で設定します。

## 使い方

- ファイル名にパスが含まれていない場合は,カレントディレクトリが仮定されます。
- FileLoad メソッドを発行すると,VariableList オブジェクトの各プロパティの内容が更新されます。
- CommuniNet 接続の抽出を登録した手順ファイルを設定した場合,動作は保証しません。
- 次に示す手順ファイルを設定した場合,エラーとなります。
	- DBPARTNER/Client 03-00 以前のバージョンの手順ファイル
	- 表定義を登録した手順ファイル
	- アウタジョインを登録した手順ファイル
	- SQL を登録した手順ファイル
- 保存,予約,絞り込みを登録した手順ファイルからは,表定義に関する情報は読み込みません。
- メール連携を登録した手順ファイルからは,メール操作に関する情報は読み込みません。
- 更新用抽出を登録した手順ファイルは,抽出操作として読み込みます。
- 手順ファイルに登録されている情報でも、次に示す情報は読み込みません。 ホスト名称,転送先種別,転送先ファイル名,逐次検索,件数確認,抽出件数の制限,仮想列の名称, 更新キー解除, BINARY 属性のファイル種別

4. DBPARTNER2 Client のオブジェクトの文法(ODBC 接続)

# 4.22 VariableList オブジェクトの詳細

VariableList オブジェクトは、手順ファイルに格納されている可変値情報を取得したり、取得した情報を 管理したりします。それぞれの情報はプロパティによって返されます。

VariableList オブジェクトのプロパティの一覧を次に示します。VariableList オブジェクトのメソッドは ありません。

#### ●VariableList オブジェクトのプロパティの一覧

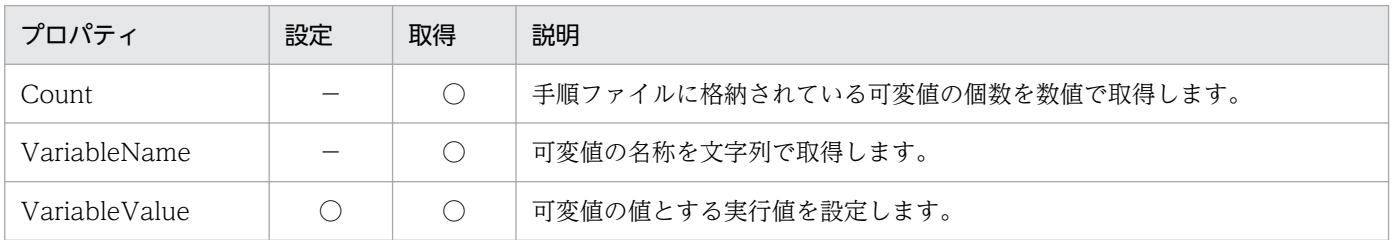

# Count プロパティ

#### 機能

Catalog.FileLoad メソッドで読み込んだ手順ファイルに格納されている可変値の個数を、数値で取得しま す。

#### 形式

Object. Count

## パラメタ

• Object

VariableList オブジェクトへの参照を表すオブジェクト式です。

## 使い方

• 手順ファイルに可変値が使用されていない場合,このプロパティの値は 0 になります。

# VariableName プロパティ

#### 機能

可変値の名称を文字列で取得します。

<sup>4.</sup> DBPARTNER2 Client のオブジェクトの文法(ODBC 接続)

Object. VariableName (Index)

## パラメタ

• Object

VariableList オブジェクトへの参照を表すオブジェクト式です。

• Index

目的の可変値の番号を数値で設定します。番号は、1~VariableList.Count プロパティの範囲で設定し ます。

## 使い方

• 可変値の名称の先頭に付いている"&"は返りません。

## VariableValue プロパティ

#### 機能

可変値の値とする実行値を設定します。このプロパティは,値の取得もできます。

#### 形式

Object. VariableValue  $(Index)$  [= String]

## パラメタ

• Object

VariableList オブジェクトへの参照を表すオブジェクト式です。

• Index

目的の可変値の番号を数値で設定します。番号は、1~VariableList.Count プロパティの範囲で設定し ます。

• String

実行値を,1〜30,000 バイトの文字列で設定します。

## 使い方

- Catalog .FileLoad メソッド発行直後は,手順ファイルに格納されている初期値が実行値として設定さ れます。
- 実行値に長さ0の文字列, 又は 30,001 バイト以上の文字列が設定された場合, エラーとなります。

<sup>4.</sup> DBPARTNER2 Client のオブジェクトの文法(ODBC 接続)

# 4.23 Procedure オブジェクトの詳細

Procedure オブジェクトは,ストアドプロシジャを実行する情報を管理します。

Procedure オブジェクトのプロパティとメソッドの一覧を次に示します。

#### ●Procedure オブジェクトのプロパティの一覧

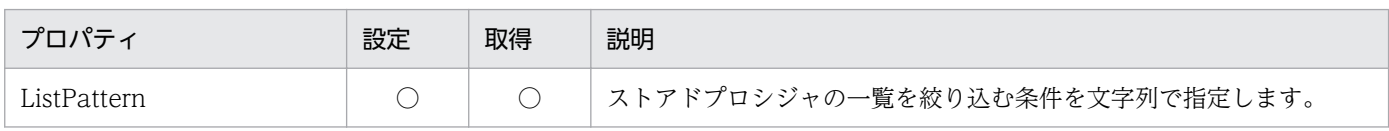

#### ●Procedure オブジェクトのメソッドの一覧

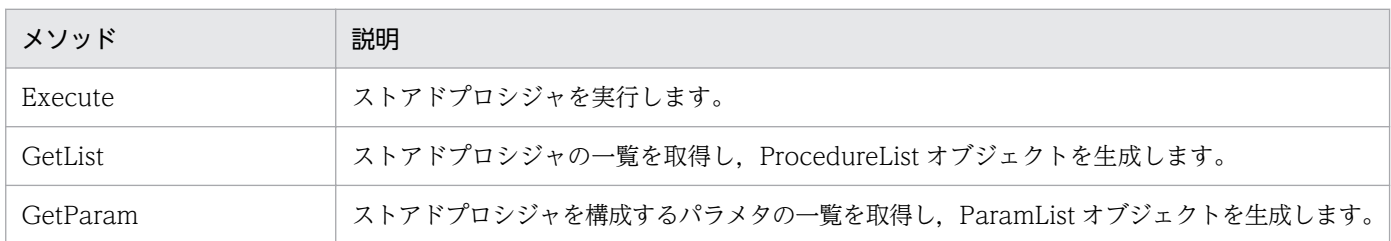

## ListPattern プロパティ

#### 機能

ストアドプロシジャの一覧を取得するための絞り込み条件を,文字列で設定します。このプロパティは値 の取得もできます。

#### 形式

Object.ListPattern[= text]

## パラメタ

#### • Object

Procedure オブジェクトへの参照を表すオブジェクト式です。

• text

絞り込み条件を 0~128 バイトまでの文字列で設定します。文字列には、ワイルドカード(.%)文 字が使えます。値をクリアする場合は、長さ0の文字列を設定します。次の書式で設定してください。

- 所有者.ストアドプロシジャ名
- ストアドプロシジャ名

<sup>4.</sup> DBPARTNER2 Client のオブジェクトの文法 (ODBC 接続)

## 使い方

- 絞り込み条件に指定する所有者やストアドプロシジャ名の最大長は,使用するデータベースに依存しま す。制限を超えた絞り込み条件を指定した場合は、Procedure.GetList メソッドがエラーになるか、絞 り込みが正しく行われません。
- 値がクリアされている場合は,%.% が仮定されます。
- (アンダースコア文字)は,ある1文字を表します。
- % (パーセント文字)は、0個以上のある文字のつながりを表します。
- 使用できる絞り込み条件を次に示します。

#### 前方一致

(例:ABC%)ストアドプロシジャ名の先頭が'ABC'であり,以降の文字は任意です。

後方一致

(例:%ABC)ストアドプロシジャ名の最後が'ABC'であり,以前の文字は任意です。

任意一致

(例:%ABC%)ストアドプロシジャ名中の任意の部分が'ABC'です。

完全一致

(例:ABC)ストアドプロシジャ名が'ABC'と同じです。

部分一致

- (例:\_ABC\_)5 文字のストアドプロシジャ名のうち,2〜4 文字目が'ABC'です。
- (例:A\_B%C)ストアドプロシジャ名の先頭が A,3 文字目が'B',最後が'C'です。
- \_や%を条件に含めたい場合は,それらの文字の前に'¥'を付けます。 ABC¥%% 文字列の先頭が'ABC%'であり、以降の文字は任意です。
- ListPattern プロパティの値は、Procedure.GetList メソッド発行時に使用されます。 Procedure.GetList メソッド発行後に ListPattern プロパティの値を変更しても、Procedure.GetList メソッドの結果を変えることはできません。

## Execute メソッド

#### 機能

Procedure .GetParam メソッドで指定したストアドプロシジャを実行します。

#### 形式

Object.Execute

<sup>4.</sup> DBPARTNER2 Client のオブジェクトの文法(ODBC 接続)

## パラメタ

#### • Object

Procedure オブジェクトへの参照を表すオブジェクト式です。

## 使い方

• Execute メソッドを実行する前に、Procedure.GetParam メソッドを発行しておく必要があります。 パラメタがないストアドプロシジャを実行する場合でも、Procedure.GetParam メソッドは発行して ください。

## GetList メソッド

## 機能

ストアドプロシジャの一覧を取得し,ProcedureList オブジェクトを生成します。

#### 形式

Object.GetList

## パラメタ

• Object

Procedure オブジェクトへの参照を表すオブジェクト式です。

# GetParam メソッド

#### 機能

ストアドプロシジャを構成するパラメタの一覧を取得し,ParamList オブジェクトを生成します。

## 形式

Object.GetParam(ProcedureName )

## パラメタ

#### • Object

Procedure オブジェクトへの参照を表すオブジェクト式です。

#### • ProcedureName

ストアドプロシジャ名を,1〜256 バイトの文字列で指定します。

<sup>4.</sup> DBPARTNER2 Client のオブジェクトの文法 (ODBC 接続)

ParamList オブジェクトは,指定されたストアドプロシジャ名に定義されているパラメタを取得したり, 取得した結果を管理したりします。それぞれの列情報は,プロパティによって返されます。

ParamList オブジェクトのプロパティの一覧を次に示します。ParamList オブジェクトのメソッドはあり ません。

#### ●ParamList オブジェクトのプロパティの一覧

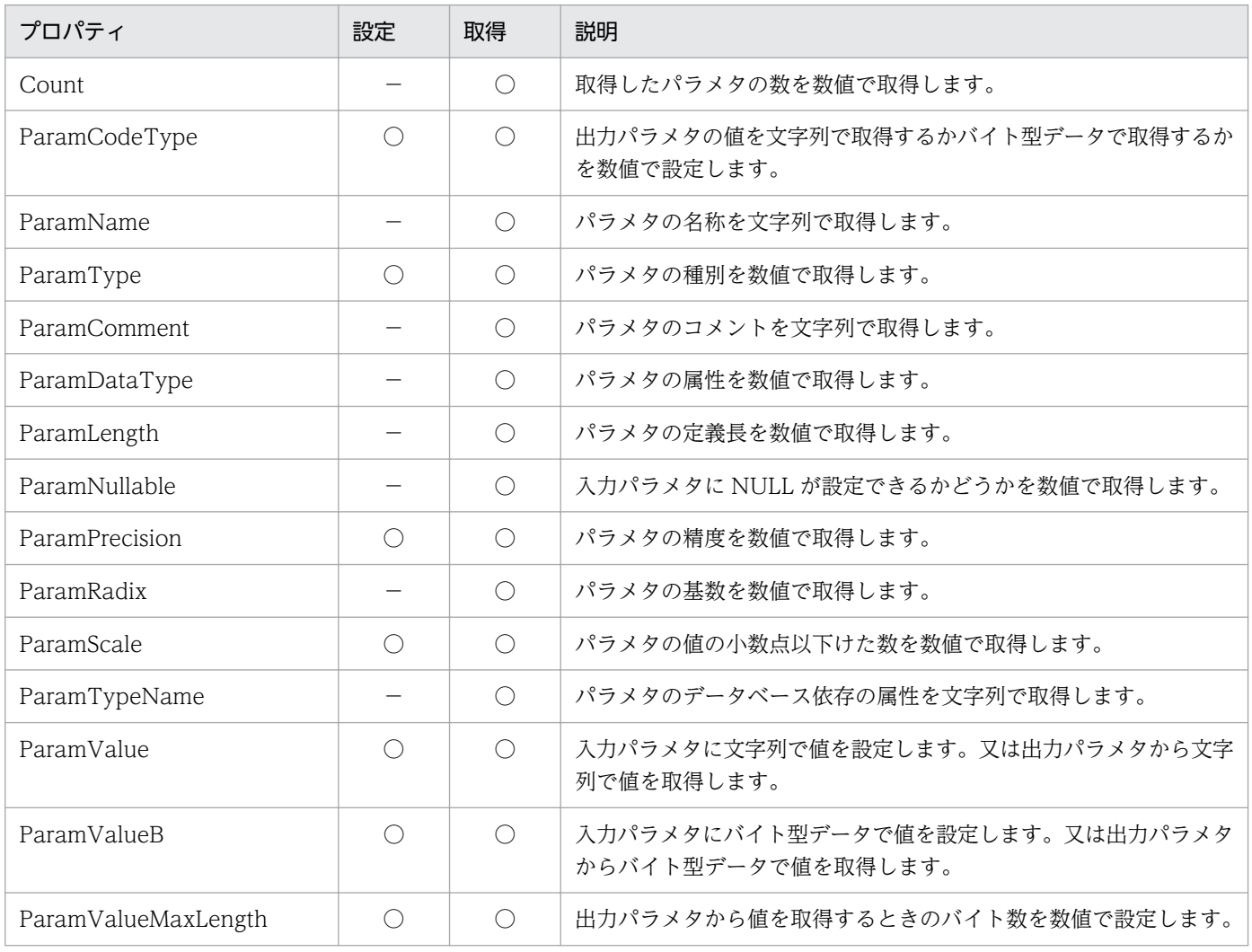

# Count プロパティ

## 機能

取得したパラメタの数を数値で取得します。

<sup>4.</sup> DBPARTNER2 Client のオブジェクトの文法 (ODBC 接続)

Object.Count

## パラメタ

• Object

ParamList オブジェクトへの参照を表すオブジェクト式です。

# ParamCodeType プロパティ

## 機能

出力パラメタの値を、文字列(ParamList.ParamValue プロパティ)で取得するかバイト型データ (ParamList.ParamValueB プロパティ)で取得するかを、数値で設定します。

## 形式

 $Object.ParamCodeType(Index)$ [= Mode ]

## パラメタ

• Object

ParamList オブジェクトへの参照を表すオブジェクト式です。

• Index

目的のパラメタを数値で設定します。番号は、1〜ParamList.Count プロパティの範囲内で指定します。

• Mode

モードを,定数,又は数値で設定します。

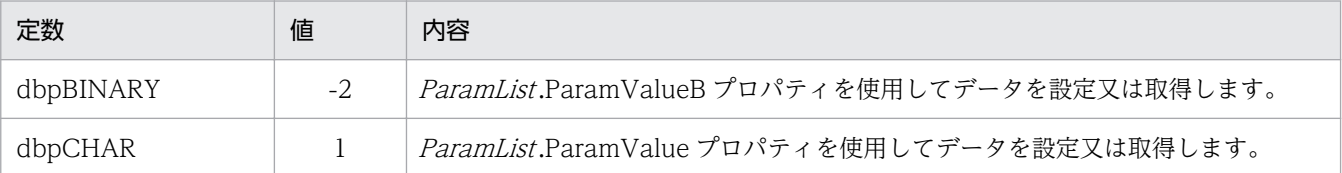

# ParamName プロパティ

#### 機能

パラメタの名称を文字列で取得します。

<sup>4.</sup> DBPARTNER2 Client のオブジェクトの文法 (ODBC 接続)

Object.ParamName(Index)

## パラメタ

• Object

ParamList オブジェクトへの参照を表すオブジェクト式です。

• Index

目的のパラメタを数値で設定します。番号は、1〜ParamList.Count プロパティの範囲内で指定します。

# ParamType プロパティ

#### 機能

パラメタの種別を取得します。取得した値と異なる値を設定することもできます。

#### 形式

 $Object$ . ParamType(*Index*) [= Type ]

## パラメタ

• Object

ParamList オブジェクトへの参照を表すオブジェクト式です。

• Index

目的のパラメタを数値で設定します。番号は、1〜ParamList.Count プロパティの範囲内で指定します。

• Type

返されるパラメタ種別には次の種類があります。

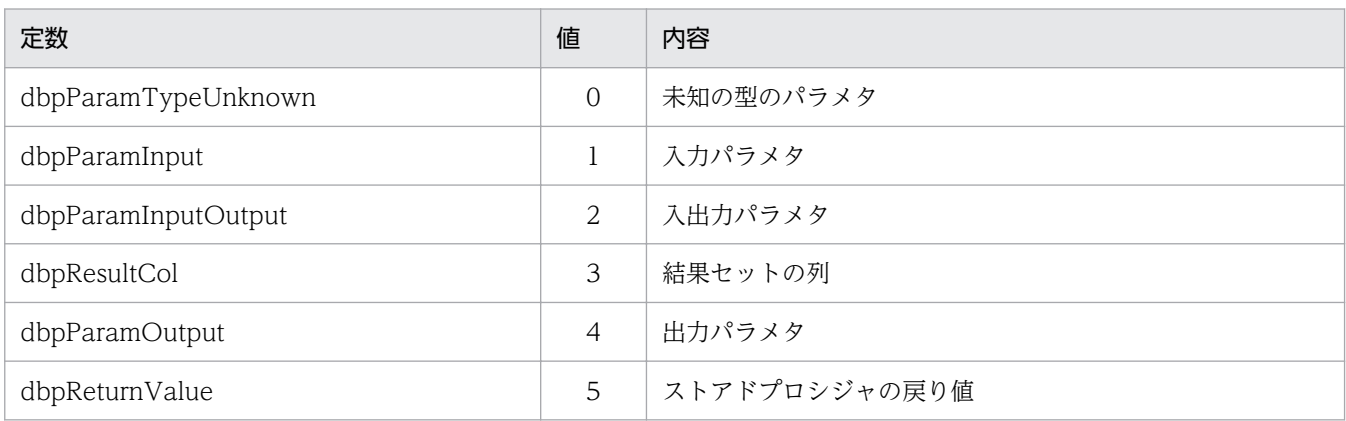

<sup>4.</sup> DBPARTNER2 Client のオブジェクトの文法(ODBC 接続)

## 使い方

- ストアドプロシジャに,種別が dbpResultCol や dbpParamTypeUnknown のパラメタが定義されて いると、Procedure.Execute メソッド発行時にエラーとなります。
- 取得した種別と異なる種別を設定する必要がある場合は,dbpResultCol や dbpParamTypeUnknown 以外の種別を設定してください。dbpResultCol や dbpParamTypeUnknown を設定すると, Procedure .Execute メソッド発行時にエラーとなります。

# ParamComment プロパティ

## 機能

パラメタのコメントを文字列で取得します。

## 形式

Object.ParamComment(Index )

## パラメタ

• Object

ParamList オブジェクトへの参照を表すオブジェクト式です。

• Index

目的のパラメタを数値で設定します。番号は、1〜ParamList.Count プロパティの範囲内で指定します。

# ParamDataType プロパティ

## 機能

パラメタの属性を数値で取得します。

## 形式

Object.ParamDataType(Index )

## パラメタ

• Object

ParamList オブジェクトへの参照を表すオブジェクト式です。

• Index

目的のパラメタを数値で設定します。番号は、1〜ParamList.Count プロパティの範囲内で指定します。

<sup>4.</sup> DBPARTNER2 Client のオブジェクトの文法 (ODBC 接続)

## 使い方

• 属性の詳細については,[「付録 E.1 ODBC 接続のときの列の属性」](#page-510-0)を参照してください。

# ParamLength プロパティ

#### 機能

パラメタの定義長を数値で取得します。

#### 形式

Object.ParamLength(Index )

## パラメタ

• Object

ParamList オブジェクトへの参照を表すオブジェクト式です。

• Index

目的のパラメタを数値で設定します。番号は、1〜ParamList.Count プロパティの範囲内で指定します。

# ParamNullable プロパティ

#### 機能

入力パラメタに NULL が設定できるかどうかを数値で取得します。

## 形式

Object.ParamNullable(Index)

## パラメタ

• Object

ParamList オブジェクトへの参照を表すオブジェクト式です。

• Index

目的のパラメタを数値で設定します。番号は、1〜ParamList.Count プロパティの範囲内で指定します。

4. DBPARTNER2 Client のオブジェクトの文法 (ODBC 接続)

## 戻り値

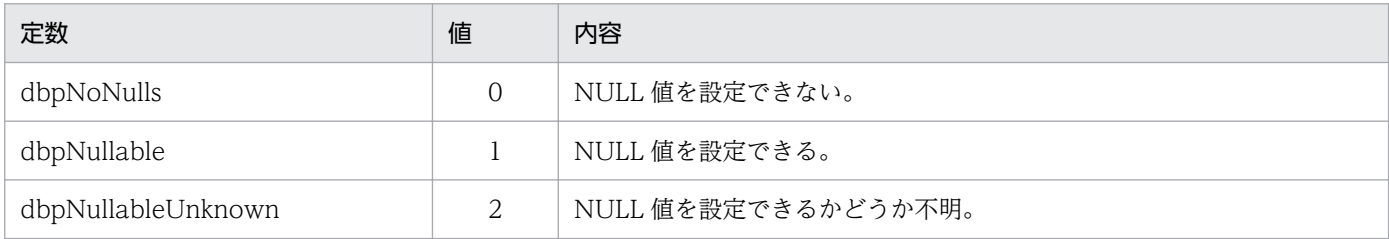

# ParamPrecision プロパティ

## 機能

パラメタの精度を数値で取得します。

## 形式

 $Object$ . ParamPrecision(Index) [= Length]

## パラメタ

• Object

ParamList オブジェクトへの参照を表すオブジェクト式です。

• Index

目的のパラメタを数値で設定します。番号は、1~ParamList.Count プロパティの範囲内で指定します。

• Length

パラメタの精度を,1〜2147483647 の数値で設定します。

# ParamRadix プロパティ

#### 機能

パラメタの基数を数値で取得します。

#### 形式

Object.ParamRadix(Index )

## パラメタ

• Object

ParamList オブジェクトへの参照を表すオブジェクト式です。

<sup>4.</sup> DBPARTNER2 Client のオブジェクトの文法(ODBC 接続)

#### • Index

目的のパラメタを数値で設定します。番号は、1〜ParamList.Count プロパティの範囲内で指定します。

# ParamScale プロパティ

#### 機能

パラメタの値の小数点以下けた数を数値で取得します。

#### 形式

 $Object$ . ParamScale(*Index*)[= Length]

## パラメタ

• Object

ParamList オブジェクトへの参照を表すオブジェクト式です。

• Index

目的のパラメタを数値で設定します。番号は、1〜ParamList.Count プロパティの範囲内で指定します。

• Length

パラメタの値の小数点以下けた数を,-2147483648〜2147483647 の数値で設定します。

## ParamTypeName プロパティ

#### 機能

パラメタのデータベース依存の属性を文字列で取得します。

#### 形式

Object.ParamTypeName(Index )

## パラメタ

• Object

ParamList オブジェクトへの参照を表すオブジェクト式です。

• Index

目的のパラメタを数値で設定します。番号は、1〜ParamList.Count プロパティの範囲内で指定します。

<sup>4.</sup> DBPARTNER2 Client のオブジェクトの文法 (ODBC 接続)

# ParamValue プロパティ

## 機能

入力パラメタに文字列で値を設定します。又は,出力パラメタから文字列で値を取得します。

## 形式

 $Object$ . Param Value(*Index*) [= Data]

## パラメタ

• Object

ParamList オブジェクトへの参照を表すオブジェクト式です。

• Index

目的のパラメタを数値で設定します。番号は、1〜ParamList.Count プロパティの範囲内で指定します。

• Data

データを,0~30000 バイトの文字列で設定します。長さ 0 の文字列を設定すると, NULL データが 仮定されます。

## 使い方

- パラメタの属性が dbpTypeBINARY, dbpTypeVARBINARY, dbpTypeLONGVARBINARY のパ ラメタに対して,このメソッドで値を設定,又は取得する場合は,ParamCodeType プロパティに dbpCHARを設定してから Procedure.Execute メソッドを発行してください。
- パラメタ番号で指定したパラメタの種別によって,使い方が異なります。

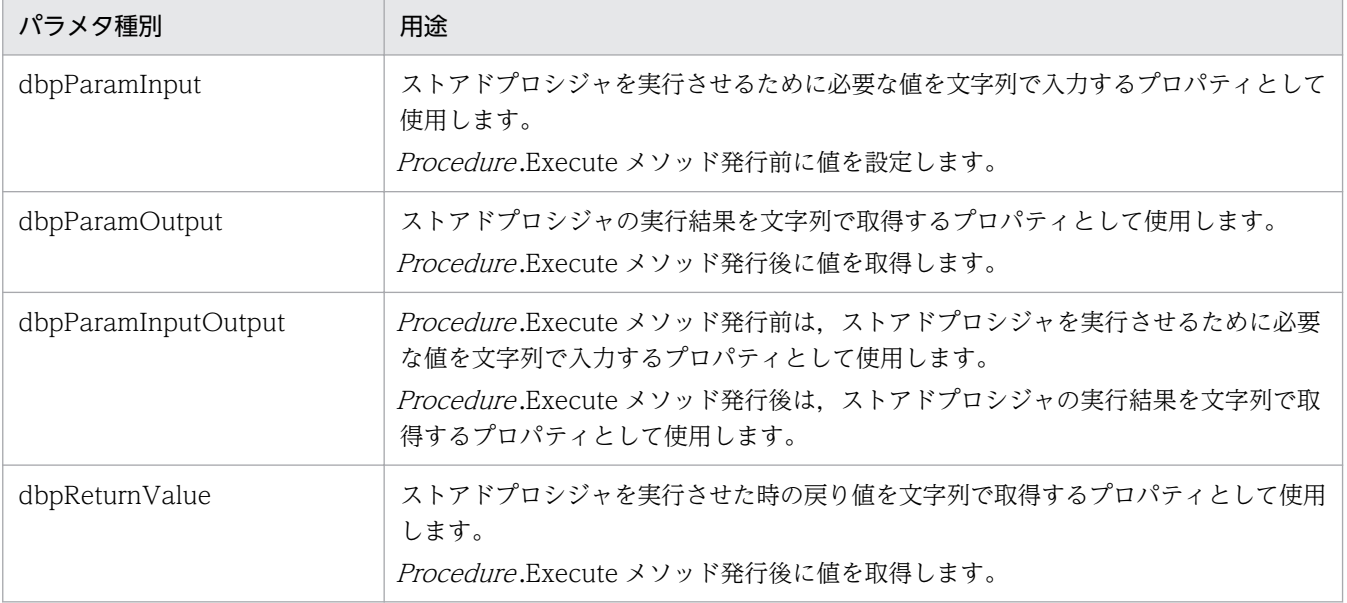

<sup>4.</sup> DBPARTNER2 Client のオブジェクトの文法 (ODBC 接続)

# ParamValueB プロパティ

## 機能

入力パラメタにバイト型データで値を設定します。又は,出力パラメタからバイト型データで値を取得し ます。

## 形式

 $Object$ . ParamValueB(*Index*) [= Data]

## パラメタ

• Object

ParamList オブジェクトへの参照を表すオブジェクト式です。

- Index 目的のパラメタを数値で設定します。番号は、1〜ParamList.Count プロパティの範囲内で指定します。
- Data

データを,バイト型データで設定します。

## 使い方

- このメソッドで、パラメタの属性が dbpTypeBINARY, dbpTypeVARBINARY, dbpTypeLONGVARBINARY 以外のパラメタに対して値を設定,又は取得する場合は, ParamCodeType プロパティに dbpBINARY を設定してから Procedure.Execute メソッドを発行し てください。
- パラメタ番号で指定したパラメタの種別によって,使い方が異なります。

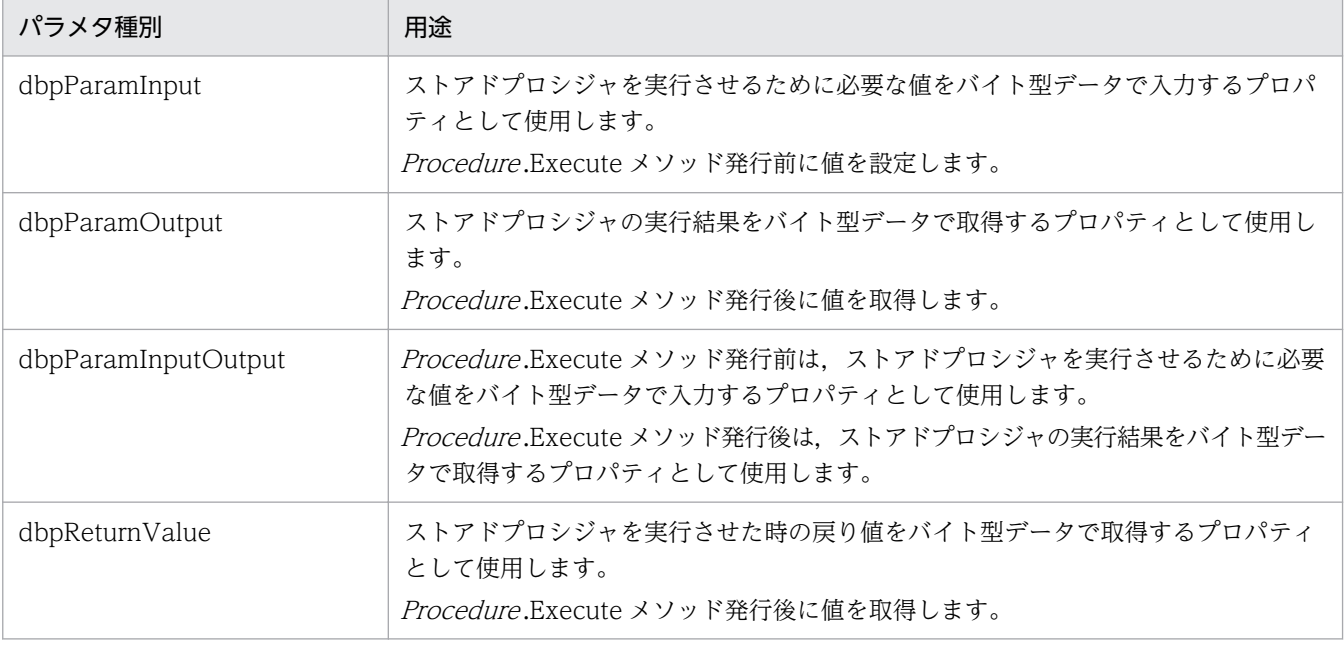

<sup>4.</sup> DBPARTNER2 Client のオブジェクトの文法 (ODBC 接続)

# ParamValueMaxLength プロパティ

## 機能

出力パラメタから値を取得するときのバイト数を数値で設定します。

## 機能

入力パラメタにバイト型データで値を設定します。又は,出力パラメタからバイト型データで値を取得し ます。

## 形式

Object.ParamValueMaxLength(Index)[= Length]

## パラメタ

• Object

ParamList オブジェクトへの参照を表すオブジェクト式です。

• Index

目的のパラメタを数値で設定します。番号は、1~ParamList.Count プロパティの範囲内で指定します。

• Length

出力パラメタから取得するデータのバイト数を,1〜2147483647 の数値で設定します。

## 使い方

• パラメタの属性が,dbpLONGVARCHAR,又は dbpLONGVARBINARY のパラメタの値を取得す る場合に使用します。上記以外の属性では無視されます。

<sup>4.</sup> DBPARTNER2 Client のオブジェクトの文法 (ODBC 接続)

# 4.25 ProcedureList オブジェクトの詳細

ProcedureList オブジェクトは,指定されたデータソースに格納されているストアドプロシジャの一覧情 報を取得したり,取得した結果を管理したりします。それぞれの情報は,プロパティによって返されます。

ProcedureList オブジェクトのプロパティの一覧を次に示します。ProcedureList オブジェクトのメソッ ドはありません。

#### ●ProcedureList オブジェクトのプロパティの一覧

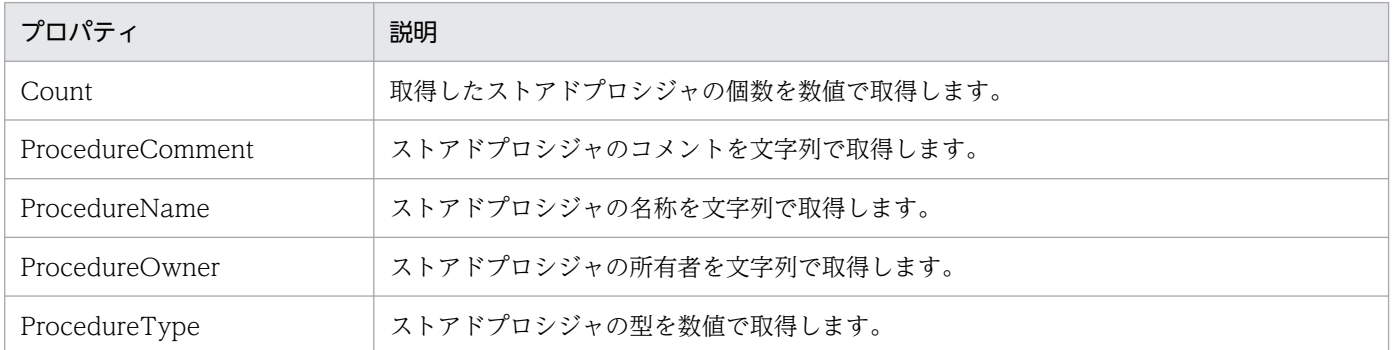

# Count プロパティ

## 機能

取得したストアドプロシジャの個数を数値で取得します。

## 形式

Object.Count

## パラメタ

• Object

ProcedureList オブジェクトへの参照を表すオブジェクト式です。

# ProcedureComment プロパティ

## 機能

ストアドプロシジャのコメントを文字列で取得します。

## 形式

Object.ProcedureComment(Index )

4. DBPARTNER2 Client のオブジェクトの文法 (ODBC 接続)

# パラメタ

#### • Object

ProcedureList オブジェクトへの参照を表すオブジェクト式です。

• Index

目的のストアドプロシジャを数値で設定します。番号は、1〜ProcedureList.Count プロパティの範囲 内で指定します。

# ProcedureName プロパティ

## 機能

ストアドプロシジャの名称を文字列で取得します。

## 形式

Object.ProcedureName(Index )

## パラメタ

• Object

ProcedureList オブジェクトへの参照を表すオブジェクト式です。

• Index

目的のストアドプロシジャを数値で設定します。番号は、1~ProcedureList.Count プロパティの範囲 内で指定します。

# ProcedureOwner プロパティ

#### 機能

ストアドプロシジャの所有者を文字列で取得します。

## 形式

Object.ProcedureOwner(Index)

## パラメタ

• Object

ProcedureList オブジェクトへの参照を表すオブジェクト式です。

• Index

<sup>4.</sup> DBPARTNER2 Client のオブジェクトの文法 (ODBC 接続)

目的のストアドプロシジャを数値で設定します。番号は、1〜ProcedureList.Count プロパティの範囲 内で指定します。

# ProcedureType プロパティ

## 機能

ストアドプロシジャの型を数値で取得します。

## 形式

Object.ProcedureType(Index )

## パラメタ

• Object

ProcedureList オブジェクトへの参照を表すオブジェクト式です。

• Index

目的のストアドプロシジャを数値で設定します。番号は、1〜ProcedureList.Count プロパティの範囲 内で指定します。

## 戻り値

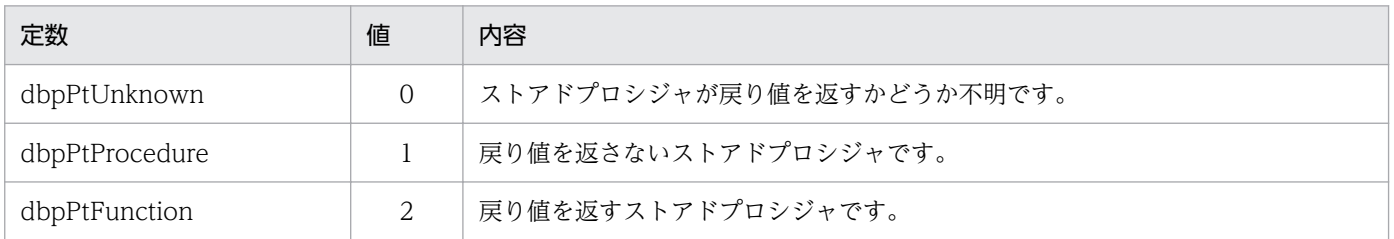

## 使い方

• ストアドプロシジャの型が dbpPtProcedure の場合, 戻り値は ParamList.ParamType プロパティが dbpReturnValue の列に格納されます。

4. DBPARTNER2 Client のオブジェクトの文法 (ODBC 接続)

第 4 編 DBPARTNER ODBC Driver

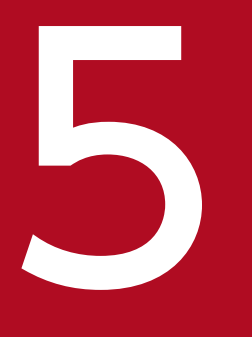

# <mark>コンプレートの</mark><br>コンプレート ODBC 関数を使ったデータベースアクセス

この章では、DBPARTNER ODBC Driver をセットアップすると使える ODBC 関数について説 明します。

# 5.1 DBPARTNER ODBC Driver が提供する ODBC 関数の概要

DBPARTNER ODBC Driver をセットアップすると、ODBC 関数 (LEVEL1 と LEVEL2 の一部) が使え ます。この ODBC 関数を使ったアプリケーションから,サーバのデータベースにアクセスできます。

DBPARTNER ODBC Driver は,DBPARTNER2 Client と一緒にインストールして ActiveX コントロー ルのアプリケーションと連携して使うことも,DBPARTNER2 Client 以外のアプリケーションで使うこ ともできます。

ここでは、DBPARTNER2 Client が提供する ODBC 関数、ODBC とデータベースとのデータ型の対応, 及び ODBC 関数の規則について説明します。ODBC 関数については、ODBC ドライバのヘルプでも説 明しているので,必要に応じて参照してください。

DBPARTNER ODBC Driver で使える ODBC 関数は、ODBC 2.0 の範囲で使ってください。

## 5.1.1 ODBC ドライバを使ってアクセスできるデータベース

ODBC ドライバを使ってアクセスできるデータベースについては,「[1.4.2 ODBC ドライバの概要](#page-34-0)」に 示す表 1-3 と表 1-4 を参照してください。

<sup>5.</sup> ODBC 関数を使ったデータベースアクセス
# 5.2.1 DABroker ドライバで使える ODBC 関数

DABroker ドライバ(DBPARTNER/Server ドライバ)で使える ODBC 関数を表に示します。DABroker 経由の場合は表 5-1 を,DABroker-DBS 経由又は DBS 直結の場合は表 5-2 を参照してください。

表 5-1 の項目名称にある「RDA 経由」とは、RDA Link for Gateway 経由で接続するデータベースを表 しています。RDA Link for Gateway 経由で接続するデータベースには、RDB1 E2, XDM/RD E2, 及 び RDB 編成ファイルがあります。「RDA 経由」を含む表の項目名称に使用している略称については、凡 例で説明しています。また,表の中で※印で示している注意事項については,この項の末尾にまとめて記 述しています。

### 表 5–1 DABroker ドライバで使える ODBC 関数(DABroker 経由の場合)

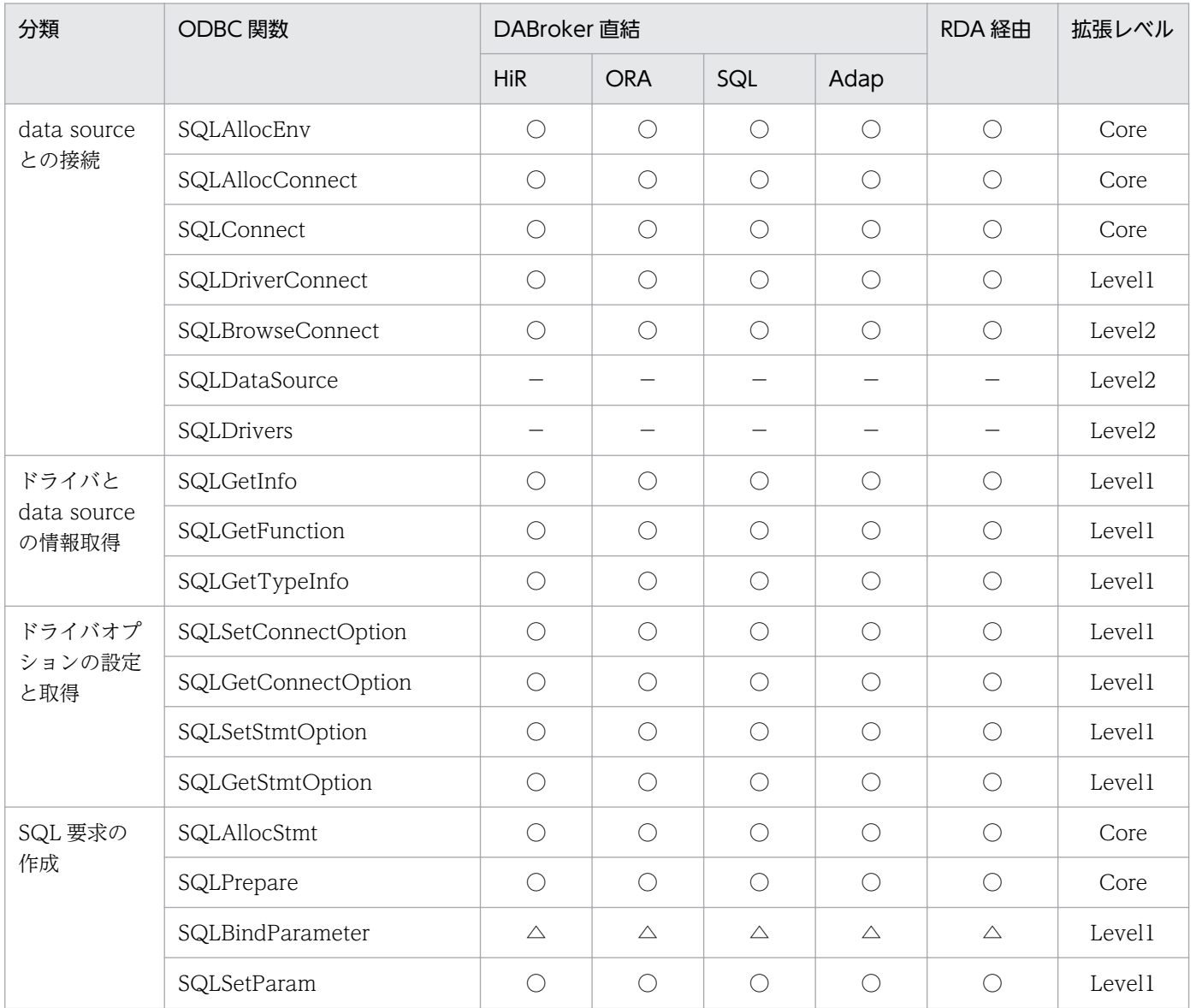

<sup>5.</sup> ODBC 関数を使ったデータベースアクセス

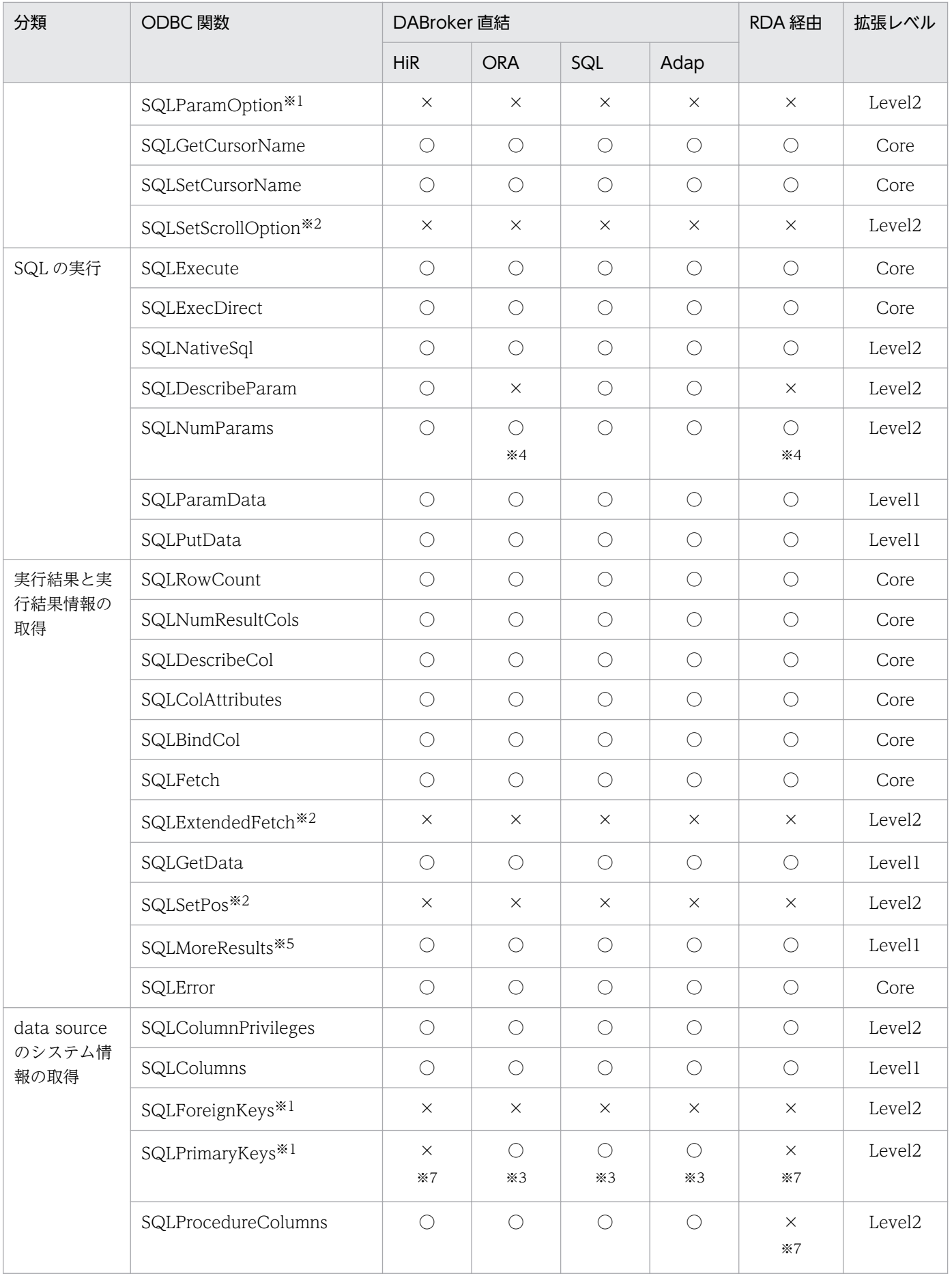

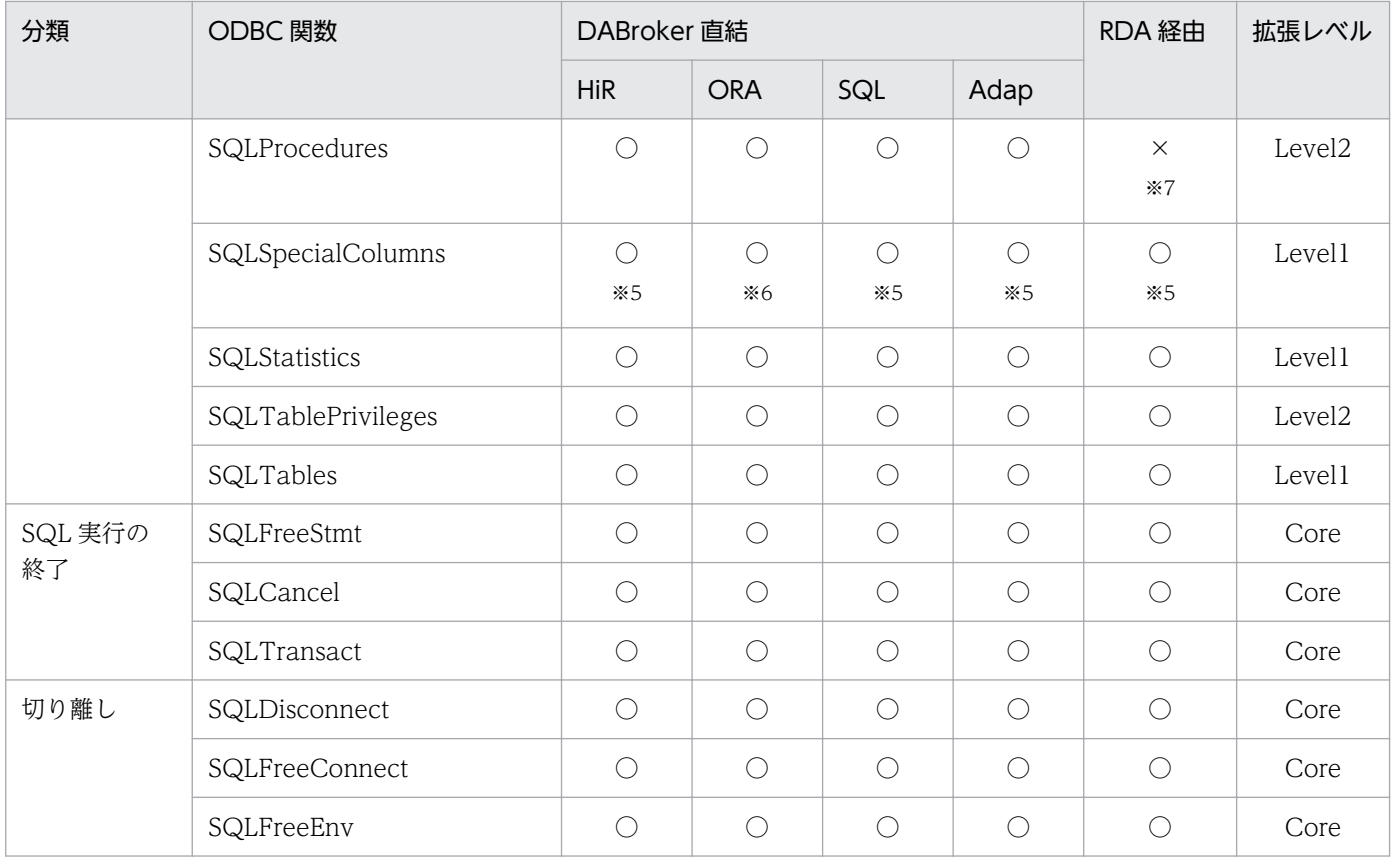

## 表 5-2 DABroker ドライバで使える ODBC 関数 (DABroker-DBS 経由又は DBS 直結の場合)

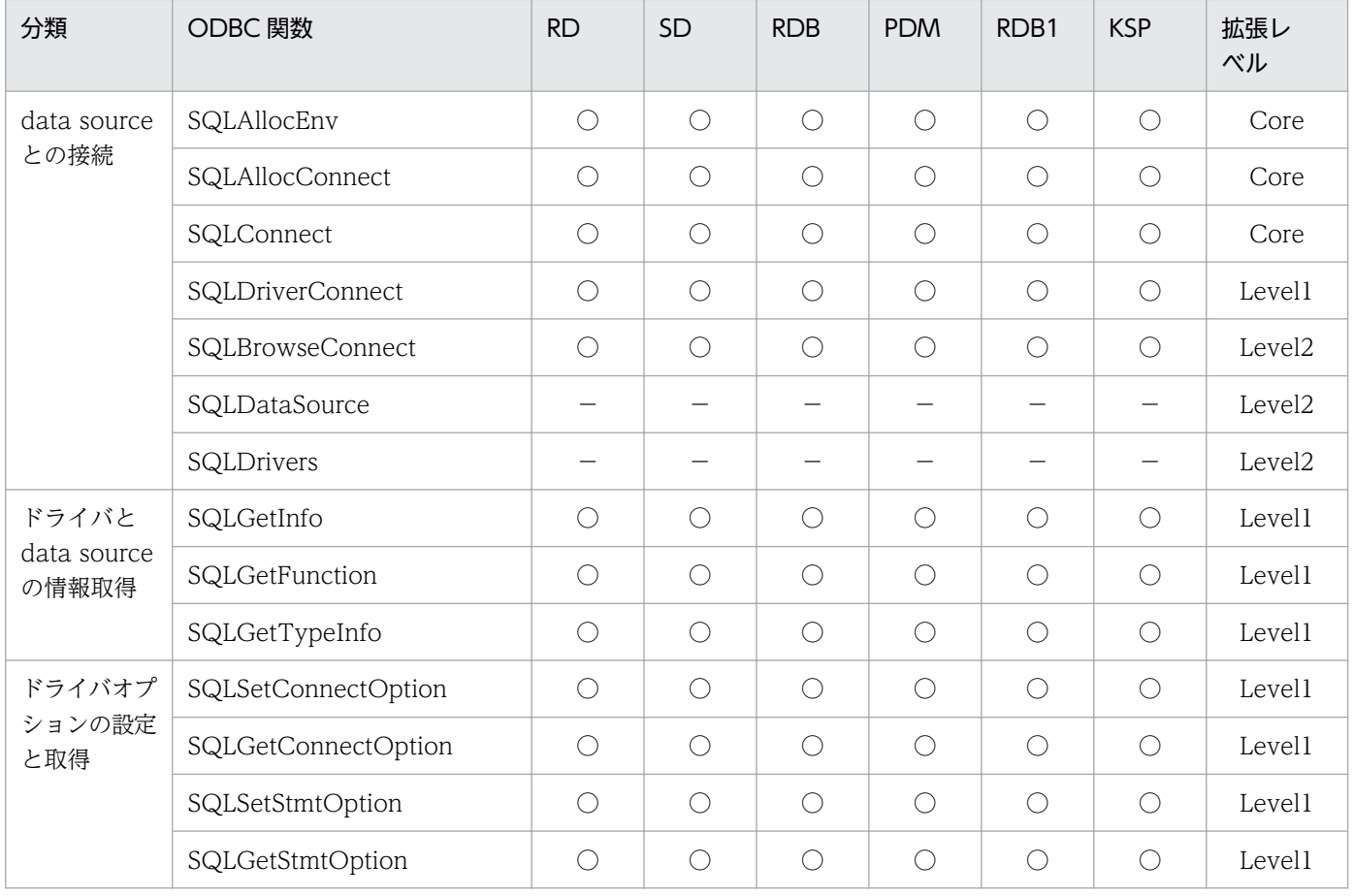

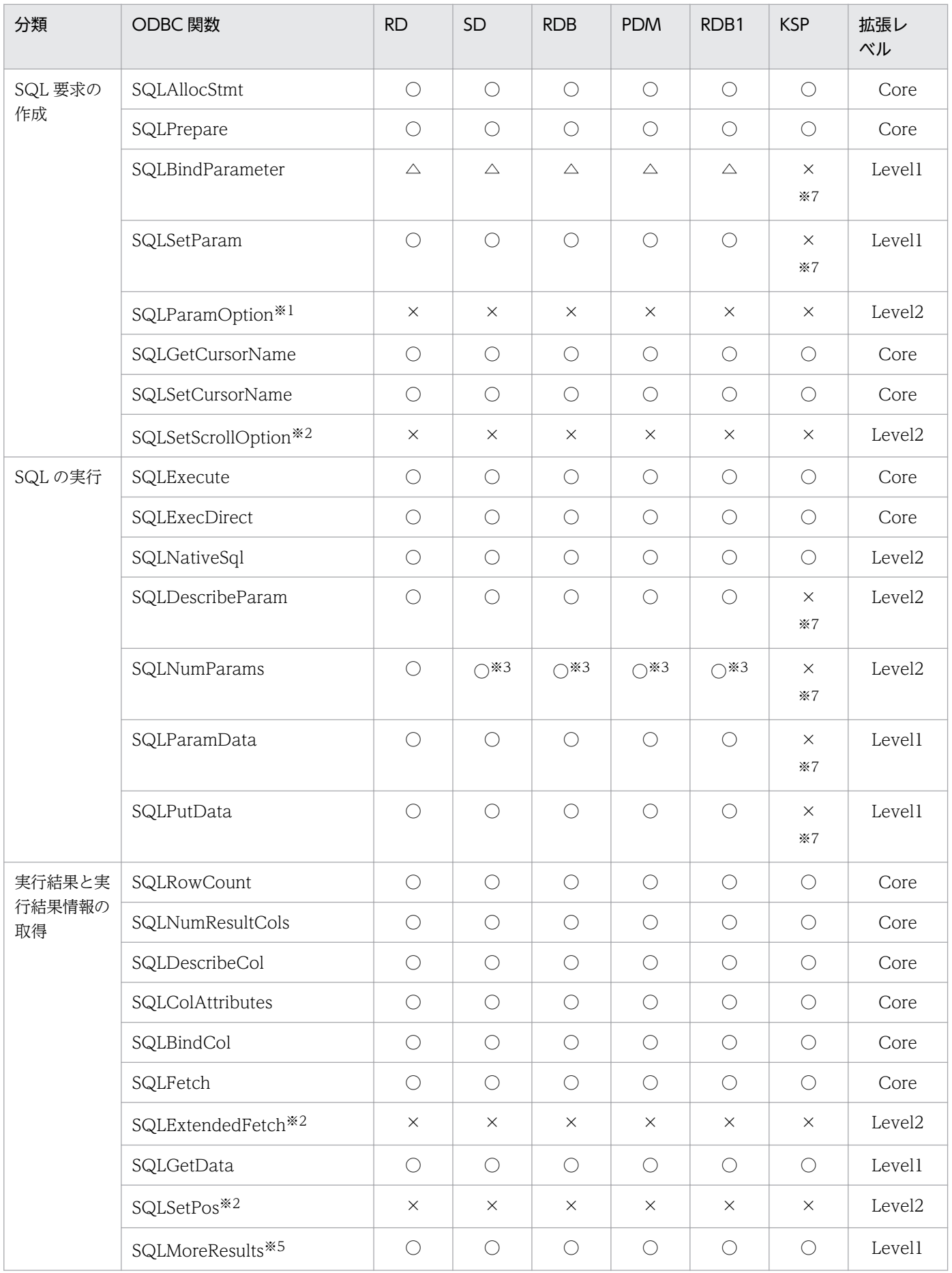

<sup>5.</sup> ODBC 関数を使ったデータベースアクセス

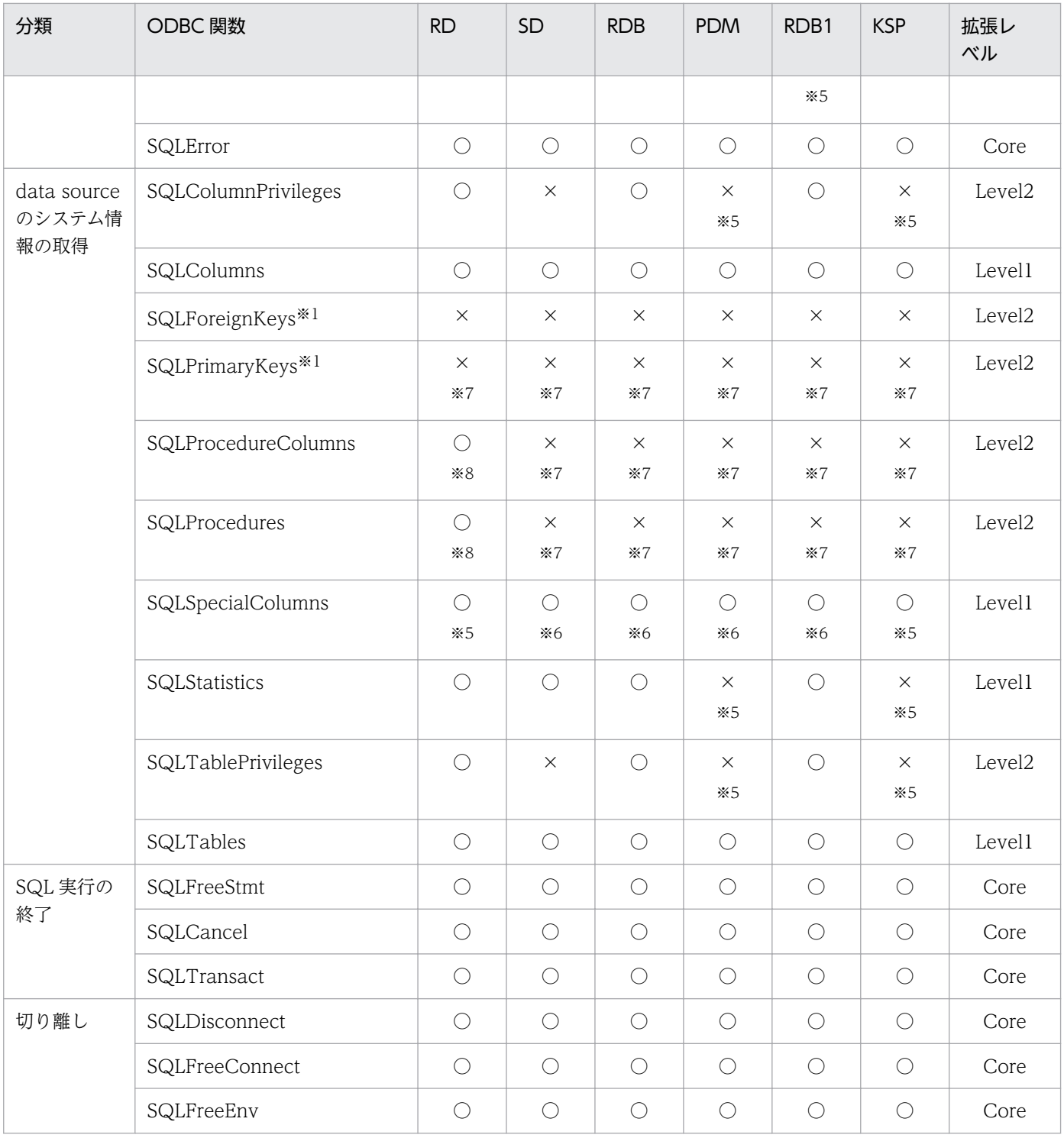

(凡例)

○:関数をサポートしています。

×:関数をサポートしていません。

△:SQLSetParam の機能だけをサポートしています。

HiR:HiRDB のことです。

ORA:ORACLE のことです。

SQL:SQL Server のことです。

Adap:Adaptive Server Anywhere のことです。

RDA 経由: RDA Link for Gateway 経由で接続するデータベースを表します。このデータベースには、RDB1 E2, XDM/RD E2. 及び RDB 編成ファイルがあります。

RD:XDM/RD E2 のことです。

SD:XDM/SD E2 のことです。

RDB:RDB 編成ファイルのことです。

PDM:PDMII E2 のことです。

KSP:VOSK スプールファイルのことです。

RDB1:RDB1 E2 のことです。

Core:コアレベルのことです。

#### 注※1

DABroker ドライバではこの関数はサポートしていないので、ドライバマネージャがエラーリターンします(SQL STATE:  $IMOO1$ )。

#### 注※2

DABroker ドライバではサポートしていません。ただし,ODBC 2.0 カーソルライブラリで実装しているので,カーソルライ ブラリで規定された範囲の機能は使えます。

#### 注※3

この関数をサポートしていますが、DBMS 又はサーバプログラムがサポートしていないときは、常に 0 が返ります。

#### 注※4

この関数をサポートしていますが、サーバ側でサポートしていません。関数は使えますが、常に NO\_DATA\_FOUND が返り ます。

#### 注※5

この関数をサポートしていますが,DBMS がサポートしていないときは、常に NO\_DATA\_FOUND が返ります。

#### 注※6

fColType が SQL\_BEST\_ROWID に対してだけ情報を返します。

#### 注※7

この関数をサポートしていますが,該当する DBMS でサポートしていないのでエラーリターンします (SQL STATE:S1C00)。

#### 注※8

外部プロシジャだけをサポートしています。

## 5.3 ODBC とデータベースとのデータ型の対応

ODBC とデータベースとのデータ型の対応を,DBPARTNER2 Client のドライバ別に説明します。ODBC のデータ型とは,ODBC 関数のアーギュメントに指定する SQL データ型のことです。

# 5.3.1 DABroker ドライバの場合の ODBC とデータベースとのデータ型の 対応

## (1) ODBC とデータベースとのデータ型の対応

DABroker ドライバ (DBPARTNER/Server ドライバ)の場合の, ODBC とデータベースとのデータ型 の対応について表 5-3〜表 5-11 に示します。

表 5-3〜表 5-11 で使用している略号,及び凡例の意味は次のとおりです。また,表の中で※印で示してい る注意事項については,この項の末尾にまとめて記述しています。

(略号)

HiR:HiRDB のことです。

ORA:ORACLE のことです。

SQL:SQL Server のことです。

Adap:Adaptive Server Anywhere のことです。

RDB1:RDB1 E2 のことです。

RDB 編成:RDB 編成ファイルのことです。

RD:XDM/RD E2 のことです。

SD:XDM/SD E2 のことです。

PDM:PDMII E2 のことです。

KSP:VOSK スプールファイルのことです。

RDA(経由):RDA Link for Gateway のことです。

DBS(経由,直結):Database Connection Server のことです。

(凡例)

−:ODBC にはないデータ型を示します。

○:データ型を使えます。

●:データベースに該当するデータ型がありません。

×:ODBC ドライバに該当するデータ型がないので使えません。

### (a) 文字データ型の対応と各データベースでの使用可否

ODBC とデータベースとの文字データ型の対応を表 5-3 に、各データベースでの文字データ型の使用可否 を表 5-4 と表 5-5 に示します。

5. ODBC 関数を使ったデータベースアクセス

 $\Delta$ DBPARTNER2 Client プログラマーズガイド 223

表 5-4/表 5-5 で使用可否を示す文字データ型については、表 5-3 を参照してください。表 5-3 と表 5-4/ 表 5-5 は、項番で対応しています。

表 5-3 ODBC とデータベースのデータ型の対応 (文字データ)

| 項番             | ODBC のデータ型      | データベースのデータ型                            | 説明        |  |
|----------------|-----------------|----------------------------------------|-----------|--|
| $\mathbf{1}$   | SQL_CHAR        | CHAR(n), ROWID                         | 固定長文字列    |  |
| $\mathcal{L}$  | SQL_VARCHAR     | VARCHAR(n)                             | 可変長文字列    |  |
| 3              | SQL_LONGVARCHAR | LONG VARCHAR(n),<br>VARCHAR2, LONG*1   | 可変長長文字列   |  |
| $\overline{4}$ | $ *2$           | NCHAR(n), NATIONAL<br><b>CHARACTER</b> | 固定長各国文字列  |  |
| 5              | $ *2$           | NVARCHAR(n)                            | 可変長各国文字列  |  |
| 6              | $ *2$           | LONG NVARCHAR(n)                       | 可変長長各国文字列 |  |
| 7              | $ *2$           | MCHAR(n)                               | 固定長混在文字列  |  |
| 8              | $ *2$           | MVARCHAR(n)                            | 可変長混在文字列  |  |
| $\mathsf{Q}$   | $ *2$           | LONG MVARCHAR(n)                       | 可変長長混在文字列 |  |

## 表 5-4 各データベースでの文字データ型の使用可否 (DABroker 経由)

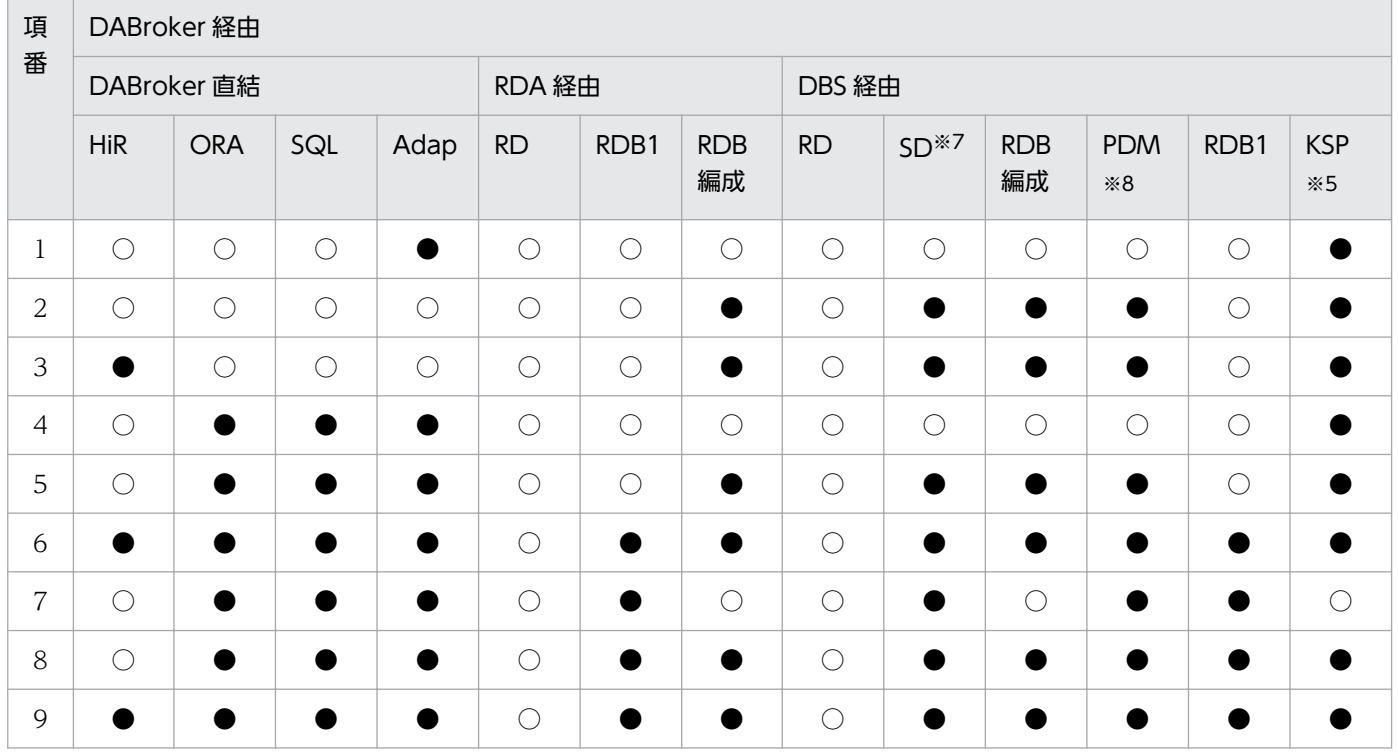

### 表 5-5 各データベースでの文字データ型の使用可否 (DBS 直結)

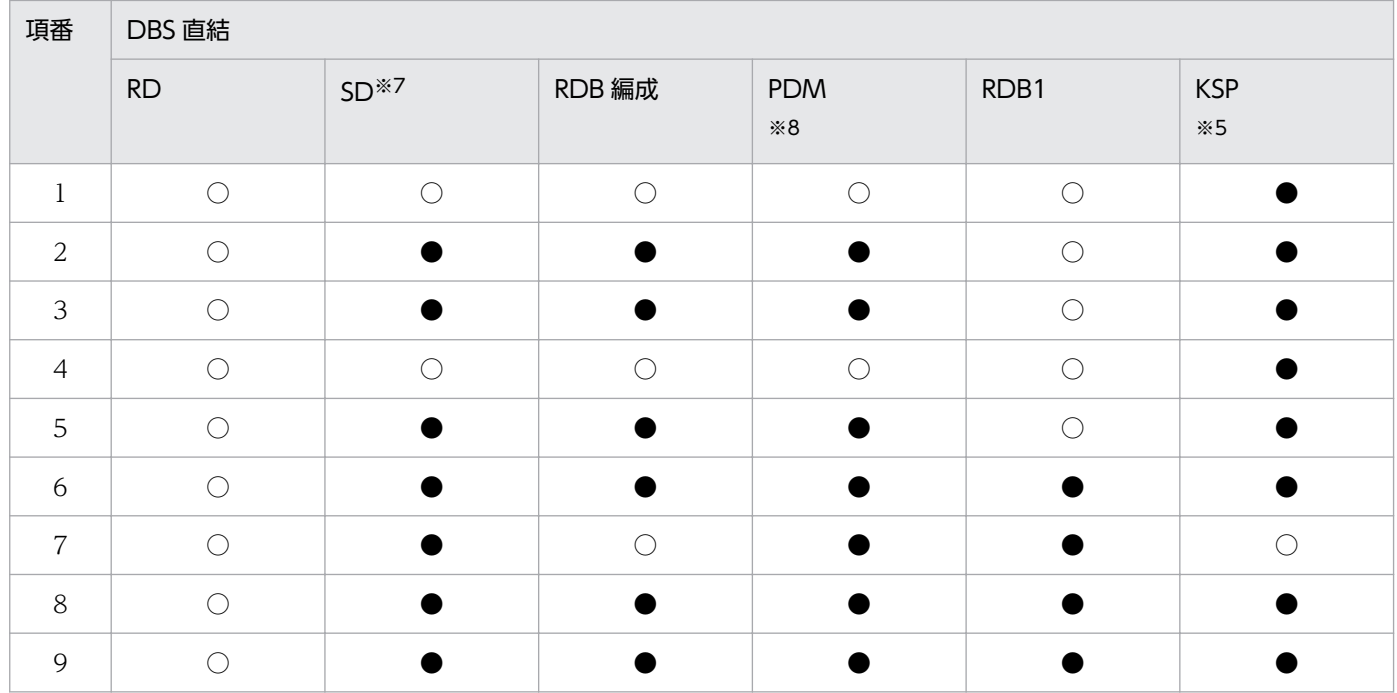

## (b) 数データ型の対応と各データベースでの使用可否

ODBC とデータベースとの数データ型の対応を表 5-6 に、各データベースでの数データ型の使用可否を表 5-7 と表 5-8 に示します。

表 5-7/表 5-8 で使用可否を示す数データ型については,表 5-6 を参照してください。表 5-6 と表 5-7/表 5-8 は、項番で対応しています。

## 表 5-6 ODBC とデータベースのデータ型の対応 (数データ)

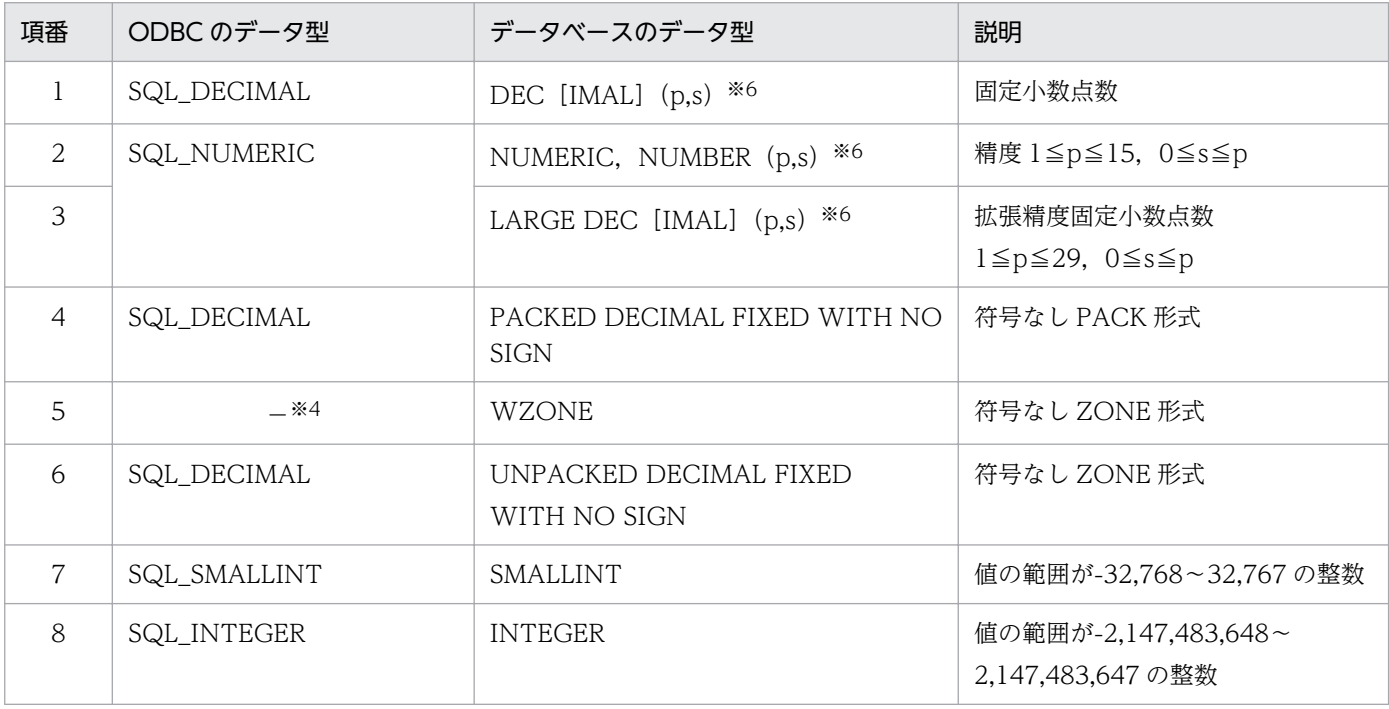

<sup>5.</sup> ODBC 関数を使ったデータベースアクセス

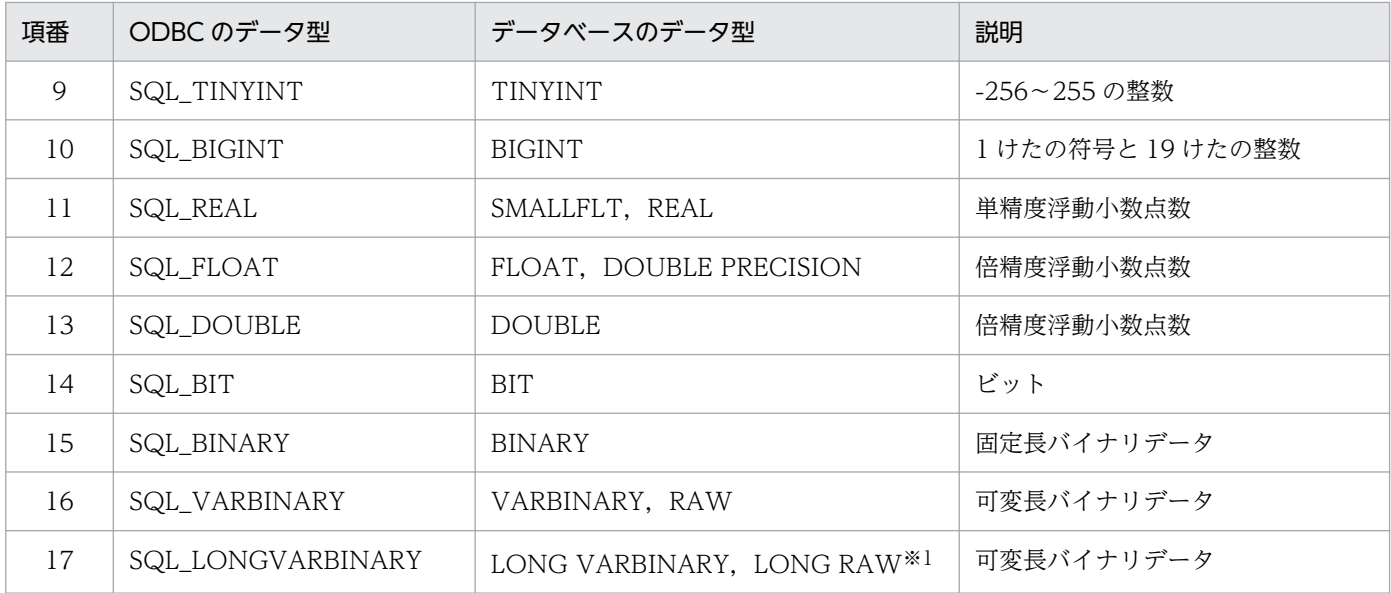

## 表 5-7 DABroker ドライバ経由での数データの使用可否 (DABroker 経由)

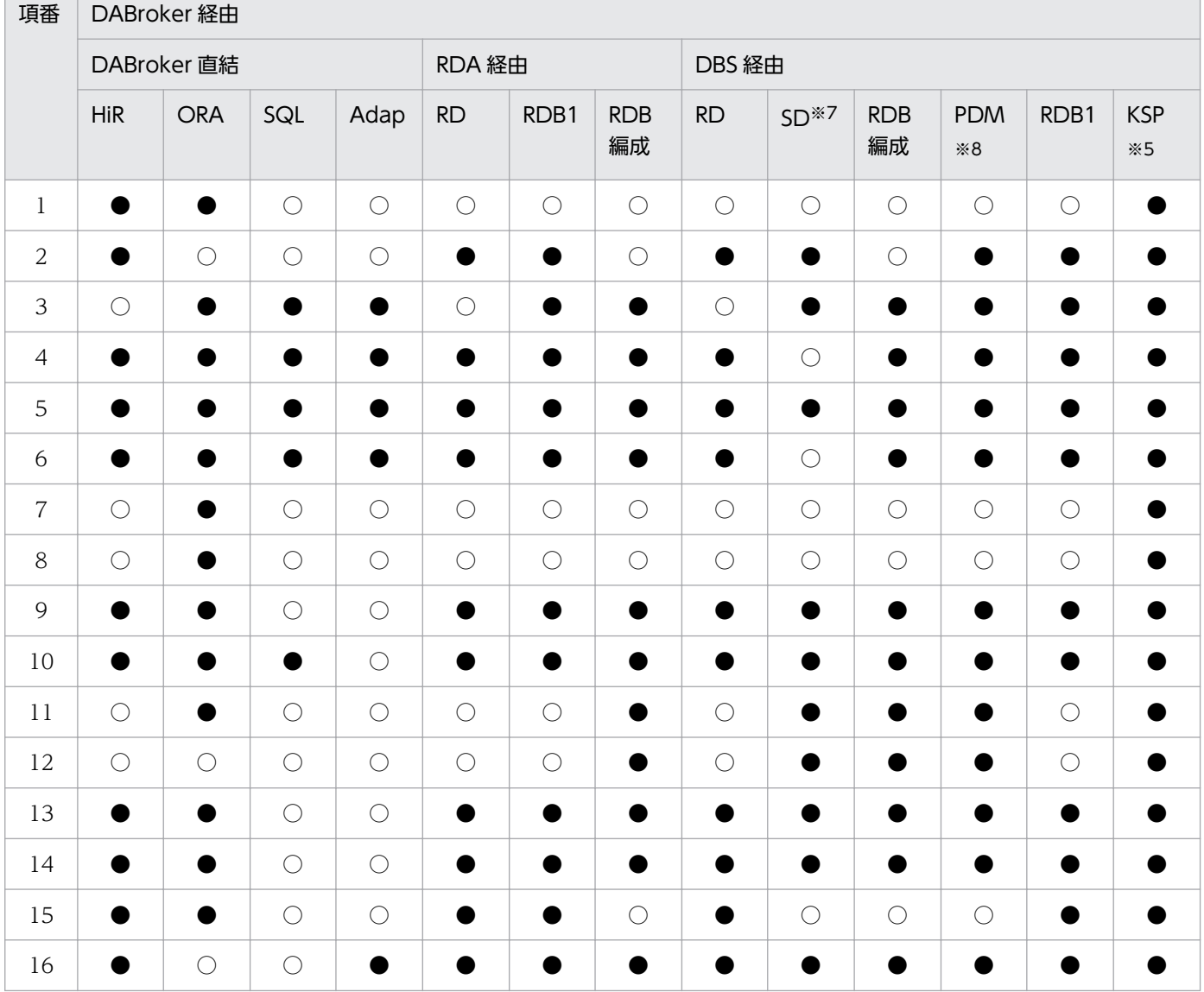

 $\overline{\phantom{a}}$ 

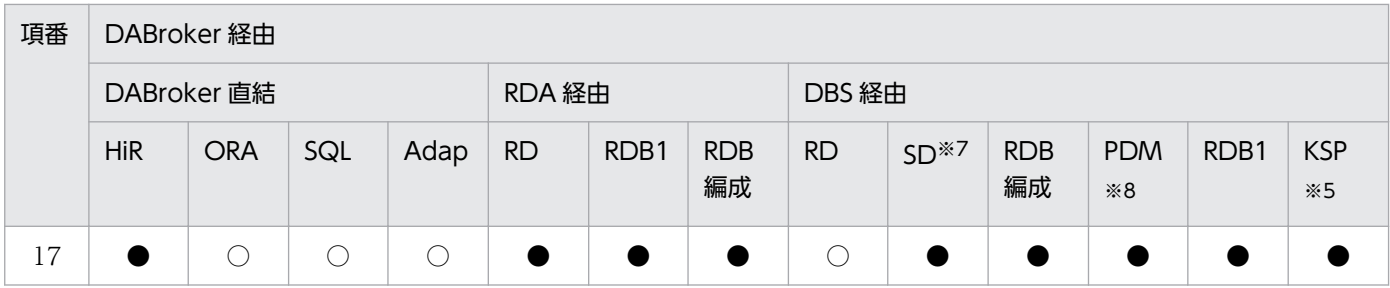

### 表 5-8 DABroker ドライバ経由での数データの使用可否 (DBS 直結)

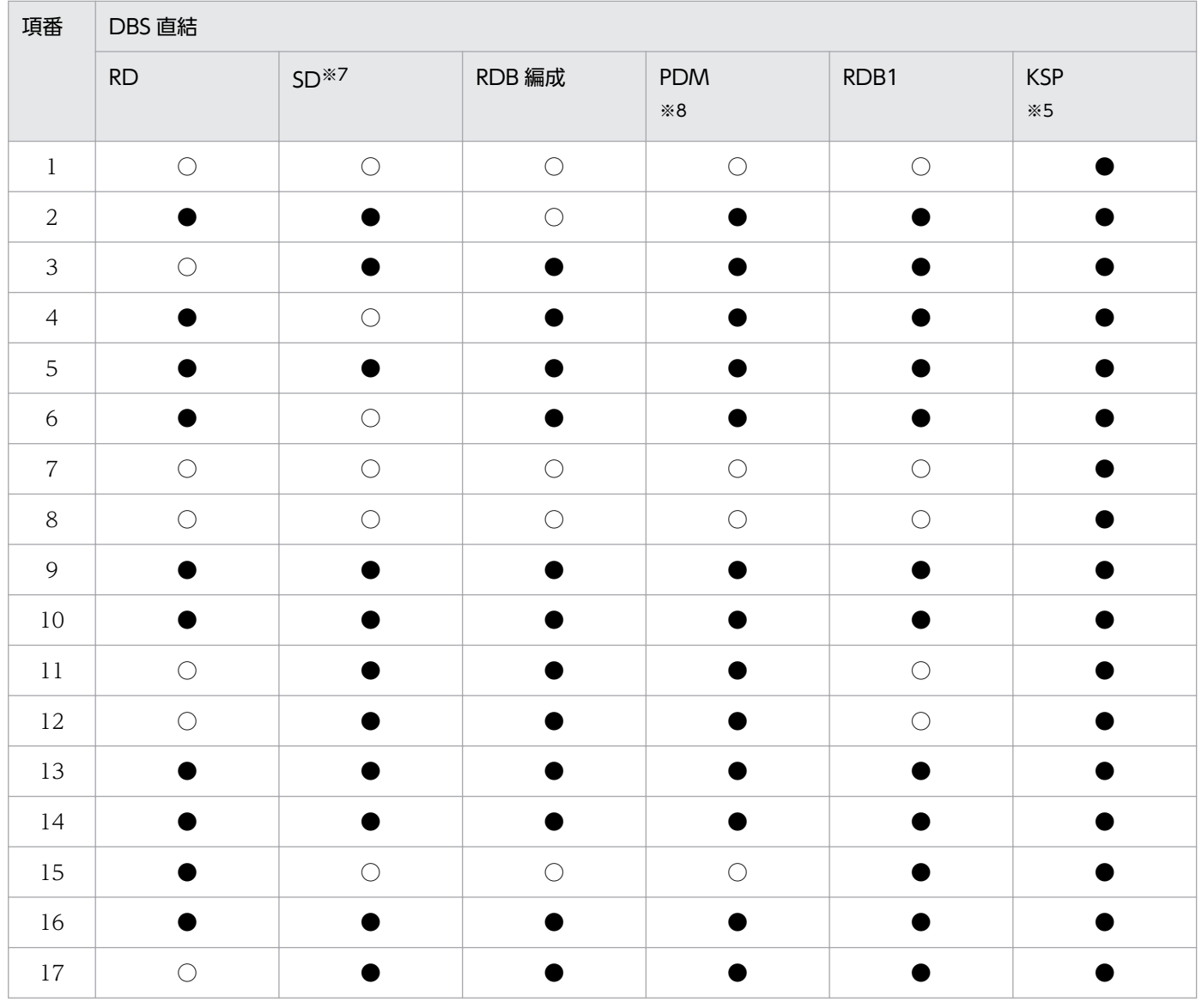

## (c) 日付時刻データ型の対応と各データベースでの使用可否

ODBC とデータベースとの日付時刻データ型の対応を表 5-9 に、各データベースでの日付時刻データ型の 使用可否を表 5-10 と表 5-11 に示します。

表 5-10/表 5-11 で使用可否を示す日付時刻データ型については、表 5-9 を参照してください。表 5-9 と 表 5-10/表 5-11 は、項番で対応しています。

### 表 5-9 ODBC とデータベースのデータ型の対応 (日付時刻データ)

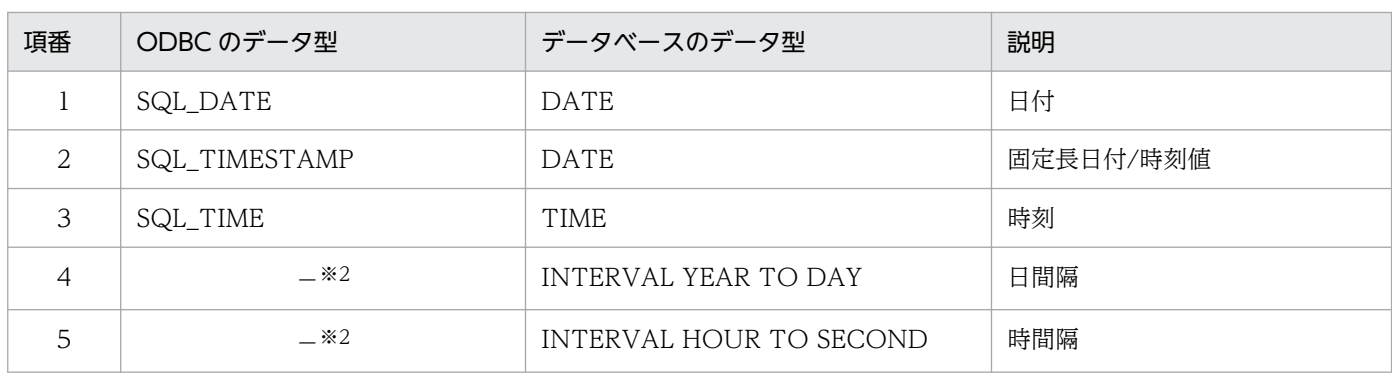

### 表 5-10 DABroker ドライバ経由での日付時刻データの使用可否(DABroker 経由)

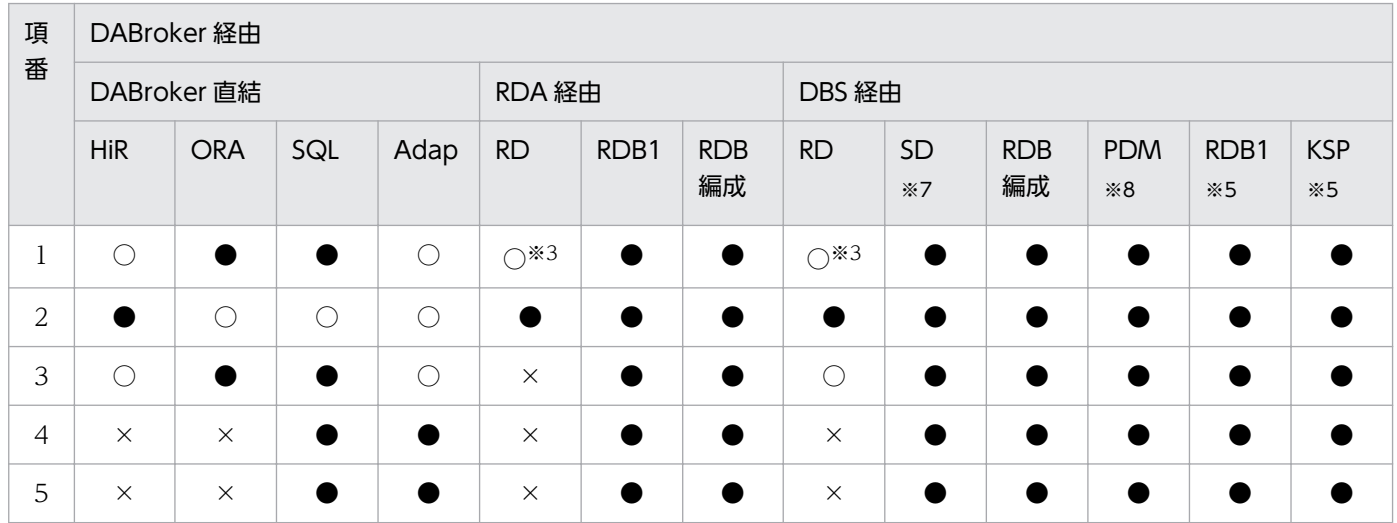

## 表 5-11 DABroker ドライバ経由での日付時刻データの使用可否 (DBS 直結)

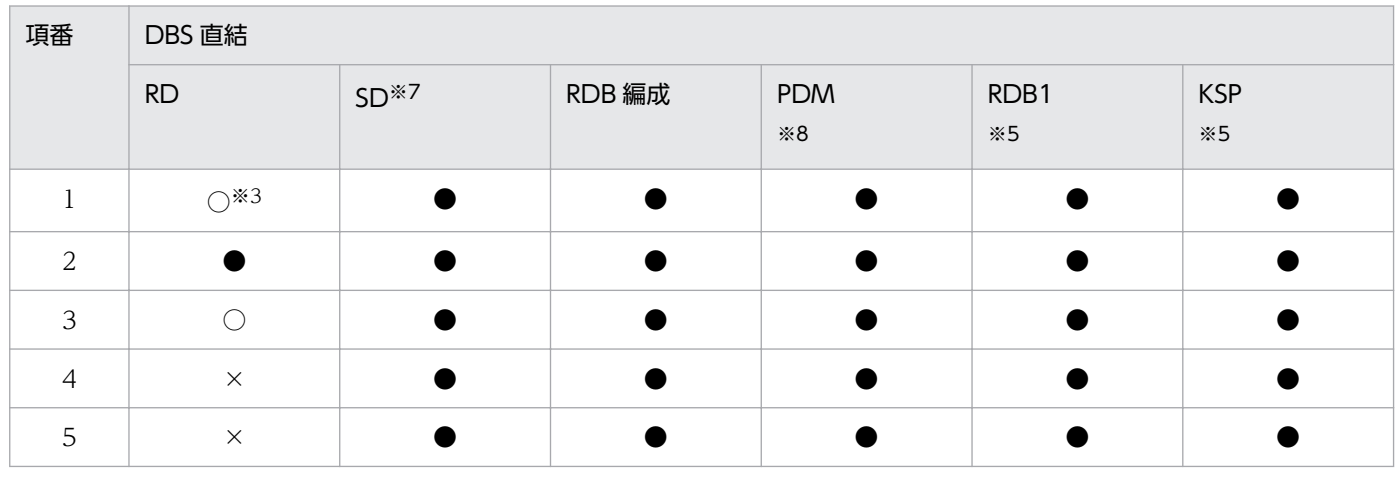

注

データ型の最大文字列長と値の範囲は,各データベースで異なります。各データベースのマニュアルを参照してください。

注※1

データの最大長は,DABroker 動作環境定義ファイルの DABORADBA\_LONGBUFSIZE で指定した値です。

注※2

「DBPARTNER2 Client と DABroker ドライバ | を使っているときは、データベースのデータ型がそのまま通知されます。そ れ以外のときは,アプリケーションに固定長文字列(CHAR)として通知されます。

<sup>5.</sup> ODBC 関数を使ったデータベースアクセス

#### 注※3

XDM/RD E2 01-02 以降を使っているときに対応します。

#### 注※4

「DBPARTNER2 Client と DABroker ドライバ」を使っているときは,データベースのデータ型がそのまま通知されます。そ れ以外のときは,アプリケーションに固定小数点数(SQL\_NUMERIC)として通知されます。

#### 注※5

バージョンが 01-02 以降の Database Connection Server,又はバージョンが 02-04 以降の DABroker を使っているときに 対応します。

#### 注※6

「(p,s)」の「p」は全体のけた数,「s」は小数点以下のけた数を示します。

注※7

バージョンが 02-00 以降の Database Connection Server,又はバージョンが 02-01 以降の DABroker を使っているときに 対応します。

注※8

Database Connection Server, 又はバージョンが 02-04 以降の DABroker を使っているときに対応します。

# (2) データベースのデータ型と SQL データ型の対応

データベースのデータ型に対する SQL データ型の対応を次に示します。

## (a) SQL Server の場合

SQL Server のデータ型に対する SQL データ型の対応を表 5-12 に示します。

### 表 5-12 SQL Server のデータ型と SQL データ型の対応

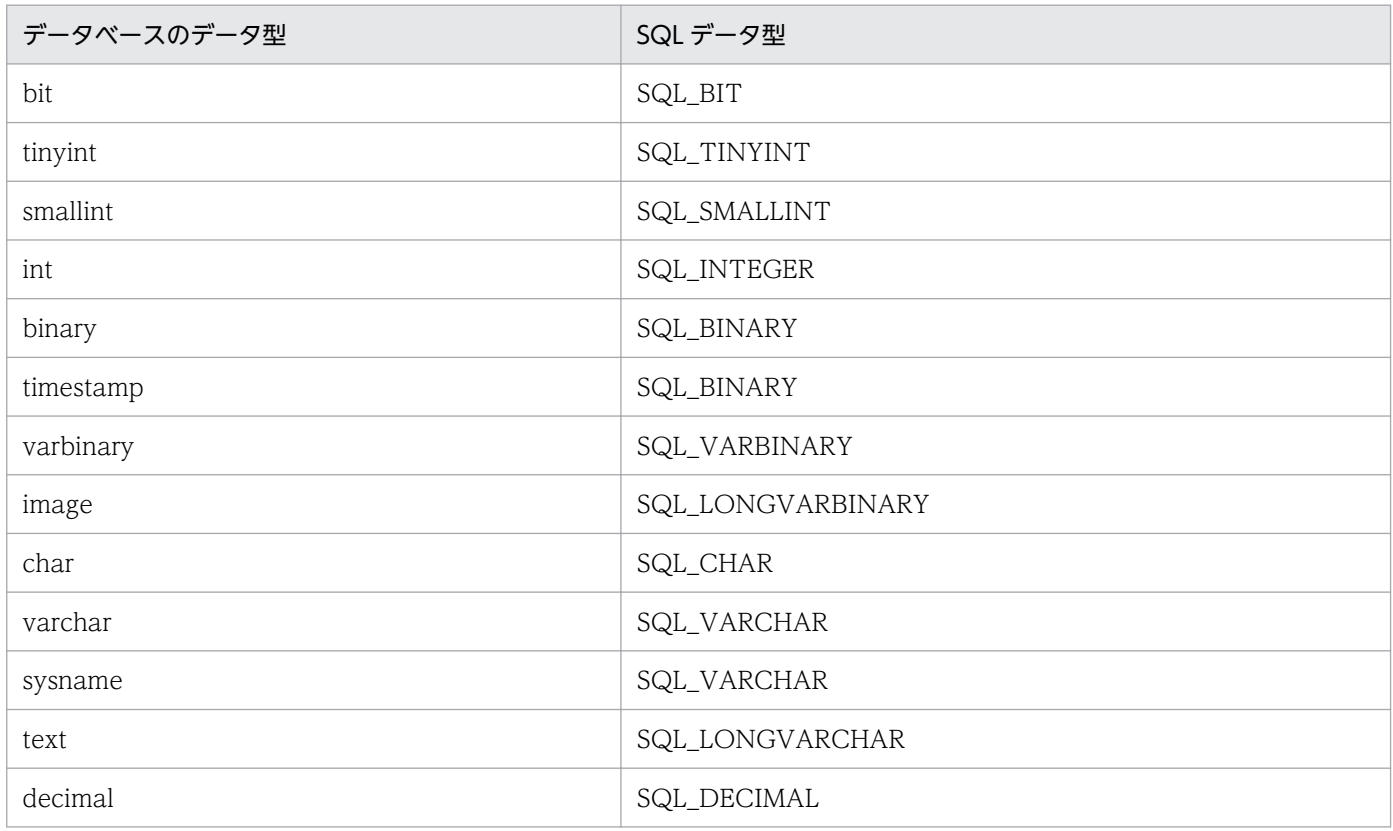

<sup>5.</sup> ODBC 関数を使ったデータベースアクセス

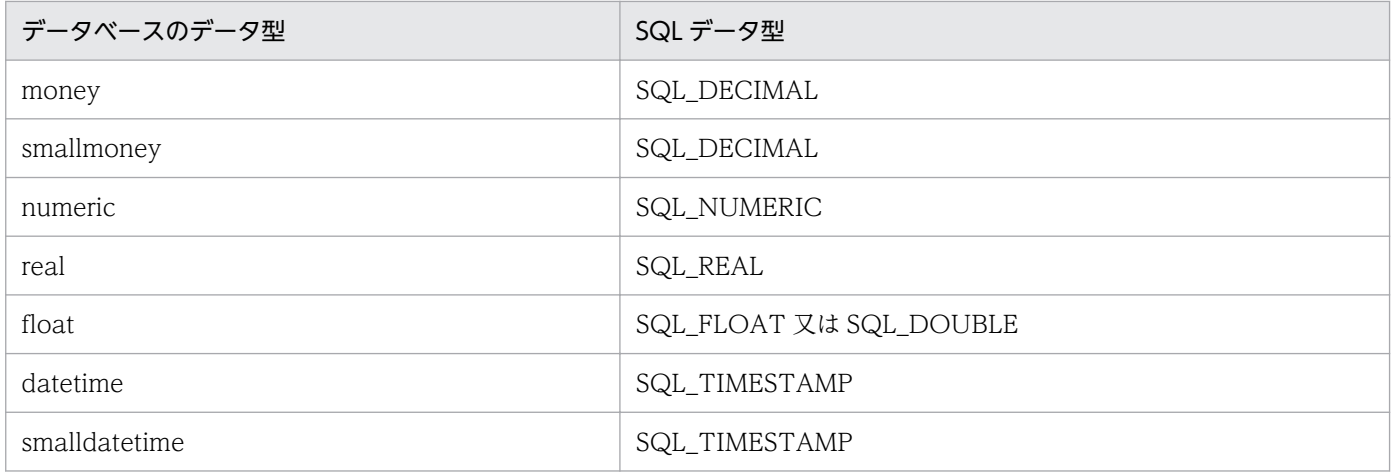

# (b) Adaptive Server Anywhere の場合

Adaptive Server Anywhere のデータ型に対する SQL データ型の対応を表 5-13 に示します。

## 表 5-13 Adaptive Server Anywhere のデータ型と SQL データ型の対応

| データベースのデータ型        | SQL データ型          |  |  |  |
|--------------------|-------------------|--|--|--|
| bit                | SQL_BIT           |  |  |  |
| tinyint            | SQL_TINYINT       |  |  |  |
| oldbit             | SQL_TINYINT       |  |  |  |
| smallint           | SQL_SMALLINT      |  |  |  |
| integer            | SQL_INTEGER       |  |  |  |
| bigint             | SQL_BIGINT        |  |  |  |
| binary             | SQL_BINARY        |  |  |  |
| varbinary          | SQL_BINARY        |  |  |  |
| java serialization | SQL_LONGVARBINARY |  |  |  |
| java.lang.Object   | SQL_LONGVARBINARY |  |  |  |
| long binary        | SQL_LONGVARBINARY |  |  |  |
| image              | SQL_LONGVARBINARY |  |  |  |
| char               | SQL_VARCHAR       |  |  |  |
| varchar            | SQL_VARCHAR       |  |  |  |
| sysname            | SQL_VARCHAR       |  |  |  |
| long varchar       | SQL_LONGVARCHAR   |  |  |  |
| text               | SQL_LONGVARCHAR   |  |  |  |
| decimal            | SQL_DECIMAL       |  |  |  |
| numeric            | SQL_NUMERIC       |  |  |  |

<sup>5.</sup> ODBC 関数を使ったデータベースアクセス

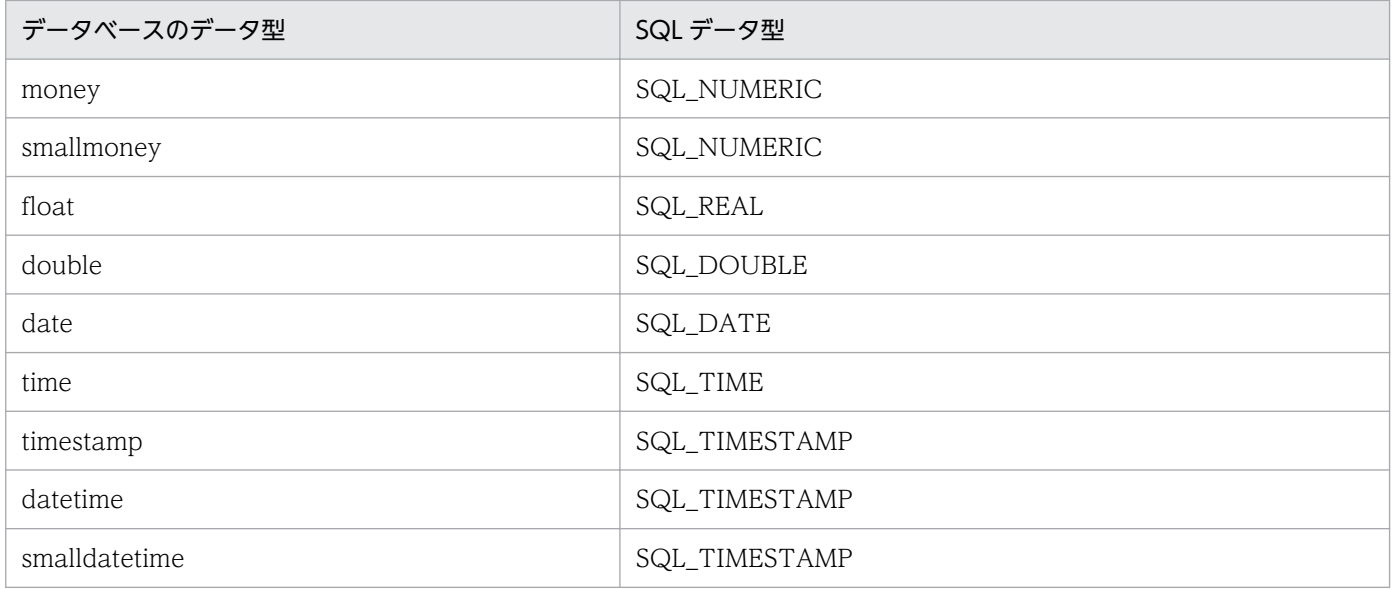

## (c) XDM/SD E2 の場合

XDM/SD E2 のデータ型に対する SQL データ型の対応を表 5-14 に示します。

### 表 5-14 XDM/SD E2 のデータ型と SQL データ型の対応

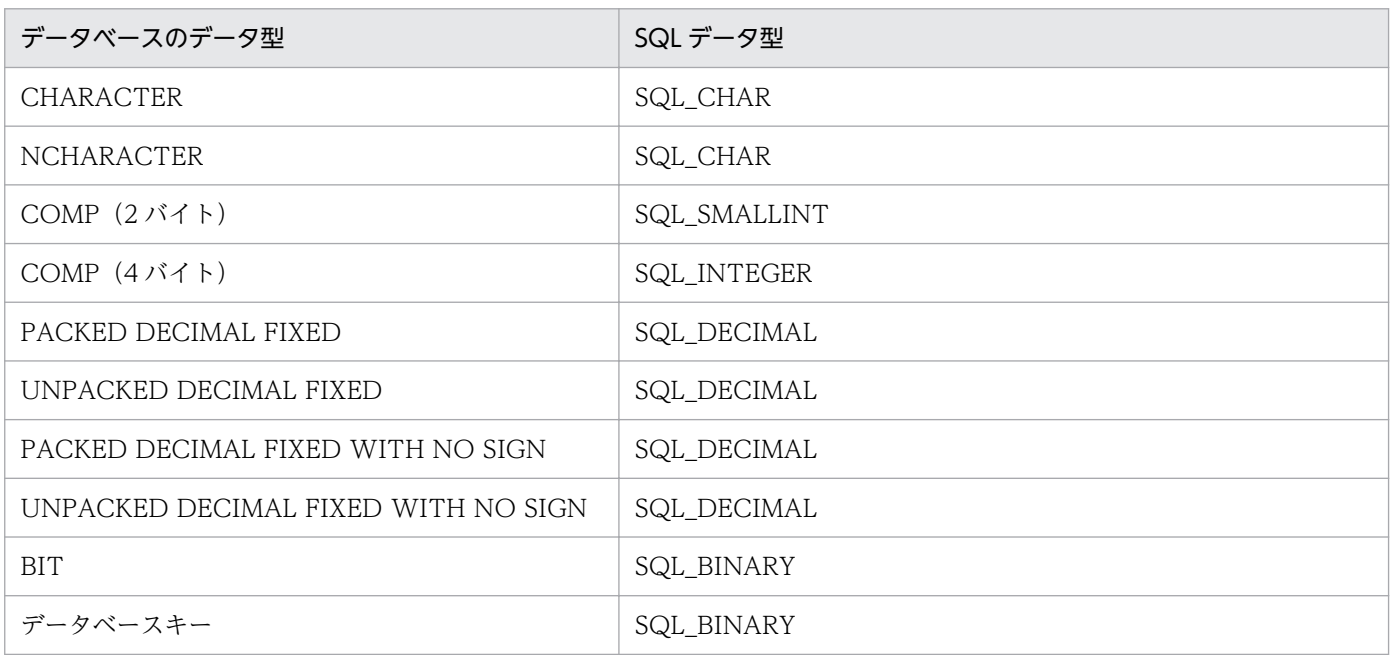

## (d) RDB 編成ファイル (DBS 接続) の場合

RDB 編成ファイル (DBS 接続)のデータ型に対する SQL データ型の対応を表 5-15 に示します。

## 表 5-15 RDB 編成ファイル (DBS 接続)のデータ型と SQL データ型の対応

| データベースのデータ型 | SQL データ型      |  |  |
|-------------|---------------|--|--|
| CHAR        | SQL_CHAR      |  |  |
| PACK        | ' SQL_DECIMAL |  |  |

<sup>5.</sup> ODBC 関数を使ったデータベースアクセス

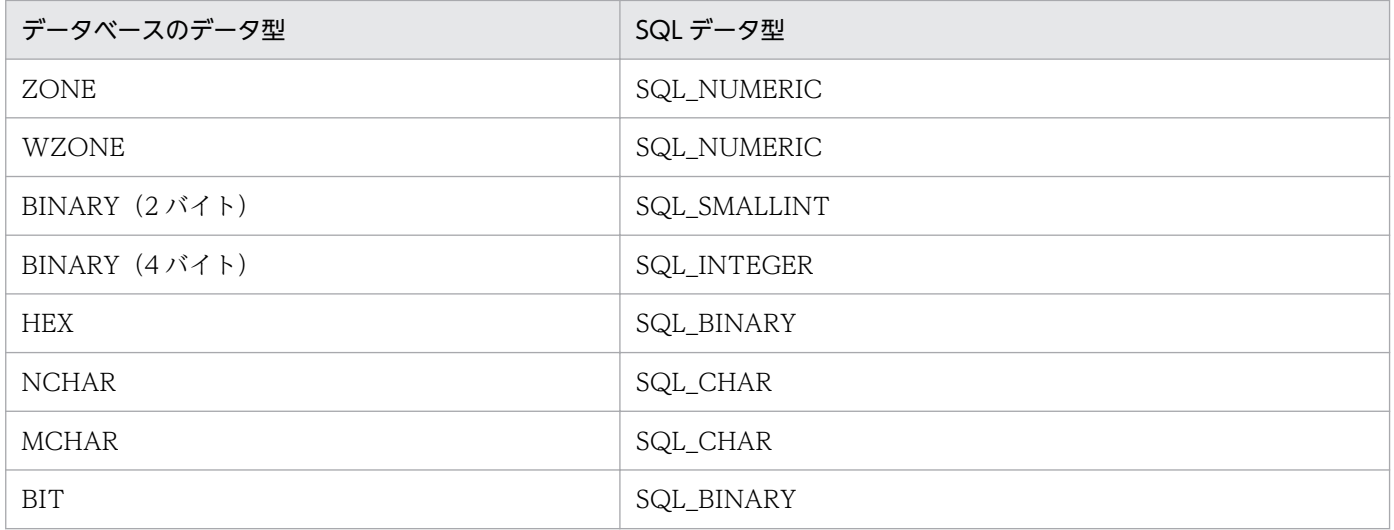

## (e) PDMII E2 の場合

PDMII E2 のデータ型に対する SQL データ型の対応を表 5-16 に示します。

### 表 5-16 PDMII E2 のデータ型と SQL データ型の対応

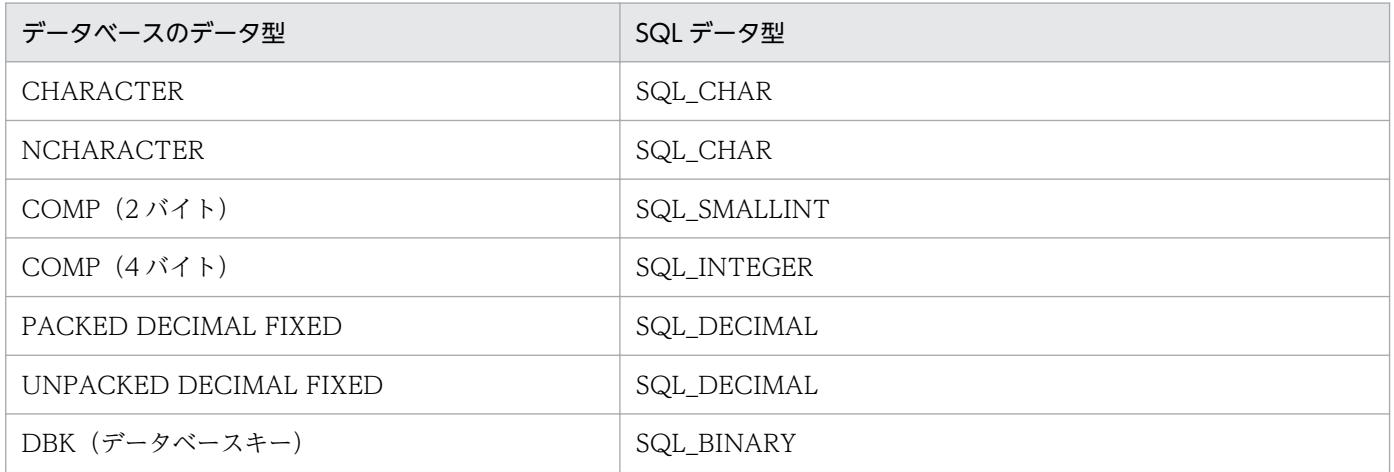

## (f) RDB1 E2 の場合

RDB1 E2 のデータ型に対する SQL データ型の対応を表 5-17 に示します。

## 表 5-17 RDB1 E2 のデータ型と SQL データ型の対応

| データベースのデータ型     | SQL データ型        |  |  |
|-----------------|-----------------|--|--|
| <b>CHAR</b>     | SQL_CHAR        |  |  |
| <b>VARCHAR</b>  | SQL_VARCHAR     |  |  |
| LONG VARCHAR    | SQL_LONGVARCHAR |  |  |
| <b>NCHAR</b>    | SQL_CHAR        |  |  |
| <b>NVARCHAR</b> | SQL_VARCHAR     |  |  |
| <b>INTEGER</b>  | SQL_INTEGER     |  |  |

<sup>5.</sup> ODBC 関数を使ったデータベースアクセス

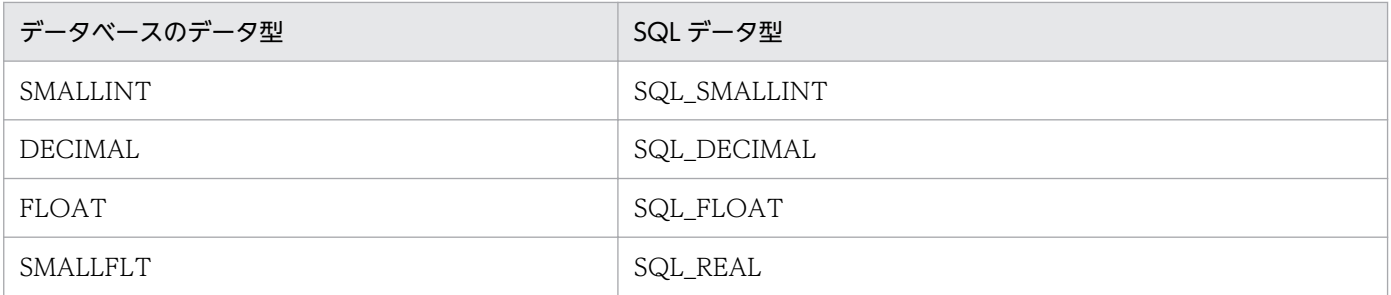

## (g) VOSK スプールファイルの場合

VOSK スプールファイルのデータ型に対する SQL データ型の対応を表 5-18 に示します。

### 表 5-18 VOSK スプールファイルのデータ型と SQL データ型の対応

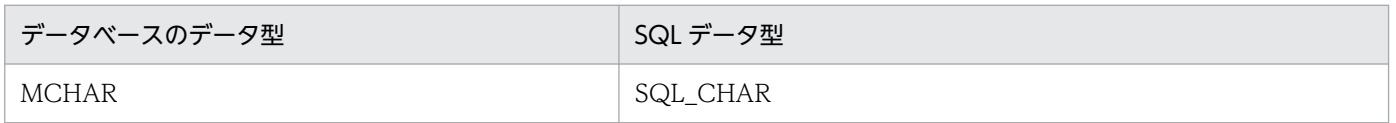

# (3) データベースと接続するときの SQLGetInfo の戻り値

次のデータベースと接続するときの SQLGetInfo の戻り値を表 5-19 に示します。

- SQL Server
- Adaptive Server Anywhere
- XDM/SD E2
- PDMII E2
- RDB1 E2
- VOSK スプールファイル

### 表 5-19 データベースと接続するときの SQLGetInfo の戻り値

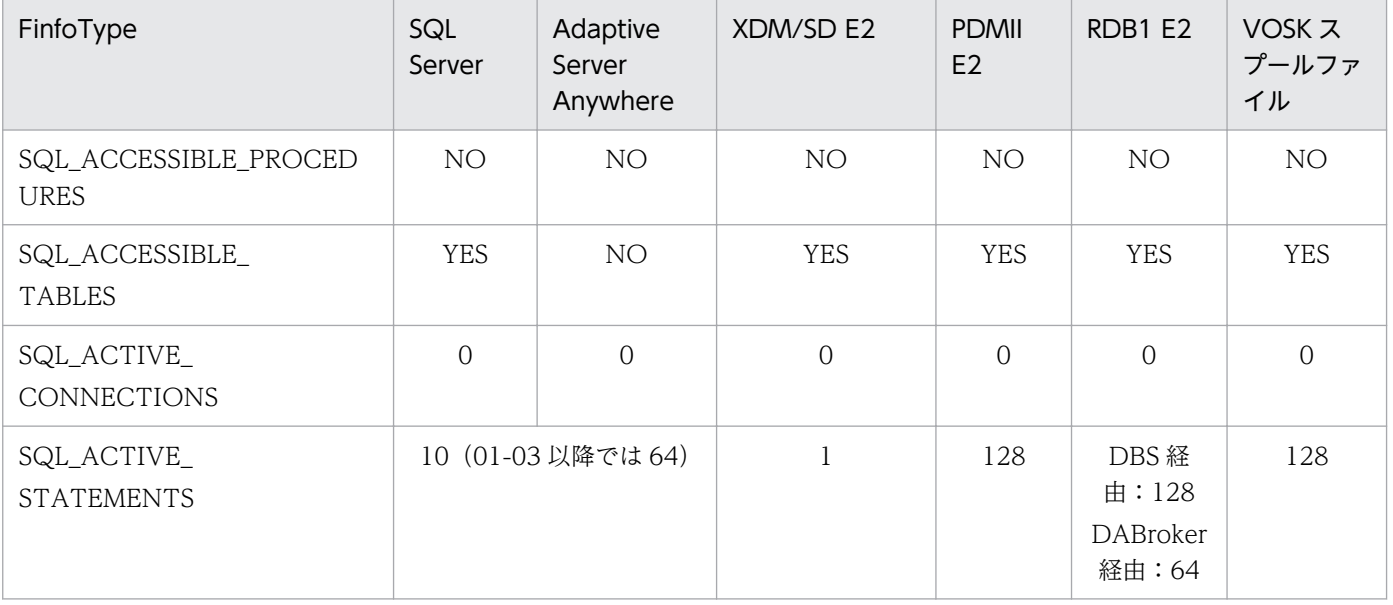

<sup>5.</sup> ODBC 関数を使ったデータベースアクセス

| FinfoType                             | SQL<br>Server                                         | Adaptive<br>Server<br>Anywhere | XDM/SD E2      | <b>PDMII</b><br>E2 | RDB1 E2                     | <b>VOSKス</b><br>プールファ<br>イル |  |
|---------------------------------------|-------------------------------------------------------|--------------------------------|----------------|--------------------|-----------------------------|-----------------------------|--|
| SQL_ALTER_TABLE                       | <b>ADD</b>                                            | <b>DROP</b>                    | $\overline{0}$ | $\overline{0}$     | ADD [0]<br>⋇                | $\boldsymbol{0}$            |  |
| SQL_BOOKMARK_<br>PERSISTENCE          | $\overline{0}$                                        | $\overline{0}$                 | $\overline{0}$ | $\overline{0}$     | $\overline{0}$              | $\overline{0}$              |  |
| SQL_COLUMN_ALIAS                      | NO                                                    | NO                             | NO             | NO                 | NO                          | NO                          |  |
| SQL_CONCAT_NULL_<br><b>BEHAVIOR</b>   | NULL でない値                                             |                                |                |                    |                             |                             |  |
| SQL_CONVERT_<br><b>FUNCTIONS</b>      | $\overline{0}$                                        | $\overline{0}$                 | $\overline{0}$ | $\overline{0}$     | $\overline{0}$              | $\overline{0}$              |  |
| SQL_CONVERT_Type                      | $\overline{0}$                                        | $\overline{0}$                 | $\overline{0}$ | $\overline{0}$     | $\overline{0}$              | $\overline{0}$              |  |
| SQL_CORRELATION_<br><b>NAME</b>       | <b>ANY</b>                                            | <b>ANY</b>                     | <b>NONE</b>    | <b>NONE</b>        | <b>DIFFERE</b><br><b>NT</b> | <b>NONE</b>                 |  |
| SQL_CURSOR_COMMIT_BE<br><b>HAVIOR</b> | カーソルの CLOSE                                           |                                | <b>DELETE</b>  | <b>CLOSE</b>       | <b>CLOSE</b>                | <b>DELETE</b>               |  |
| SQL_CURSOR_<br>ROLLBACK_BEHAVIOR      | カーソルの CLOSE                                           |                                | <b>DELETE</b>  | <b>CLOSE</b>       | <b>CLOSE</b>                | <b>DELETE</b>               |  |
| SQL_DATA_SOURCE_<br><b>NAME</b>       |                                                       |                                | Connect 時に設定   |                    |                             |                             |  |
| SQL_DATA_SOURCE_<br>READ_ONLY         | NO                                                    | NO                             | NO             | NO                 | NO                          | <b>YES</b>                  |  |
| SQL_DATABASE_NAME                     | NULL (データ長は0)                                         |                                |                |                    |                             |                             |  |
| SQL_DBMS_NAME                         | 接続したサーバの名称                                            |                                |                |                    |                             |                             |  |
| SQL_DBMS_VER                          | 接続したサーバのバージョン                                         |                                |                |                    |                             |                             |  |
| SQL_DEFAULT_TXN_<br><b>ISOLATION</b>  | すべてのトランザクションで変更が認識されます。<br>(SQL_TXN_READ_UNCOMMITTED) |                                |                |                    |                             |                             |  |
| <b>SQL DRIVER NAME</b>                | DBPSVD32.dll                                          |                                |                |                    |                             |                             |  |
| SQL_DRIVER_ODBC_VER                   | 02.50                                                 |                                |                |                    |                             |                             |  |
| SQL_DRIVER_VER                        |                                                       |                                | ドライバのバージョン     |                    |                             |                             |  |
| SQL_EXPRESSIONS_IN_ORD<br><b>ERBY</b> | <b>YES</b>                                            | <b>YES</b>                     | NO             | NO                 | <b>YES</b>                  | NO                          |  |
| SQL_FETCH_DIRECTION                   | <b>NEXT</b>                                           |                                |                |                    |                             |                             |  |
| SQL_FILE_USAGE                        | NOT SUPPORT                                           |                                |                |                    |                             |                             |  |
| SQL_GETDATA_                          | ANY COLUMN                                            |                                |                |                    |                             |                             |  |

<sup>5.</sup> ODBC 関数を使ったデータベースアクセス

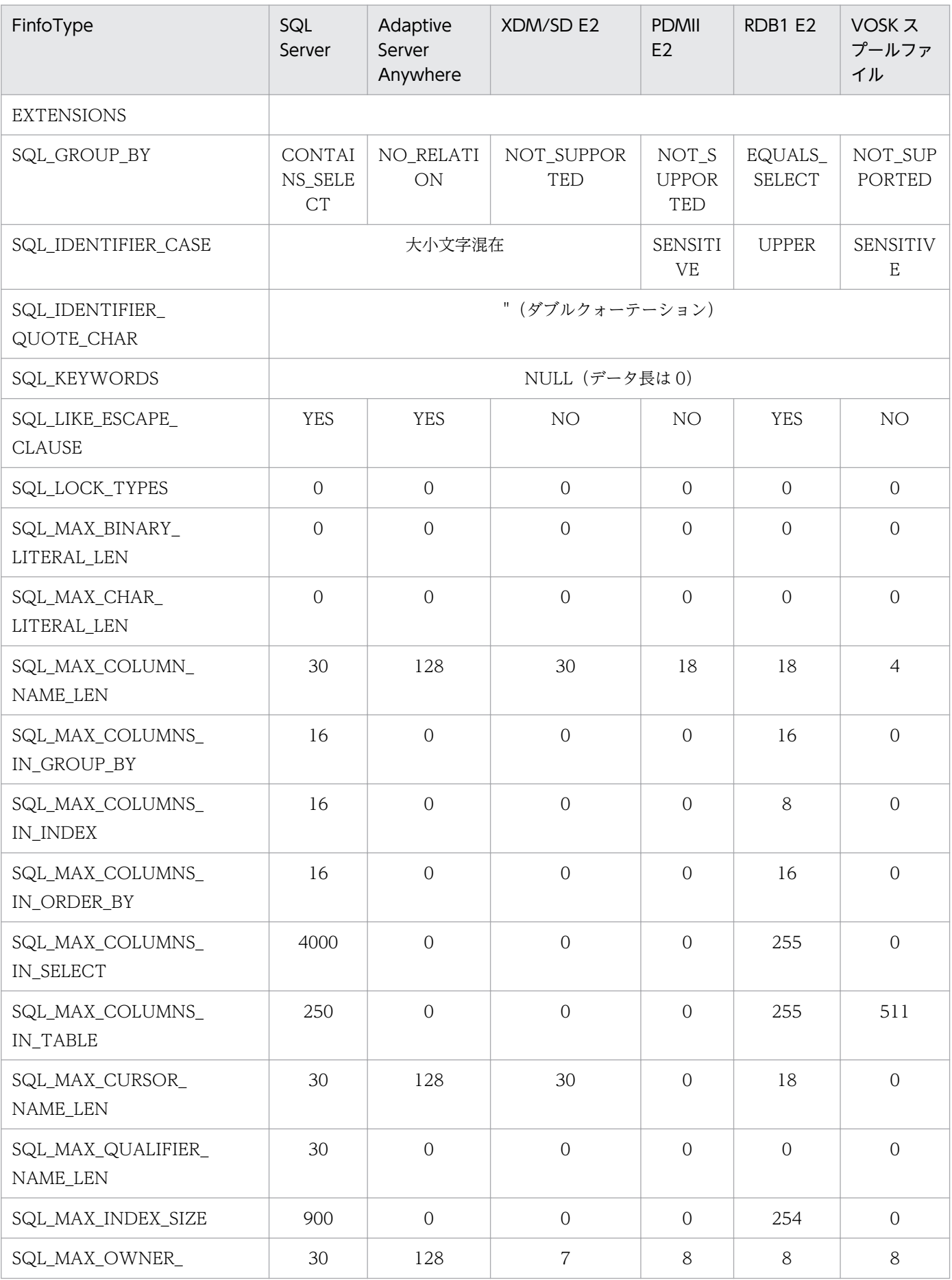

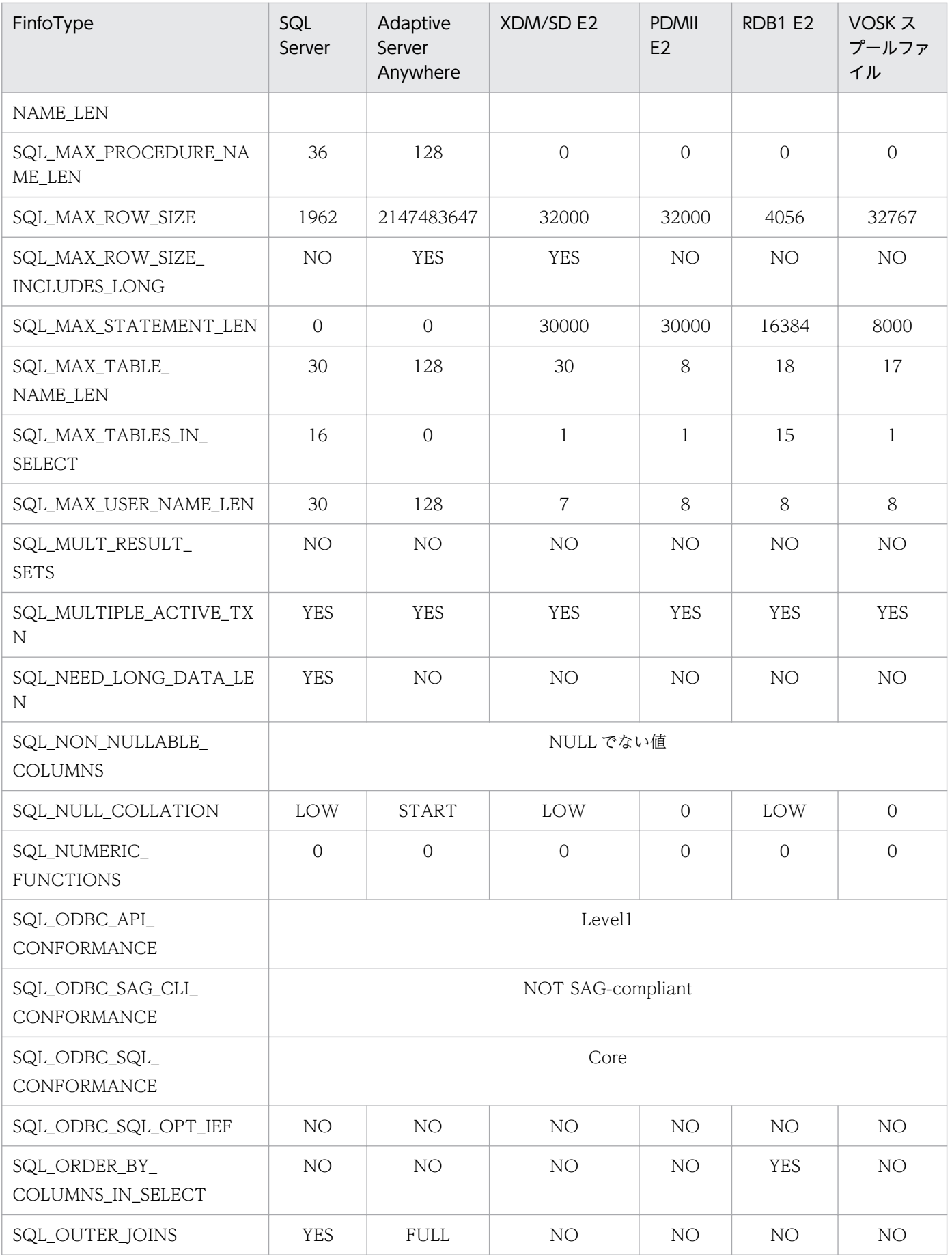

<sup>5.</sup> ODBC 関数を使ったデータベースアクセス

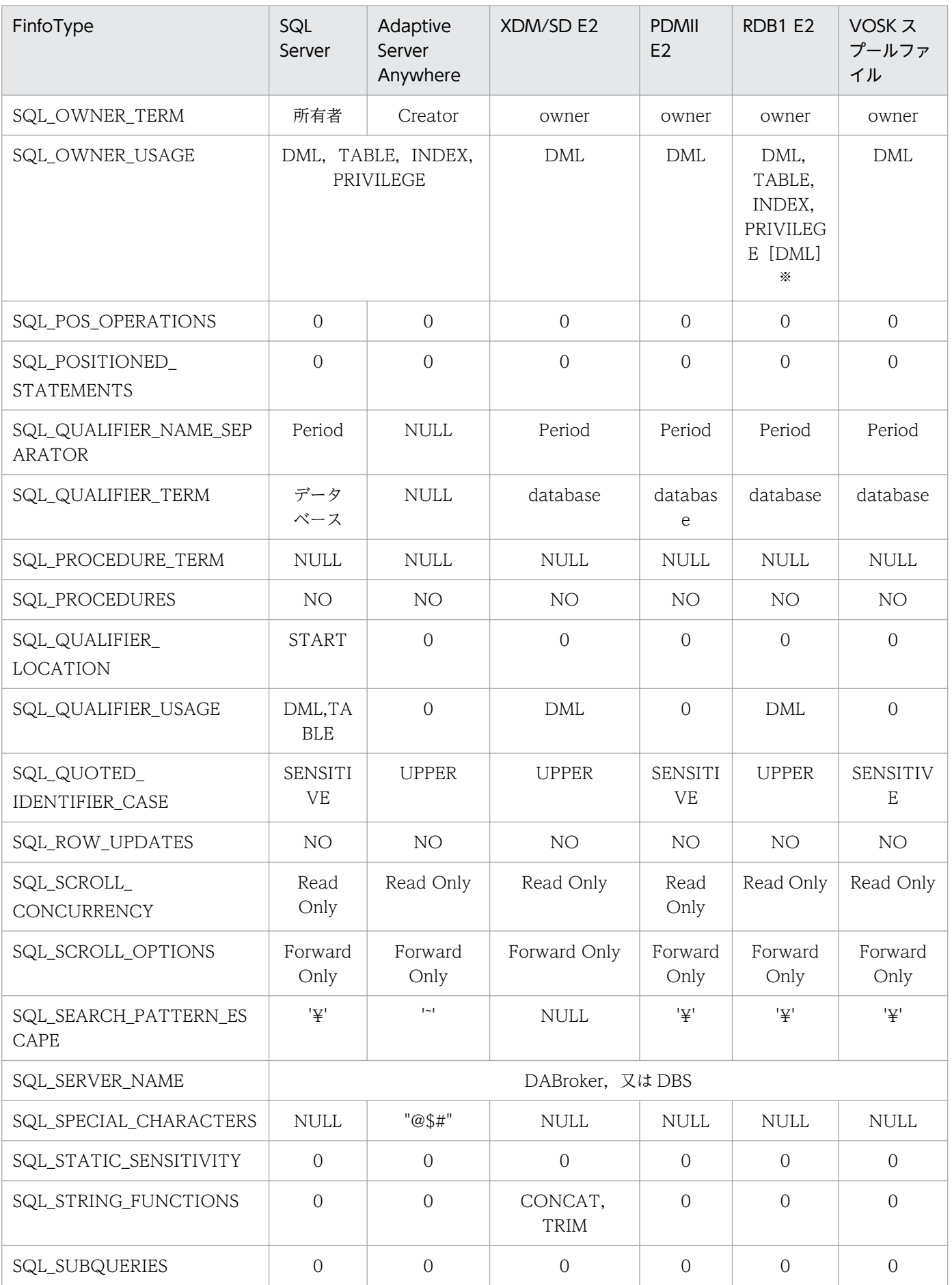

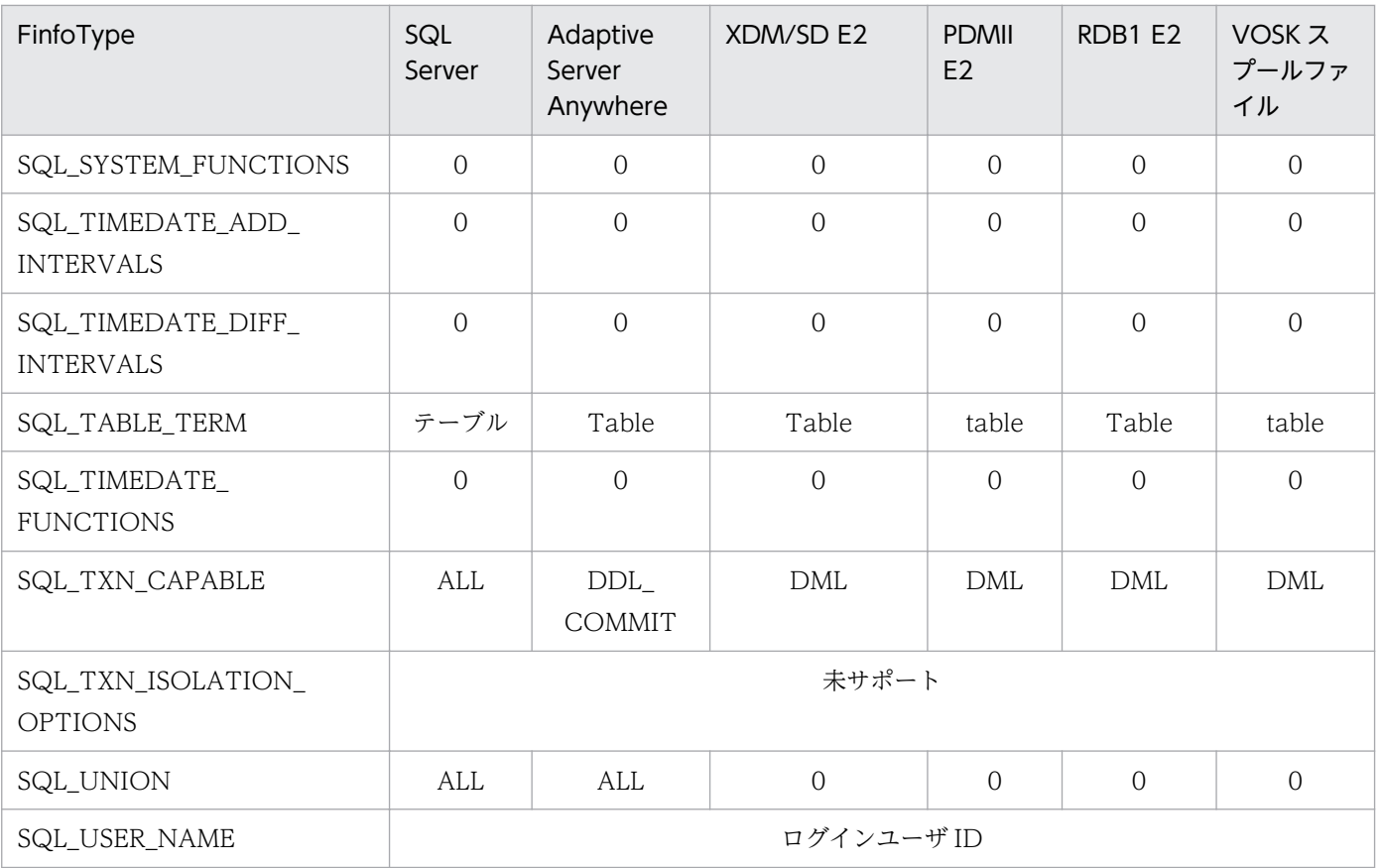

注※

Database Connection Server 経由, DABroker 経由 Database Connection Server 又は DABroker 経由 RDA Link for Gateway の場合。[]内の値は DABroker 経由 RDA Link for Gateway の場合。

<sup>5.</sup> ODBC 関数を使ったデータベースアクセス

# 5.4 ODBC 関数の規則

ODBC 関数を使ったアプリケーションからサーバ上のデータベースにアクセスするときは,データベース によって使える機能が異なります。ODBC 関数の規則について,ドライバ別に説明します。

# 5.4.1 DABroker ドライバの場合に、各データベースで使える機能

DABroker ドライバ(DBPARTNER/Server ドライバ)の場合に,各データベースで使える機能を表 5-20〜表 5-22 に示します。

表 5-20~表 5-22 で使用している略号, 及び凡例の意味は次のとおりです。また、表の中で※印で示して いる注意事項については,この項の末尾にまとめて記述しています。

(略号)

HiR:HiRDB のことです。

ORA:ORACLE のことです。

SQL:SQL Server のことです。

Adap:Adaptive Server Anywhere のことです。

RDB1:RDB1 E2 のことです。

RDB 編成:RDB 編成ファイルのことです。

RD:XDM/RD E2 のことです。

SD:XDM/SD E2 のことです。

PDM:PDMII E2 のことです。

KSP:VOSK スプールファイルのことです。

RDA(経由):RDA Link for Gateway のことです。

DBS(経由,直結):Database Connection Server のことです。

(凡例)

○:データベースで使えます。

×:データベースで使えません。

−:データベースに機能がありません。

### 表 5-20 データベースで使える機能 (1)

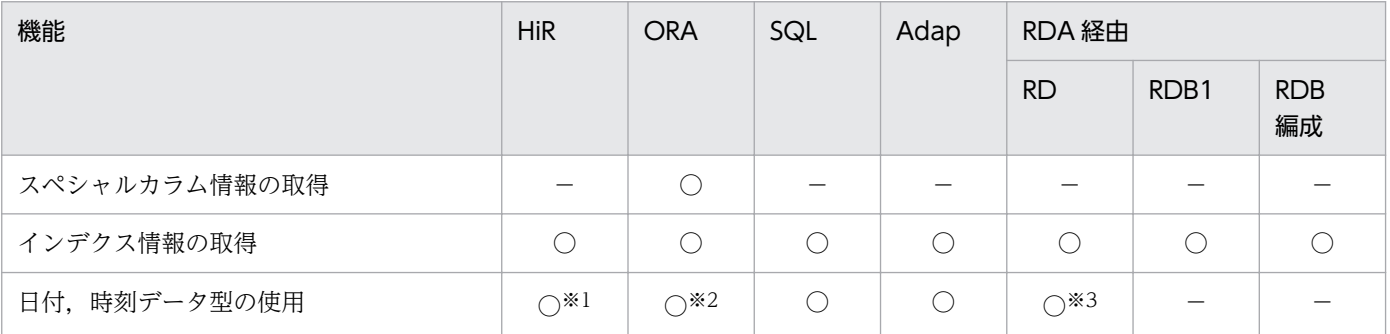

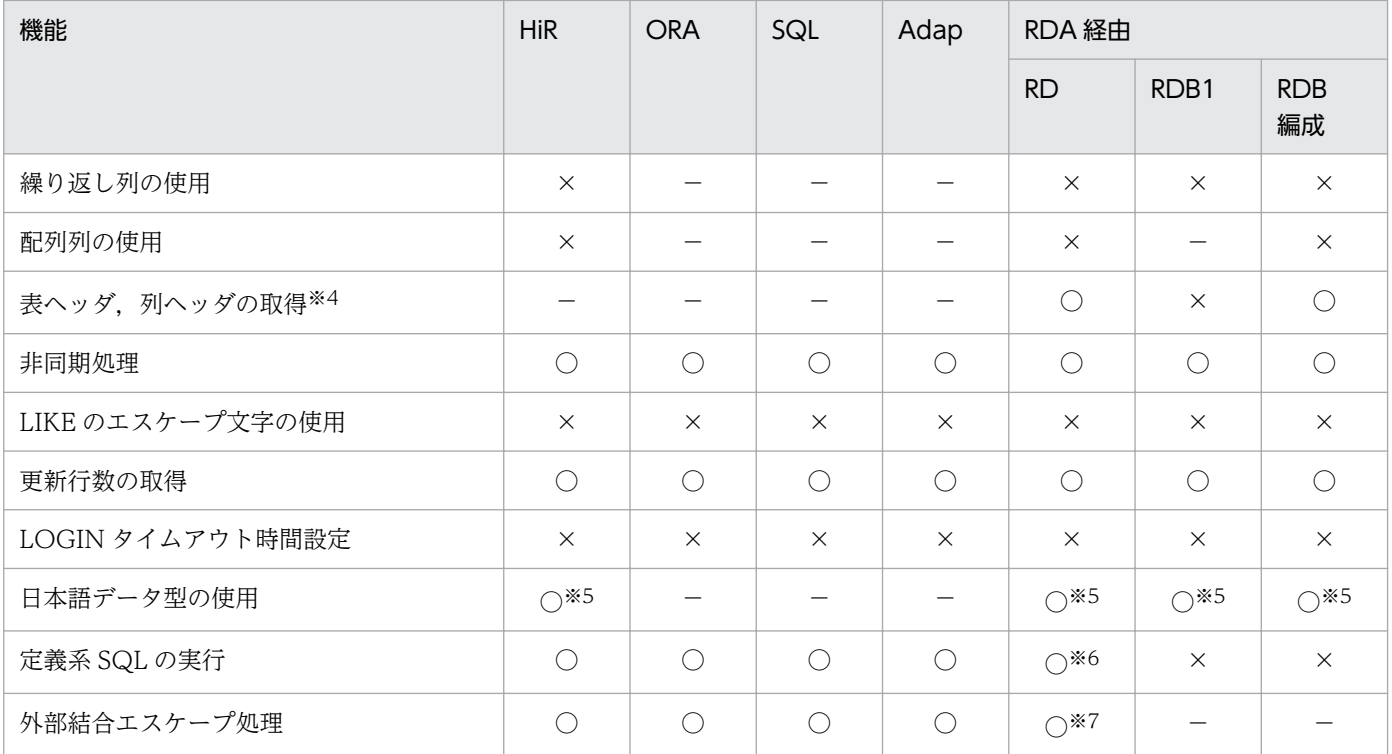

## 表 5-21 データベースで使える機能 (2)

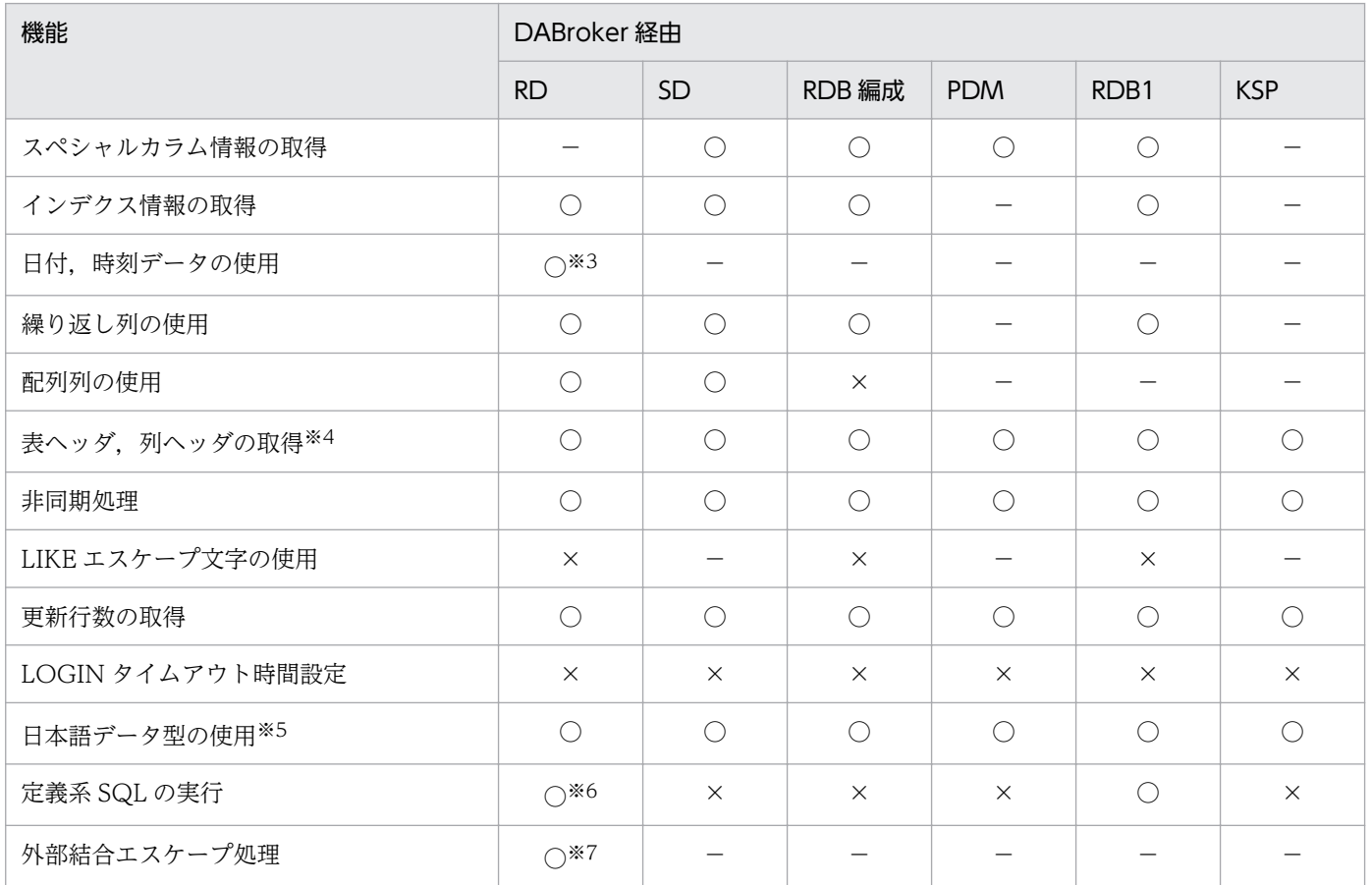

### 表 5-22 データベースで使える機能 (3)

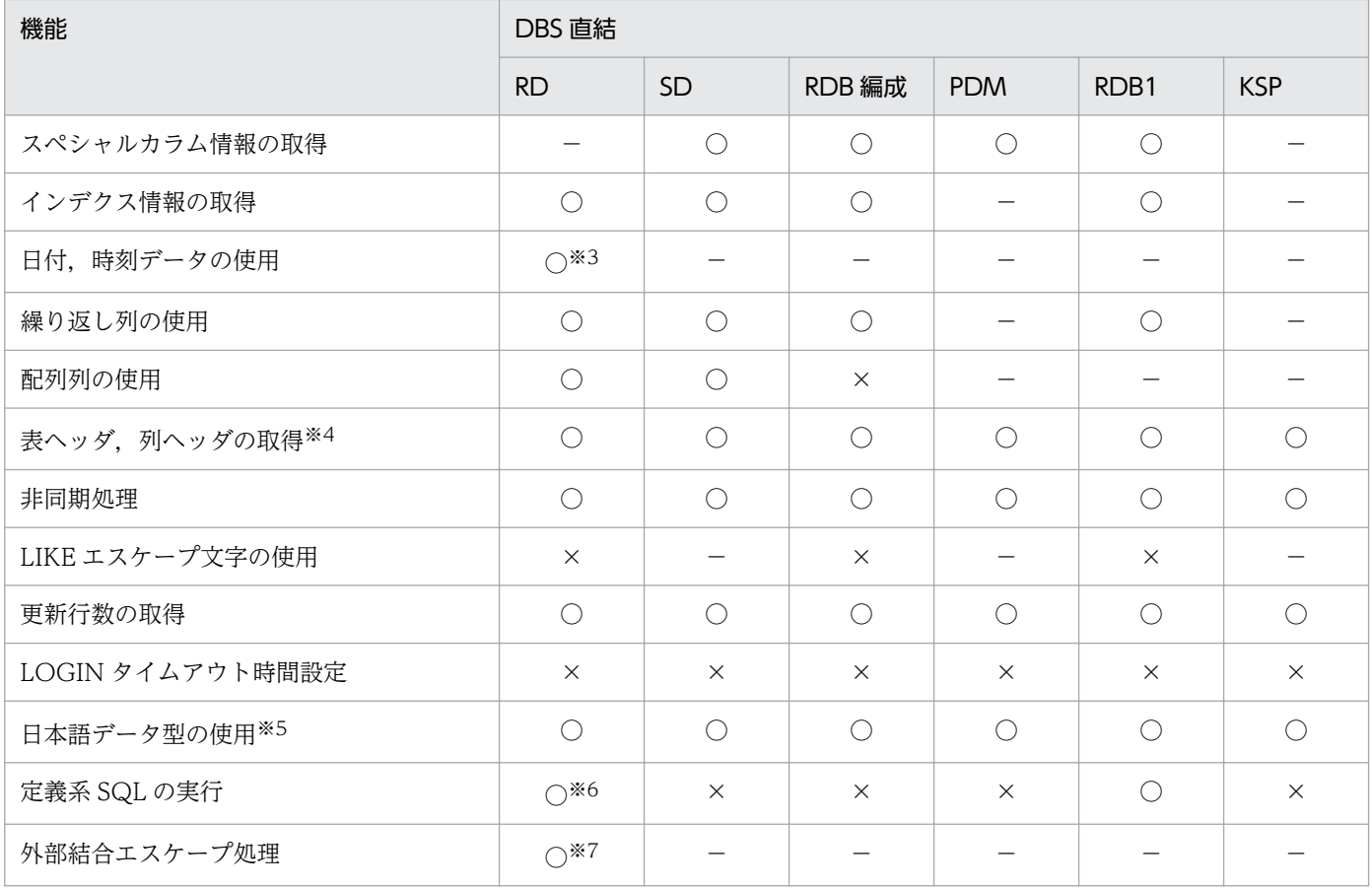

注※1

INTERVAL YEAR TO DAY と INTERVAL HOUR TO SECOND は使えません。

#### 注※2

TIMESTAMP は使えます。

#### 注※3

XDM/RD E2 01-02 以降の場合, 日付データ型は使えます。時刻データ型は使えません。

#### 注※4

XDM/RD E2 の場合は、取得するかしないかを接続先定義ファイルのパラメタで指定します。XDM/RD E2 以外の場合 は,アプリケーションには NULL を返します。

#### 注※5

「DBPARTNER2 Client と DBPARTNER/Server ドライバ」を使っているときは,データベースのデータ型がそのまま 通知されます。それ以外のときは,アプリケーションに固定長文字列(CHAR),可変長文字列(VARCHAR),可変長長 文字列(LONG VARCHAR)として通知されます。

#### 注※6

定義系 SQL のうち, CREATE TABLE を実行できます。

#### 注※7

XDM/RD E2 02-00 以降の場合だけ使えます。

<sup>5.</sup> ODBC 関数を使ったデータベースアクセス

# 5.4.2 各 ODBC 関数での繰り返し列と配列列の扱い

次に示す ODBC 関数での繰り返し列と配列列の扱いについて説明します。

- SQLColumns 関数
- SQLColumnPrivileges 関数
- SQLStatistics 関数
- SQLDescribeCol 関数
- SQLDescribeParam 関数

なお, SQLColumns 関数, SQLColumnPrivileges 関数, SQLDescribeCol 関数, 及び SQLDescribeParam 関数では,繰り返し列と配列列の扱いが同じです。

## (1) SQLColumns 関数などでの繰り返し列と配列列の扱い

列の一覧情報を扱う SQLColumns 関数や, 列権限一覧情報を扱う SQLColumnPrivileges 関数では、繰 り返し列と配列列のそれぞれの要素を一つの列として扱います。同様に,SQLDescribeCol 関数と SQLDescribeParam 関数でも、繰り返し列と配列列のそれぞれの要素を一つの列として扱います。

これらの関数では,要素の数だけ列名が返されます。このとき,列名は次に示す形式で返されます。

### 列名(n):「n」は要素数を示します。

例えば,列名が「C1」で,配列要素数が「3」の繰り返し列(又は配列列)の列情報を SQLColumns 関 数で取得する場合,列名は,「C1(1)」,「C1(2)」,「C1(3)」の形式で返されます。

## (2) SQLStatistics 関数での繰り返し列と配列列の扱い

列のインデクス一覧情報を扱う SQLStatistics 関数では、同じ列名の繰り返し列全体(又は同じ列名の配 列列全体)を一つの列として扱います。したがって,要素が複数ある場合でも,要素が特定されないで列 名だけが返されます。

列名が「D1」で、配列要素数が「5」の繰り返し列(又は配列列)のインデクス一覧情報を SQLStatistics 関数で取得する場合,列名は「D1」で返されます。

<sup>5.</sup> ODBC 関数を使ったデータベースアクセス

# 5.5 DBPARTNER ODBC Driver で取得できる ODBC 関数のオプション値

DBPARTNER ODBC Driver で取得できる ODBC 関数のオプション値について説明します。オプション 値を取得できる ODBC 関数を次に示します。

- SQLSetConnectOption 関数,SQLSetStmtOption 関数
- SQLGetConnectOption 関数, SQLGetStmtOption 関数

## 5.5.1 DABroker ドライバで取得できる ODBC 関数のオプション値

DABroker ドライバ(DBPARTNER/Server ドライバ)で取得できる ODBC 関数のオプション値につい て説明します。

# (1) SQLSetConnectOption 関数,SQLSetStmtOption 関数

SQLSetConnectOption 関数で取得できるオプション値とサポート状況を表 5-23 に, SQLSetStmtOption 関数で取得できるオプション値とサポート状況を表 5-24 に示します。表の備考は,ODBC 関数がサポー トされた ODBC のバージョンを示します。

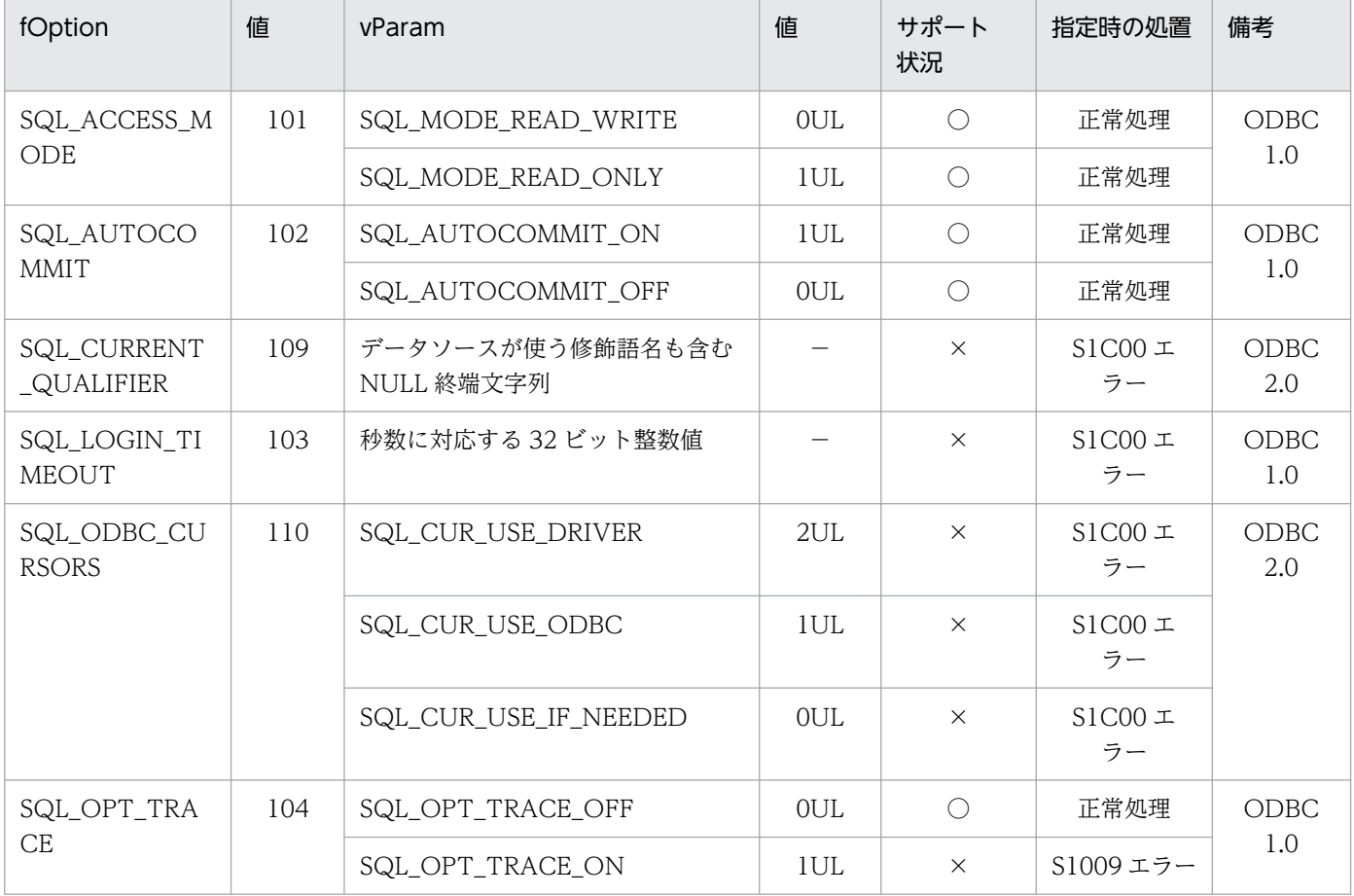

### 表 5-23 SQLSetConnectOption 関数で取得できるオプション値とサポート状況

<sup>5.</sup> ODBC 関数を使ったデータベースアクセス

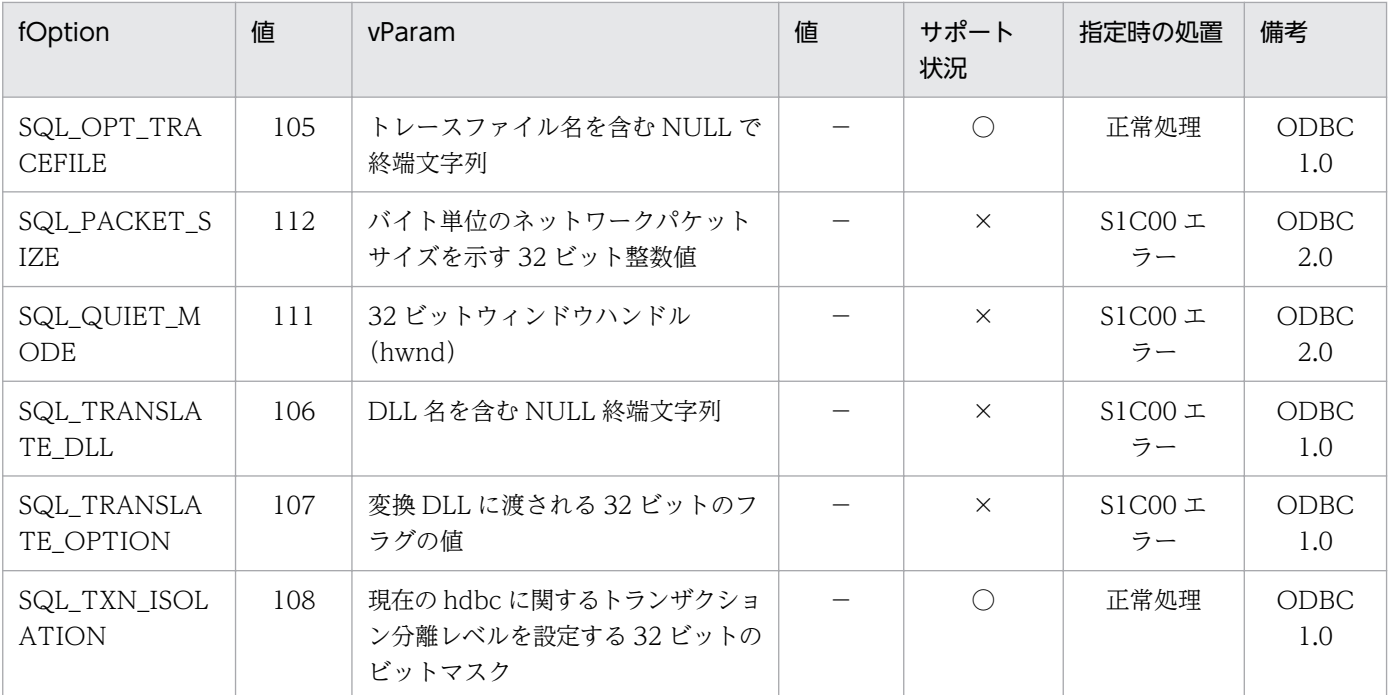

(凡例)

○:DABroker ドライバで使える ODBC 関数です。

×:DABroker ドライバで使えない ODBC 関数です。

## 表 5-24 SQLSetStmtOption 関数で取得できるオプション値とサポート状況

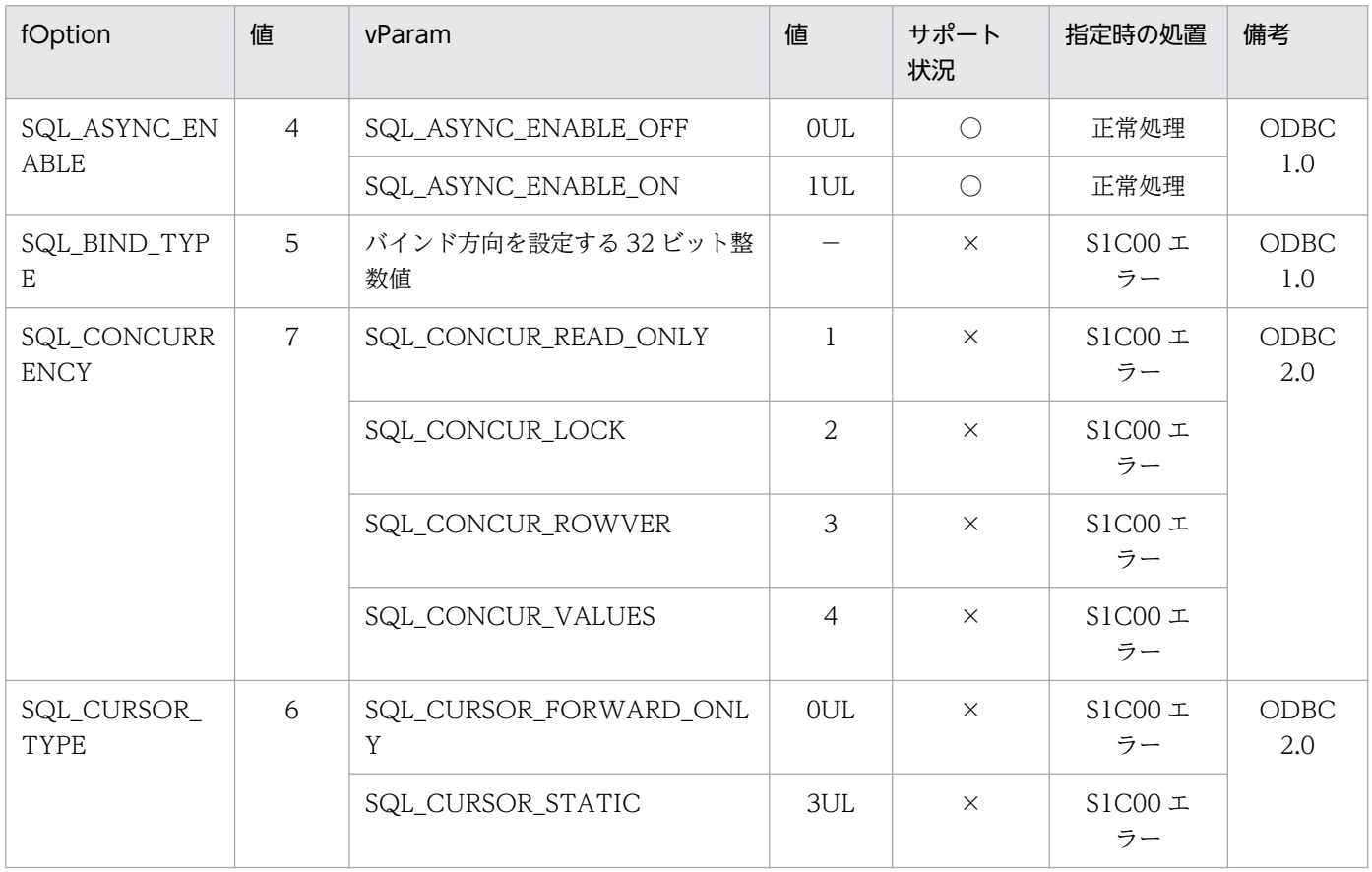

<sup>5.</sup> ODBC 関数を使ったデータベースアクセス

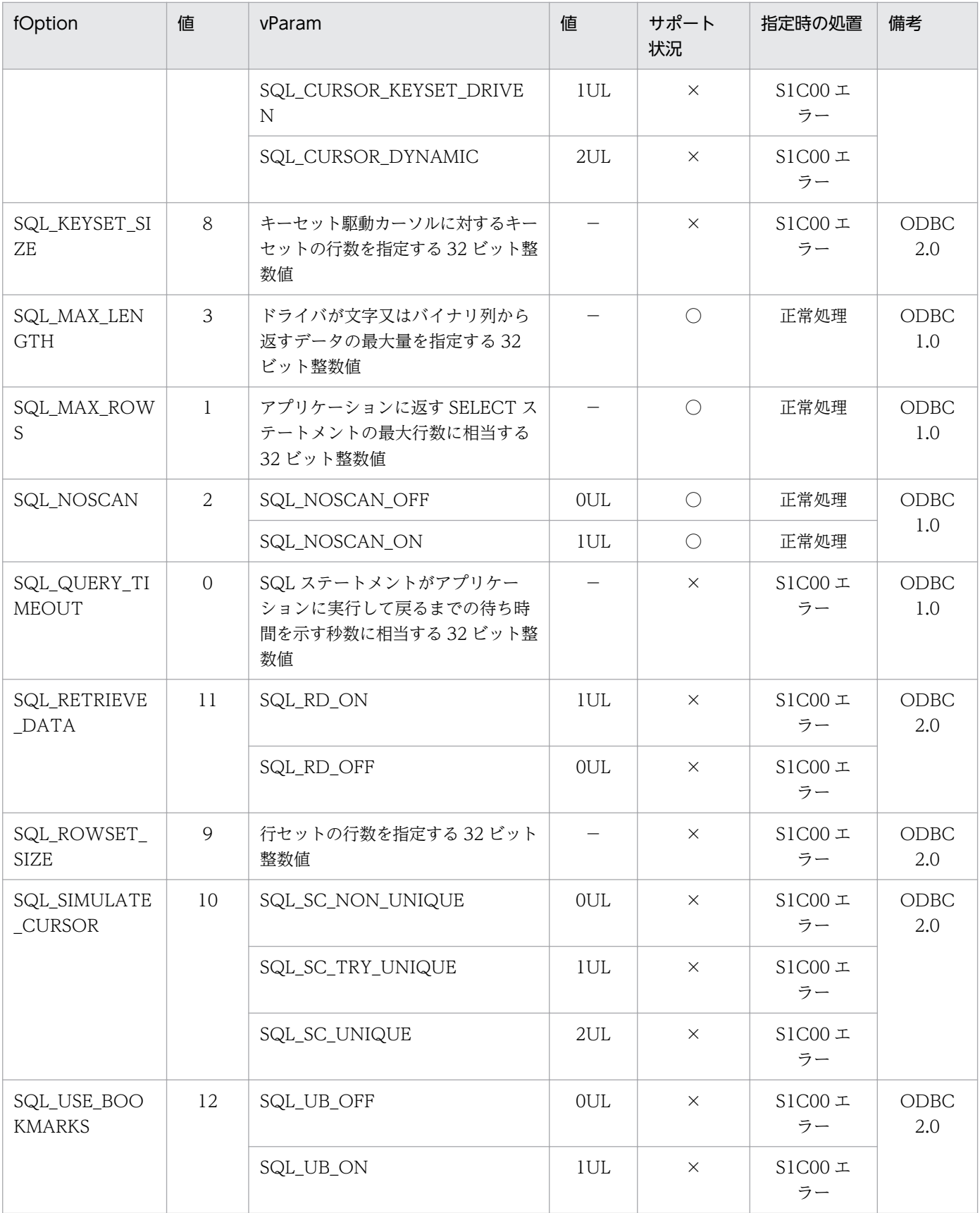

(凡例)

○:DABroker ドライバで使える ODBC 関数です。

×:DABroker ドライバで使えない ODBC 関数です。

<sup>5.</sup> ODBC 関数を使ったデータベースアクセス

# (2) SQLGetConnectOption 関数, SQLGetStmtOption 関数

SQLGetConnectOption 関数で取得できるオプション値とサポート状況を表 5-25 に, SQLGetStmtOption 関数で取得できるオプション値とサポート状況を表 5-26 に示します。表の備考は, ODBC 関数がサポートされた ODBC のバージョンを示します。

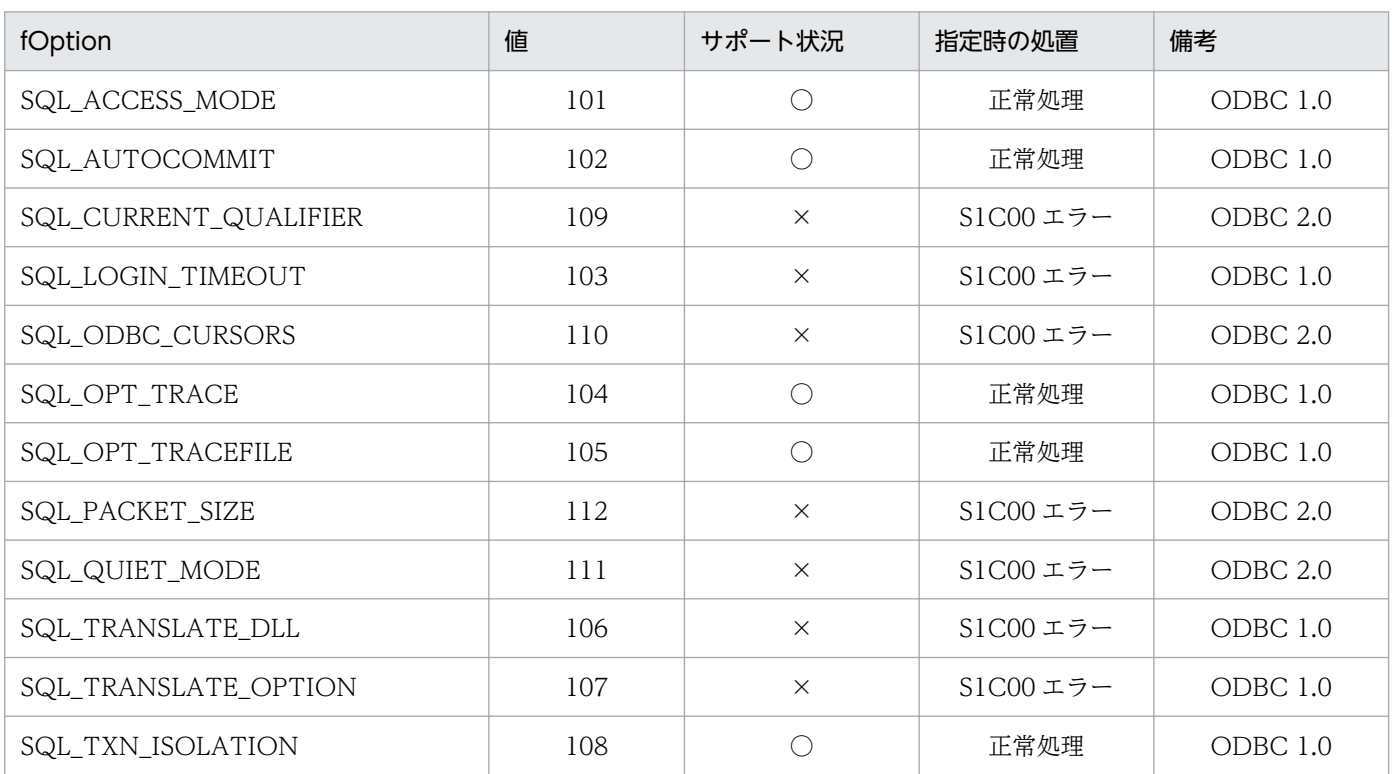

## 表 5-25 SQLGetConnectOption 関数で取得できるオプション値とサポート状況

(凡例)

○:DABroker ドライバで使える ODBC 関数です。

×:DABroker ドライバで使えない ODBC 関数です。

## 表 5-26 SQLGetStmtOption 関数で取得できるオプション値とサポート状況

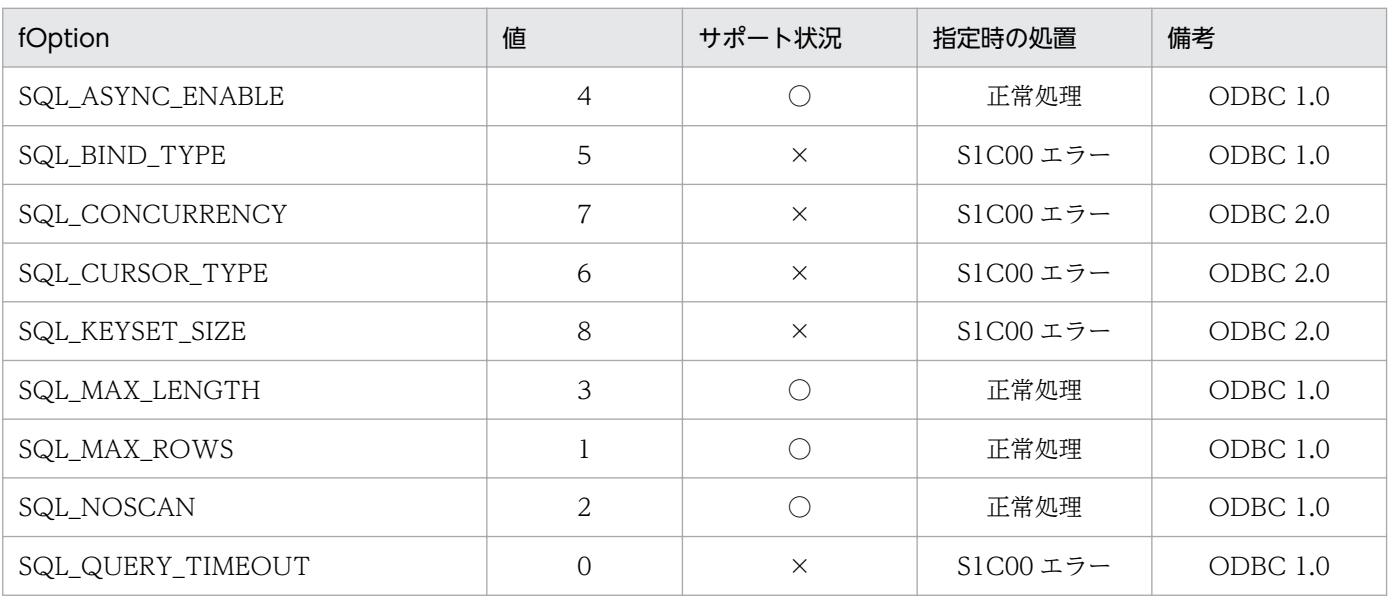

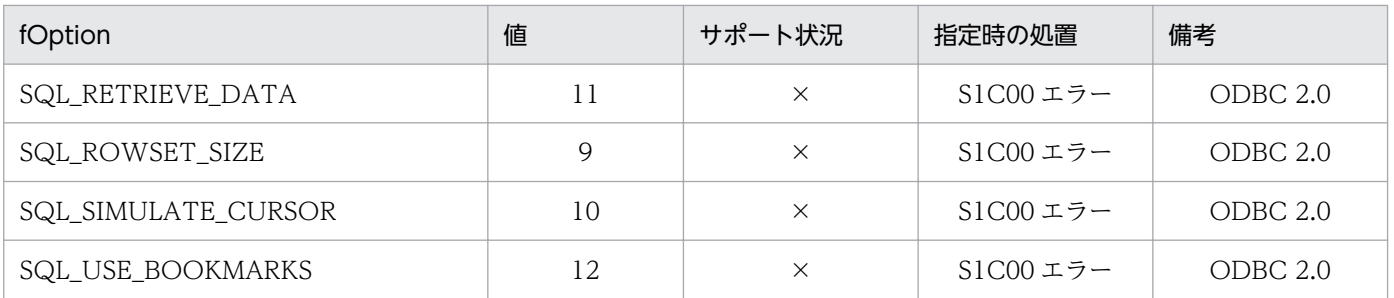

(凡例)

○:DABroker ドライバで使える ODBC 関数です。

×:DABroker ドライバで使えない ODBC 関数です。

## 5.6 ODBC 関数を実行したときのエラーメッセージ

DBPARTNER ODBC Driver から返されるエラーメッセージについて説明します。エラーメッセージに ついては,「[10.2.2 DBPARTNER ODBC Driver のメッセージ」](#page-467-0)を参照してください。

## 5.6.1 エラーメッセージに付く ODBC 関数のプレフィックス

データソースのエラーのときは,DBPARTNER ODBC Driver はサーバから返ってきたエラーメッセー ジを表示します。

ODBC ドライバが検出したエラーのときは,SQLSTATE に関連付けてあるテキストを表示します。

ODBC 関数のエラーメッセージの形式を次に示します。

[vender] [ODBC-component] [data-source] error-message

[] 内の値は、エラー元を識別できるように表示されます。

DBPARTNER ODBC Driver が返すプレフィックスの一覧を表 5-27 に示します。

### 表 5-27 DBPARTNER ODBC Driver が返すプレフィックスの一覧

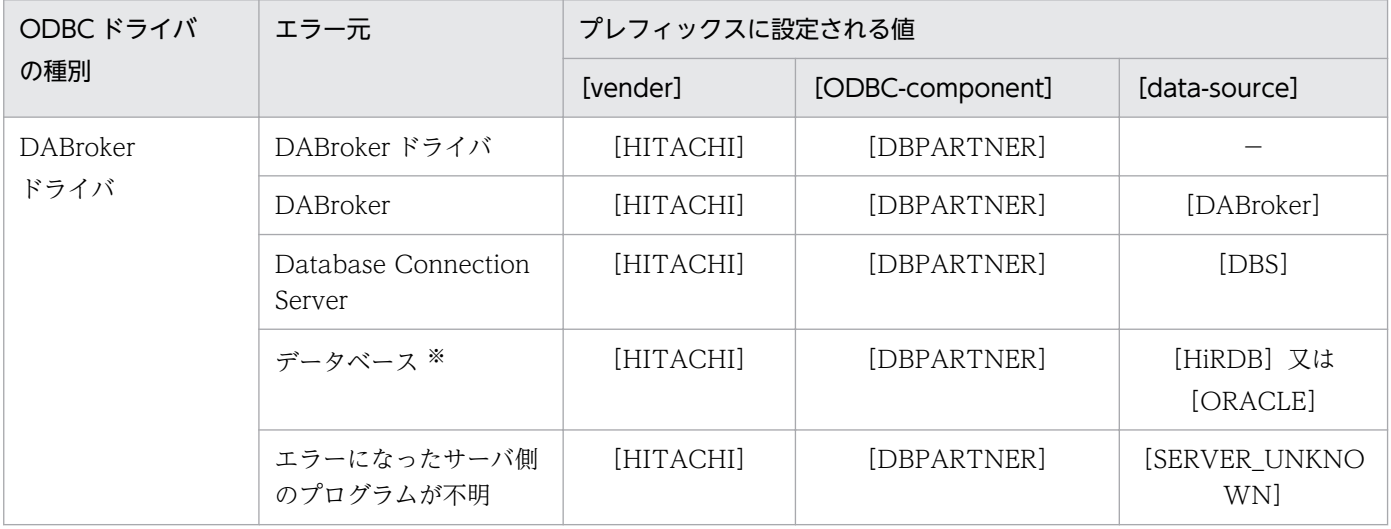

注※

DBPARTNER ODBC Driver for DABroker を使って RDA Link for Gateway 経由又は VOS3 Database Connection Server 経由でアクセスできるメインフレーム系データベースでのエラーのとき、及び DABroker の ODBC3.0 経由で接続す る Microsoft SQL Server 又は Sybase Adaptive Server Anywhere でのエラーのときは、[data-source] にはデータベース 固有の値でなく,各サーバプログラムの値([DABroker],[DBS])が表示されます。

# 5.6.2 HiRDB のエラーメッセージの見方

ODBC 関数を実行して fOption に「SQL SUCCESS\_WITH\_INFO」が返されて、メッセージに 「[HITACHI][DBPARTNER][HiRDB]」が返されたときは,エラー要因は次の手順に従って見てくだ さい。

1. SQLError の pfNativeError に返される 10 進数のコードを 2 進数 16 けたに変換します。

2. 変換した 2 進数は、HiRDB の SQL 領域中の「SQL 連結領域の内容」の SQLWARNO~SQLWARNF に対応します。この内容を基に対処してください。

SQL 連絡領域の SQLWARNO〜SQLWARNF の内容については,マニュアル「HiRDB SQL リファレ ンス」を参照してください。

# 5.7 ODBC 関数の非同期実行

ODBC 関数を実行するときは,通常 ODBC ドライバは ODBC 関数を同期実行します。このとき ODBC ドライバは,関数の呼び出しが終了するまで,制御をアプリケーションに返しません。

アプリケーションの処理の効率を上げるため,一部の ODBC 関数は,処理の終了を待たないでアプリケー ションに制御を戻せます。このような ODBC 関数の実行方法を非同期実行といいます。

ODBC の規約で非同期実行できる関数と DBPARTNER ODBC Driver で非同期実行できるかどうかを表 5-28 に示します。

## 表 5-28 ODBC の規約で非同期実行できる関数と DBPARTNER ODBC Driver での非同期実行 の可否

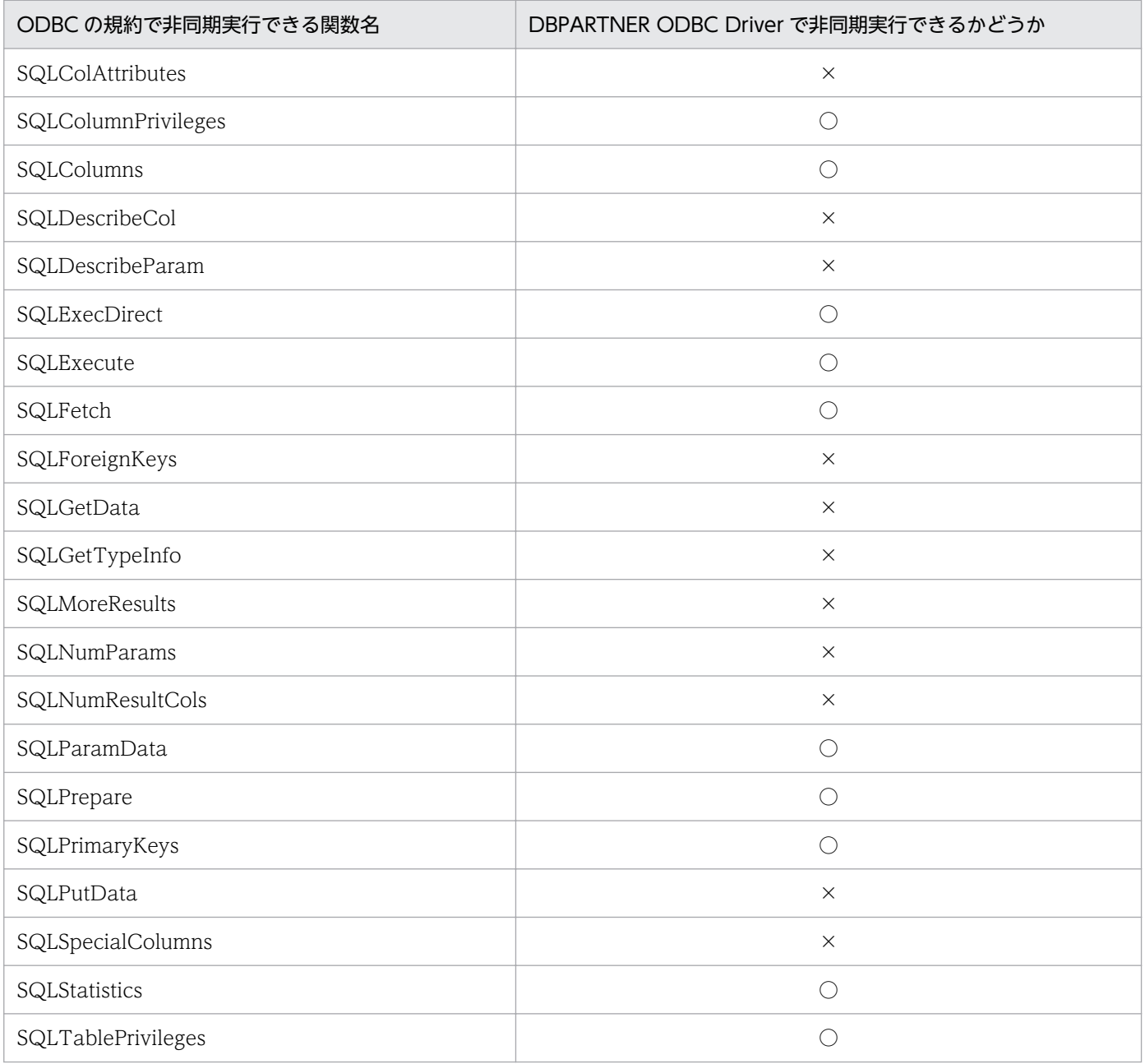

<sup>5.</sup> ODBC 関数を使ったデータベースアクセス

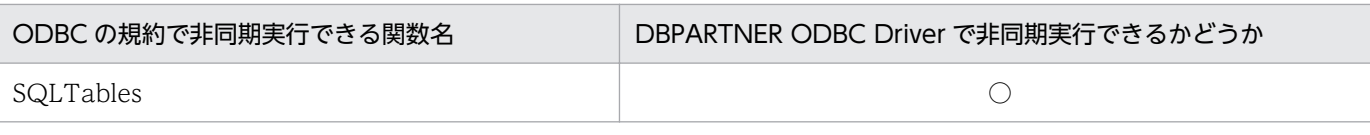

(凡例)

○:DBPARTNER ODBC Driver で非同期実行できます。

×:DBPARTNER ODBC Driver で非同期実行できません。

### 非同期実行のキャンセルと環境定義の非同期キャンセル機能との関係(DBPARTNER/Client32 で ODBC ドライバを使うときの注意)

[DBPARTNER ODBC Driver for DABroker−環境定義−]ダイアログボックスの[非同期キャンセ ル機能を使用する]チェックボックスの指定は,DBPARTNER/Client32 を使うときのオプションで す。これは,ODBC 規約の正式な非同期キャンセル機能ではありません。したがって,このチェック ボックスの指定は,ODBC 関数を非同期実行するときは無効になります。

# 5.8 ストアドプロシジャの実行

結果セットを返すストアドプロシジャは実行できます。ただし,結果セットは取得できません。
# 第 5 編 CommuniNet 接続の ActiveX コントロール

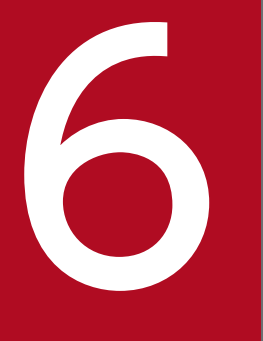

インプリケーションを使ったデータベースアクセス<br>(ファプリケーションを使ったデータベースアクセス (CommuniNet 接続)

この章では、DBPARTNER2 Client のアプリケーションから ActiveX コントロールのオブジェク トを使ってデータベースにアクセスする方法(CommuniNet 接続)について説明します。

# 6.1 DBPARTNER2 Client が提供する ActiveX コントロールの概要

DBPARTNER2 Client のアプリケーションを作成するときは、DBPARTNER2 Client が提供する ActiveX コントロールのオブジェクトます。オブジェクトを使って、データベースからデータを抽出したり, 更新したりできます。

### 6.1.1 ActiveX コントロールのオブジェクトの階層

ActiveX コントロールのオブジェクトの階層を図 6-1 に、オブジェクトの説明を表 6-1 に示します。複数 形のオブジェクト名(Tables,Columns など)は,下位のオブジェクトを管理するコレクションオブジェ クトです。

#### 図 6‒1 DBPARTNER2 Client が提供する ActiveX コントロールのオブジェクトの階層

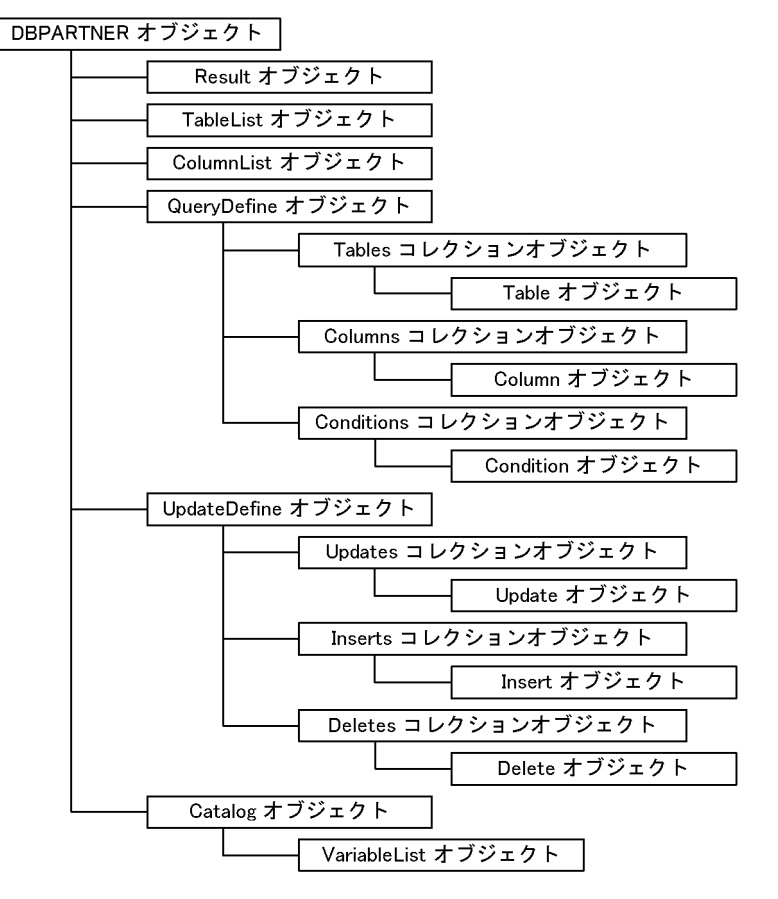

#### 表 6-1 DBPARTNER2 Client が提供する ActiveX コントロールのオブジェクトの説明

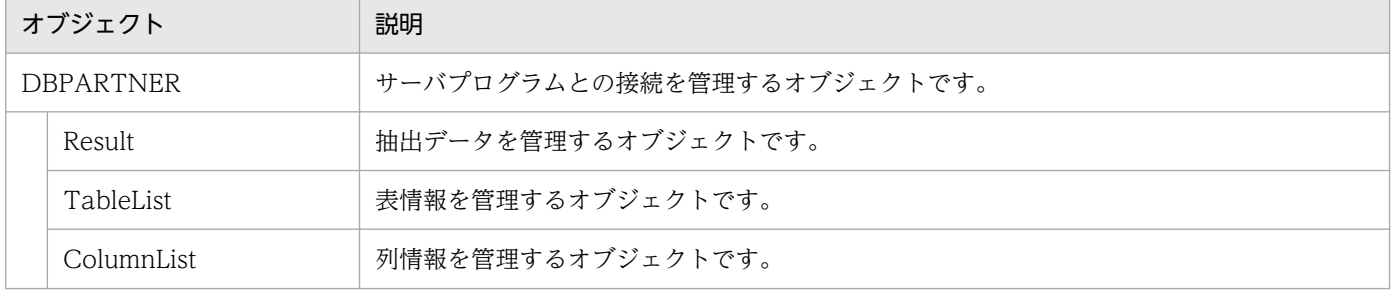

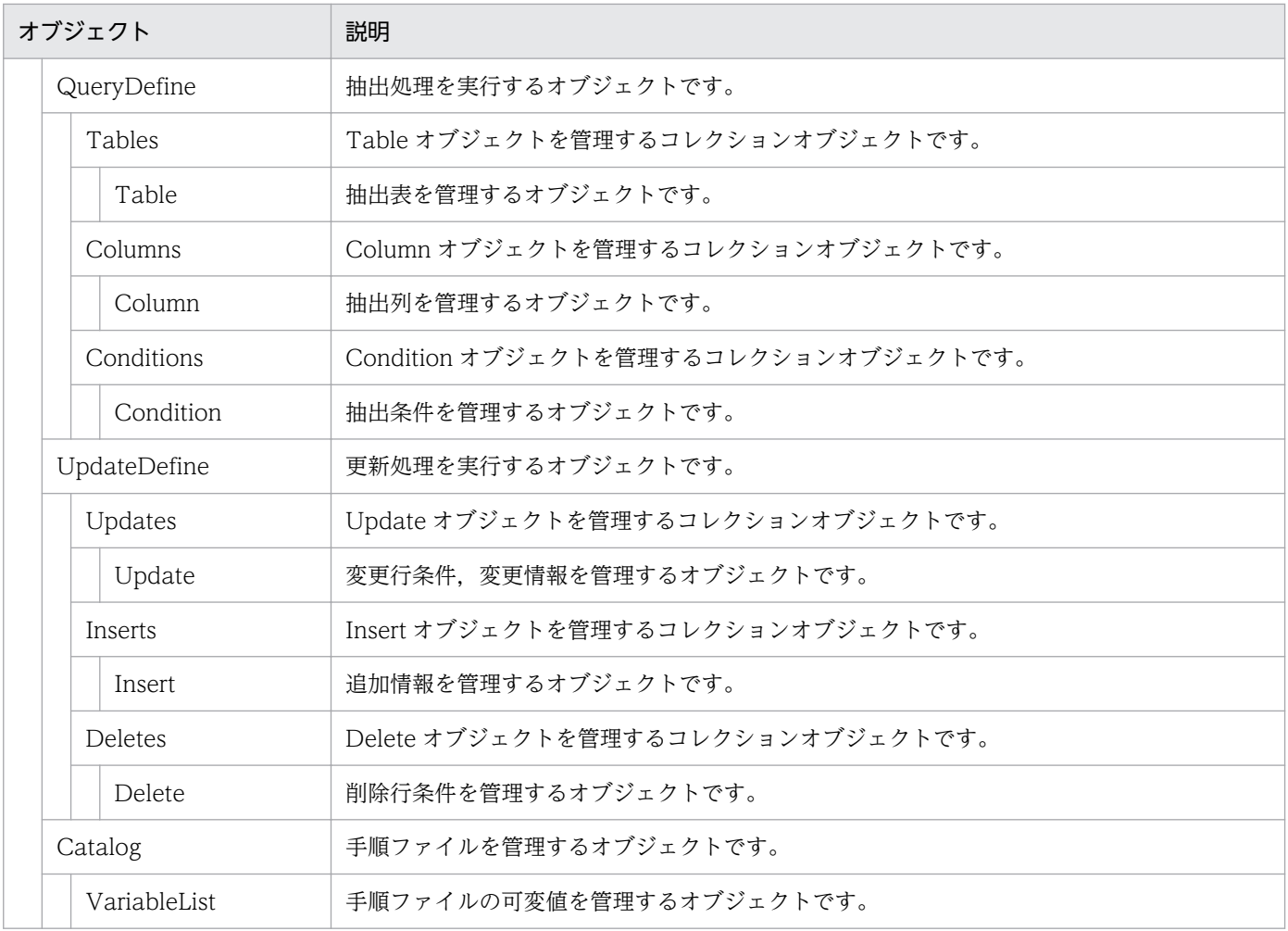

### 主演事項

DBPARTNER2 Client の ActiveX コントロールのオブジェクトには,使い方に制限があります。 制限については,[「6.10 避けて欲しい処理」](#page-276-0)を参照してください。

### 6.1.2 プロパティとメソッドの表記

ActiveX コントロールのオブジェクトに属するプロパティとメソッドは、「オブジェクト名. プロパティ又 はメソッド名」で示します。

(例)DBPARTNER オブジェクトの Connect メソッドの表記

#### DBPARTNER .Connect メソッド

ビジュアル開発ツールでは,オブジェクト名を「.」(ピリオド)で表記できます。そのため,このマニュ アルでプロパティ又はメソッド名にオブジェクト名を付けて表記するときは,オブジェクト名を斜体文字 にしています。

<sup>6.</sup> アプリケーションを使ったデータベースアクセス(CommuniNet 接続)

このマニュアルでは、Visual Basic でアプリケーションを開発することを想定して説明します。ほかのビ ジュアル開発ツールを使ってアプリケーションを作成するときは,マニュアルの記述を読み替えてください。

# 6.1.3 アプリケーションのサンプル

DBPARTNER2 Client では、次に示すフォルダ下にサンプルを提供しています。

#### • DBPARTNER2 Client のフォルダ¥Ocx¥Samples

サンプルでは,テキストボックスやリストボックスも実装しています。DBPARTNER2 Client の詳しい アプリケーションの処理については,サンプルを参照してください。

### 6.1.4 アプリケーションの作成

ActiveX コントロールを使用したアプリケーションを開発するためのプログラムとして、AP 作成ウィザー ドを提供しています。AP 作成ウィザードを使用すると,データベースからデータを抽出するアプリケー ションが簡単に作成できます。AP 作成ウィザードについては,[「付録 A AP 作成ウィザード」](#page-477-0)を参照し てください。

# 6.2 データベースアクセスの手順

DBPARTNER2 Client が提供する ActiveX コントロールのオブジェクトを使って,データベースにアク セスする方法について説明します。DBPARTNER2 Client からデータベースにアクセスする手順の概要 を図 6-2 に示します。

図 6‒2 DBPARTNER2 Client からデータベースにアクセスする手順の概要

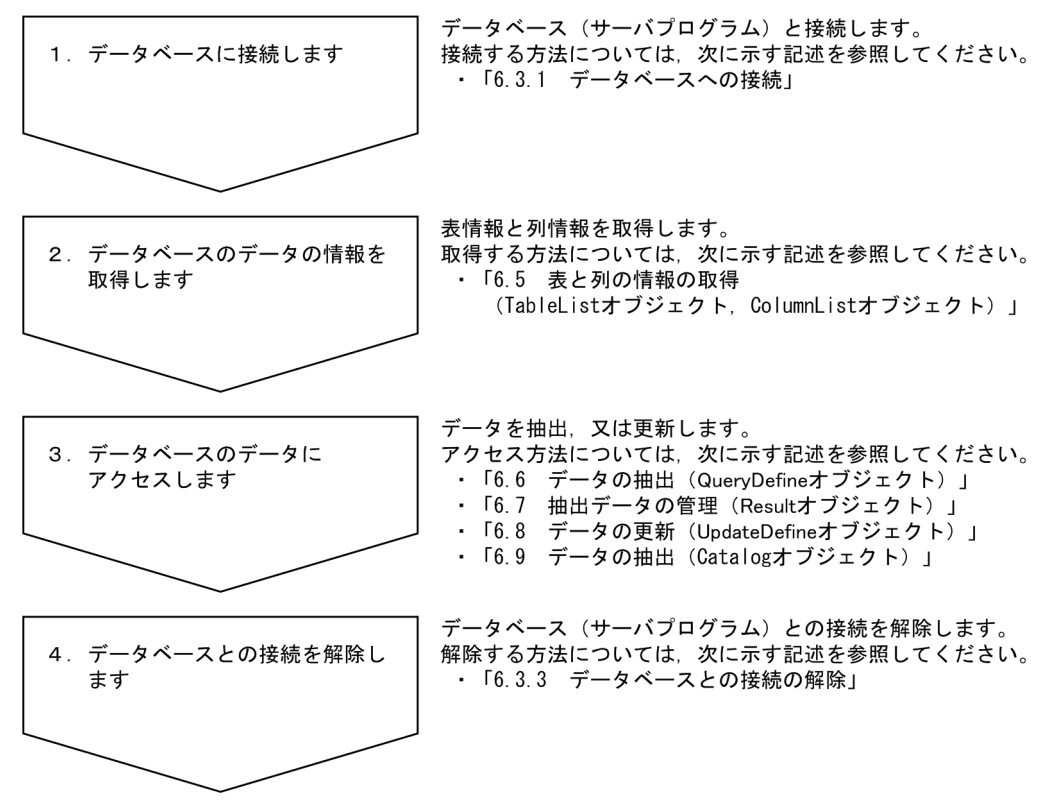

データベースにアクセスするときは,トランザクションと排他制御の知識が必要です。トランザクション と排他制御については,「[6.4 トランザクションと排他制御\(DBPARTNER オブジェクト\)](#page-260-0)」を参照して ください。

ActiveX コントロールのオブジェクトの文法については,[「7. DBPARTNER2 Client のオブジェクトの](#page-285-0) [文法\(CommuniNet 接続\)](#page-285-0)」を参照してください。

#### サンプルの参照先

DBPARTNER オブジェクトは,抽出/更新で使います。サンプルについては DBPARTNER2 Client のフォルダ¥Ocx¥Samples¥Vb¥Communinet フォルダを参照してください。

### 6.2.1 DBPARTNER オブジェクトのプロパティの設定

DBPARTNER オブジェクトは、DBPARTNER2 Client のトップオブジェクトです。データベースに接続 する前に,DBPARTNER オブジェクトのプロパティを設定してください。

<sup>6.</sup> アプリケーションを使ったデータベースアクセス(CommuniNet 接続)

# (1) DBPARTNER オブジェクトのプロパティに設定する内容

DBPARTNER オブジェクトのプロパティを次に示します。

### (a) サーバプログラムとの接続に関する設定

- DBPARTNER CommitMode プロパティ トランザクションの終了モードを設定します。
- DBPARTNER.CodeChangeMode プロパティ コード変換をクライアント側で実行するかサーバ側で実行するかを設定します。

### (b) CommuniNet の設定

- DBPARTNER TerminalName プロパティ CommuniNet の端末名を設定します。
- DBPARTNER TerminalMode プロパティ CommuniNet の起動モード(クライアント PC のデスクトップに表示される状態)を設定します。
- DBPARTNER.LogonFileName プロパティ, DBPARTNER.LogoffFileName プロパティ CommuniNet 接続で使うログオンマクロスクリプトファイル名/ログオフマクロスクリプトファイル 名を設定します。
- DBPARTNER MacroTimeLimit プロパティ CommuniNet 接続で使うマクロスクリプトの実行待ち時間を設定します。

### (c) キャンセルの時間監視の設定

• DBPARTNER .ResponseLimit プロパティ キャンセル応答待ち時間(Cancel メソッドの実行待ち時間)を設定します。

### (d) サーバに関する設定

- DBPARTNER.TargetServer プロパティ アクセスするサーバプログラムの製品名を設定します。
- DBPARTNER.TargetDatabase プロパティ アクセスするデータベースの製品名を設定します。

### (e) 利用者に関する設定

- DBPARTNER .UserID プロパティ ユーザ ID を設定します。
- DBPARTNER Password プロパティ パスワードを設定します。

<sup>6.</sup> アプリケーションを使ったデータベースアクセス(CommuniNet 接続)

# 6.3 データベースへの接続と接続の解除(DBPARTNER オブジェクト)

DBPARTNER2 Client とデータベースを接続する方法と接続を解除する方法について説明します。 DBPARTNER2 Client とデータベースを接続するときは、サーバプログラム (VOS3 HOAPDBS E2, VOS3 ACE3 E3, VOSK HOAPDBS/PC, VOS1 DBPARTNER/Link) が必要です。DBPARTNER2 Client がサーバプログラムに接続すると,データベースに接続されたことになります。

#### サンプルの参照先

DBPARTNER オブジェクトのサンプルは、DBPARTNER2 Client のフォルダ¥Ocx¥Samples¥Vb ¥Communinet フォルダを参照してください。

### 6.3.1 データベースへの接続

DBPARTNER2 Client からデータベースに接続するときは*、DBPARTNER* .Connect **メソッド**を使いま す。*DBPARTNER*.Connect メソッドは、CommuniNet に関するプロパティの設定、ユーザ ID (DBPARTNER UserID プロパティ). パスワード (DBPARTNER Password プロパティ) を参照して, データベースに接続します。

それぞれのプロパティを変更すると,接続するデータベースを変更できます。

データベースと接続するときにデータベース又はサーバプログラムが起動されていないときは、エラーメッ セージが表示されます。

### (1) データベースとの接続の確認

DBPARTNER2 Client とサーバプログラムが接続されているかどうかは、*DBPARTNER*.lsConnect プロ パティを参照して確認できます。

### 6.3.2 データベースへのアクセスのキャンセル

DBPARTNER2 Client からデータベースへのアクセス処理をキャンセルするときは、*DBPARTNER*.Cancel メソッドを使います。

DBPARTNER .Cancel メソッドを実行できる条件とキャンセル後の格納データについては,「[7.](#page-285-0)  [DBPARTNER2 Client のオブジェクトの文法\(CommuniNet 接続\)](#page-285-0)」のDBPARTNER .Cancel メソッ ドの説明を参照してください。

<sup>6.</sup> アプリケーションを使ったデータベースアクセス(CommuniNet 接続)

# 6.3.3 データベースとの接続の解除

DBPARTNER2 Client とデータベースの接続を解除するときは、次に示すどちらかのメソッドを実行し ます。

• *DBPARTNER*.TerminalClose メソッド

サーバプログラムとの接続を終了して,CommuniNet を終了させます。

• *DBPARTNER* Disconnect メソッド

サーバプログラムとの接続だけを終了します。CommuniNet は終了させません。

通常は*DBPARTNER*.TerminalClose メソッドを使います。業務の理由で CommuniNet を終了させない ときは、*DBPARTNER*.Disconnect メソッドを使います。

DBPARTNER.TerminalClose メソッド又は DBPARTNER.Disconnect メソッドを使った後は、接続し ていたデータベースへの処理はすべてエラーになります。

抽出処理を実行している間に接続を終了しようとすると,メソッドがエラーになります。また, DBPARTNER .Connect メソッドで接続していないデータベースに,接続を終了しようとするメソッドを 実行しても無視されます(エラーになりません)。

# <span id="page-260-0"></span>6.4 トランザクションと排他制御(DBPARTNER オブジェクト)

アプリケーションでトランザクションを制御するときの手順について説明します。

### 6.4.1 トランザクションの制御の設定

トランザクションを DBPARTNER2 Client で自動的に制御するか,アプリケーションからトランザクショ ンを制御するかは、*DBPARTNER*.CommitMode プロパティに設定します。

### (1) DBPARTNER2 Client で自動的にトランザクションを制御するとき

DBPARTNER2 Client で自動的にトランザクションを制御するときは、*DBPARTNER*.CommitMode プ ロパティに dbpAuto を設定します。dbpAuto を設定すると,データベースアクセスのトランザクション を DBPARTNER2 Client のアプリケーションから意識する必要はありません。

### (2) アプリケーションからトランザクションを制御するとき

アプリケーションからメソッドを使ってトランザクションを制御するときは、DBPARTNER.CommitMode プロパティに dbpManual を設定してから、DBPARTNER.Commit メソッド又はDBPARTNER.Rollback メソッドを使います。

DBPARTNER2 Client は,データベースのデータを更新する Execute メソッドを実行してから DBPARTNER.Commit メソッド又は DBPARTNER.Rollback メソッドの実行までを、1件のトランザク ションとして扱います。*DBPARTNER.Commit 又はDBPARTNER.Rollback* が成功すると、その時点か ら次のトランザクションが開始されます。データベースにアクセスし直す必要はありません。

トランザクションを終了させないでオブジェクトを削除,又はデータベースとの接続を切断すると, DBPARTNER2 Client がアプリケーションの処理が異常と判断してDBPARTNER .Rollback メソッドの 処理を自動的に実行します。

### 6.4.2 排他制御

DBPARTNER2 Client のアプリケーションからデータを抽出/更新するときには,ほかのアプリケーショ ンからのアクセスを許すかどうかを設定します。これを排他制御といいます。

# (1) 排他制御の設定

排他制御は、データにアクセスするプロパティ (QueryDefine .Exclusive プロパティ又は UpdateDefine.Exclusive プロパティ)に文字列で設定します。アクセスするデータベースによって、設 定する内容が異なります。設定する内容については,アクセスするデータベースのマニュアルを参照して ください。

<sup>6.</sup> アプリケーションを使ったデータベースアクセス(CommuniNet 接続)

# (2) 排他エラーになったときの動作の設定

データにアクセスしようとした場合に、ほかのアプリケーションがデータを確保しているときは、データ が解放されるまで待つか,エラーにするかを選べます。どちらにするかは,データにアクセスするプロパ ティ (QueryDefine.Exclusive プロパティ又は UpdateDefine.Exclusive プロパティ)に設定します。

データが解放されるまで待つ設定をすると、複数のアプリケーションが互いが確保しているデータの解放 を待ち続ける状態(デッドロック)になるおそれがあります。デッドロックにならないように、複数のア プリケーション間でデータを確保する順番を決めておいてください。さらに,複数のアプリケーションか らデータベースにアクセスするときは,確保するデータの範囲を最小限に抑えてください。

エラーにする設定をするときは,データベースアクセスごとにエラーの対処(一定時間を空けてリトライ をするなど)が必要になります。

# 6.5 表と列の情報の取得 (TableList オブジェクト, ColumnList オブジェク ト)

データを抽出する前に表と列の情報を取得して、どのように抽出するかを決めます。情報には、表情報と 列情報があります。

### 6.5.1 表情報の取得

表情報を取得するときは、*DBPARTNER*.Connect メソッドでサーバプログラムと接続した後, TableList オブジェクトを使います。

表情報を取得するときのオブジェクトの流れとプロパティとメソッドの実行手順を図 6-3 に示します。

#### 図 6‒3 表情報を取得するときのオブジェクトの流れとプロパティとメソッドの実行手順

●オブジェクトの流れ

 $\overline{B}$   $\overline{B}$   $\overline{A}$   $\overline{A}$   $\overline{A}$   $\overline{A}$   $\overline{B}$   $\overline{A}$   $\overline{A}$   $\overline{A}$   $\overline{A}$   $\overline{A}$   $\overline{A}$   $\overline{A}$   $\overline{A}$   $\overline{A}$   $\overline{A}$   $\overline{A}$   $\overline{A}$   $\overline{A}$   $\overline{A}$   $\overline{A}$   $\overline{A}$   $\overline{A}$   $\overline{$ 

╲

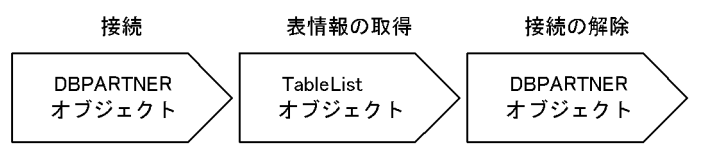

●プロパティとメソッドの流れ(見出し辞書を使用しない場合)

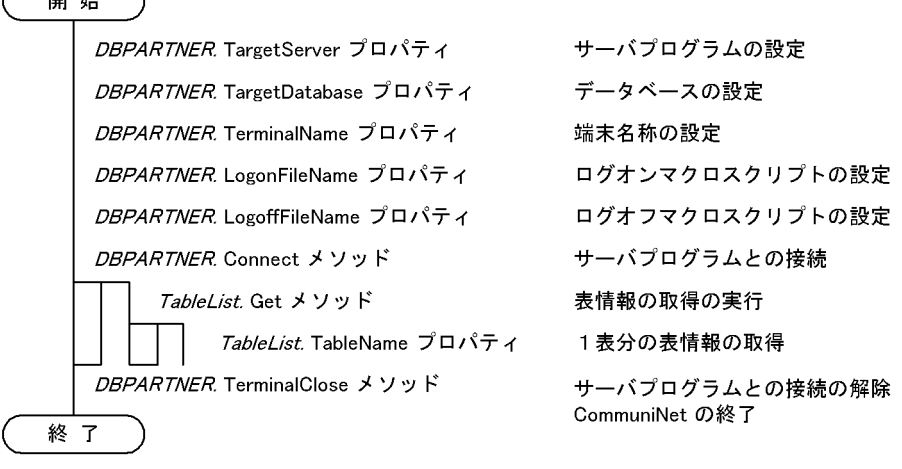

●プロパティとメソッドの流れ(見出し辞書を使用する場合)

#### 開始

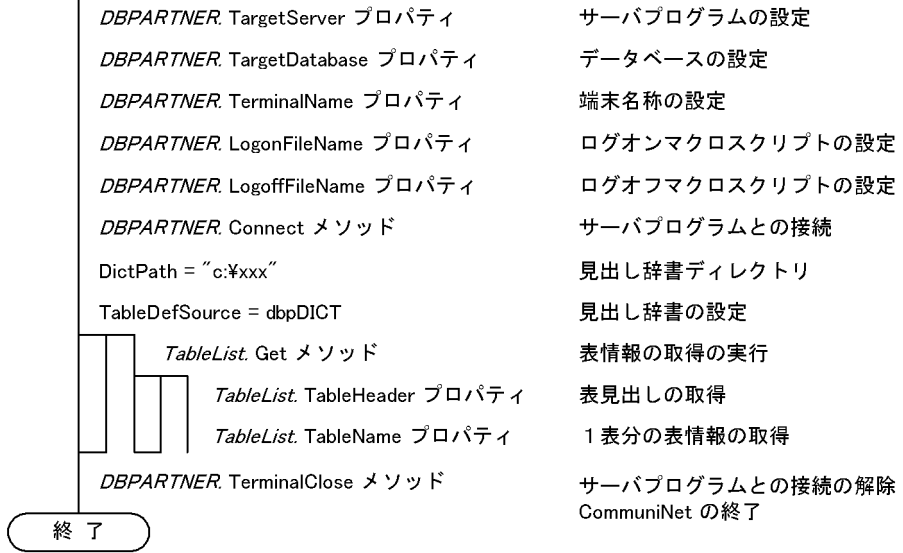

#### サンプルの参照先

ColumnList オブジェクトのサンプルは、DBPARTNER2 Client のフォルダ¥Ocx¥Samples¥Vb ¥Communinet¥Query フォルダを参照してください。

### (1) 表情報を取得する手順

表情報を取得する手順を次に示します。

#### 見出し辞書を使用しない場合

1. 次に示す TableList オブジェクトのプロパティを設定します。

- TableList.Pattern プロパティ:絞り込み条件を設定します。
- TableList.CountLimit プロパティ:取得する表情報の個数を設定します。
- 2.TableList.Get メソッドで、表情報の取得を実行します。TableList.Get メソッドを実行すると、次に 示すプロパティの値を参照できます。
	- TableList.Count プロパティ:取得した表情報の個数。
	- TableList.TableName プロパティ:取得した表の名前。
	- TableList.TableType プロパティ:取得した表の属性。
	- TableList.TableOwnerプロパティ:取得した表の所有者。
	- TableList.TableCommentプロパティ:取得した表の注釈。
	- TableList.TableGroupName プロパティ:取得した表のグループ名。
	- TableList.TableHeader プロパティ:取得した表のラベル。
	- TableList.TableCreateDate プロパティ:取得した表の作成日付。
- TableList.TableDBMName プロパティ:取得した表のDBM 名。
- TableList.TablePasswordMode プロパティ:取得した表に設定してある表パスワードの種別。
- TableList.TableSelectAuth プロパティ, TableList.TableUpdateAuth プロパティ, TableList.TableInsertAuth プロパティ, TableList.TableDeleteAuth プロパティ:取得した表へ の抽出/変更/更新/削除の権限があるかどうか。

上記のプロパティから,必要な情報を参照してください。

#### 見出し辞書を使用する場合

1. 次に示すオブジェクトのプロパティを設定します。

- DBPARTNER.DictPath プロパティ:使用する見出し辞書のパスを設定します。
- DBPARTNER.TableDefSource プロパティ:表情報の取得元を設定します。
- TableList.SelectDict プロパティ:使用する見出し辞書を限定します。
- TableList.Pattern プロパティ:絞り込み条件を設定します。
- TableList.CountLimit プロパティ:取得する表情報の個数を設定します。
- 2.TableList.Get メソッドで、表情報の取得を実行します。TableList.Get メソッドを実行すると、次に 示すプロパティの値を参照できます。
	- TableList.Count プロパティ:取得した表情報の個数。
	- TableList.TableName プロパティ:取得した表の名前。
	- TableList.TableType プロパティ:取得した表の属性。
	- TableList.TableOwner プロパティ:取得した表の所有者。
	- TableList.TableCommentプロパティ:取得した表の注釈。
	- TableList.TableGroupName プロパティ:取得した表のグループ名。
	- TableList.TableHeader プロパティ:取得した表のラベル。
	- TableList.TableCreateDate プロパティ:取得した表の作成日付。
	- TableList.TableDBMName プロパティ:取得した表のDBM名。
	- TableList.TablePasswordModeプロパティ:取得した表に設定してある表パスワードの種別。
	- TableList.TableSelectAuth プロパティ, TableList.TableUpdateAuth プロパティ, TableList.TableInsertAuth プロパティ, TableList.TableDeleteAuth プロパティ:取得した表へ の抽出/変更/更新/削除の権限があるかどうか。

上記のプロパティから,必要な情報を参照してください。

# (2) 注意

TableList.Pattern プロパティと TableList.CountLimit プロパティは、TableList.Get メソッドを実行す る前に設定してください。TableList.Get メソッドを実行した後に変更しても、無視されます。

# 6.5.2 列情報の取得

列情報を取得するときは、DBPARTNER.Connect メソッドでサーバプログラムと接続した後. ColumnList オブジェクトを使います。

表情報を取得するときのオブジェクトの流れとプロパティとメソッドの実行手順を図 6-4 に示します。

#### 図 6-4 列情報を取得するときのオブジェクトの流れとプロパティとメソッドの実行手順

●オブジェクトの流れ

╲

ヽ

開始

 $\sqrt{2}$ 

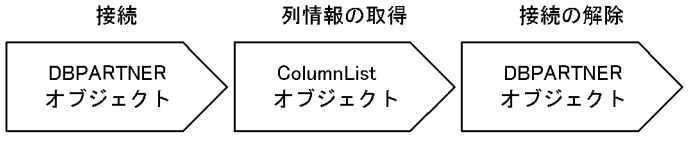

●プロパティとメソッドの流れ(見出し辞書を使用しない場合)

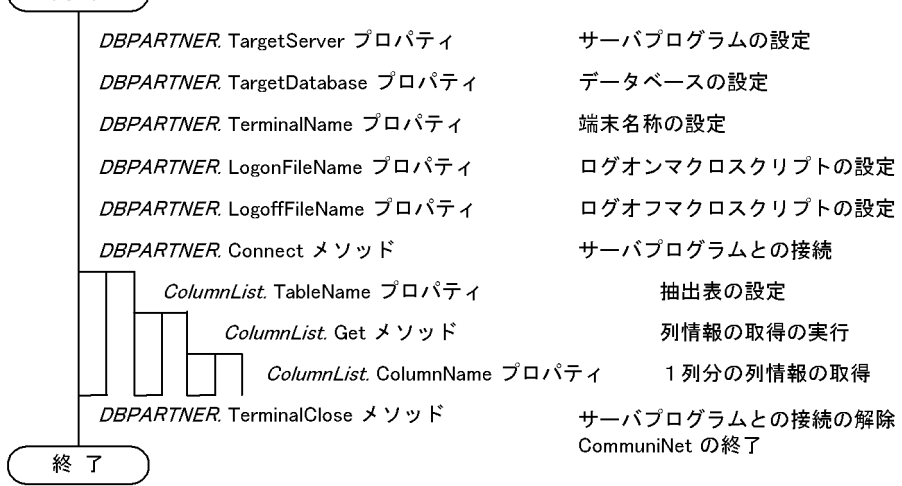

●プロパティとメソッドの流れ(見出し辞書を使用する場合)

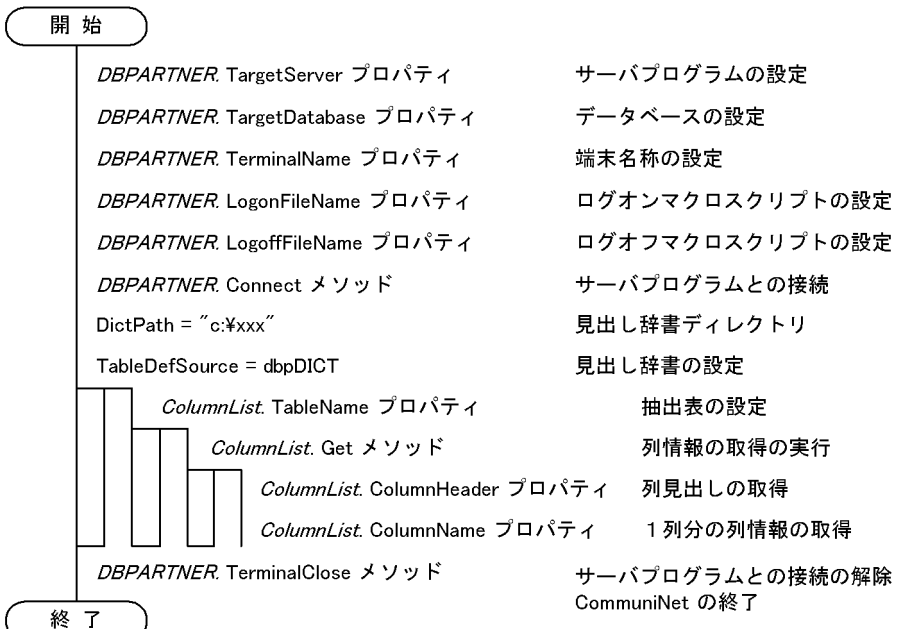

サンプルの参照先

ColumnList オブジェクトのサンプルは,DBPARTNER2 Client のフォルダ\Ocx\Samples\Vb ¥Communinet¥Query フォルダを参照してください。

# (1) 列情報を取得する手順

列情報を取得する手順を次に示します。

#### 見出し辞書を使用しない場合

1. 次に示す ColumnList オブジェクトのプロパティを設定します。

- ColumnList.TableName プロパティ:列情報を取得する表の名前を設定します。
- ColumnList.CountLimit プロパティ:取得する列情報の個数を設定します。
- ColumnList.TablePassword プロパティ:取得する列情報の個数を設定します。
- 2.ColumnList.Get メソッドで、列情報の取得を実行します。ColumnList.Get メソッドを実行すると, 次に示すプロパティの値を参照できます。
	- ColumnList.Count プロパティ:取得した列の個数。
	- ColumnList.ColumnName プロパティ:取得した列の名前。
	- ColumnList.ColumnType プロパティ:取得した列の属性。
	- ColumnList.ColumnLength プロパティ:取得した列の定義長。
	- ColumnList.ColumnScale プロパティ:取得した列の小数点以下のけた数。
	- ColumnList.ColumnCommentプロパティ:取得した列の注釈。
	- ColumnList.ColumnHeader プロパティ:取得した列のラベル。
	- ColumnList.ColumnNumber プロパティ:取得した列の列番号。
	- ColumnList.ColumnEditPattern プロパティ:取得した列の編集形式。

上記のプロパティから,必要な情報を参照してください。

#### 見出し辞書を使用する場合

1. 次に示すオブジェクトのプロパティを設定します。

- DBPARTNER .DictPath プロパティ:使用する見出し辞書のパスを設定します。
- DBPARTNER.TableDefSource プロパティ: 列情報の取得元を設定します。
- TableList.SelectDict プロパティ:使用する見出し辞書を限定します。
- ColumnList.TableName プロパティ: 列情報を取得する表の名前を設定します。
- ColumnList.CountLimit プロパティ:取得する列情報の個数を設定します。
- ColumnList.TablePassword プロパティ:取得する列情報の個数を設定します。
- 2. ColumnList.Get メソッドで、列情報の取得を実行します。ColumnList.Get メソッドを実行すると. 次に示すプロパティの値を参照できます。
	- ColumnList.Count プロパティ:取得した列の個数。
	- ColumnList.ColumnNameプロパティ:取得した列の名前。
	- ColumnList.ColumnType プロパティ:取得した列の属性。
	- ColumnList.ColumnLength プロパティ:取得した列の定義長。
	- ColumnList.ColumnScale プロパティ:取得した列の小数点以下のけた数。
	- ColumnList.ColumnComment プロパティ:取得した列の注釈。
	- ColumnList.ColumnHeader プロパティ:取得した列のラベル。
	- ColumnList.ColumnNumberプロパティ:取得した列の列番号。
	- ColumnList.ColumnEditPattern プロパティ:取得した列の編集形式。

上記のプロパティから,必要な情報を参照してください。

# (2) 注意

ColumnList.TableName プロパティと ColumnList.CountLimit プロパティは、ColumnList.Get メソッ ドを実行する前に設定してください。ColumnList.Get メソッドを実行した後に変更しても、無視されます。

DBPARTNER2 Client のオブジェクト QueryDefine を使って、データを抽出する方法について説明しま す。データを抽出するときは、DBPARTNER.Connect メソッドでサーバプログラムと接続した後, QueryDefine オブジェクトを使います。

QueryDefine オブジェクトを使った抽出のオブジェクトの流れとプロパティとメソッドの実行手順を図 6-5 に示します。

### 図 6‒5 QueryDefine オブジェクトを使った抽出のオブジェクトの流れとプロパティとメソッド の実行手順

●オブジェクトの流れ

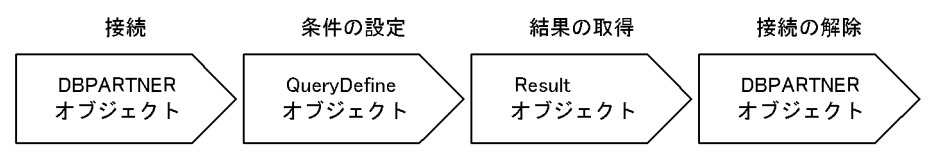

●プロパティとメソッドの流れ

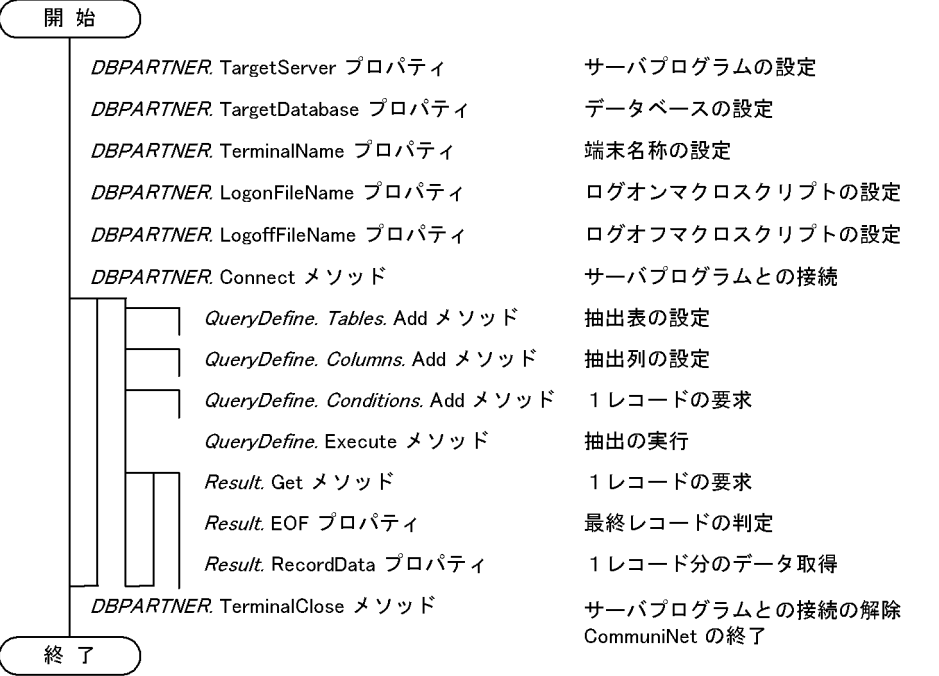

#### サンプルの参照先

QueryDefine オブジェクトのサンプルは、DBPARTNER2 Client のフォルダ¥Ocx¥Samples¥Vb ¥Communinet¥Query フォルダを参照してください。

# 6.6.1 QueryDefine オブジェクトを使ってデータを抽出する手順

QueryDefine オブジェクトを使ってデータを抽出する手順を次に示します。

<sup>6.</sup> アプリケーションを使ったデータベースアクセス(CommuniNet 接続)

1. 次に示すオブジェクトに、抽出データに関する条件を設定します。

- Tables コレクションオブジェクト:下位にある複数の Table オブジェクトに、抽出表の名称を設 定します。Table オブジェクトの TableName プロパティに、抽出表の名称を設定します。
- Columns コレクションオブジェクト:下位にある複数の Column オブジェクトに、抽出列の名称 を設定します。Column オブジェクトの ColumnName プロパティに、抽出列の名称を、SortMode プロパティと SortPriority プロパティにソートする条件を、FunctionMode プロパティに集合関数 を設定します。
- Conditions コレクションオブジェクト:下位にある複数の Condition オブジェクトに,抽出条件 式を設定します。Condition オブジェクトの Text プロパティに抽出条件式を設定します。
- 2. QueryDefine.Exclusive プロパティに、排他モードを設定します。
- 3. QueryDefine.Execute メソッドで、抽出を実行します。
- 4. Result オブジェクトで,抽出データを処理します。Result オブジェクトの使い方については,[「6.7](#page-270-0)  [抽出データの管理\(Result オブジェクト\)」](#page-270-0)を参照してください。

<span id="page-270-0"></span>QueryDefine .Execute メソッドを実行して抽出したデータを処理する方法について説明します。抽出デー タを処理するときは,Result オブジェクトを使います。

#### サンプルの参照先

Result オブジェクトのサンプルは、DBPARTNER2 Client のフォルダ¥Ocx¥Samples¥Vb ¥Communinet¥Query フォルダ又は DBPARTNER2 Client のフォルダ¥Ocx¥Samples¥Vb ¥Communinet¥Update フォルダを参照してください。

### 6.7.1 抽出データを格納する方法

抽出データを格納する手順を次に示します。

1. 次に示す Result オブジェクトのプロパティを設定します。

- Result.QueryCountLimit プロパティ:抽出処理の結果として出力する行数を設定します。
- Result.DataCheck プロパティ:抽出データの文字コードをチェックするかどうかを設定します。
- Result.HeaderOutput プロパティ:抽出データの先頭行に、列名を付けるかどうかを設定します。
- 2.1 行ずつデータを抽出するときは、Result.Get メソッドを実行します。Result.Get メソッドを実行す ると,次に示すプロパティの値を参照できます。
	- Result.RecordHeader プロパティ:抽出処理の結果として出力される列名。
	- Result.RecordData プロパティ:抽出データ。1行単位で返します。
	- Result.FieldData プロパティ:抽出データ。1列単位で返します。
	- Result.FieldDataLength プロパティ:列のデータ長。
	- Result.FieldCount プロパティ:抽出データの列数。

必要に応じて,次に示すプロパティを設定します。

- Result.FieldHeader プロパティ:列にヘッダを設定します。
- 3.抽出データを一括してファイルに出力するときは、Result.SaveToFile メソッドを実行します。メソッ ドには、抽出するデータの形式(TXT形式、CSV 形式、XLS 形式、DAT 形式)を設定します。 いったんクリップボードに退避するときは、Result.CopyToClipboard メソッドを実行します。メソッ ドには、抽出するデータの形式 (TXT 形式、XLS 形式)を設定します。クリップボードに退避した抽 出データは,Excel などのアプリケーションに貼り付けて使えます。
- 4. データをすべて取得できたかどうかは、Result.EOF プロパティで判定します。抽出処理を途中で終了 させるときは、Result.Close メソッドを実行します。

# 6.8 データの更新(UpdateDefine オブジェクト)

DBPARTNER2 Client のオブジェクト UpdateDefine を使って、データを更新する方法です。データを 更新するときは、*DBPARTNER*.Connect メソッドでサーバプログラムと接続した後、UpdateDefine オ ブジェクトを使います。

データの更新は、更新版と定義版の DBPARTNER2 Client で実行できます。参照版の DBPARTNER2 Client では,データの更新はできません。

UpdateDefine オブジェクトを使った更新のオブジェクトの流れとプロパティとメソッドの実行手順を図 6-6 に示します。

### 図 6‒6 UpdateDefine オブジェクトを使った更新のオブジェクトの流れとプロパティとメソッ ドの実行手順

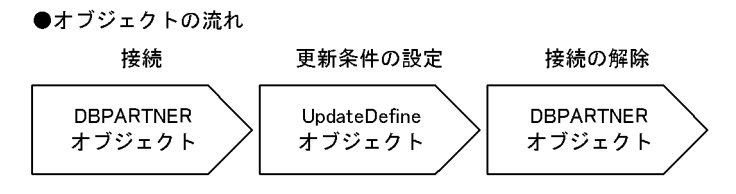

●プロパティとメソッドの流れ

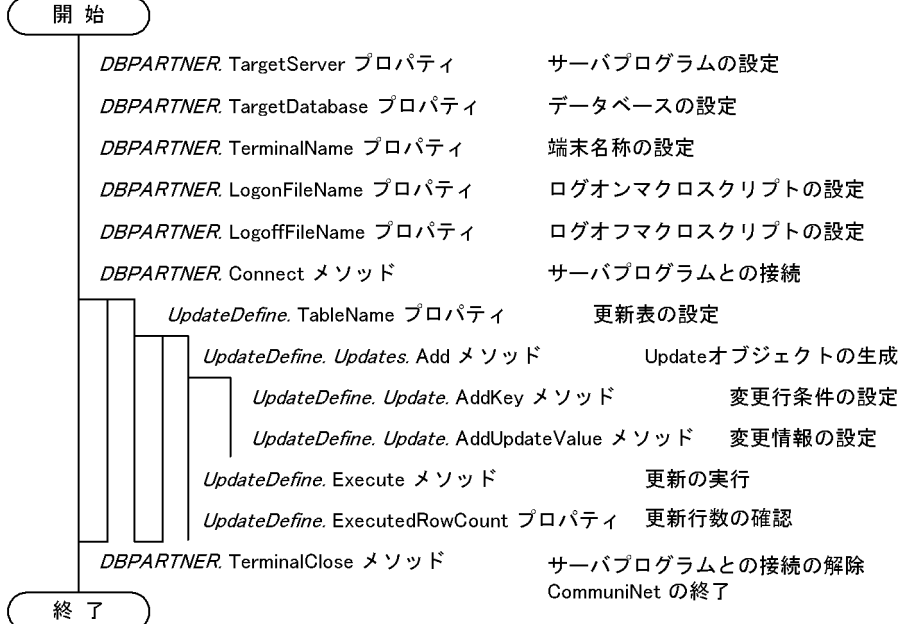

#### サンプルの参照先

UpdateDefine オブジェクトのサンプルは、DBPARTNER2 Client のフォルダ¥Ocx¥Samples¥Vb ¥Communinet¥Update フォルダを参照してください。

6. アプリケーションを使ったデータベースアクセス(CommuniNet 接続)

# 6.8.1 UpdateDefine オブジェクトを使ってデータを更新する手順(変更)

UpdateDefine オブジェクトを使ってデータを更新(変更)する手順を次に示します。

1. 次に示すプロパティを設定します。

- UpdateDefine.Exclusive プロパティ:排他モードを設定します。
- UpdateDefine.UpdateMode プロパティ:更新実行モードを設定します。
- UpdateDefine.TableName プロパティ:更新する表の名前を設定します。
- UpdateDefine.TablePasswordプロパティ:更新する表のパスワードを設定します。
- 2.UpdateDefine.Updates.Add メソッドで、Update オブジェクトを生成します。
- 3. Updates コレクションオブジェクト下の Update オブジェクトに、変更するデータに関する条件を設 定します。

変更するデータに関する条件を変更するときは,次に示すメソッドを実行します。

- UpdateDefine.Update.AddKey メソッド:変更行条件を設定します。
- UpdateDefine.Update.UpdateValue メソッド:変更行条件を設定します。
- 4.UpdateDefine.Execute メソッドを実行します。UpdateDefine.Execute メソッドを実行すると、次 に示すプロパティの値を参照できます。
	- UpdateDefine.ExecutedRowCount プロパティ:サーバプログラムが更新した行数。

# 6.8.2 UpdateDefine オブジェクトを使ってデータを更新する手順(追加)

UpdateDefine オブジェクトを使ってデータを更新(追加)する手順を次に示します。

1. 次に示すプロパティを設定します。

- UpdateDefine.Exclusive プロパティ:排他モードを設定します。
- UpdateDefine.UpdateMode プロパティ:更新実行モードを設定します。
- UpdateDefine.TableName プロパティ:更新する表の名前を設定します。
- UpdateDefine.TablePassword プロパティ:更新する表のパスワードを設定します。
- 2. UpdateDefine Inserts.Add メソッドで, Insert オブジェクトを生成します。
- 3. Inserts コレクションオブジェクト下の Insert オブジェクトに、追加するデータに関する条件を設定し ます。

追加するデータに関する条件を変更するときは,次に示すメソッドを実行します。

- UpdateDefine Insert.AddInsertValue メソッド:追加情報を設定します。
- 4. メソッドを実行した後、UpdateDefine.Execute メソッドを実行します。UpdateDefine.Execute メ ソッドを実行すると,次に示すプロパティの値を参照できます。
	- UpdateDefine.ExecutedRowCount プロパティ:サーバプログラムが更新した行数。

<sup>6.</sup> アプリケーションを使ったデータベースアクセス(CommuniNet 接続)

# 6.8.3 UpdateDefine オブジェクトを使ってデータを更新する手順(削除)

UpdateDefine オブジェクトを使ってデータを更新(削除)する手順を次に示します。

1. 次に示すプロパティを設定します。

- UpdateDefine.Exclusive プロパティ:排他モードを設定します。
- UpdateDefine.UpdateMode プロパティ:更新実行モードを設定します。
- UpdateDefine.TableName プロパティ:更新する表の名前を設定します。
- UpdateDefine.TablePassword プロパティ:更新する表のパスワードを設定します。
- 2.UpdateDefine.Deletes.Add メソッドで、Delete オブジェクトを生成します。
- 3. Deletes コレクションオブジェクト下の Delete オブジェクトに、削除するデータに関する条件を設定 します。

削除するデータに関する条件を変更するときは,次に示すメソッドを実行します。

- UpdateDefine Delete.AddKey メソッド:削除行条件を設定します。
- 4. メソッドを実行した後、UpdateDefine.Execute メソッドを実行します。UpdateDefine.Execute メ ソッドを実行すると,次に示すプロパティの値を参照できます。
	- UpdateDefine.ExecutedRowCountプロパティ:サーバプログラムが更新した行数。

# 6.9 データの抽出(Catalog オブジェクト)

DBPARTNER2 Client のオブジェクト Catalog を使って、データを抽出する方法について説明します。 データを抽出するときは、DBPARTNER.Connect メソッドでサーバプログラムと接続した後、Catalog オブジェクトを使います。

Catalog オブジェクトを使った抽出のオブジェクトの流れとプロパティとメソッドの実行手順を図 6-7 に 示します。

#### 図 6‒7 Catalog オブジェクトを使った抽出のオブジェクトの流れとプロパティとメソッドの実 行手順

●オブジェクトの流れ

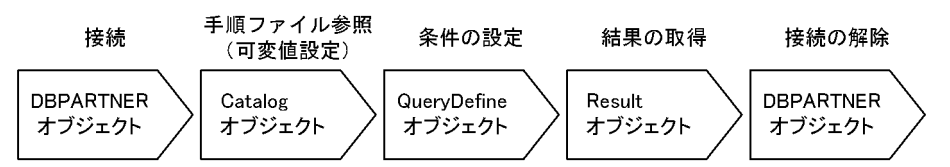

●プロパティとメソッドの流れ

明 44

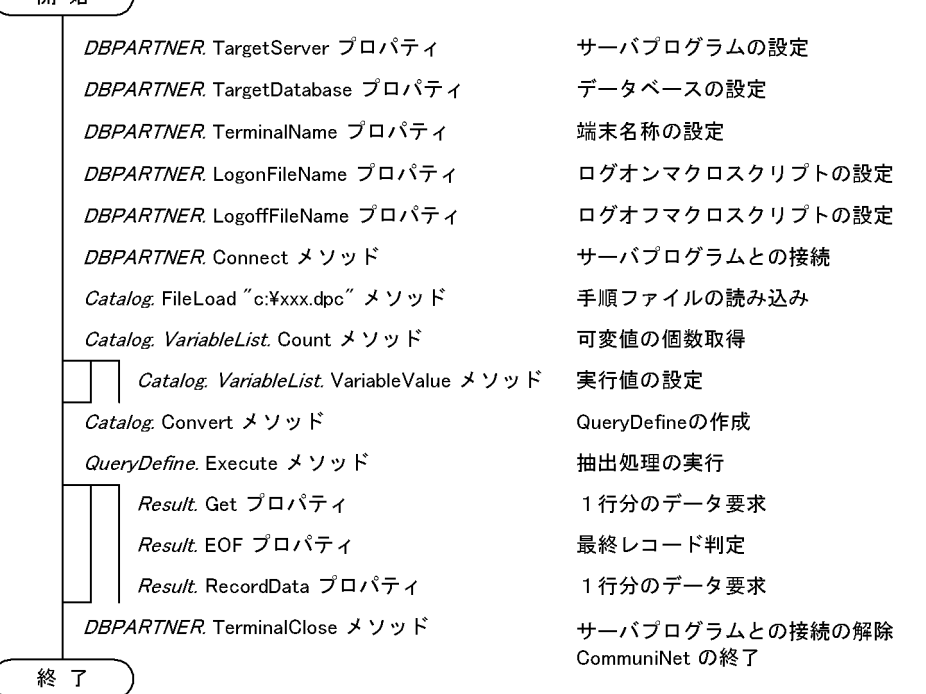

# 6.9.1 Catalog オブジェクトを使ってデータを抽出する手順

Catalog オブジェクトを使ってデータを抽出する手順を次に示します。

1. 次に示す Catalog オブジェクトのプロパティを設定します。

• Catalog.FileLoad プロパティ:手順ファイルのファイル名を設定します。

<sup>6.</sup> アプリケーションを使ったデータベースアクセス(CommuniNet 接続)

- 2. Catalog. Convert メソッドで QueryDefine オブジェクトを作成します。
- 3. Query Define. Exclusive プロパティに、排他モードを設定します。
- 4. QueryDefine.Execute メソッドで、抽出を実行します。
- 5. Result オブジェクトで、抽出データを処理します。Result オブジェクトの使い方については、「6.7 [抽出データの管理\(Result オブジェクト\)」](#page-270-0)を参照してください。

### <span id="page-276-0"></span>6.10 避けて欲しい処理

DBPARTNER2 Client のアプリケーションを開発するときには,次に示す処理は作らないでください。 このような処理を作ったアプリケーションを DBPARTNER2 Client で使ったときの動作は保証しません。

### 6.10.1 プロパティとメソッド処理中に,別の入力を許す処理

プロパティとメソッドが処理を実行中に,別の入力を受け取ってプロパティとメソッドを実行するような 処理は避けてください。プロパティとメソッドが処理中に別のプロパティとメソッドを実行すると,最初 に実行したプロパティとメソッド以外はエラーになります。

例えば、ボタンコントロールに対応したコードの中にプロパティとメソッドを記述するときは、ボタンコ ントロールのコードの最初にコントロールを不活性(入力を受け付けない)に変える処理を記述して,コー ドの最後に活性(入力を受け付ける)に変える処理を記述してください。

タイマーコントロールなどを使うときは,処理ステータスを管理するフラグを使って,同時に複数のプロ パティとメソッドが実行されないようにしてください。

### 6.10.2 TerminalClose メソッドを実行しないでアプリケーションを終了す る処理

TerminalClose メソッドを実行しないでアプリケーションを終了させると,CommuniNet が終了しない ことがあります。CommuniNet が終了しないときは、CommuniNet を強制終了してください。強制終了 すると,TSS ユーザが残ったままになるので,この TSS ユーザはサーバ側で終了させてください。

アプリケーションを終了するときは,必ず TerminalClose メソッドでサーバプログラムとの接続を終了し てから CommuniNet を終了させてください。

サーバプログラムとの接続が開始していないときは,TerminalClose メソッドを実行する必要はありませ ん。

### 6.10.3 一つのアプリケーションで複数の ActiveX コントロールを使う処理

CommuniNet 接続の ActiveX コントロールは、同時に複数のコントロールからの接続要求を処理できま せん。一つのアプリケーションで複数のコントロールを使うときは,サーバプログラムと接続中のコント ロールに対して CommuniNet の終了処理 (TerminalClose メソッドの実行) をしてから, 別の ActiveX コントロールで接続を開始してください。

<sup>6.</sup> アプリケーションを使ったデータベースアクセス(CommuniNet 接続)

# 6.10.4 Internet Explorer で ActiveX コントロールを使う処理

DBPARTNER2 Client の ActiveX コントロールは,クライアントのアプリケーションを開発するためだ けに使ってください。Microsoft ActiveX Control Pad などを使って HTML ファイルに記述を追加でき ますが,その動作は保証されません。

# 6.11 プロパティとメソッドの使い方の詳細

プロパティとメソッドを実行するときの,次に示す条件について説明します。

- プロパティとメソッドの実行順序
- プロパティとメソッドの制限

### 6.11.1 プロパティとメソッドの実行順序

プロパティとメソッドを使うときに,前提になるプロパティ又はメソッドを表 6-2〜表 6-8 に示します。

表の項目の「接続」とは、データベースとの接続 (DBPARTNER.Connect メソッド) が必要かどうかを 示します。必要なときは「○」,特に必要でないときは「−」で示します。

#### 表 6-2 プロパティとメソッドの実行順序 (DBPARTNER オブジェクト)

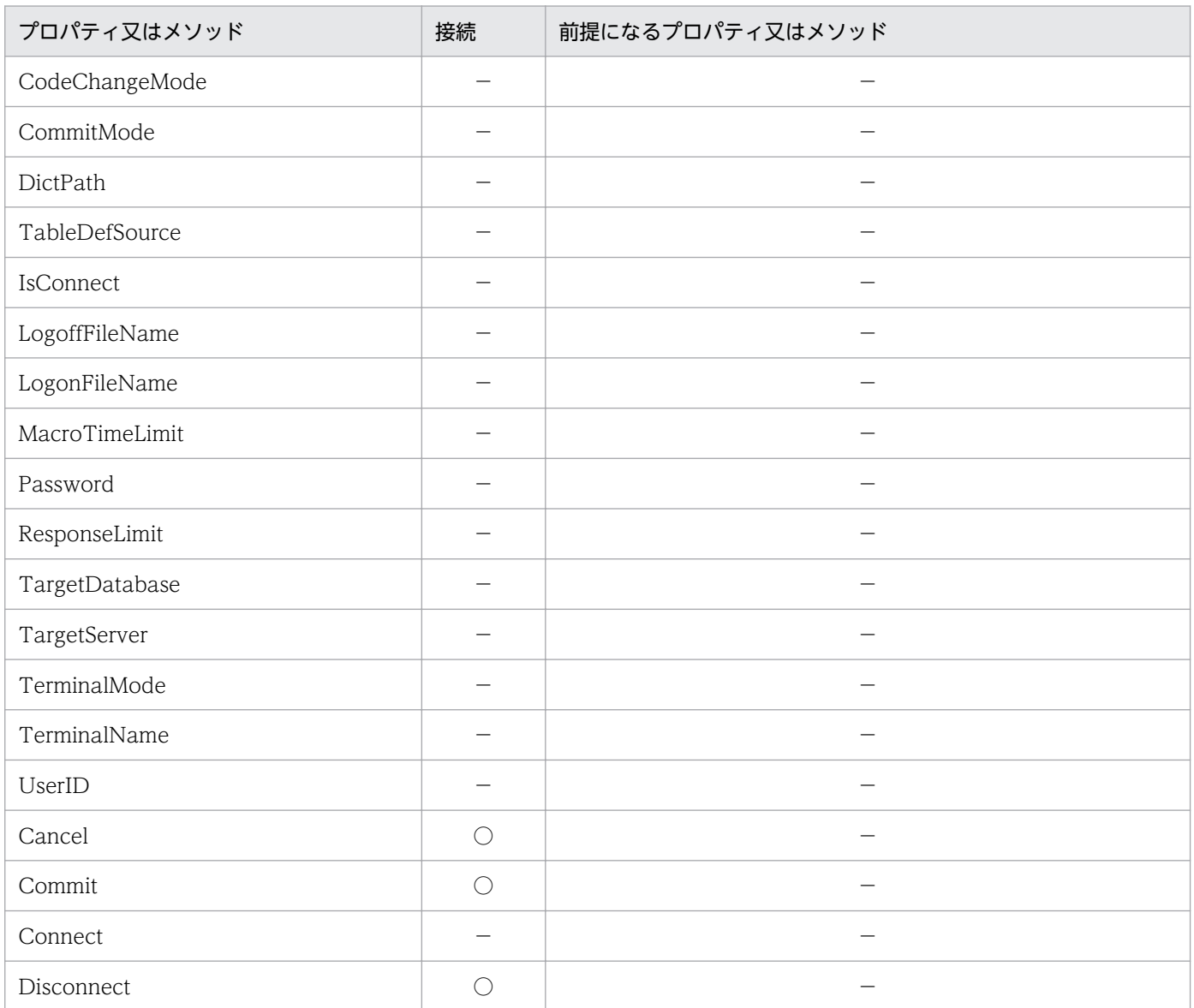

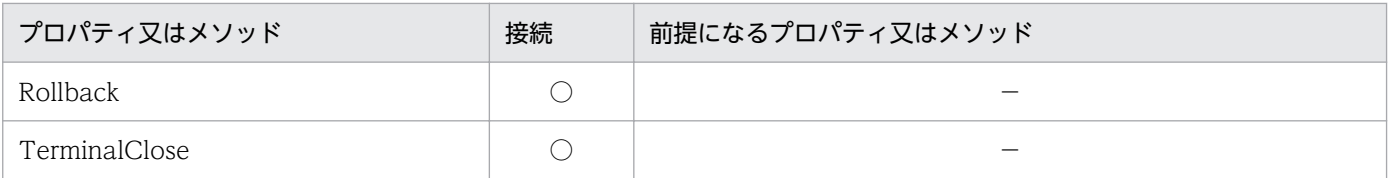

### 表 6-3 プロパティとメソッドの実行順序 (TableList オブジェクト)

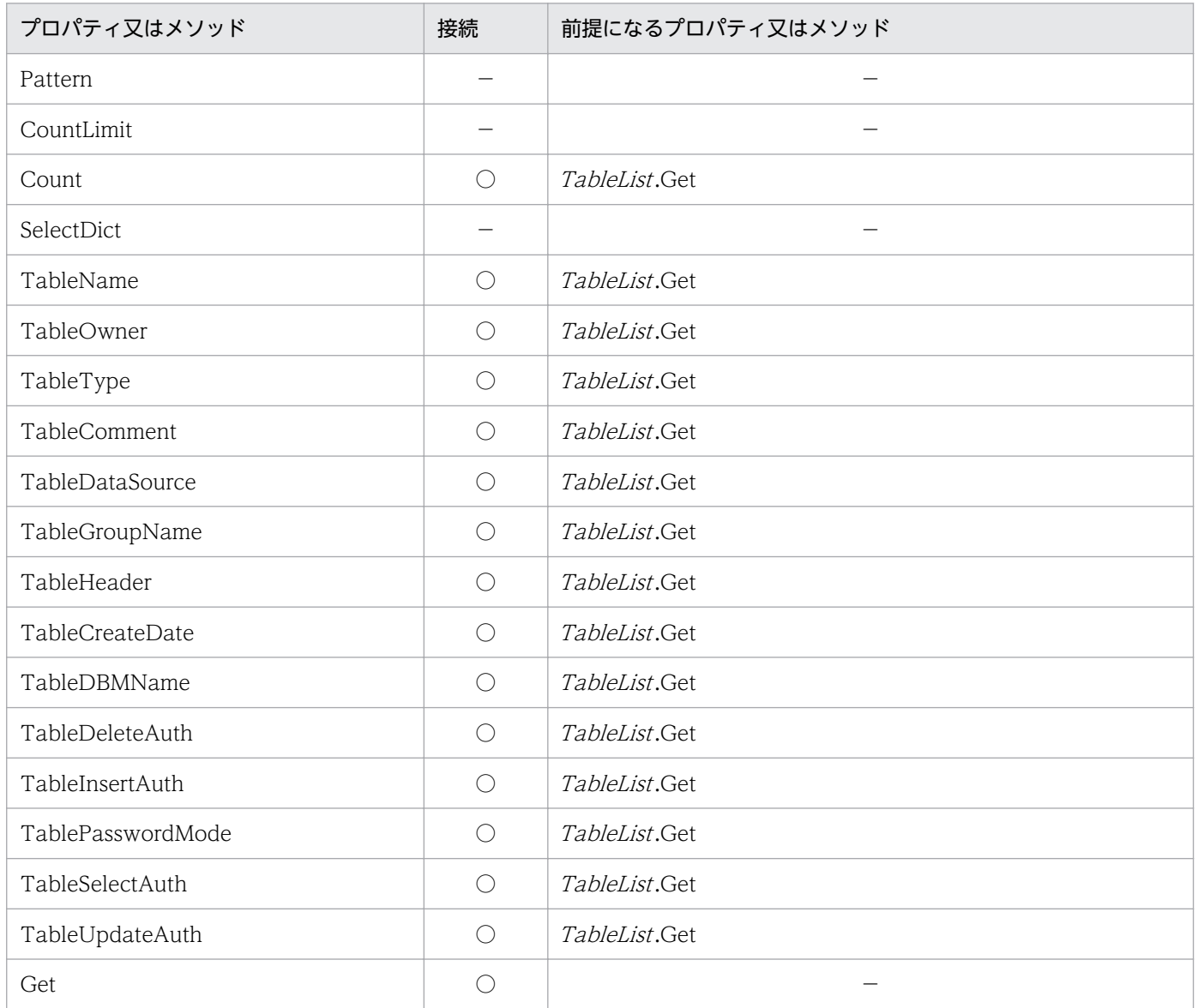

### 表 6-4 プロパティとメソッドの実行順序 (ColumnList オブジェクト)

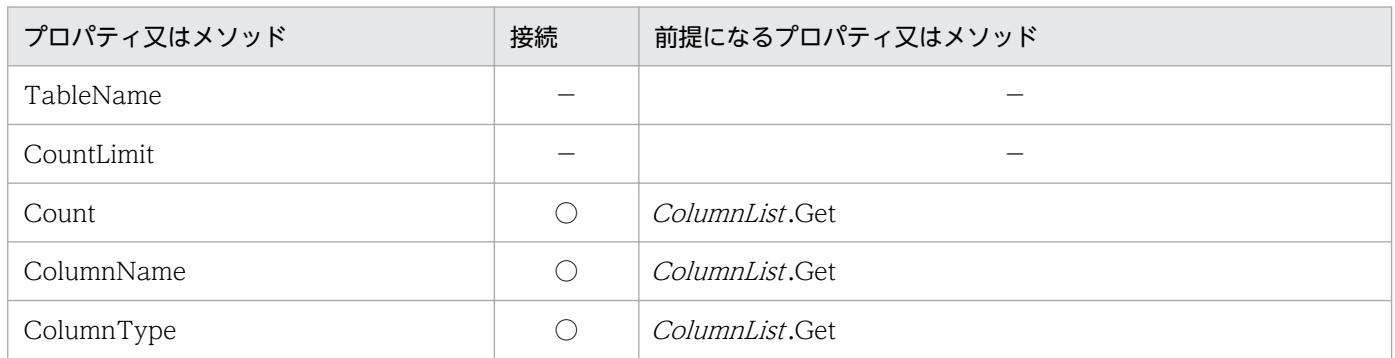

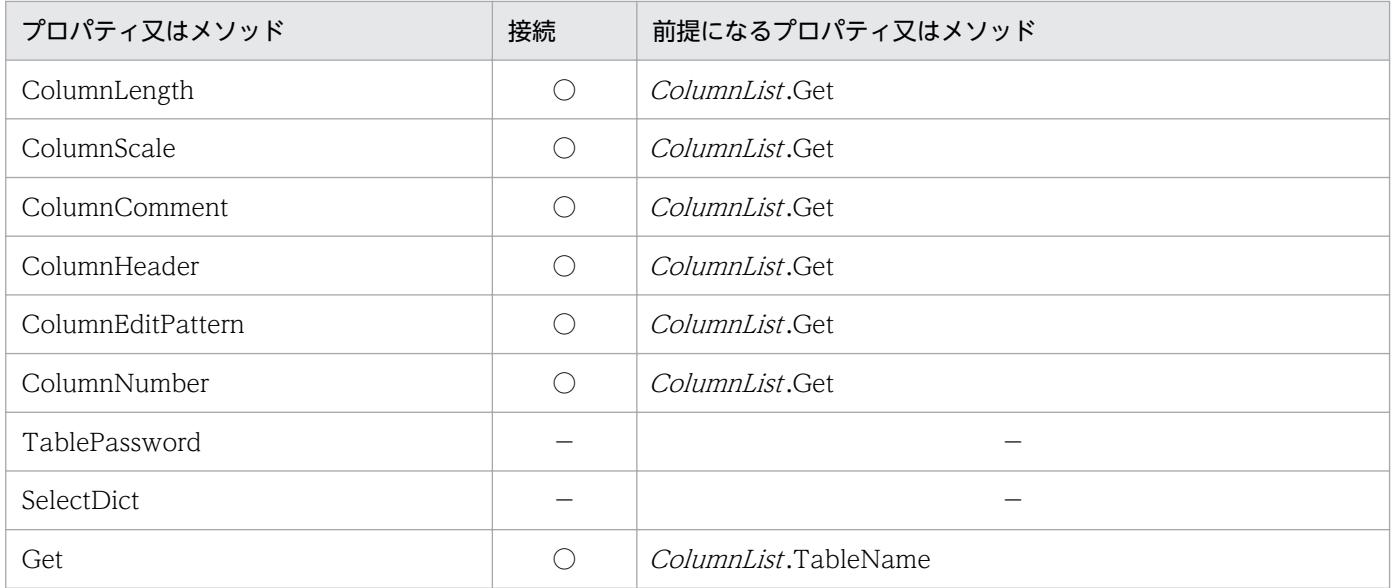

### 表 6-5 プロパティとメソッドの実行順序 (Result オブジェクト)

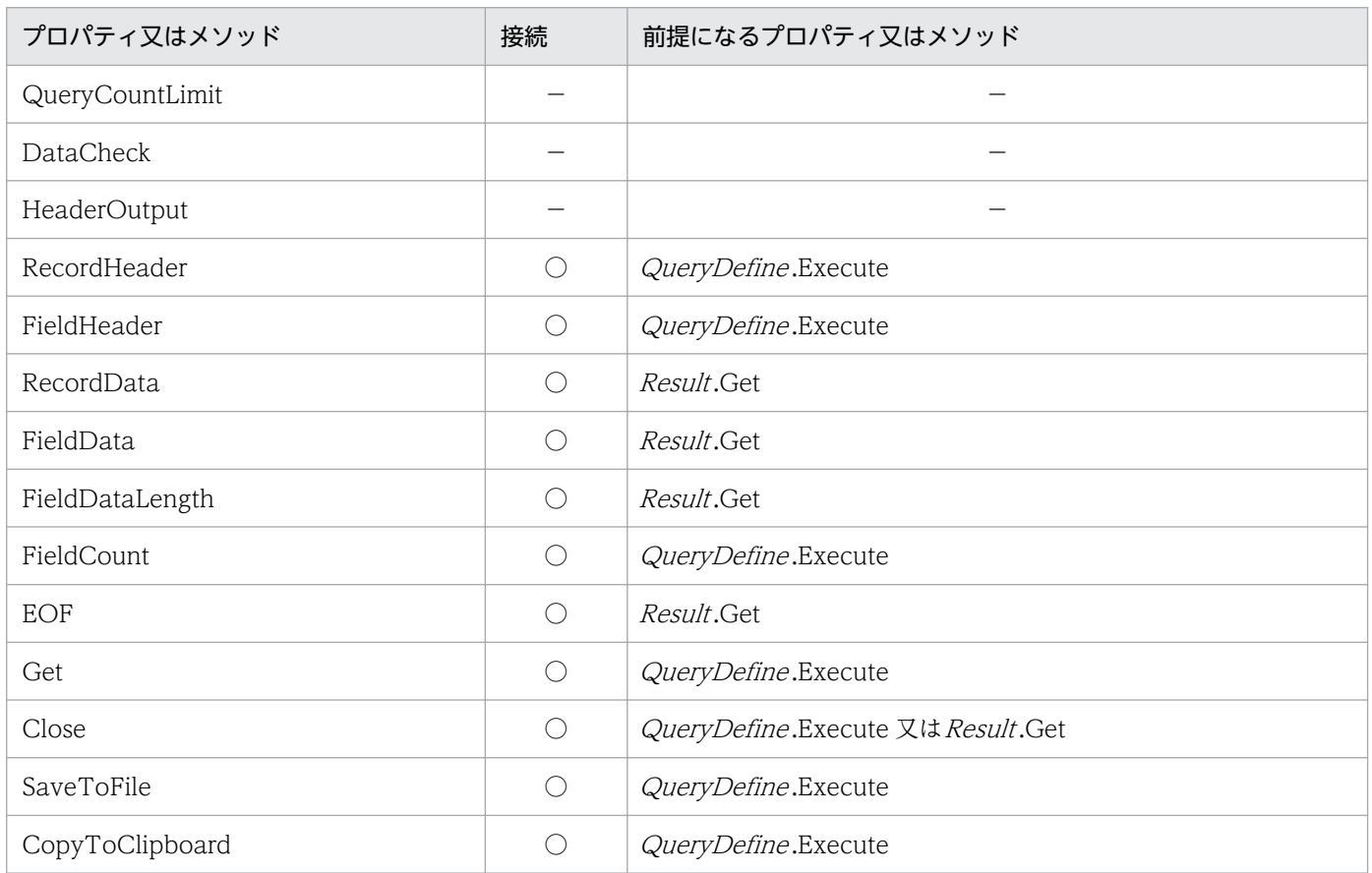

# 表 6-6 プロパティとメソッドの実行順序 (QueryDefine オブジェクト)

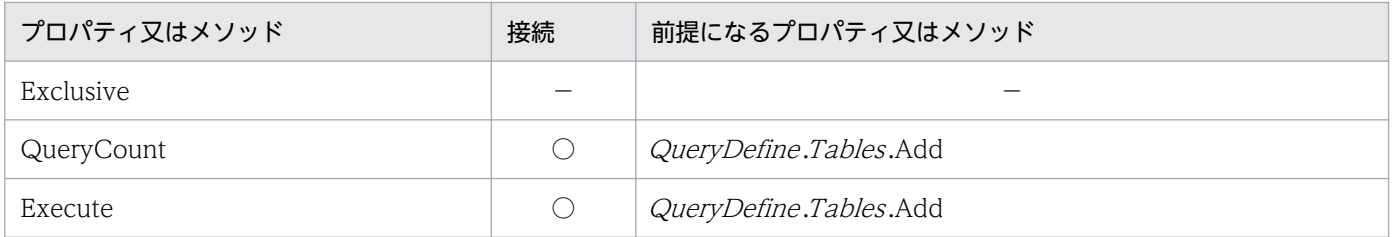

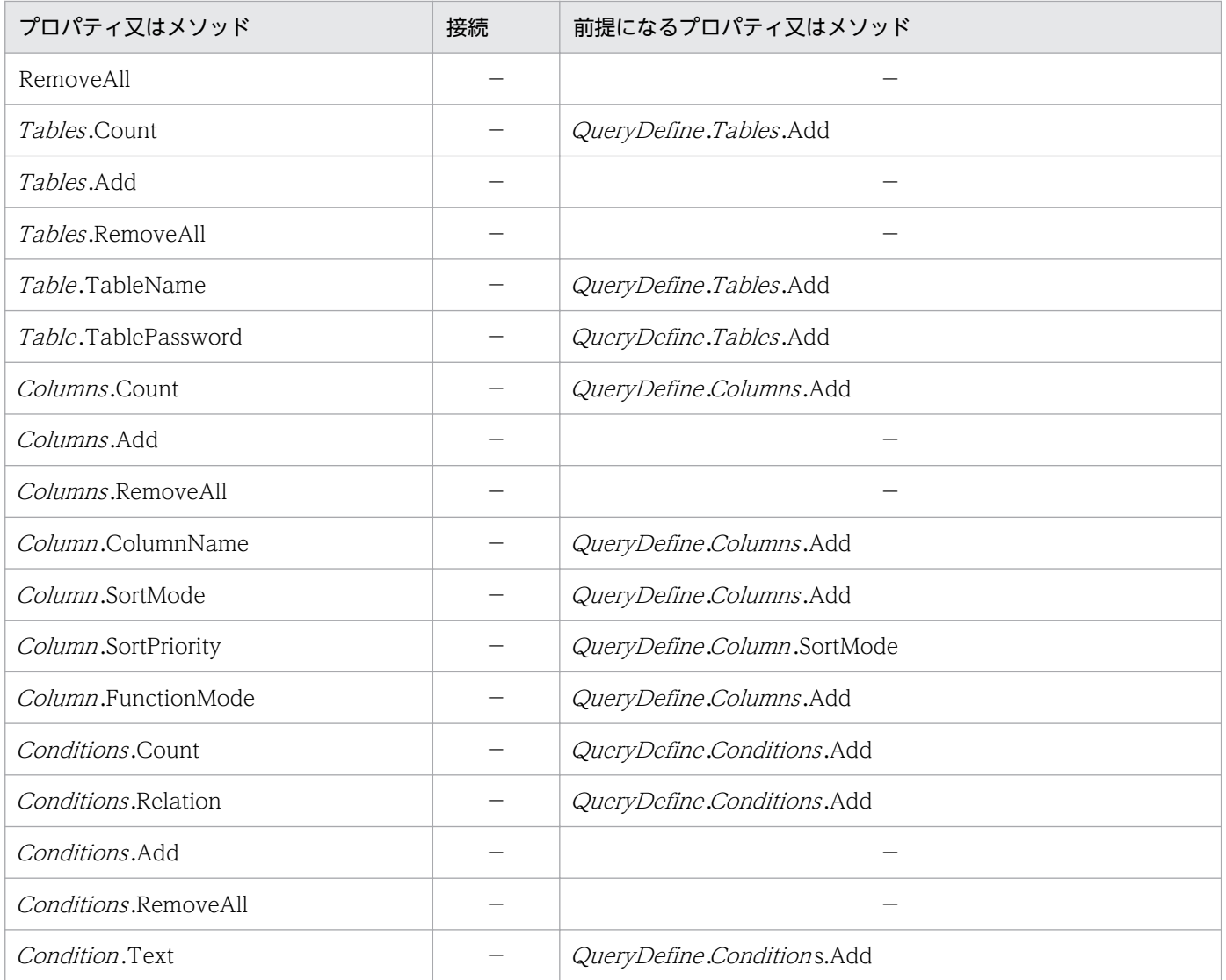

# 表 6-7 プロパティとメソッドの実行順序 (UpdateDefine オブジェクト)

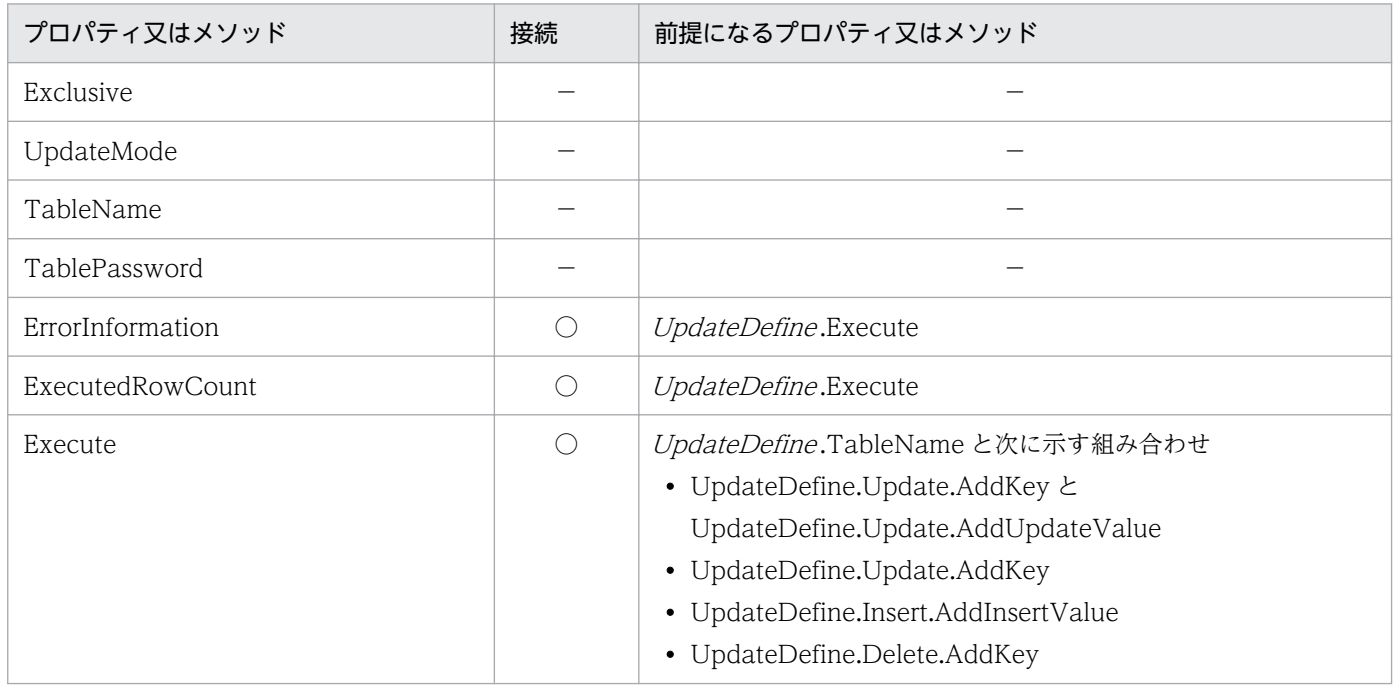

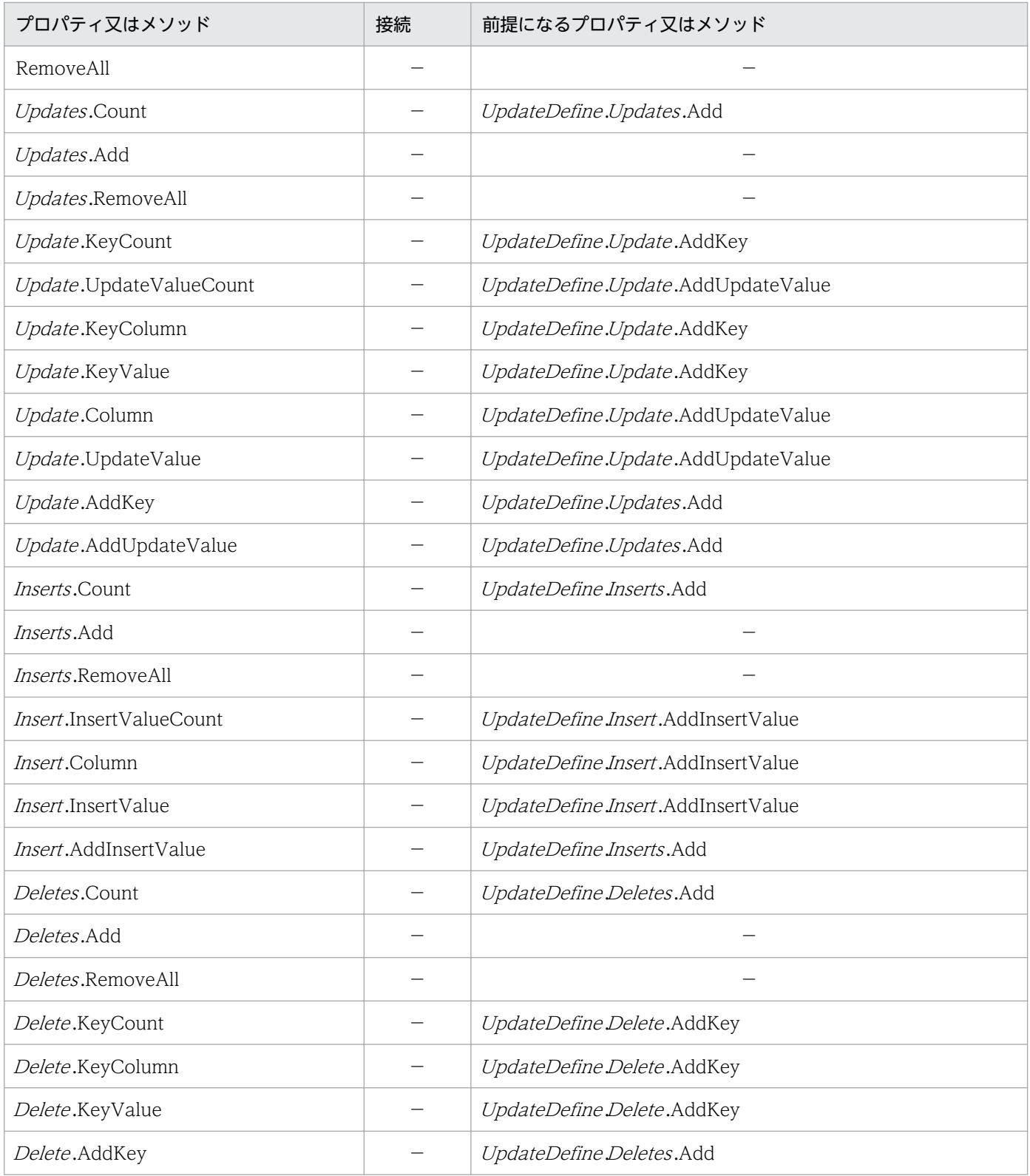

# 表 6-8 プロパティとメソッドの実行順序 (Catalog オブジェクト)

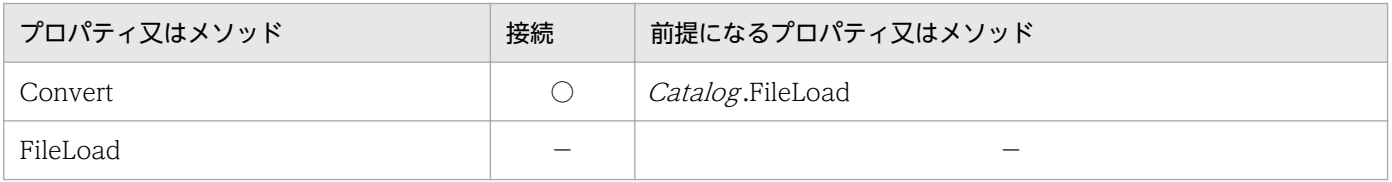

<sup>6.</sup> アプリケーションを使ったデータベースアクセス(CommuniNet 接続)

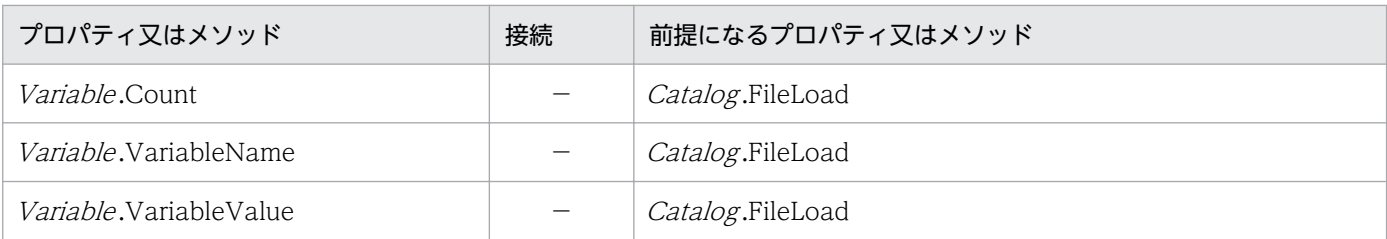

# 6.11.2 プロパティとメソッドの制限

プロパティとメソッドは,サーバプログラムと接続していないとエラーになることがあります。プロパティ とメソッドの状態遷移を表 6-9 に示します。表 6-9 にある「×」は,エラーになることを示します。表 6-9 に記載していないプロパティとメソッドは,状態遷移による制限はありません。

表 6-9 に示す状態は、次に示す 4 種類あります。

- 未接続:サーバプログラムと接続していない状態を示します。
- 接続:サーバプログラムと接続している状態を示します。
- 前処理:Select 系 SQL 文を実行した状態を示します。
- 取得:抽出結果の取得中の状態を示します。

#### 表 6‒9 プロパティとメソッドの状態遷移

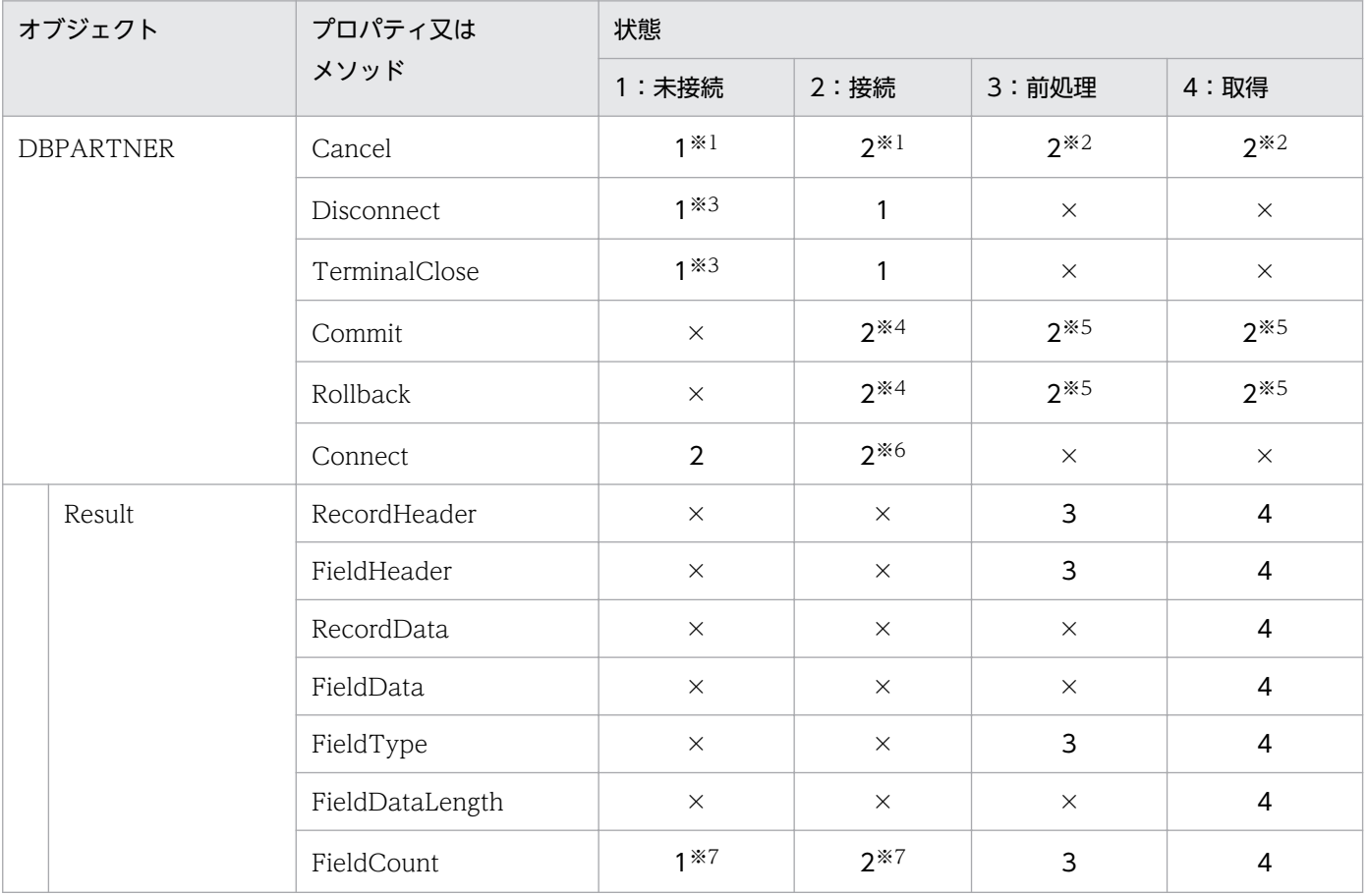

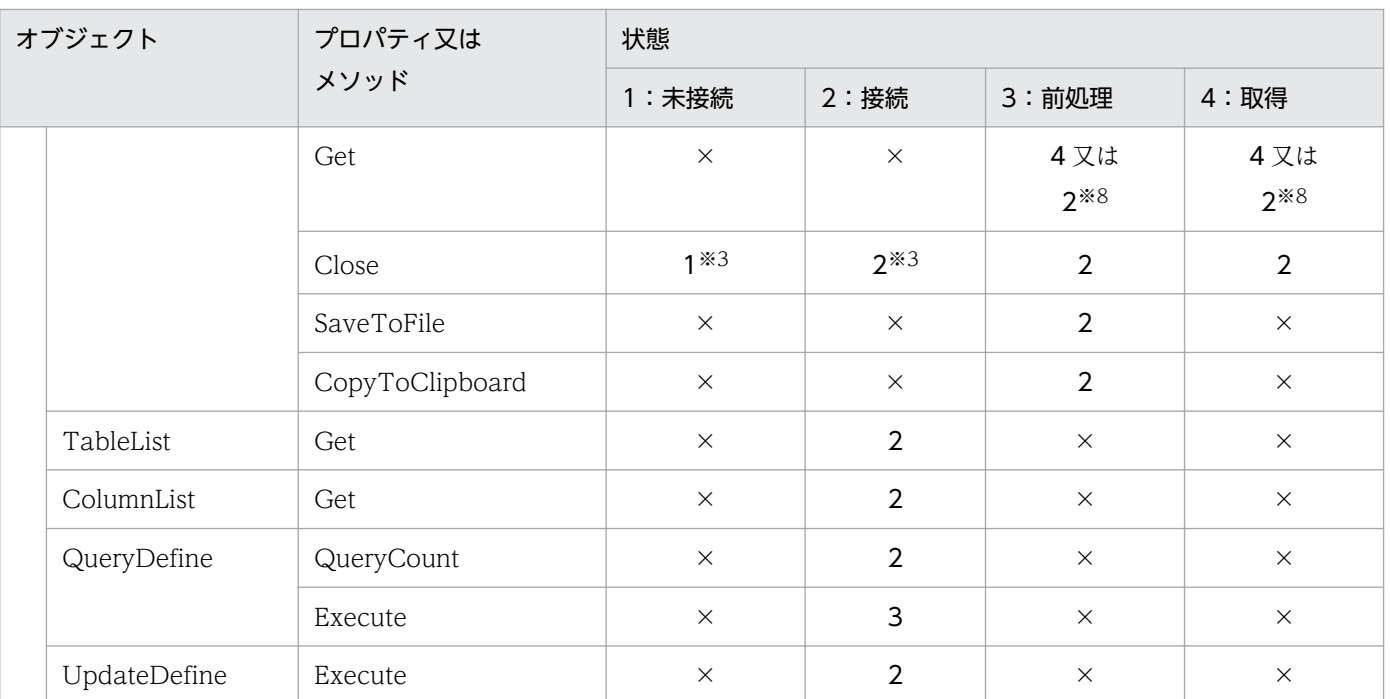

#### 注※1

Cancel は正常に終了します。

### 注※2

Cancel が正常に受け付けられたときは遷移します。受け付けられなかったときは遷移しません。

#### 注※3

何も処理しません。

#### 注※4

Commit/Rollback メソッドは正常に終了します。

#### 注※5

Commit/Rollback メソッドを処理した後で、DBPARTNER2 Client が自動的に Close メソッドを実行します。

#### 注※6

現在の接続を終了した後で,接続を再開始します。

#### 注※7

0 を返します。

#### 注※8

最終データまで取得したとき,又はエラーになったときは、2に遷移します。

<span id="page-285-0"></span>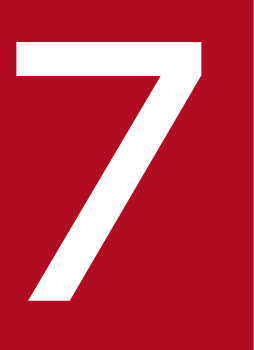

# DBPARTNER2 Client のオブジェクトの文法 (CommuniNet 接続)

この章では, DBPARTNER2 Client のアプリケーションを開発するときに使う ActiveX コント ロールのオブジェクトの文法(CommuniNet 接続)について説明します。

# 7.1 プロパティページの設定

DBPARTNER2 Client の ActiveX コントロールで設定できるプロパティページについて説明します。 CommuniNet 接続のときは、プロパティページには「端末]タブと「サーバ]タブがあります。

# 7.1.1 プロパティページの[端末]タブ

DBPARTNER2 Client のプロパティページ(CommuniNet 接続 [端末]タブ)を図 7-1 に示します。

図 7-1 DBPARTNER2 Client のプロパティページ (CommuniNet 接続 [端末] タブ)

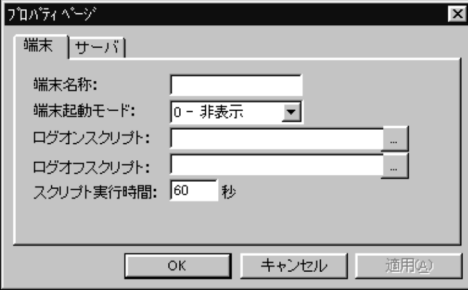

• 端末名称 (*DBPARTNER* .TerminalName プロパティ)

通信に使う CommuniNet の端末名を,文字列で設定します。省略時仮定値はありません。

• 端末起動モード (*DBPARTNER* TerminalMode プロパティ)

端末起動モードを,コンボボックスから選びます。省略時仮定値は「0−非表示」です。

0−非表示

CommuniNet を非表示モードで起動します。

1−アイコン表示

CommuniNet を最小化モード(タスクバー上のボタン表示)で起動します。

2−表示

CommuniNet を表示モードで起動します。

• ログオンスクリプト (DBPARTNER.LogonFileName プロパティ)

サーバプログラムと接続するためのログオン操作を登録した,マクロスクリプトのファイルを設定しま す。[...]ボタンをクリックすると,マクロスクリプトを選ぶ画面が表示されます。マクロスクリプト を選ぶ画面を図 7-2 に示します。

7. DBPARTNER2 Client のオブジェクトの文法(CommuniNet 接続)

図 7‒2 マクロスクリプトを選ぶ画面

| ファイルを開く         |                 |                   |
|-----------------|-----------------|-------------------|
| ファイルの場所(0)      | Macro           | 匡                 |
| Dbptdv3f.m      | Dbpv1acs.m      | Dbpv3off.m        |
| Dbptdv3n.m      | Dbpv1off.m      | Dbpv3pl2.m        |
| Dbptdv3s.m      | Dbpv3acf.m      | Dbpv3pln.m        |
| 嗣<br>Dbptdv3u.m | Dbpv3acp.m      | Dbpv3xrd.m        |
| Dbpv1acf.m<br>ä | Dbpv3lgf.m      | Dbpvklgf.m        |
| 圖 Dbpv1acp.m    | Dbpv3lgn.m      |                   |
|                 |                 |                   |
| ファイル名(N):       |                 | <b>開<co></co></b> |
| ファイルの種類(T):     | Macro File(*.m) | キャンセル             |
|                 |                 |                   |

• ログオフスクリプト (DBPARTNER.LogoffFileName プロパティ)

サーバプログラムとの接続を終了するためのログオフ操作を登録した,マクロスクリプトのファイルを 設定します。[...]ボタンをクリックすると、マクロスクリプトを選ぶ画面が表示されます。マクロス クリプトを選ぶ画面は,図 7-2 と同じです。

• スクリプト実行時間 (DBPARTNER.MacroTimeLimit プロパティ) ログオン/ログオフ操作のマクロスクリプトの実行待ち時間を設定します。省略すると、60 秒が仮定 されます。

# 7.1.2 プロパティページの[サーバ]タブ

DBPARTNER2 Client のプロパティページ(CommuniNet 接続 [サーバ]タブ)を図 7-3 に示します。

図 7-3 DBPARTNER2 Client のプロパティページ (CommuniNet 接続 「サーバ] タブ)

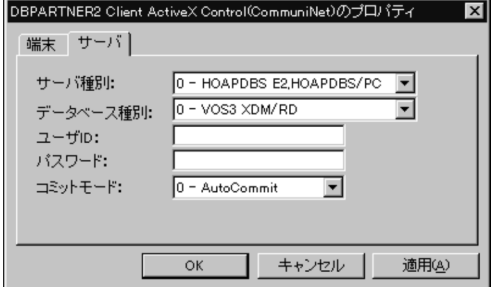

• サーバ種別 (DBPARTNER.TargetServer プロパティ)

接続するサーバプログラムを,次に示す候補からコンボボックスで選びます。省略時仮定値は 「0−HOAPDBS E2,HOAPDBS/PC」です。

0−HOAPDBS E2,HOAPDBS/PC

1 - DBPARTNER/Link, ACE3 E3

• データベース種別 (DBPARTNER.TargetDatabase プロパティ)

接続するデータベースを,次に示す候補からコンボボックスで選びます。省略時仮定値は「0−VOS3 XDM/RD E2」です。

0−VOS3 XDM/RD E2

1−VOS3 XDM/SD E2

<sup>7.</sup> DBPARTNER2 Client のオブジェクトの文法(CommuniNet 接続)
2−VOS3 PDMII E2

- 3−VOS3 ACE3 ユーザファイル
- 4−VOS3 RDB1
- 5−VOSK RDB 編成ファイル
- 6−VOSK スプールファイル
- 7−VOS1 PDMII E2
- 8−VOS1 ACE3 ユーザファイル
- 9−VOS1 スプールファイル
- ユーザ ID (*DBPARTNER* UserID プロパティ) ユーザID を設定します。ここに設定した値は、UserID プロパティに設定されます。文字列は、最大 8 バイト入力できます。
- パスワード (*DBPARTNER* .Password プロパティ)

パスワードを設定します。ここに設定した値は、Password プロパティに設定されます。文字列は、最 大 8 バイト入力できます。

• コミットモード (*DBPARTNER*.CommitMode プロパティ)

DBPARTNER2 Client が自動的にトランザクションを制御するかどうかを、次に示す候補からコンボ ボックスで選びます。省略すると「0−AutoCommit」が仮定されます。

0−AutoCommit

DBPARTNER2 Client が自動的にトランザクションを制御します。

1−ManualCommit

アプリケーションから Commit/Rollback を実行してトランザクションを制御します。

# 7.2 DBPARTNER オブジェクトの詳細

DBPARTNER オブジェクトは,サーバプログラムとの接続を管理するオブジェクトです。このオブジェ クトは,DBPARTNER2 Client のトップオブジェクトです。

DBPARTNER オブジェクトのプロパティとメソッドの一覧を次に示します。

#### ●DBPARTNER オブジェクトのプロパティの一覧

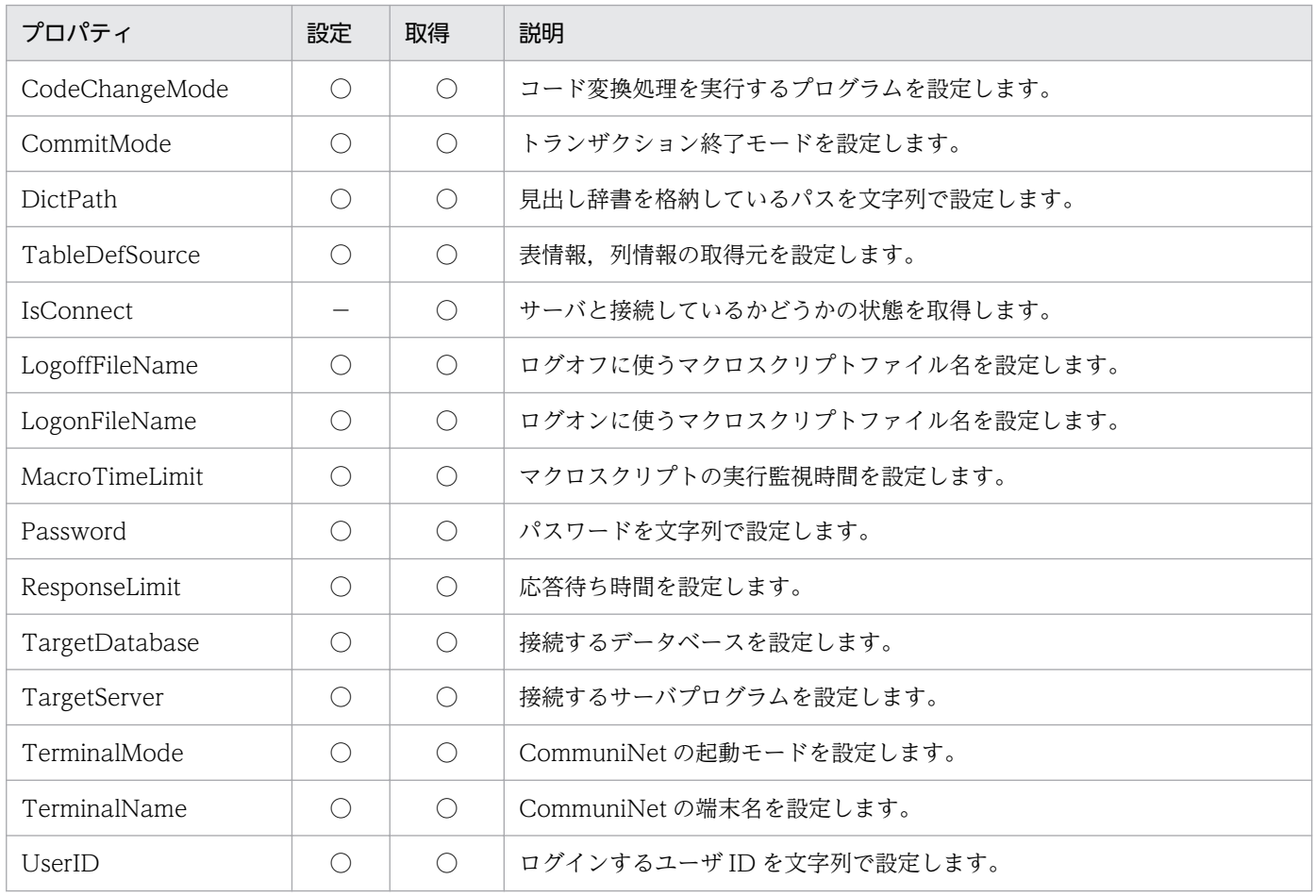

#### ●DBPARTNER オブジェクトのメソッドの一覧

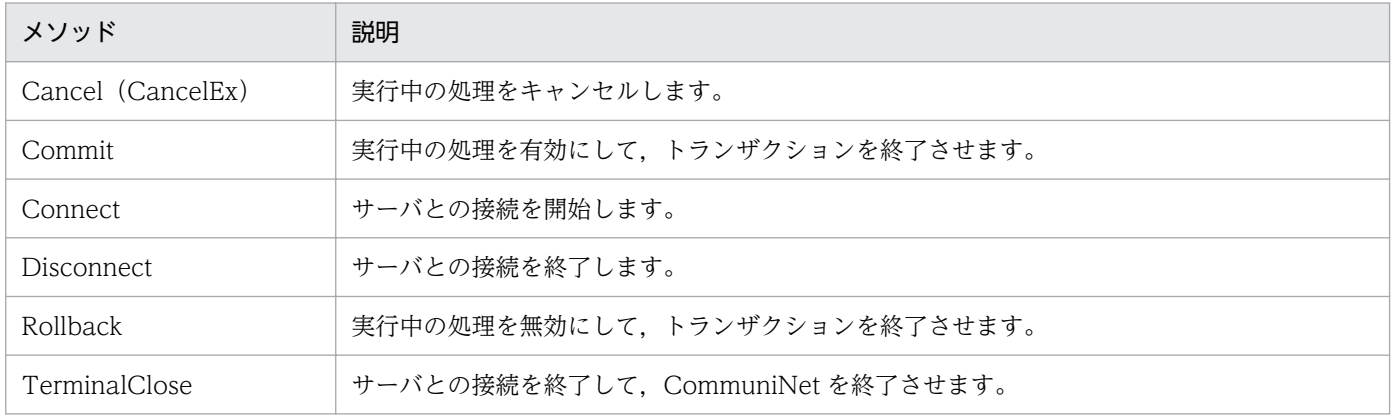

# CodeChangeMode プロパティ

#### 機能

コード変換処理を実行するプログラムを設定します。コード変換処理とは,サーバ側の文字コード (EBCDIK/KEIS)とクライアント側の文字コード(JIS/シフト JIS)の変換処理のことです。

dbpServer を設定すると,TargetServer プロパティで設定したサーバでコード変換処理を実行します。 dbpClient を設定すると,TerminalName プロパティで設定した CommuniNet でコード変換処理を実 行します。

このプロパティは,値も取得できます。

#### 形式

Object. CodeChangeMode $[=$ *Mode*]

## パラメタ

• Object

DBPARTNER オブジェクトへの参照を表すオブジェクト式です。

• Mode

コード変換種別を,次に示す定数又は数値で設定します。

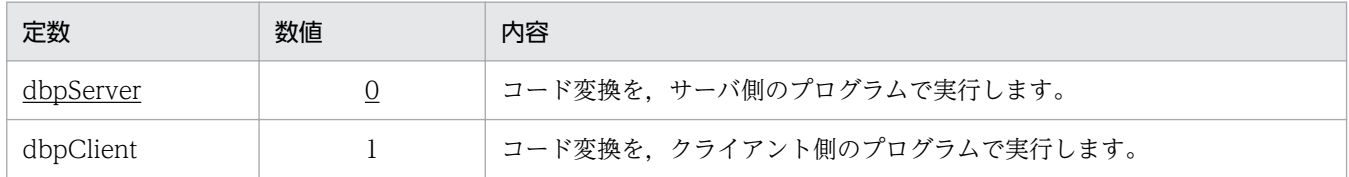

## 使い方

- dbpClient を設定するときは、CommuniNet のコードマッピングユーティリティを使って、シフト JIS コードと KEIS コードを対応付けてください。
- dbpClient を設定するときは,サーバ側の設定を変更する必要があります。dbpClient を設定したとき の注意については、[「8.2 クライアント側プログラムでコード変換するときの注意](#page-397-0)」を参照してくださ い。
- コード変換種別に設定した値は、初回の Connect メソッド実行時 (CommuniNet 起動時)に CommuniNet に渡されるので、CommuniNet が終了するまで変更できません。

# CommitMode プロパティ

### 機能

サーバプログラムに対するトランザクションを自動的に終了するかどうかを設定します。このプロパティ は,値も取得できます。

### 形式

Object. CommitMode  $[=$  Mode]

## パラメタ

• Object

DBPARTNER オブジェクトへの参照を表すオブジェクト式です。

• Mode

トランザクション終了モードを,次に示す定数又は数値で設定します。

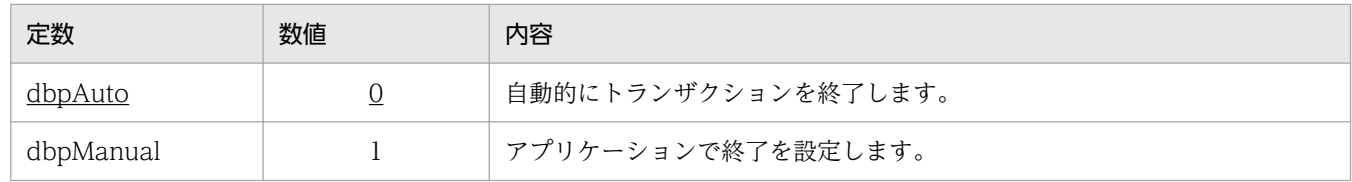

- dbpAuto を設定すると,Commit メソッド又は Rollback メソッドを実行しても無視されます。
- dbpAuto を設定したときに一覧情報の取得,データの抽出,データの更新処理が正常に終わると,自 動的にトランザクションが Commit されます。
- dbpAuto を設定したときに一覧情報の取得,データの抽出,データの更新処理がエラーになると,自 動的にトランザクションが Rollback されます。
- dbpManual は更新処理のときにだけ有効です。表情報,列情報,データの抽出など,更新以外の処理 では有効になりません。
- dbpManual を設定したときは,更新処理が終了した時点で Commit メソッド又は Rollback メソッド でトランザクションを終了してください。更新処理が終了した時点でトランザクションを終了しない と,以降の処理の中で自動的に Commit が実行されます。
- サーバプログラムと接続中(Connect メソッドから Disconnect メソッドまでの間)は, CommitMode プロパティの値を変更してもトランザクション終了モードを変えることはできません。
- このプロパティは,使えるデータベースに制限があります。データベースの制限については,[「8.3](#page-399-0)  [データベースと使えるプロパティ/メソッド」](#page-399-0)を参照してください。

<sup>7.</sup> DBPARTNER2 Client のオブジェクトの文法(CommuniNet 接続)

# DictPath プロパティ

### 機能

見出し辞書を格納しているディレクトリのパスを設定します。このプロパティは,値の取得もできます。

### 形式

Object. DictPath  $[= Path]$ 

## パラメタ

- Object DBPARTNER オブジェクトへの参照を表すオブジェクト式です。
- Path パスを. 1~256 の文字列で設定します。パスの終端の"¥"は省略できます。

### 使い方

• 表情報,列情報を見出し辞書から取得する場合は,必ず設定してください。

# TableDefSource プロパティ

#### 機能

表情報,列情報を取得するモードを設定します。このプロパティは,値の取得もできます。

#### 形式

Object. TableDefSource  $[=$  Mode]

## パラメタ

• Object

DBPARTNER オブジェクトへの参照を表すオブジェクト式です。

• Mode

表情報,列情報の要求先を,定数又は数値で設定します。

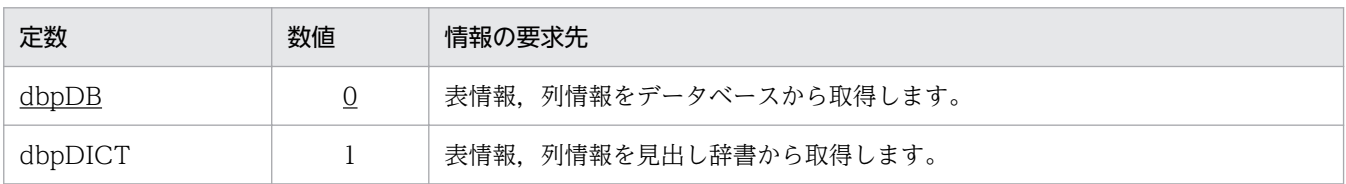

<sup>7.</sup> DBPARTNER2 Client のオブジェクトの文法(CommuniNet 接続)

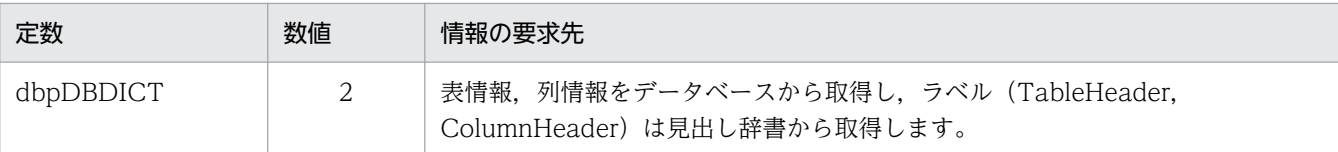

# IsConnect プロパティ

#### 機能

サーバプログラムとの接続状態を BOOLEAN 値で取得します。

#### 形式

Object. IsConnect

## パラメタ

#### • Object

DBPARTNER オブジェクトへの参照を表すオブジェクト式です。

#### 戻り値

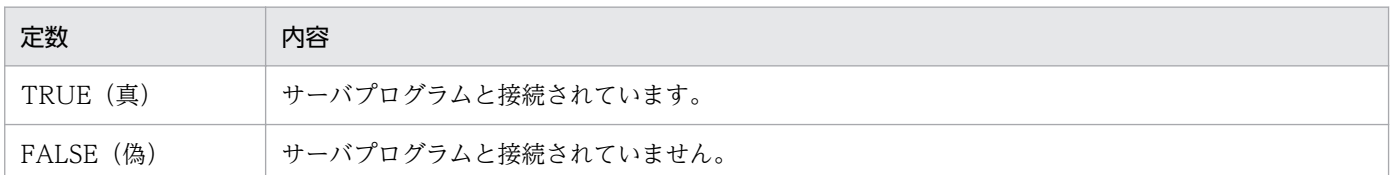

## 使い方

• サーバプログラムの時間監視機能などで強制的に接続が解除されたときは,接続されていなくても TRUE が返ることがあります。

# LogoffFileName プロパティ

#### 機能

サーバプログラムとの接続を終了するための,ログオフ操作を登録したマクロスクリプトのファイル名を 設定します。このプロパティは,値も取得できます。

#### 形式

 $Object.$  LogoffFileName  $[=$  FileName]

## パラメタ

• Object

DBPARTNER オブジェクトへの参照を表すオブジェクト式です。

• FileName

ログオフ操作を登録したマクロスクリプトのファイル名を,1〜256 バイトの文字列で設定します。マ クロスクリプトファイル名は省略できません。

### 使い方

- マクロスクリプトファイル名には,ドライブ名で始まる絶対パス名で設定してください。ファイル名だ けを設定すると、CommuniNet を組み込んだフォルダの¥Macro フォルダ下だけを探します。
- マクロスクリプトファイルの作成方法については,「[2.4.2 マクロスクリプトファイルの作成」](#page-53-0)を参照 してください。

# LogonFileName プロパティ

#### 機能

サーバプログラムと接続するための,ログオン操作を登録したマクロスクリプトのファイル名を設定しま す。このプロパティは,値も取得できます。

#### 形式

Object. LogonFileName [= FileName]

## パラメタ

- Object DBPARTNER オブジェクトへの参照を表すオブジェクト式です。
- FileName

ログオン操作を登録したマクロスクリプトのファイル名を,1〜256 バイトの文字列で設定します。マ クロスクリプトファイル名は省略できません。

- マクロスクリプトファイル名には,ドライブ名で始まる絶対パス名で設定してください。ファイル名だ けを設定すると, CommuniNet を組み込んだフォルダの¥Macro フォルダ下だけを探します。
- マクロスクリプトファイルの作成方法については,「[2.4.2 マクロスクリプトファイルの作成」](#page-53-0)を参照 してください。

<sup>7.</sup> DBPARTNER2 Client のオブジェクトの文法(CommuniNet 接続)

# MacroTimeLimit プロパティ

### 機能

ログオン/ログオフ操作のマクロスクリプトの実行待ち時間を設定します。このプロパティは,値も取得 できます。

### 形式

Object. MacroTimeLimit $[= Time]$ 

## パラメタ

• Object

DBPARTNER オブジェクトへの参照を表すオブジェクト式です。

• Time

マクロスクリプトの実行待ち時間を、1~600(秒)の数値で設定します。省略すると、60(秒)が仮 定されます。

## 使い方

• 設定した実行待ち時間を超えてもマクロスクリプトの実行が終了しないときは,Connect メソッド, TerminalClose メソッド,Disconnect メソッドがエラーになります。エラーが頻繁に起こるときは, マクロスクリプトの実行待ち時間を大きくしてください。

# Password プロパティ

#### 機能

UserID プロパティで設定したユーザ ID のパスワードを、文字列で設定します。このプロパティは、値も 取得できます。

#### 形式

Object. Password  $[= PWD]$ 

## パラメタ

• Object

DBPARTNER オブジェクトへの参照を表すオブジェクト式です。

• PWD

パスワードを、0~8バイトの文字列で設定します。値をクリアするときは、長さ0の文字列を設定し ます。

<sup>7.</sup> DBPARTNER2 Client のオブジェクトの文法(CommuniNet 接続)

## 使い方

• サーバプログラムと接続中 (Connect メソッドから Disconnect メソッドまでの間)は、Password プロパティの値を変更しても接続ユーザのパスワードを変えることはできません。

# ResponseLimit プロパティ

#### 機能

サーバプログラムで実行中の処理に対するキャンセル(中止)を有効にするかどうかと,キャンセル処理 に対するサーバプログラムからの応答監視時間(待ち時間)を設定します。このプロパティは,値も取得 できます。

#### 形式

Object. ResponseLimit $[= Time]$ 

### パラメタ

• Object

DBPARTNER オブジェクトへの参照を表すオブジェクト式です。

• Time

キャンセル応答待ち時間を,次に示す数値(秒)で設定します。

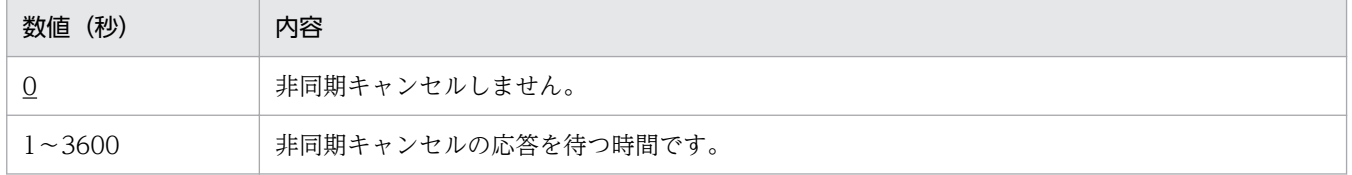

#### 使い方

- キャンセル応答待ち時間とは,Cancel メソッドを実行してからサーバプログラムが応答するまでの待 ち時間です。キャンセル応答待ち時間を超えてもサーバプログラムから応答がないときは、サーバ側で 異常が起こったと判断して,Cancel メソッドがエラーになります。
- このプロパティは,使えるデータベースに制限があります。データベースの制限については,[「8.3](#page-399-0)  [データベースと使えるプロパティ/メソッド」](#page-399-0)を参照してください。

# TargetDatabase プロパティ

#### 機能

接続するデータベースを設定します。このプロパティは,値も取得できます。

<sup>7.</sup> DBPARTNER2 Client のオブジェクトの文法(CommuniNet 接続)

Object. TargetDatabase  $[=DB]$ 

## パラメタ

• Object

DBPARTNER オブジェクトへの参照を表すオブジェクト式です。

• DB

接続するデータベースを,次に示す定数又は数値で設定します。

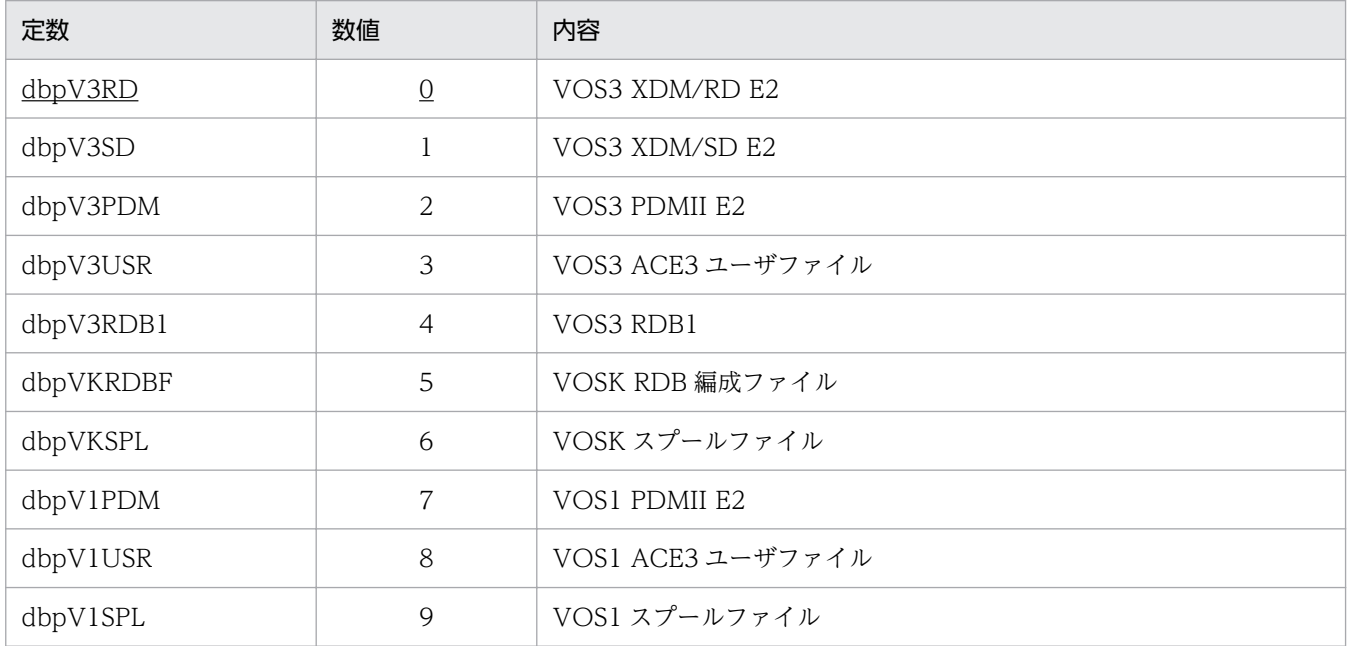

- このプロパティに設定したデータベースと実際に接続するデータベースが異なると,アプリケーション が正しく動作しないおそれがあります。
- 設定するデータベースと, TargetServer プロパティで設定するサーバプログラムには、組み合わせの 規則があります。データベースとサーバプログラムの組み合わせを次に示します。

| TargetDatabase プロパティの設定 | TargetServer プロパティの設定 |          |
|-------------------------|-----------------------|----------|
|                         | dbpHoap               | dbpAce3  |
| dbpV3RD                 |                       | $\times$ |
| dbpV3SD                 |                       | $\times$ |
| dbpV3PDM                | $\times$              |          |
| dbpV3USR                | $\times$              |          |
| dbpV3RDB1               | $\times$              | (        |
| dbpVKRDBF               |                       | $\times$ |

<sup>7.</sup> DBPARTNER2 Client のオブジェクトの文法(CommuniNet 接続)

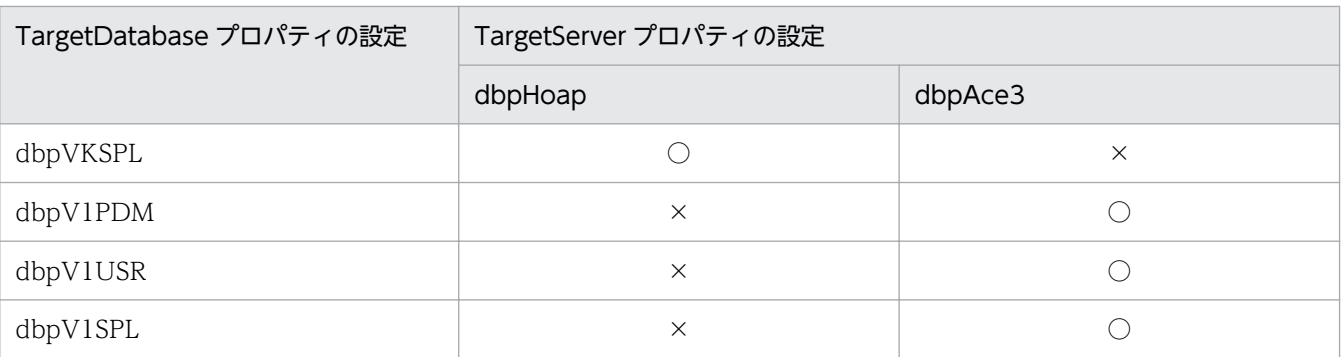

(凡例)

○:有効な組み合わせです。

×:この組み合わせは設定できません。この組み合わせでプロパティを設定すると,Connect メソッドがエラーになりま す。

## TargetServer プロパティ

#### 機能

接続するサーバプログラムを設定します。このプロパティは,値も取得できます。

#### 形式

Object. TargetServer  $[= SVR]$ 

### パラメタ

• Object

DBPARTNER オブジェクトへの参照を表すオブジェクト式です。

• SVR

接続するサーバプログラムを,次に示す定数又は数値で設定します。

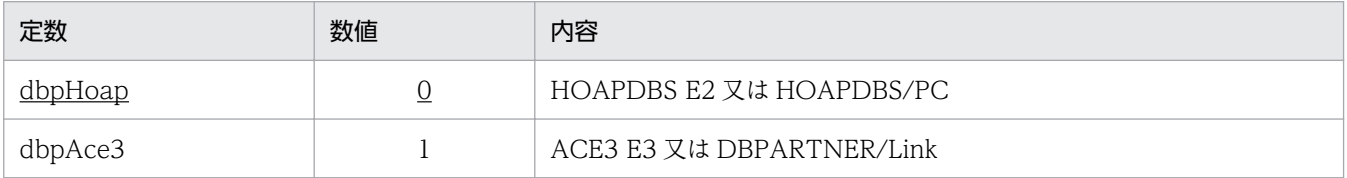

- このプロパティに設定したサーバプログラムと実際に接続するサーバプログラムが異なると,アプリ ケーションが正しく動作しないおそれがあります。
- 設定するサーバプログラムと. TargetDatabase プロパティで設定するデータベースには、組み合わせ の規則があります。データベースとサーバプログラムの組み合わせについては、TargetDatabase プロ パティの文法の説明を参照してください。

<sup>7.</sup> DBPARTNER2 Client のオブジェクトの文法(CommuniNet 接続)

# TerminalMode プロパティ

### 機能

CommuniNet の端末起動モードを設定します。このプロパティは,値も取得できます。

### 形式

 $Object.$  TerminalMode  $[ = Mode]$ 

## パラメタ

• Object

DBPARTNER オブジェクトへの参照を表すオブジェクト式です。

• Mode

CommuniNet の端末起動モードを,次に示す定数又は数値で設定します。

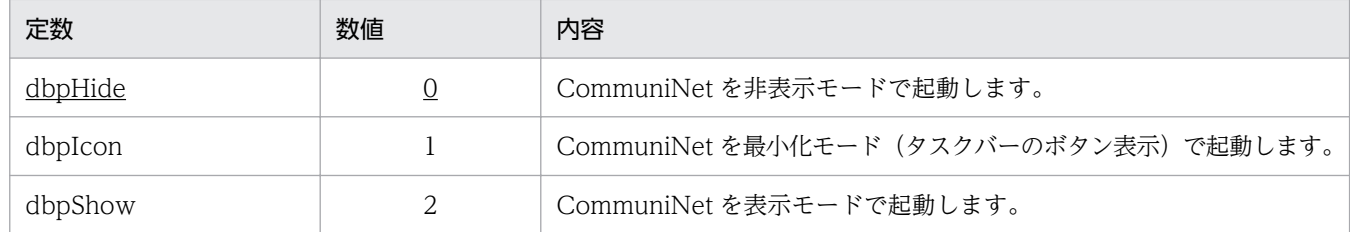

## 使い方

- dbpIcon 又は dbpShow を設定すると,マクロスクリプトの実行過程を CommuniNet で確認できま す。ただし,CommuniNet に直接キー入力するとサーバプログラムとの通信エラーが起こるおそれが あります。そのため、dbpIcon 又は dbpShow はアプリケーションの動作を確認するためだけに使う ようにして,通常は dbpHide を設定することをお勧めします。
- 端末起動モードは,アプリケーション起動後に初めて Connect メソッドを実行するときに参照されま す。アプリケーションの起動中に端末起動モードを変更するときは,TerminalClose メソッドを実行 していったん CommuniNet を終了させてください。

# TerminalName プロパティ

### 機能

通信に使う CommuniNet の端末名を、文字列で設定します。このプロパティは、値も取得できます。

## 形式

 $Object$ . TerminalName  $[= Name]$ 

# パラメタ

• Object

DBPARTNER オブジェクトへの参照を表すオブジェクト式です。

• Name

CommuniNet の端末名を,1〜14 バイトの文字列で設定します。端末名は,省略できません。

## 使い方

- 端末名については,CommuniNet のマニュアル又はオンラインヘルプを参照してください。
- 端末名の値を変更して Connect メソッドを実行すると,現在起動している CommuniNet を終了させ て,新しく設定した端末名の CommuniNet が起動されます。

# UserID プロパティ

#### 機能

サーバプログラムに接続するためのユーザ ID を、文字列で設定します。このプロパティは、値も取得でき ます。

#### 形式

Object. UserID  $[= UID]$ 

## パラメタ

• Object

DBPARTNER オブジェクトへの参照を表すオブジェクト式です。

• UID

ユーザ ID を, 0∼8 バイトの文字列で設定します。値をクリアするときは、長さ 0 の文字列を設定し ます。

## 使い方

• サーバプログラムと接続中 (Connect メソッドから Disconnect メソッドまでの間)は, UserID プロ パティの値を変更しても接続ユーザを変えることはできません。

# Cancel メソッド(CancelEx メソッド)

### 機能

サーバプログラムに対して実行中の処理をキャンセルします。

<sup>7.</sup> DBPARTNER2 Client のオブジェクトの文法(CommuniNet 接続)

ビジュアル開発ツールの仕様によっては,メソッド名を「Cancel」と記述するとエラーになることがあり ます。このときは,メソッド名を「CancelEx」と記述してください。

#### 形式

Object. Cancel 又は Object. CancelEx

## パラメタ

• Object

DBPARTNER オブジェクトへの参照を表すオブジェクト式です。

### 使い方

- Cancel メソッドが有効になる範囲を次に示します。
	- QueryDefine.Execute メソッドを実行してから処理が終了するまで。
	- 1 回目のResult.Get メソッドを実行してから処理が終了するまで。
	- TableList.Get メソッドを実行してから処理が終了するまで。
	- ColumnList.Get メソッドを実行してから処理が終了するまで。
	- QueryDefine.QueryCount メソッドを実行してから処理が終了するまで。
	- UpdateDefine.Execute メソッドを実行してから処理が終了するまで。
	- Result.SaveToFile メソッドの実行からメソッドの処理終了まで。
	- Result.CopyToClipboard メソッドの実行からメソッドの処理終了まで。
- 中断する前に取得していたデータは,削除されます。
- 中断した処理の結果は保証されません。
- Result.SaveToFile メソッド, Result.CopyToClipboard メソッドでファイル又はクリップボードに データを出力中に Cancel メソッドを実行すると,キャンセルしたデータまでをファイル又はクリップ ボードに出力されます。
- AP 開発ツールの仕様によっては,Cancel メソッドを記述するとエラーが発生することがあります。 この場合,「CancelEx」と記述してください。

# Commit メソッド

#### 機能

サーバプログラムに対して実行したトランザクションを有効にして,トランザクションを終了します。

Object. Commit

## パラメタ

• Object

DBPARTNER オブジェクトへの参照を表すオブジェクト式です。

## 使い方

- CommitMode プロパティに dbpAuto を設定しているときは,正常に処理が終わった時点で自動的に Commit メソッドが実行されるので,アプリケーションから Commit メソッドを実行する必要はあり ません。
- CommitMode プロパティで dbpAuto を設定している状態で Commit メソッドを実行しても,無視さ れます(エラーにはなりません)。
- このプロパティは,使えるデータベースに制限があります。データベースの制限については,[「8.3](#page-399-0)  [データベースと使えるプロパティ/メソッド」](#page-399-0)を参照してください。

## Connect メソッド

#### 機能

CommuniNet を起動して、LogonFileName プロパティで設定したマクロスクリプトを実行します。マ クロスクリプトの実行が正常に完了すると,サーバプログラムと接続します。

#### 形式

Object. Connect

## パラメタ

• Object

DBPARTNER オブジェクトへの参照を表すオブジェクト式です。

- 既にサーバプログラムと接続されている状態で Connect メソッドを実行すると,LogoffFileName プ ロパティで設定したマクロスクリプトが実行されて,一度サーバプログラムとの接続を終了させた後, 新たに接続処理が実行されます。
- 抽出処理の実行中は,Connect メソッドは使えません。使うと Connect メソッドがエラーになりま す。抽出処理の実行中とは、QueryDefine.Execute メソッドを実行してからデータの取得が完了する まで(又は、データの取得を中止してから Close メソッドを実行するまで)のことです。

<sup>7.</sup> DBPARTNER2 Client のオブジェクトの文法(CommuniNet 接続)

• Connect メソッドで開始したサーバプログラムとの接続を終了させるには,TerminalClose メソッド を使う方法と Disconnect メソッドを使う方法があります。

サーバプログラムとの接続の終了と一緒に CommuniNet も終了させるときは,TerminalClose メソッ ドを使います。通常は TerminalClose メソッドを使ってください。サーバプログラムとの接続を終了 (TSS のログオフだけ)を実行するときは,Disconnect メソッドを使います。このとき,アプリケー ションを終了させるときに,TerminalClose メソッドを実行する必要があります。

## Disconnect メソッド

#### 機能

LogoffFileName プロパティで設定したマクロスクリプトを実行します。マクロスクリプトの実行が正常 に完了すると,サーバプログラムとの接続を解除します。

Disconnect メソッドは,サーバプログラムとの接続は終了するが CommuniNet は起動したままにして おくときに使います。CommuniNet を起動したままにしておくと,次回の Connect メソッドに掛かる時 間が短縮されます。

サーバプログラムとの接続の終了と一緒に CommuniNet も終了させるときは,TerminalClose メソッド を使ってください。

#### 形式

Object. Disconnect

## パラメタ

#### • Object

DBPARTNER オブジェクトへの参照を表すオブジェクト式です。

- 抽出処理の実行中は,Disconnect メソッドは使えません。使うと Disconnect メソッドがエラーにな ります。抽出処理の実行中とは、QueryDefine.Execute メソッドを実行してからデータの取得が完了 するまで(又は、データの取得を中止してから Close メソッドを実行するまで)のことです。
- Connect メソッドが実行されていない状態で Disconnect メソッドを実行しても無視されます(エラー にはなりません)。

7. DBPARTNER2 Client のオブジェクトの文法(CommuniNet 接続)

# Rollback メソッド

#### 機能

サーバプログラムに対して実行したトランザクションを無効(QueryDefine .Execute メソッド, UpdateDefine .Execute メソッドを実行する前の状態)にして,トランザクションを終了します。

### 形式

Object. Rollback

## パラメタ

• Object

DBPARTNER オブジェクトへの参照を表すオブジェクト式です。

### 使い方

- CommitMode プロパティに dbpAuto を設定しているときは,エラーで処理が終わった時点で自動的 に Rollback メソッドが実行されるので,アプリケーションから Rollback メソッドを実行する必要は ありません。
- CommitMode プロパティで dbpAuto を設定している状態で Rollback メソッドを実行しても,無視 されます(エラーにはなりません)。
- エラーになった時点までの更新処理を有効にするときは,CommitMode プロパティに dbpManual を 設定してください。
- このプロパティは,使えるデータベースに制限があります。データベースの制限については,[「8.3](#page-399-0)  [データベースと使えるプロパティ/メソッド」](#page-399-0)を参照してください。

# TerminalClose メソッド

#### 機能

Disconnect メソッドと同じ処理を実行した後、Connect メソッドで起動した CommuniNet を終了させ ます。

#### 形式

Object. TerminalClose

## パラメタ

#### • Object

DBPARTNER オブジェクトへの参照を表すオブジェクト式です。

<sup>7.</sup> DBPARTNER2 Client のオブジェクトの文法(CommuniNet 接続)

# 使い方

- 抽出処理の実行中は,TerminalClose メソッドは実行しないでください。実行すると TerminalClose メソッドがエラーになります。抽出処理の実行中とは、QueryDefine.Execute メソッド実行からデー タの取得が完了するまで(又は,データの取得を中止して Close メソッド実行まで)のことです。
- Connect メソッドを実行していない状態で TerminalClose メソッドを実行しても無視されます(エ ラーになりません)。
- TerminalClose メソッドは,サーバプログラムとの接続終了と一緒に CommuniNet も終了させます。 サーバプログラムとの接続だけ終了させて CommuniNet を終了させたくないときは,Disconnect メ ソッドを使ってください。アプリケーションを終了するときは,必ず TerminalClose メソッドを実行 して CommuniNet も一緒に終了させてください。
- サーバプログラムとの通信がエラーになったときは,TerminalClose メソッドを実行しても CommuniNet が終了しないことがあります。このときは、CommuniNet の終了コマンドを使って終 了させてください。

Result オブジェクトは, QueryDefine オブジェクトで実行した抽出処理の結果として出力する抽出デー タを管理するオブジェクトです。

Result オブジェクトのプロパティとメソッドの一覧を次に示します。

#### ●Result オブジェクトのプロパティの一覧

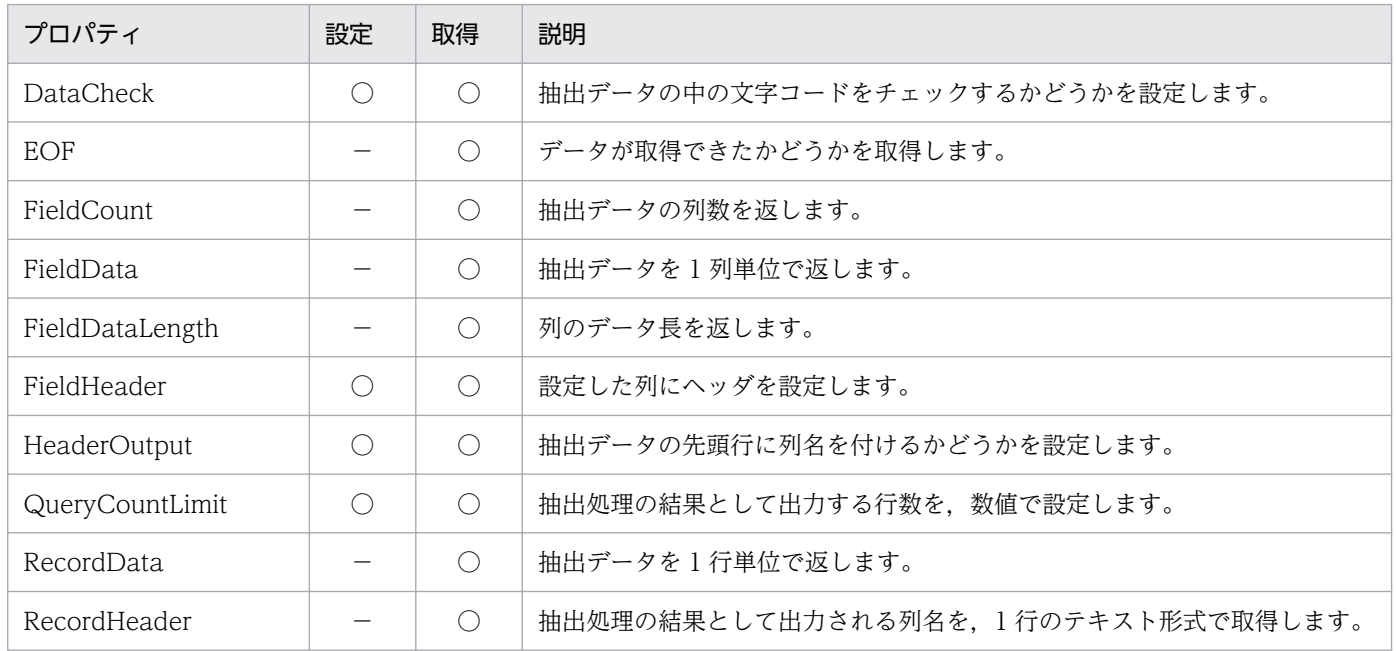

#### ●Result オブジェクトのメソッドの一覧

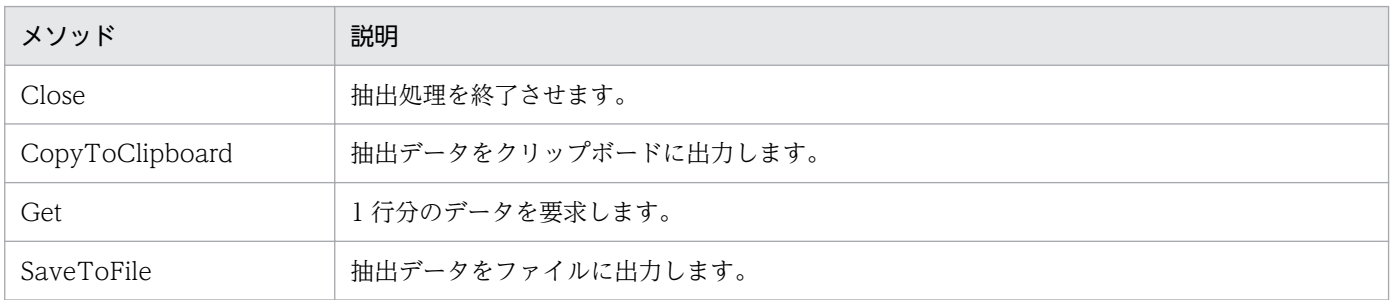

# DataCheck プロパティ

#### 機能

抽出データの中に文字コード以外のデータがあったときに,エラーを返すかどうかを設定します。このプ ロパティは,値も取得できます。

文字コード以外のデータと判定するデータを,次に示します。

• 1 バイト文字で X'20'〜X'7E',又は X'A1'〜X'DF'以外の文字。

<sup>7.</sup> DBPARTNER2 Client のオブジェクトの文法(CommuniNet 接続)

- 2 バイト文字で 1 バイト目が, X'81'∼X'9F', 又は X'E0'∼X'FC'以外の文字。
- 2 バイト文字で 2 バイト目が, X'40'∼X'7E', 又は X'80'∼X'FC'以外の文字。

#### 形式

Object. DataCheck [= CheckMode]

### パラメタ

• Object

Result オブジェクトへの参照を表すオブジェクト式です。

• CheckMode

文字コードをチェックするかどうかを,次に示す定数で設定します。

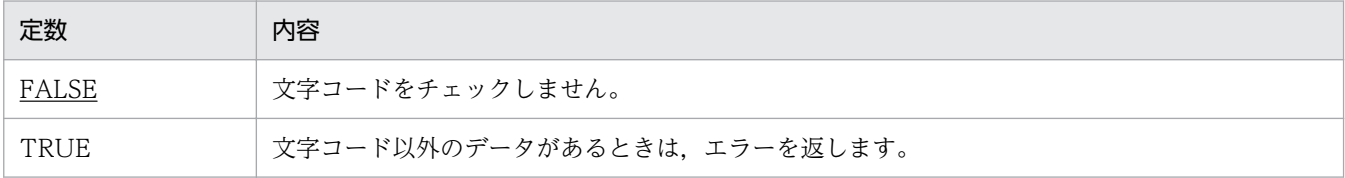

### 使い方

• DataCheck プロパティの値は、QueryDefine.Execute メソッドを実行するときに使われます。 QueryDefine.Execute メソッドを実行した後で DataCheck プロパティの値を変更しても, Result.Get メソッドの結果を変えることはできません。

## EOF プロパティ

#### 機能

直前に実行した Result.Get メソッドでデータが取得できたかどうかを、BOOLEAN 値で取得します。

#### 形式

Object. EOF

## パラメタ

• Object

Result オブジェクトへの参照を表すオブジェクト式です。

<sup>7.</sup> DBPARTNER2 Client のオブジェクトの文法(CommuniNet 接続)

## 戻り値

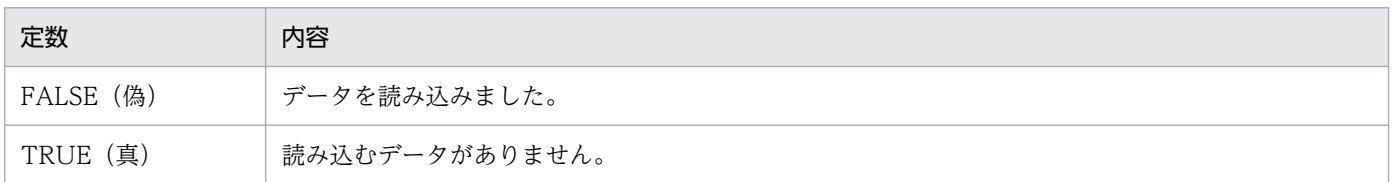

## 使い方

• EOF プロパティは,データの最後を知るために使います。Result.Get メソッドの次に EOF プロパティ を実行すると,すべての抽出データを取得し終えたかどうかを判断できます。EOF プロパティが TRUE を返したときは,直前のResult.Get メソッドで読み込むデータがなかったことが分かります。

# FieldCount プロパティ

#### 機能

抽出データの列数を,数値で取得します。

#### 形式

Object. FieldCount

### パラメタ

• Object Result オブジェクトへの参照を表すオブジェクト式です。

## 使い方

• QueryDefine.Execute メソッドを実行する前は、0を返します。

# FieldData プロパティ

#### 機能

列番号で設定した列のデータを取得します。

#### 形式

Object. FieldData (Index)

## パラメタ

• Object

Result オブジェクトへの参照を表すオブジェクト式です。

• Index

目的の列の列番号を,数値で設定します。番号は,1〜FieldCount プロパティの範囲内で設定します。

#### 使い方

- 列番号は、QueryDefine.Execute メソッドを実行した後で、FieldCount プロパティで得られた列数 の範囲内で指定してください。
- QueryDefine.Execute メソッドを実行する前に FieldData プロパティを使うと、エラーになります。

# FieldDataLength プロパティ

#### 機能

列番号で設定した列のデータ長を,数値で取得します。

#### 形式

Object. FieldDataLength (Index)

## パラメタ

• Object

Result オブジェクトへの参照を表すオブジェクト式です。

• Index

目的の列の列番号を,数値で設定します。番号は,1〜FieldCount プロパティの範囲内で設定します。

### 使い方

- 列番号は、QueryDefine.Execute メソッドを実行した後、FieldCount プロパティで得られた列数の 範囲内で設定してください。
- QueryDefine.Execute メソッドを実行する前に FieldDataLength プロパティを使うと、エラーにな ります。

# FieldHeader プロパティ

### 機能

列番号で設定した列にヘッダを,数値と文字列で設定します。このプロパティは,値も取得できます。

### 形式

Object. FieldHeader  $(Index)$  [= String]

## パラメタ

• Object

Result オブジェクトへの参照を表すオブジェクト式です。

• Index

目的の列の列番号を,数値で設定します。番号は,1〜FieldCount プロパティの範囲内で設定します。

• String

列に付けるヘッダを、0~256 バイトの文字列で設定します。値をクリアするときは、長さ 0 の文字列 を設定します。

## 使い方

- 列番号は、QueryDefine.Execute メソッドを実行した後、FieldCount プロパティで得られた列数の 範囲内で設定してください。
- QueryDefine.Execute メソッドを実行する前に FieldHeader プロパティを使うと、エラーになります。
- このプロパティは,使えるデータベースに制限があります。データベースの制限については,[「8.3](#page-399-0)  [データベースと使えるプロパティ/メソッド」](#page-399-0)を参照してください。

# HeaderOutput プロパティ

#### 機能

SaveToFile メソッド, CopyToClipboard メソッドを使うときに、抽出データの先頭行にヘッダを付け るかどうかを設定します。このプロパティは,値も取得できます。

### 形式

Object. HeaderOutput [= HeaderMode]

## パラメタ

• Object

<sup>7.</sup> DBPARTNER2 Client のオブジェクトの文法(CommuniNet 接続)

Result オブジェクトへの参照を表すオブジェクト式です。

#### • HeaderMode

へッダを付けるかどうかを、次に示す定数で設定します。

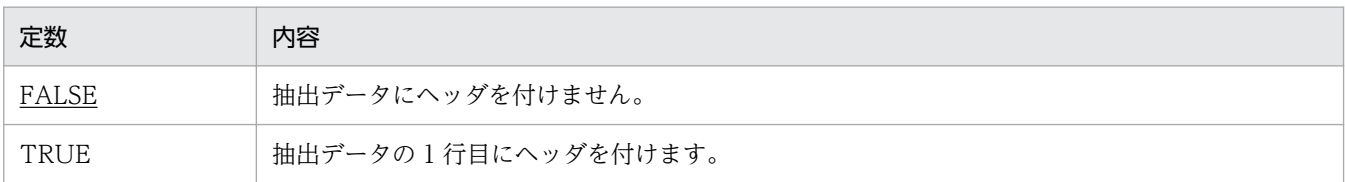

### 使い方

- HeaderOutput プロパティの値は,SaveToFile メソッド又は CopyToClipboard メソッドを実行す るときに使われます。SaveToFile メソッド又は CopyToClipboard メソッドを実行した後で HeaderOutput プロパティの値を変更しても、SaveToFile メソッド又は CopyToClipboard メソッ ドの結果を変えることはできません。
- ヘッダが設定されていない列は,列名を出力します。

# QueryCountLimit プロパティ

#### 機能

抽出処理の結果として出力する行数を,数値で設定します。このプロパティは,値も取得できます。

#### 形式

Object. QueryCountLimit [= Number]

## パラメタ

• Object

Result オブジェクトへの参照を表すオブジェクト式です。

• Number

抽出する行数の制限値を,次に示す数値で設定します。

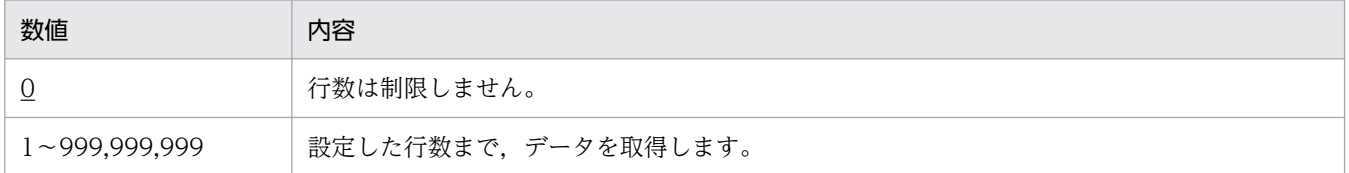

<sup>7.</sup> DBPARTNER2 Client のオブジェクトの文法(CommuniNet 接続)

## 使い方

- QueryCountLimit プロパティの値は、QueryDefine.Execute メソッドを実行するときに使われます。 QueryDefine .Execute メソッドを実行した後で QueryCountLimit プロパティの値を変更しても, Result.Get メソッドの結果を変えることはできません。
- このプロパティは、使えるデータベースに制限があります。データベースの制限については、「8.3 [データベースと使えるプロパティ/メソッド」](#page-399-0)を参照してください。

## RecordData プロパティ

#### 機能

Result.Get メソッドで取得した 1 レコード単位の抽出データを、文字列で取得します。取得する文字列 は,1 行のテキスト形式になっています。

#### 形式

Object. RecordData

## パラメタ

• Object

Result オブジェクトへの参照を表すオブジェクト式です。

### 使い方

- テキストデータのフォーマットについては,[「付録 C DBPARTNER2 Client が扱うデータの形式」](#page-498-0) を参照してください。
- データは、Result.Get メソッドを実行するときに更新されます。
- QueryDefine.Execute メソッドを実行する前に RecordData プロパティを使うと、エラーになります。

# RecordHeader プロパティ

#### 機能

抽出処理の結果として出力される列名を,文字列で取得します。取得する文字列は,1 行のテキスト形式 になっています。

#### 形式

Object. RecordHeader

<sup>7.</sup> DBPARTNER2 Client のオブジェクトの文法(CommuniNet 接続)

## パラメタ

• Object

Result オブジェクトへの参照を表すオブジェクト式です。

### 使い方

- テキスト形式のフォーマットについては,[「付録 C DBPARTNER2 Client が扱うデータの形式」](#page-498-0)を 参照してください。
- QueryDefine.Execute メソッドを実行する前に RecordHeader プロパティを使うと、エラーになり ます。
- このプロパティは,使えるデータベースに制限があります。データベースの制限については,[「8.3](#page-399-0)  [データベースと使えるプロパティ/メソッド」](#page-399-0)を参照してください。

## Close メソッド

#### 機能

抽出処理を終了させます。

### 形式

Object. Close

## パラメタ

• Object

Result オブジェクトへの参照を表すオブジェクト式です。

## 使い方

- EOF プロパティが FALSE の状態でほかの処理に移りたいときは,必ず Close メソッドを実行してく ださい。
- Close メソッドを連続して実行しても,不要な Close メソッドは無視されます(エラーにはなりません)。

# CopyToClipboard メソッド

#### 機能

抽出データを,設定した形式でクリップボードに出力します。

<sup>7.</sup> DBPARTNER2 Client のオブジェクトの文法(CommuniNet 接続)

Object. CopyToClipboard (Type)

## パラメタ

• Object

Result オブジェクトへの参照を表すオブジェクト式です。

• Type

出力するデータの形式を,次に示す定数又は数値で設定します。

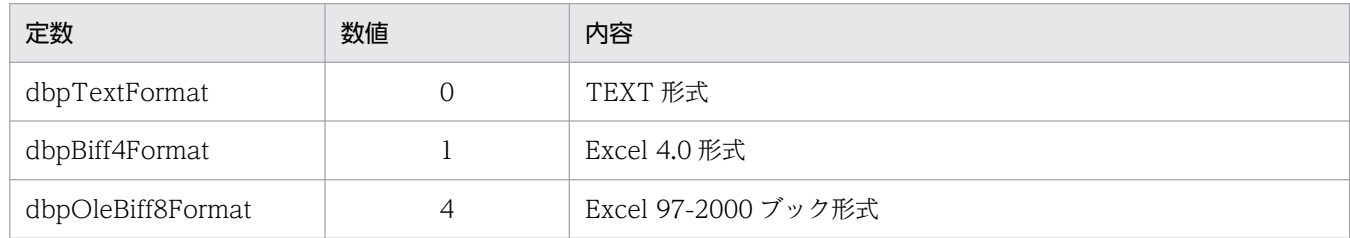

## 使い方

- データの形式については,[「付録 C DBPARTNER2 Client](#page-498-0) が扱うデータの形式」を参照してください。
- QueryDefine.Execute メソッドを実行する前に CopyToClipboard プロパティを使うと、エラーにな ります。
- Cancel メソッドを実行して処理を中止すると,Cancel メソッドまでのデータをクリップボードに出 力します。
- CopyToClipboard メソッドがエラーになったときは,クリップボードの内容は保証されません。

# Get メソッド

#### 機能

サーバプログラムに対して 1 行分のデータを要求します。

### 形式

Object. Get

## パラメタ

• Object

Result オブジェクトへの参照を表すオブジェクト式です。

<sup>7.</sup> DBPARTNER2 Client のオブジェクトの文法(CommuniNet 接続)

## 使い方

- データを取得するときは,RecordData プロパティと FieldData プロパティを使います。
- Result.Get メソッドを実行した後には、EOF プロパティで取得状況を確認してください。
- QueryDefine.Execute メソッドを実行する前に Result.Get メソッドを使うと、エラーになります。
- 1回目の Result.Get メソッドが成功した以降でデータの取得を中止するときは、Close メソッドを使っ てください。Cancel メソッドでは,データの取得を中止できません。

# SaveToFile メソッド

### 機能

抽出データを,設定した形式でファイルに出力します。

#### 形式

Object. SaveToFile FileName, Type

## パラメタ

• Object

Result オブジェクトへの参照を表すオブジェクト式です。

• FileName

抽出データを出力するファイル名を,1〜256 バイトの文字列で設定します。値はクリアできません。

• Type

出力するデータの形式を,次に示す定数又は数値で設定します。

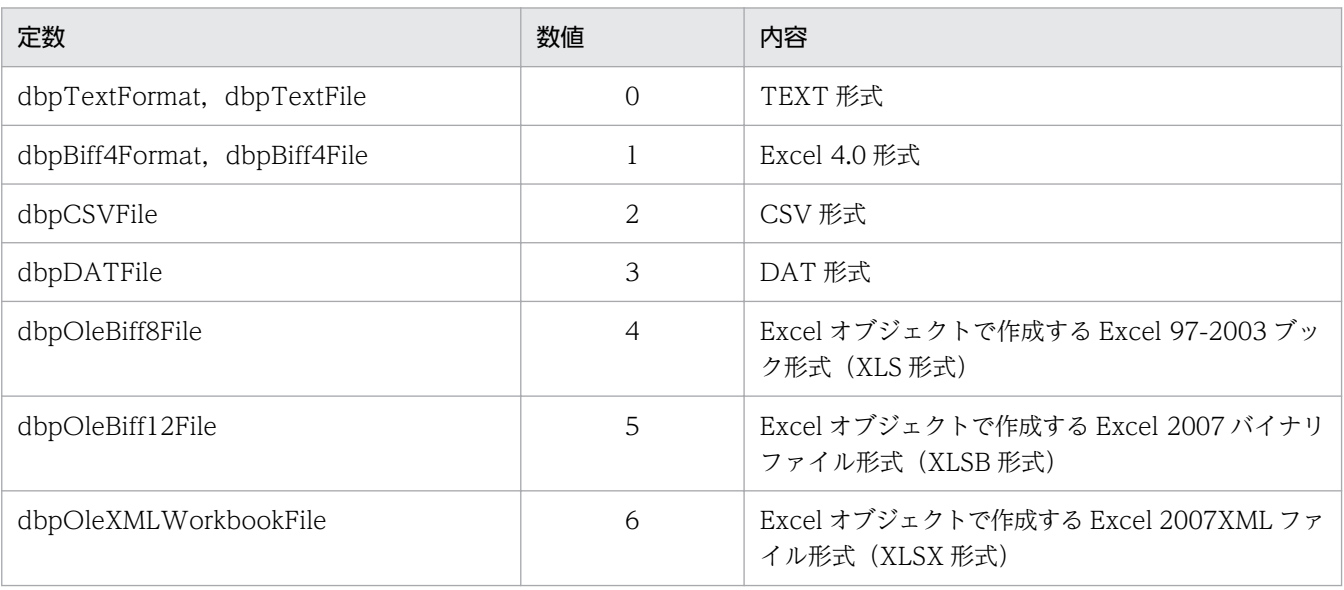

- データの形式については,[「付録 C DBPARTNER2 Client](#page-498-0) が扱うデータの形式」を参照してください。
- QueryDefine.Execute メソッドを実行する前に SaveToFile プロパティを使うと、エラーになります。
- Cancel メソッドを実行して処理を中止すると,Cancel メソッドまでのデータをファイルに出力します。
- SaveToFile メソッドがエラーになったときは,出力されたデータの内容は保証されません。

<sup>7.</sup> DBPARTNER2 Client のオブジェクトの文法(CommuniNet 接続)

TableList オブジェクトは、設定したデータソースに格納されている表一覧情報を取得したり、取得した 結果を管理したりします。それぞれの表情報は,プロパティによって返されます。

TableList オブジェクトのプロパティとメソッドの一覧を次に示します。

#### ●TableList オブジェクトのプロパティの一覧

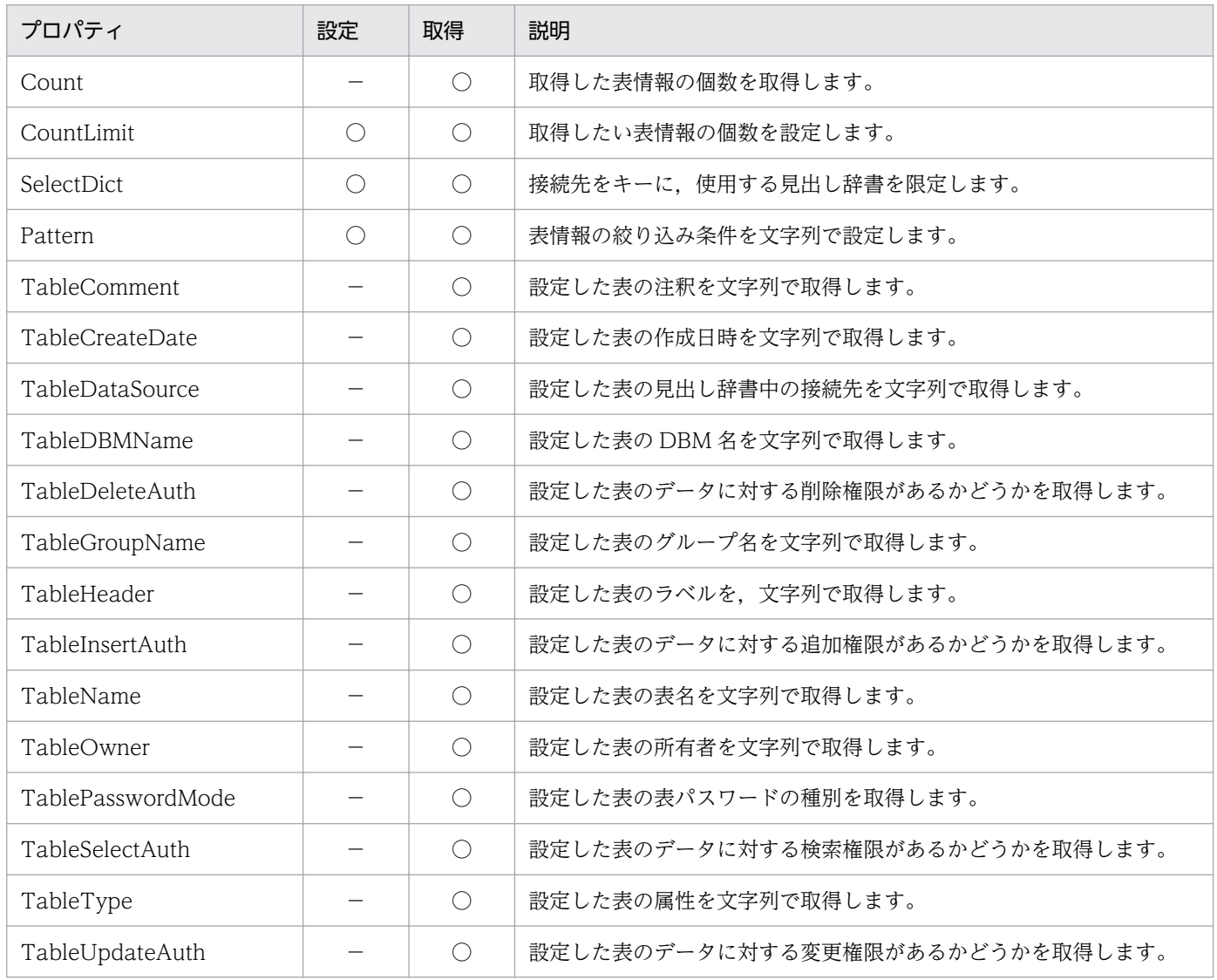

#### ●TableList オブジェクトのメソッドの一覧

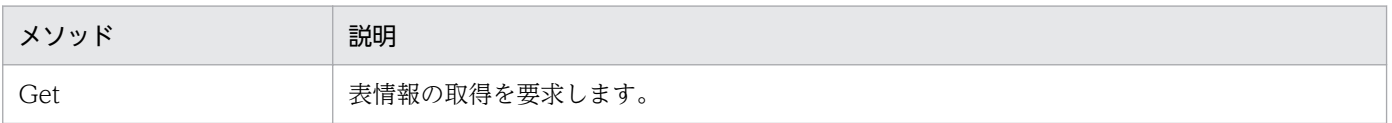

7. DBPARTNER2 Client のオブジェクトの文法(CommuniNet 接続)

# Count プロパティ

### 機能

取得した表情報の個数を,数値で取得します。

## 形式

Object. Count

## パラメタ

• Object

TableList オブジェクトへの参照を表すオブジェクト式です。

### 使い方

• TableList.Get メソッドを実行する前は,0 を返します。

# CountLimit プロパティ

#### 機能

取得する表情報の最大数を、数値で設定します。このプロパティは、値も取得できます。

#### 形式

Object. CountLimit  $[= max]$ 

## パラメタ

• Object

TableList オブジェクトへの参照を表すオブジェクト式です。

• max

取得する表の制限数を,次に示す数値で設定します。

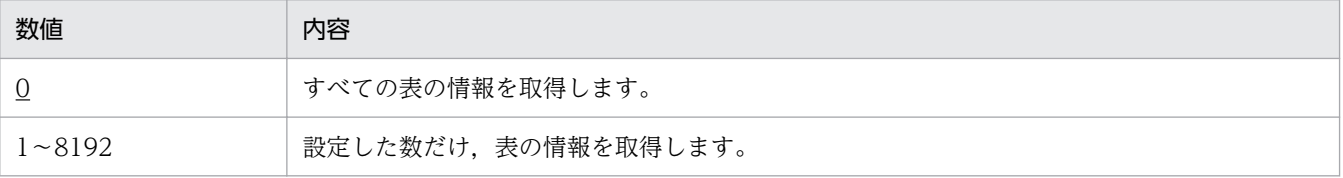

<sup>7.</sup> DBPARTNER2 Client のオブジェクトの文法(CommuniNet 接続)

## 使い方

• CountLimit プロパティの値は,TableList.Get メソッドを実行するときに使われます。TableList.Get メソッドを実行した後で CountLimit プロパティの値を変更しても、TableList.Get メソッドの結果を 変えることはできません。

# SelectDict プロパティ

#### 機能

接続先をキーに,使用する見出し辞書を限定します。このプロパティは,値の取得もできます。

#### 形式

Object. SelectDict = DataSource

### パラメタ

- Object TableList オブジェクトへの参照を表すオブジェクト式です。
- DataSource 接続先を 0〜32 バイトの文字列で設定します。0 バイトの文字列も設定できます。

### 使い方

- 接続先には、TableList.TableDataSource プロパティと同じ文字列を設定してください。
- 接続先が見出し辞書にない場合,TableList.Count プロパティが 0 となります。

# Pattern プロパティ

#### 機能

去情報を取得するときの絞り込み条件を、文字列で設定します。このプロパティは、値も取得できます。

#### 形式

```
Object. Pattern [= text]
```
## パラメタ

#### • Object

TableList オブジェクトへの参照を表すオブジェクト式です。

<sup>7.</sup> DBPARTNER2 Client のオブジェクトの文法(CommuniNet 接続)

• text

絞り込み条件を,0〜128 バイトの文字列で設定します。文字列には,ワイルドカード(?,\*)文字を 含めることができます。値をクリアするときは,長さ 0 の文字列を設定します。絞り込み条件は,次の 書式で設定してください。

- 所有者名.表名
- 表名

### 使い方

- 値がクリアされているときは,\*.\* が仮定されます。
- •「?」(クエスチョンマーク文字)は何らかの単一文字を示します。
- •「\*」(アスタリスク文字)は何らかのゼロ個以上の文字のつながりを示します。
- 使える絞り込み条件を次に示します。
	- 前方一致(例:ABC\*)文字列の先頭が ABC であり,以降の文字は任意です。
	- 後方一致(例:\*ABC)文字列の最後が ABC であり,以前の文字は任意です。
	- 任意一致(例:\*ABC\*)文字列中の任意の部分が ABC です。
	- 完全一致(例:ABC)文字列が ABC と同じです。
	- 部分一致(例:?ABC?)5 文字の文字列のうち,2〜4 文字目が ABC です。 (例:A?B\*C)文字列の先頭が A,3 文字目が B,最後が C です。
- Pattern プロパティの値は、TableList.Get メソッドを実行するときに使われます。TableList.Get メ ソッドを実行した後で Pattern プロパティの値を変更しても、TableList.Get メソッドの結果を変える ことはできません。

# TableComment プロパティ

#### 機能

表番号で設定した表の注釈を,文字列で取得します。

#### 形式

Object. TableComment (Index)

## パラメタ

• Object

TableList オブジェクトへの参照を表すオブジェクト式です。

• Index

<sup>7.</sup> DBPARTNER2 Client のオブジェクトの文法(CommuniNet 接続)

目的の表の表番号を、数値で設定します。番号は、1〜TableList.Count プロパティの範囲内で設定し ます。

### 使い方

- 表番号は、TableList.Get メソッドを実行した後、TableList.Count プロパティで得られた表数の範囲 内で設定してください。
- 接続するサーバプログラムやデータベースによって,返される文字列が異なります。返される文字列に ついては,[「8.4 データベース別の規則](#page-418-0)」を参照してください。

# TableCreateDate プロパティ

#### 機能

表番号で指定した表の作成日付を,文字列で取得します。

#### 形式

Object. TableCreateDate (Index)

### パラメタ

• Object

TableList オブジェクトへの参照を表すオブジェクト式です。

• Index

目的の表の表番号を、数値で設定します。番号は、1~TableList.Count プロパティの範囲内で設定し ます。

### 使い方

- 表番号は、TableList.Get メソッドを実行した後、TableList.Count プロパティで得られた表数の範囲 内で設定してください。
- 接続するサーバプログラムやデータベースによって,返される文字列が異なります。返される文字列に ついては,[「8.4 データベース別の規則](#page-418-0)」を参照してください。

# TableDataSource プロパティ

#### 機能

表番号で設定した表の見出し辞書の中の接続先を,文字列で取得します。

<sup>7.</sup> DBPARTNER2 Client のオブジェクトの文法(CommuniNet 接続)

Object. TableDataSource (Index)

## パラメタ

• Object

TableList オブジェクトへの参照を表すオブジェクト式です。

• Index

目的の表の表番号を、数値で設定します。番号は、1〜TableList.Count プロパティの範囲内で設定し ます。

## 使い方

• 表番号は、TableList.Get プロパティを発行した後、TableList.Count プロパティで取得した表の数の 範囲内で設定してください。

# TableDBMName プロパティ

#### 機能

表番号で指定した表の DBM 名を,文字列で取得します。

#### 形式

Object. TableDBMName (Index)

### パラメタ

- Object TableList オブジェクトへの参照を表すオブジェクト式です。
- Index

目的の表の表番号を、数値で設定します。番号は、1~TableList.Count プロパティの範囲内で設定し ます。

- 表番号は、TableList.Get メソッドを実行した後、TableList.Count プロパティで得られた表数の範囲 内で設定してください。
- このプロパティは,使えるデータベースに制限があります。データベースの制限については,[「8.3](#page-399-0)  [データベースと使えるプロパティ/メソッド」](#page-399-0)を参照してください。

<sup>7.</sup> DBPARTNER2 Client のオブジェクトの文法(CommuniNet 接続)

# TableDeleteAuth プロパティ

### 機能

表番号で指定した表のデータに対して削除権限があるかどうかを,BOOLEAN 値で取得します。

### 形式

Object. TableDeleteAuth (Index)

## パラメタ

• Object

TableList オブジェクトへの参照を表すオブジェクト式です。

• Index

目的の表の表番号を、数値で設定します。番号は、1~TableList.Count プロパティの範囲内で設定し ます。

### 戻り値

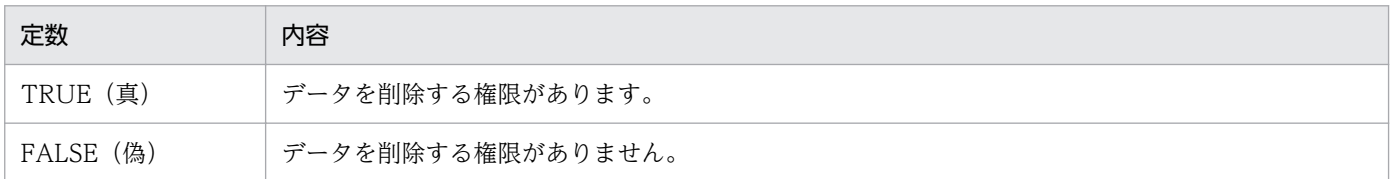

## 使い方

• 表番号は、TableList.Get メソッドを実行した後、TableList.Count プロパティで得られた表数の範囲 内で設定してください。

# TableGroupName プロパティ

#### 機能

表番号で指定した表のグループ名を,文字列で取得します。

#### 形式

Object.TableGroupName(Index )

## パラメタ

• Object

TableList オブジェクトへの参照を表すオブジェクト式です。

<sup>7.</sup> DBPARTNER2 Client のオブジェクトの文法(CommuniNet 接続)
• Index

目的の表を数値で設定します。番号は、1〜TableList.Count プロパティの範囲内で設定します。

## 使い方

- 表番号は、TableList.Get メソッドを実行した後、TableList.Count プロパティで得られた表数の範囲 内で設定してください。
- TableDefSource プロパティに dbpDICT を設定している場合,見出し辞書のグループ名を返します。
- TableDefSource プロパティに dbpDBDICT を設定している場合、見出し辞書の中に異なる接続先で 同一の表名があるときはTableList.SelectDict プロパティで接続先を設定してください。 TableList.SelectDict プロパティで接続先を設定しないと、正しいラベルが取得できないことがありま す。

# TableHeader プロパティ

### 機能

表番号で設定した表のラベルを,文字列で取得します。

## 形式

Object. TableHeader (Index)

## パラメタ

• Object

TableList オブジェクトへの参照を表すオブジェクト式です。

• Index

目的の表の表番号を、数値で設定します。番号は、1~TableList.Count プロパティの範囲内で設定し ます。

## 使い方

- 表番号は、TableList.Get メソッドを実行した後、TableList.Count プロパティで得られた表数の範囲 内で設定してください。
- TableDefSource プロパティに dbpDICT, 又は dbpDBDICT を設定している場合, 見出し辞書のラ ベルを返します。
- TableDefSource プロパティに dbpDBDICT を設定している場合、見出し辞書の中に異なる接続先で 同一の表名があるときはTableList.SelectDict プロパティで接続先を設定してください。 TableList.SelectDict プロパティで接続先を設定しないと、正しいラベルが取得できないことがありま す。

<sup>7.</sup> DBPARTNER2 Client のオブジェクトの文法(CommuniNet 接続)

• 接続するサーバプログラムやデータベースによって,返される文字列が異なります。返される文字列に ついては,[「8.4 データベース別の規則](#page-418-0)」を参照してください。

# TableInsertAuth プロパティ

### 機能

表番号で指定した表のデータに対して追加権限があるかどうかを,BOOLEAN 値で取得します。

### 形式

Object. TableInsertAuth (Index)

## パラメタ

• Object

TableList オブジェクトへの参照を表すオブジェクト式です。

• Index

目的の表の表番号を、数値で設定します。番号は、1〜TableList.Count プロパティの範囲内で設定し ます。

## 戻り値

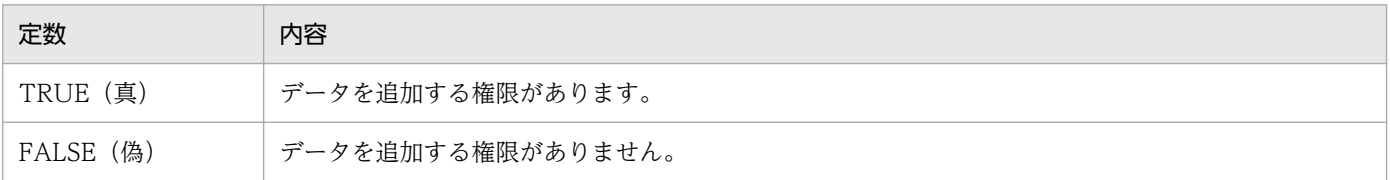

## 使い方

● 表番号は、TableList.Get メソッドを実行した後、TableList.Count プロパティで得られた表数の範囲 内で設定してください。

# TableName プロパティ

### 機能

表番号で設定した表の**表名**を,文字列で取得します。

## 形式

Object. TableName (Index)

<sup>7.</sup> DBPARTNER2 Client のオブジェクトの文法(CommuniNet 接続)

• Object

TableList オブジェクトへの参照を表すオブジェクト式です。

• Index

目的の表の表番号を、数値で設定します。番号は、1〜TableList.Count プロパティの範囲内で設定し ます。

### 使い方

- 表番号は、TableList.Get メソッドを実行した後、TableList.Count プロパティで得られた表数の範囲 内で設定してください。
- 接続するサーバプログラムやデータベースによって,返される文字列が異なります。返される文字列に ついては,[「8.4 データベース別の規則](#page-418-0)」を参照してください。

## TableOwner プロパティ

### 機能

表番号で設定した表の所有者を,文字列で取得します。

### 形式

Object. TableOwner (Index)

## パラメタ

• Object

TableList オブジェクトへの参照を表すオブジェクト式です。

• Index

目的の表の表番号を、数値で設定します。番号は、1~TableList.Count プロパティの範囲内で設定し ます。

### 使い方

- 表番号は、TableList.Get メソッドを実行した後、TableList.Count プロパティで得られた表数の範囲 内で設定してください。
- 接続するサーバプログラムやデータベースによって,返される文字列が異なります。返される文字列に ついては,[「8.4 データベース別の規則](#page-418-0)」を参照してください。

<sup>7.</sup> DBPARTNER2 Client のオブジェクトの文法(CommuniNet 接続)

# TablePasswordMode プロパティ

## 機能

表番号で指定した表の表パスワードの種別を,数値で取得します。

## 形式

Object. TablePasswordMode (Index)

## パラメタ

• Object

TableList オブジェクトへの参照を表すオブジェクト式です。

• Index

目的の表の表番号を、数値で設定します。番号は、1〜TableList.Count プロパティの範囲内で設定し ます。

## 戻り値

次に示す定数又は数値で取得します。

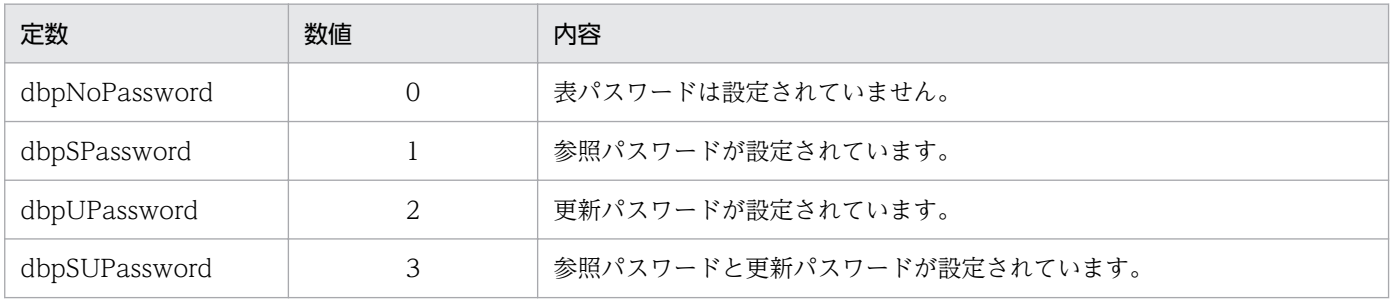

## 使い方

- 表番号は、TableList.Get メソッドを実行した後、TableList.Count プロパティで得られた表数の範囲 内で設定してください。
- 表パスワードの種別は、実際に表に設定されているパスワードと、表に対する権限で決まります。パス ワードと権限の関係と返される表パスワードの種別の対応を次に示します。

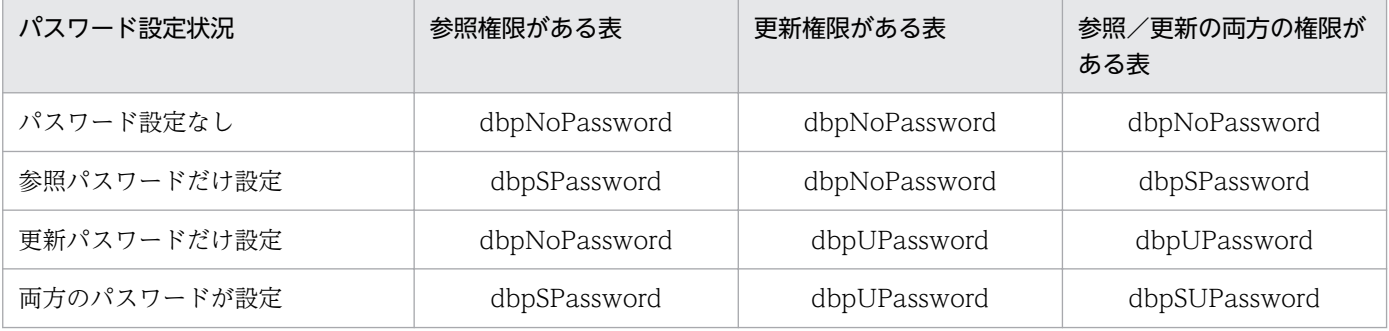

• このプロパティは,使えるデータベースに制限があります。データベースの制限については,[「8.3](#page-399-0)  [データベースと使えるプロパティ/メソッド」](#page-399-0)を参照してください。

# TableSelectAuth プロパティ

### 機能

表番号で指定した表のデータに対して検索権限があるかどうかを,BOOLEAN 値で取得します。

### 形式

Object. TableSelectAuth (Index)

## パラメタ

• Object

TableList オブジェクトへの参照を表すオブジェクト式です。

• Index

目的の表の表番号を、数値で設定します。番号は、1〜TableList.Count プロパティの範囲内で設定し ます。

## 戻り値

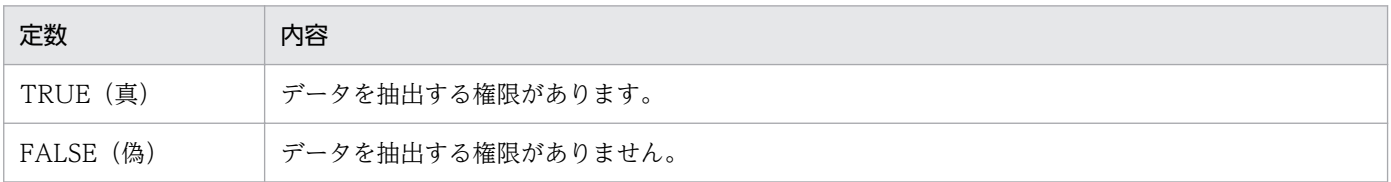

## 使い方

● 表番号は、TableList.Get メソッドを実行した後、TableList.Count プロパティで得られた表数の範囲 内で設定してください。

# TableType プロパティ

#### 機能

表番号で設定した表の属性を,文字列で取得します。

### 形式

Object. TableType (Index)

<sup>7.</sup> DBPARTNER2 Client のオブジェクトの文法(CommuniNet 接続)

• Object

TableList オブジェクトへの参照を表すオブジェクト式です。

• Index

目的の表の表番号を、数値で設定します。番号は、1〜TableList.Count プロパティの範囲内で設定し ます。

### 使い方

- 表番号は、TableList.Get メソッドを実行した後で、TableList.Count プロパティで得られた表数の範 囲内で設定してください。
- 表属性には,"TABLE"又は"VIEW"の表属性があります。
- 属性が "TABLE"又は"VIEW"以外のときは,1 文字の空白文字が返されます。
- VOSK RDB 編成ファイルの併合論理ファイル,連鎖論理ファイル,射影論理ファイル,結合論理ファ イルは,"VIEW"として返されます。

# TableUpdateAuth プロパティ

### 機能

表番号で指定した表のデータに対して変更権限があるかどうかを,BOOLEAN 値で取得します。

### 形式

Object. TableUpdateAuth (Index)

## パラメタ

#### • Object

TableList オブジェクトへの参照を表すオブジェクト式です。

• Index

目的の表の表番号を、数値で設定します。番号は、1〜TableList.Count プロパティの範囲内で設定し ます。

### 戻り値

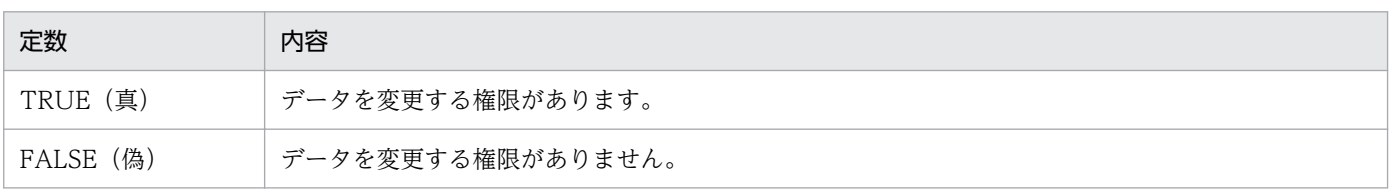

## 使い方

• 表番号は、TableList.Get メソッドを実行した後、TableList.Count プロパティで得られた表数の範囲 内で設定してください。

# Get メソッド

## 機能

サーバプログラムに定義されている表情報を要求します。

### 形式

Object. Get

## パラメタ

• Object

TableList オブジェクトへの参照を表すオブジェクト式です。

## 使い方

• このメソッドを実行すると,前回TableList.Get メソッドで取得した表の情報は上書きされます。

# 7.5 ColumnList オブジェクトの詳細

ColumnList オブジェクトは、設定された表名に定義されている列一覧情報を取得したり、取得した結果 を管理したりします。それぞれの列情報は,プロパティによって返されます。

ColumnList オブジェクトのプロパティとメソッドの一覧を次に示します。

#### ●ColumnList オブジェクトのプロパティの一覧

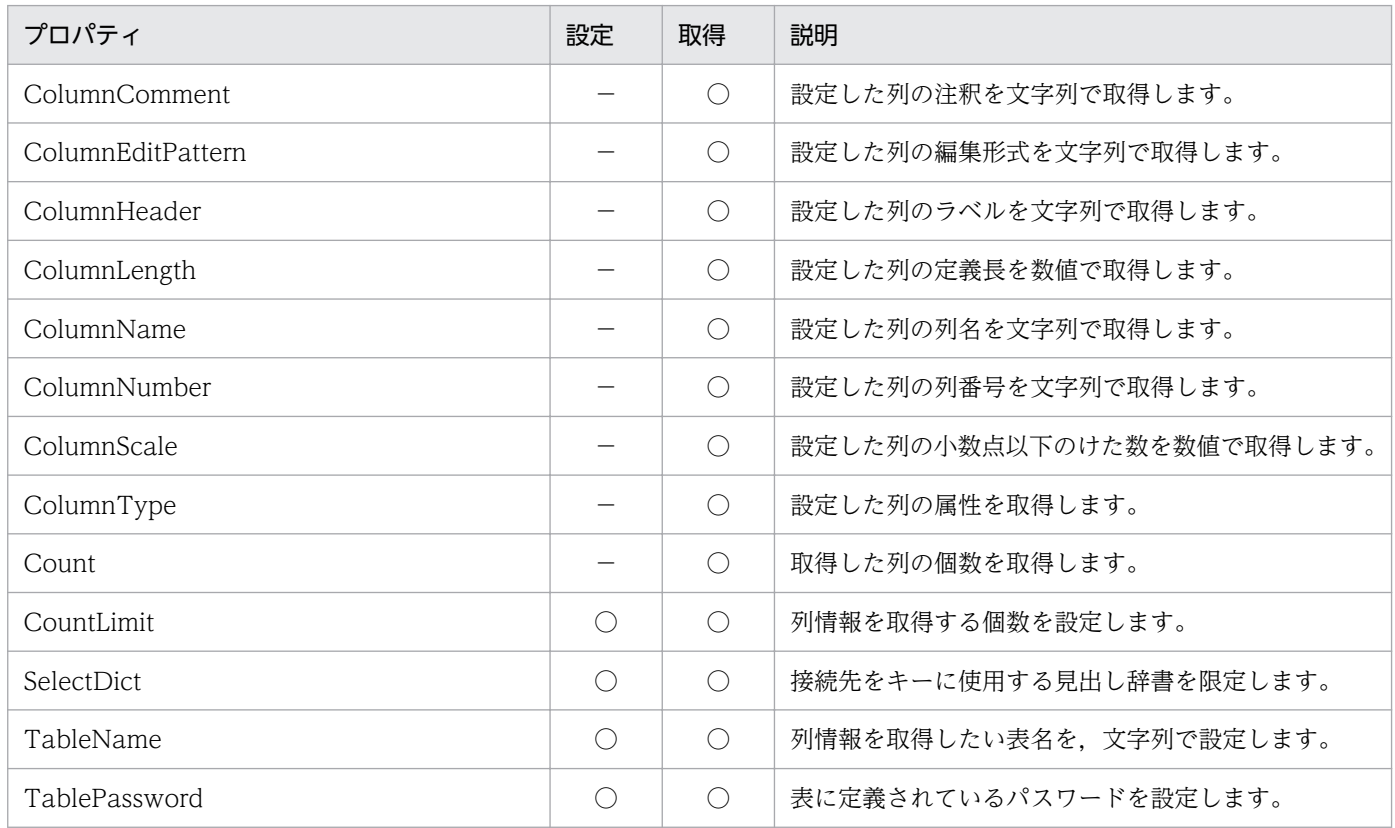

#### ●ColumnList オブジェクトのメソッドの一覧

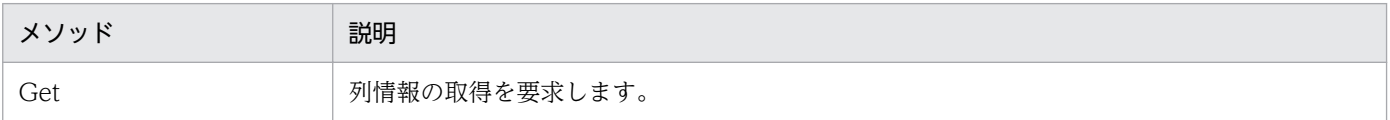

# ColumnComment プロパティ

### 機能

列番号で設定した列の注釈を、文字列で取得します。

## 形式

Object. ColumnComment (Index)

<sup>7.</sup> DBPARTNER2 Client のオブジェクトの文法(CommuniNet 接続)

• Object

ColumnList オブジェクトへの参照を表すオブジェクト式です。

• Index

目的の列の列番号を、数値で設定します。番号は、1〜ColumnList.Count プロパティの範囲内で設定 します。

## 使い方

- 列番号は, ColumnList.Get メソッドを実行した後, ColumnList.Count プロパティで得られた列数の 範囲内で設定してください。
- 接続するサーバプログラムやデータベースによって,返される文字列が異なります。返される文字列に ついては,[「8.4 データベース別の規則](#page-418-0)」を参照してください。

# ColumnEditPattern プロパティ

## 機能

列番号で指定した列の編集形式を,文字列で取得します。

## 形式

Object. ColumnEditPattern (Index)

## パラメタ

• Object

ColumnList オブジェクトへの参照を表すオブジェクト式です。

• Index

目的の列の列番号を、数値で設定します。番号は、1~ColumnList.Count プロパティの範囲内で設定 します。

## 使い方

- 列番号は、ColumnList.Get メソッドを実行した後、ColumnList.Count プロパティで得られた列数の 範囲内で設定してください。
- 取得した編集形式の内容については,ACE3 のマニュアルを参照してください。

<sup>7.</sup> DBPARTNER2 Client のオブジェクトの文法(CommuniNet 接続)

# ColumnHeader プロパティ

## 機能

列番号で設定した列のラベルを,文字列で取得します。

## 形式

Object. ColumnHeader (Index)

## パラメタ

• Object

ColumnList オブジェクトへの参照を表すオブジェクト式です。

• Index

目的の列の列番号を、数値で設定します。番号は、1~ColumnList.Count プロパティの範囲内で設定 します。

## 使い方

- 列番号は、ColumnList.Get メソッドを実行した後、ColumnList.Count プロパティで得られた列数の 範囲内で設定してください。
- TableDefSource プロパティに dbpDICT, 又は dbpDBDICT を設定している場合, 見出し辞書のラ ベルを返します。
- TableDefSource プロパティに dbpDBDICT を設定している場合、見出し辞書の中に異なる接続先で 同一の表名があるときはTableList.SelectDict プロパティで接続先を設定してください。 TableList.SelectDict プロパティで接続先を設定しないと、正しいラベルが取得できないことがありま す。
- 接続するサーバプログラムやデータベースによって,返される文字列が異なります。返される文字列に ついては,[「8.4 データベース別の規則](#page-418-0)」を参照してください。

# ColumnLength プロパティ

### 機能

列番号で設定した列の定義長を,数値で取得します。

### 形式

Object. ColumnLength (Index)

• Object

ColumnList オブジェクトへの参照を表すオブジェクト式です。

• Index

目的の列の列番号を、数値で設定します。番号は、1〜ColumnList.Count プロパティの範囲内で設定 します。

## 使い方

• 列番号は、ColumnList.Get メソッドを実行した後、ColumnList.Count プロパティで得られた列数の 範囲内で設定してください。

# ColumnName プロパティ

### 機能

列番号で設定した列の列名を,文字列で取得します。

## 形式

Object. ColumnName (Index)

## パラメタ

• Object

ColumnList オブジェクトへの参照を表すオブジェクト式です。

• Index

目的の列の列番号を、数値で設定します。番号は、1~ColumnList.Count プロパティの範囲内で設定 します。

## 使い方

- 列番号は、ColumnList.Get メソッドを実行した後、ColumnList.Count プロパティで得られた列数の 範囲内で設定してください。
- このプロパティは,使えるデータベースに制限があります。データベースの制限については,[「8.3](#page-399-0)  [データベースと使えるプロパティ/メソッド」](#page-399-0)を参照してください。
- 接続するサーバプログラムやデータベースによって,返される文字列が異なります。返される文字列に ついては,[「8.4 データベース別の規則](#page-418-0)」を参照してください。

<sup>7.</sup> DBPARTNER2 Client のオブジェクトの文法(CommuniNet 接続)

# ColumnNumber プロパティ

## 機能

列番号で設定した列の列番号を,数値で取得します。

## 形式

Object. ColumnNumber (Index)

## パラメタ

• Object

ColumnList オブジェクトへの参照を表すオブジェクト式です。

• Index

目的の列の列番号を、数値で設定します。番号は、1~ColumnList.Count プロパティの範囲内で設定 します。

## 使い方

- 繰り返し列の列番号は,同じ番号になります。
- 列番号は、ColumnList.Get メソッドを実行した後、ColumnList.Count プロパティで得られた列数の 範囲内で設定してください。

# ColumnScale プロパティ

### 機能

列番号で設定した列の小数点以下のけた数を,数値で取得します。

## 形式

Object. ColumnScale (Index)

## パラメタ

• Object

ColumnList オブジェクトへの参照を表すオブジェクト式です。

• Index

目的の列の列番号を、数値で設定します。番号は、1~ColumnList.Count プロパティの範囲内で設定 します。

<sup>7.</sup> DBPARTNER2 Client のオブジェクトの文法(CommuniNet 接続)

## 使い方

• 列番号は、ColumnList.Get メソッドを実行した後、ColumnList.Count プロパティで得られた列数の 範囲内で設定してください。

# ColumnType プロパティ

### 機能

列番号で設定した列の属性を,数値で取得します。

## 形式

Object. ColumnType (Index)

## パラメタ

• Object

ColumnList オブジェクトへの参照を表すオブジェクト式です。

• Index

目的の列の列番号を、数値で設定します。番号は、1~ColumnList.Count プロパティの範囲内で設定 します。

## 使い方

- 属性については,[「付録 E 列の属性」](#page-510-0)を参照してください。
- 列番号は、ColumnList.Get メソッドを実行した後、ColumnList.Count プロパティで得られた列数の 範囲内で設定してください。

# Count プロパティ

## 機能

取得した列情報の個数を,数値で取得します。

### 形式

Object. Count

## パラメタ

• Object

<sup>7.</sup> DBPARTNER2 Client のオブジェクトの文法(CommuniNet 接続)

ColumnList オブジェクトへの参照を表すオブジェクト式です。

### 使い方

• ColumnList.Get メソッドを実行する前は,0 を返します。

## CountLimit プロパティ

#### 機能

取得する列情報の最大数を、数値で設定します。このプロパティは、値も取得できます。

### 形式

Object. CountLimit  $[= max]$ 

## パラメタ

• Object

ColumnList オブジェクトへの参照を表すオブジェクト式です。

• max

取得する列数を,次に示す数値で設定します。

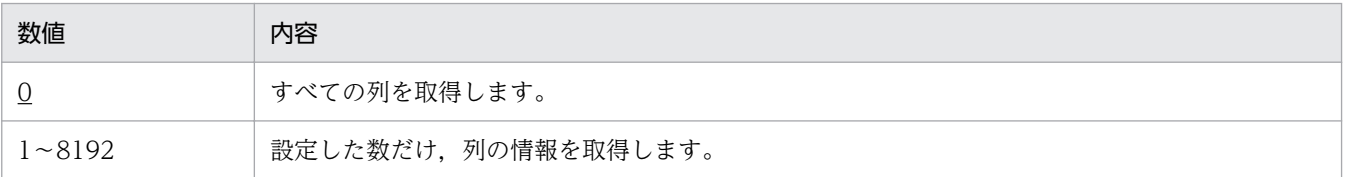

### 使い方

• CountLimit プロパティの値は、ColumnList.Get メソッドを実行するときに使われます。 ColumnList.Get メソッドを実行した後で CountLimit プロパティの値を変更しても、ColumnList.Get メソッドの結果を変えることはできません。

# SelectDict プロパティ

#### 機能

接続先をキーに使用する見出し辞書を限定します。このプロパティは,値の取得もできます。

### 形式

Object. SelectDict = DataSource

• Object

ColumnList オブジェクトへの参照を表すオブジェクト式です。

• DataSource

接続先を 0〜32 バイトの文字列で設定します。0 バイトの文字列も設定できます。

## 使い方

- 接続先には、TableList.TableDataSource プロパティと同じ文字列を設定してください。
- 接続先が見出し辞書にない場合,TableList.Count プロパティが 0 となります。

# TableName プロパティ

### 機能

列情報を取得したい表名を,文字列で設定します。このプロパティは,値も取得できます。

## 形式

Object. TableName  $[= text]$ 

## パラメタ

• Object

ColumnList オブジェクトへの参照を表すオブジェクト式です。

• text

表名を,1〜128 バイトの文字列で設定します。長さ 0 の文字列は設定できません。

## 使い方

- 設定する表名の書式については,[「8.1.2 表名を設定するときの規則](#page-393-0)」を参照してください。
- TableName プロパティの値は、ColumnList.Get メソッドを実行するときに使われます。 ColumnList.Get メソッドを実行した後で TableName プロパティの値を変更しても、ColumnList.Get メソッドの結果を変えることはできません。

# TablePassword プロパティ

## 機能

表にアクセスするパスワードを設定します。このプロパティは,値も取得できます。

<sup>7.</sup> DBPARTNER2 Client のオブジェクトの文法(CommuniNet 接続)

Object. TablePassword  $[= Pass]$ 

## パラメタ

• Object

ColumnList オブジェクトへの参照を表すオブジェクト式です。

• Pass

表パスワードを、0~8バイトの文字列で設定します。値をクリアするときは、長さ0の文字列を設定 します。

## 使い方

- 半角文字の「( 」,「 )」,又は全角文字は設定できません。
- このプロパティは,使えるデータベースに制限があります。データベースの制限については,[「8.3](#page-399-0)  [データベースと使えるプロパティ/メソッド」](#page-399-0)を参照してください。

# Get メソッド

### 機能

ColumnList.TableName プロパティで設定した表に含まれる列情報の取得を要求します。

## 形式

Object. Get

## パラメタ

• Object ColumnList オブジェクトへの参照を表すオブジェクト式です。

## 使い方

• このメソッドを実行すると,前回ColumnList.Get メソッドで取得した列の情報は上書きされます。

# 7.6 QueryDefine オブジェクトの詳細

QueryDefine オブジェクトは、抽出処理を実行するオブジェクトです。抽出処理の結果として出力する抽 出データは、Result オブジェクトで取得します。

QueryDefine オブジェクトのプロパティとメソッドの一覧を次に示します。

#### ●QueryDefine オブジェクトのプロパティの一覧

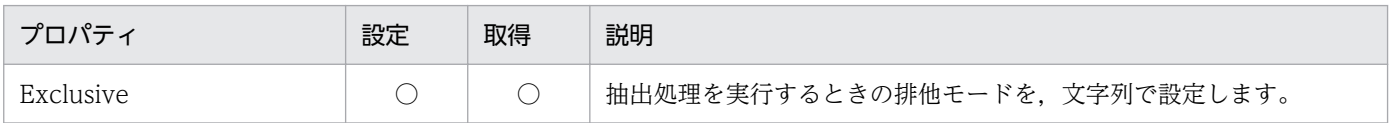

#### ●QueryDefine オブジェクトのメソッドの一覧

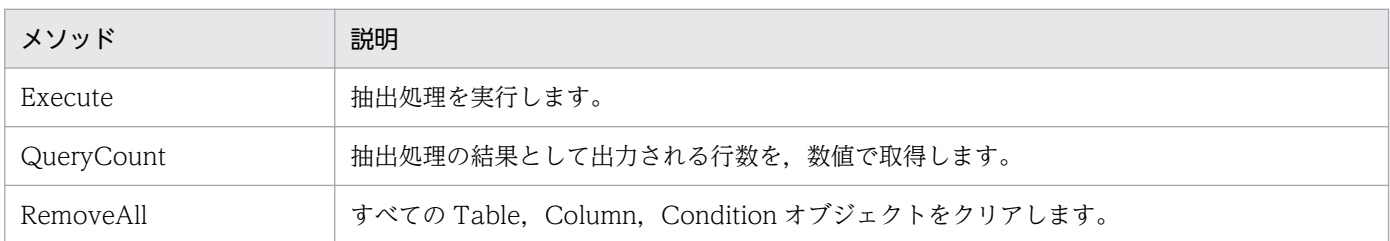

# Exclusive プロパティ

### 機能

抽出する表をほかのユーザが使っているときの動作を,文字列で設定します。このプロパティは,値も取 得できます。

## 形式

Object. Exclusive  $[= String]$ 

## パラメタ

• Object

QueryDefine オブジェクトへの参照を表すオブジェクト式です。

• String

排他オプションを、次に示す 0~64 バイトの文字列で設定します。

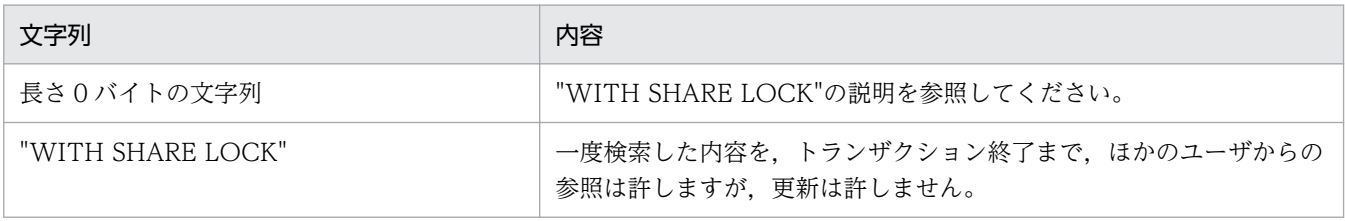

<sup>7.</sup> DBPARTNER2 Client のオブジェクトの文法(CommuniNet 接続)

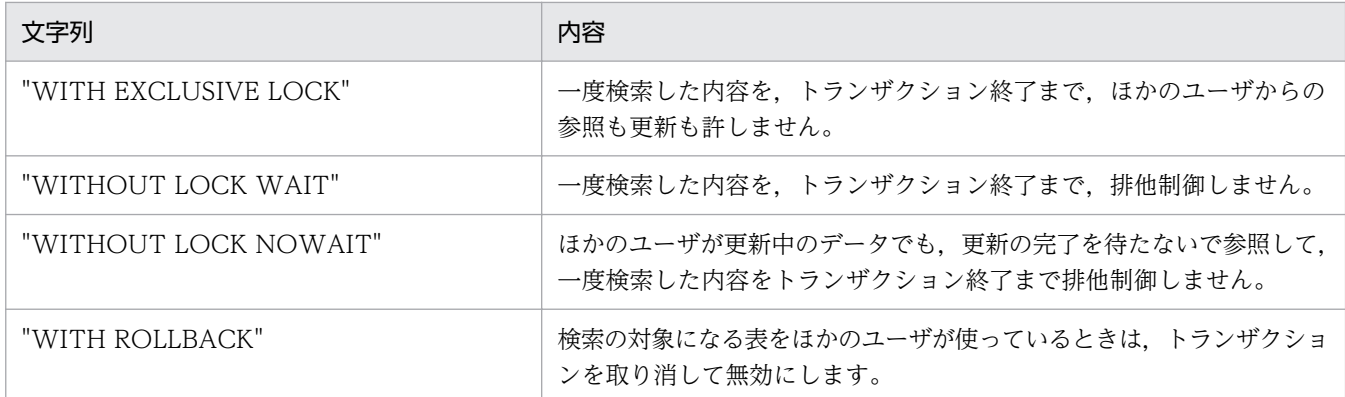

排他オプションの文字列については,各データベースのマニュアルを参照してください。

### 使い方

- Exclusive プロパティの値は、QueryDefine.Execute メソッドを実行するときに使われます。 QueryDefine .Execute メソッドを実行した後で Exclusive プロパティの値を変更しても, QueryDefine .Execute メソッドの結果を変えることはできません。
- このプロパティは,使えるデータベースに制限があります。データベースの制限については,[「8.3](#page-399-0)  [データベースと使えるプロパティ/メソッド」](#page-399-0)を参照してください。

## Execute メソッド

### 機能

データベースに抽出条件を渡して,検索を実行します。

### 形式

Object. Execute

## パラメタ

• Object

QueryDefine オブジェクトへの参照を表すオブジェクト式です。

## 使い方

- 検索したデータは、Result オブジェクトを使って取得します。
- 結果取得を完了させないで再び QueryDefine.Execute メソッドを実行すると、エラーになります。
- 検索した結果,抽出データがないときは,エラーが返されます。

<sup>7.</sup> DBPARTNER2 Client のオブジェクトの文法(CommuniNet 接続)

# QueryCount メソッド

## 機能

抽出条件に一致するデータの件数を,数値で取得します。

## 形式

Object. QueryCount

## パラメタ

• Object

QueryDefine オブジェクトへの参照を表すオブジェクト式です。

### 使い方

- QueryCountLimit プロパティの設定内容には依存しません。
- FunctionMode プロパティで抽出列に集合関数を設定しているときは,件数を取得しようとするとエ ラーになります。
- このプロパティは,使えるデータベースに制限があります。データベースの制限については,[「8.3](#page-399-0)  [データベースと使えるプロパティ/メソッド」](#page-399-0)を参照してください。

## RemoveAll メソッド

#### 機能

すべての Table,Column,Condition オブジェクトをクリアします。

## 形式

Object. RemoveAll

## パラメタ

• Object

QueryDefine オブジェクトへの参照を表すオブジェクト式です。

# 7.7 Tables コレクションオブジェクトの詳細

Tables コレクションオブジェクトは,Table オブジェクトをリストオブジェクトとして管理します。

Tables コレクションオブジェクトのプロパティとメソッドの一覧を次に示します。

#### ●Tables コレクションオブジェクトのプロパティの一覧

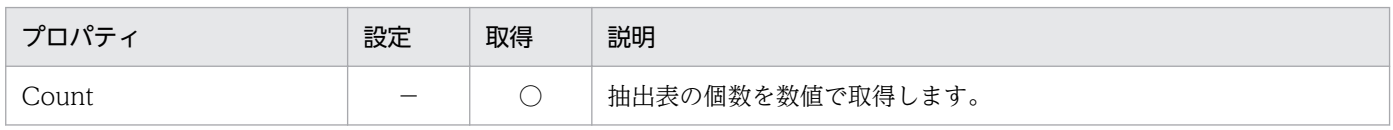

#### ●Tables コレクションオブジェクトのメソッドの一覧

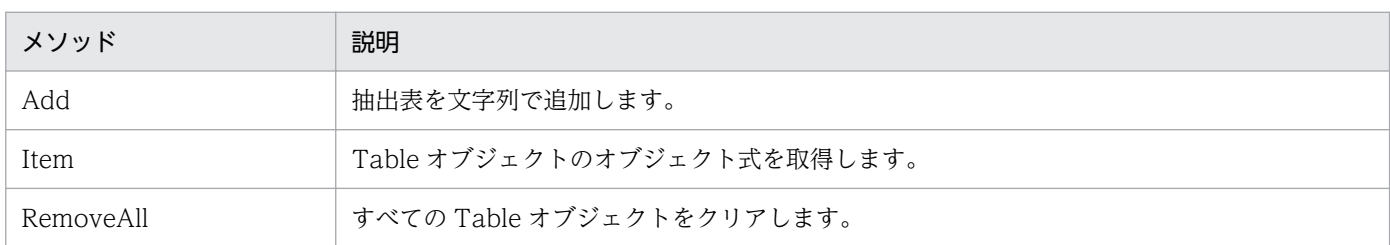

# Count プロパティ

### 機能

抽出条件として設定されている表の個数を,数値で取得します。

### 形式

Object. Count

## パラメタ

• Object Tables コレクションオブジェクトへの参照を表すオブジェクト式です。

# Add メソッド

### 機能

抽出条件にする表名を,文字列で追加します。

### 形式

Object. Add (String)

<sup>7.</sup> DBPARTNER2 Client のオブジェクトの文法(CommuniNet 接続)

• Object

Tables コレクションオブジェクトへの参照を表すオブジェクト式です。

• String

抽出条件にする表の表名を,1〜128 バイトの文字列で設定します。長さ 0 の文字列は設定できません。

### 使い方

- 設定する表名の書式については,[「8.1.2 表名を設定するときの規則](#page-393-0)」を参照してください。
- このプロパティは,使えるデータベースに制限があります。データベースの制限については,[「8.3](#page-399-0)  [データベースと使えるプロパティ/メソッド」](#page-399-0)を参照してください。

## Item メソッド

#### 機能

Table オブジェクトのオブジェクト式を取得します。

### 形式

Object. Item (ObjectNumber)

## パラメタ

• Object

Tables コレクションオブジェクトへの参照を表すオブジェクト式です。

• ObjectNumber

目的の抽出表番号 (Table オブジェクトの番号)を、数値で設定します。番号は、1〜Tables.Count プロパティの範囲内で設定します。

# RemoveAll メソッド

#### 機能

すべての Table オブジェクトをクリアします。

## 形式

Object. RemoveAll

<sup>7.</sup> DBPARTNER2 Client のオブジェクトの文法(CommuniNet 接続)

• Object Tables コレクションオブジェクトへの参照を表すオブジェクト式です。

# 7.8 Table オブジェクトの詳細

Table オブジェクトは,抽出表を管理するオブジェクトです。

Table オブジェクトのプロパティの一覧を次に示します。Table オブジェクトのメソッドはありません。

#### ●Table オブジェクトのプロパティの一覧

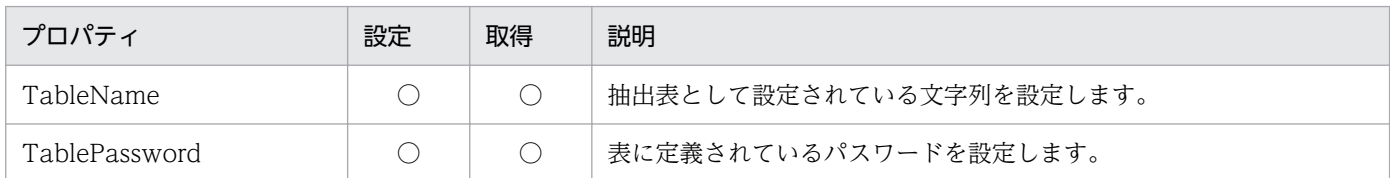

## TableName プロパティ

#### 機能

抽出条件にする表名を,文字列で設定します。このプロパティは,値も取得できます。

#### 形式

Object. TableName  $[= String]$ 

### パラメタ

• Object

Table オブジェクトへの参照を表すオブジェクト式です。

• String

抽出する表の表名を,1〜128 バイトの文字列で設定します。長さ 0 の文字列は設定できません。

#### 使い方

• 設定する表名の書式については,[「8.1.2 表名を設定するときの規則](#page-393-0)」を参照してください。

## TablePassword プロパティ

#### 機能

表パスワードを,文字列で設定します。このプロパティは,値も取得できます。

### 形式

Object. TablePassword  $[= Pass]$ 

• Object

Table オブジェクトへの参照を表すオブジェクト式です。

• Pass

更新のパスワードを、0~8バイトの文字列で設定します。値をクリアするときは、長さ0の文字列を 設定します。

## 使い方

- 半角文字の「( 」,「 )」,又は全角文字は指定できません。
- このプロパティは,使えるデータベースに制限があります。データベースの制限については,[「8.3](#page-399-0)  [データベースと使えるプロパティ/メソッド」](#page-399-0)を参照してください。

# 7.9 Columns コレクションオブジェクトの詳細

Columns コレクションオブジェクトは,Column オブジェクトをリストオブジェクトとして管理します。 Columns コレクションオブジェクトのプロパティとメソッドの一覧を次に示します。

#### ●Columns コレクションオブジェクトのプロパティの一覧

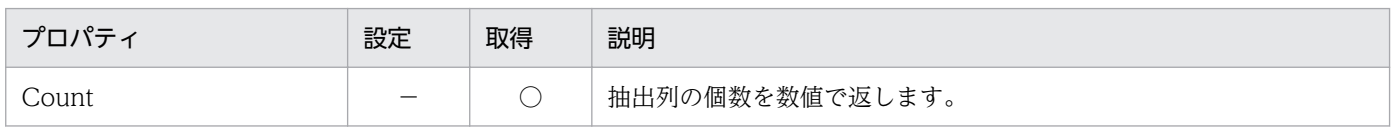

#### ●Columns コレクションオブジェクトのメソッドの一覧

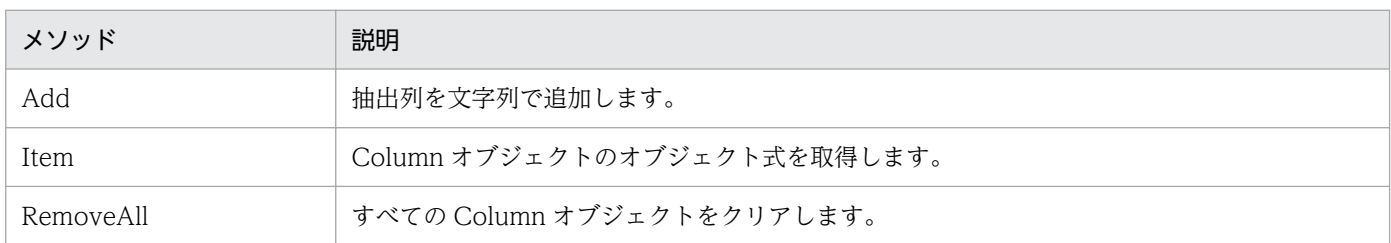

# Count プロパティ

### 機能

抽出列の個数を,数値で取得します。

### 形式

Object. Count

## パラメタ

• Object Columns コレクションオブジェクトへの参照を表すオブジェクト式です。

# Add メソッド

### 機能

抽出列の列名を,文字列で追加します。

### 形式

Object. Add (String)

<sup>7.</sup> DBPARTNER2 Client のオブジェクトの文法(CommuniNet 接続)

• Object

Columns コレクションオブジェクトへの参照を表すオブジェクト式です。

• String

抽出列を,1〜256 バイトの文字列で設定します。長さ 0 の文字列は設定できません。

### 使い方

- 設定する列名の書式については,[「8.1.3 列名を設定するときの規則](#page-394-0)」を参照してください。
- このプロパティは,使えるデータベースに制限があります。データベースの制限については,[「8.3](#page-399-0)  [データベースと使えるプロパティ/メソッド」](#page-399-0)を参照してください。

## Item メソッド

#### 機能

Column オブジェクトのオブジェクト式を取得します。

### 形式

Object. Item (ObjectNumber)

## パラメタ

• Object

Columns コレクションオブジェクトへの参照を表すオブジェクト式です。

• ObjectNumber

目的の抽出列の番号(Column オブジェクトの番号)を、数値で設定します。番号は、1~ Columns .Count プロパティの範囲内で設定します。

## 使い方

• このプロパティは,使えるデータベースに制限があります。データベースの制限については,[「8.3](#page-399-0)  [データベースと使えるプロパティ/メソッド」](#page-399-0)を参照してください。

## RemoveAll メソッド

#### 機能

すべての Column オブジェクトをクリアします。

<sup>7.</sup> DBPARTNER2 Client のオブジェクトの文法(CommuniNet 接続)

Object. RemoveAll

# パラメタ

• Object

Columns コレクションオブジェクトへの参照を表すオブジェクト式です。

<sup>7.</sup> DBPARTNER2 Client のオブジェクトの文法(CommuniNet 接続)

Column オブジェクトは,抽出列を管理するオブジェクトです。

Column オブジェクトのプロパティの一覧を次に示します。Column オブジェクトのメソッドはありませ ん。

#### ●Column オブジェクトのプロパティの一覧

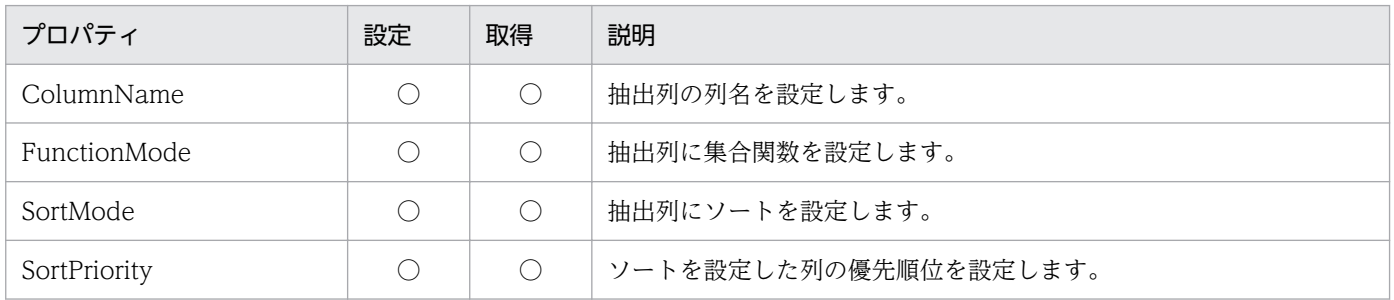

# ColumnName プロパティ

### 機能

抽出列とする列名を,文字列で設定します。このプロパティは,値も取得できます。

## 形式

 $Object$ . ColumnName  $[= String]$ 

## パラメタ

- Object Column オブジェクトへの参照を表すオブジェクト式です。
- String 抽出列名を,1〜256 バイトの文字列で設定します。長さ 0 の文字列は設定できません。

## 使い方

- 設定する列名の書式については,[「8.1.3 列名を設定するときの規則](#page-394-0)」を参照してください。
- このプロパティは,使えるデータベースに制限があります。データベースの制限については,[「8.3](#page-399-0)  [データベースと使えるプロパティ/メソッド」](#page-399-0)を参照してください。

<sup>7.</sup> DBPARTNER2 Client のオブジェクトの文法(CommuniNet 接続)

# FunctionMode プロパティ

## 機能

抽出列に集合関数を設定します。このプロパティは,値も取得できます。

## 形式

 $Object.$  FunctionMode  $[= mode]$ 

## パラメタ

• Object

Column オブジェクトへの参照を表すオブジェクト式です。

• mode

集合関数を,次に示す定数又は数値で設定します。

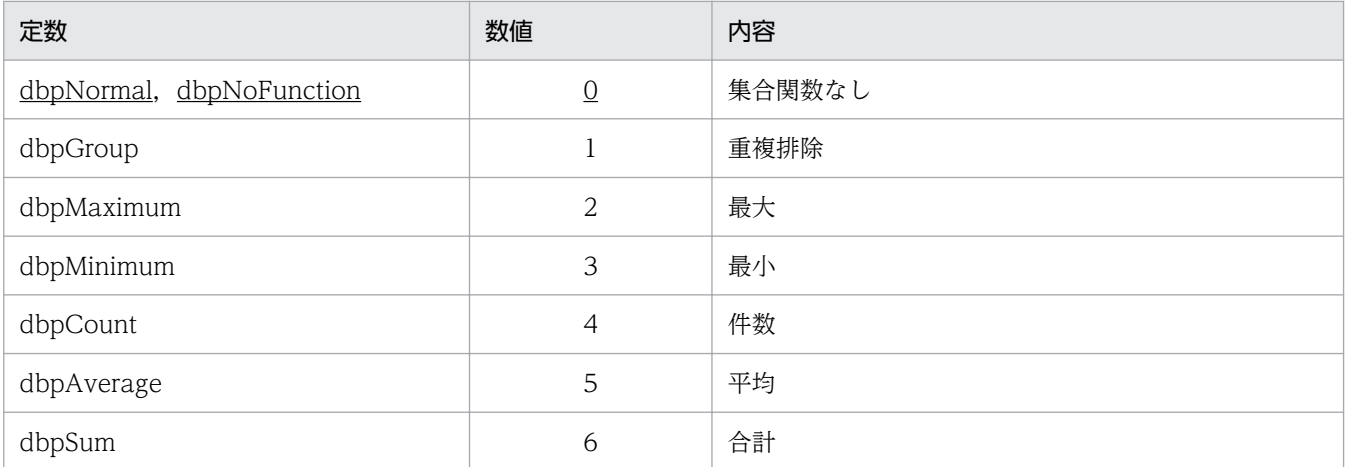

## 使い方

- 抽出列のどれかに集合関数を付けると,集合関数を設定していない抽出列に「重複排除」が仮定され て,抽出処理が実行されます。ただし,集合関数を設定していない抽出列の集合関数の値は変更されま せん。
- このプロパティは,使えるデータベースに制限があります。データベースの制限については,[「8.3](#page-399-0)  [データベースと使えるプロパティ/メソッド」](#page-399-0)を参照してください。

# SortMode プロパティ

### 機能

抽出列をソートするかどうかを設定します。このプロパティは,値も取得できます。

<sup>7.</sup> DBPARTNER2 Client のオブジェクトの文法(CommuniNet 接続)

Object. SortMode [= mode]

## パラメタ

• Object

Column オブジェクトへの参照を表すオブジェクト式です。

• mode

ソートするかどうかを,次に示す定数又は数値で設定します。

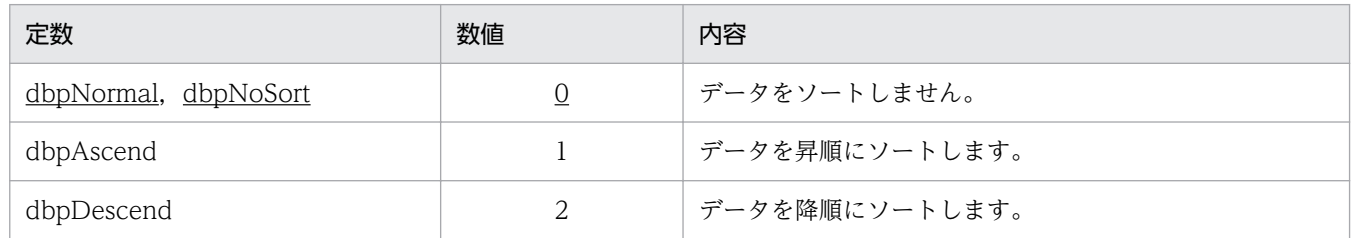

## 使い方

- 複数の列にソートを設定したときは,優先するソートを決める必要があります。どの列のソートが優先 されるかは,SortMode プロパティの実行順に従います。つまり,最初に設定されたソートが最優先に なります。二つめ以降を設定するときには,現在設定されているソートの中で最も低い優先順位の次の 順位が割り当てられます。
- 優先順位を参照又は変更したいときは,SortPriority プロパティを使ってください。
- このプロパティは,使えるデータベースに制限があります。データベースの制限については,[「8.3](#page-399-0)  [データベースと使えるプロパティ/メソッド」](#page-399-0)を参照してください。

# SortPriority プロパティ

### 機能

ソートが設定されている抽出列の優先順位を、数値で設定します。このプロパティは、値も取得できます。

### 形式

 $Object$ . SortPriority  $[= number]$ 

## パラメタ

• Object

Column オブジェクトへの参照を表すオブジェクト式です。

• number

<sup>7.</sup> DBPARTNER2 Client のオブジェクトの文法(CommuniNet 接続)

ソートの優先順位を,1〜255 の値で設定します。

### 使い方

- SortPriority プロパティで優先順位を設定できる列は、SortMode プロパティでソートを設定した列だ けです。ソートが設定されていない列には設定できません。
- ソート優先順位の値が小さいほど,優先順位が高くなります。
- 優先順位の値を重複させると,同一番号内での順位は保証されません。
- 優先順位は,連続している値を設定する必要はありません。
- このプロパティは,使えるデータベースに制限があります。データベースの制限については,[「8.3](#page-399-0)  [データベースと使えるプロパティ/メソッド」](#page-399-0)を参照してください。

# 7.11 Conditions コレクションオブジェクトの詳細

Conditions コレクションオブジェクトは、Condition オブジェクトをリストオブジェクトとして管理しま す。

Conditions コレクションオブジェクトのプロパティとメソッドの一覧を次に示します。

#### ●Conditions コレクションオブジェクトのプロパティの一覧

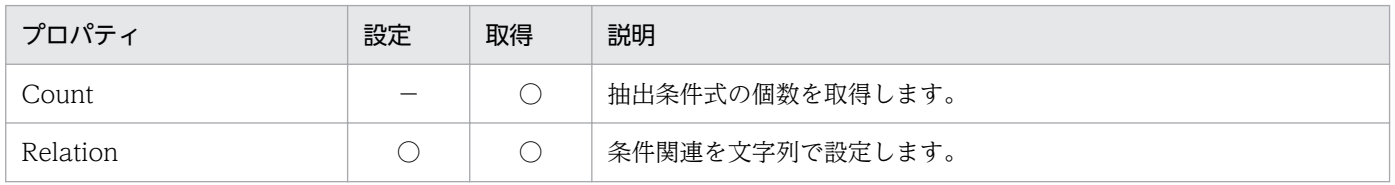

#### ●Conditions コレクションオブジェクトのメソッドの一覧

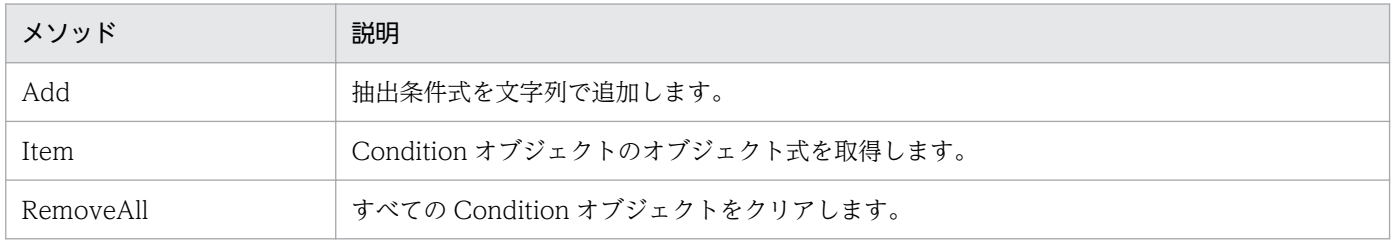

# Count プロパティ

### 機能

抽出条件式の個数を,数値で取得します。

### 形式

Object. Count

## パラメタ

• Object

Conditions コレクションオブジェクトへの参照を表すオブジェクト式です。

# Relation プロパティ

#### 機能

複数の抽出条件式の関連を,文字列で設定します。このプロパティは,値も取得できます。

<sup>7.</sup> DBPARTNER2 Client のオブジェクトの文法(CommuniNet 接続)

*Object*. Relation  $[= string]$ 

## パラメタ

• Object

Conditions コレクションオブジェクトへの参照を表すオブジェクト式です。

• string

抽出条件式を関連させる条件を,0〜1,024 バイトの文字列で設定します。値をクリアするときは,長 さ 0 の文字列を設定します。

### 使い方

- 抽出条件式の関係は,抽出条件式番号を使って設定します。値をクリアすると,すべての抽出条件式は AND で関連付けられます。
- 条件はすべて半角文字で設定して,AND,OR,及び NOT の前後にはスペースを入力してください。 AND, and:論理積を示します。

「1 AND 2」は,条件式 1 と条件式 2 の両方を満たすデータの抽出を設定します。

OR ,or :論理和を示します。

「1 OR 2」は,条件式 1 か条件式 2 のどちらかを満たすデータの抽出を設定します。

NOT. not: 否定を示します。

「NOT 1」は,条件式 1 を満たさないデータの抽出を設定します。

( ):括弧内の条件を優先します。

「1 AND (2 OR 3)」は、条件式 2 か条件式 3 のどちらかを満たして、かつ条件式 1 を満たすデー タの抽出を設定します。

• このプロパティは,使えるデータベースに制限があります。データベースの制限については,[「8.3](#page-399-0)  [データベースと使えるプロパティ/メソッド」](#page-399-0)を参照してください。

## Add メソッド

#### 機能

抽出データを絞り込むための条件式を,文字列で追加します。

#### 形式

Object. Add (String)

<sup>7.</sup> DBPARTNER2 Client のオブジェクトの文法(CommuniNet 接続)

• Object

Conditions コレクションオブジェクトへの参照を表すオブジェクト式です。

• String

抽出条件式を,1〜256 バイトの文字列で設定します。長さ 0 の文字列は設定できません。

## 使い方

- 代表的な抽出条件式を次に示します。
	- 列名 C1 のデータが NULL 値の行を抽出する (NULL 述語)

"C1" IS NULL

列名 C2 のデータが 10, 20, 30 の行を抽出する (IN 述語)

"C2" IN (10, 20, 30)

列名 C3 のデータが ABC から始まる行を抽出する (LIKE 述語)

"C3" LIKE 'ABC%'

列名 C4 のデータが 10 から 50 の範囲内にある行を抽出する (BETWEEN 述語)

"C4" BETWEEN 10 AND 50

列名 C5 のデータが 100 の行を抽出する (比較条件)

 $"CS" = 100$ 

• このプロパティは,使えるデータベースに制限があります。データベースの制限については,[「8.3](#page-399-0)  [データベースと使えるプロパティ/メソッド」](#page-399-0)を参照してください。

# Item メソッド

### 機能

Condition オブジェクトのオブジェクト式を取得します。

## 形式

Object. Item (ObjectNumber)

## パラメタ

• Object

Conditions コレクションオブジェクトへの参照を表すオブジェクト式です。

• ObjectNumber

<sup>7.</sup> DBPARTNER2 Client のオブジェクトの文法(CommuniNet 接続)

目的の抽出条件式の番号(Condition オブジェクトの番号)を、数値で設定します。番号は、1〜 Conditions .Count プロパティの範囲内で設定します。

## 使い方

• このプロパティは,使えるデータベースに制限があります。データベースの制限については,[「8.3](#page-399-0)  [データベースと使えるプロパティ/メソッド」](#page-399-0)を参照してください。

# RemoveAll メソッド

## 機能

すべての Condition オブジェクトをクリアします。

## 形式

Object. RemoveAll

## パラメタ

• Object

Conditions コレクションオブジェクトへの参照を表すオブジェクト式です。

# 7.12 Condition オブジェクトの詳細

Condition オブジェクトは、Select 文を生成するための情報になる条件情報を管理します。条件一つに付 き,一つの Condition オブジェクトが対応します。

Condition オブジェクトのプロパティの一覧を次に示します。Condition オブジェクトのメソッドはあり ません。

#### ●Condition オブジェクトのプロパティの一覧

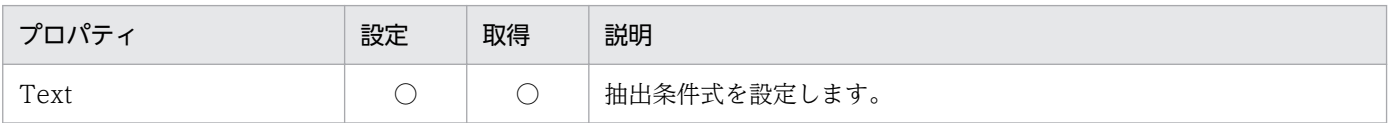

## Text プロパティ

機能

抽出データを絞り込むための条件式を,文字列で設定します。このプロパティは,値も取得できます。

### 形式

Object. Text  $[= String]$ 

## パラメタ

• Object

Condition オブジェクトへの参照を表すオブジェクト式です。

• String

抽出の条件式を,1〜256 バイトの文字列で設定します。長さ 0 の文字列は設定できません。

## 使い方

• このプロパティは,使えるデータベースに制限があります。データベースの制限については,[「8.3](#page-399-0)  [データベースと使えるプロパティ/メソッド」](#page-399-0)を参照してください。
# 7.13 UpdateDefine オブジェクトの詳細

UpdateDefine オブジェクトは,更新処理を実行するオブジェクトです。

UpdateDefine オブジェクトのプロパティとメソッドの一覧を次に示します。

## ●UpdateDefine オブジェクトのプロパティの一覧

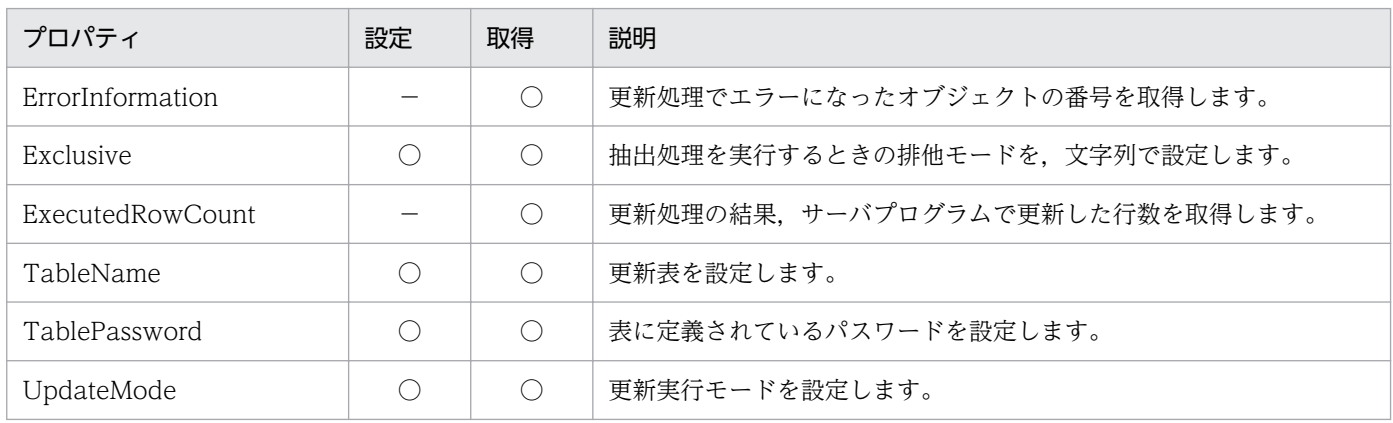

## ●UpdateDefine オブジェクトのメソッドの一覧

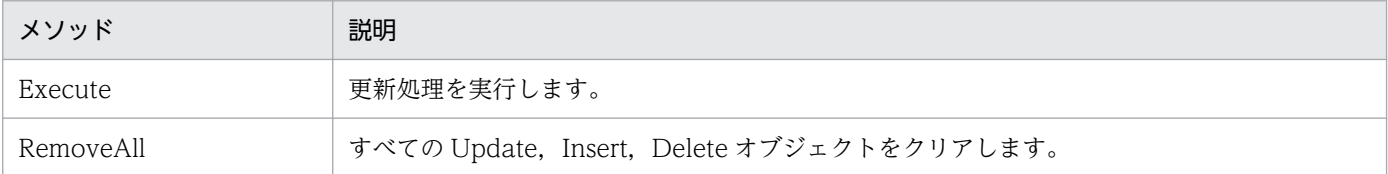

# ErrorInformation プロパティ

## 機能

更新処理でエラーになった Update, Insert, Delete オブジェクトの番号を,数値で取得します。

## 形式

Object. ErrorInformation

## パラメタ

#### • Object

UpdateDefine オブジェクトへの参照を表すオブジェクト式です。

## 戻り値

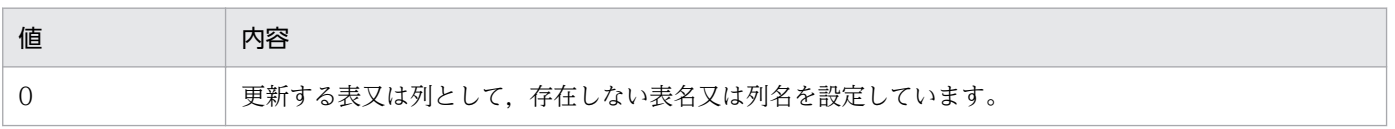

7. DBPARTNER2 Client のオブジェクトの文法(CommuniNet 接続)

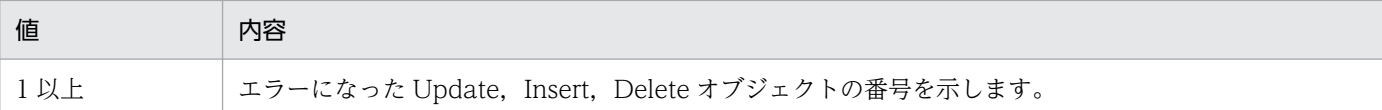

## 使い方

• UpdateDefine.Execute メソッドを実行する前は、0を返します。

# Exclusive プロパティ

## 機能

更新する表をほかのユーザが使っているときの動作を,文字列で設定します。このプロパティは,値も取 得できます。

## 形式

Object. Exclusive  $[= String]$ 

## パラメタ

• Object

UpdateDefine オブジェクトへの参照を表すオブジェクト式です。

• String

排他オプションを、次に示す 0~64 バイトの文字列で設定します。

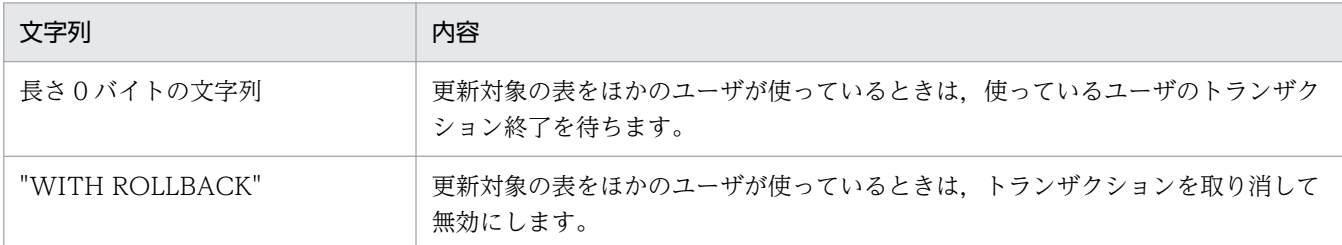

排他オプションの文字列については,各データベースのマニュアルを参照してください。

## 使い方

- Exclusive プロパティの値は、UpdateDefine.Execute メソッドを実行するときに使われます。 UpdateDefine .Execute メソッドを実行した後で Exclusive プロパティの値を変更しても, UpdateDefine .Execute メソッドの結果を変えることはできません。
- このプロパティは,使えるデータベースに制限があります。データベースの制限については,[「8.3](#page-399-0)  [データベースと使えるプロパティ/メソッド」](#page-399-0)を参照してください。

<sup>7.</sup> DBPARTNER2 Client のオブジェクトの文法(CommuniNet 接続)

# ExecutedRowCount プロパティ

## 機能

UpdateDefine.Execute メソッドを実行 (Update, Insert, Delete) した結果, サーバプログラムが更 新した行数を,数値で取得します。

## 形式

Object. ExecutedRowCount

## パラメタ

• Object UpdateDefine オブジェクトへの参照を表すオブジェクト式です。

## 使い方

• UpdateDefine.Execute メソッドを実行する前は、0 を返します。

# TableName プロパティ

## 機能

更新する表名を,文字列で設定します。このプロパティは,値も取得できます。

## 形式

Object. TableName  $[=$  string]

## パラメタ

- Object UpdateDefine オブジェクトへの参照を表すオブジェクト式です。
- string

更新する表名を、1~128 バイトの文字列で設定します。長さ 0 の文字列は、設定できません。

## 使い方

- 設定する表名の書式については,[「8.1.2 表名を設定するときの規則](#page-393-0)」を参照してください。
- このプロパティは,使えるデータベースに制限があります。データベースの制限については,[「8.3](#page-399-0)  [データベースと使えるプロパティ/メソッド」](#page-399-0)を参照してください。

<sup>7.</sup> DBPARTNER2 Client のオブジェクトの文法(CommuniNet 接続)

# TablePassword プロパティ

## 機能

表にアクセスするためのパスワードを設定します。このプロパティは,値も取得できます。

## 形式

Object. TablePassword  $[= Pass]$ 

## パラメタ

• Object

UpdateDefine オブジェクトへの参照を表すオブジェクト式です。

• Pass

参照のパスワード又は更新のパスワードを,0〜8 バイトの文字列で設定します。値をクリアするとき は,長さ 0 の文字列を設定します。

## 使い方

- 半角文字の「( 」,「 )」,又は全角文字は設定できません。
- このプロパティは,使えるデータベースに制限があります。データベースの制限については,[「8.3](#page-399-0)  [データベースと使えるプロパティ/メソッド」](#page-399-0)を参照してください。

# UpdateMode プロパティ

## 機能

更新処理を実行するときにどのような SQL 文で更新するかを設定します。このプロパティは,値も取得で きます。

## 形式

 $Object$ . UpdateMode  $[= mode]$ 

## パラメタ

• Object

UpdateDefine オブジェクトへの参照を表すオブジェクト式です。

• mode

更新を実行するモードを,次に示す定数又は数値で設定します。

<sup>7.</sup> DBPARTNER2 Client のオブジェクトの文法(CommuniNet 接続)

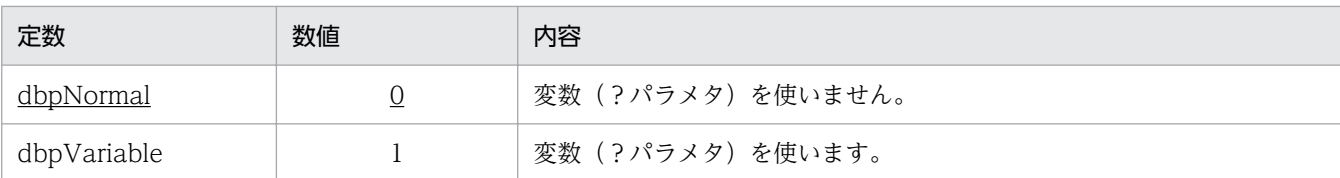

## 使い方

- dbpNormal を設定すると,Update/Insert/Delete の各オブジェクト単位に SQL 文を作成して更新 処理を実行します。
- dbpVariable を設定すると,Update/Insert/Delete の各オブジェクトの値の部分を変数にした SQL 文を作成して更新処理を実行します。dbpVariable を使うときは,更新する列の数や,列の設定順が 一定でないと,エラーになります。
- このプロパティは,使えるデータベースに制限があります。データベースの制限については,[「8.3](#page-399-0)  [データベースと使えるプロパティ/メソッド」](#page-399-0)を参照してください。

## Execute メソッド

## 機能

データベースに対して,データを更新します。

## 形式

 $Object$ . Execute  $(Type)$ 

## パラメタ

• Object

UpdateDefine オブジェクトへの参照を表すオブジェクト式です。

• Type

更新種別を,次に示す定数又は数値で設定します。

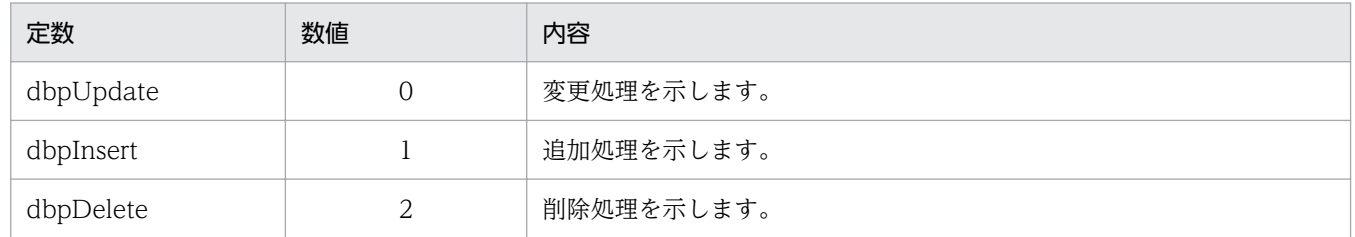

## 使い方

• UpdateDefine.Execute メソッドを実行するためには、次に示す条件があります。

<sup>7.</sup> DBPARTNER2 Client のオブジェクトの文法(CommuniNet 接続)

#### 変更処理の場合

一つ以上の Update オブジェクトが設定されていること

#### 追加処理の場合

一つ以上の Insert オブジェクトが設定されていること

#### 削除処理の場合

一つ以上の Delete オブジェクトが設定されていること

- トランザクション終了モードに dbpManual を設定しているときは,更新処理が終了した時点で必ず Commit メソッド又は Rollback メソッドを実行してください。更新処理がエラーになったときも、メ ソッドを実行する必要があります。Commit メソッド又は Rollback メソッドを実行し忘れると,デー タベースのデータを壊してしまうおそれがあります。
- このプロパティは,使えるデータベースに制限があります。データベースの制限については,[「8.3](#page-399-0)  [データベースと使えるプロパティ/メソッド」](#page-399-0)を参照してください。

## RemoveAll メソッド

## 機能

Update, Insert, Delete オブジェクトをすべてクリアします。

## 形式

Object. RemoveAll

## パラメタ

• Object

UpdateDefine オブジェクトへの参照を表すオブジェクト式です。

7. DBPARTNER2 Client のオブジェクトの文法(CommuniNet 接続)

# 7.14 Updates コレクションオブジェクトの詳細

Updates コレクションオブジェクトは、Update オブジェクトをリストオブジェクトとして管理します。 Updates コレクションオブジェクトのプロパティとメソッドの一覧を次に示します。

#### ●Updates コレクションオブジェクトのプロパティの一覧

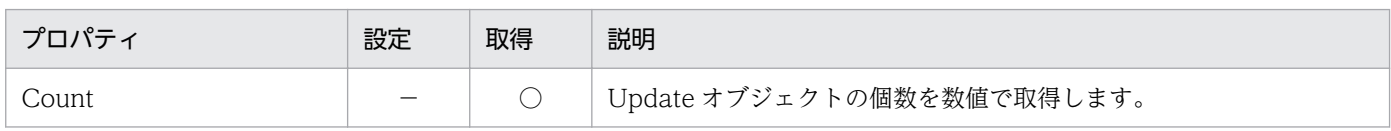

#### ●Updates コレクションオブジェクトのメソッドの一覧

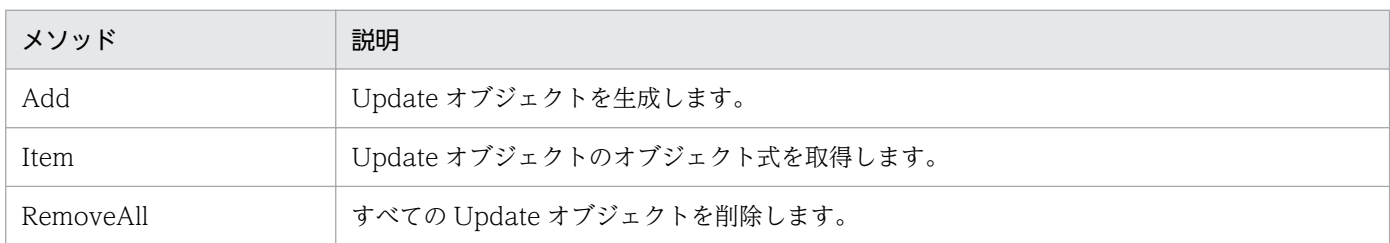

# Count プロパティ

#### 機能

Update.Add メソッドで作成した Update オブジェクトの個数を、数値で取得します。

## 形式

Object. Count

## パラメタ

• Object Updates コレクションオブジェクトへの参照を表すオブジェクト式です。

# Add メソッド

## 機能

Update オブジェクトを生成します。

## 形式

Object. Add

7. DBPARTNER2 Client のオブジェクトの文法(CommuniNet 接続)

## パラメタ

## • Object

Updates コレクションオブジェクトへの参照を表すオブジェクト式です。

## 使い方

• このプロパティは,使えるデータベースに制限があります。データベースの制限については,[「8.3](#page-399-0)  [データベースと使えるプロパティ/メソッド」](#page-399-0)を参照してください。

## Item メソッド

## 機能

Update オブジェクトのオブジェクト式を取得します。

## 形式

Object. Item (ObjectNumber)

## パラメタ

#### • Object

Updates コレクションオブジェクトへの参照を表すオブジェクト式です。

• ObjectNumber

目的の Update オブジェクトの番号を、数値で設定します。番号は、1~Updates.Count プロパティ の範囲内で設定します。

## 使い方

• このプロパティは,使えるデータベースに制限があります。データベースの制限については,[「8.3](#page-399-0)  [データベースと使えるプロパティ/メソッド」](#page-399-0)を参照してください。

## RemoveAll メソッド

## 機能

すべての Update オブジェクトをクリアします。

## 形式

Object. RemoveAll

<sup>7.</sup> DBPARTNER2 Client のオブジェクトの文法(CommuniNet 接続)

## パラメタ

• Object Updates コレクションオブジェクトへの参照を表すオブジェクト式です。

## 使い方

• このプロパティは,使えるデータベースに制限があります。データベースの制限については,[「8.3](#page-399-0)  [データベースと使えるプロパティ/メソッド」](#page-399-0)を参照してください。

<sup>7.</sup> DBPARTNER2 Client のオブジェクトの文法(CommuniNet 接続)

# 7.15 Update オブジェクトの詳細

Update オブジェクトは,サーバプログラムのデータを変更するための情報を管理します。

Update オブジェクトのプロパティとメソッドの一覧を次に示します。

#### ●Update オブジェクトのプロパティの一覧

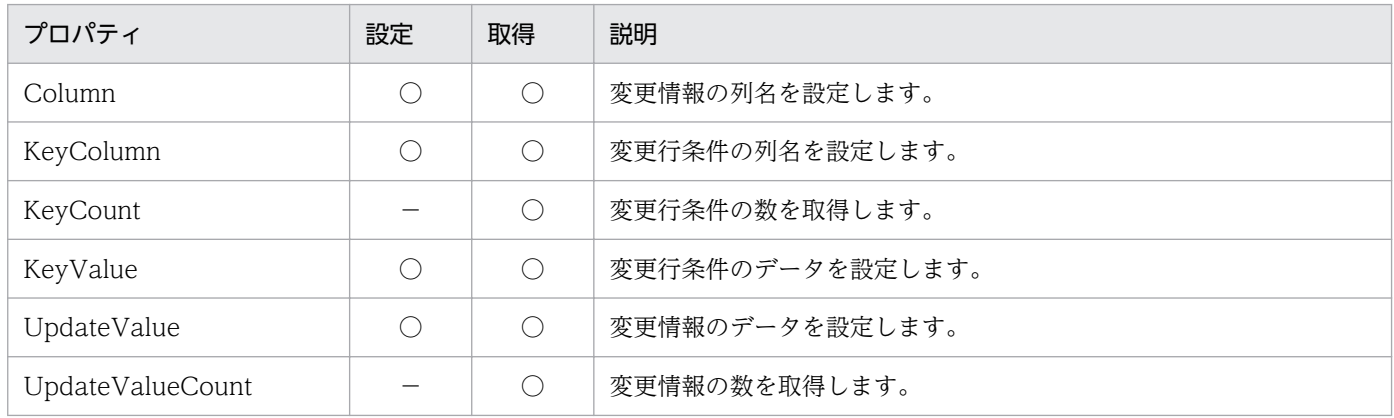

#### ●Update オブジェクトのメソッドの一覧

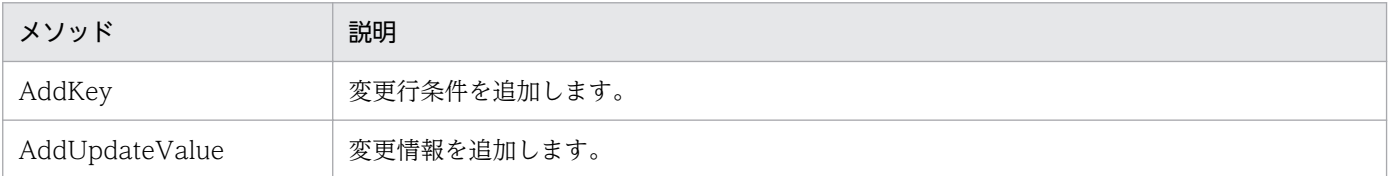

# Column プロパティ

#### 機能

変更情報の番号で設定した情報の列名を,文字列で設定します。このプロパティは,値も取得できます。

## 形式

Object. Column (ValueNumber) [= Column]

## パラメタ

• Object

Update オブジェクトへの参照を表すオブジェクト式です。

• ValueNumber

目的の変更情報を、数値で設定します。番号は、1~Update.UpdateValueCount プロパティの範囲 内で設定します。

• Column

<sup>7.</sup> DBPARTNER2 Client のオブジェクトの文法(CommuniNet 接続)

列名を,1〜64 バイトの文字列で設定します。長さ 0 の文字列は設定できません。

#### 使い方

- 設定する列名の書式については、[「8.1.3 列名を設定するときの規則](#page-394-0)」を参照してください。
- このプロパティは,使えるデータベースに制限があります。データベースの制限については,[「8.3](#page-399-0)  [データベースと使えるプロパティ/メソッド」](#page-399-0)を参照してください。

## KeyColumn プロパティ

#### 機能

変更行条件の番号で設定した条件の列名を,文字列で設定します。このプロパティは,値も取得できます。

#### 形式

Object. KeyColumn (KeyNumber) [= Column]

## パラメタ

• Object

Update オブジェクトへの参照を表すオブジェクト式です。

• KeyNumber

目的の条件の変更行番号を、数値で設定します。番号は、1~Update.KeyCount プロパティの範囲内 で設定します。

• Column

列名を,1〜64 バイトの文字列で設定します。長さ 0 の文字列は設定できません。

## 使い方

- 設定する列名の書式については,[「8.1.3 列名を設定するときの規則](#page-394-0)」を参照してください。
- このプロパティは,使えるデータベースに制限があります。データベースの制限については,[「8.3](#page-399-0)  [データベースと使えるプロパティ/メソッド」](#page-399-0)を参照してください。

# KeyCount プロパティ

#### 機能

変更行条件の数を,数値で取得します。

<sup>7.</sup> DBPARTNER2 Client のオブジェクトの文法(CommuniNet 接続)

Object. KeyCount

## パラメタ

• Object

Update オブジェクトへの参照を表すオブジェクト式です。

## 使い方

• このプロパティは,使えるデータベースに制限があります。データベースの制限については,[「8.3](#page-399-0)  [データベースと使えるプロパティ/メソッド」](#page-399-0)を参照してください。

# KeyValue プロパティ

#### 機能

変更行条件の番号で設定した条件のデータを設定します。このプロパティは,値も取得できます。

#### 形式

Object. KeyValue (KeyNumber)  $[= Data]$ 

## パラメタ

• Object

Update オブジェクトへの参照を表すオブジェクト式です。

• KeyNumber

目的の変更行条件の番号を、数値で設定します。番号は、1~Update.KeyCount プロパティの範囲内 で設定します。

• Data

条件のデータを,0~256 バイトの文字列で設定します。長さ 0 の文字列を設定すると, NULL データ が仮定されます。

## 使い方

• このプロパティは,使えるデータベースに制限があります。データベースの制限については,[「8.3](#page-399-0)  [データベースと使えるプロパティ/メソッド」](#page-399-0)を参照してください。

7. DBPARTNER2 Client のオブジェクトの文法(CommuniNet 接続)

# UpdateValue プロパティ

## 機能

AddUpdateValue メソッドで追加した変更情報のデータを設定します。このプロパティは,値も取得で きます。

## 形式

Object. UpdateValue (ValueNumber) [= Data]

## パラメタ

• Object

Update オブジェクトへの参照を表すオブジェクト式です。

• ValueNumber

目的の変更情報を、数値で設定します。番号は、1~Update.UpdateValueCount プロパティの範囲 内で設定します。

• Data

データを,0~256 バイトの文字列で設定します。長さ 0 の文字列を設定すると, NULL データが仮定 されます。

## 使い方

• このプロパティは,使えるデータベースに制限があります。データベースの制限については,[「8.3](#page-399-0)  [データベースと使えるプロパティ/メソッド」](#page-399-0)を参照してください。

# UpdateValueCount プロパティ

## 機能

変更情報の数を,数値で取得します。

## 形式

Object. UpdateValueCount

## パラメタ

• Object

Update オブジェクトへの参照を表すオブジェクト式です。

<sup>7.</sup> DBPARTNER2 Client のオブジェクトの文法(CommuniNet 接続)

## 使い方

• このプロパティは,使えるデータベースに制限があります。データベースの制限については,[「8.3](#page-399-0)  [データベースと使えるプロパティ/メソッド」](#page-399-0)を参照してください。

## AddKey メソッド

#### 機能

変更行条件を追加します。列名には、Value に設定するデータを格納している列名を設定します。データ には,変更する行を特定するデータを設定します。

#### 形式

Object. AddKey Column, Value

## パラメタ

• Object

Update オブジェクトへの参照を表すオブジェクト式です。

• Column

列名を,1〜64 バイトの文字列で設定します。長さ 0 の文字列は設定できません。

• Value

データを,0~256 バイトの文字列で設定します。長さ 0 の文字列を設定すると, NULL データが仮定 されます。

## 使い方

- 設定する列名の書式については,[「8.1.3 列名を設定するときの規則](#page-394-0)」を参照してください。
- 一つの変更行条件で変更する行を特定できないときは,同一の Update オブジェクトに対して複数の変 更行条件を設定してください。
- このプロパティは,使えるデータベースに制限があります。データベースの制限については,[「8.3](#page-399-0)  [データベースと使えるプロパティ/メソッド」](#page-399-0)を参照してください。

## AddUpdateValue メソッド

#### 機能

変更情報を追加します。列名には、Value に設定するデータを格納する列名を設定します。データには, 新しく格納するデータを設定します。

<sup>7.</sup> DBPARTNER2 Client のオブジェクトの文法(CommuniNet 接続)

Object. AddUpdateValue Column, Value

# パラメタ

• Object

Update オブジェクトへの参照を表すオブジェクト式です。

• Column

列名を,1〜64 バイトの文字列で設定します。長さ 0 の文字列は設定できません。

• Value

データを,0~256 バイトの文字列で設定します。長さ0の文字列を設定すると, NULL データが仮定 されます。

## 使い方

- 設定する列名の書式については,[「8.1.3 列名を設定するときの規則](#page-394-0)」を参照してください。
- 変更行条件で決めた行に対して,複数の列のデータを変更するときは,同じ Update オブジェクトに対 して複数の変更情報を設定してください。
- AddUpdateValue メソッドで設定したデータを変更/取得するときは,UpdateValue プロパティを使 います。
- このプロパティは,使えるデータベースに制限があります。データベースの制限については,[「8.3](#page-399-0)  [データベースと使えるプロパティ/メソッド」](#page-399-0)を参照してください。

7. DBPARTNER2 Client のオブジェクトの文法(CommuniNet 接続)

# 7.16 Inserts コレクションオブジェクトの詳細

Inserts コレクションオブジェクトは, Insert オブジェクトをリストオブジェクトとして管理します。 Inserts コレクションオブジェクトのプロパティとメソッドの一覧を次に示します。

#### ●Inserts コレクションオブジェクトのプロパティの一覧

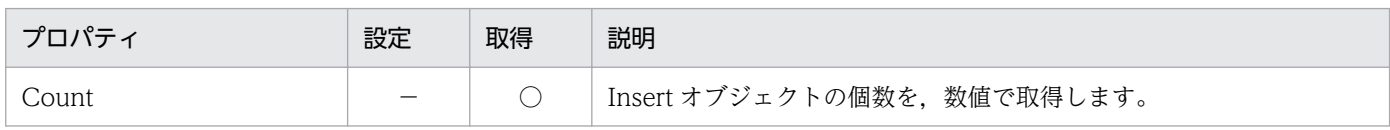

#### ●Inserts コレクションオブジェクトのメソッドの一覧

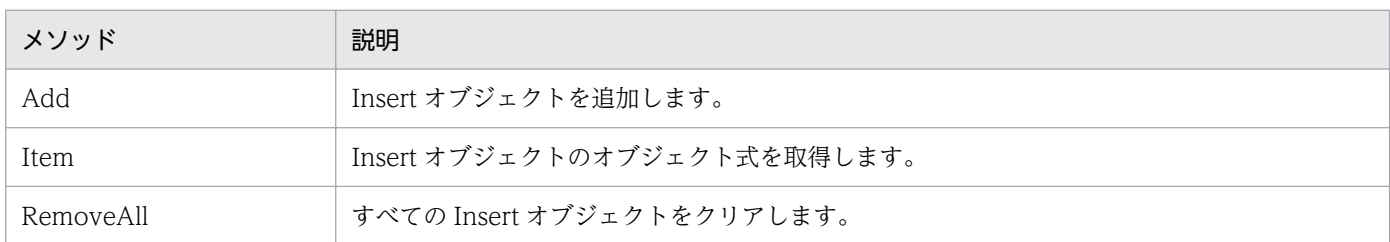

# Count プロパティ

#### 機能

Inserts.Add メソッドで作成した Insert オブジェクトの個数を、数値で取得します。

#### 形式

Object. Count

## パラメタ

• Object Inserts コレクションオブジェクトへの参照を表すオブジェクト式です。

## Add メソッド

#### 機能

Insert オブジェクトを追加します。

## 形式

Object. Add

<sup>7.</sup> DBPARTNER2 Client のオブジェクトの文法(CommuniNet 接続)

## パラメタ

#### • Object

Inserts コレクションオブジェクトへの参照を表すオブジェクト式です。

## 使い方

• このプロパティは,使えるデータベースに制限があります。データベースの制限については,[「8.3](#page-399-0)  [データベースと使えるプロパティ/メソッド」](#page-399-0)を参照してください。

## Item メソッド

## 機能

Insert オブジェクトのオブジェクト式を取得します。

#### 形式

Object. Item (ObjectNumber)

## パラメタ

• Object

Inserts コレクションオブジェクトへの参照を表すオブジェクト式です。

• ObjectNumber

目的の Insert オブジェクトの番号を、数値で設定します。番号は、1~Inserts.Count プロパティの範 囲内で設定します。

## 使い方

• このプロパティは,使えるデータベースに制限があります。データベースの制限については,[「8.3](#page-399-0)  [データベースと使えるプロパティ/メソッド」](#page-399-0)を参照してください。

## RemoveAll メソッド

## 機能

すべての Insert オブジェクトをクリアします。

## 形式

Object. RemoveAll

<sup>7.</sup> DBPARTNER2 Client のオブジェクトの文法(CommuniNet 接続)

## パラメタ

• Object Inserts コレクションオブジェクトへの参照を表すオブジェクト式です。

## 使い方

• このプロパティは,使えるデータベースに制限があります。データベースの制限については,[「8.3](#page-399-0)  [データベースと使えるプロパティ/メソッド」](#page-399-0)を参照してください。

<sup>7.</sup> DBPARTNER2 Client のオブジェクトの文法(CommuniNet 接続)

# 7.17 Insert オブジェクトの詳細

Insert オブジェクトは、表に挿入する 1 行分のデータを管理するオブジェクトです。一つの Insert オブ ジェクトには列単位に複数の挿入値を設定できます。

Insert オブジェクトのプロパティとメソッドの一覧を次に示します。

#### ●Insert オブジェクトのプロパティの一覧

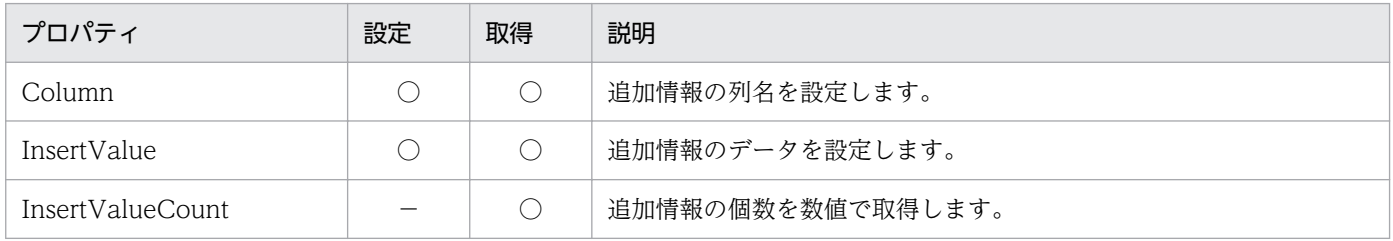

#### ●Insert オブジェクトのメソッドの一覧

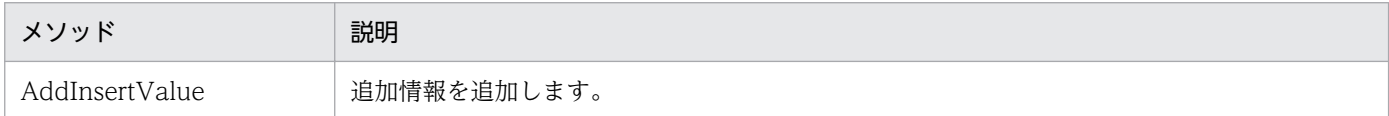

# Column プロパティ

#### 機能

追加情報の番号で設定した情報の列名を,文字列で設定します。このプロパティは,値も取得できます。

## 形式

Object. Column (ValueNumber) [= Column]

## パラメタ

- Object Insert オブジェクトへの参照を表すオブジェクト式です。
- ValueNumber

目的の追加情報の番号を、数値で設定します。番号は、1〜Insert.InsertValueCount プロパティの範 囲内で設定します。

• Column

列名を,1〜64 バイトの文字列で設定します。長さ 0 の文字列は設定できません。

## 使い方

● 設定する列名の書式については、[「8.1.3 列名を設定するときの規則](#page-394-0)」を参照してください。

<sup>7.</sup> DBPARTNER2 Client のオブジェクトの文法(CommuniNet 接続)

• このプロパティは、使えるデータベースに制限があります。データベースの制限については、「8.3 [データベースと使えるプロパティ/メソッド」](#page-399-0)を参照してください。

# InsertValue プロパティ

## 機能

AddInsertValue メソッドで追加した追加情報のデータを設定します。このプロパティは,値も取得でき ます。

## 形式

 $Object$ . InsertValue (ValueNumber)  $[= Data]$ 

## パラメタ

• Object

Insert オブジェクトへの参照を表すオブジェクト式です。

• ValueNumber

目的の追加情報の番号を、数値で設定します。番号は、1〜Insert.InsertValueCount プロパティの範 囲内で設定します。

• Data

データを,0~256 バイトの文字列で設定します。長さ0の文字列を設定すると, NULL データが仮定 されます。

## 使い方

• このプロパティは,使えるデータベースに制限があります。データベースの制限については,[「8.3](#page-399-0)  [データベースと使えるプロパティ/メソッド」](#page-399-0)を参照してください。

## InsertValueCount プロパティ

#### 機能

追加情報の数を,数値で取得します。

## 形式

Object. InsertValueCount

<sup>7.</sup> DBPARTNER2 Client のオブジェクトの文法(CommuniNet 接続)

## パラメタ

• Object

Insert オブジェクトへの参照を表すオブジェクト式です。

## 使い方

• このプロパティは,使えるデータベースに制限があります。データベースの制限については,[「8.3](#page-399-0)  [データベースと使えるプロパティ/メソッド」](#page-399-0)を参照してください。

## AddInsertValue メソッド

#### 機能

追加情報を追加します。列名には、Value に設定するデータを格納する列名を設定します。データには, 新しく追加するデータを設定します。

## 形式

Object. AddInsertValue Column, Value

## パラメタ

• Object

Insert オブジェクトへの参照を表すオブジェクト式です。

• Column

列名を,1〜64 バイトの文字列で設定します。長さ 0 の文字列は設定できません。

• Value

データを,0~256 バイトの文字列で設定します。長さ 0 の文字列を設定すると, NULL データが仮定 されます。

## 使い方

- 設定する列名の書式については、[「8.1.3 列名を設定するときの規則](#page-394-0)」を参照してください。
- 複数の列にデータを追加するときは,同じ Insert オブジェクトに対して複数の追加情報を設定してく ださい。
- AddInsertValue メソッドで設定したデータを変更/取得するときは,InsertValue プロパティを使い ます。
- このプロパティは,使えるデータベースに制限があります。データベースの制限については,[「8.3](#page-399-0)  [データベースと使えるプロパティ/メソッド」](#page-399-0)を参照してください。

<sup>7.</sup> DBPARTNER2 Client のオブジェクトの文法(CommuniNet 接続)

# 7.18 Deletes コレクションオブジェクトの詳細

Deletes コレクションオブジェクトは、Delete オブジェクトをリストオブジェクトとして管理します。

Deletes コレクションオブジェクトのプロパティとメソッドの一覧を次に示します。

#### ●Deletes コレクションオブジェクトのプロパティの一覧

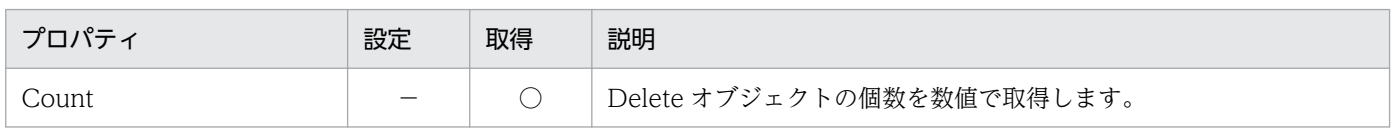

#### ●Deletes コレクションオブジェクトのメソッドの一覧

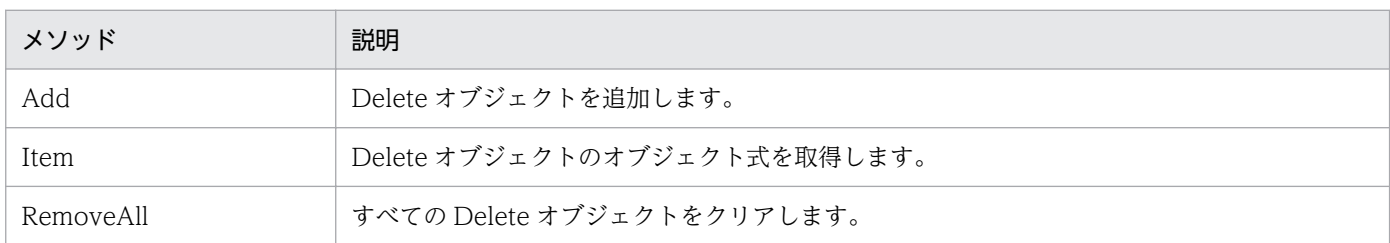

# Count プロパティ

## 機能

Deletes.Add メソッドで作成した Delete オブジェクトの個数を、数値で取得します。

## 形式

Object. Count

## パラメタ

• Object Deletes コレクションオブジェクトへの参照を表すオブジェクト式です。

# Add メソッド

## 機能

Delete オブジェクトを生成します。

## 形式

Object. Add

7. DBPARTNER2 Client のオブジェクトの文法(CommuniNet 接続)

## パラメタ

• Object

Deletes コレクションオブジェクトへの参照を表すオブジェクト式です。

## 使い方

• このプロパティは,使えるデータベースに制限があります。データベースの制限については,[「8.3](#page-399-0)  [データベースと使えるプロパティ/メソッド」](#page-399-0)を参照してください。

## Item メソッド

## 機能

Delete オブジェクトのオブジェクト式を取得します。

## 形式

Object. Item (ObjectNumber)

## パラメタ

• Object

Deletes コレクションオブジェクトへの参照を表すオブジェクト式です。

• ObjectNumber

目的の Delete オブジェクト番号を、数値で設定します。番号は、1∼Deletes.Count プロパティの範 囲内で設定します。

## 使い方

• このプロパティは,使えるデータベースに制限があります。データベースの制限については,[「8.3](#page-399-0)  [データベースと使えるプロパティ/メソッド」](#page-399-0)を参照してください。

## RemoveAll メソッド

## 機能

すべての Delete オブジェクトをクリアします。

## 形式

Object. RemoveAll

<sup>7.</sup> DBPARTNER2 Client のオブジェクトの文法(CommuniNet 接続)

## パラメタ

• Object Deletes コレクションオブジェクトへの参照を表すオブジェクト式です。

## 使い方

• このプロパティは,使えるデータベースに制限があります。データベースの制限については,[「8.3](#page-399-0)  [データベースと使えるプロパティ/メソッド」](#page-399-0)を参照してください。

<sup>7.</sup> DBPARTNER2 Client のオブジェクトの文法(CommuniNet 接続)

# 7.19 Delete オブジェクトの詳細

Delete オブジェクトは、Delete 文を生成するための情報になる削除データの設定値情報を管理します。 Delete 文 1 文に付き,一つの Delete オブジェクトが対応します。

Delete オブジェクトのプロパティとメソッドの一覧を次に示します。

#### ●Delete オブジェクトのプロパティの一覧

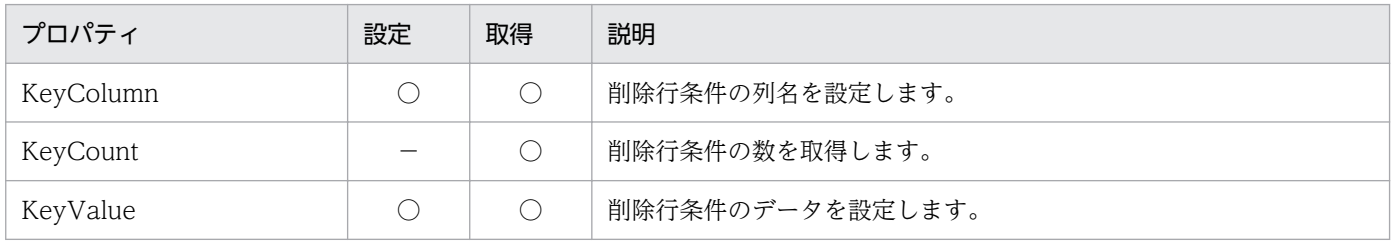

#### ●Delete オブジェクトのメソッドの一覧

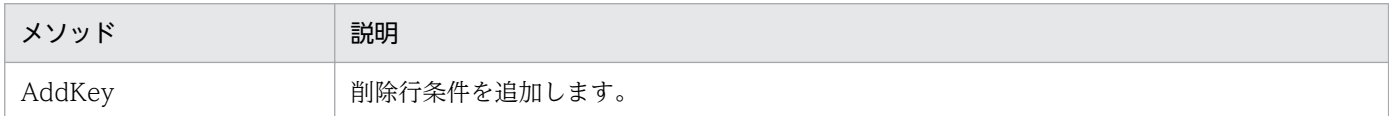

# KeyColumn プロパティ

#### 機能

削除行条件の番号で設定した条件の列名を,文字列で設定します。このプロパティは,値も取得できます。

## 形式

Object. KeyColumn (KeyNumber) [= Column]

## パラメタ

- Object Delete オブジェクトへの参照を表すオブジェクト式です。
- KeyNumber

目的の削除行条件の番号を、数値で設定します。番号は、1~Delete.KeyCount プロパティの範囲内 で設定します。

• Column

列名を,1〜64 バイトの文字列で設定します。長さ 0 の文字列は設定できません。

## 使い方

● 設定する列名の書式については、[「8.1.3 列名を設定するときの規則](#page-394-0)」を参照してください。

<sup>7.</sup> DBPARTNER2 Client のオブジェクトの文法(CommuniNet 接続)

• このプロパティは、使えるデータベースに制限があります。データベースの制限については、「8.3 [データベースと使えるプロパティ/メソッド」](#page-399-0)を参照してください。

# KeyCount プロパティ

## 機能

削除行条件の数を,数値で取得します。

## 形式

Object. KeyCount

## パラメタ

• Object

Delete オブジェクトへの参照を表すオブジェクト式です。

## 使い方

• このプロパティは,使えるデータベースに制限があります。データベースの制限については,[「8.3](#page-399-0)  [データベースと使えるプロパティ/メソッド」](#page-399-0)を参照してください。

# KeyValue プロパティ

#### 機能

削除行条件の番号で設定した条件のデータを,文字列で設定します。このプロパティは,値も取得できます。

#### 形式

Object. KeyValue (KeyNumber)  $[= Data]$ 

## パラメタ

• Object

Delete オブジェクトへの参照を表すオブジェクト式です。

• KeyNumber

目的の削除行条件の番号を、数値で設定します。番号は、1~Delete.KeyCount プロパティの範囲内 で設定します。

• Data

<sup>7.</sup> DBPARTNER2 Client のオブジェクトの文法(CommuniNet 接続)

データを、0~256 バイトの文字列で設定します。長さ 0 の文字列を設定すると、NULL データが仮定 されます。

## 使い方

• このプロパティは,使えるデータベースに制限があります。データベースの制限については,[「8.3](#page-399-0)  [データベースと使えるプロパティ/メソッド」](#page-399-0)を参照してください。

## AddKey メソッド

#### 機能

削除行条件を追加します。列名には、Value に設定するデータを格納している列名を設定します。データ には,削除する行を特定するデータを設定します。

#### 形式

Object. AddKey Column, Value

## パラメタ

• Object

Delete オブジェクトへの参照を表すオブジェクト式です。

• Column

列名を,1〜64 バイトの文字列で設定します。長さ 0 の文字列は設定できません。

• Value

データを、0~256 バイトの文字列で設定します。長さ 0 の文字列を設定すると、NULL データが仮定 されます。

## 使い方

- 設定する列名の書式については,[「8.1.3 列名を設定するときの規則](#page-394-0)」を参照してください。
- 一つの削除行条件で削除する行を特定できないときは,同一の Delete オブジェクトに対して複数の削 除行条件を設定してください。
- このプロパティは、使えるデータベースに制限があります。データベースの制限については、「8.3 [データベースと使えるプロパティ/メソッド」](#page-399-0)を参照してください。

7. DBPARTNER2 Client のオブジェクトの文法(CommuniNet 接続)

# 7.20 Catalog オブジェクトの詳細

Catalog オブジェクトは,手順ファイルを参照し QueryDefine オブジェクトを生成するための情報を管 理します。

Catalog オブジェクトのメソッドの一覧を次に示します。Catalog オブジェクトのプロパティはありませ  $h<sub>o</sub>$ 

#### ●Catalog オブジェクトのメソッドの一覧

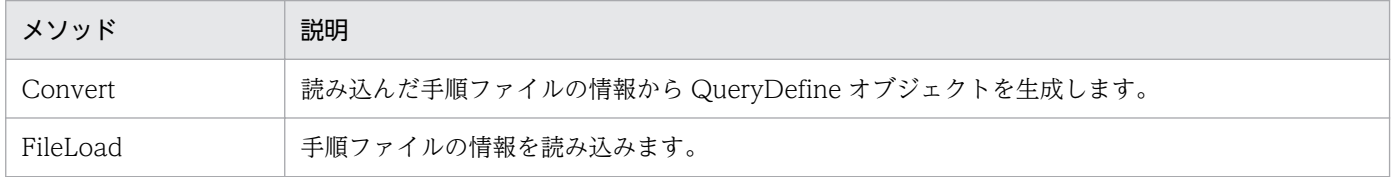

## Convert メソッド

#### 機能

FileLoad メソッドで読み込まれた手順ファイルの情報から, QueryDefine オブジェクトを生成します。

## 形式

Object. Convert

## パラメタ

• Object

Catalog オブジェクトへの参照を表すオブジェクト式です。

## 使い方

- 可変値を使用している手順ファイルを読み込んだ場合は,Convert メソッドを発行する前に VariableList オブジェクトに実行値を設定してください。実行値が設定されていない場合は,手順ファイルが格納し ている初期値を使用して QueryDefine オブジェクトを生成します。
- Convert メソッドを発行すると、現在の QueryDefine オブジェクトの内容は削除されます。

7. DBPARTNER2 Client のオブジェクトの文法(CommuniNet 接続)

# FileLoad メソッド

## 機能

手順ファイルから抽出に関係する情報を読み込みます。抽出条件として可変値が使用されている場合は, VariableList.Count プロパティに可変値の個数が返されます。手順ファイルの情報から QueryDefine オ ブジェクトを生成するには,Convert メソッドを使用します。

## 形式

Object. FileLoad (FileName)

## パラメタ

- Object Catalog オブジェクトへの参照を表すオブジェクト式です。
- FileName

ファイル名を,1〜256 バイトの文字列で設定します。

## 使い方

- ファイル名にパスが含まれていない場合は,カレントディレクトリを仮定します。
- FileLoad メソッドを発行すると,VariableList オブジェクトの各プロパティの内容が更新されます。
- ODBC 接続の抽出を登録した手順ファイルを設定した場合,動作は保証しません。
- 次に示す手順ファイルを設定した場合,エラーとなります。
	- DBPARTNER/Client 03-00 以前のバージョンの手順ファイル
	- 表定義を登録した手順ファイル
	- アウタジョインを登録した手順ファイル
- 保存,予約,絞り込みを登録した手順ファイルからは,表定義に関する情報は読み込みません。
- メール連携を登録した手順ファイルからは,メール操作に関する情報は読み込みません。
- 更新用抽出を登録した手順ファイルは,抽出操作として読み込みます。
- 手順ファイルに登録されている情報でも、次に示す情報は読み込みません。 ホスト名称,転送先種別,転送先ファイル名,逐次検索,件数確認,抽出件数の制限,仮想列の名称, 更新キー解除, BINARY 属性のファイル種別

7. DBPARTNER2 Client のオブジェクトの文法(CommuniNet 接続)

# 7.21 VariableList オブジェクトの詳細

VariableList オブジェクトは、手順ファイルに格納されている可変値情報を取得したり、取得した情報を 管理したりします。それぞれの情報はプロパティによって返されます。

VariableList オブジェクトのプロパティの一覧を次に示します。VariableList オブジェクトのメソッドは ありません。

#### ●VariableList オブジェクトのプロパティの一覧

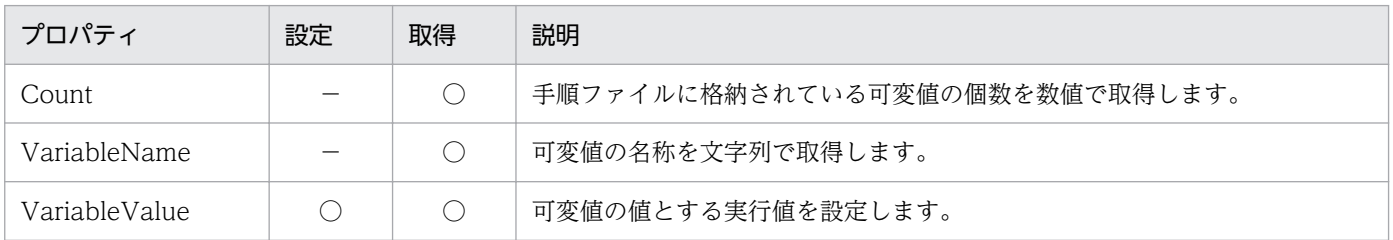

# Count プロパティ

## 機能

Catalog.FileLoad メソッドで読み込んだ手順ファイルに格納されている可変値の個数を、数値で取得しま す。

## 形式

Object. Count

## パラメタ

• Object

VariableList オブジェクトへの参照を表すオブジェクト式です。

## 使い方

• 手順ファイルに可変値が使用されていない場合,このプロパティの値は 0 になります。

# VariableName プロパティ

## 機能

可変値の名称を文字列で取得します。

<sup>7.</sup> DBPARTNER2 Client のオブジェクトの文法(CommuniNet 接続)

Object. VariableName (Index)

## パラメタ

• Object

VariableList オブジェクトへの参照を表すオブジェクト式です。

• Index

目的の可変値の番号を数値で設定します。番号は、1~VariableList.Count プロパティの範囲で設定し ます。

## 使い方

• 可変値の名称の先頭に付いている"&"は返りません。

## VariableValue プロパティ

#### 機能

可変値の値とする実行値を設定します。このプロパティは,値の取得もできます。

## 形式

Object. VariableValue  $(Index)$  [= String]

## パラメタ

• Object

VariableList オブジェクトへの参照を表すオブジェクト式です。

• Index

目的の可変値の番号を数値で設定します。番号は、1~VariableList.Count プロパティの範囲で設定し ます。

• String

実行値を,1〜256 バイトの文字列で設定します。

## 使い方

- Catalog .FileLoad メソッド発行直後は,手順ファイルに格納されている初期値が実行値として設定さ れます。
- 実行値に長さ 0 の文字列,又は 257 バイト以上の文字列が設定された場合,エラーとなります。

<sup>7.</sup> DBPARTNER2 Client のオブジェクトの文法(CommuniNet 接続)

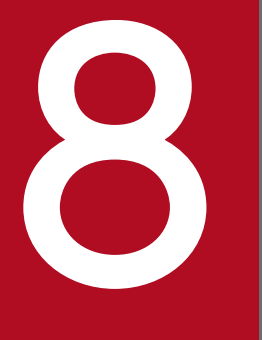

# **CommuniNet 接続を使うときの参照情報**

CommuniNet 接続で DBPARTNER2 Client のアプリケーションを開発するときに,データベー スとサーバプログラム別で注意する必要がある項目について説明しています。

## 8.1 条件式,表名,列名,配列列の形式

CommuniNet 接続で条件式、表名、列名、配列列を設定するときの規則について説明します。

## 8.1.1 条件式を設定するときの規則

条件式を設定するときの書式と規則を次に示します。

#### 条件式

<条件式>: = { <条件><比較演算子><条件> | <述語> }

#### 条件

<条件>: = {<定数> | <列> | <条件> | <条件><算術演算子><条件> }

#### 定数

<定数>:={ 数値 | '文字列' }

文字列は「'」(アポストロフィ)で囲んでください。文字列に「'」(アポストロフィ)を含めるときは, アポストロフィを二つ「''」設定してください。

#### 列

<列>: = [<表>.] "列名" 列名は「"」(ダブルクォーテーション)で囲んでください。

#### 表

<表>:=["所有者".]"表名" 所有者と表名は「"」(ダブルクォーテーション)で囲んでください。

#### 算術演算子

<算術演算子>:={ + | - | \* | / }

#### 比較演算子

<比較演算子>: = { = | <> | < | > | <= | >= }

#### 述語

\n
$$
\langle \text{述語} \rangle := \{ \langle \text{列} \rangle \text{ IS [NOT]} \text{ NULL} \mid
$$
\n

\n\n $\langle \text{列} \rangle \text{ [NOT]} \text{ IN} \quad (\langle \text{定数} \rangle \text{ [} \text{, } \langle \text{E} \text{$ 

記号の説明を次に示します。

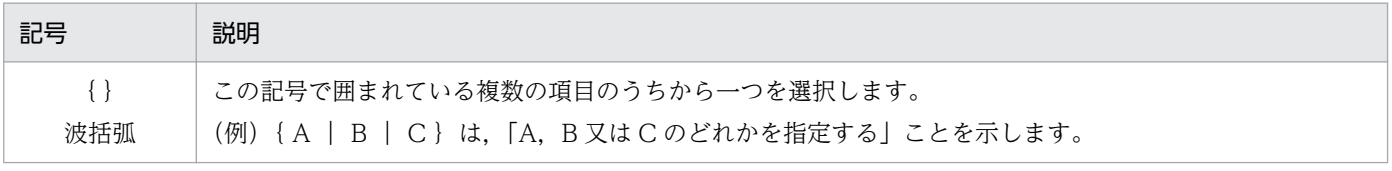

8. CommuniNet 接続を使うときの参照情報

<span id="page-393-0"></span>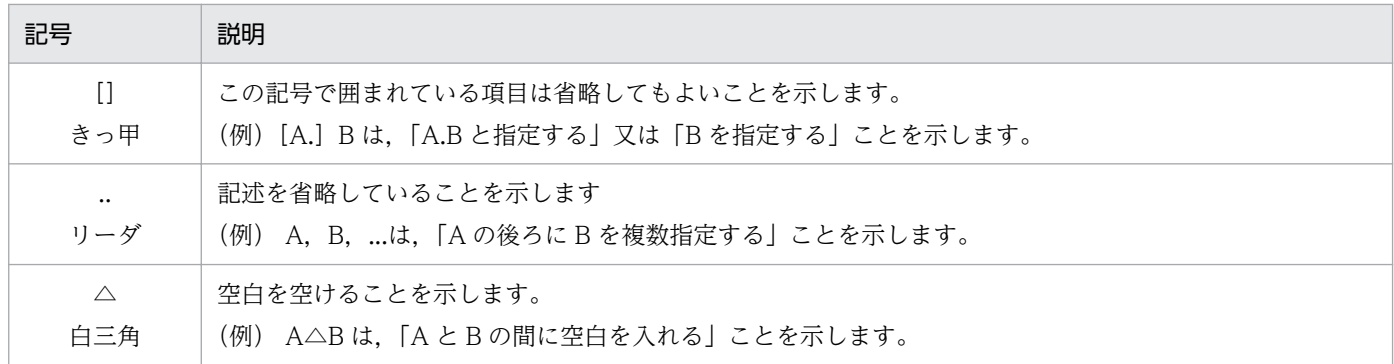

## 8.1.2 表名を設定するときの規則

表名を設定するときは,所有者と表名を「"」(ダブルクォーテーション)で囲みます。書式を次に示します。

#### 書式

〔"所有者".〕"表名"

表名と列名を設定するプロパティとメソッドを次に示します。

- ColumnList.TableName プロパティ
- Tables .Add メソッド
- Table .TableName プロパティ
- UpdateDefine.TableName プロパティ

## (1) 所有者と表名の規則

データベースごとの所有者と表名の規則を表 8-1 に示します。

#### 表 8-1 データベースごとの所有者と表名の規則

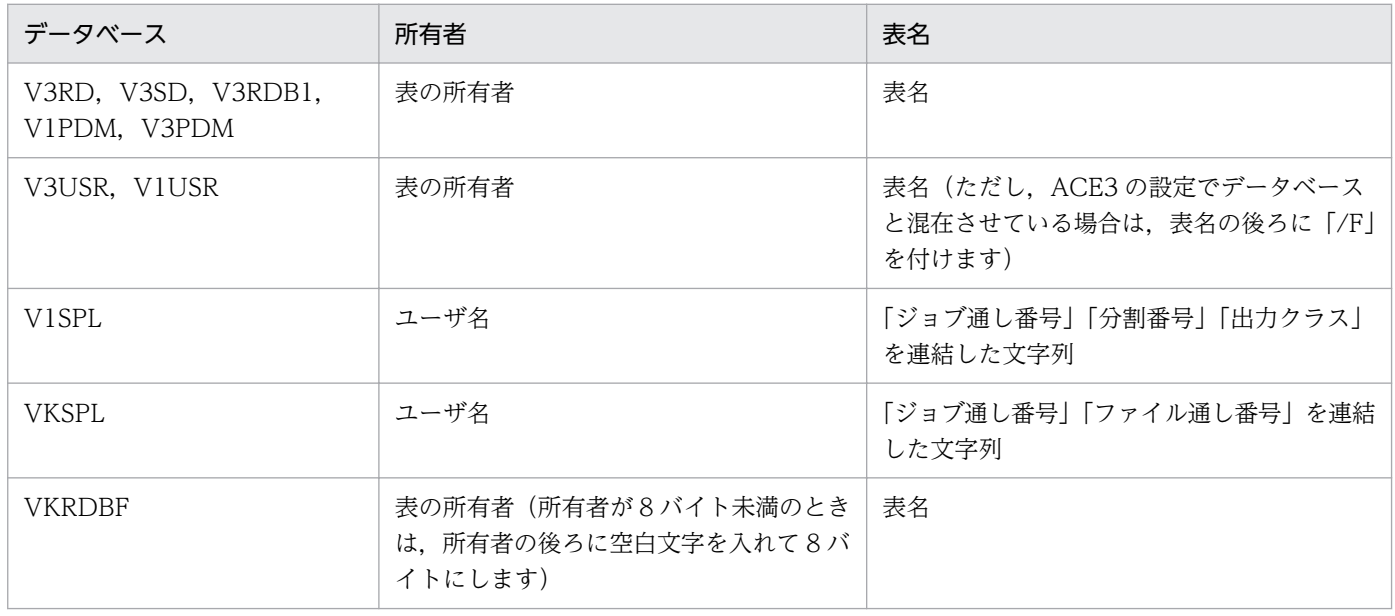

8. CommuniNet 接続を使うときの参照情報

# <span id="page-394-0"></span>8.1.3 列名を設定するときの規則

プロパティとメソッドに列名を設定するときは,列名を「"」(ダブルクォーテーション)で囲みます。列 名の書式を次に示します。

## (1) 抽出列を設定するときの書式

抽出列を設定するときの書式を次に示します。

#### 通常の列の書式

〔"所有者".〕〔"表名".〕"列名"

#### 繰り返し列,配列列の書式

〔"所有者".〕〔"表名".〕"列名(n)"

n:要素数

抽出列の設定の対象になるプロパティ/メソッドを次に示します。

- Columns.Add メソッド
- Column.ColumnName プロパティ

## (2) 更新する列を設定するときの書式

更新する列を設定するときの書式を次に示します。

#### 通常の列の書式

"列名"

- 繰り返し列,配列列の書式
	- "列名(n)"

n:要素数

更新する列の設定の対象になるプロパティ/メソッドを次に示します。

- Update.KeyColumn プロパティ
- Update.KeyValue プロパティ
- Update .AddKey メソッド
- Update.AddUpdateValue メソッド
- Insert.Column プロパティ
- Insert.AddInsertValue メソッド
- Delete .KeyColumn プロパティ
- Delete .AddKey メソッド

<sup>8.</sup> CommuniNet 接続を使うときの参照情報

## 8.1.4 配列列を設定するときの規則

VOS3 XDM/RD E2 の配列列にデータを追加するときは,次に示す制限があります。

#### 1. すべての要素にデータを設定してください

配列列のすべての要素にデータを設定してください。データを設定していない要素があると,更新の実 行時にエラーになります。

#### 2. 列の要素が昇順になるように設定してください

配列列の要素が昇順になるように設定してください。要素が昇順に並んでいないと,更新の実行時にエ ラーになります。

#### 3. 列の要素は続けて設定してください

配列列の要素は連続して設定してください。要素の途中に配列列以外の列があると,更新の実行時にエ ラーになります。

(例)

下記の表(列 B が配列列)にデータを追加する場合のコーディング例を示します。

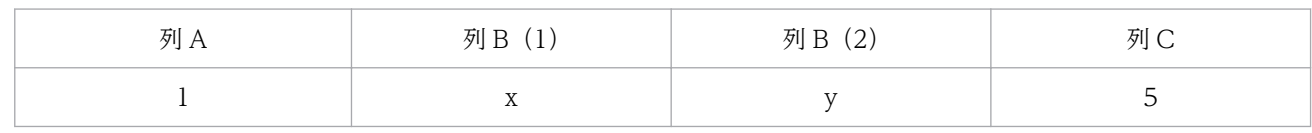

#### 正しい設定

```
: 100 minutes
        AddInsertValue "列A", 1
AddInsertValue "列B (1) ", "x"
AddInsertValue "列B (2) ", "y"
AddInsertValue "列C", 5
: 100 minutes
```
1.に該当する誤り(要素 1 の列にデータが設定されていません)

```
: 100 minutes
AddInsertValue "列A", 1
AddInsertValue "列B (2) ", "y"
        AddInsertValue "列C", 5
: 100 minutes
```
#### 2.に該当する誤り(要素が降順に設定されています)

: 100 minutes AddInsertValue "列A", 1 AddInsertValue "列B (2) ", "y" AddInsertValue "列B (1) ", "x" AddInsertValue "列C", 5 : 100 minutes

3.に該当する誤り(要素が連続して設定されていません)

: 100 minutes AddInsertValue "列A", 1 AddInsertValue "列B (1) ", "x"
```
AddInsertValue "列C", 5
AddInsertValue "列B (2) ", "y"
            :
```
## 8.2 クライアント側プログラムでコード変換するときの注意

CodeChangeMode プロパティで dbpClient を設定するときに注意する項目について説明します。

### 8.2.1 サーバプログラムの設定

サーバプログラムごとに,コマンド記号の設定が必要です。

コマンド記号は,ログオンマクロスクリプトの中でも指定できます。

### (1) VOS3 HOAPDBS E2 の場合

コマンド記号: &\HOAPDBSPCCONVERTPROC

指定値 :NOCONV

VOS3 HOAPDBS E2 のコマンド記号については,マニュアル「VOS3 統合情報管理共通サービス HOAPSERV 運用の手引」を参照してください。

## (2) VOSK HOAPDBS/PC の場合

コマンド記号: &@S¥HDBPCCONVERTPROC(セション階層の指定例)

指定値 :NOCONV

VOSK HOAPDBS/PC のコマンド記号については,マニュアル「VOSK システム OA」を参照してくだ さい。

### (3) VOS3 ACE3 E3 の場合

コマンド記号: &¥ACE3E3PCCDCHG

指定値 :PC

VOS3 ACE3 E3 のコマンド記号については,マニュアル「VOS3 エンドユーザ言語 ACE3 E3 運用編」 を参照してください。

### (4) VOS1 DBPARTNER/Link の場合

コマンド記号: @\DBPLKPCCDCHG

指定値 :PC

VOS1 DBPARTNER/Link のコマンド記号については,マニュアル「VOS1 エンドユーザ言語 ACE3 E2 運用の手引」を参照してください。

<sup>8.</sup> CommuniNet 接続を使うときの参照情報

## 8.2.2 空白文字に変換されるコード

次に示す範囲の EBCDIK コードは. IIS の空白文字 ('20'X) に変換されます。

'00'X〜'3F'X,'B2'X〜'B9'X,'CA'X〜'CF'X,'DA'X〜'DF'X,'E1'X,'EA'X〜'EF'X,'FA'X〜'FF'X

### 8.2.3 外字の変換規則

KEIS コードの外字は、CommuniNet がシフト JIS の外字に変換します。変換の規則は、CommuniNet のコードマッピングユーティリティを使って作成してください。コードマッピングユーティリティで対応 できない外字は、シフト JIS の未定義コード ('889E'X) に変換されます。

外字の変換規則については、CommuniNet のコードマッピングユーティリティについて説明しているド キュメントを参照してください。

### 8.2.4 1 列当たりの制限

1 列のデータが 2,993 バイトを超える漢字データは抽出できません。該当するデータがあると、各オブジェ クトの Get メソッド又は Execute メソッドがエラーを返します。

<sup>8.</sup> CommuniNet 接続を使うときの参照情報

## 8.3 データベースと使えるプロパティ/メソッド

CommuniNet 接続のときは,データベースによって DBPARTNER2 Client のプロパティ/メソッドが 使えないことがあります。

ここでは、サーバプログラム (HOAPDBS, ACE3) ごとに、プロパティ/メソッドが使えるかどうかを 表形式で説明します。

## 8.3.1 HOAPDBS がサーバプログラムのとき

サーバプログラムが HOAPDBS のときの,データベースと使えるプロパティ/メソッドの関係を,オブ ジェクトごとに示します。表の表記と凡例を次に示します。

(表記)

dbpV3RD:VOS3 XDM/RD E2 を示します。 dbpV3SD:VOS3 XDM/SD E2 を示します。 dbpVKRDBF:VOSK RDB 編成ファイルを示します。 dbpVKSPL:VOSK スプールファイルを示します。

(凡例)

- ○:このプロパティ/メソッドを使えます。
- △:このプロパティ/メソッドを使えますが、注※に示す注意が必要です。
- ×:このメソッドを実行すると,エラーになります。

−:このメソッドを実行しても,何も処理されません。又はこのプロパティに値を設定しても,使われ ません。

## (1) DBPARTNER オブジェクト

| プロパティ/メソッド       | データベース  |         |           |          |
|------------------|---------|---------|-----------|----------|
|                  | dbpV3RD | dbpV3SD | dbpVKRDBF | dbpVKSPL |
| CodeChangeMode   |         |         |           |          |
| CommitMode       |         |         |           |          |
| DictPath         |         |         |           |          |
| TableDefSource   |         |         |           |          |
| <b>IsConnect</b> |         |         |           |          |
| LogoffFileName   |         |         |           |          |
| LogonFileName    |         |         |           |          |
| MacroTimeLimit   |         |         |           |          |

<sup>8.</sup> CommuniNet 接続を使うときの参照情報

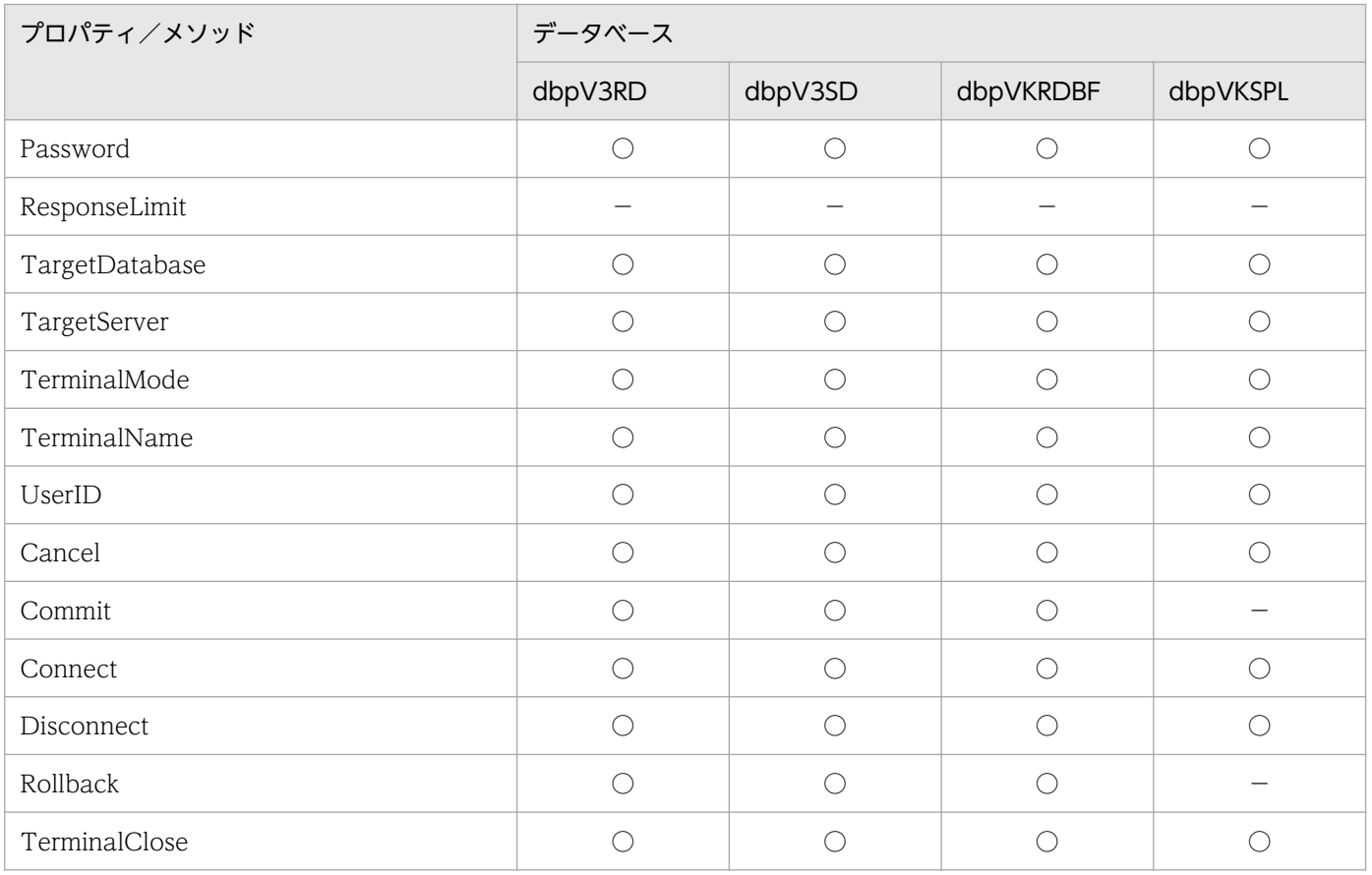

# (2) Result オブジェクト

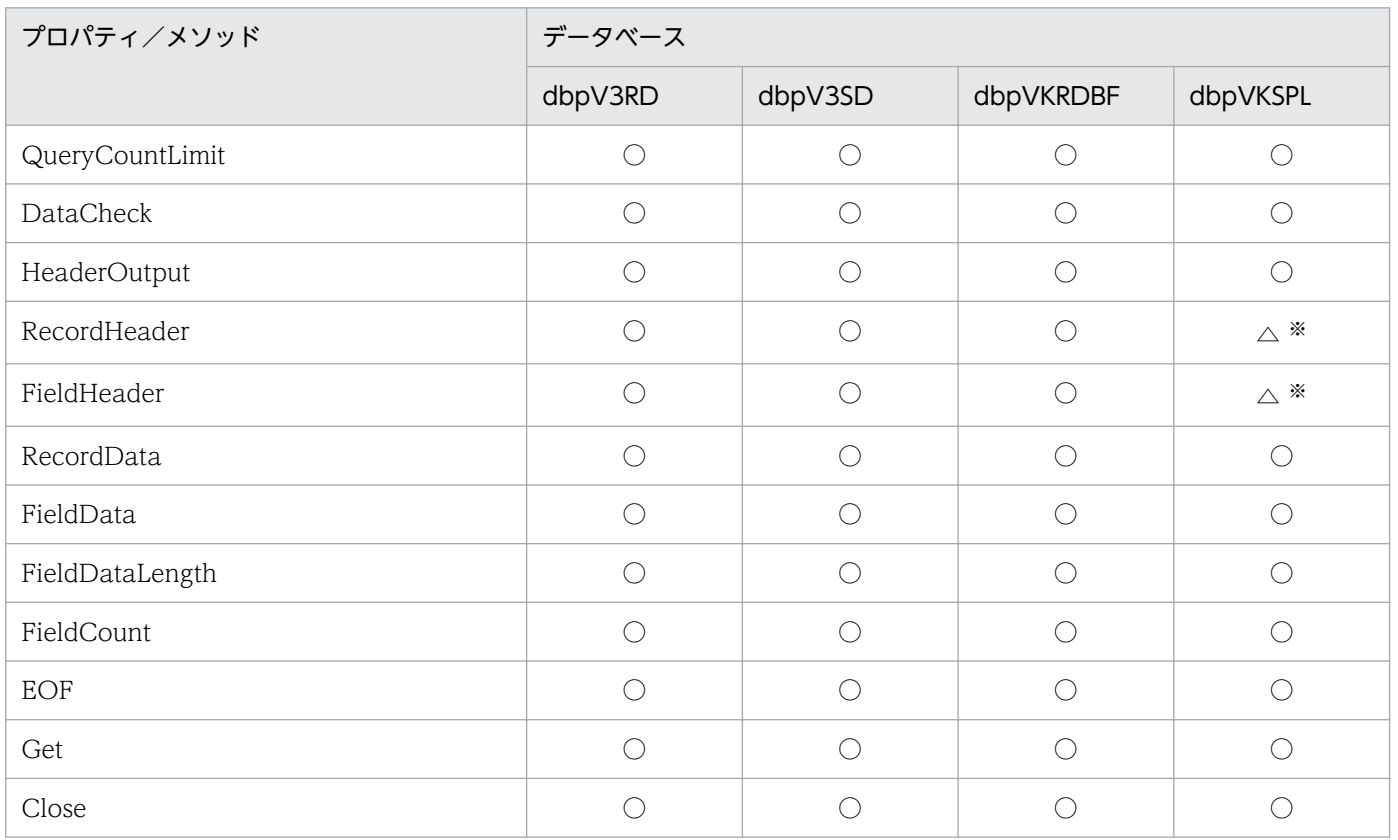

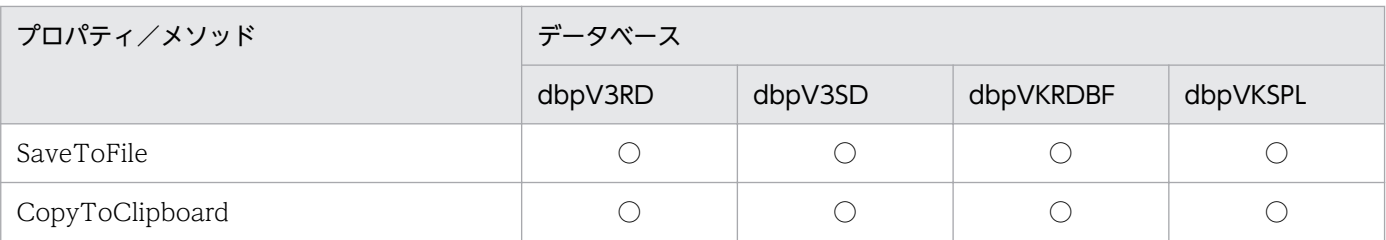

FieldHeader プロパティの設定がないときは,空白 1 文字を返します。

# (3) TableList オブジェクト

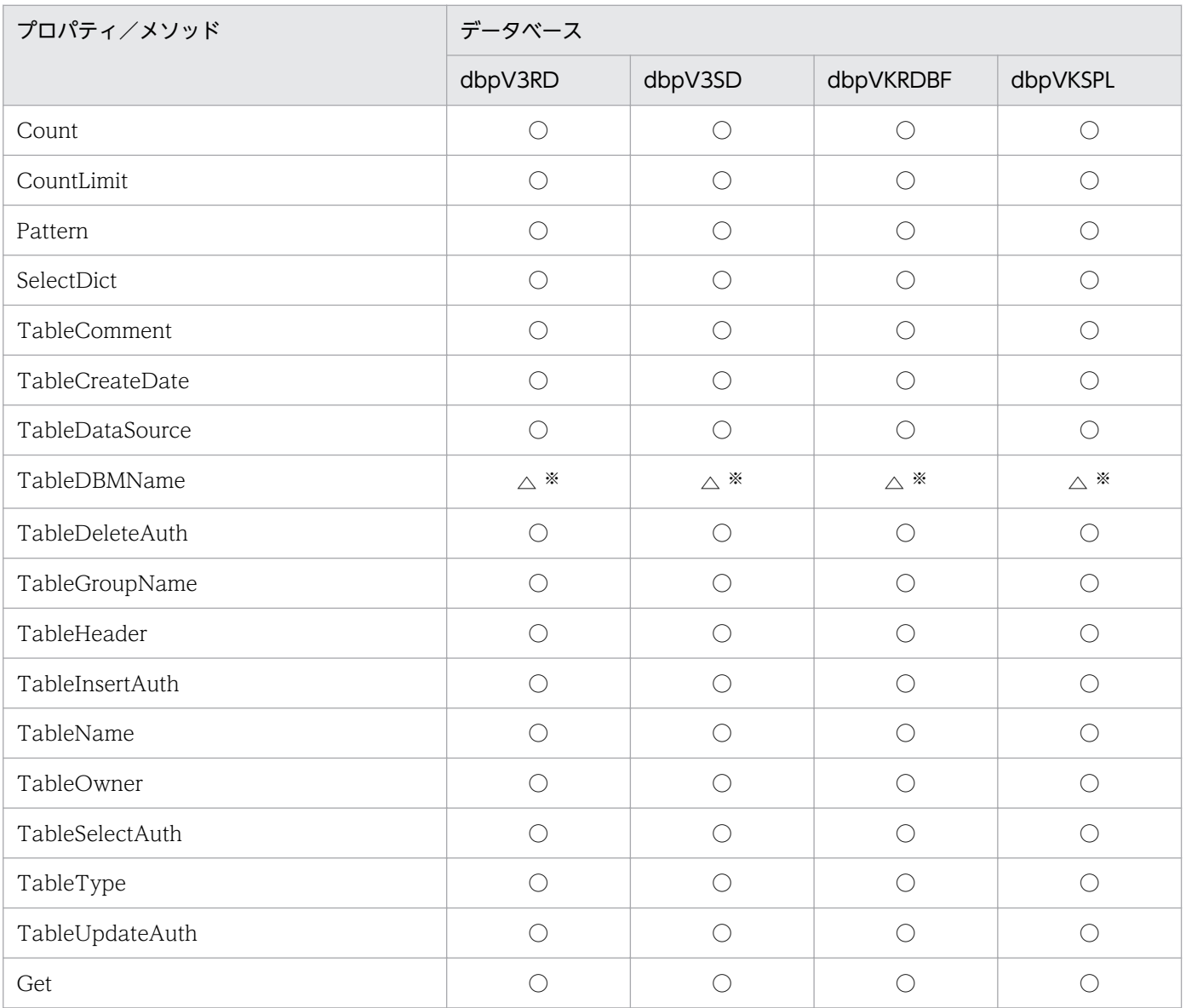

注※

常に長さ 0 の文字列を返します。

# (4) ColumnList オブジェクト

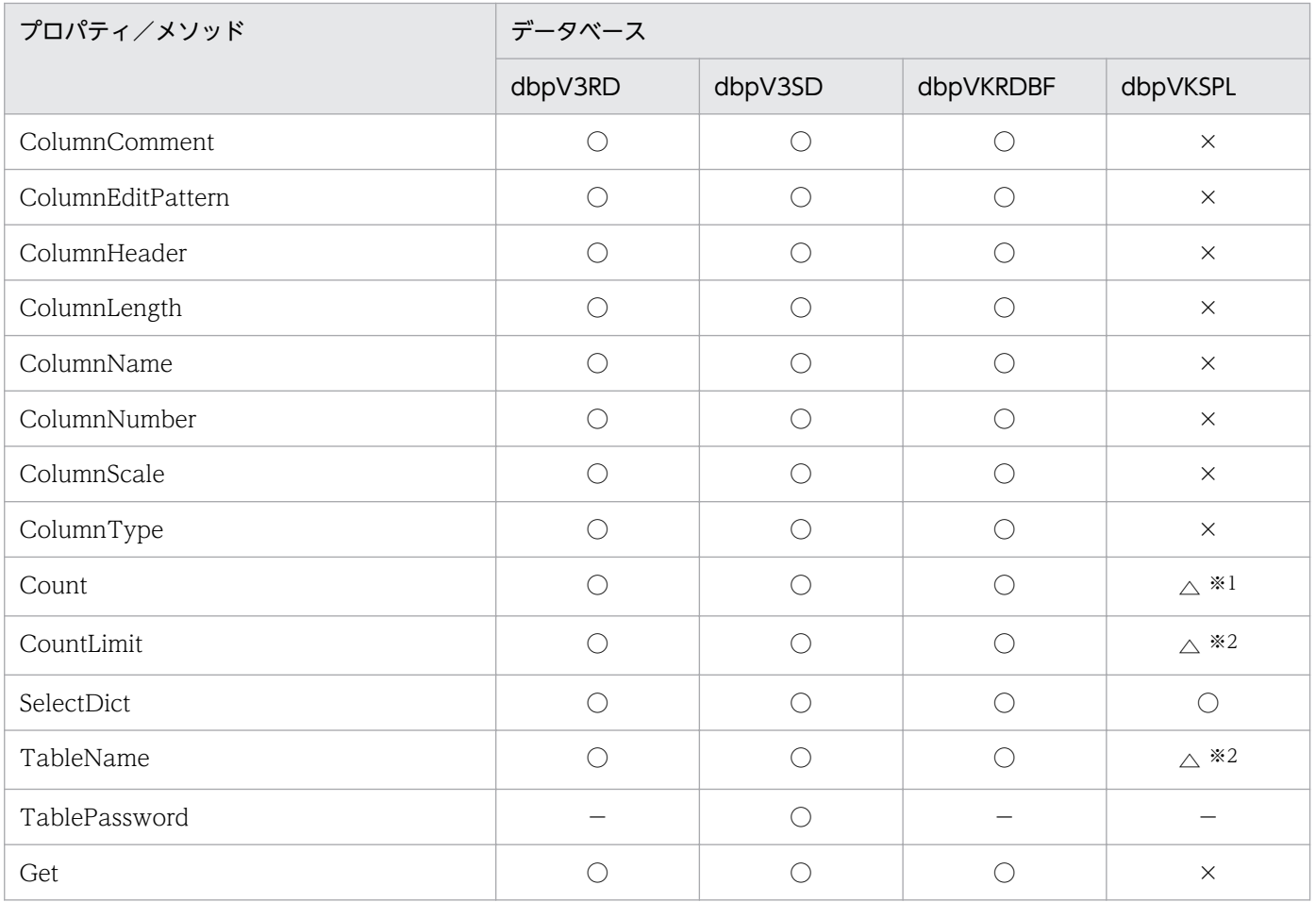

#### 注※1

常に 0 を返します。

注※2

Get メソッドがエラーになるため、設定は無意味です。

# (5) QueryDefine オブジェクト

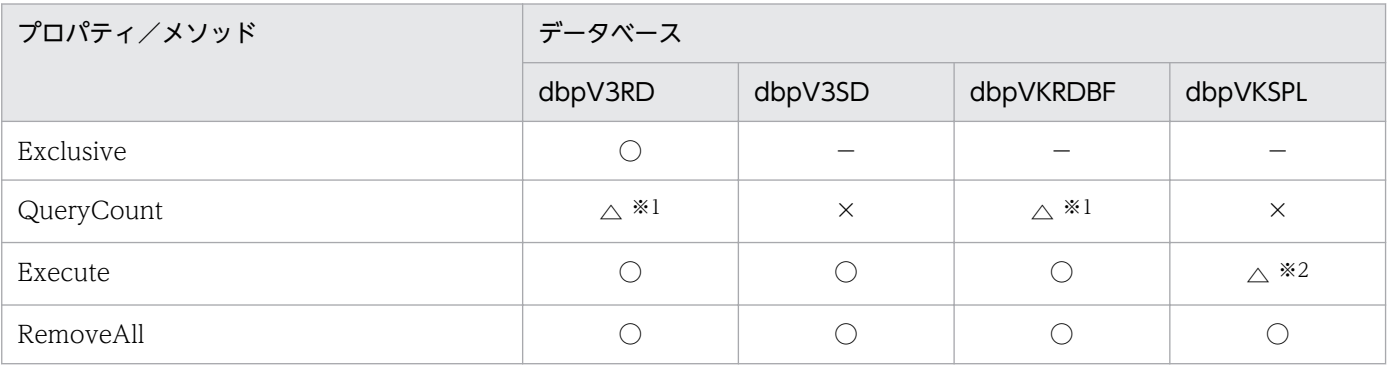

注※1

集合関数が設定されているときは,エラーを返します。

#### 注※2

抽出列,抽出条件が設定してあると,エラーを返します。

# (6) Tables コレクションオブジェクト

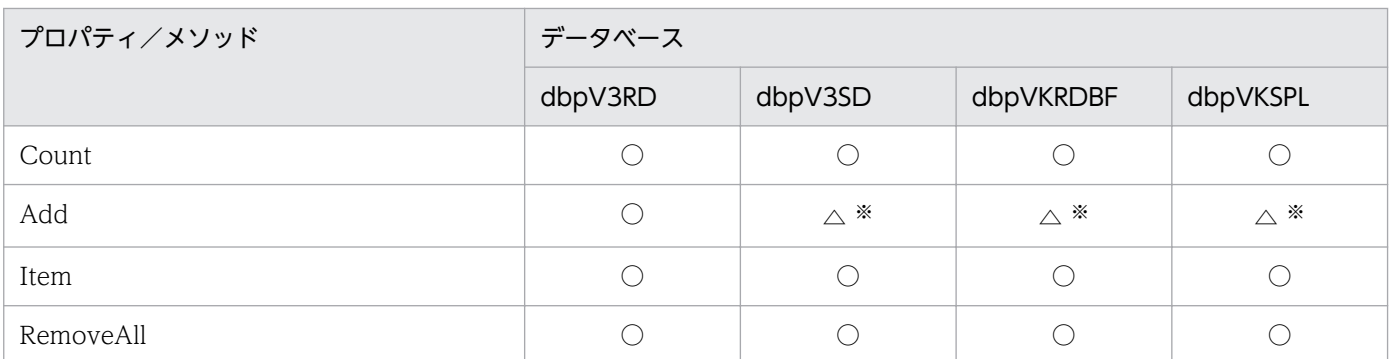

注※

複数の表を設定すると,QueryDefine .Execute メソッドでエラーを返します。

# (7) Table オブジェクト

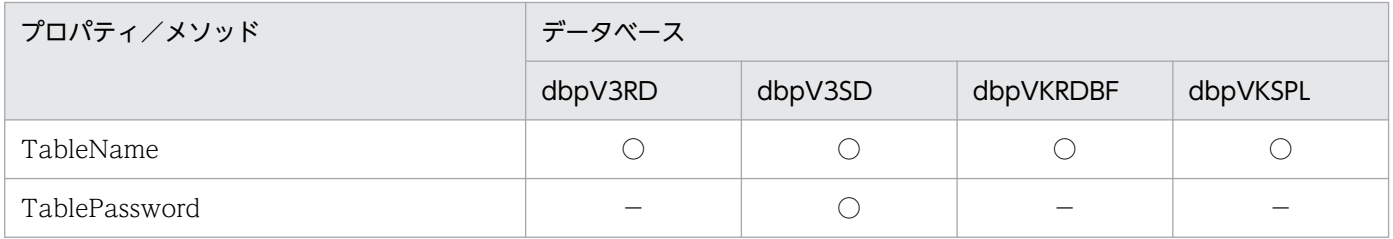

# (8) Columns コレクションオブジェクト

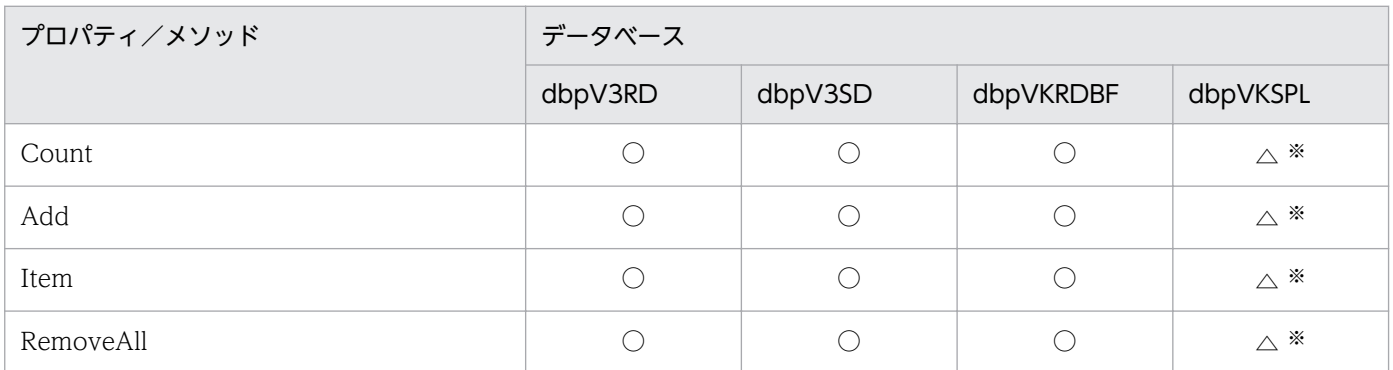

注※

抽出する列が設定されていると、QueryDefine.Execute メソッドでエラーを返します。

# (9) Column オブジェクト

| プロパティ/メソッド   | データベース  |             |           |                |
|--------------|---------|-------------|-----------|----------------|
|              | dbpV3RD | dbpV3SD     | dbpVKRDBF | dbpVKSPL       |
| ColumnName   |         |             |           | $\triangle$ *3 |
| SortMode     |         | $\wedge$ *1 |           | $\triangle$ *3 |
| SortPriority | )       | $\wedge$ *1 |           | $\wedge$ *3    |

<sup>8.</sup> CommuniNet 接続を使うときの参照情報

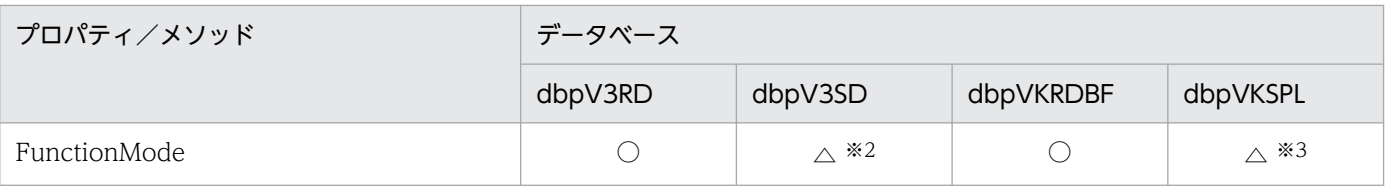

列にソート種別が設定されていると、QueryDefine.Execute メソッドでエラーを返します。

注※2

列に集合関数が設定されていると、QueryDefine.Execute メソッドでエラーを返します。

注※3

抽出する列が設定されていると、QueryDefine.Execute メソッドでエラーを返します。

# (10) Conditions コレクションオブジェクト

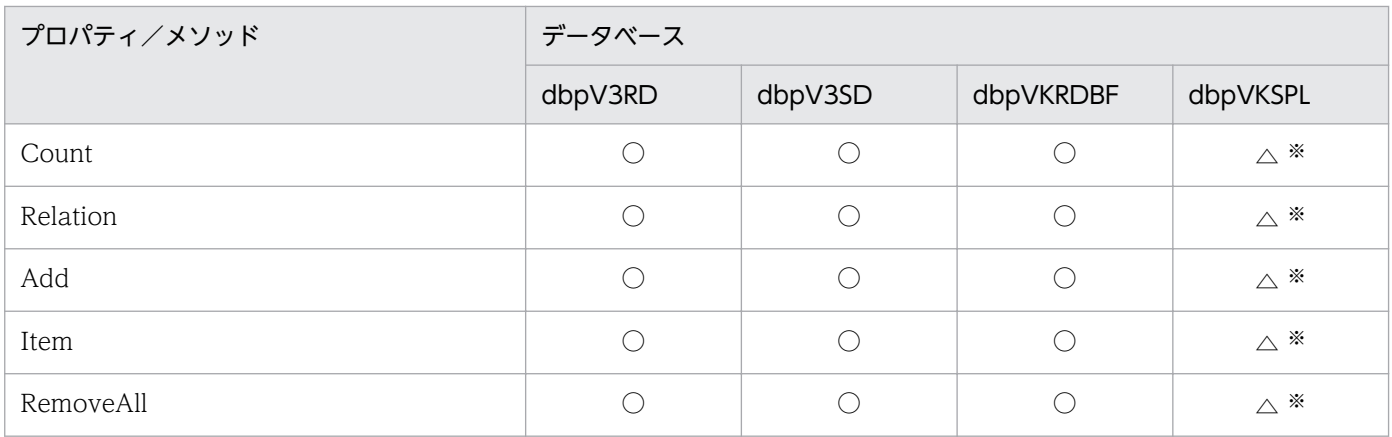

注※

抽出条件を設定すると,QueryDefine .Execute メソッドでエラーを返します。

# (11) Condition オブジェクト

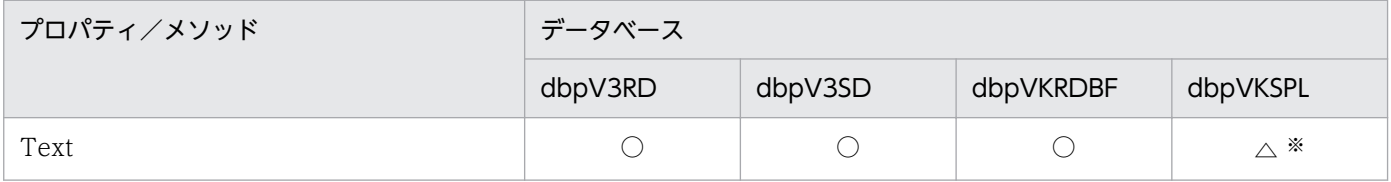

注※

抽出条件を設定すると、QueryDefine.Execute メソッドでエラーを返します。

# (12) UpdateDefine オブジェクト

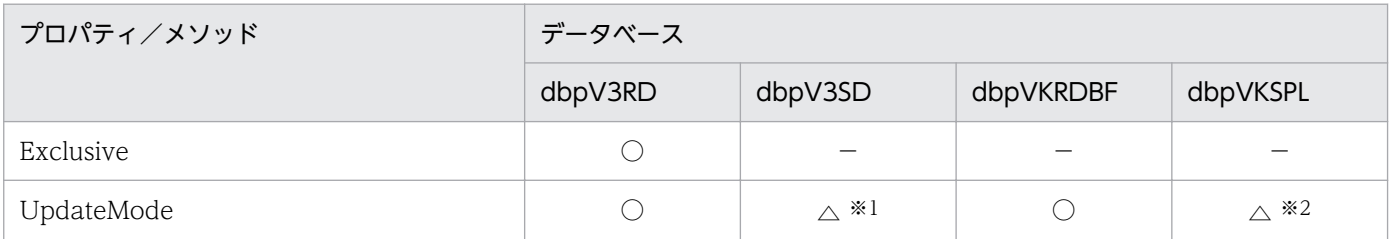

<sup>8.</sup> CommuniNet 接続を使うときの参照情報

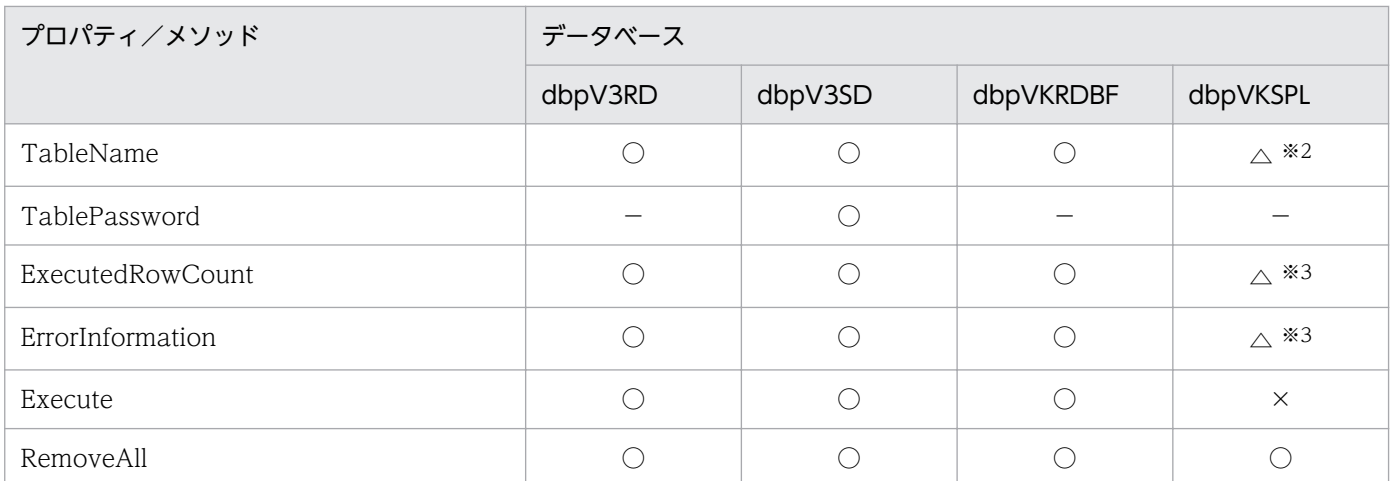

dbpVariable を設定すると, UpdateDefine.Execute メソッドでエラーを返します。

注※2

更新処理ができないデータベースです。値の設定は無意味です。

注※3

常に 0 を返します。

# (13) Updates コレクションオブジェクト

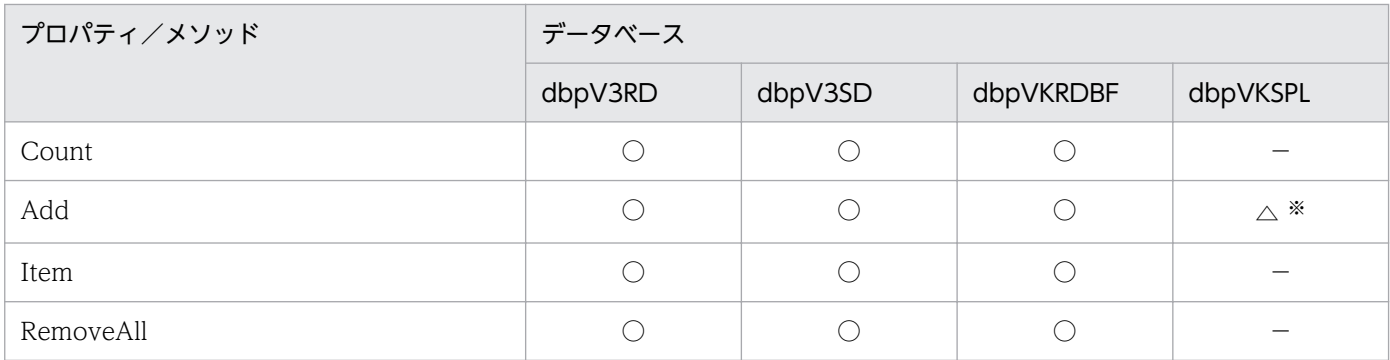

注※

更新処理ができないデータベースです。値の設定は無意味です。

# (14) Update オブジェクト

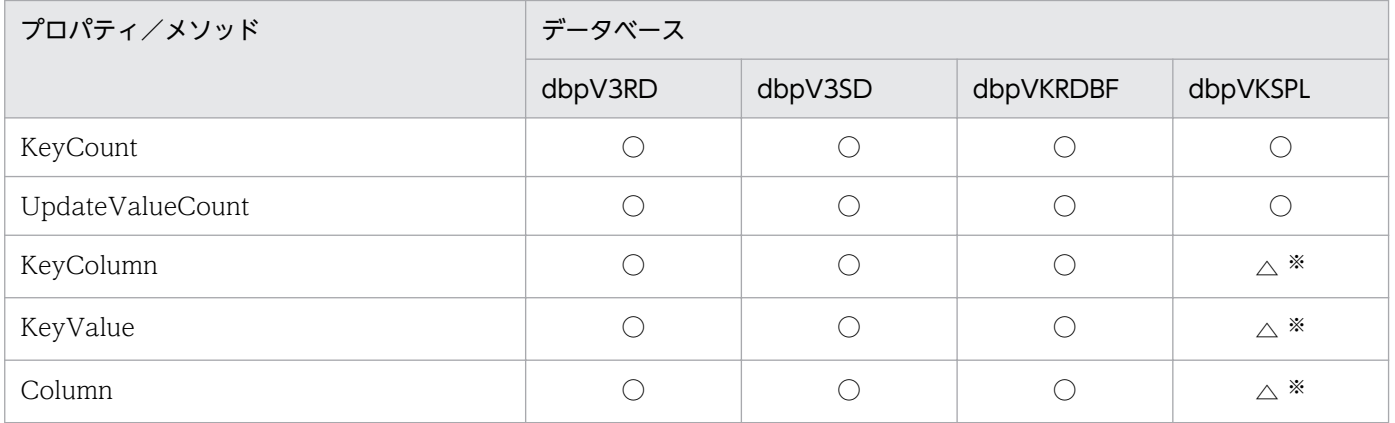

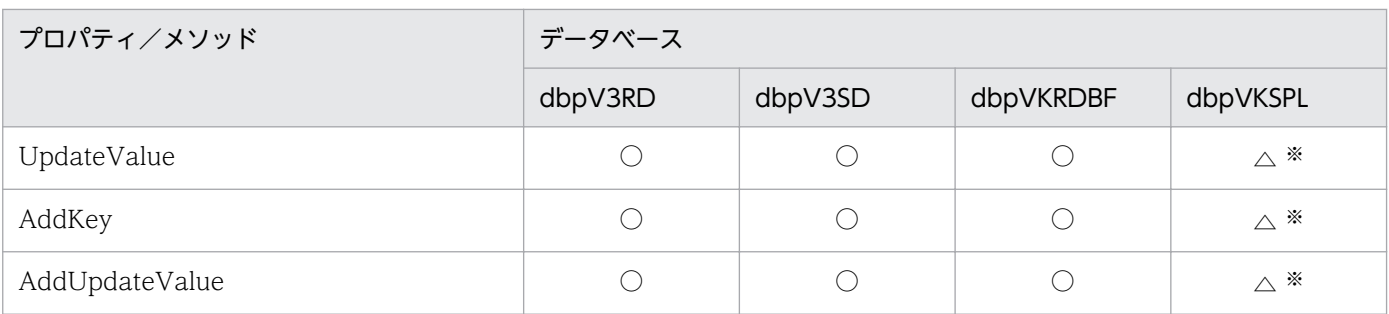

更新処理ができないデータベースです。値の設定は無意味です。

# (15) Inserts コレクションオブジェクト

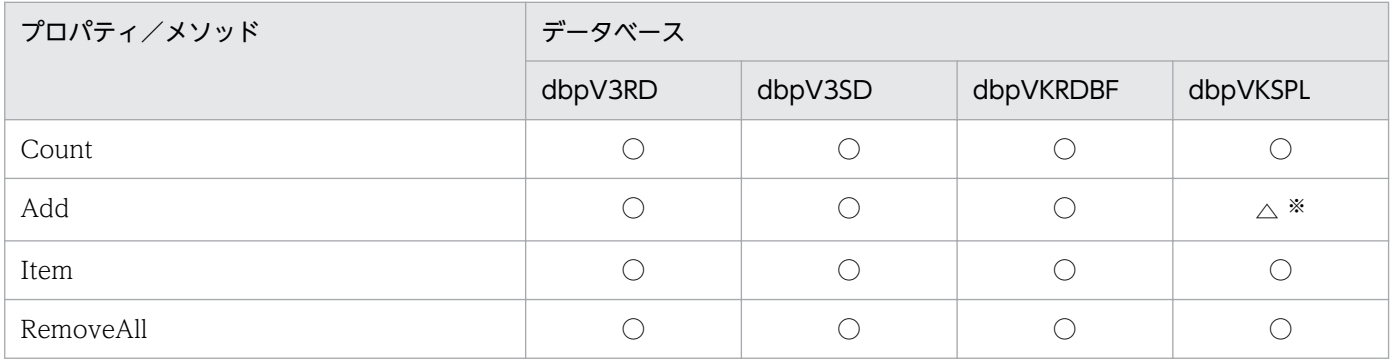

注※

更新処理ができないデータベースです。値の設定は無意味です。

# (16) Insert オブジェクト

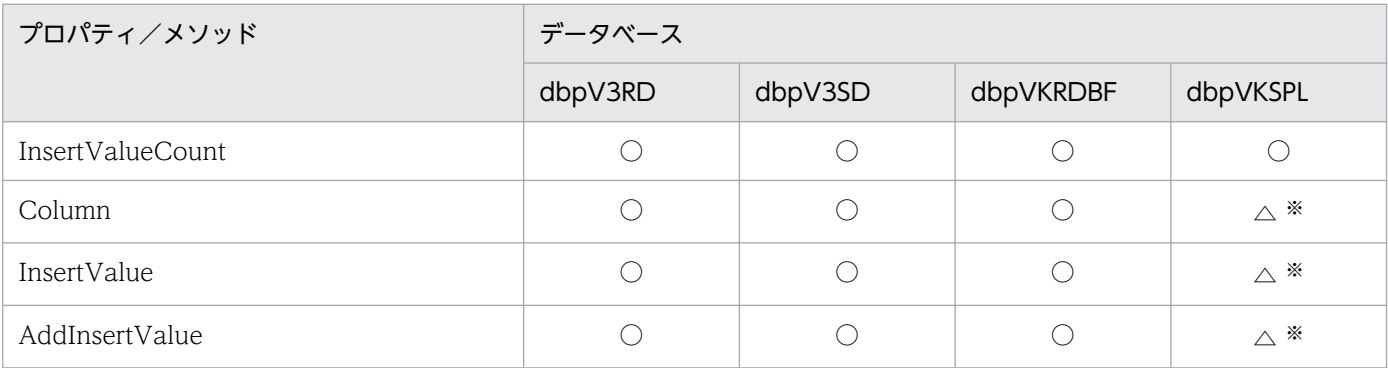

注※

更新処理ができないデータベースです。値の設定は無意味です。

# (17) Deletes コレクションオブジェクト

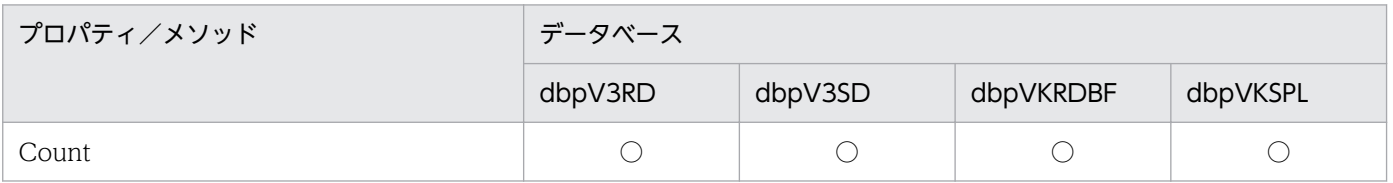

<sup>8.</sup> CommuniNet 接続を使うときの参照情報

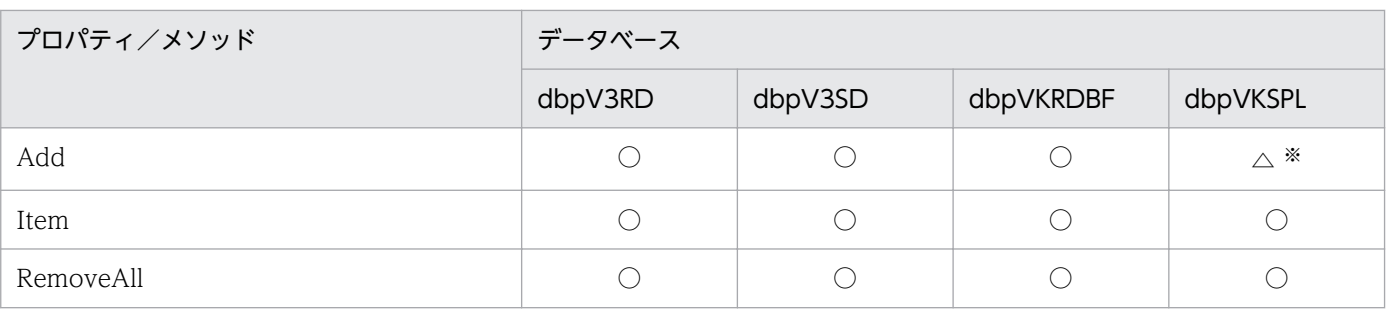

更新処理ができないデータベースです。値の設定は無意味です。

# (18) Delete オブジェクト

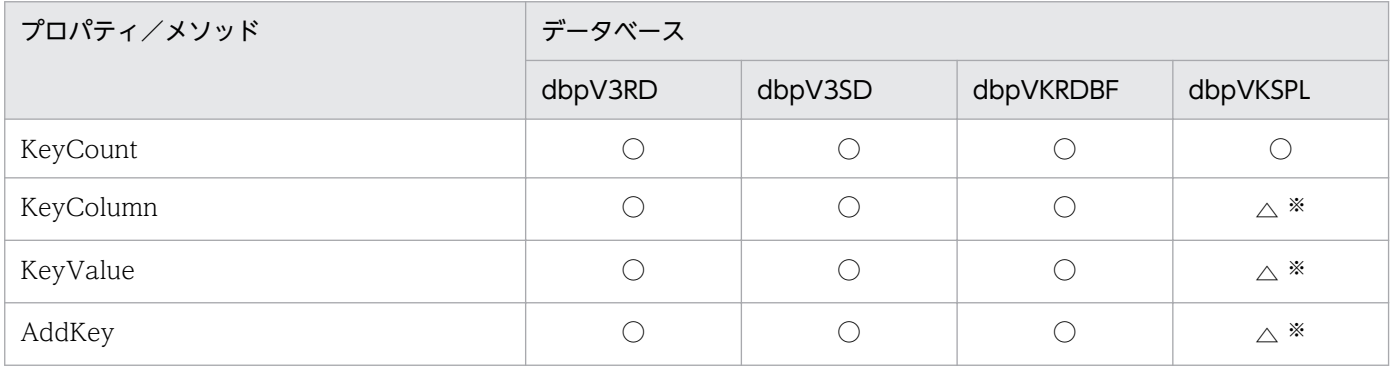

注※

更新処理ができないデータベースです。値の設定は無意味です。

# (19) Catalog オブジェクト

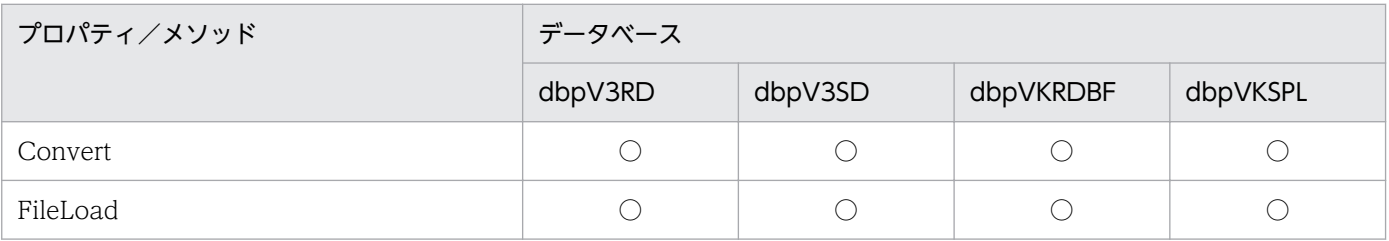

# (20) VariableList オブジェクト

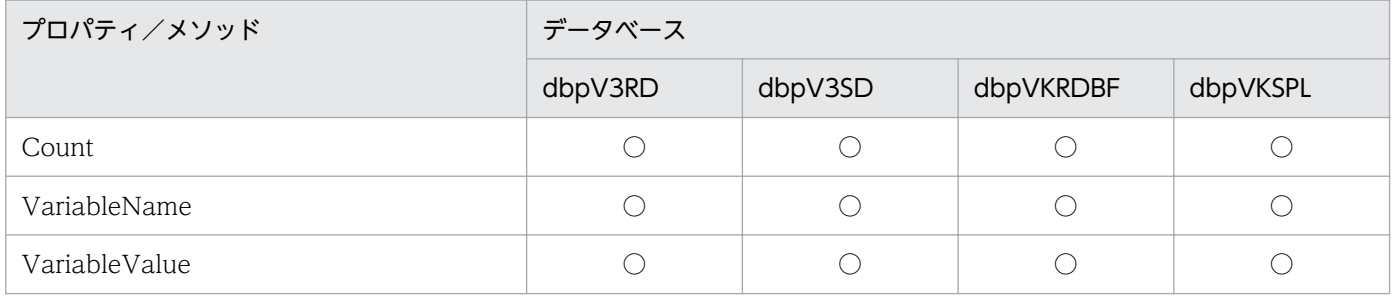

<sup>8.</sup> CommuniNet 接続を使うときの参照情報

## 8.3.2 ACE3 E3 がサーバプログラムのとき

サーバプログラムが ACE3 E3 のときの,データベースと使えるプロパティ/メソッドの関係を,オブジェ クトごとに示します。表の表記と凡例を次に示します。

#### (表記)

dbpV3PDM:VOS3 PDMII E2 を示します。 dbpV3USR:VOS3 ユーザファイルを示します。 dbpV3RDB1:VOS3 RDB1 を示します。 dbpV1PDM:VOS1 PDMII E2 を示します。 dbpV1USR:VOS1 ユーザファイルを示します。 dbpV1SPL:VOS1 スプールファイルを示します。 (凡例)

○:このプロパティ/メソッドを使えます。

△:このプロパティ/メソッドを使えますが、注※に示す注意が必要です。

×:このメソッドを実行すると,エラーになります。

−:このメソッドを実行しても,何も処理されません。又はこのプロパティに値を設定しても,使われ ません。

# (1) DBPARTNER オブジェクト

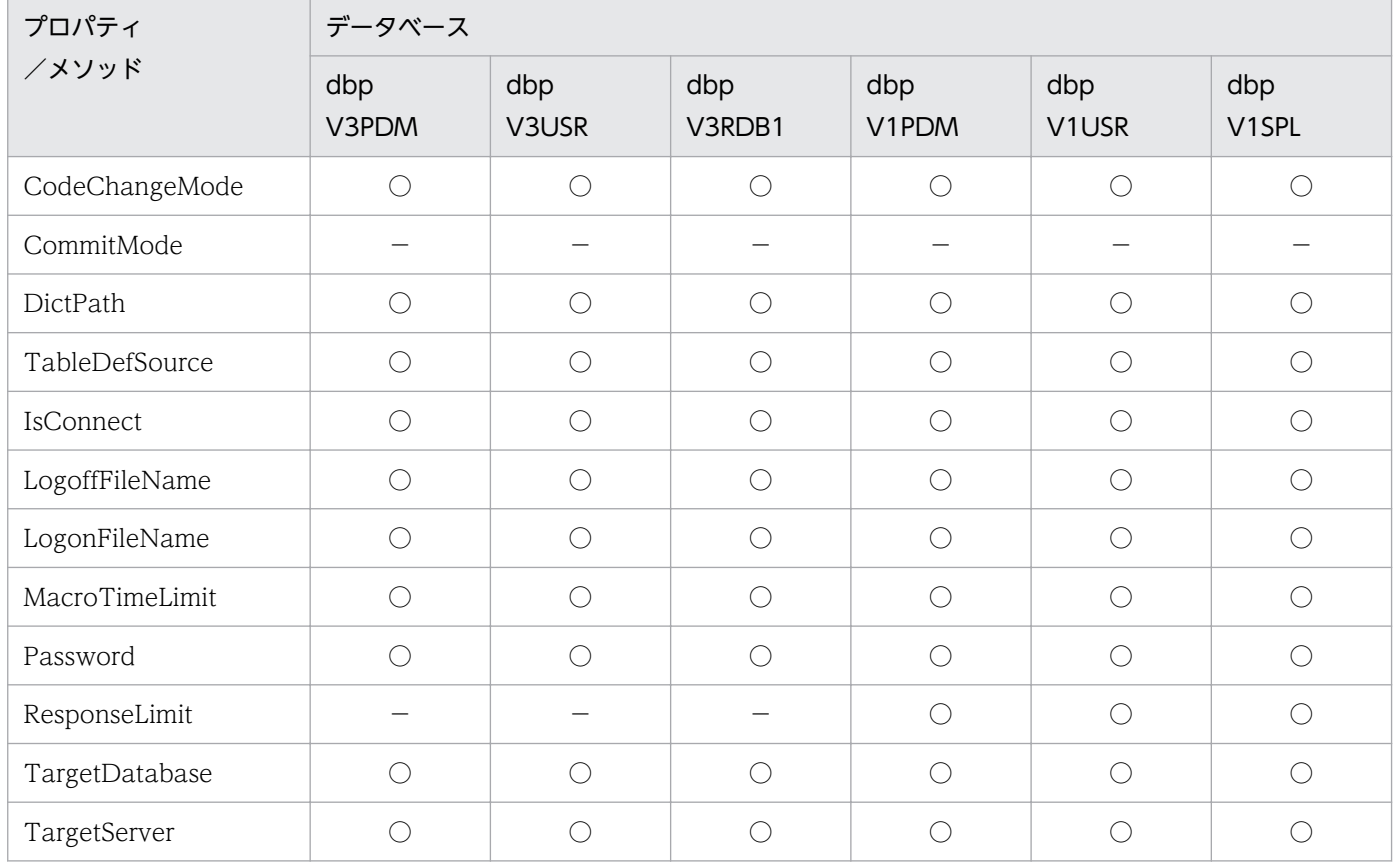

<sup>8.</sup> CommuniNet 接続を使うときの参照情報

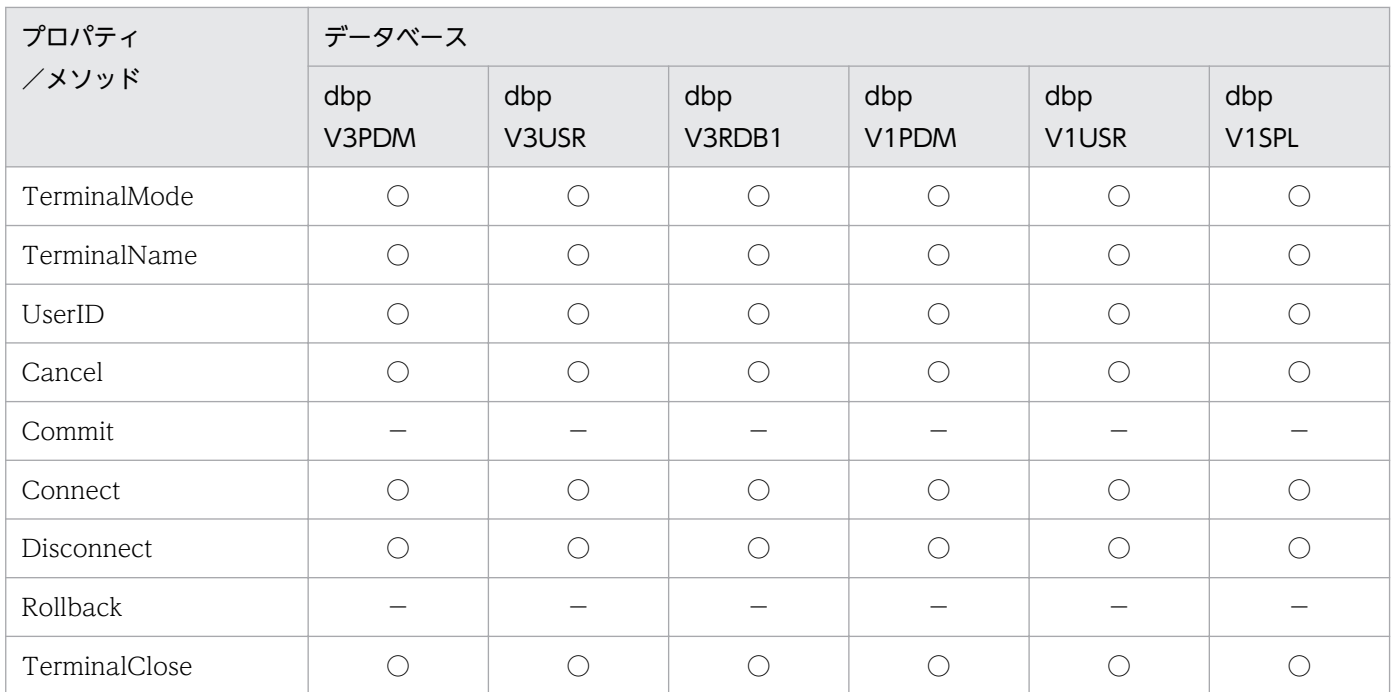

# (2) Result オブジェクト

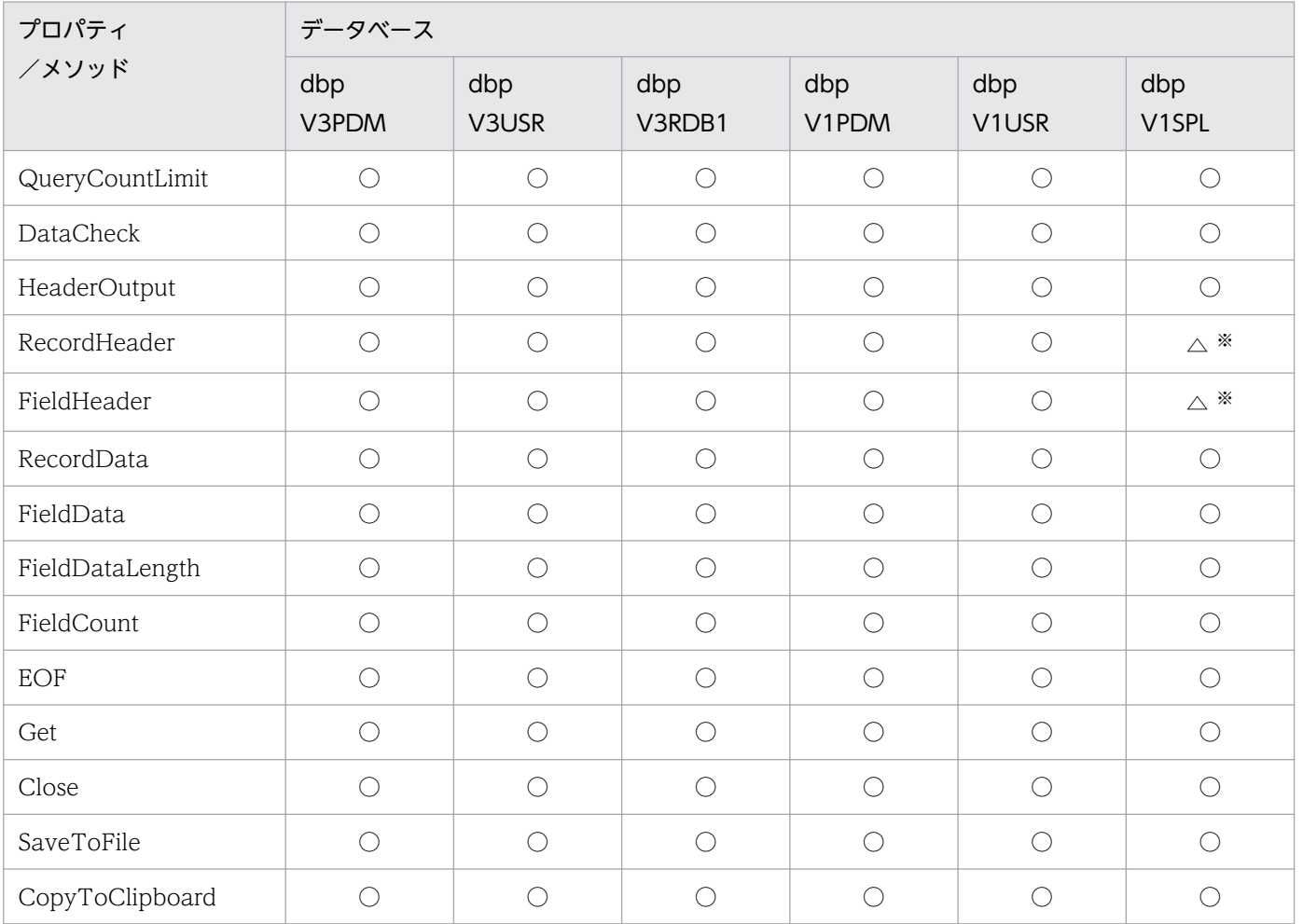

#### 注※

FieldHeader プロパティを設定していないと、空白1文字を返します。

<sup>8.</sup> CommuniNet 接続を使うときの参照情報

# (3) TableList オブジェクト

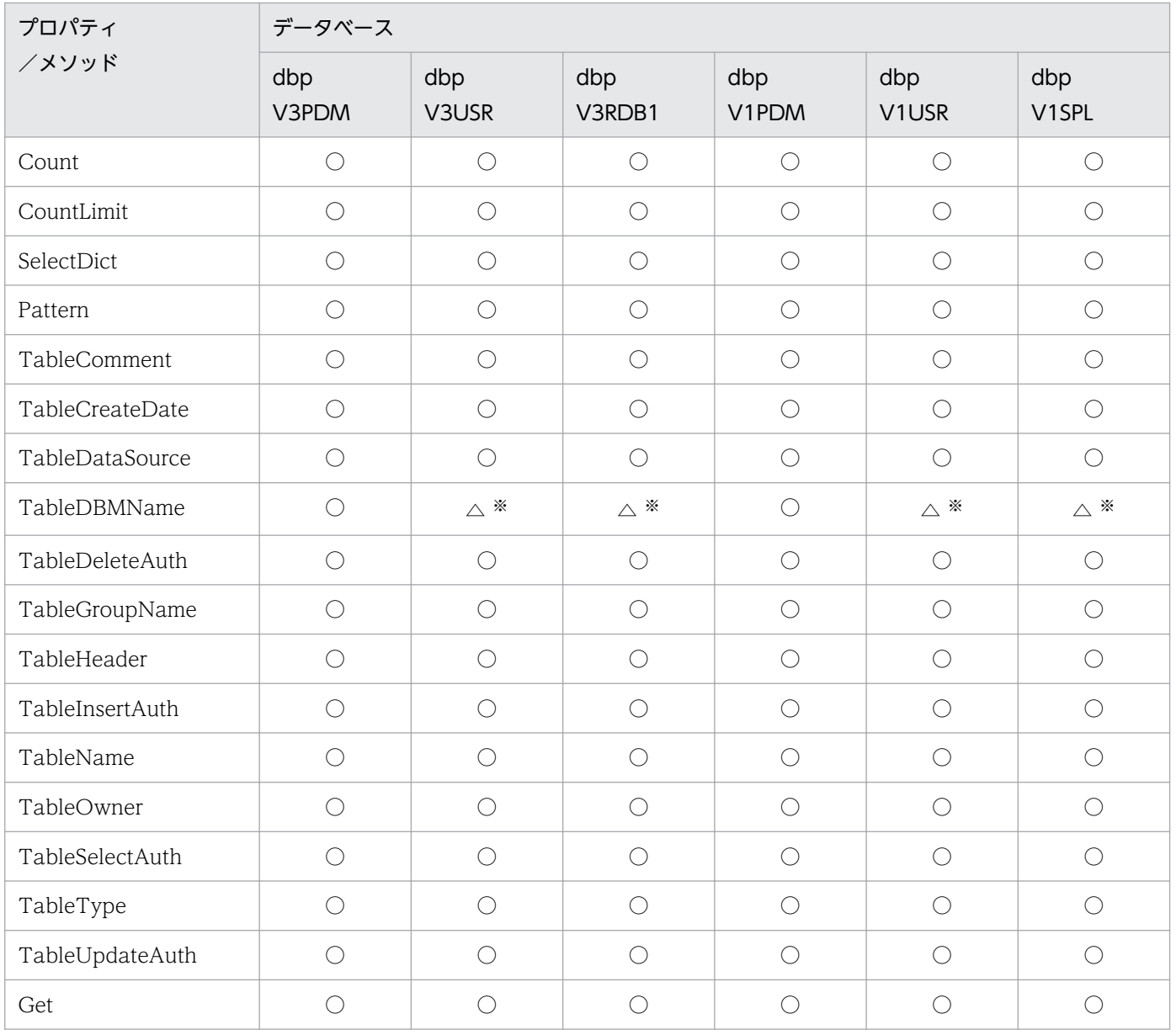

注※

常に長さ 0 の文字列を返します。

# (4) ColumnList オブジェクト

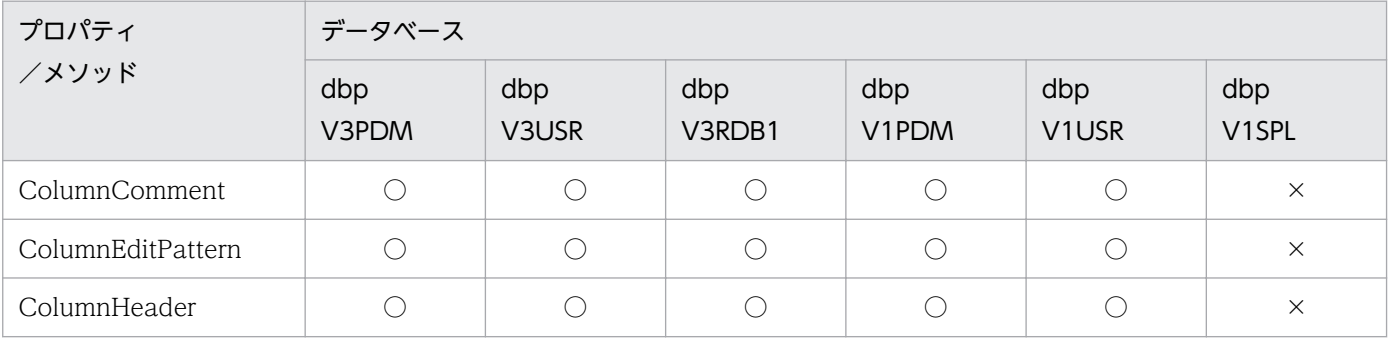

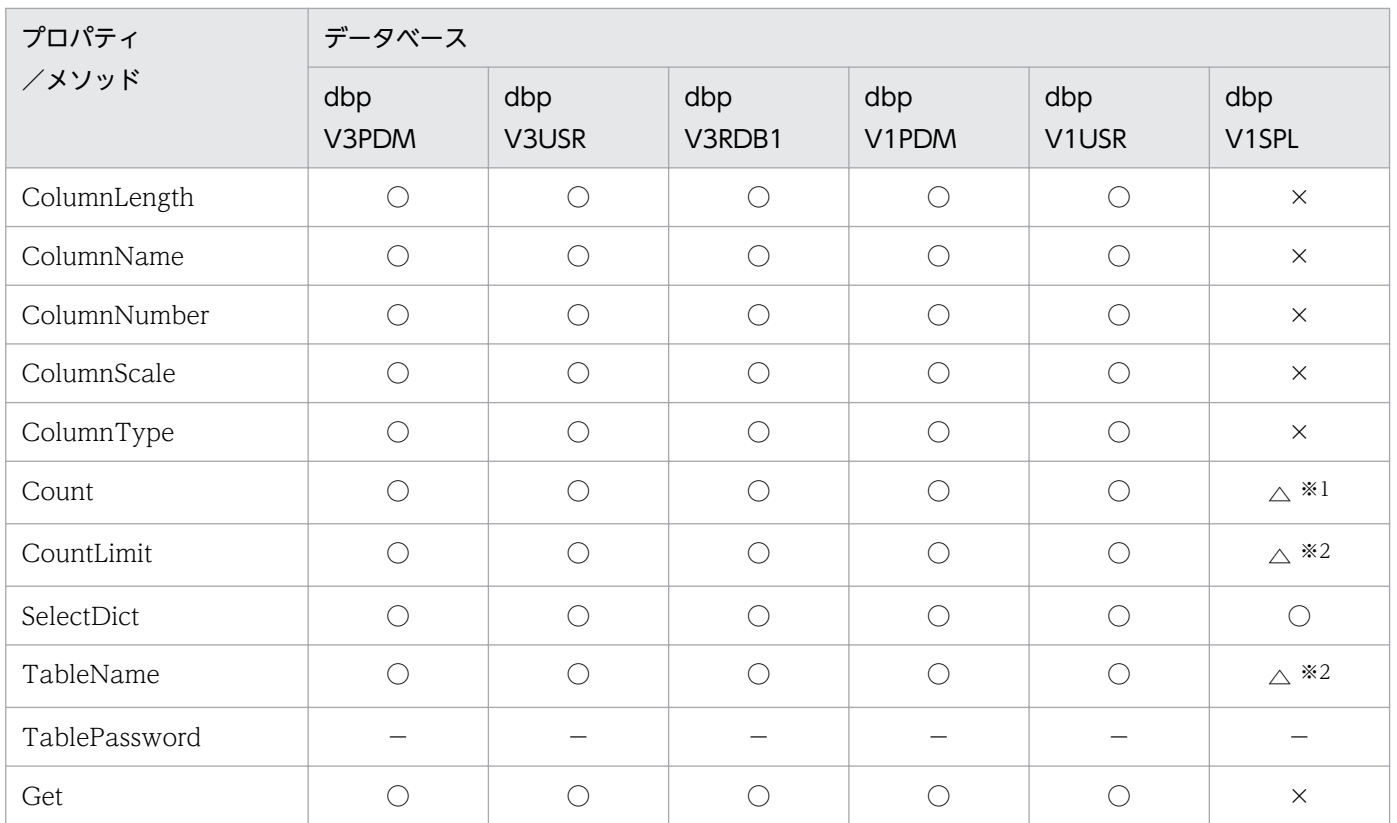

```
注※1
```
常に 0 を返します。

注※2

Get メソッドがエラーになるため、設定は無意味です。

# (5) QueryDefine オブジェクト

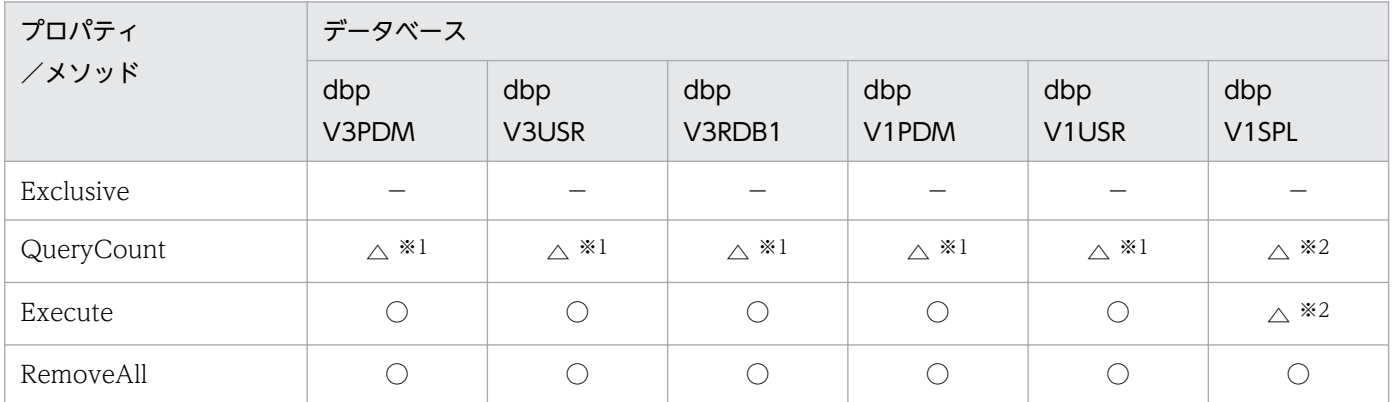

注※1

集合関数を設定していると,エラーを返します。

注※2

抽出列,抽出条件を設定していると,エラーを返します。

# (6) Tables コレクションオブジェクト

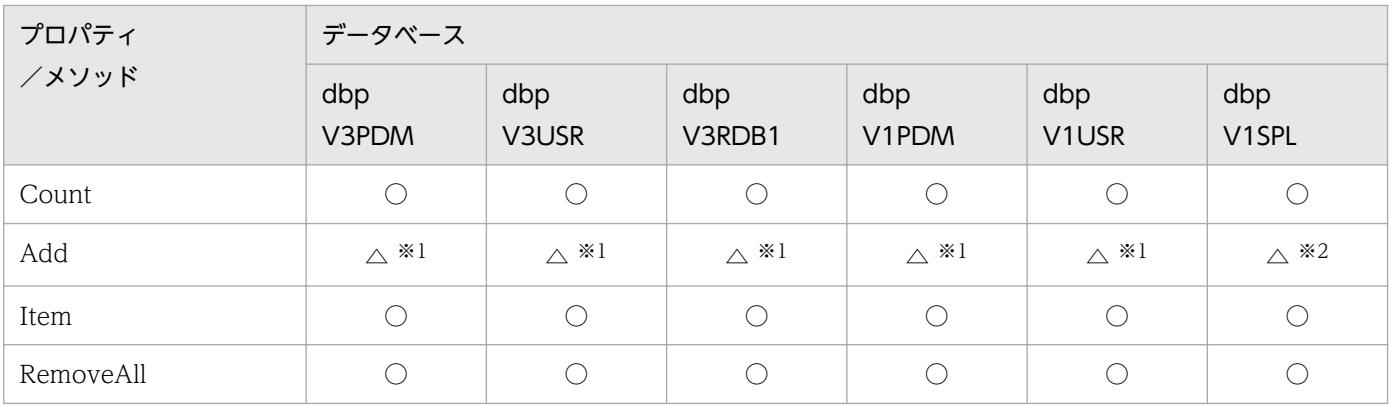

注※1

6個以上の表を設定すると、QueryDefine.Execute でエラーを返します。

注※2

複数の表を設定すると、QueryDefine.Execute でエラーを返します。

# (7) Table オブジェクト

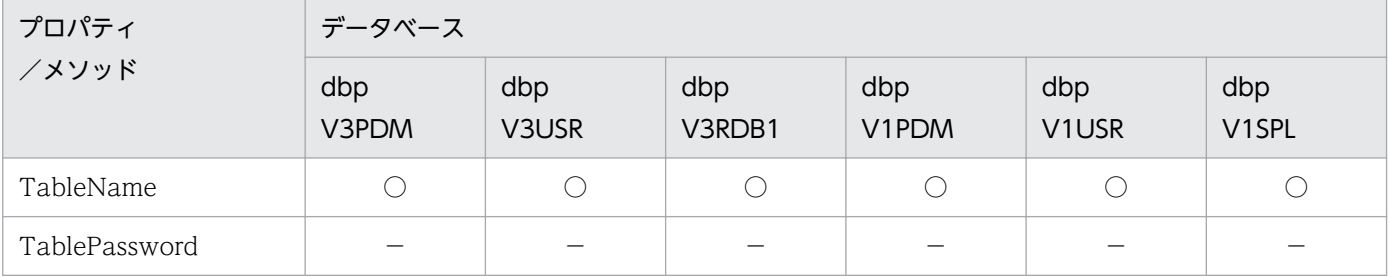

# (8) Columns コレクションオブジェクト

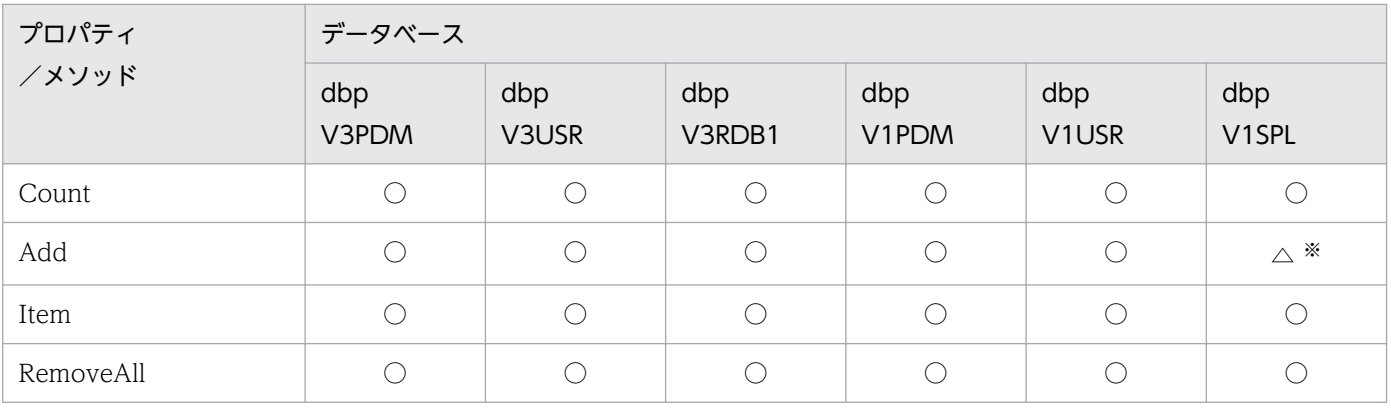

注※

抽出列を設定すると、QueryDefine.Execute メソッドでエラーを返します。

<sup>8.</sup> CommuniNet 接続を使うときの参照情報

# (9) Column オブジェクト

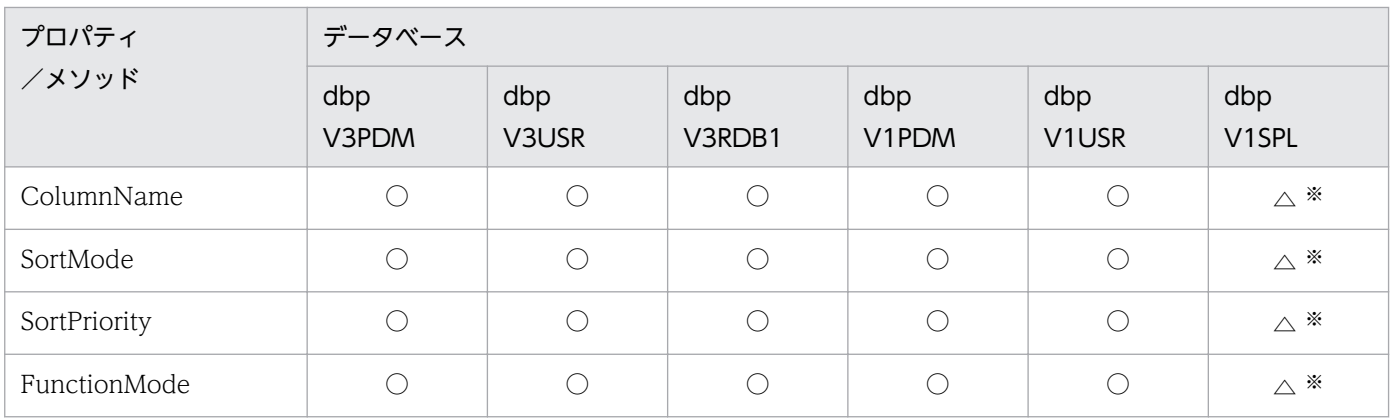

注※

抽出列を設定すると、QueryDefine.Execute メソッドでエラーを返します。

# (10) Conditions コレクションオブジェクト

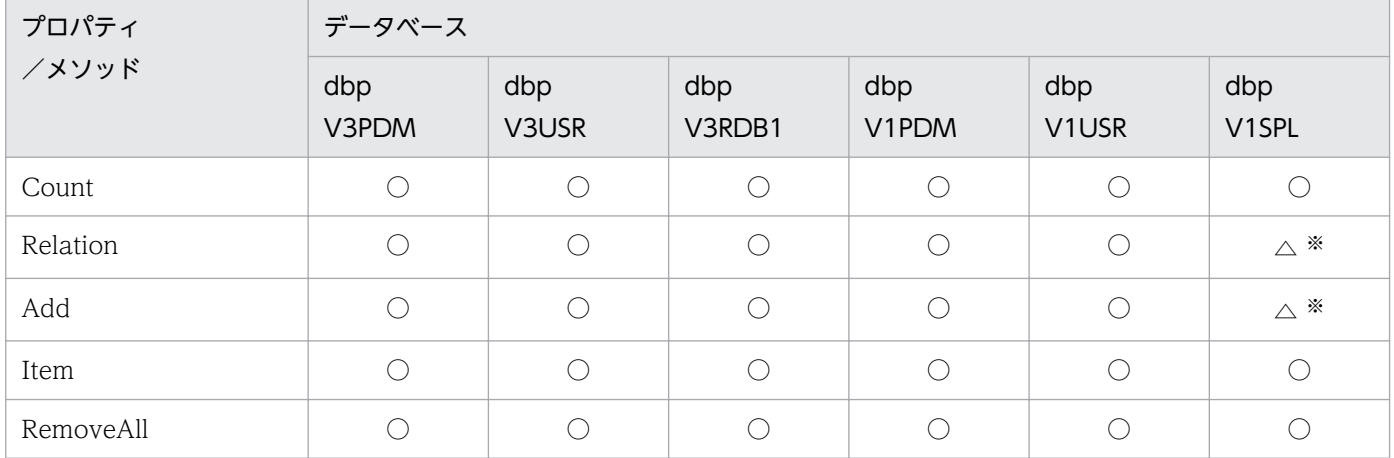

注※

抽出条件を設定すると,QueryDefine .Execute メソッドでエラーを返します。

# (11) Condition オブジェクト

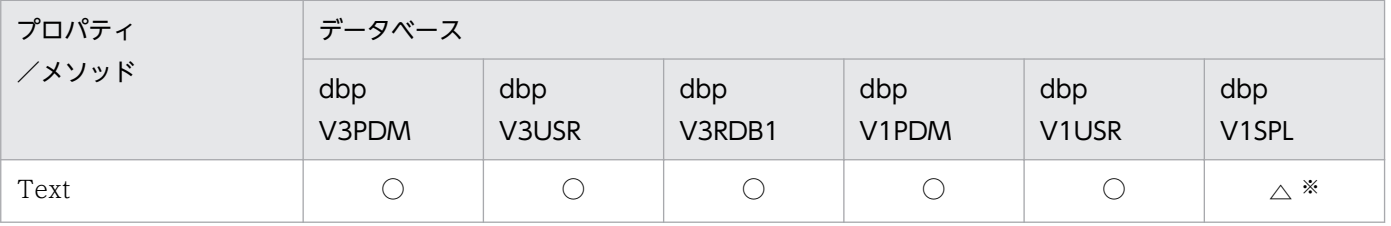

注※

抽出条件を設定すると,QueryDefine .Execute メソッドでエラーを返します。

<sup>8.</sup> CommuniNet 接続を使うときの参照情報

# (12) UpdateDefine オブジェクト

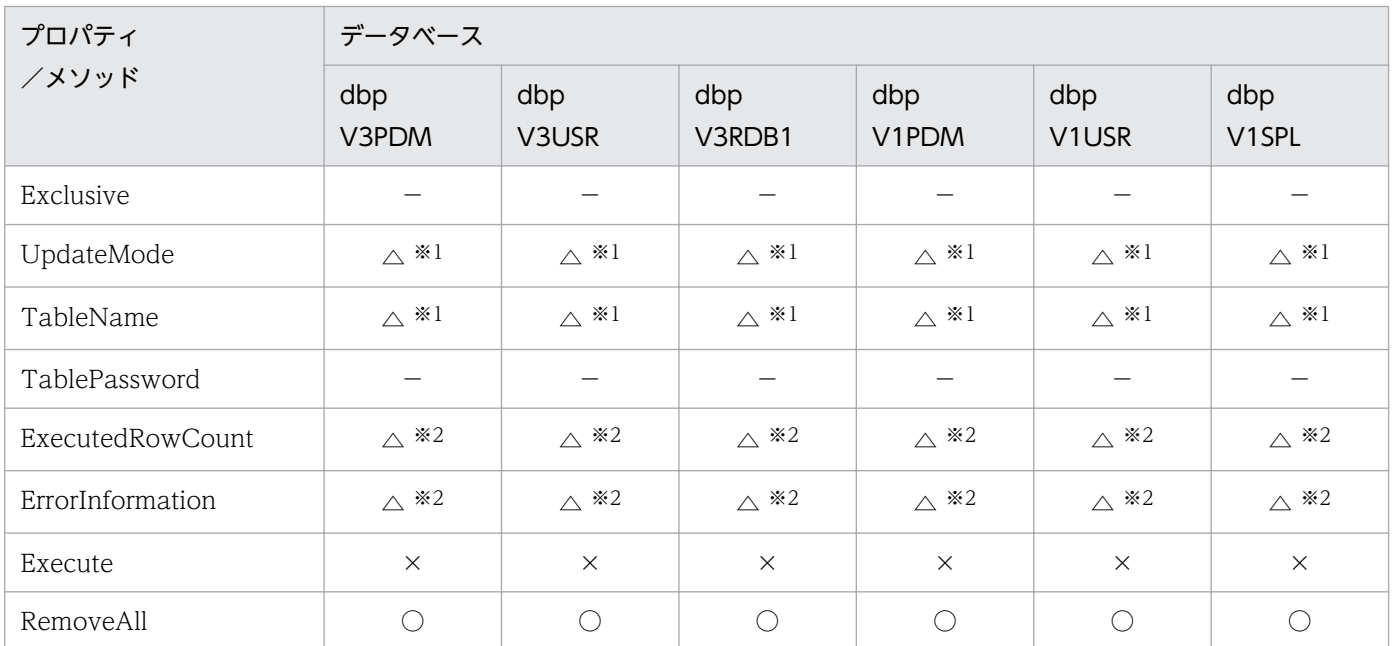

注※1

更新処理ができないデータベースです。値を設定しても無意味です。

注※2

常に 0 を返します。

# (13) Updates コレクションオブジェクト

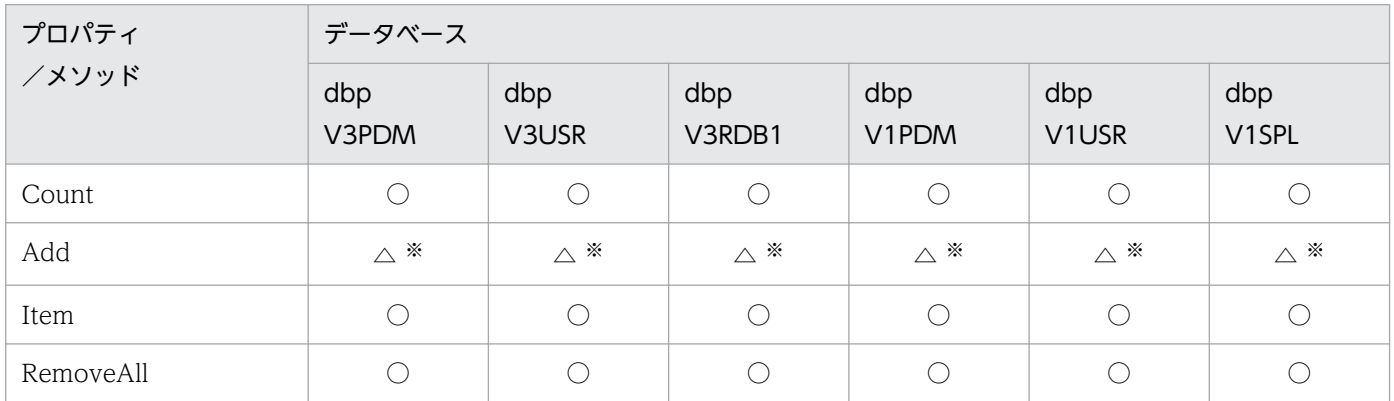

注※

更新処理ができないデータベースです。値を設定しても無意味です。

# (14) Update オブジェクト

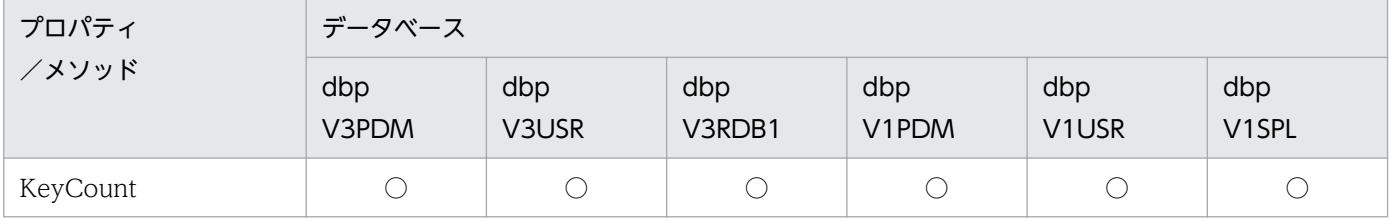

<sup>8.</sup> CommuniNet 接続を使うときの参照情報

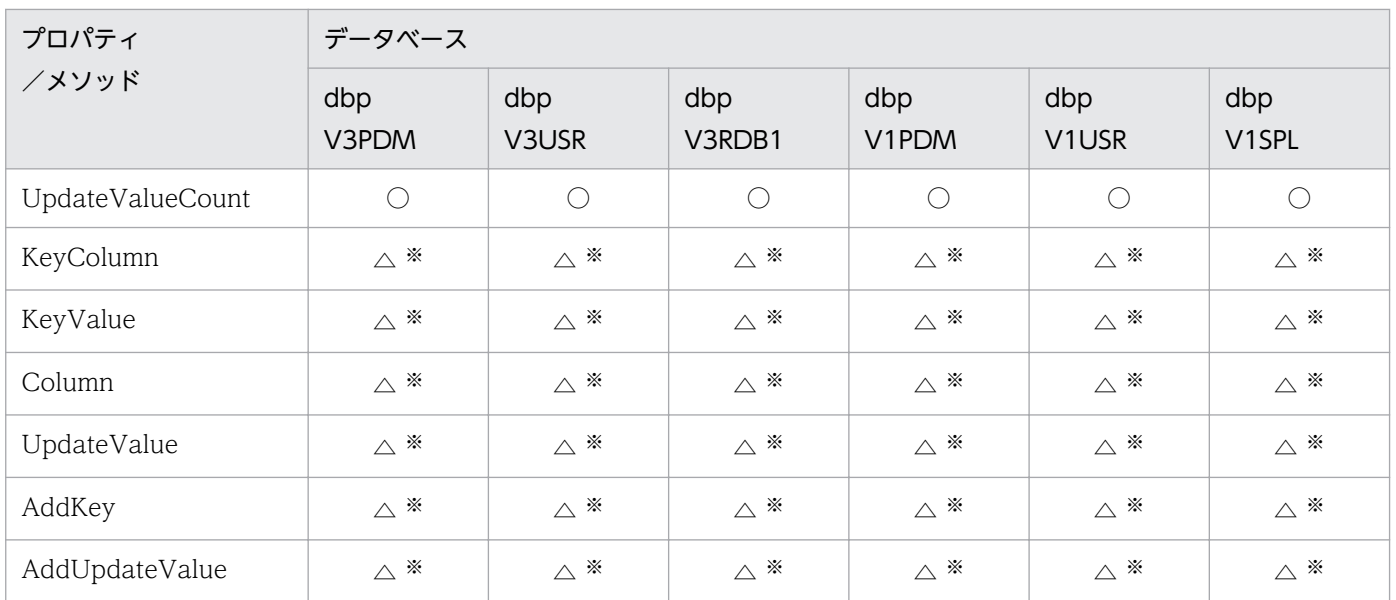

更新処理ができないデータベースです。値を設定しても無意味です。

# (15) Inserts コレクションオブジェクト

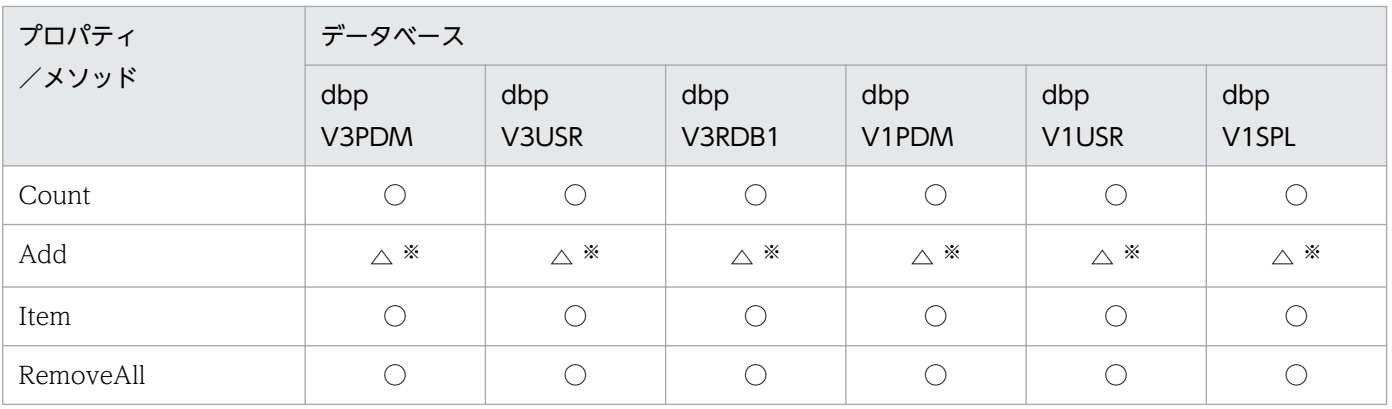

注※

更新処理ができないデータベースです。値を設定しても無意味です。

# (16) Insert オブジェクト

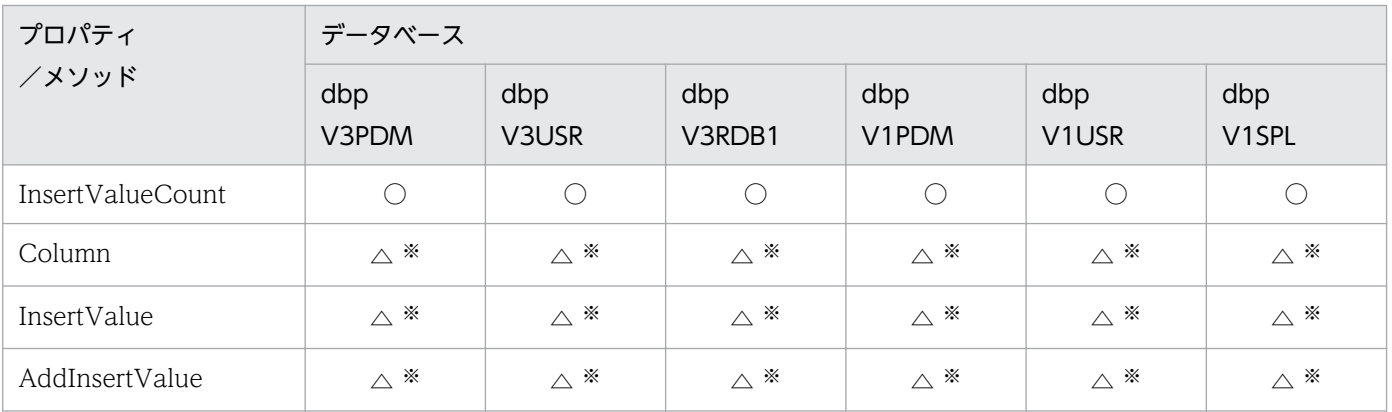

更新処理ができないデータベースです。値を設定しても無意味です。

# (17) Deletes コレクションオブジェクト

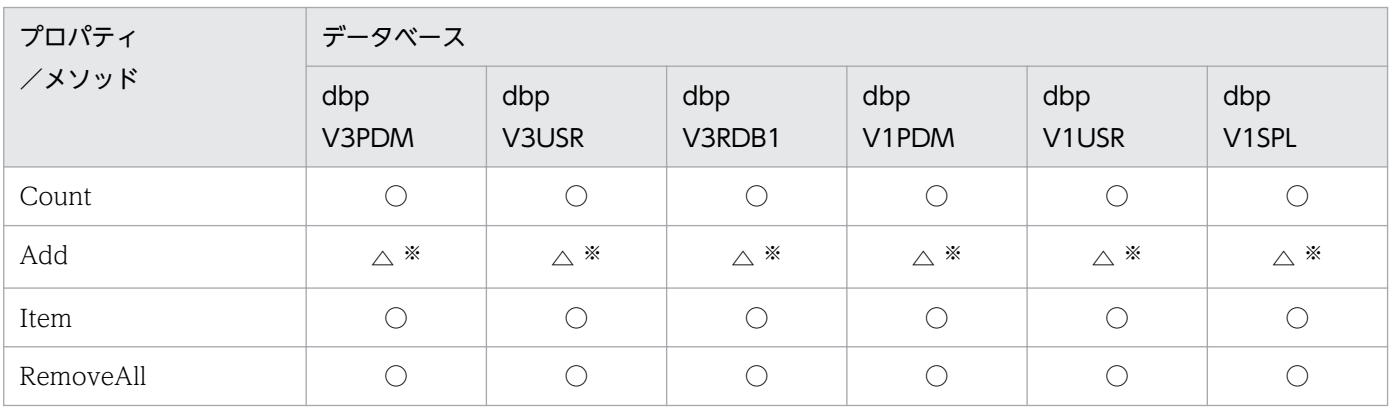

注※

更新処理ができないデータベースです。値を設定しても無意味です。

# (18) Delete オブジェクト

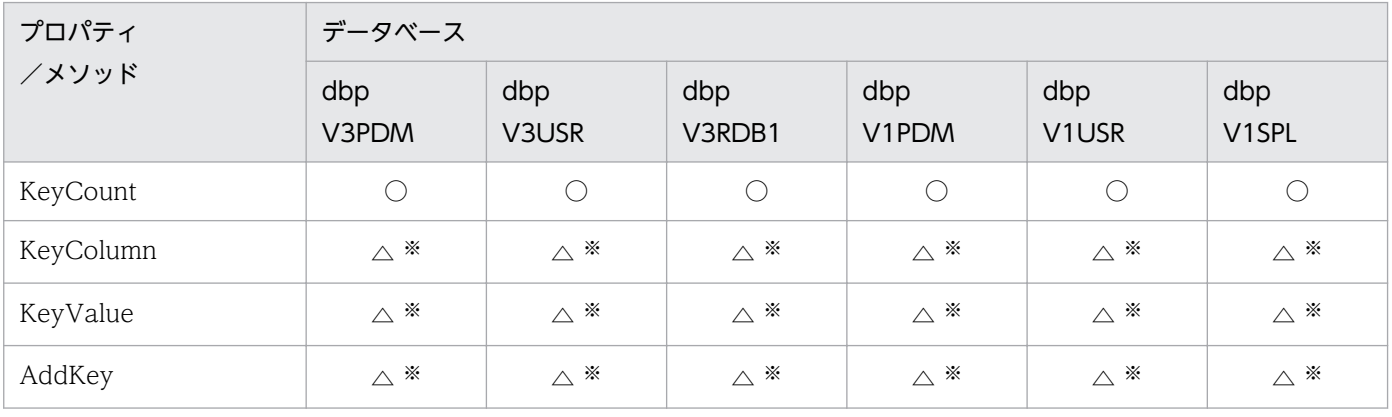

注※

更新処理ができないデータベースです。値を設定しても無意味です。

# (19) Catalog オブジェクト

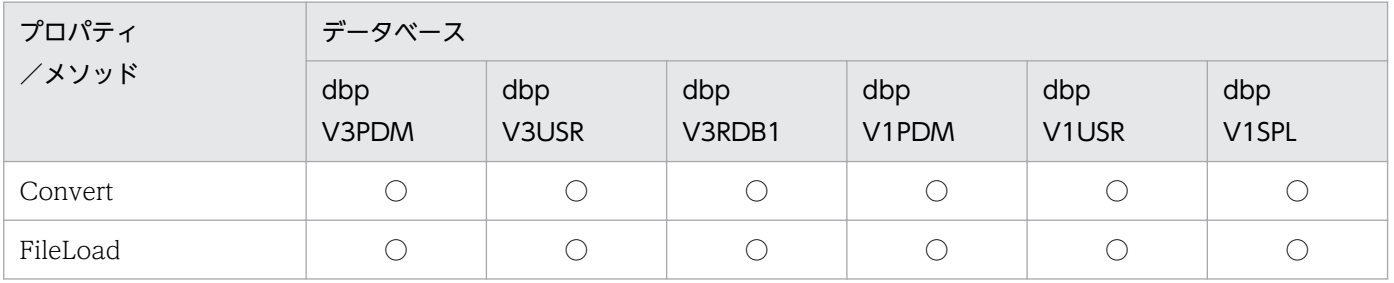

<sup>8.</sup> CommuniNet 接続を使うときの参照情報

# (20) VariableList オブジェクト

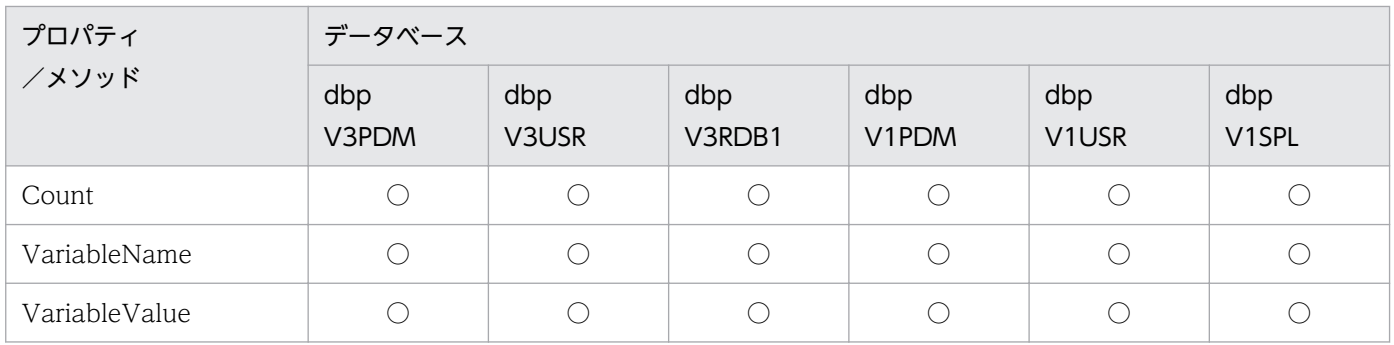

<sup>8.</sup> CommuniNet 接続を使うときの参照情報

## 8.4 データベース別の規則

接続するデータベースごとの規則について説明します。

## 8.4.1 VOS3 XDM/RD E2 の場合の規則

## (1) 表情報の値

表情報で返される値の意味を表 8-2 に示します。

#### 表 8-2 表情報で返される値の意味 (VOS3 XDM/RD E2)

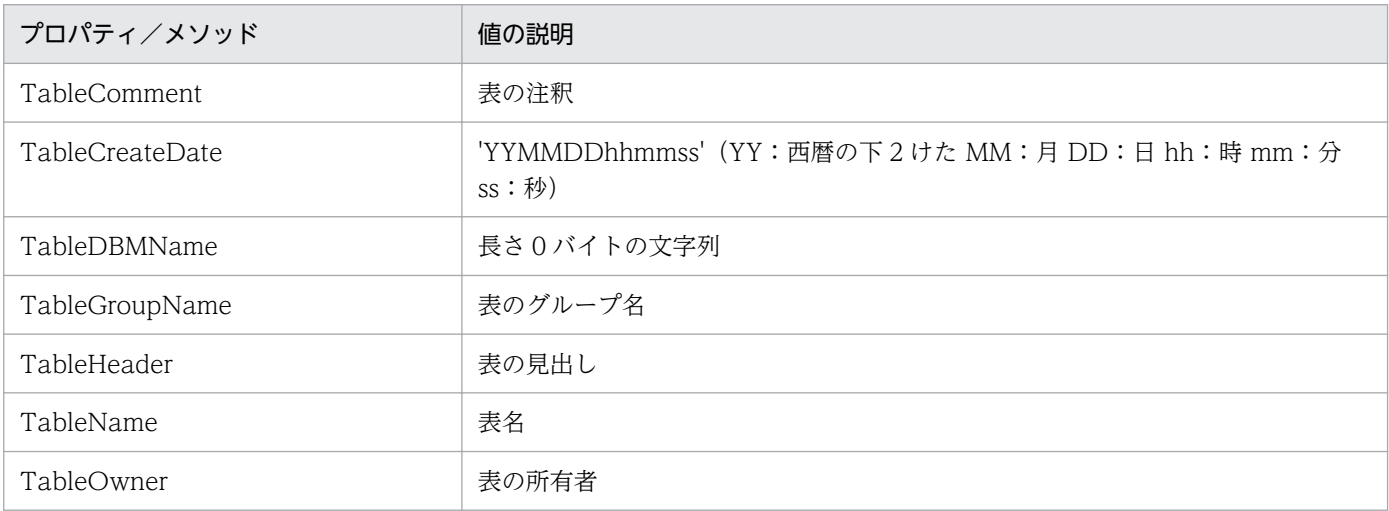

## (2) 列情報の値

列情報で返される値の意味を表 8-3 に示します。

#### 表 8-3 列情報で返される値の意味 (VOS3 XDM/RD E2)

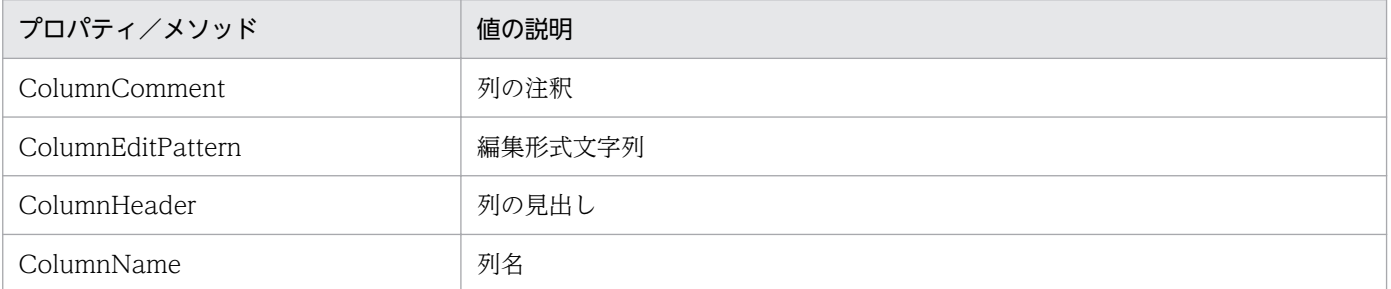

## (3) 集合関数 (FunctionMode プロパティ) の規則

- dbpGroup は,255 列まで設定できます。
- 集合関数の設定は,列属性によっては使えない集合関数があります。列属性と使える集合関数の組み合 わせを表 8-4 に示します。

### 表 8-4 列属性と使える集合関数の組み合わせ (VOS3 XDM/RD E2)

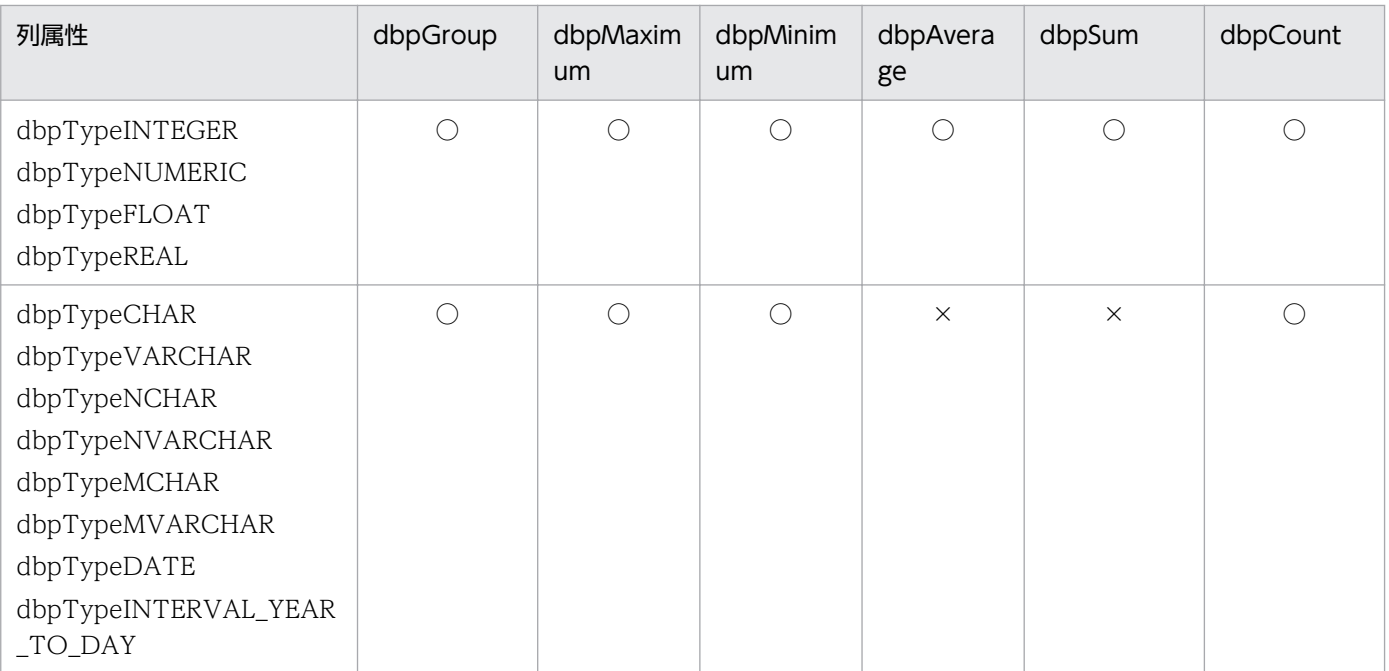

(凡例)

○:指定できます。

×:指定できません。

## (4) ソート (Column .SortMode プロパティ)の規則

● ソートは、255 列まで設定できます。

## (5) 抽出条件 (Conditions .Add メソッド) の規則

#### (a) 列と定数の比較条件の規則

• 列と定数の比較は,列属性によっては使えない定数があります。列属性と使える定数の組み合わせを表 8-5 に示します。

#### 表 8-5 列属性と使える定数の組み合わせ (VOS3 XDM/RD E2)

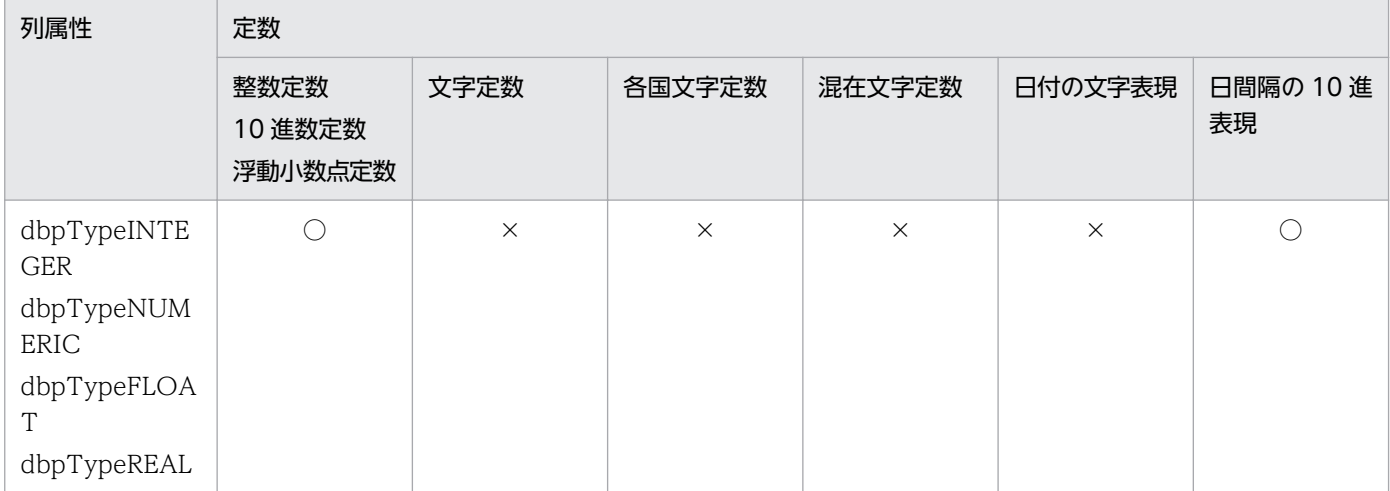

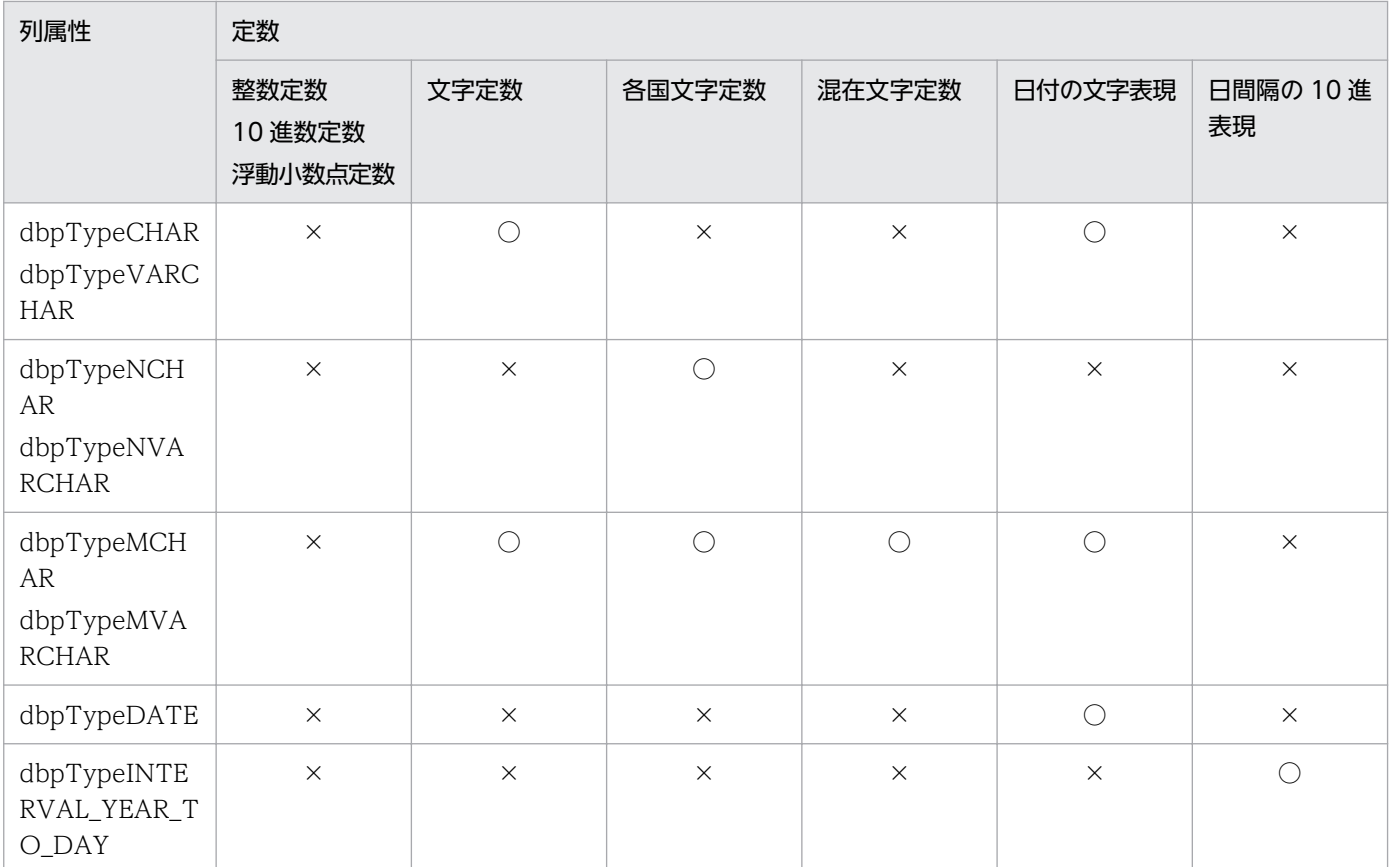

(凡例)

○:設定できます。

×:設定できません。

### (b) 列と列の比較条件の規則

• 列と列の比較は,列属性によっては使えない組み合わせがあります。比較できる列属性の組み合わせを 表 8-6 に示します。

#### 表 8-6 比較できる列属性の組み合わせ (VOS3 XDM/RD E2)

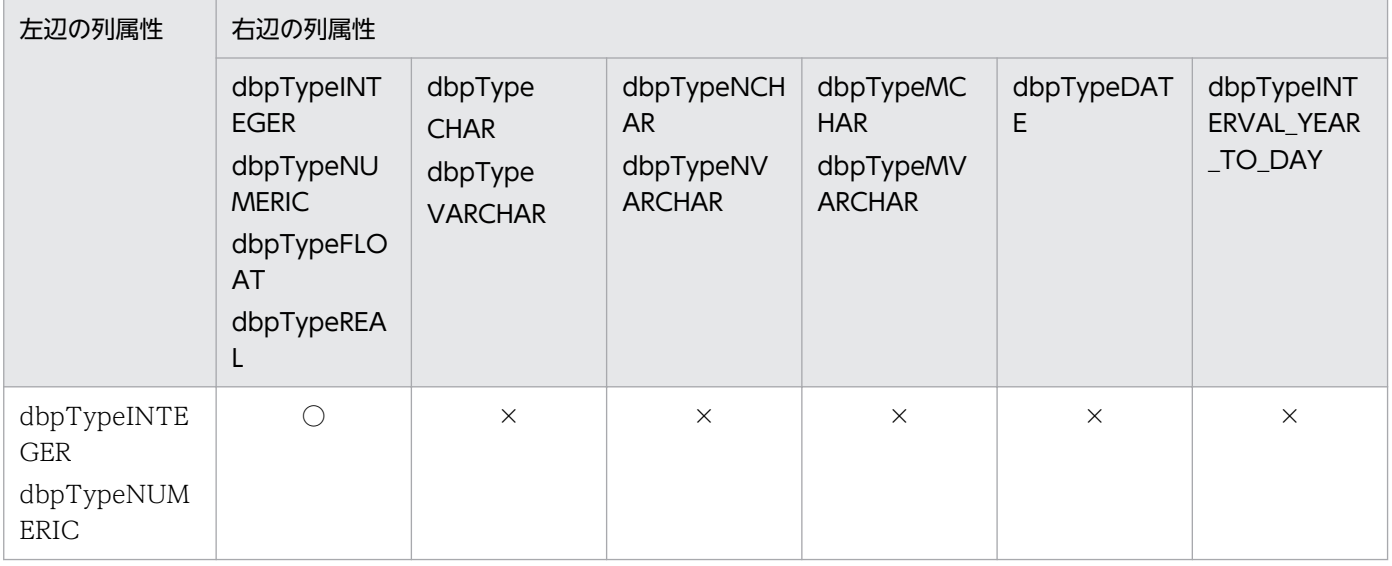

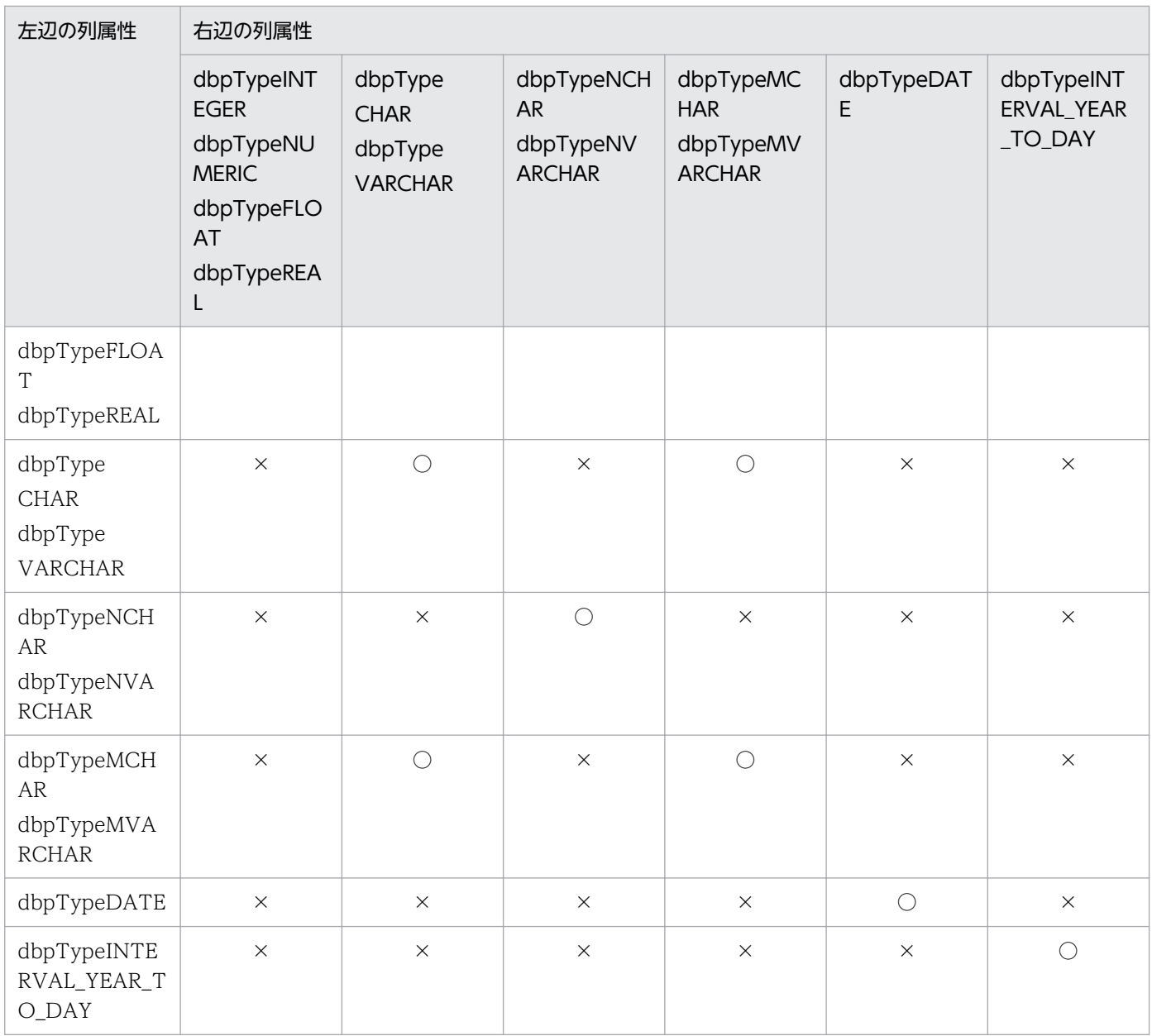

(凡例)

○:設定できます。

×:設定できません。

### (c) IN 条件の規則

- 定数の設定規則は,「表 8-5 列属性と使える定数の組み合わせ(VOS3 XDM/RD E2)」に従ってく ださい。
- 定数は,255 個まで設定できます。

### (d) LIKE 条件の規則

• LIKE 条件の設定は,列属性によっては使えないことがあります。LIKE 条件が設定できる列属性を表 8-7 に示します。

<sup>8.</sup> CommuniNet 接続を使うときの参照情報

#### 表 8-7 LIKE 条件が設定できる列属性 (VOS3 XDM/RD E2)

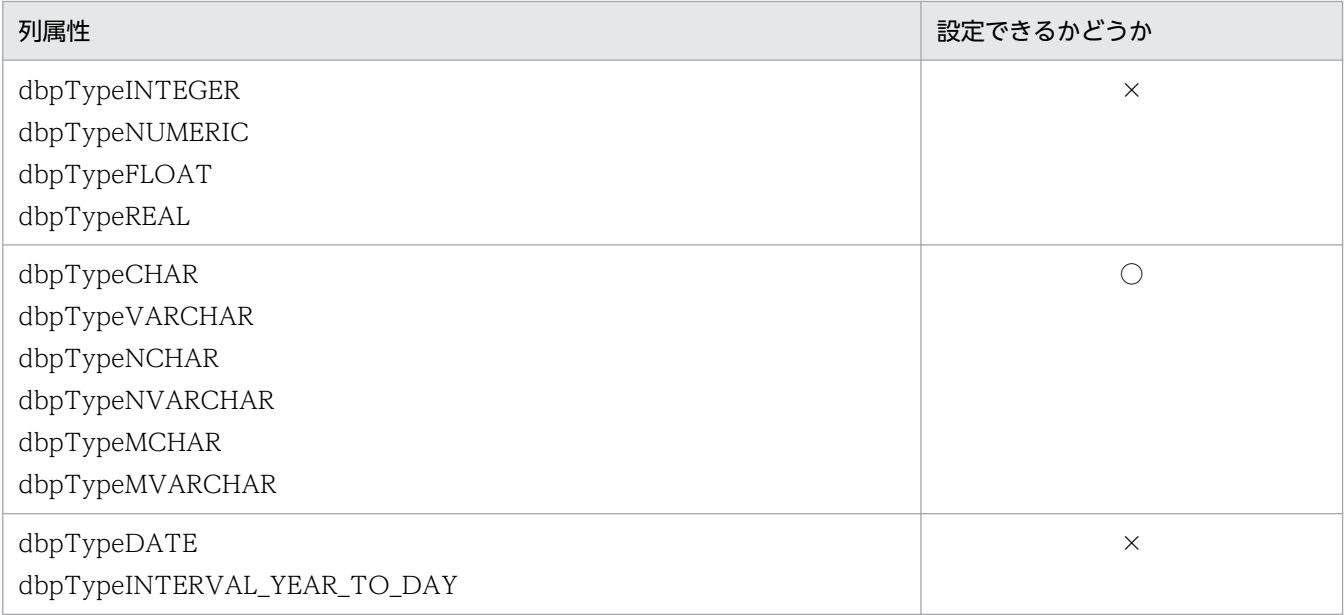

(凡例)

- ○:指定できます。
- ×:指定できません。
- 列と文字パターン(定数)の規則は,「表 8-5 列属性と使える定数の組み合わせ(VOS3 XDM/RD E2)」に従ってください。
- •「\_」,「%」は,指定する列属性に応じて,全角又は半角を使ってください。

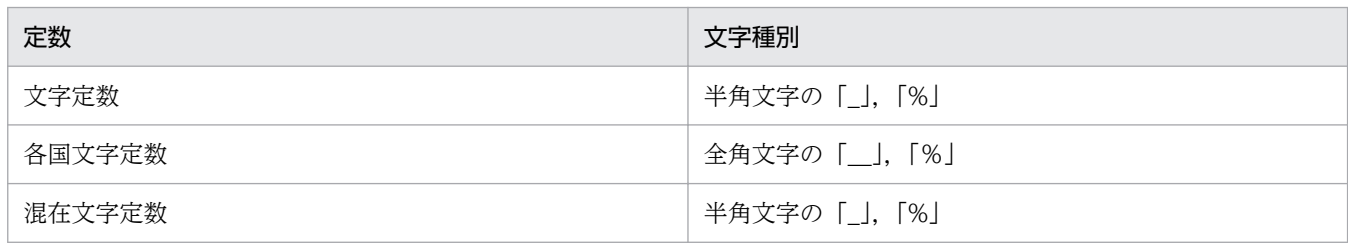

• 文字パターンの指定方法を表 8-8 に示します。

### 表 8-8 文字パターンの指定方法 (VOS3 XDM/RD E2)

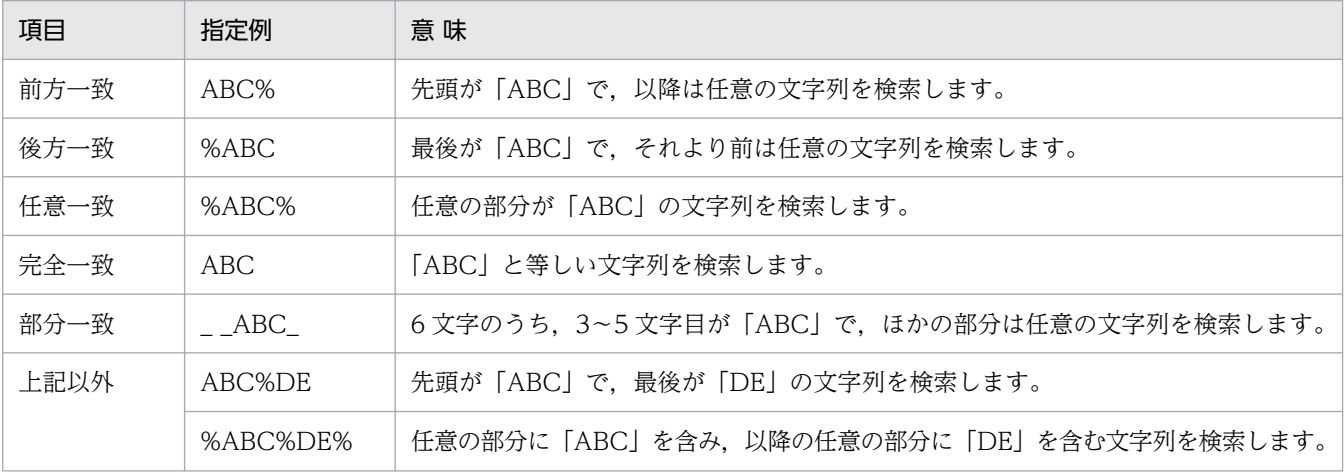

<sup>8.</sup> CommuniNet 接続を使うときの参照情報

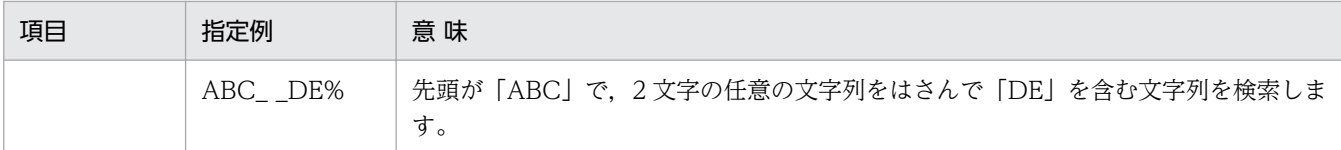

#### (e) BETWEEN 条件の規則

• 列と定数の規則は,「表 8-5 列属性と使える定数の組み合わせ(VOS3 XDM/RD E2)」に従ってく ださい。

### (f) NULL 条件の規則

制限事項はありません。

### (g) 列演算条件の規則

- 繰り返し列,配列列は指定できません。
- 演算を指定できる定数を次に示します。 整数定数,10 進数定数,浮動小数点定数
- 演算を指定できる列属性を次に示します。 dbpTypeINTEGER, dbpTypeNUMERIC, dbpTypeFLOAT, dbpTypeREAL
- 演算は,各辺の「+」,「-」,「\*」,「/」,又は「(」,「)」の総和が 64 個まで指定できます。
- 列と定数を比較するときは,「表 8-5 列属性と使える定数の組み合わせ(VOS3 XDM/RD E2)」に 従ってください。

## (6) 条件関連 (Conditions Relation プロパティ) の規則

- NOT. AND 及び OR を組み合わせて. 255 個まで指定できます。
- 括弧,NOT,AND 及び OR の優先順位は,括弧 > NOT > AND > OR です。
- 括弧, NOT, AND 及び OR は、すべて半角文字で指定してください。
- NOT, AND 及び OR の前後には空白を入力してください。

## (7) 各条件で指定する定数の規則

• 各条件で指定する定数の規則を表 8-9 と表 8-10 に示します。

#### 表 8-9 定数の指定方法 (VOS3 XDM/RD E2)

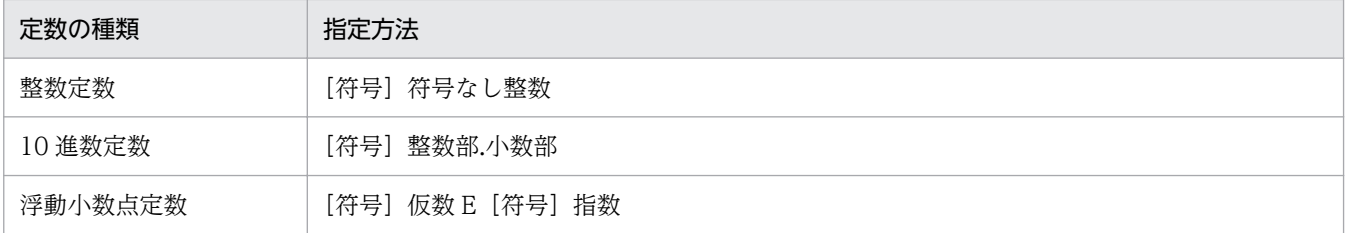

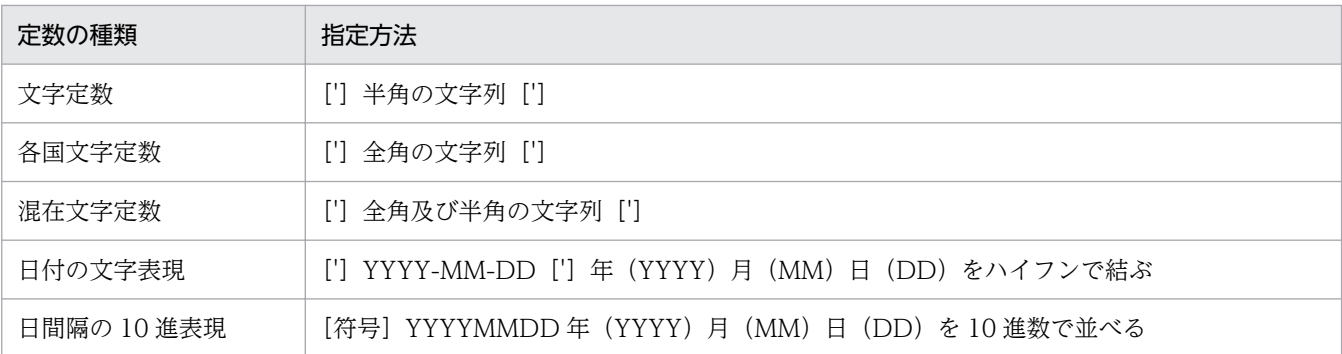

### 表 8-10 定数の指定範囲 (VOS3 XDM/RD E2)

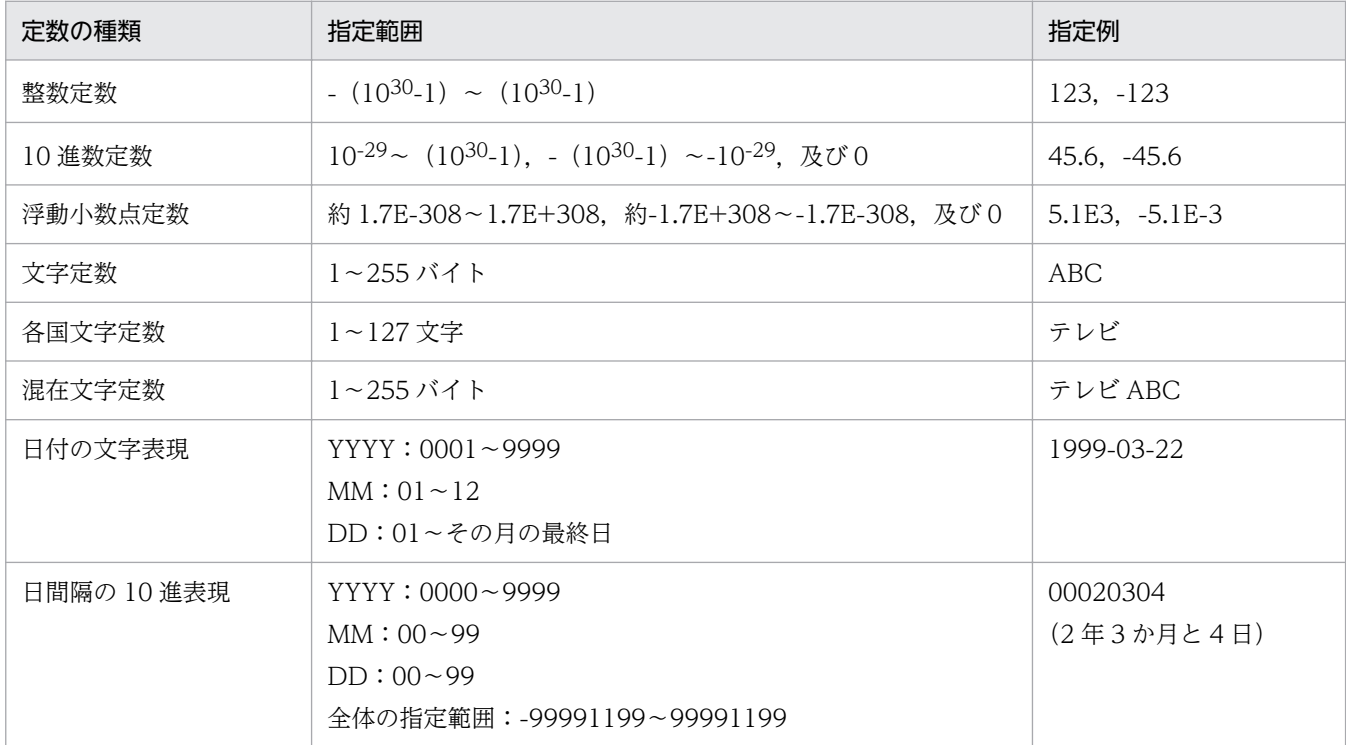

## 8.4.2 VOSK RDB 編成ファイルの場合の規則

## (1) 表情報の値

表情報で返される値の意味を表 8-11 に示します。

### 表 8-11 表情報で返される値の意味 (VOSK RDB 編成ファイル)

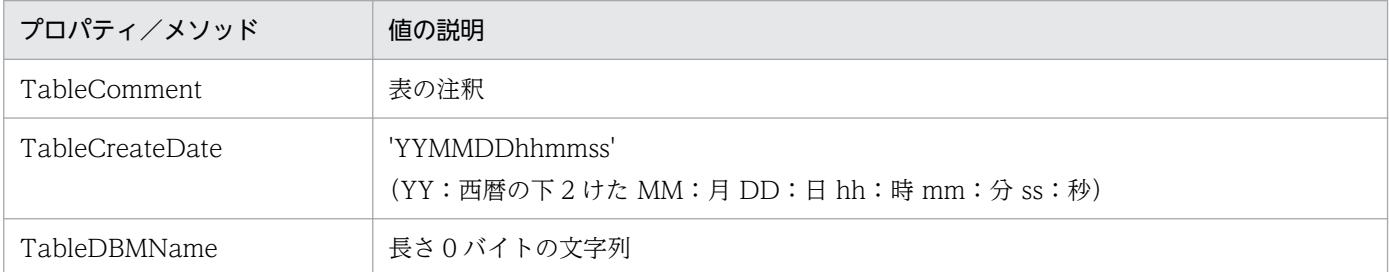

<sup>8.</sup> CommuniNet 接続を使うときの参照情報

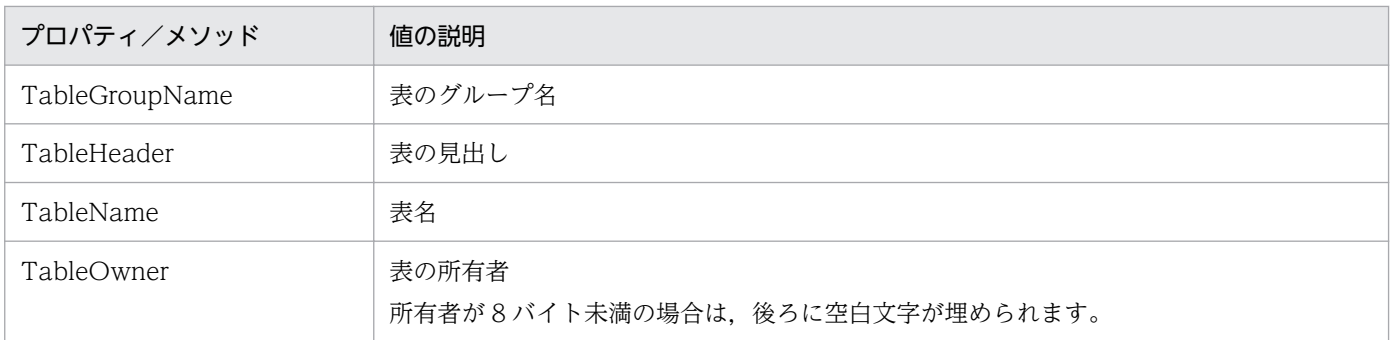

## (2) 列情報の値

列情報で返される値の意味を表 8-12 に示します。

#### 表 8-12 列情報で返される値の意味 (VOSK RDB 編成ファイル)

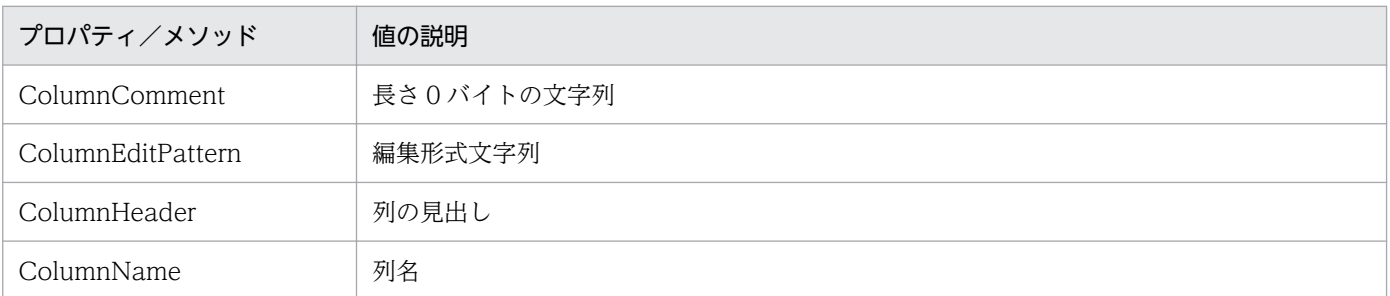

## (3) 集合関数 (FunctionMode プロパティ) の規則

- ソートが設定されている列には,dbpGroup 以外の集合関数は設定できません。
- dbpGroup は,9 列まで設定できます。
- 集合関数の設定は,列属性によっては使えない集合関数があります。列属性と使える集合関数の組み合 わせを表 8-13 に示します。

#### 表 8-13 列属性と使える集合関数の組み合わせ (VOSK RDB 編成ファイル)

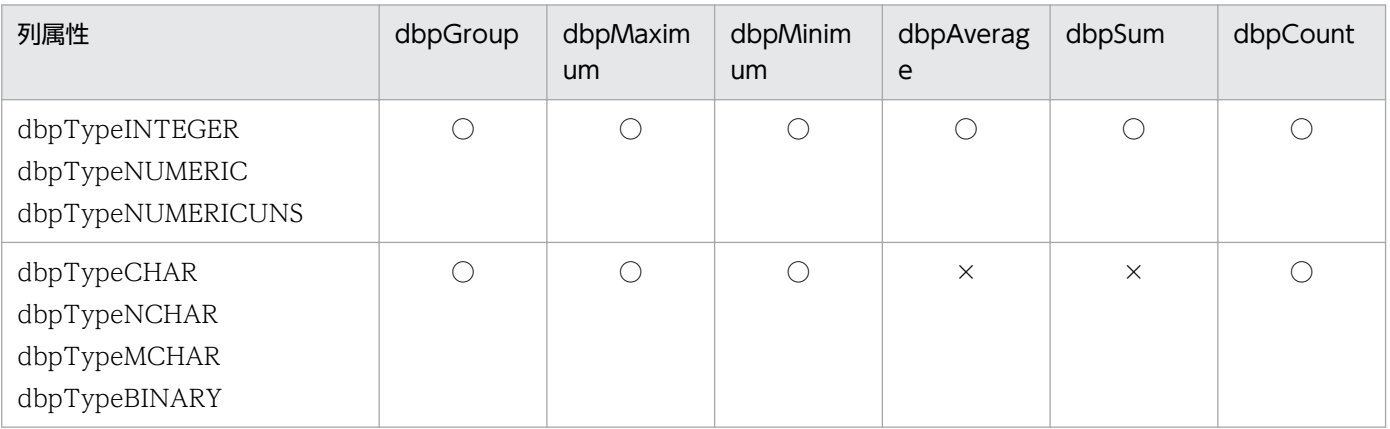

(凡例)

○:指定できます。

×:指定できません。

<sup>8.</sup> CommuniNet 接続を使うときの参照情報

# (4) ソート (Column .SortMode プロパティ)の規則

- 9 列まで指定できます。
- dbpGroup 以外の集合関数が設定されている列に,ソートは設定できません。

## (5) 抽出条件 (Conditions Add メソッド) の規則

#### (a) 列と定数の比較条件の規則

• 列と定数の比較は,列属性によっては使えない定数があります。列属性と使える定数の組み合わせを表 8-14 に示します。

#### 表 8-14 列属性と使える定数の組み合わせ (VOSK RDB 編成ファイル)

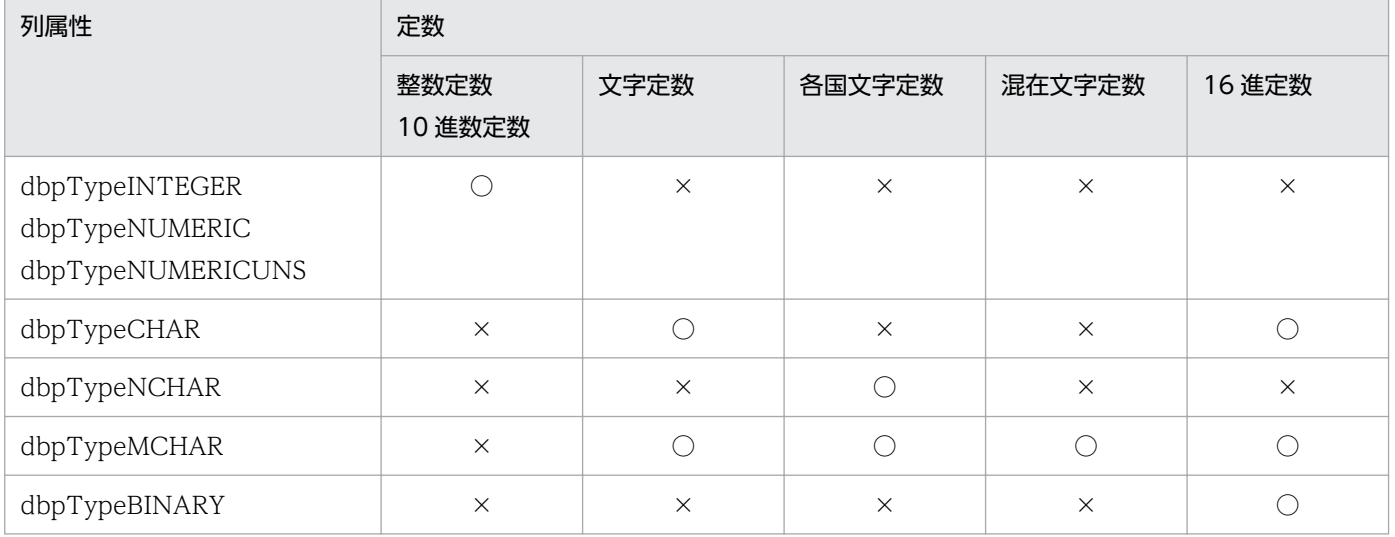

(凡例)

○:比較できます。

×:比較できません。

#### (b) 列と列の比較条件の規則

• 列と列の比較は,列属性によっては使えない組み合わせがあります。比較できる列属性の組み合わせを 表 8-15 に示します。

#### 表 8-15 比較できる列属性の組み合わせ (VOSK RDB 編成ファイル)

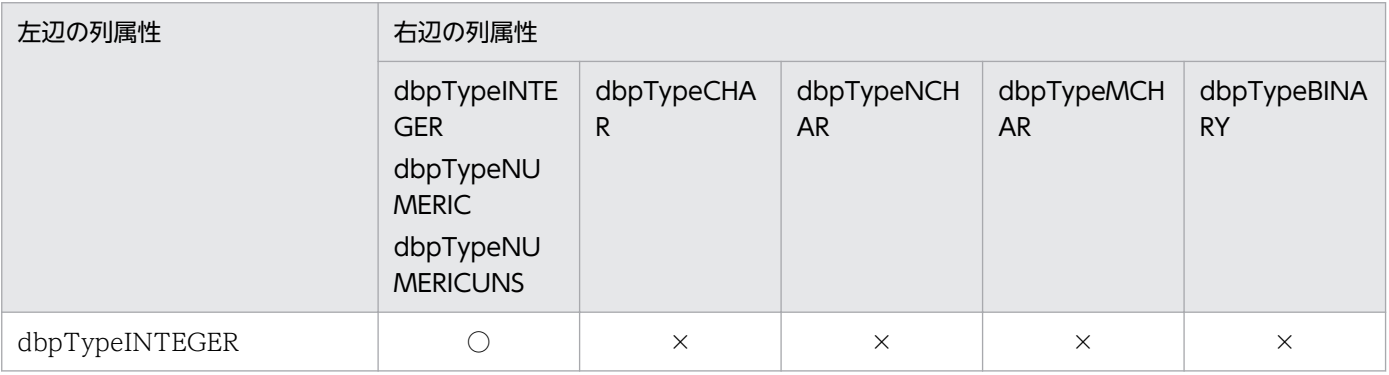

<sup>8.</sup> CommuniNet 接続を使うときの参照情報

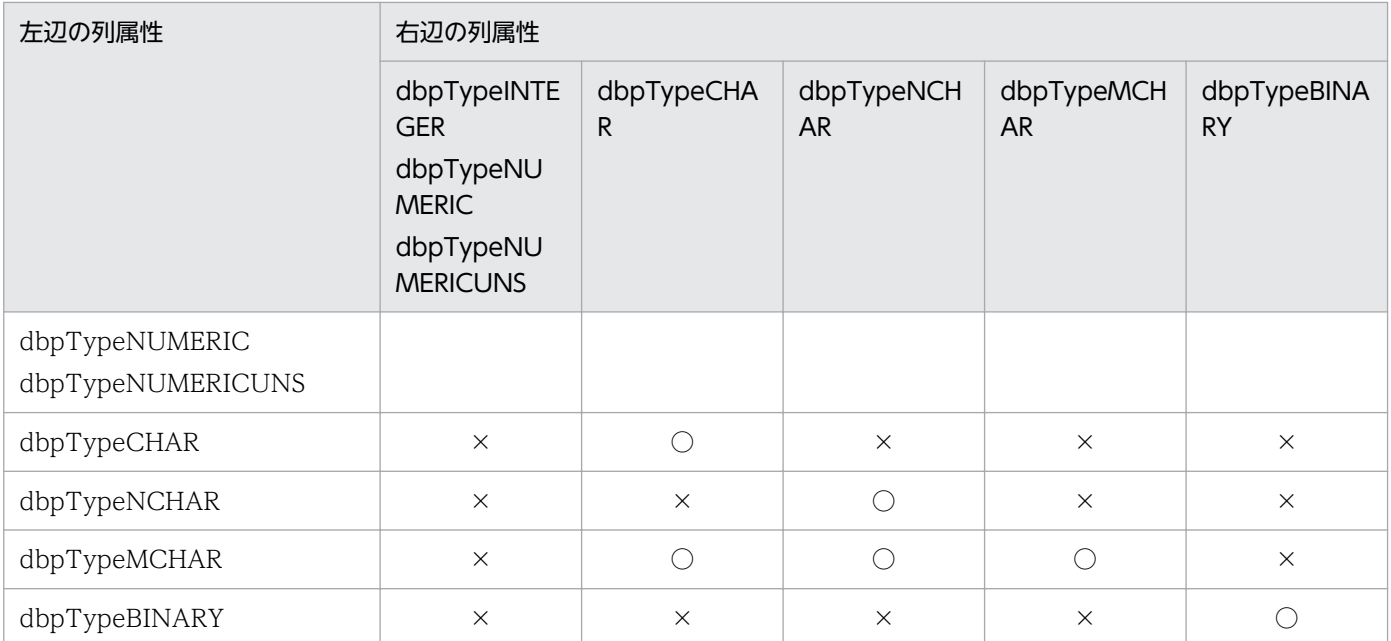

```
(凡例)
```
○:指定できます。

×:指定できません。

## (c) IN 条件の規則

• IN 条件は使えません。

### (d) LIKE 条件の規則

• LIKE 条件の設定は,列属性によっては使えないことがあります。LIKE 条件が設定できる列属性を表 8-16 に示します。

#### 表 8-16 LIKE 条件が設定できる列属性 (VOSK RDB 編成ファイル)

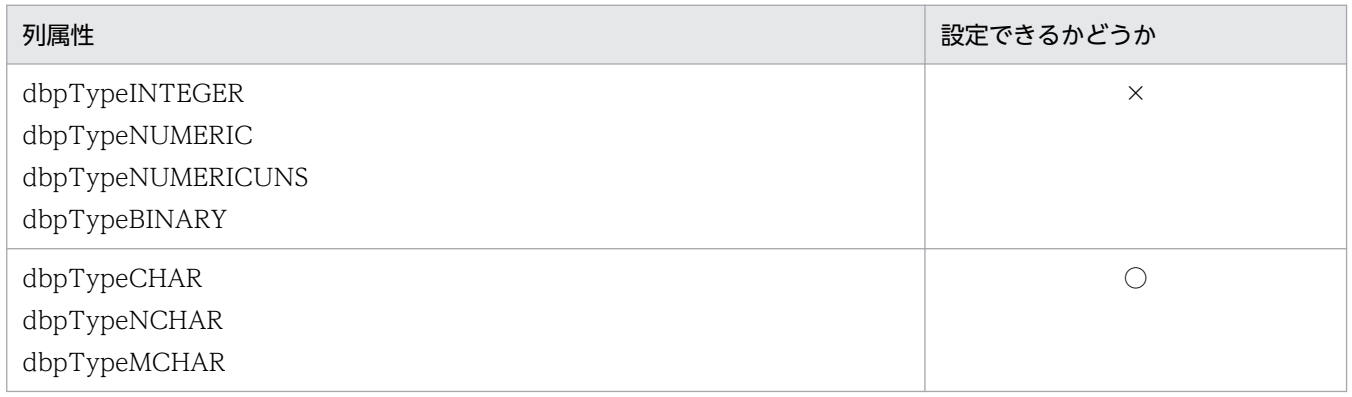

(凡例)

○:指定できます。

×:指定できません。

- 列と文字パターン(定数)の規則は,「表 8-14 列属性と使える定数の組み合わせ(VOSK RDB 編成 ファイル)」に従ってください。
- •「%」は,指定する列属性に応じて,全角又は半角を使ってください。

<sup>8.</sup> CommuniNet 接続を使うときの参照情報

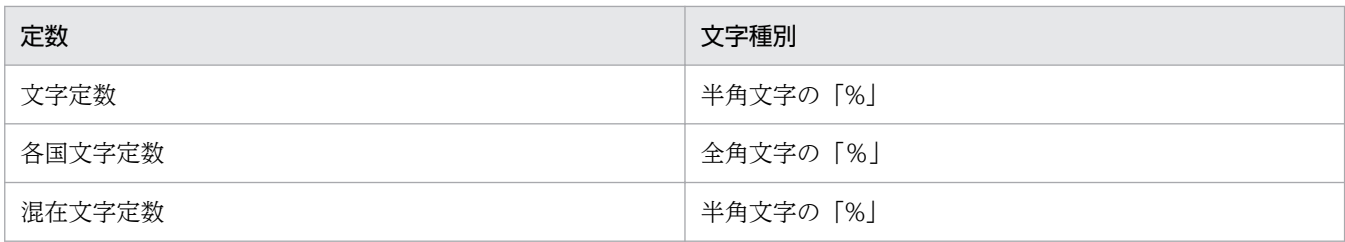

• 文字パターンの指定方法を表 8-17 に示します。

表 8-17 文字パターンの指定方法 (VOSK RDB 編成ファイル)

| 項目   | 指定例       | 意味                            |
|------|-----------|-------------------------------|
| 前方一致 | ABC%      | 先頭が「ABC」で,以降は任意の文字列を検索します。    |
| 後方一致 | %ABC      | 最後が「ABC」で、それより前は任意の文字列を検索します。 |
| 任意一致 | % $ABC\%$ | 任意の部分が「ABC」の文字列を検索します。        |
| 完全一致 | ABC.      | 「ABC」と等しい文字列を検索します。           |

### (e) BETWEEN 条件の規則

• BETWEEN 条件は使えません。

#### (f) NULL 条件の規則

• NULL 条件は使えません。

#### (g) 列演算条件の規則

• 列演算条件は使えません。

## (6) 条件関連 (Conditions Relation プロパティ) の規則

- NOT は使えません。
- 括弧,AND 及び OR の優先順位は,括弧 > AND > OR です。
- 条件関連のネスト数は 64 までです。ネスト数は、AND 又は OR に対して優先順位を表す括弧を省略 しないで指定したときの左括弧の数です。

(例)

1 AND ((2 OR 3 AND 4) OR 5) AND 6 のときに、括弧を省略しないと(1 AND (((2 OR 3) AND 4) OR 5) AND 6) になって、ネスト数は 4 です。

- 括弧,AND 及び OR は,すべて半角文字で指定してください。
- AND 及び OR の前後には空白を入力してください。

## (7) 各条件で指定する定数の規則

• 各条件で指定する定数の規則を表 8-18 と表 8-19 に示します。

#### 表 8-18 定数の指定方法 (VOSK RDB 編成ファイル)

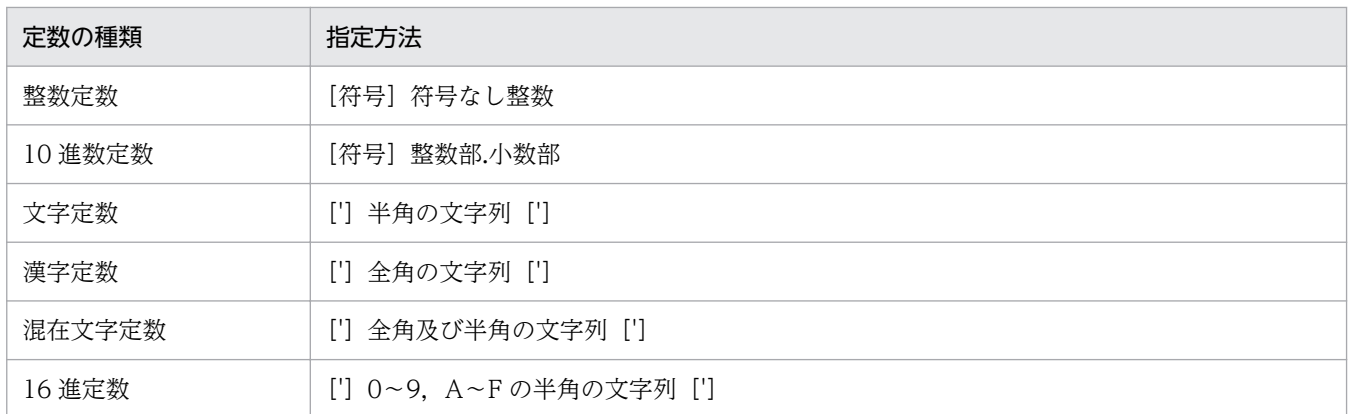

#### 表 8-19 定数の指定範囲 (VOSK RDB 編成ファイル)

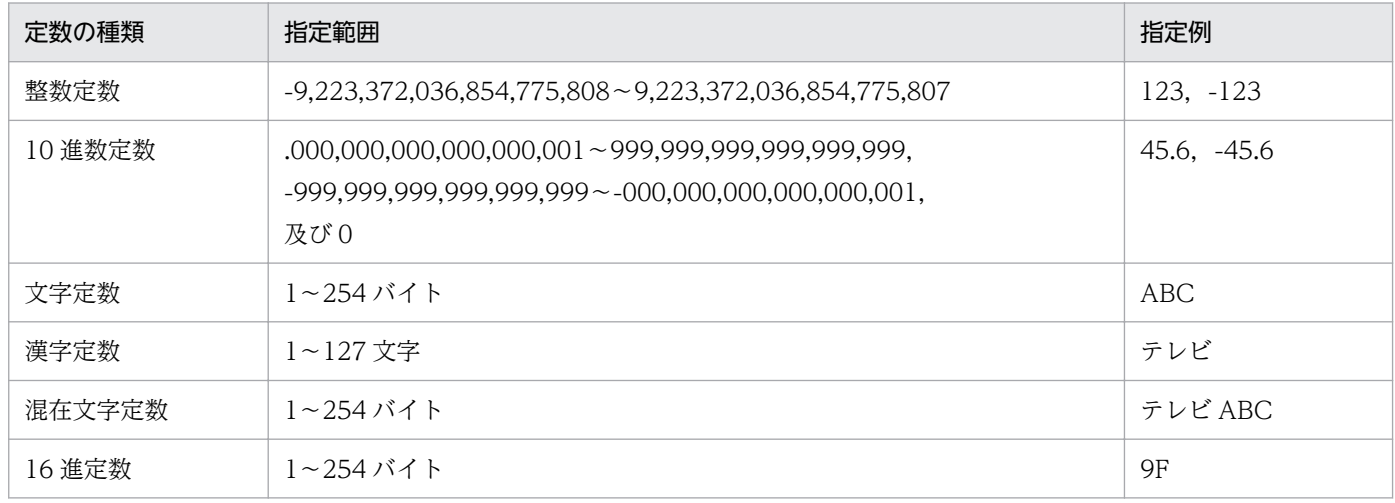

# 8.4.3 VOS3 XDM/SD E2 の場合の規則

## (1) 表情報の値

表情報で返される値の意味を表 8-20 に示します。

#### 表 8-20 表情報で返される値の意味 (VOS3 XDM/SD E2)

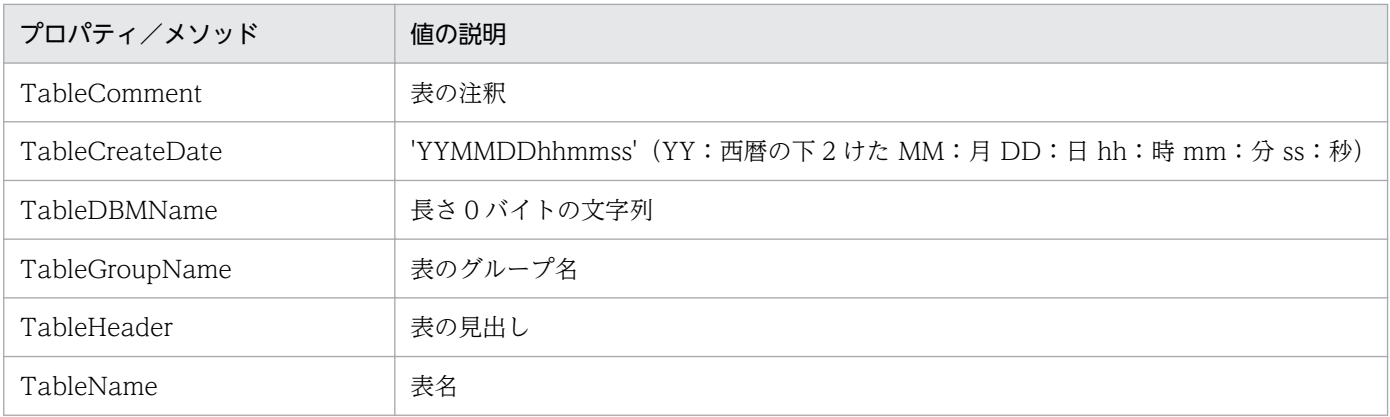

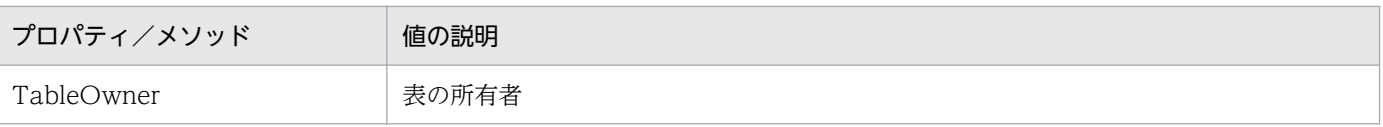

## (2) 列情報の値

列情報で返される値の意味を表 8-21 に示します。

#### 表 8-21 列情報で返される値の意味 (VOS3 XDM/SD E2)

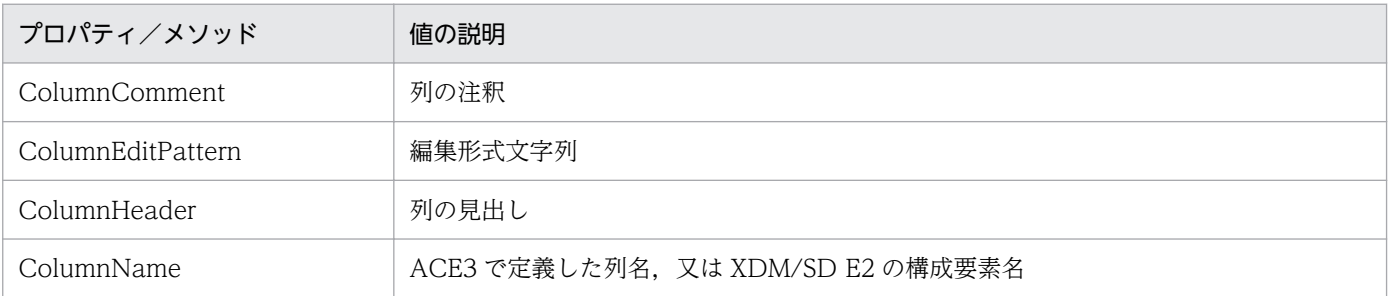

## (3) 集合関数 (FunctionMode プロパティ) の規則

• 集合関数は設定できません。

## (4) ソート (Column SortMode プロパティ)の規則

• ソートは設定できません。

## (5) 抽出条件 (Conditions .Add メソッド) の規則

#### (a) 列と定数の比較条件の規則

- 比較演算子の「<>」は使えません。
- 列と定数の比較は,列属性によっては使えない定数があります。列属性と使える定数の組み合わせを表 8-22 に示します。

#### 表 8-22 列属性と使える定数の組み合わせ (VOS3 XDM/SD E2)

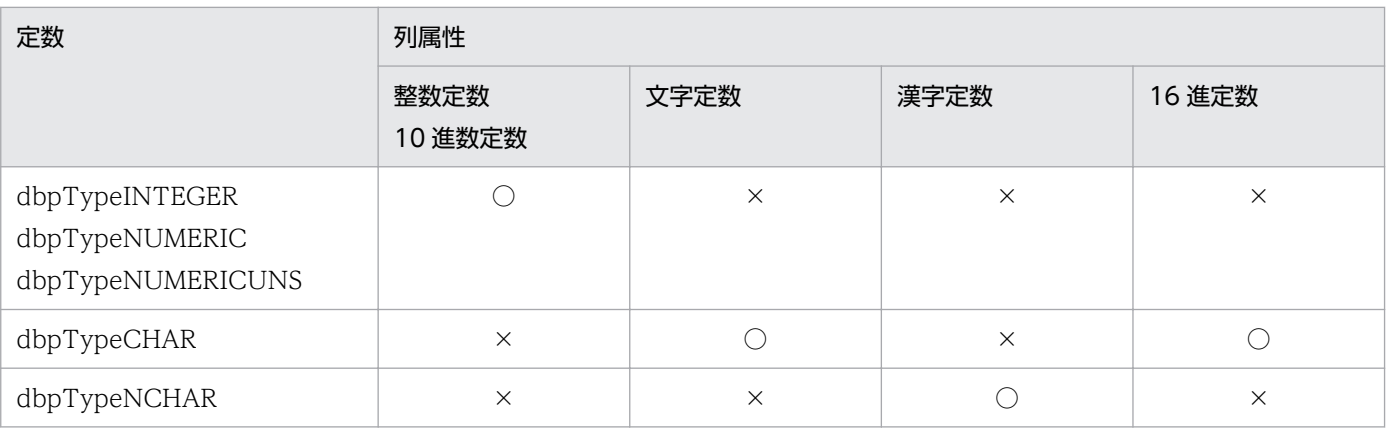

<sup>8.</sup> CommuniNet 接続を使うときの参照情報

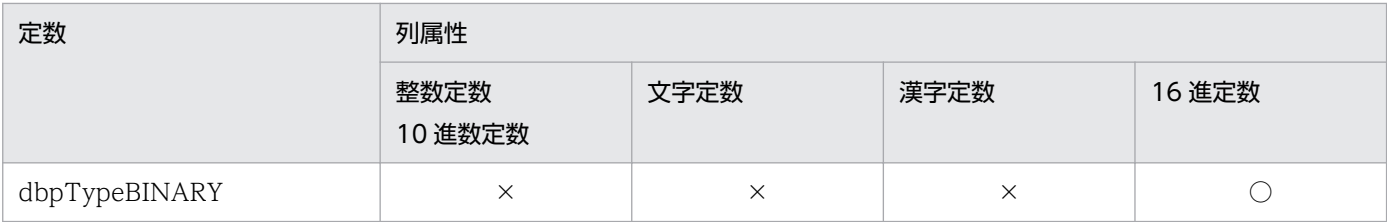

(凡例)

○:比較できます。

×:比較できません。

#### (b) 列と列の比較条件の規則

- 比較演算子の「<>」は使えません。
- 列と列の比較は,列属性によっては使えない組み合わせがあります。比較できる列属性の組み合わせを 表 8-23 に示します。

#### 表 8-23 比較できる列属性の組み合わせ (VOS3 XDM/SD E2)

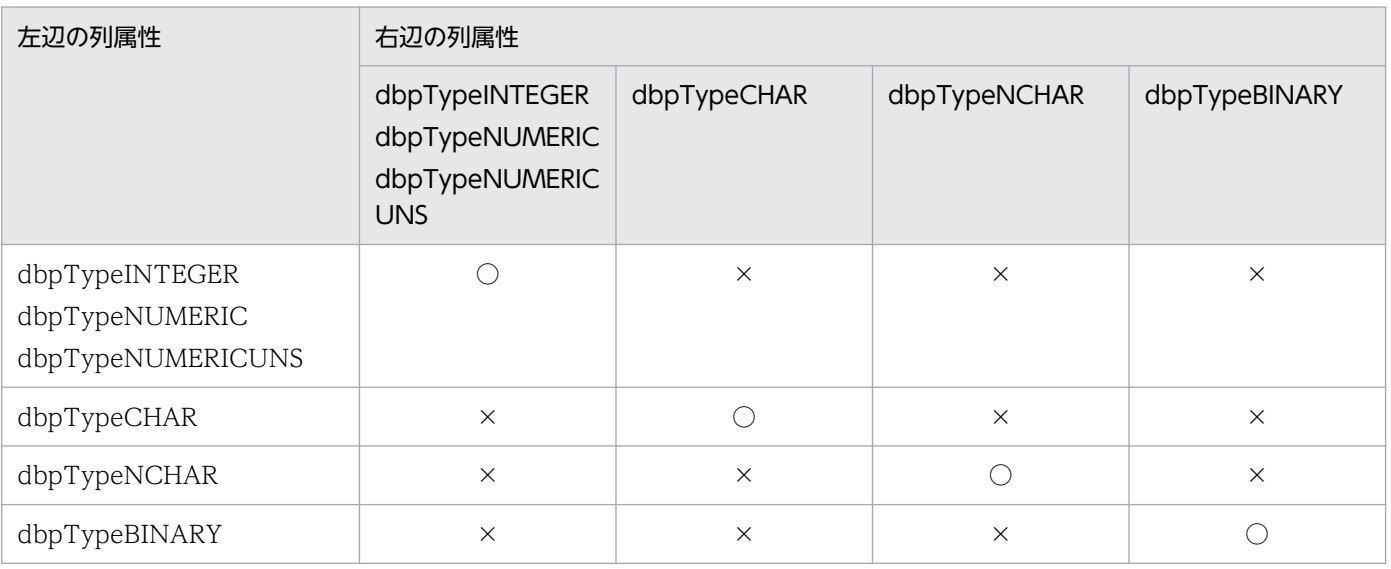

(凡例)

○:比較できます。

×:比較できません。

### (c) IN 条件の規則

• IN 条件は使えません。

### (d) LIKE 条件の規則

• LIKE 条件は使えません。

### (e) BETWEEN 条件の規則

• BETWEEN 条件は使えません。

<sup>8.</sup> CommuniNet 接続を使うときの参照情報
### (f) NULL 条件の規則

• NULL 条件は使えません。

### (g) 列演算条件の規則

• 列演算条件は使えません。

### (6) 条件関連 (Conditions .Relation プロパティ) の規則

- NOT は指定できません。
- AND. OR を組み合わせて. 254 個まで指定できます。
- 括弧,AND 及び OR の優先順位は,括弧 > AND > OR です。
- 括弧は 64 組まで指定できます。
- 括弧,AND 及び OR は,すべて半角文字で指定してください。
- AND 及び OR の前後には空白を入力してください。

### (7) 各条件で指定する定数の規則

各条件で指定する定数の規則を表 8-24 と表 8-25 に示します。

#### 表 8-24 定数の指定方法 (VOS3 XDM/SD E2)

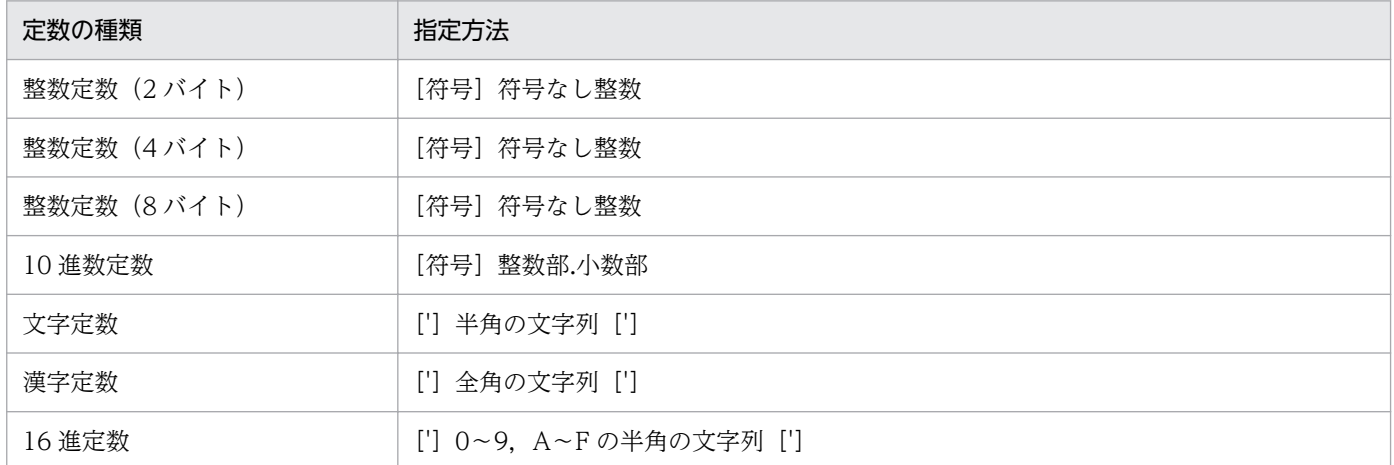

#### 表 8-25 定数の指定範囲 (VOS3 XDM/SD E2)

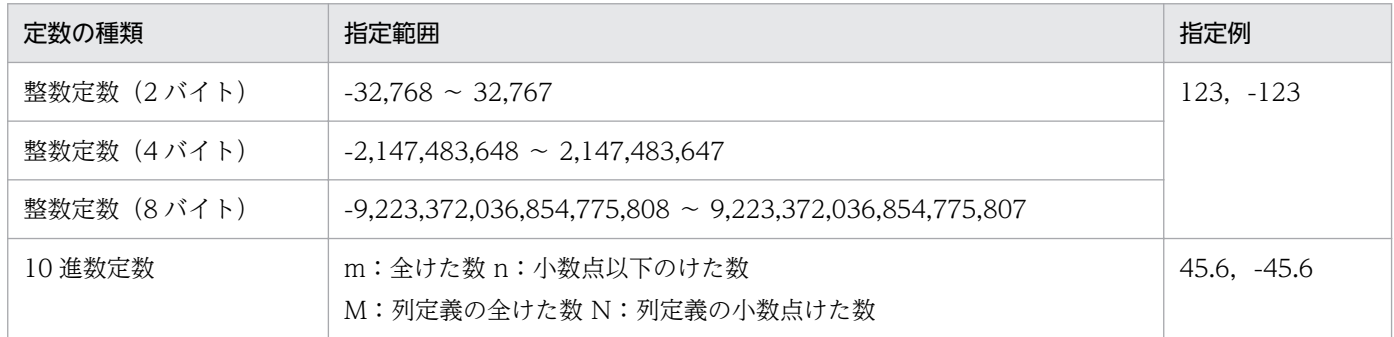

8. CommuniNet 接続を使うときの参照情報

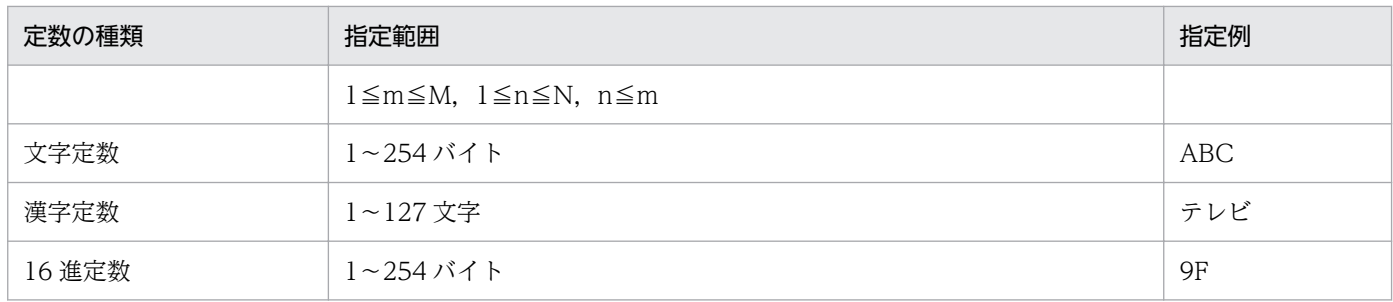

# 8.4.4 VOS3 PDMII E2, VOS1 PDMII E2 の場合の規則

### (1) 表情報の値

表情報で返される値の意味を表 8-26 に示します。

### 表 8-26 表情報で返される値の意味 (VOS3 PDMII E2, VOS1 PDMII E2)

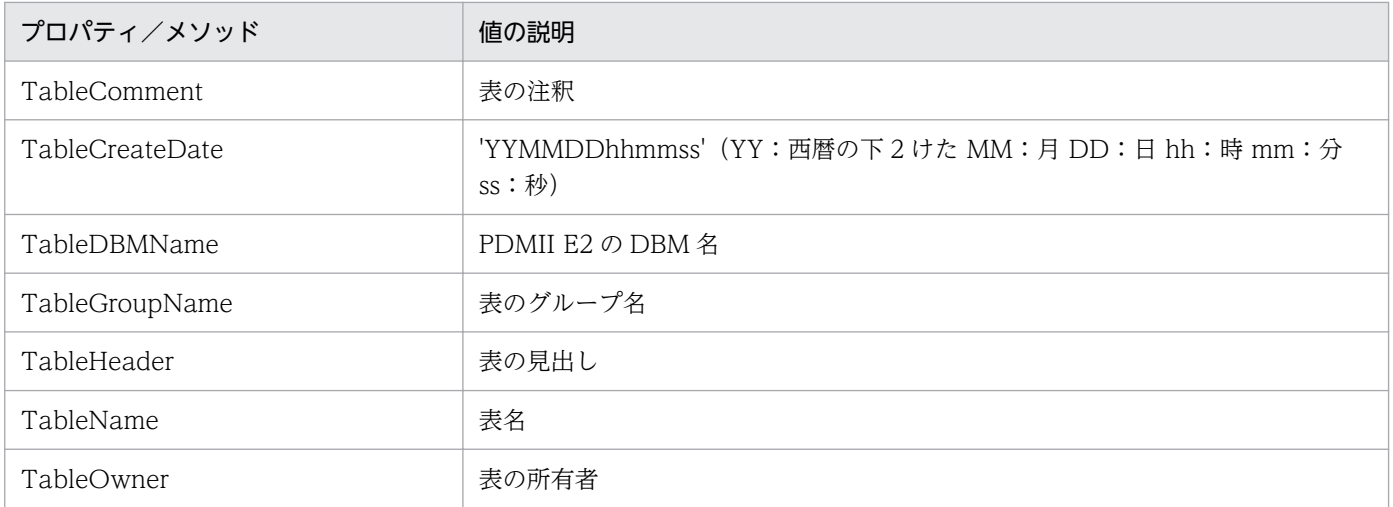

# (2) 列情報の値

列情報で返される値の意味を表 8-27 に示します。

#### 表 8-27 列情報で返される値の意味 (VOS3 PDMII E2, VOS1 PDMII E2)

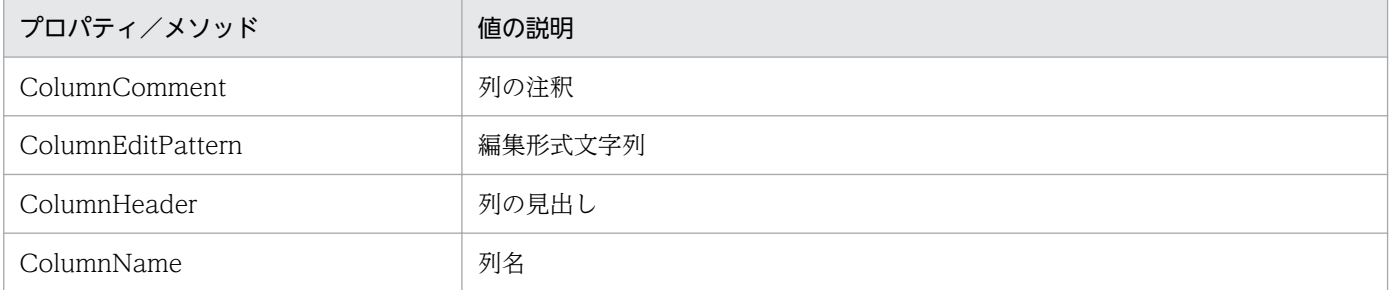

<sup>8.</sup> CommuniNet 接続を使うときの参照情報

# (3) 集合関数 (FunctionMode プロパティ) の規則

- dbpGroup は,21 列まで設定できます。ただし,ソートを設定した列数との和が 22 列以上は設定で きません。
- 集合関数の設定は,列属性によっては使えない集合関数があります。列属性と使える集合関数の組み合 わせを表 8-28 に示します。

表 8-28 列属性と使える集合関数の組み合わせ (VOS3 PDMII E2, VOS1 PDMII E2)

| 列属性                                                              | dbpGroup | dbpMaximu<br>m | dbpMinimu<br>m | dbpAverag<br>e | dbpSum   | dbpCount |
|------------------------------------------------------------------|----------|----------------|----------------|----------------|----------|----------|
| dbpTypeINTEGER<br>dbpTypeNUMERIC<br>dbpTypeFLOAT<br>dbpTypeREAL  |          | ⌒              |                |                | C        |          |
| dbpTypeCHAR<br>dbpTypeVARCHAR<br>dbpTypeNCHAR<br>dbpTypeNVARCHAR |          |                |                | $\times$       | $\times$ |          |

(凡例)

○:指定できます。

×:指定できません。

# (4) ソート (Column SortMode プロパティ)の規則

• 21 列まで指定できます。ただし,dbpGroup を設定した列数との和が 22 列以上は設定できません。

### (5) 抽出条件 (Conditions Add メソッド) の規則

### (a) 列と定数の比較条件の規則

• 列と定数の比較は,列属性によっては使えない定数があります。列属性と使える定数の組み合わせを表 8-29 に示します。

### 表 8-29 列属性と使える定数の組み合わせ (VOS3 PDMII E2, VOS1 PDMII E2)

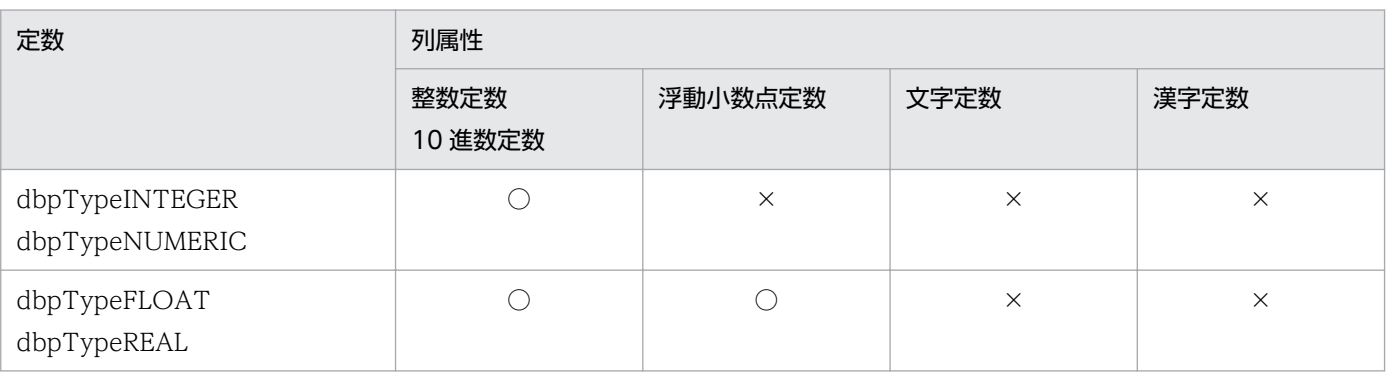

8. CommuniNet 接続を使うときの参照情報

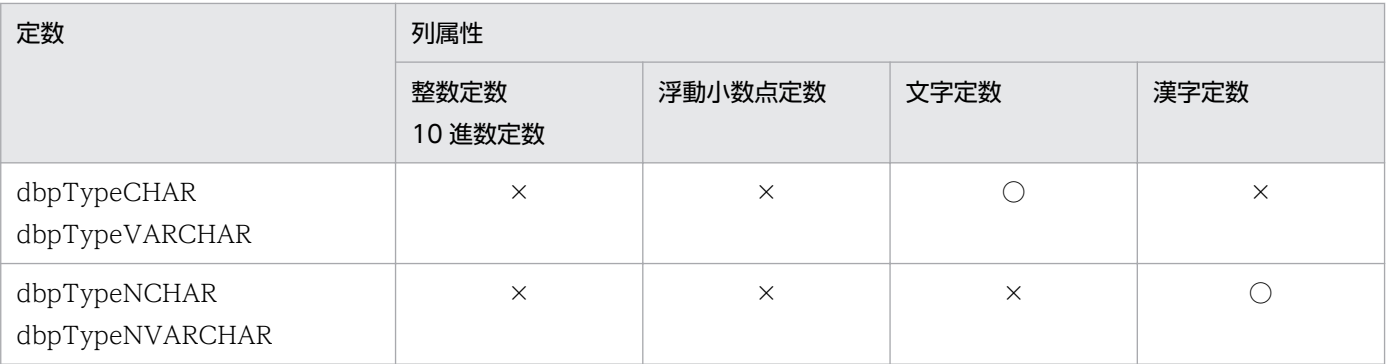

(凡例)

○:比較できます。

×:比較できません。

#### (b) 列と列の比較条件の規則

• 列と列の比較は,列属性によっては使えない組み合わせがあります。比較できる列属性の組み合わせを 表 8-30 に示します。

#### 表 8-30 比較できる列属性の組み合わせ (VOS3 PDMII E2, VOS1 PDMII E2)

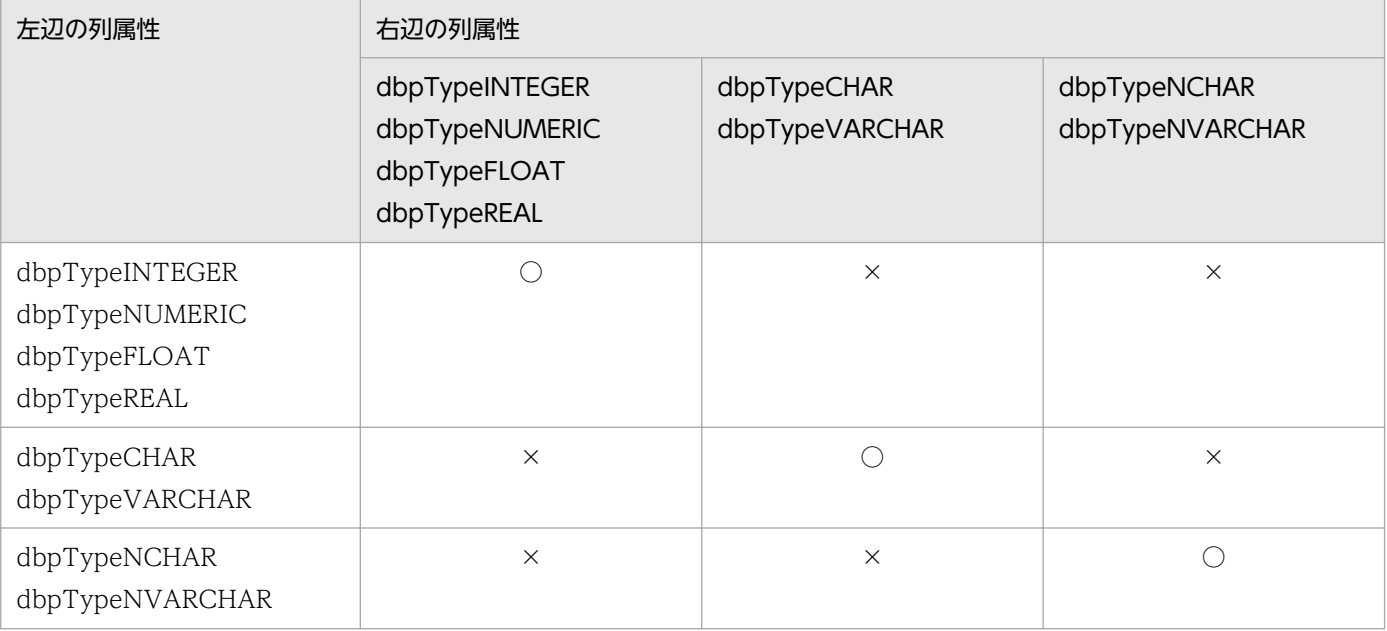

(凡例)

○:比較できます。

×:比較できません。

### (c) IN 条件の規則

- 定数の設定規則は,「表 8-29 列属性と使える定数の組み合わせ(VOS3 PDMII E2,VOS1 PDMII E2)」に従ってください。
- 定数は,255 個まで設定できます。

<sup>8.</sup> CommuniNet 接続を使うときの参照情報

### (d) LIKE 条件の規則

• LIKE 条件の設定は,列属性によっては使えないことがあります。LIKE 条件が設定できる列属性を表 8-31 に示します。

#### 表 8-31 LIKE 条件が設定できる列属性 (VOS3 PDMII E2, VOS1 PDMII E2)

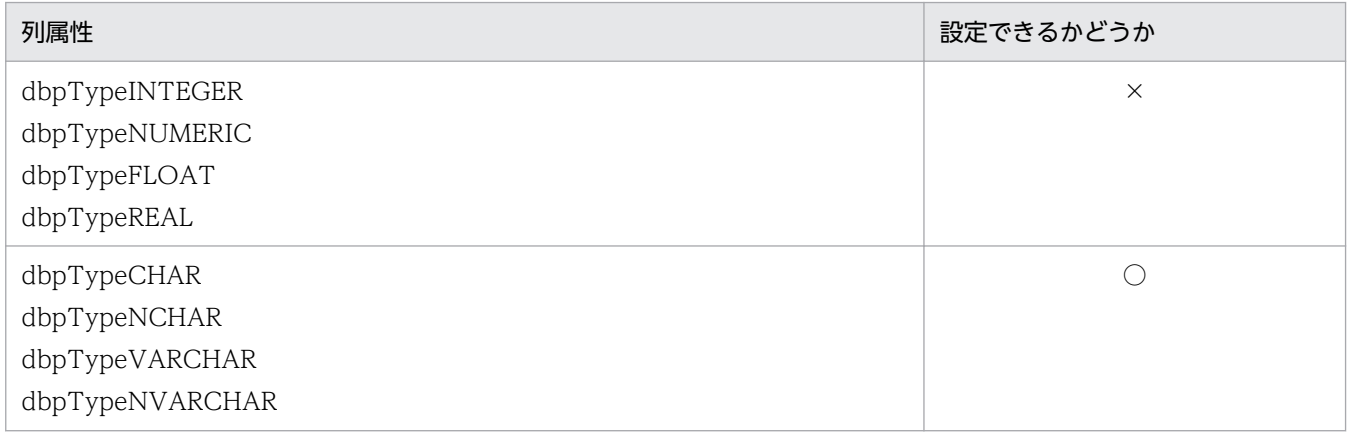

(凡例)

○:指定できます。

×:指定できません。

- 列と文字パターン(定数)の規則は,「表 8-29 列属性と使える定数の組み合わせ(VOS3 PDMII E2. VOS1 PDMII E2)」に従ってください。
- •「\_」,「%」は,指定する列属性に応じて,全角又は半角を使ってください。

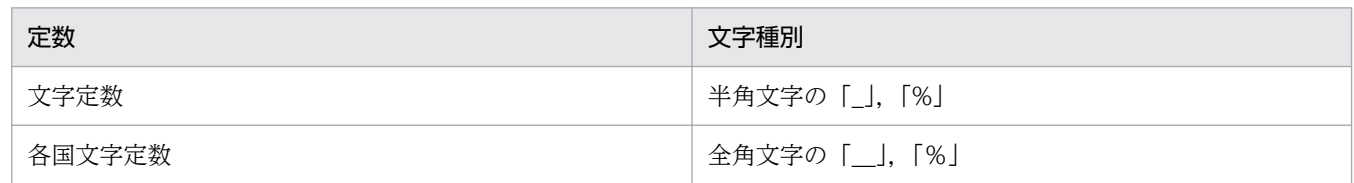

• 文字パターンの指定方法を表 8-32 に示します。

#### 表 8-32 文字パターンの指定方法 (VOS3 PDMII E2, VOS1 PDMII E2)

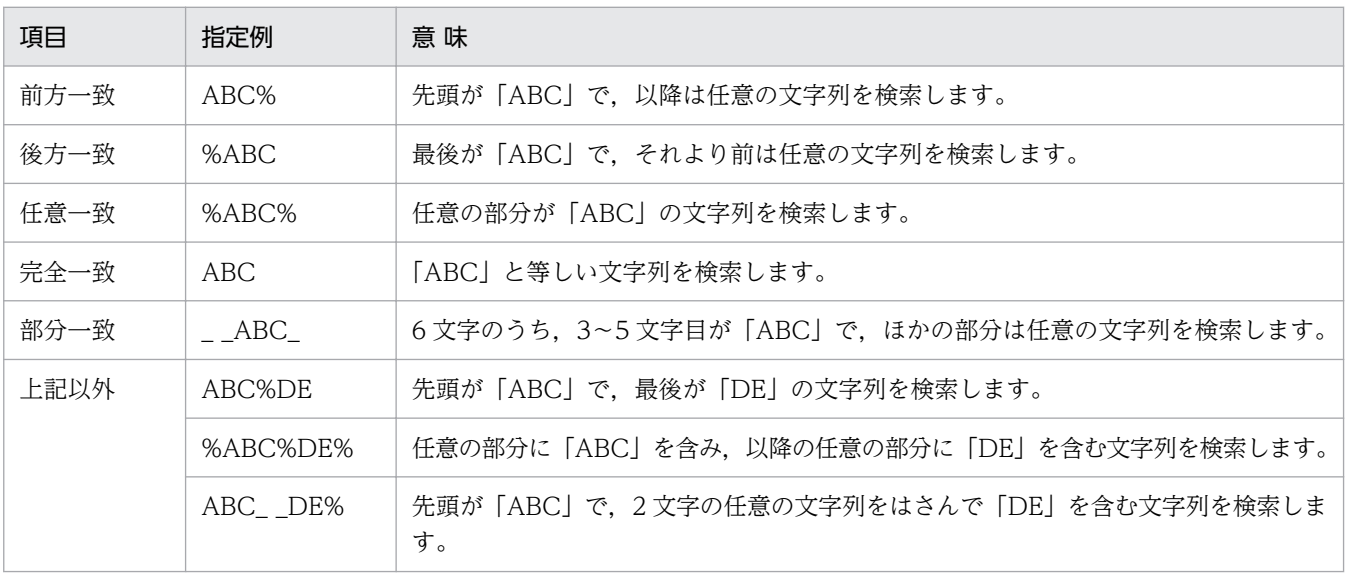

•「%」は,二つ以上設定できません。「%」を二つ設定できるのは,任意一致のパターンだけです。「A %B%C」のようなパターンは設定できません。

#### (e) BETWEEN 条件の規則

• 列と定数の規則は,「表 8-29 列属性と使える定数の組み合わせ(VOS3 PDMII E2,VOS1 PDMII E2)」に従ってください。

#### (f) NULL 条件の規則

• NULL 条件は使えません。

#### (g) 列演算条件の規則

- 演算を指定できる定数を次に示します。 整数定数,10 進数定数,浮動小数点定数
- 演算を指定できる列属性を次に示します。 dbpTypeINTEGER, dbpTypeNUMERIC, dbpTypeFLOAT, dbpTypeREAL
- 演算は、各辺の「+|,「-|,「\*|,「/|, 又は「(|,「)| の総和が 64 個まで指定できます。
- 列と定数を比較するときは、「表 8-29 列属性と使える定数の組み合わせ (VOS3 PDMII E2, VOS1 PDMII E2)」に従ってください。

### (6) 条件関連 (Conditions Relation プロパティ) の規則

- NOT は使えません。
- 括弧,AND 及び OR の優先順位は,括弧 > AND > OR です。
- 条件関連のネスト数は 64 までです。ネスト数は,AND 又は OR に対して優先順位を表す括弧を省略 しないで指定したときの,左括弧の数です。

(例)

1 AND ((2 OR 3 AND 4) OR 5) AND 6 の場合,括弧を省略しないと(1 AND (((2 OR 3) AND 4) OR 5) AND 6) になって、ネスト数は 4 です。

- 括弧,AND 及び OR は,すべて半角文字で指定してください。
- AND 及び OR の前後には空白を入力してください。

### (7) 各条件で指定する定数の規則

• 各条件で指定する定数の規則を表 8-33 と表 8-34 に示します。

#### 表 8-33 定数の指定方法 (VOS3 PDMII E2, VOS1 PDMII E2)

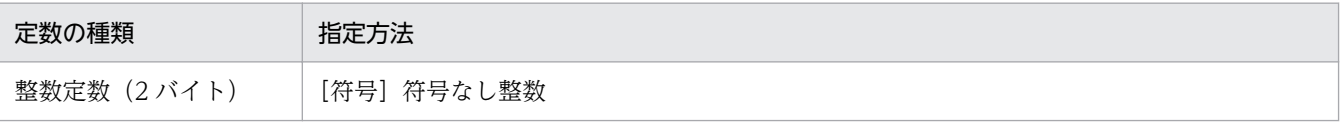

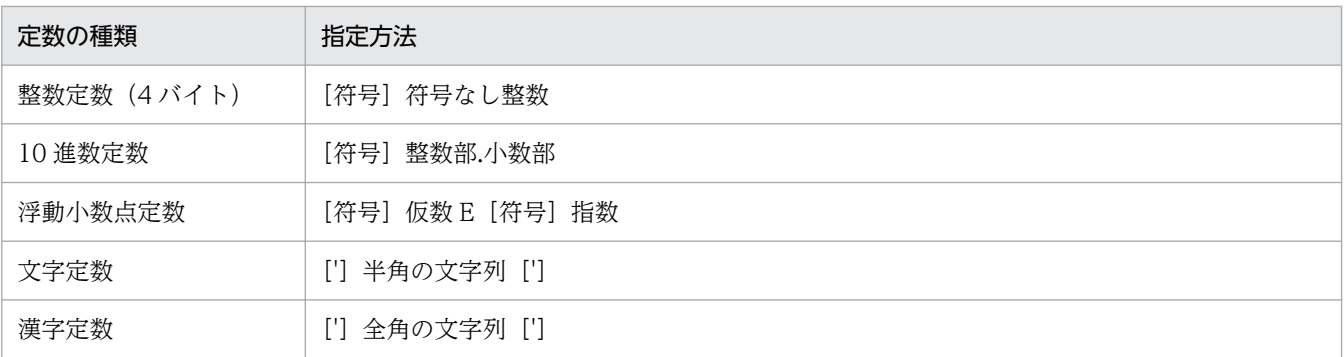

### 表 8-34 定数の指定範囲 (VOS3 PDMII E2, VOS1 PDMII E2)

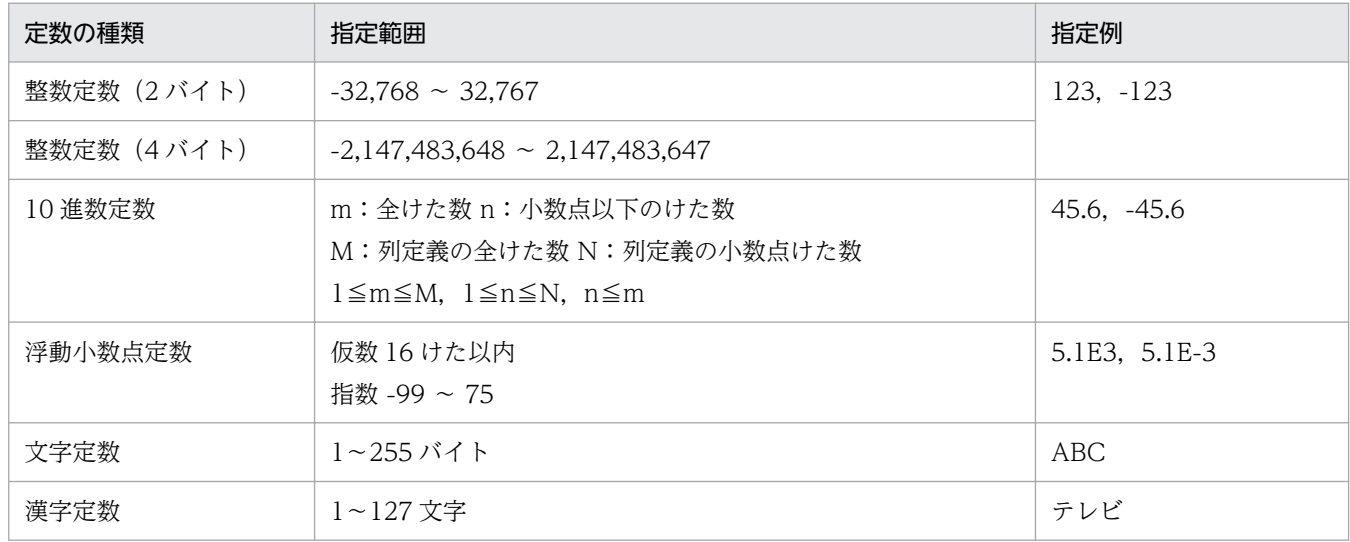

# 8.4.5 VOS3 RDB1 の場合の規則

### (1) 表情報の値

表情報で返される値の意味を表 8-35 に示します。

### 表 8-35 表情報で返される値の意味 (VOS3 RDB1)

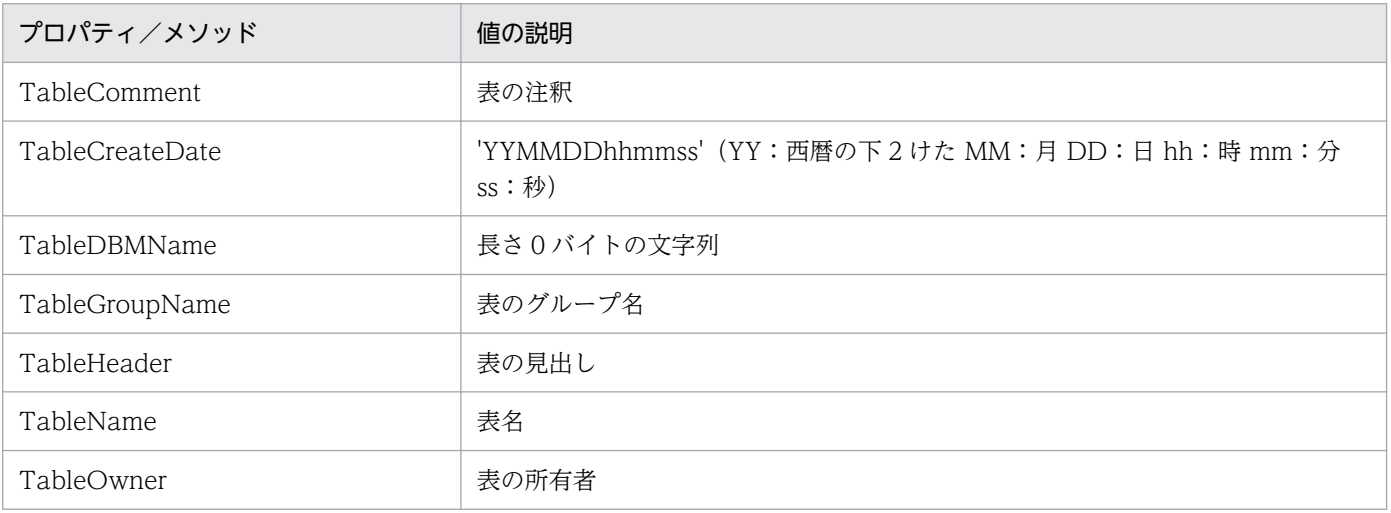

8. CommuniNet 接続を使うときの参照情報

# (2) 列情報の値

列情報で返される値の意味を表 8-36 に示します。

### 表 8-36 列情報で返される値の意味 (VOS3 RDB1)

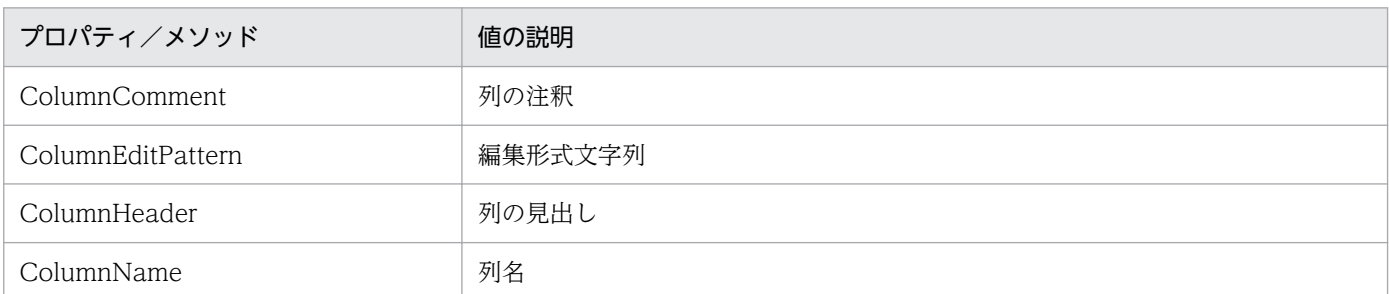

# (3) 集合関数 (FunctionMode プロパティ) の規則

- dbpGroup は,21 列まで設定できます。ただし,ソートを設定した列数との和が 22 列以上は設定で きません。
- 集合関数の設定は,列属性によっては使えない集合関数があります。列属性と使える集合関数の組み合 わせを表 8-37 に示します。

#### 表 8-37 列属性と使える集合関数の組み合わせ (VOS3 RDB1)

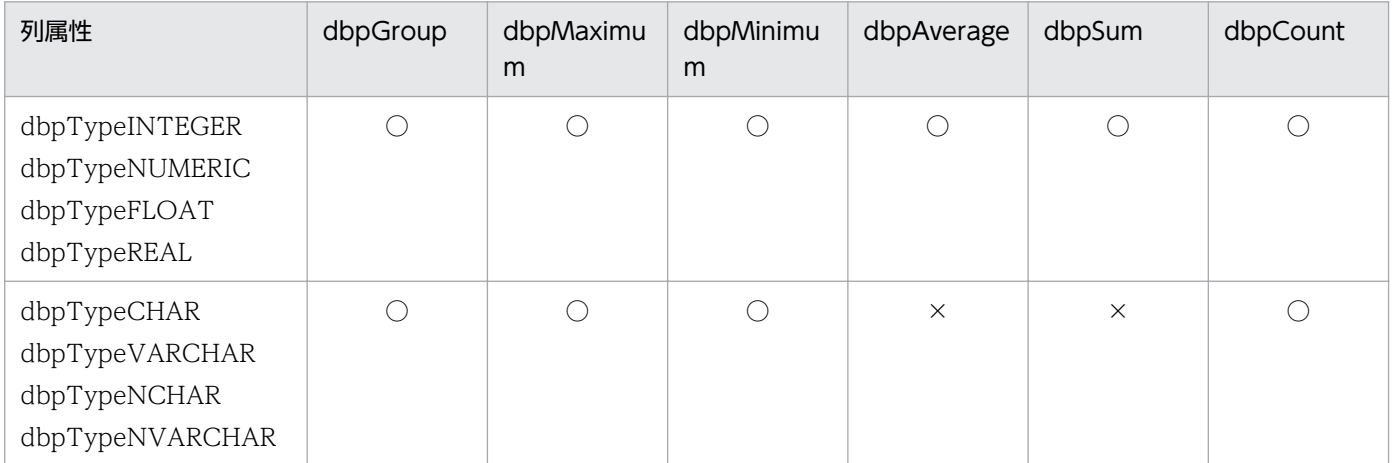

(凡例)

○:指定できます。

×:指定できません。

# (4) ソート (Column .SortMode プロパティ)の規則

● 21 列まで指定できます。ただし, dbpGroup を設定した列数との和が 22 列以上は設定できません。

<sup>8.</sup> CommuniNet 接続を使うときの参照情報

# (5) 抽出条件 (Conditions Add メソッド) の規則

### (a) 列と定数の比較条件の規則

• 列と定数の比較は,列属性によっては使えない定数があります。列属性と使える定数の組み合わせを表 8-38 に示します。

#### 表 8-38 列属性と使える定数の組み合わせ (VOS3 RDB1)

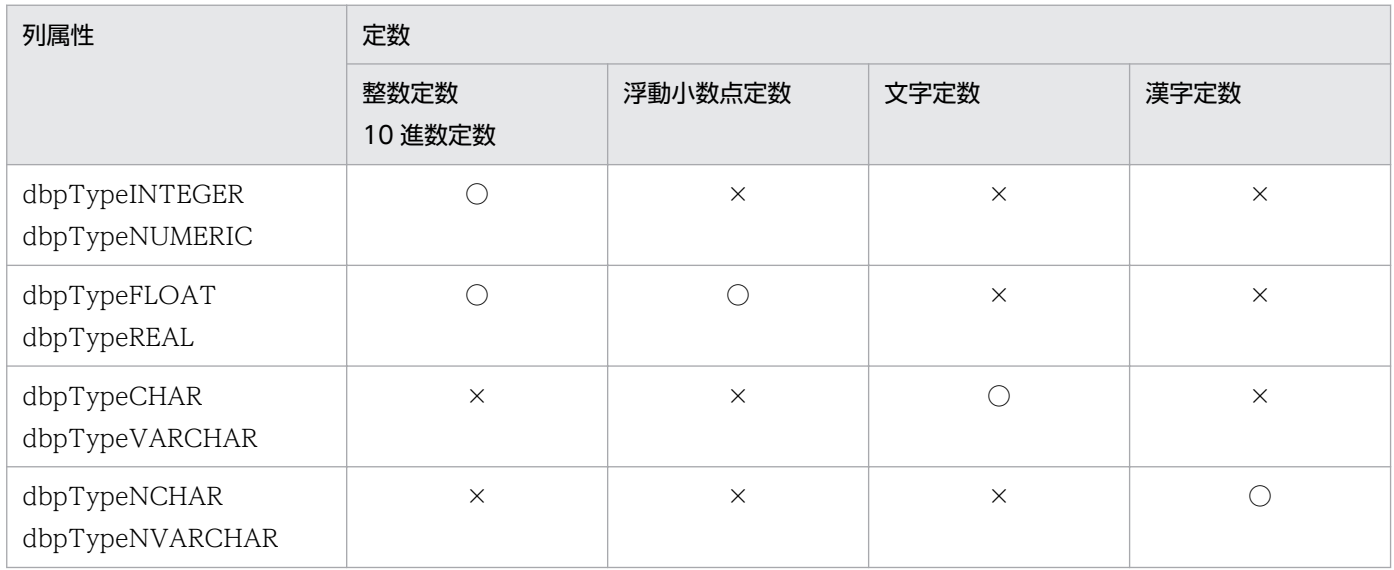

(凡例)

○:比較できます。

×:比較できません。

### (b) 列と列の比較条件の規則

• 列と列の比較は,列属性によっては使えない組み合わせがあります。比較できる列属性の組み合わせを 表 8-39 に示します。

#### 表 8-39 比較できる列属性の組み合わせ (VOS3 RDB1)

| 左辺の列属性                                                          | 右辺の列属性                                                          |                               |                                 |  |  |  |
|-----------------------------------------------------------------|-----------------------------------------------------------------|-------------------------------|---------------------------------|--|--|--|
|                                                                 | dbpTypeINTEGER<br>dbpTypeNUMERIC<br>dbpTypeFLOAT<br>dbpTypeREAL | dbpTypeCHAR<br>dbpTypeVARCHAR | dbpTypeNCHAR<br>dbpTypeNVARCHAR |  |  |  |
| dbpTypeINTEGER<br>dbpTypeNUMERIC<br>dbpTypeFLOAT<br>dbpTypeREAL |                                                                 | $\times$                      | $\times$                        |  |  |  |
| dbpTypeCHAR<br>dbpTypeVARCHAR                                   | $\times$                                                        |                               | $\times$                        |  |  |  |
| dbpTypeNCHAR                                                    | $\times$                                                        | $\times$                      |                                 |  |  |  |

<sup>8.</sup> CommuniNet 接続を使うときの参照情報

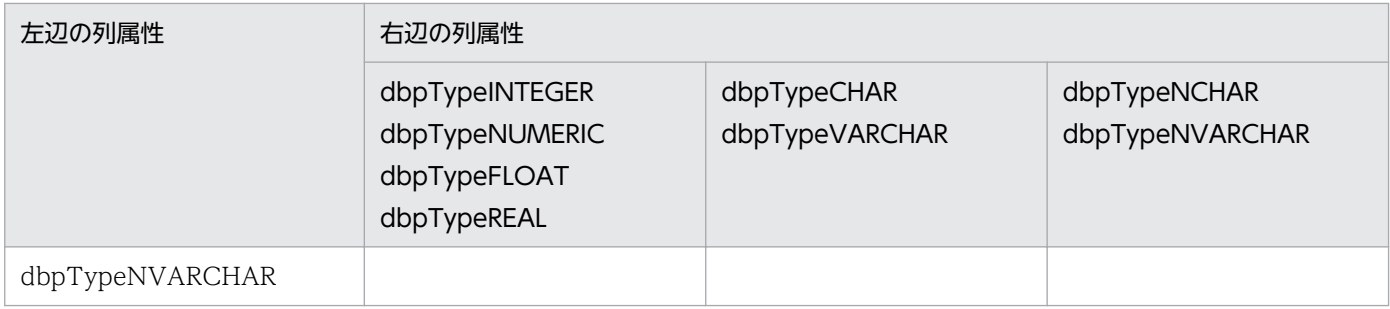

(凡例)

○:比較できます。

×:比較できません。

#### (c) IN 条件の規則

- 定数の設定規則は,「表 8-38 列属性と使える定数の組み合わせ(VOS3 RDB1)」に従ってください。
- 定数は,255 個まで設定できます。

#### (d) LIKE 条件の規則

• LIKE 条件の設定は,列属性によっては使えないことがあります。LIKE 条件が設定できる列属性を表 8-40 に示します。

#### 表 8-40 LIKE 条件が設定できる列属性 (VOS3 RDB1)

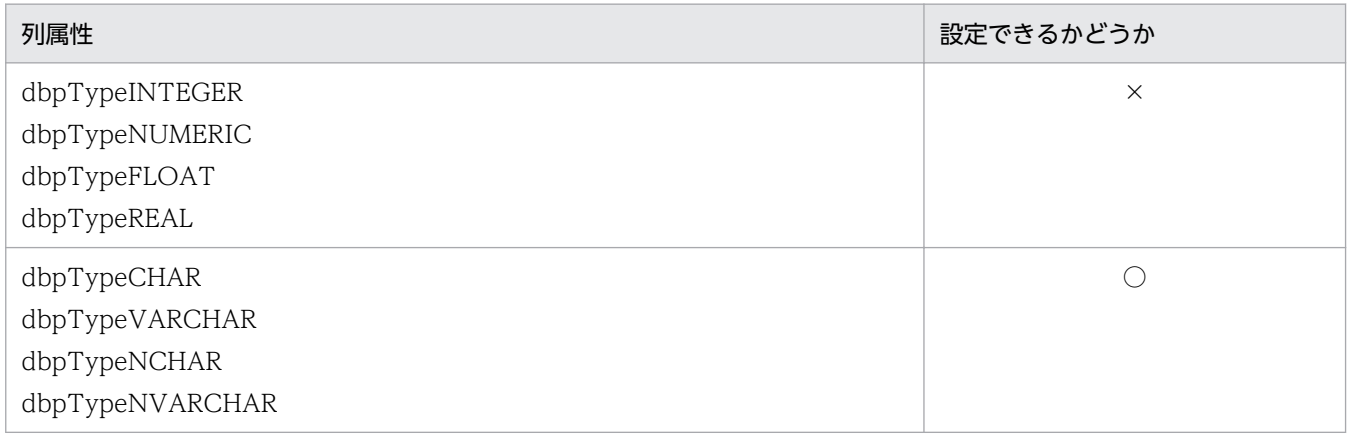

(凡例)

○:指定できます。

×:指定できません。

- 列と文字パターン(定数)の規則は,「表 8-38 列属性と使える定数の組み合わせ(VOS3 RDB1)」 に従ってください。
- •「\_」,「%」は,指定する列属性に応じて,全角又は半角を使ってください。

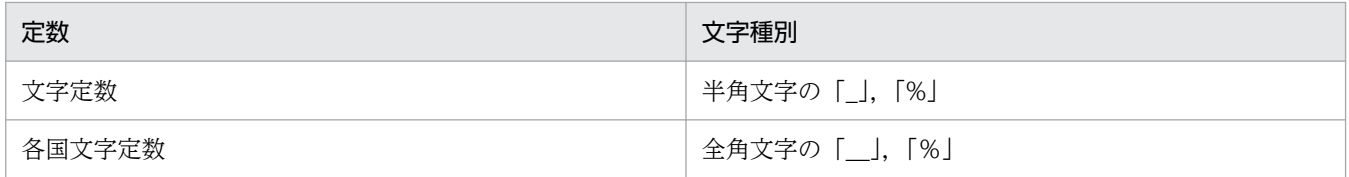

• 文字パターンの指定方法を表 8-41 に示します。

<sup>8.</sup> CommuniNet 接続を使うときの参照情報

#### 表 8-41 文字パターンの指定方法 (VOS3 RDB1)

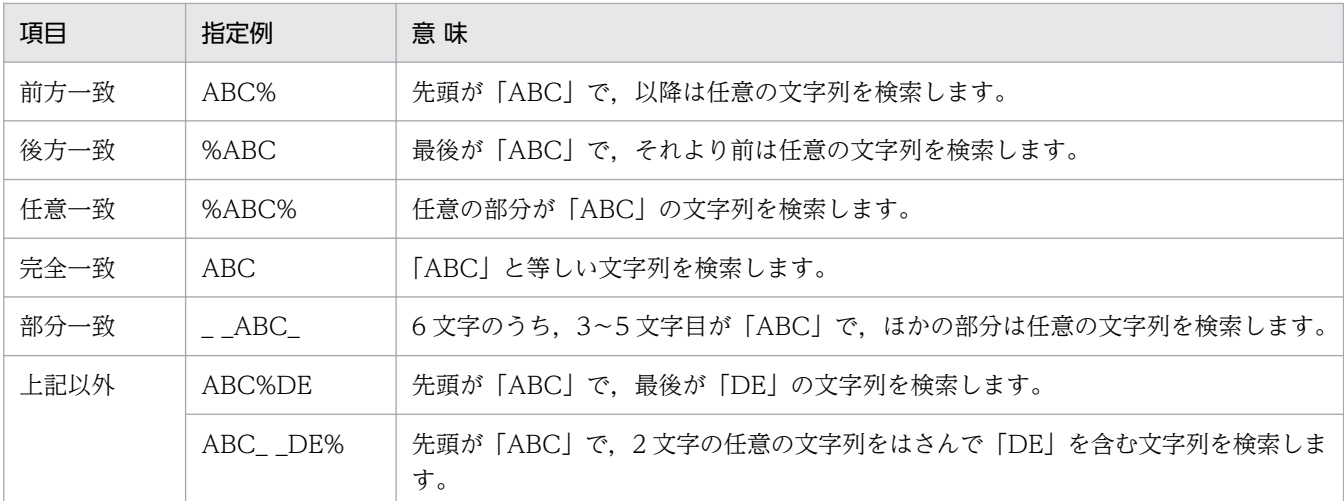

•「%」は,二つ以上設定できません。「%」を二つ以上設定できるパターンは,任意一致のパターンだけ です。A%B%C のようなパターンは設定できません。

### (e) BETWEEN 条件の規則

• 列と定数の規則は,「表 8-38 列属性と使える定数の組み合わせ(VOS3 RDB1)」に従ってください。

#### (f) NULL 条件の規則

• 制限事項はありません。

#### (g) 列演算条件の規則

- 演算を指定できる定数を次に示します。 整数定数,10 進数定数,浮動小数点定数
- 演算を指定できる列属性を次に示します。 dbpTypeINTEGER, dbpTypeNUMERIC, dbpTypeFLOAT, dbpTypeREAL
- 演算は,各辺の「+」,「-」,「\*」,「/」,又は「(」,「)」の総和が 64 個まで指定できます。
- 列と定数を比較するときは,「表 8-38 列属性と使える定数の組み合わせ(VOS3 RDB1)」に従って ください。

### (6) 条件関連 (Conditions.Relation プロパティ)の規則

- NOT は使えません。
- 括弧,AND 及び OR の優先順位は,括弧 > AND > OR です。
- 条件関連のネスト数は 64 までです。ネスト数は AND 又は OR に対して、優先順位を表す括弧を省略 しないで指定したときの,左括弧の数です。

<sup>8.</sup> CommuniNet 接続を使うときの参照情報

(例)

1 AND ((2 OR 3 AND 4) OR 5) AND 6 のときに、括弧を省略しないと(1 AND (((2 OR 3) AND 4) OR 5) AND 6) になって、ネスト数は 4 です。

- 括弧,AND 及び OR は,すべて半角文字で指定してください。
- AND 及び OR の前後には空白を入力してください。

### (7) 各条件で指定する定数の規則

• 各条件で指定する定数の規則を表 8-42 と表 8-43 に示します。

#### 表 8-42 定数の指定方法 (VOS3 RDB1)

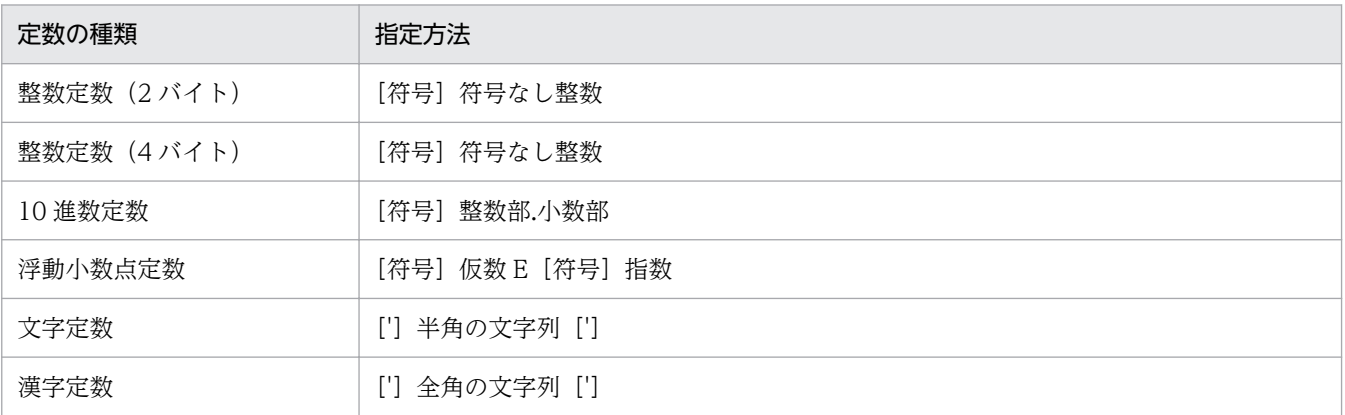

#### 表 8-43 定数の指定範囲 (VOS3 RDB1)

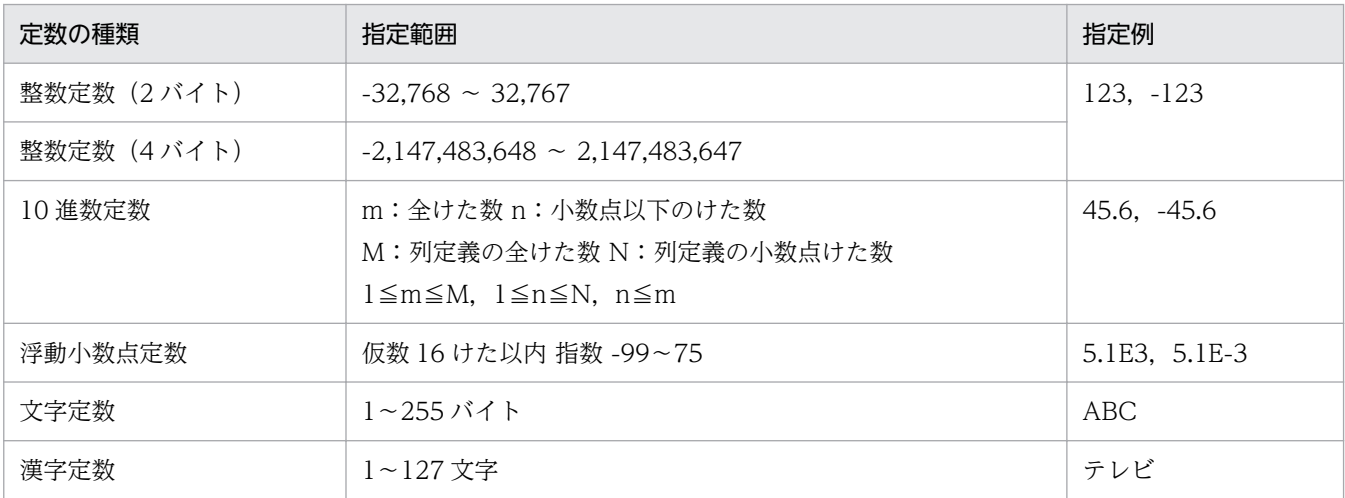

# 8.4.6 VOS1 ACE3 ユーザファイルの場合の規則

### (1) 表情報の値

表情報で返される値の意味を表 8-44 に示します。

<sup>8.</sup> CommuniNet 接続を使うときの参照情報

#### 表 8-44 表情報で返される値の意味 (VOS1 ACE3 ユーザファイル)

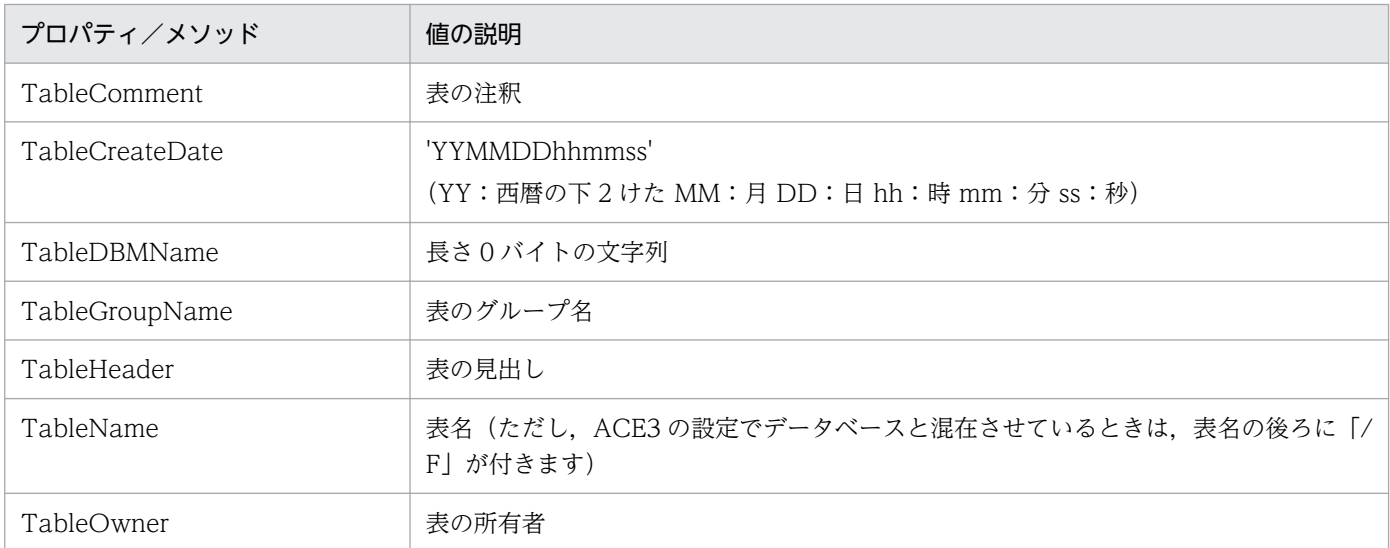

# (2) 列情報の値

列情報で返される値の意味を表 8-45 に示します。

#### 表 8-45 列情報で返される値の意味 (VOS1 ACE3 ユーザファイル)

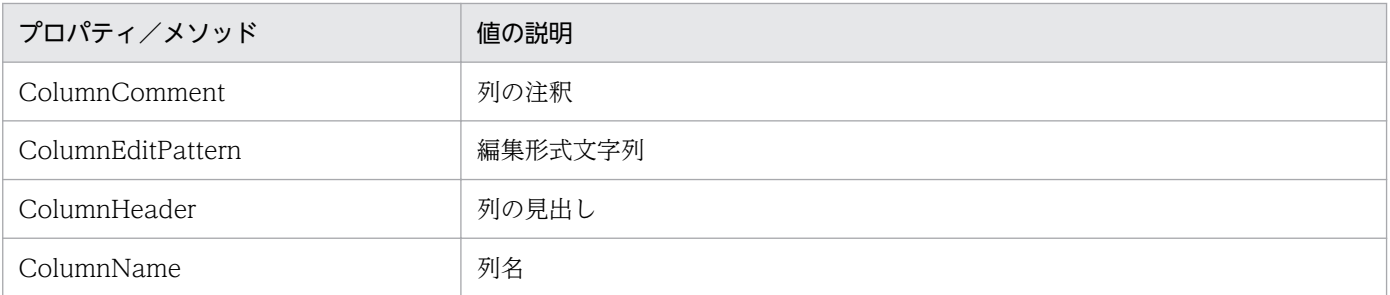

# (3) 集合関数 (FunctionMode プロパティ) の規則

- dbpGroup は,21 列まで設定できます。ただし,ソートを設定した列数との和が 22 列以上は設定で きません。
- 集合関数の設定は,列属性によっては使えない集合関数があります。列属性と使える集合関数を表 8-46 に示します。

#### 表 8-46 列属性と使える集合関数の組み合わせ (VOS1 ACE3 ユーザファイル)

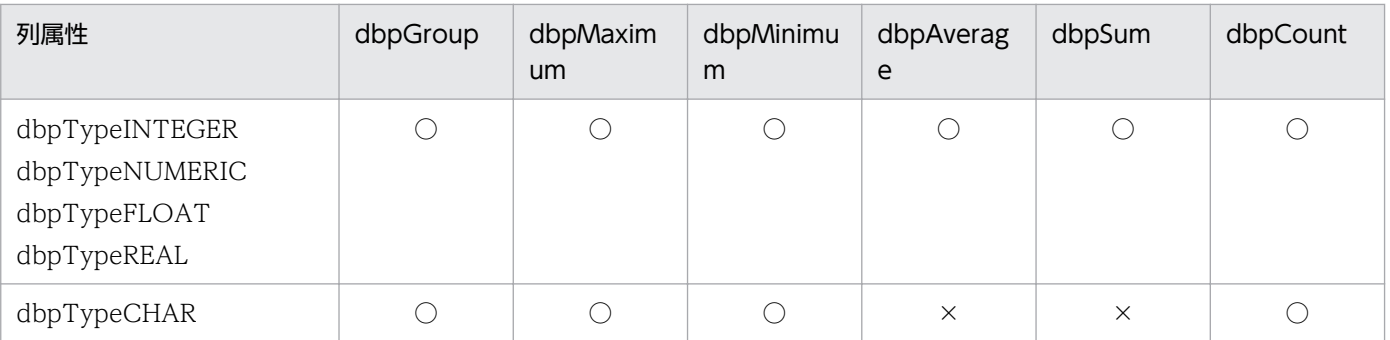

8. CommuniNet 接続を使うときの参照情報

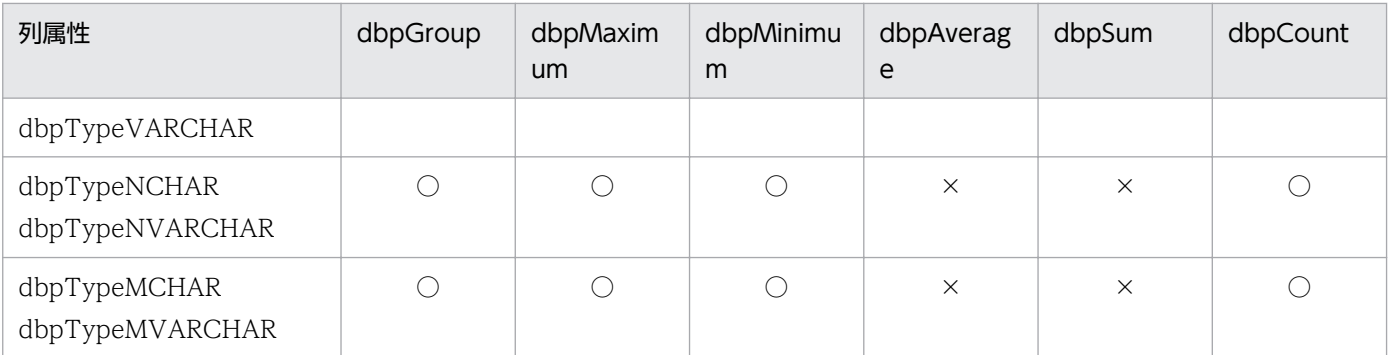

(凡例)

○:指定できます。

×:指定できません。

# (4) ソート (Column .SortMode プロパティ)の規則

• 21 列まで指定できます。ただし,dbpGroup を設定した列数との和が 22 列以上は設定できません。

### (5) 抽出条件 (Conditions Add メソッド) の規則

#### (a) 列と定数の比較条件の規則

• 列と定数の比較は,列属性によっては使えない定数があります。列属性と使える定数の組み合わせを表 8-47 に示します。

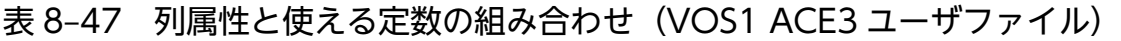

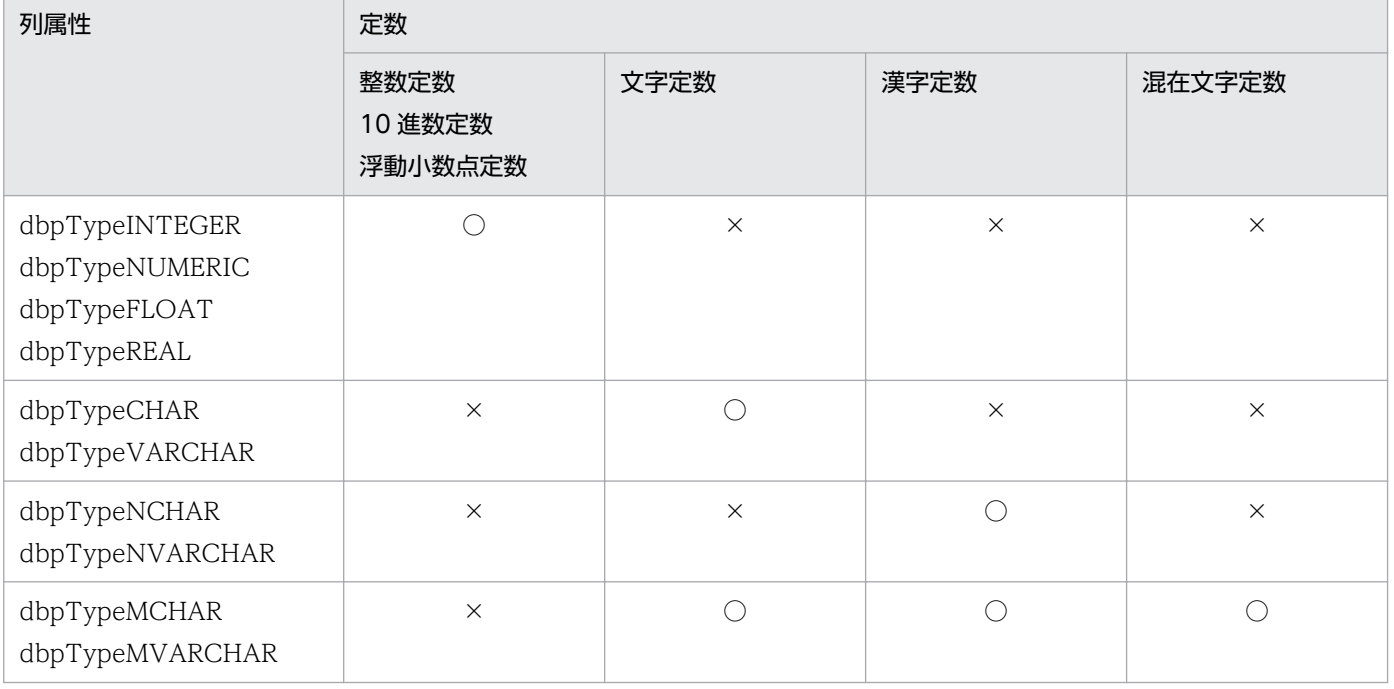

(凡例)

○:比較できます。

×:比較できません。

### (b) 列と列の比較条件の規則

• 列と列の比較は,列属性によっては使えない組み合わせがあります。比較できる列属性の組み合わせを 表 8-48 に示します。

#### 表 8-48 比較できる列属性の組み合わせ (VOS1 ACE3 ユーザファイル)

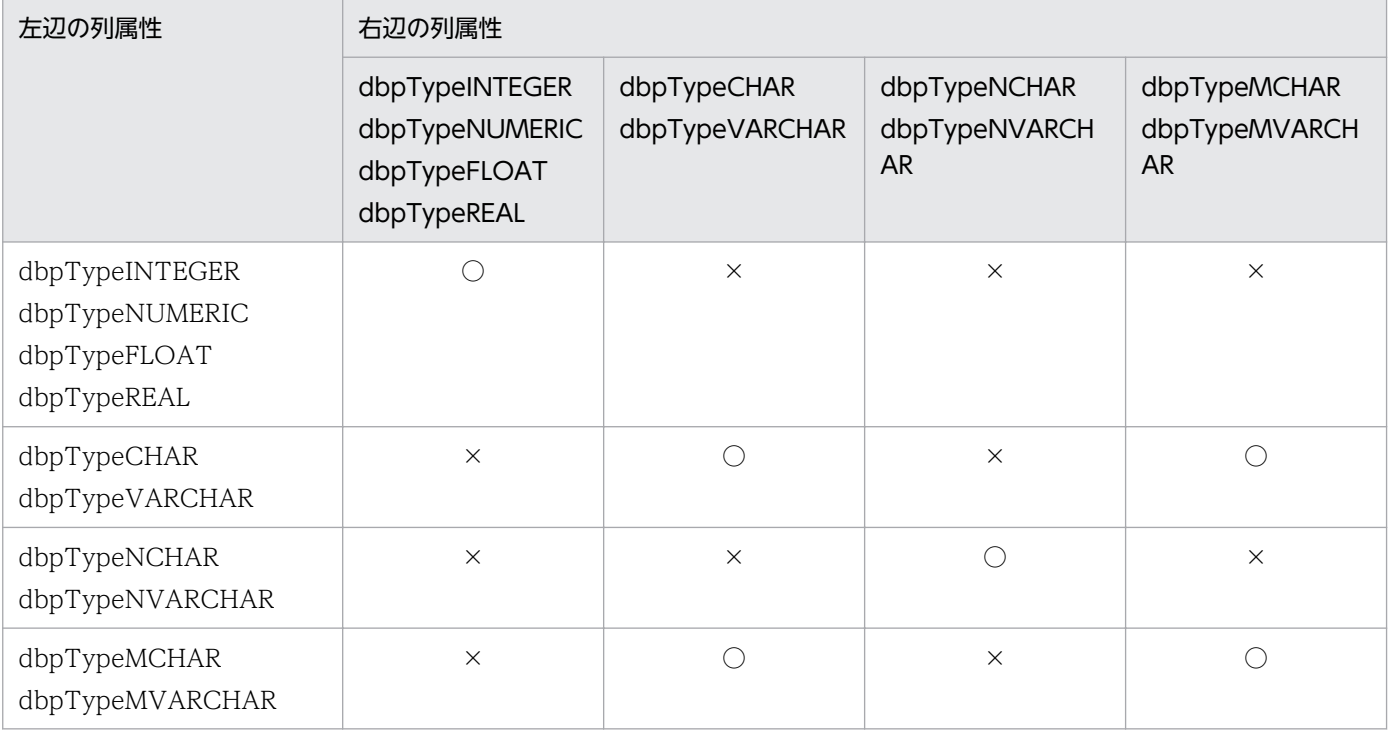

(凡例)

○:比較できます。

×:比較できません。

### (c) IN 条件の規則

- 定数の設定規則は,「表 8-47 列属性と使える定数の組み合わせ(VOS1 ACE3 ユーザファイル)」に 従ってください。
- 定数は,255 個まで設定できます。

### (d) LIKE 条件の規則

• LIKE 条件の設定は,列属性によっては使えないことがあります。LIKE 条件が設定できる列属性を表 8-49 に示します。

#### 表 8-49 LIKE 条件が設定できる列属性 (VOS1 ACE3 ユーザファイル)

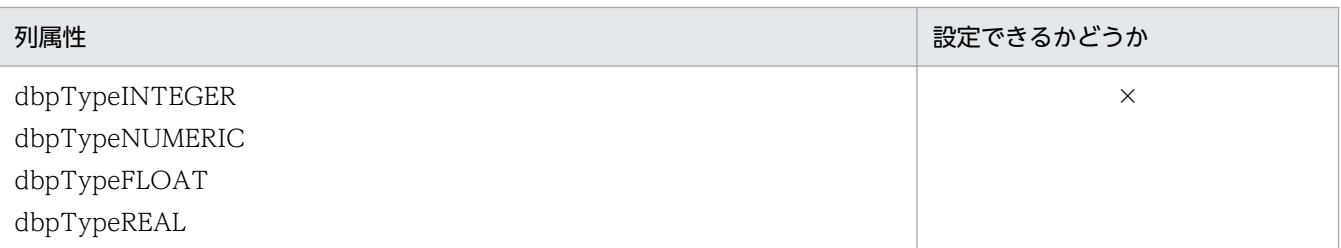

<sup>8.</sup> CommuniNet 接続を使うときの参照情報

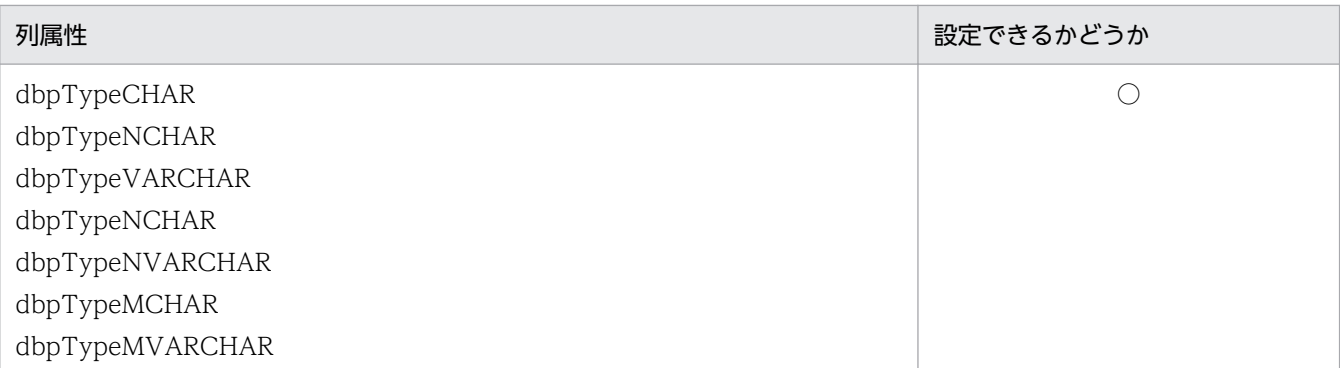

(凡例)

○:指定できます。

×:指定できません。

- 列と文字パターン(定数)の規則は,「表 8-47 列属性と使える定数の組み合わせ(VOS1 ACE3 ユー ザファイル)」に従ってください。
- •「\_」,「%」は,指定する列属性に応じて,全角又は半角を使ってください。

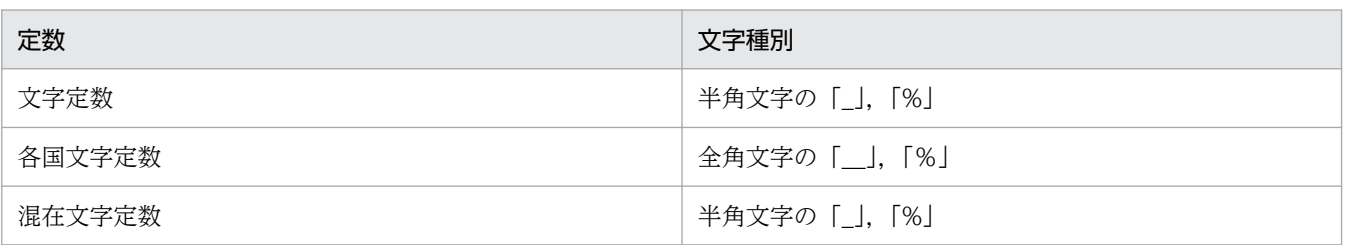

• 文字パターンの指定方法を表 8-50 に示します。

#### 表 8-50 文字パターンの指定方法 (VOS1 ACE3 ユーザファイル)

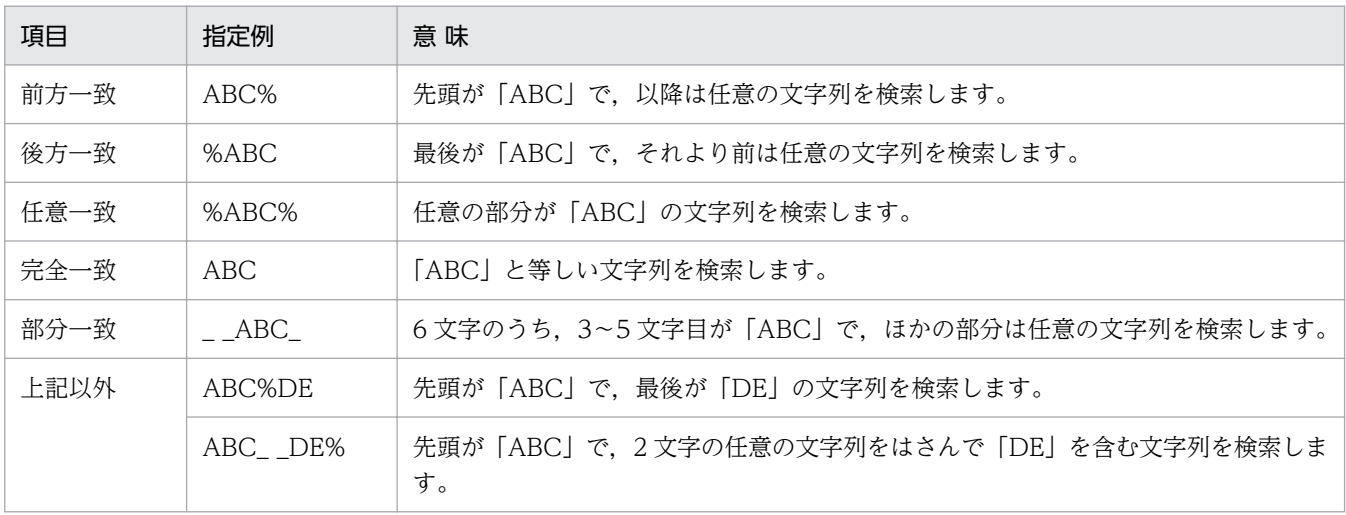

•「%」は,二つ以上設定できません。「%」を二つ設定できるのは,任意一致のパターンだけです。「A %B%C」のようなパターンは設定できません。

### (e) BETWEEN 条件の規則

• 列と定数の規則は,「表 8-47 列属性と使える定数の組み合わせ(VOS1 ACE3 ユーザファイル)」に 従ってください。

### (f) NULL 条件の規則

• 制限事項はありません。

#### (g) 列演算条件の規則

- 演算を指定できる定数を次に示します。 整数定数,10 進数定数,浮動小数点定数
- 演算を指定できる列属性を次に示します。 dbpTypeINTEGER, dbpTypeNUMERIC, dbpTypeFLOAT, dbpTypeREAL
- 演算は,各辺の「+」,「-」,「\*」,「/」,又は「(」,「)」の総和が 64 個まで指定できます。
- 列と定数を比較するときは,「表 8-47 列属性と使える定数の組み合わせ(VOS1 ACE3 ユーザファ イル)」に従ってください。

### (6) 条件関連 (Conditions.Relation プロパティ)の規則

- NOT は使えません。
- 括弧,AND 及び OR の優先順位は,括弧 > AND > OR です。
- 条件関連のネスト数は 64 までです。ネスト数は AND 又は OR に対して、優先順位を表す括弧を省略 しないで指定したときの,左括弧の数です。

(例)

1 AND ((2 OR 3 AND 4) OR 5) AND 6 のときは、括弧を省略しないと(1 AND (((2 OR 3) AND 4) OR 5) AND 6) になって, ネスト数は 4 です。

- 括弧,AND 及び OR は,すべて半角文字で指定してください。
- AND 及び OR の前後には空白を入力してください。

### (7) 各条件で指定する定数の規則

• 各条件で指定する定数の規則を表 8-51 と表 8-52 に示します。

#### 表 8-51 定数の指定方法 (VOS1 ACE3 ユーザファイル)

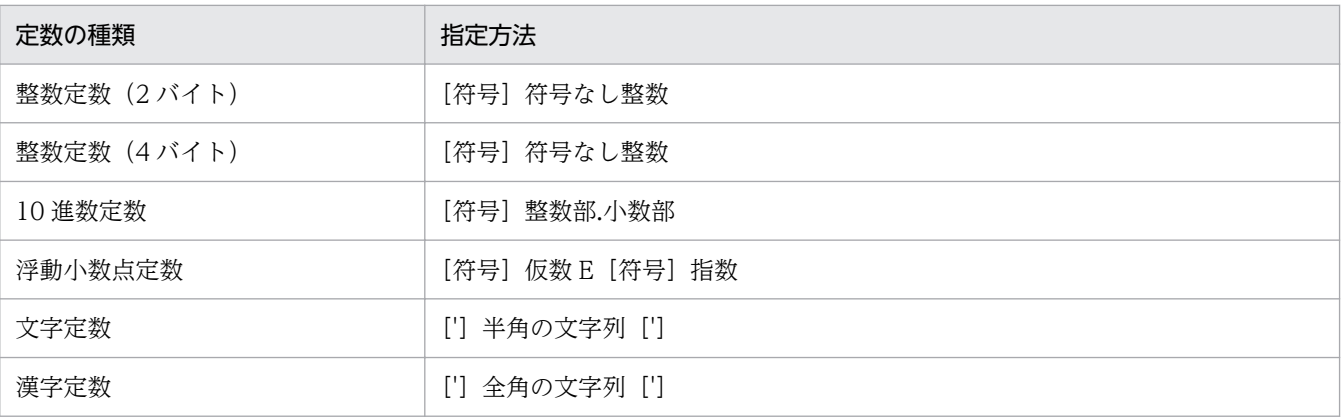

<sup>8.</sup> CommuniNet 接続を使うときの参照情報

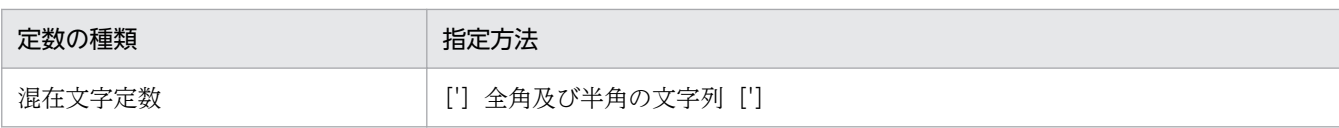

### 表 8-52 定数の指定範囲 (VOS1 ACE3 ユーザファイル)

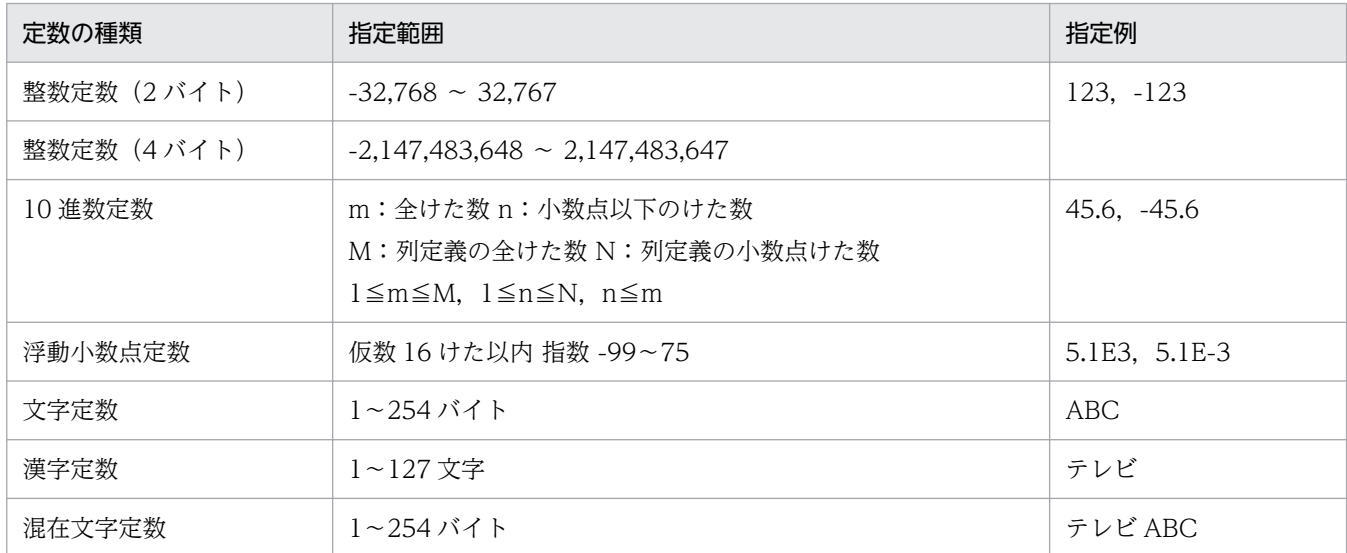

# 8.4.7 VOS3 ACE3 ユーザファイルの場合の規則

### (1) 表情報の値

表情報で返される値の意味を表 8-53 に示します。

#### 表 8-53 表情報で返される値の意味 (VOS3 ACE3 ユーザファイル)

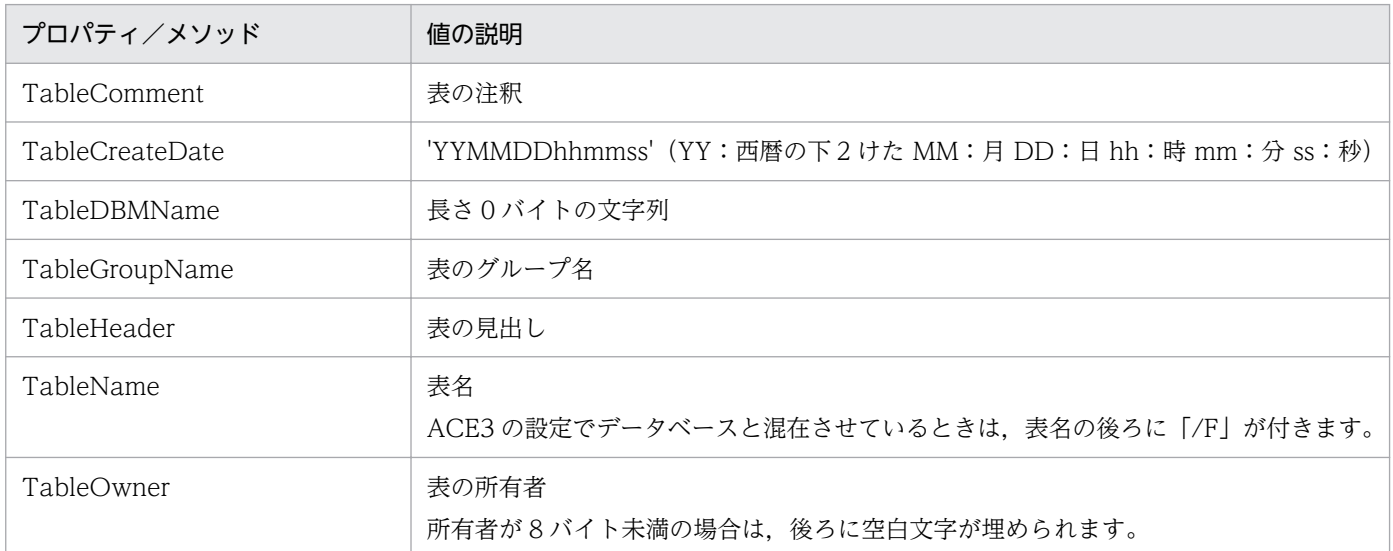

# (2) 列情報の値

列情報で返される値の意味を表 8-54 に示します。

#### 表 8-54 列情報で返される値の意味 (VOS3 ACE3 ユーザファイル)

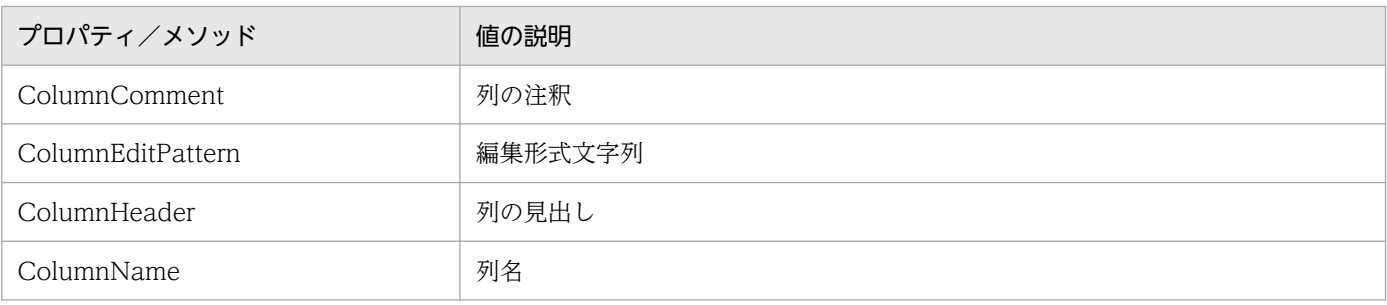

## (3) 集合関数 (FunctionMode プロパティ) の規則

- dbpGroup は,21 列まで設定できます。ただし,ソートを設定した列数との和が 22 列以上は設定で きません。
- 集合関数の設定は,列属性によっては使えない集合関数があります。列属性と使える集合関数の組み合 わせを表 8-55 に示します。

#### 表 8-55 列属性と使える集合関数の組み合わせ (VOS3 ACE3 ユーザファイル)

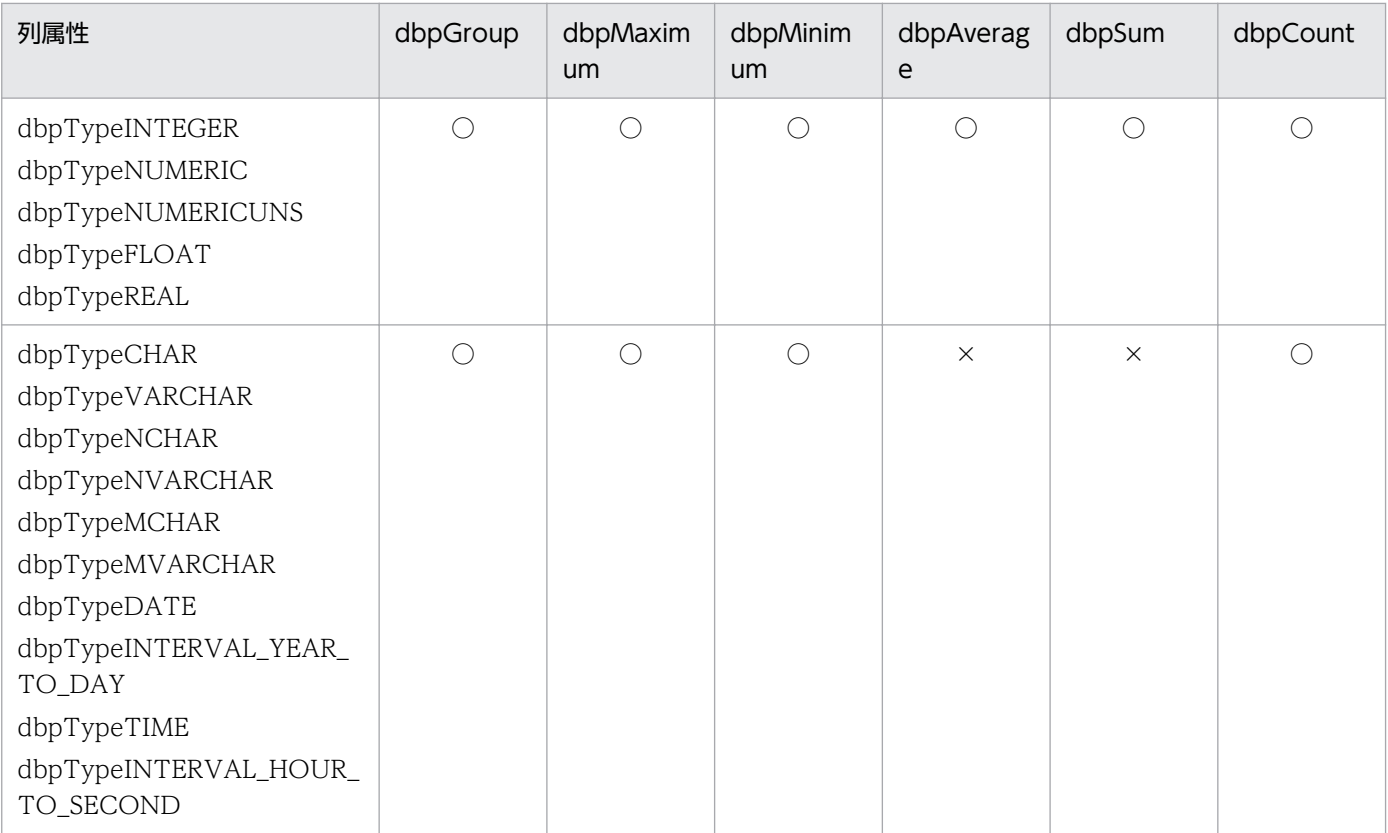

(凡例)

○:指定できます。

×:指定できません。

# (4) ソート (Column SortMode プロパティ)の規則

• 21 列まで指定できます。ただし,dbpGroup を設定した列数との和が 22 列以上は設定できません。

<sup>8.</sup> CommuniNet 接続を使うときの参照情報

## (5) 抽出条件 (Conditions Add メソッド) の規則

### (a) 列と定数の比較条件の規則

• 列と定数の比較は,列属性によっては使えない定数があります。列属性と使える定数の組み合わせを表 8-56 に示します。

#### 表 8-56 列属性と使える定数の組み合わせ (VOS3 ACE3 ユーザファイル)

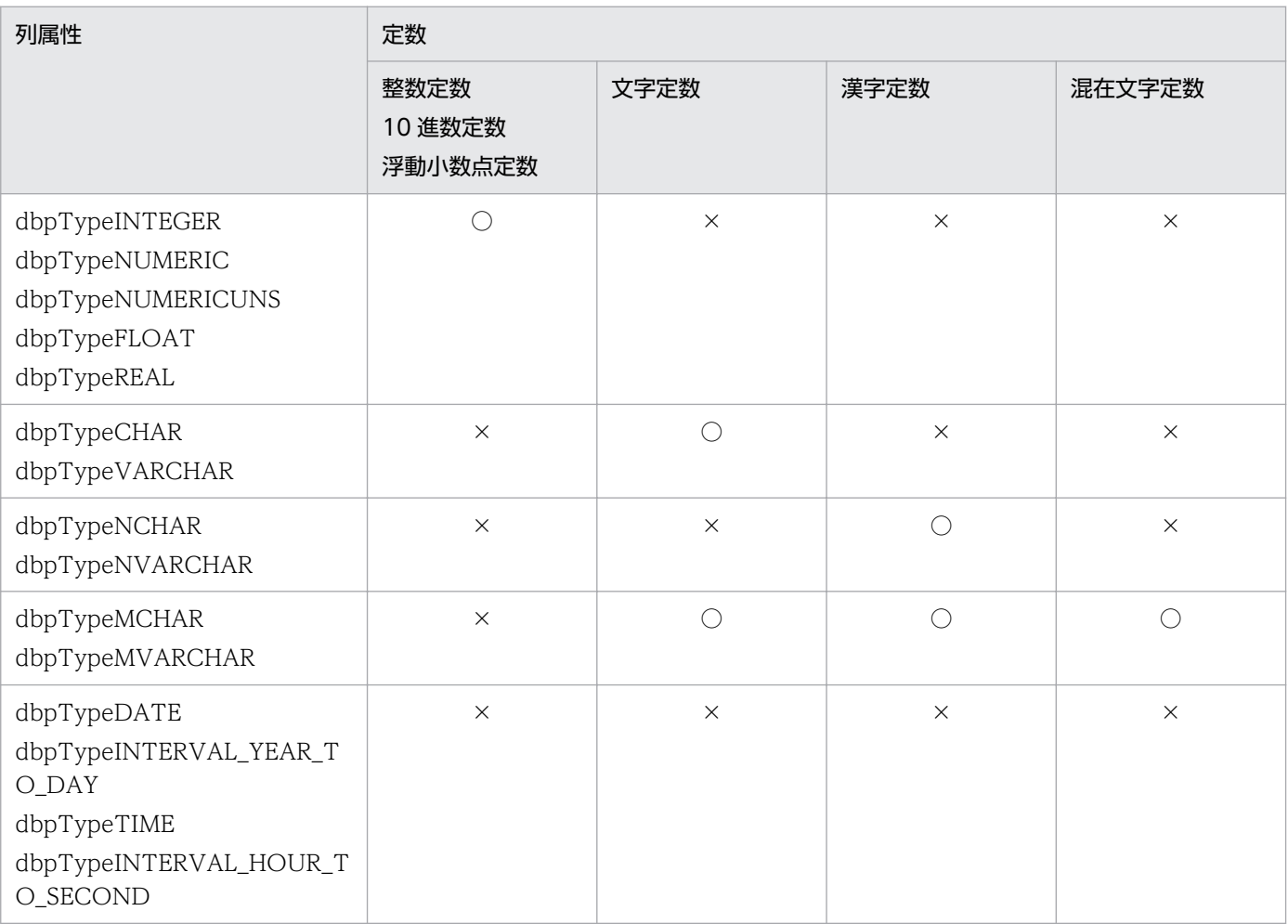

(凡例)

○:比較できます。

×:比較できません。

### (b) 列と列の比較条件の規則

• 列と列の比較は,列属性によっては使えない組み合わせがあります。比較できる列属性の組み合わせを 表 8-57 に示します。

<sup>8.</sup> CommuniNet 接続を使うときの参照情報

### 表 8-57 比較できる列属性の組み合わせ (VOS3 ACE3 ユーザファイル)

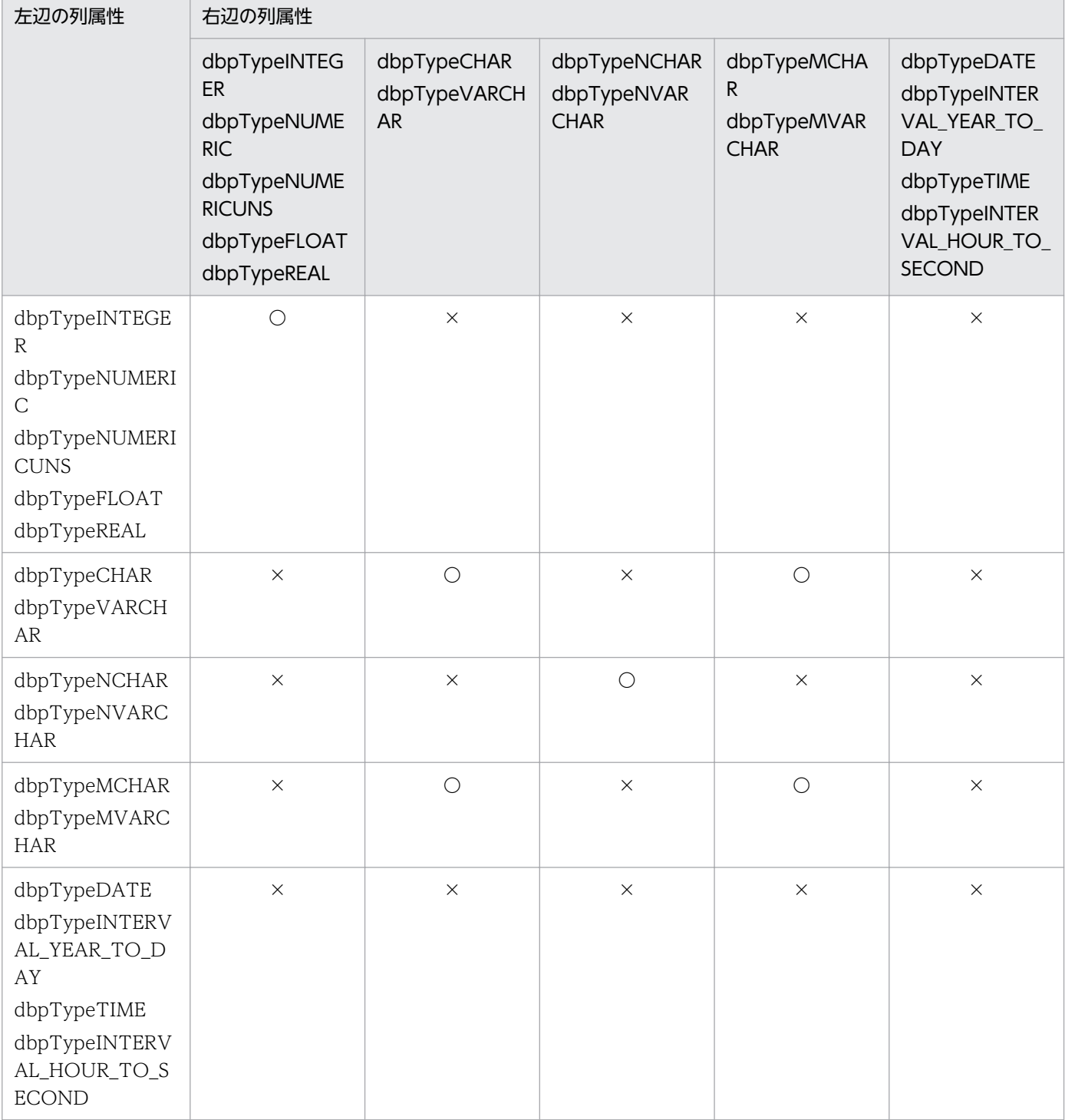

(凡例)

○:比較できます。

×:比較できません。

### (c) IN 条件の規則

• 定数の設定規則は,「表 8-56 列属性と使える定数の組み合わせ(VOS3 ACE3 ユーザファイル)」に 従ってください。

<sup>8.</sup> CommuniNet 接続を使うときの参照情報

• 定数は,255 個まで設定できます。

#### (d) LIKE 条件の規則

• LIKE 条件の設定は,列属性によっては使えないことがあります。LIKE 条件が設定できる列属性を表 8-58 に示します。

#### 表 8-58 LIKE 条件が設定できる列属性 (VOS3 ACE3 ユーザファイル)

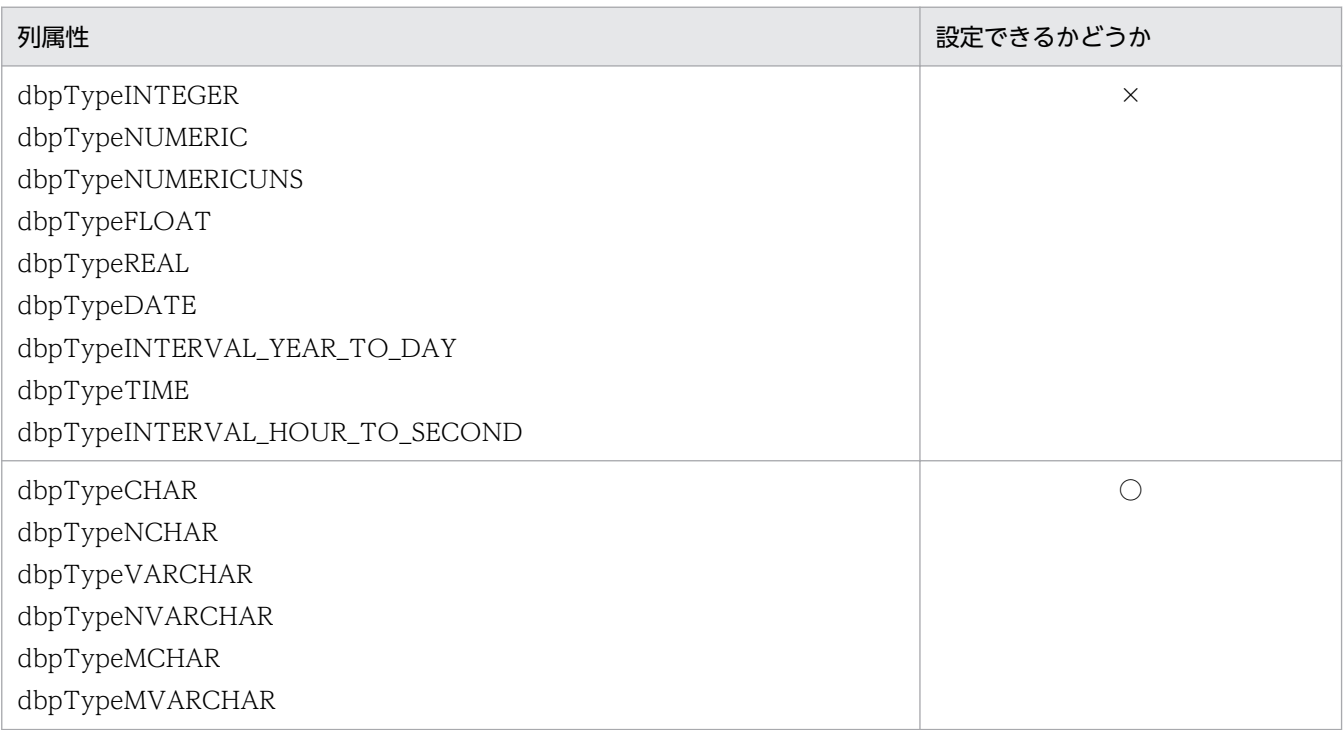

(凡例)

○:指定できます。

×:指定できません。

- 列と文字パターン(定数)の規則は,「表 8-56 列属性と使える定数の組み合わせ(VOS3 ACE3 ユー ザファイル)」に従ってください。
- •「\_」,「%」は,指定する列属性に応じて,全角又は半角を使ってください。

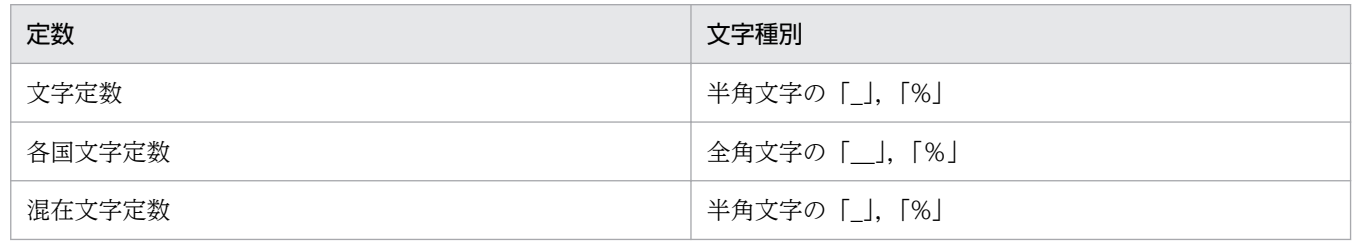

• 文字パターンの指定方法を表 8-59 に示します。

#### 表 8-59 文字パターンの指定方法 (VOS3 ACE3 ユーザファイル)

| 項目   | 指定例  | 意味                              |
|------|------|---------------------------------|
| 前方一致 | ABC% | 先頭が「ABC」で、以降は任意の文字列を検索します。      |
| 後方一致 | %ABC | - 最後が「ABC」で,それより前は任意の文字列を検索します。 |

<sup>8.</sup> CommuniNet 接続を使うときの参照情報

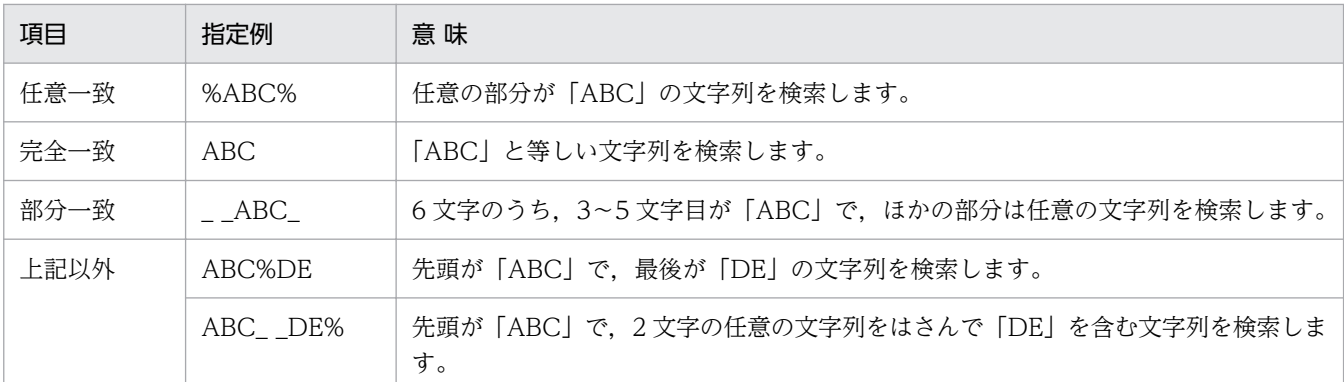

•「%」は,二つ以上設定できません。「%」を二つ設定できるのは,任意一致のパターンだけです。「A %B%C」のようなパターンは設定できません。

#### (e) BETWEEN 条件の規則

• 列と定数の規則は,「表 8-56 列属性と使える定数の組み合わせ(VOS3 ACE3 ユーザファイル)」に 従ってください。

#### (f) NULL 条件の規則

• 制限事項はありません。

#### (g) 列演算条件の規則

- 演算を指定できる定数を次に示します。 整数定数,10 進数定数,浮動小数点定数
- 演算を指定できる列属性を次に示します。 dbpTypeINTEGER, dbpTypeNUMERIC, dbpTypeNUMERICUNS, dbpTypeFLOAT, dbpTypeREAL
- 演算は,各辺の「+」,「-」,「\*」,「/」,又は「(」,「)」の総和が 64 個まで指定できます。
- 列と定数を比較するときは,「表 8-56 列属性と使える定数の組み合わせ(VOS3 ACE3 ユーザファ イル)」に従ってください。

### (6) 条件関連 (Conditions Relation プロパティ)の規則

- NOT は使えません。
- 括弧,AND 及び OR の優先順位は,括弧 > AND > OR です。
- 条件関連のネスト数は 64 までです。ネスト数は AND 又は OR に対して、優先順位を表す括弧を省略 しないで指定したときの,左括弧の数です。

(例)

1 AND ((2 OR 3 AND 4) OR 5) AND 6 のときに、括弧を省略しないと(1 AND (((2 OR 3) AND 4) OR 5) AND 6) になって、ネスト数は 4 です。

• 括弧. AND 及び OR は. すべて半角文字で指定してください。

<sup>8.</sup> CommuniNet 接続を使うときの参照情報

• AND 及び OR の前後には空白を入力してください。

### (7) 各条件で指定する定数の規則

• 各条件で指定する定数の規則を表 8-60 と表 8-61 に示します。

#### 表 8-60 定数の指定方法 (VOS3 ACE3 ユーザファイル)

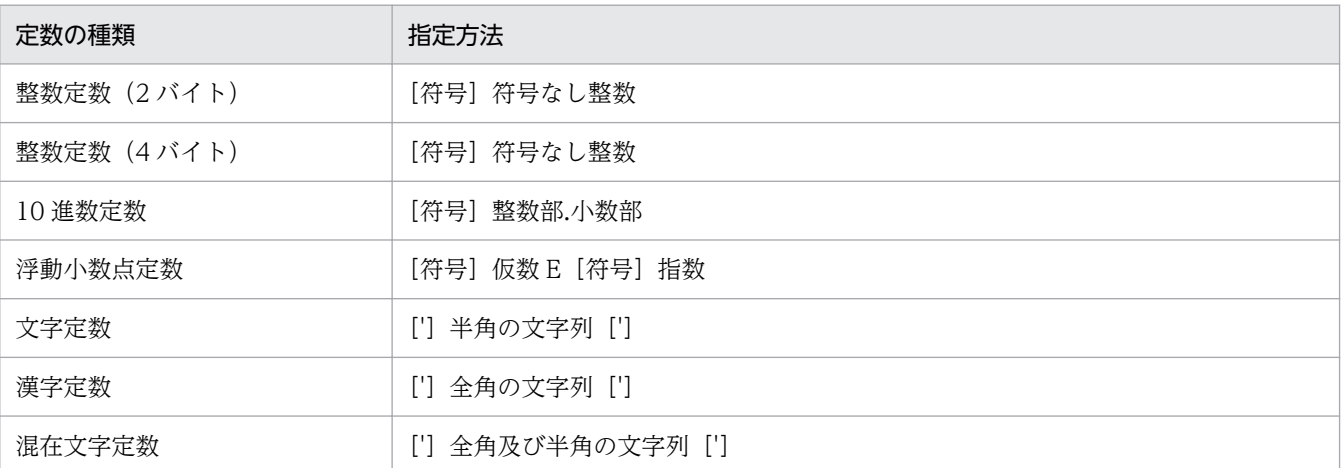

#### 表 8-61 定数の指定範囲 (VOS3 ACE3 ユーザファイル)

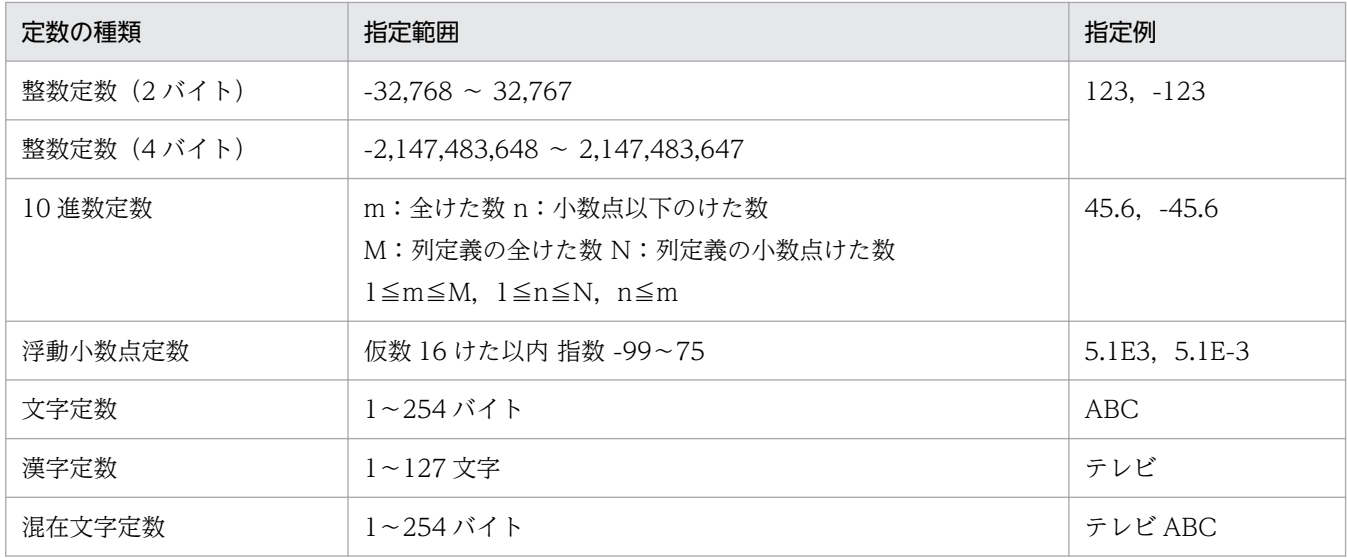

### 8.4.8 VOS1 スプールファイルの場合の規則

### (1) 表情報の値

表情報で返される値の意味を表 8-62 に示します。

<sup>8.</sup> CommuniNet 接続を使うときの参照情報

#### 表 8-62 表情報で返される値の意味 (VOS1 スプールファイル)

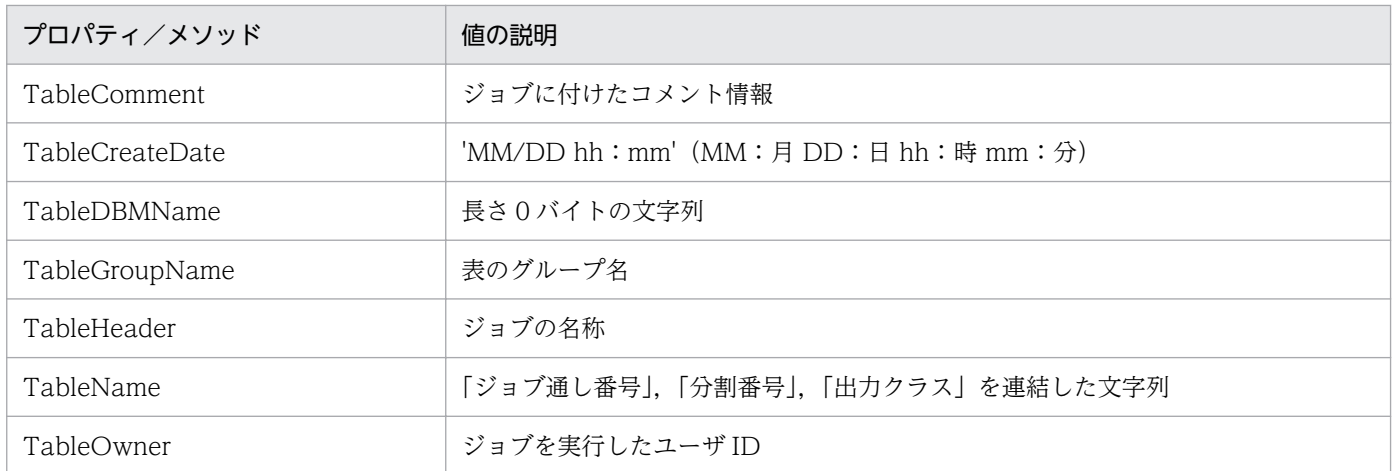

## (2) 列情報の値

列情報は取得できません。

# (3) 集合関数 (FunctionMode プロパティ) の規則

集合関数は設定できません。

### (4) ソート (Column SortMode プロパティ)の規則

ソートは設定できません。

### (5) 抽出条件 (Conditions Add メソッド) の規則

抽出条件は設定できません。

### (6) 条件関連 (Conditions .Relation プロパティ)の規則

条件関連は設定できません。

### 8.4.9 VOSK スプールファイルの場合の規則

### (1) 表情報の値

表情報で返される値の意味を表 8-63 に示します。

#### 表 8-63 表情報で返される値の意味 (VOSK スプールファイル)

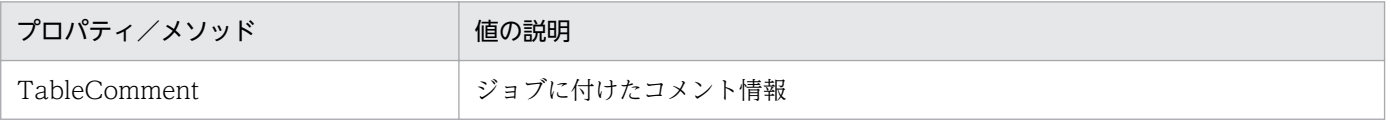

#### 8. CommuniNet 接続を使うときの参照情報

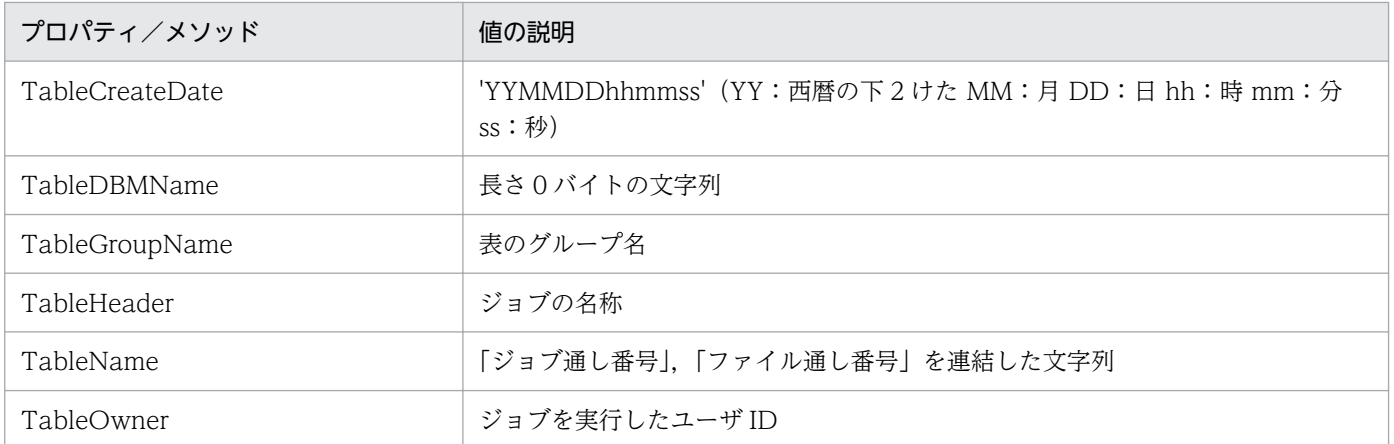

# (2) 列情報の値

列情報は取得できません。

# (3) 集合関数 (FunctionMode プロパティ) の規則

集合関数は設定できません。

# (4) ソート (Column .SortMode プロパティ)の規則

ソートは設定できません。

### (5) 抽出条件 (Conditions.Add メソッド) の規則

抽出条件は設定できません。

### (6) 条件関連 (Conditions .Relation プロパティ) の規則

条件関連は設定できません。

### 第 6 編 エラーの対処

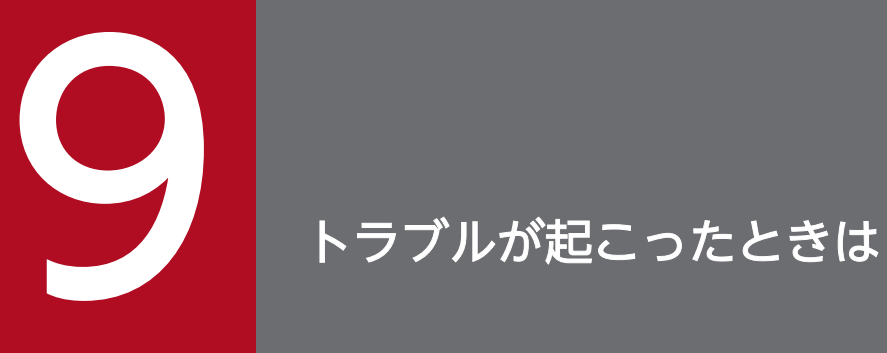

### この章では、DBPARTNER2 Client にトラブルが起こったときの対処について説明します。

### 9.1 トラブルの現象と対処

トラブルの現象と対処を示します。

### 9.1.1 インストール時に起こるトラブル

• ODBC ドライバのインストールで「上書きできないためインストールできない」ことを知らせるメッ セージが出力された。

[無視]ボタンをクリックして,インストールを続行してください。

• ODBC ドライバのインストールで,インストール完了の通知がないまま終了した。 IME97 の対策版がインストールされていません。Microsoft 社に問い合わせて,IME97 の対策版を入 手してください。

### 9.1.2 データベースと接続するときに起こるトラブル

- DBPARTNER2 Client のドライバが一覧に表示されない。 ODBC ドライバをインストールしてください。インストール手順については,[「2.3 ODBC ドライバ](#page-44-0) [のセットアップ」](#page-44-0)を参照してください。
- データソースの一覧に,何も表示されない。 ODBC 接続でデータソースに接続先を設定していないときは,[コントロールパネル]−[ODBC デー タソース]アイコンを開いて[ユーザ DSN]で接続先を設定してください。設定する手順については, [「2.3 ODBC ドライバのセットアップ」](#page-44-0)を参照してください。
- ODBC ドライバでエラーが表示された。
	- HiRDB に接続する場合

識別子を指定する必要はありません。

• ORACLE に接続する場合

DABroker と ORACLE が同じマシン(WS 又は PC)で動作している環境のときは,ネットサー ビス名を指定する必要がありません。

DABroker と ORACLE が異なるマシン(WS 又は PC)で動作している環境,又は複数の ORACLE が動作している環境では,ネットサービス名を指定する必要があります。

DABroker が動作しているマシン (WS 又は PC) から ORACLE のユティリティを実行するとき に指定するネットサービス名を指定してください。

- エラー 10709(サーバとの接続に失敗)が出力された。
	- CommuniNet と CommuniNet Extension の前提バージョンが正しいかどうかを確認してください。
	- CommuniNet の自動実行マクロを設定しているときは、設定を削除してください。
- CommuniNet を表示させた状態で接続処理を実行して,ログオンマクロスクリプトに設定した文 字列が正しく画面に表示されているかどうかを確認してください。
- ログオンマクロスクリプトの実行中にエラーになるときは,マクロスクリプトの実行待ち時間を大 きくしてください。
- 10709「サーバとの接続に失敗しました」が返される。
	- CommuniNet と CommuniNet Extension の前提バージョンが正しいか確認してください。
	- CommuniNet の自動実行マクロが設定されている場合は,設定を削除してください
	- CommuniNet を表示させた状態から接続処理をして,LOGON マクロスクリプトに設定した文字 列が正しく画面に入力されているか確認してください。
	- LOGON マクロスクリプト実行中にエラーが発生する場合は,マクロスクリプト実行待ち時間を大 きくしてください。

### 9.1.3 DBPARTNER2 Client の操作時に起こるトラブル

• データを更新するメソッドを使ったアプリケーションがエラーになる。

インストールしている DBPARTNER2 Client の型名(参照版/更新版/定義版)が正しいかどうかを 確認してください。

• 更新機能のメソッドを使った AP がエラーとなる。

インストールしている DBPARTNER2 Client の形名を確認してください。

### 9.1.4 システムに関するトラブル

• アプリケーションが異常終了した。

アプリケーション又は DBPARTNER2 Client のどこが原因で異常終了したか示すメッセージが表示さ れます。DBPARTNER2 Client に原因があるときは,保守契約内容に従って対処してください。

- 処理中に DBPARTNER2 Client によって勝手にセッションが切られてしまった。 ODBC 接続の場合は,ドライバの応答監視時間の設定を確認してください。
- アプリケーションが異常終了した。 DBPARTNER が異常終了したメッセージが表示されます。保守契約内容に従い対処してください。
- 処理中にセッションが切られる。

ODBC 接続の場合,応答監視時間の設定を確認してください。

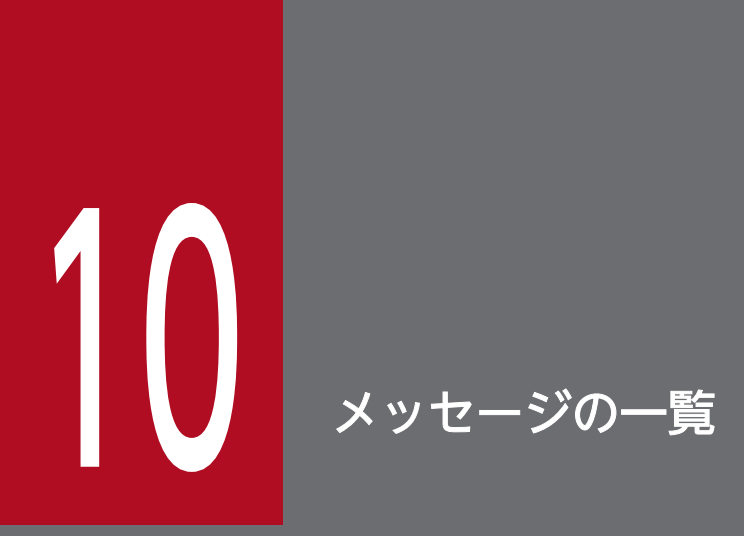

この章では、DBPARTNER2 Client をインストールするときに出力されるメッセージの意味と, DBPARTNER ODBC Driver から通知されるメッセージの意味について説明します。

DBPARTNER2 Client のメッセージの形式と見方について説明します。

### 10.1.1 メッセージの形式

DBPARTNER2 Client で表示されるメッセージは,メッセージのダイアログボックスに表示されます。 形式を次に示します。

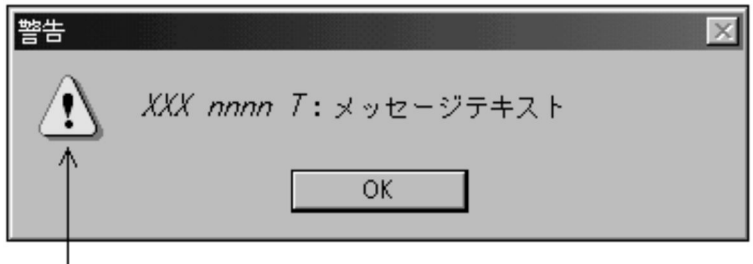

│シンボルマーク

• シンボルマーク

メッセージの種類を表したマークです。T(タイプコード)に対応しています。

 $\bullet$  XXX

メッセージを表示した製品を示します。

INS:DBPARTNER2 Client のインストール関連のメッセージを示します。

DBL:DBPARTNER ODBC Driver のメッセージを示します。

• nnnn

メッセージの通し番号です。

 $\bullet$   $\tau$ 

タイプコードです。次のように対応しています。

- E(エラー) 情報の誤りが通知されるメッセージです。
- I(インフォメーション) 情報が通知されるメッセージです。
- W(ワーニング) 警告が通知されるメッセージです。
- [OK] ボタン メッセージのダイアログボックスを閉じます。

### 10.1.2 メッセージの見方

このマニュアルでは,メッセージを次の形式で説明しています。

XXX nnnn T

メッセージテキスト

要因:メッセージが表示された原因

処理:DBPARTNER2 の処理

対処:ユーザの処置

### 10.1.3 注意

- •「保守担当者に連絡してください」とは,システム管理者が購入時の契約に基づき当社問い合わせ窓口 へ連絡することを示します。
- エラーコード,シグナル番号などは,保守担当者が使う情報です。
- サーバプログラムから通知されたメッセージについては,次に示すマニュアルを参照してください。
	- [DABroker]
- データベースから通知されたメッセージについては、該当するデータベース (DBMS) のマニュアルを 参照してください。

このマニュアルでは,次に示すメッセージについて説明します。

- DBPARTNER2 Client のインストールのメッセージ
- DBPARTNER ODBC Driver (ODBC ドライバ)のメッセージ

CommuniNet 接続のときに表示される,サーバからのメッセージについては,マニュアル 「DBPARTNER2 Client 操作ガイド」を参照してください。

### 10.2.1 DBPARTNER2 Client のインストールのメッセージ

DBPARTNER2 Client をインストールするときに出力されるメッセージを示します。

#### INS0101E

インストールで使用するフロッピーディスク中のファイルが正しくありません。又はファイルがあり ません。インストールを終了します。

要因:インストールで使うフロッピーディスク中のファイルに誤りがあるか,又はファイルがありません。

対処:正しいインストール用のフロッピーディスクを使って,インストールを再実行してください。

#### INS0102W

ディレクトリaaaa を作成することができません。

要因:フォルダ(aaaa)を作成できません。

対処:フォルダと同名のファイルがあるおそれがあります。その場合,指定するフォルダを変更してくだ さい。その後も同じエラーが繰り返し起こるときは,保守担当者に連絡してください。

#### INS0103E

Windows のバージョンが違います。インストールを終了します。

要因:DBPARTNER2 Client を稼働できる Windows ではありません。

対処: DBPARTNER2 Client を稼働できる Windows をインストールして、DBPARTNER2 Client の インストールを再実行してください。

#### INS0104E

新しい DBPARTNER2 Client がインストールされています。インストールを終了します。

要因:インストール先に,現在インストール中の DBPARTNER2 Client よりも新しいバージョンのもの がインストールされています。

対処:古いバージョンの DBPARTNER2 Client はインストールできません。同じ又は新しいバージョン の DBPARTNER2 Client をインストールしてください。

#### INS0105W

指定されたディレクトリが正しくありません。

要因:フォルダ名の指定が間違っています。

対処:フォルダ名を正しく指定して,再実行してください。

#### INS0106W

ドライブ aa に,DBPARTNER2 Client nnnn をインストールするだけの容量がありません。インス トールにはmmmmmm バイトの容量を確保してください。

要因:aa で示すインストール先のドライブに,DBPARTNER2 Client をインストールするための容量が 不足しています。mmmmm バイト以上を確保してください。

nnnn: DBPARTNER2 Client のバージョン番号

対処:インストール先ドライブの不要ファイルの削除などで,DBPARTNER2 Client をインストールす るために必要な容量を確保して,インストールを再実行してください。

#### INS0107W

ドライブの指定が誤っています。正しいドライブを指定してください。

要因:指定されたパスのドライブの指定に間違いがあります。

対処:存在するドライブ名を正しく英字で指定して,再実行してください。

#### INS0108E

Windows 又はインストールプログラムに異常があります。インストールを終了します(nnnn)。

要因:Windows のシステム又はインストールプログラムで異常が発生しました。 nnnn:保守コード

対処:DBPARTNER2 Client を終了して,保守担当者に連絡してください。

#### INS0109W

組み込みディレクトリに,必要なファイルがありません。ActiveX コントロールを選択してください。

10. メッセージの一覧

要因:組み込みフォルダに,必要なファイルがありません。

対処:ActiveX コントロールを選択して,再実行してください。

#### INS0110W

ディレクトリの長さがnnnn バイトを超えています。

要因:フォルダ名の長さ(完全パス名から¥ファイル名を除いたもの)が,*nnnn* バイトを超えています。

対処:フォルダ名の長さをnnnn バイト以内に指定し直してください。

#### INS0111E

本プログラムはnnnn では動作しません。mmmm で実行してください。

要因:現在起動している OS(nnnn)では動作しません。このプログラムは OS(mmmm)で動作します。 nnnn:動作できない OS mmmm:動作できる OS

対処:このプログラムではmmmmm のどれかの OS で起動して、実行してください。

#### INS0112E

このプログラムは VGA か、それ以上の解像度で実行してください。

要因:解像度が VGA 以上でないため,インストールが実行できません。

対処:VGA か,それ以上の解像度に変更して,再実行してください。

#### INS0113I

いくつかのファイルを他のプログラムが使用しているため,インストールすることができませんでし た。システムを再起動するとファイルを更新します。

要因:一部のファイルをほかのプログラムが使っているため,インストールできませんでした。

対処:インストールできなかったファイルを更新するためには,システムを再起動してください。

#### INS0114W

ActiveX コントロールの登録ができません。

要因:ActiveX コントロールの登録に失敗しました。

対処:インストールを再実行してください。

インストールするコンポーネントが指定されていません。

要因:インストールするコンポーネントを何も指定していません。

対処:インストールするコンポーネントを一つ以上指定してから,再実行してください。

### 10.2.2 DBPARTNER ODBC Driver のメッセージ

DBPARTNER ODBC Driver(ODBC ドライバ)のメッセージを示します。

#### DBL0001E

RDA Link 定義ユティリティが見つかりませんでした。RDA Link 定義ユティリティがインストール されているか確認してください。

要因:ネットワーク定義をするためには RDA Link 定義ユティリティが必要です。RDA Link 定義ユティ リティがインストールされていないか,又はインストールが失敗しているおそれがあります。DBPARTNER ODBC Driver は,処理を終了します。

対処:RDA Link 定義ユティリティをインストールしていないときは,インストールを実行してください。 RDA Link 定義ユティリティのインストールが失敗していると考えられるときは,インストールを再実行 してください。

#### DBL0002E

RDA Link 定義ユティリティの起動に必要なメモリが不足しています。他のアプリケーションプログ ラムを終了し,再度ネットワーク定義をクリックして RDA Link 定義ユティリティを起動してくださ い。

要因:ネットワーク定義をするための RDA Link 定義ユティリティの起動に必要なメモリが不足していま す。DBPARTNER ODBC Driver は、処理を終了します。

対処:ほかのアプリケーションを終了してから [ネットワーク定義]をやり直した後, RDA Link 定義ユ ティリティを起動してください。

#### DBL0003E

RDA Link のバージョンが違います。

要因:DBPARTNER2 Client を稼働できるバージョンの RDA Link ではありません。DBPARTNER ODBC Driver は,処理を終了します。

10. メッセージの一覧
対処:DBPARTNER2 Client を稼働できるバージョンの RDA Link をインストールして,再実行してく ださい。

### DBL0010E

応答監視時間の指定に誤りがあります。

要因:応答監視時間に 0〜3600 の整数以外の値を指定しています。DBPARTNER ODBC Driver は,次 の処理の入力待ちとなります。

対処:0〜3600 の整数を指定してから,再実行してください。

#### DBL0020E

送受信領域サイズに数字以外の文字が指定されました。

要因:送受信領域サイズに数字以外の文字を指定しています。ODBC ドライバは,次の処理の入力待ちに なります。

対処:送受信領域サイズを数字で指定してから,再実行してください。

### DBL0030E

受信データ件数に数字以外の文字が指定されました。

要因:受信データ件数の指定に,数字以外の文字を指定しています。DBPARTNER ODBC Driver は, 次の処理の入力待ちになります。

対処:受信データ件数を数字で指定してから,再実行してください。

#### DBL0100E

通信ドライバの指定が不正なため,処理を中止しました。

要因:DABroker ドライバをインストールしてから 一度も通信ドライバを設定していないか,又は環境定 義が破壊されているおそれがあります。DBPARTNER ODBC Driver は、処理を終了します。

対処:[DBPARTNER ODBC Driver for DABroker−環境定義−]ダイアログボックスで,通信ドライ バを設定してください。

#### DBL0101E

指定された通信ドライバに対応した DBPARTNER ODBC Driver ドライバが見つかりませんでした。

要因:環境定義に指定した通信ドライバに対応する DABroker ドライバがインストールされていないか, 又は所定のフォルダから移動されているおそれがあります。DBPARTNER ODBC Driver は,処理を終 了します。

10. メッセージの一覧

対処:通信ドライバに対応した DABroker ドライバをインストールした後,再実行してください。

#### DBL0401E

システムコールでエラーが発生しました。 $[XXXX]$  (), errno =  $YYYY$ ]

要因: OS のシステムコール関数がエラーになりました。ODBC ドライバは、処理を終了します。 XXXX:システムコール名

YYYY:エラー番号

対処:操作を再実行してください。その後も同じエラーが繰り返し起こるときは、保守担当者に連絡して ください。

#### DBL0900E

受信バッファが破壊されています。保守担当者に連絡してください。

要因:受信バッファのデータが、途中で破壊されました。DBPARTNER ODBC Driver は、処理を終了 します。

対処:[DBPARTNER ODBC Driver for DABroker−セットアップ−]ダイアログボックスの設定の, 受信データ件数の設定値を少なくしてから,再実行してください。設定値を少なくしても同じエラーにな るときは,保守担当者に連絡してください。

#### DBL1001E

通信ドライバのローディングに失敗しました。

要因:下位の通信ドライバのローディングに失敗しました。DBPARTNER ODBC Driver は,処理を終 了します。

対処:次の処置をしてください。

- 通信ドライバをインストールしているかどうかを確認してください。
- DABroker ドライバをセットアップしたときの,通信ドライバの選択が正しいかどうかを確認して ください。

### DBL1002E

コネクション確立時, ソケットのオープンに失敗しました。[errno = XXXX]

要因:コネクションを確立しようとしましたが,空いているソケットがありません。DBPARTNER ODBC Driver は,処理を終了します。

XXXX:エラーコード

対処:ほかのアプリケーションが終了するのを待ってから,再実行してください。再実行してもエラーが 起こるときは,通信ドライバに設定するソケット数を増やしてください。ソケット数の設定については, 通信ドライバのマニュアル又はヘルプを参照してください。

#### DBL1003E

コネクション確立時に TCP コネクション確立処理に失敗しました。[errno =XXXX]

要因:コネクションを確立時に TCP コネクション確立処理に失敗しました。DBPARTNER ODBC Driver は,処理を終了します。

XXXX:エラーコード

対処:次に示す処置をしてください。

- 一定時間後,再実行してください。
- サーバプログラム (DABroker. Database Connection Server) 又はサーバプログラム下の通信 プログラムがエラーになっていないかどうかを確認してください。
- 通信ドライバに登録したインターネットアドレスを見直してください。
- ポート番号を見直してください。
- 回線の接続状態を調査してください。
- TCP/IP を使っているほかのアプリケーションを終了させるか,又は通信ドライバに設定する TCP コネクションの数を増やしてください。

DBL1004E

コネクションが切断されました。[errno =  $XXXX$ ]

要因:データの送受信時にコネクションが切断されました。DBPARTNER ODBC Driver は、処理を終 了します。

XXXX:エラーコード

対処:次に示す処置をしてください。

- 一定時間後,再実行してください。
- サーバプログラム (DABroker, Database Connection Server) 又はサーバプログラム下の通信 プログラムがエラーになっていないかどうかを確認してください。
- 回線の接続状態を調査してください。
- サーバプログラムの動作環境設定ファイルの内容と DABroker ドライバをセットアップしたときの 設定内容を見直してください。

### DBL1005E

応答監視時間を超えました。

要因:データの送受信時に応答監視時間を超えました。DBPARTNER ODBC Driver は,処理を終了し ます。

対処:サーバプログラム (DABroker, Database Connection Server) がエラーになっていないかどう かを確認してください。エラーになっていないときは,DABroker ドライバの[DBPARTNER ODBC Driver for DABroker−環境定義−]ダイアログボックスで設定した応答監視時間の値を大きくしてくだ さい。

#### DBL1006E

インタネットアドレスが取得できません。

要因:接続先のインターネットアドレスが取得できません。DBPARTNER ODBC Driver は、処理を終 了します。

対処:通信ドライバの接続先のインターネットアドレスが登録されているかどうかを確認してください。

#### DBL1007E

通信時に異常が発生しました。[errno =  $XXXX$ ]

要因:サーバとの通信時に異常が起こりました。DBPARTNER ODBC Driver は,処理を終了します。 XXXX:エラーコード

対処:環境が壊れているおそれがあります。ODBC ドライバを再インストールしてください。再インス トールしても同じエラーとなるときは,保守員に連絡してください。

#### DBL1010E

HITSENSER5 以外から DIAPRISM はアクセスできません。

要因:HITSENSER5 以外から DIAPRISM はアクセスできません。

処理:処理を終了します。

対処:DIAPRISM にアクセスする場合は HITSENSER5 を使用してください。

#### DBL1011E

接続したデータベースとデータソースに指定したデータベースの種類が異なります。

要因:接続したデータベースとデータソースに指定したデータベースの種類が異なります。

処理:処理を終了します。

対処:データソースに指定したデータベース識別子が正しいかどうか見直してください。

10. メッセージの一覧

### DBL2001E

ユーザ外字ファイルの OPEN に失敗しました。

要因:ファイルが見付からない,オープンされているファイルが多過ぎるなどの理由で,指定したユーザ 外字ファイルをオープンできません。DBPARTNER ODBC Driver は,処理を終了します。

対処:ファイルを使える状態かどうかを調べて,使えない状態のときは原因を取り除いてから,再実行し てください。

#### DBL2002E

ユーザ外字ファイルの READ に失敗しました。

要因:ユーザ外字ファイルの読み込み中にエラーが起こりました。DBPARTNER ODBC Driver は、処 理を終了します。

対処:ファイルを使える状態かどうかを調べて、使えない状態のときは原因を取り除いてから、再実行し てください。

#### DBL2003E

ユーザ外字ファイルの内容が不正です。

**要因:ユーザ外字ファイルに指定した内容が間違っています。DBPARTNER ODBC Driver は,処理を** 終了します。

対処:ユーザ外字ファイルの内容を見直して,間違いがあるときは記述内容を修正してから,再実行して ください。

#### DBL9001E

新しい DBPARTNER ODBC Driver がインストールされています。インストールを終了します。

要因:インストール先に,現在インストール中の DBPARTNER ODBC Driver よりも新しいバージョン のものがインストールされています。DBPARTNER ODBC Driver は、処理を終了します。

対処:現在インストールされているものより古いバージョンの DBPARTNER ODBC Driver はインストー ルできません。同じ. 又は新しいバージョンの DBPARTNER ODBC Driver をインストールしてください。

#### DBL9002W

ディレクトリの長さが XXXX バイトを超えています。

要因:フォルダ名の長さ(絶対パス名から¥ファイル名を除いたもの)が,XXXX バイトを超えています。 DBPARTNER ODBC Driver は,次の処理要求を待ちます。

対処:フォルダ名の長さをXXXX バイト以内で指定し直してください。

10. メッセージの一覧

### DBL9003E

システム又は、インストールプログラムに異常があります。インストールを終了します。(XXXX) XXXX:保守コード

要因:システム又はインストールプログラムで異常が発生しました。DBPARTNER ODBC Driver は, 処理を終了します。

対処:再実行してください。なお,このエラーが繰り返し発生する場合は,システム管理者に連絡してく ださい。

### DBL9004E

DBPARTNER ODBC Driver が稼動できるシステムのバージョンではありません。

要因:DBPARTNER ODBC Driver が稼働できるシステムのバージョンではありません。DBPARTNER ODBC Driver は,処理を終了します。

対処:DBPARTNER ODBC Driver が稼働できるシステムのバージョンをインストールして, DBPARTNER ODBC Driver のインストールを再実行してください。

### DBL9005E

XXXX には,DBPARTNER ODBC Driver をインストールするだけの容量がありません。インストー ルには,YYYY バイトの容量を確保してください。

XXXX:インストール先ディレクトリ

要因:XXXX で示すドライブに,DBPARTNER ODBC Driver をインストールするための容量が不足し ています。YYYY バイト以上の容量を確保してください。DBPARTNER ODBC Driver は,次の処理要 求を待ちます。

対処:XXXX で示すドライブの不要なファイルの削除などで,DBPARTNER ODBC Driver をインストー ルするために必要な容量を確保して,インストールを再実行してください。

### DBL9006E

DBPARTNER ODBC Driver の DLL ファイル (XXXX) は、現在使用中のためインストールするこ とができません。

XXXX:ファイル名

要因:XXXX で示すファイルが使用中のため,インストールできません。DBPARTNER ODBC Driver は,処理を終了します。

対処:XXXX で示すファイルを使用しているプログラムを終了して,インストールを再実行してください。

### DBL9007E

DBPARTNER ODBC Driver のインストールファイル転送中にエラーが発生しました  $(XXXX,YYYY)$ . XXXX:エラーコード YYYY:ファイル名

要因:DBPARTNER ODBC Driver のインストールファイル転送中にエラーが発生しました。 DBPARTNER ODBC Driver は、処理を終了します。

対処:再実行してください。なお,このエラーが繰り返し発生する場合は,システム管理者に連絡してく ださい。

### DBL9008E

DBPARTNER ODBC Driver のインストール起動パラメタ解析中にエラーが発生しました。

要因:DBPARTNER ODBC Driver のインストール起動パラメタ解析中にエラーが発生しました。 DBPARTNER ODBC Driver は、処理を終了します。

対処:再実行してください。なお,このエラーが繰り返し発生する場合は,システム管理者に連絡してく ださい。

### DBL9009E

OS の画面情報の取得に失敗しました。

要因: OS の画面情報の取得に失敗しました。DBPARTNER ODBC Driver は、処理を終了します。

対処:再実行してください。なお,このエラーが繰り返し発生する場合は,システム管理者に連絡してく ださい。

### DBL9010E

ドライバに関する情報のレジストリ登録に失敗しました。

要因:ドライバに関する情報のレジストリ登録に失敗しました。DBPARTNER ODBC Driver は, 処理 を終了します。

対処:再実行してください。なお,このエラーが繰り返し発生する場合は,システム管理者に連絡してく ださい。

### DBL9011W

コンポーネントが一つも選択されていません。一つ以上のコンポーネントを選択してください。

要因:コンポーネントが一つも選択されていません。DBPARTNER ODBC Driver は,次の処理要求を 待ちます。

対処:一つ以上のコンポーネントを選択してください。

10. メッセージの一覧

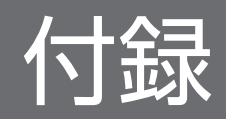

### 付録 A AP 作成ウィザード

AP 作成ウィザードは,DBPARTNER2 Client が提供する ActiveX コントロールを使用したアプリケー ションを作成するためのプログラムです。AP 作成ウィザードを使用すると、ActiveX コントロールのオ ブジェクトを意識することなく,データベースからデータを抽出するアプリケーションが作成できます。

ただし、AP 作成ウィザードでは、アプリケーションの実行ファイルは作成できません。AP 作成ウィザー ドは,アプリケーションの実行ファイルの作成に必要となる Visual Basic のプロジェクトを作成するだけ です。アプリケーションの実行ファイルを作成するには,AP 作成ウィザード以外に Visual Basic が必要 です。

AP作成ウィザードを使用して作成できるアプリケーションは、Visual Basic 5.0 以降に対応します。

### 付録 A.1 アプリケーション作成の流れ

アプリケーションを作成するには,AP 作成ウィザードと Visual Basic を使用します。次に,AP 作成ウィ ザードと Visual Basic を使用してアプリケーションを作成する処理の流れについて説明します。

### 図 A‒1 アプリケーションの作成の流れ

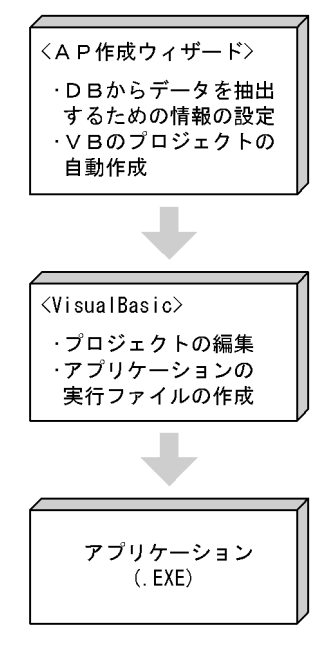

### (1) AP 作成ウィザードでの処理

AP 作成ウィザードでは,データベースからデータを抽出するための情報(表名,列名,条件など)を設 定し,アプリケーションの実行ファイルの作成に必要となる Visual Basic のプロジェクト(\*.frm,\*.bas, \*.vbp などのファイル)を自動作成します。

AP作成ウィザードでは、表示されるダイアログボックスに従って操作するだけで、データを抽出するた めの情報設定から Visual Basic のプロジェクトの自動作成までの処理ができます。AP 作成ウィザードの ダイアログボックスの名称と,各ダイアログボックスで設定する情報の概要を次に示します。

- •[ActiveX 種別設定]:ActiveX コントロールを選択します。
- •[接続先設定]:接続先を設定します。
- •[抽出表設定]:データを抽出する表名を設定します。
- •[抽出条件設定]:データを抽出する条件を設定します。
- •[抽出列設定]:データを抽出する列名を設定します。
- •[ソート設定]:抽出列にソートを設定します。
- •[集合関数設定]:抽出列に集合関数を設定します。
- •[プロジェクト設定]:プロジェクト及び AP の作成を確認します。

### (2) VisualBasic での処理

Visual Basic では、AP 作成ウィザードで作成したプロジェクト (\*.frm, \*.bas, \*.vbp などのファイル) を編集してアプリケーションの実行ファイル(\*.exe)を作成します。

### 付録 A.2 AP 作成ウィザードの起動と終了

AP作成ウィザードを起動,終了する操作について、次に説明します

## (1) AP 作成ウィザードの起動

AP 作成ウィザードは. [スタート] メニューから「プログラム] − [DBPARTNER2] − [AP 作成ウィ ザード]を選択することで起動できます。この操作によって AP 作成ウィザードが起動し,次に示すダイ アログボックスが表示されます。

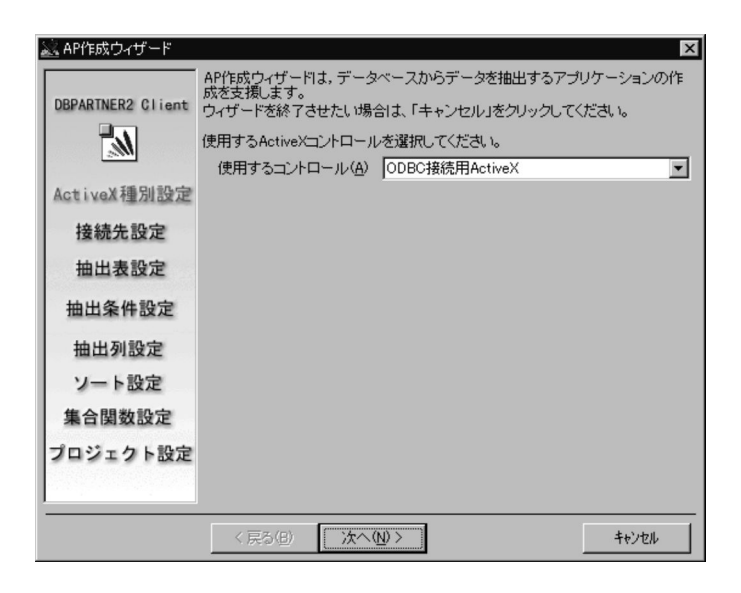

### (2) AP 作成ウィザードの終了

AP作成ウィザードを終了するには、最後に表示される「プロジェクト設定]ダイアログボックスの「終 了]ボタンをクリックします。この操作によってダイアログボックスが閉じ,AP 作成ウィザードが終了 します。

また、次に示す操作でも AP 作成ウィザードを終了させることができます。

- ダイアログボックスの[キャンセル]ボタンをクリックする。
- ダイアログボックスのタイトル部分の左端にあるアイコンをクリックし,表示されたシステムメニュー で[閉じる]メニューをクリックする。
- ダイアログボックスのタイトル部分の右端にある「×]をクリックする。

### 付録 A.3 AP 作成ウィザードの操作

AP 作成ウィザードは,表示されるダイアログボックスに従って操作します。ダイアログボックスに従っ て操作すると,プログラミングの知識がなくてもアプリケーションを作成できます。

AP作成ウィザードのダイアログボックスの表示順序,名称,及び各ダイアログボックスで設定する情報 の概要を表 A-1 に示します。

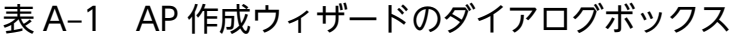

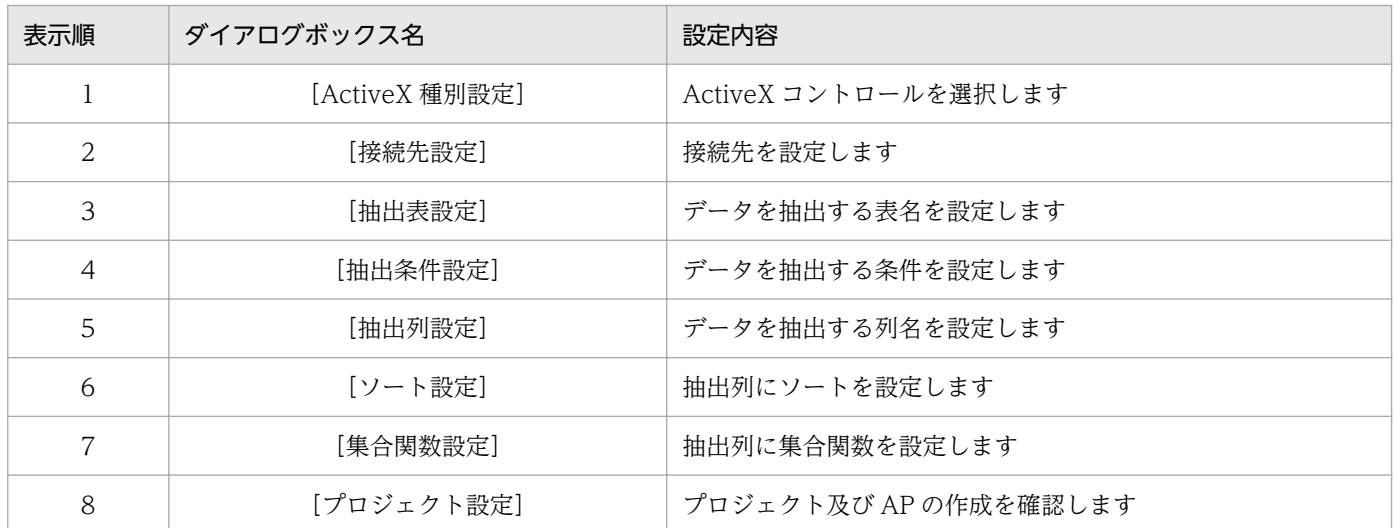

## (1) ActiveX コントロールを選択する:[ActiveX 種別設定]

アプリケーションで使用する ActiveX コントロールの種別を選択します。

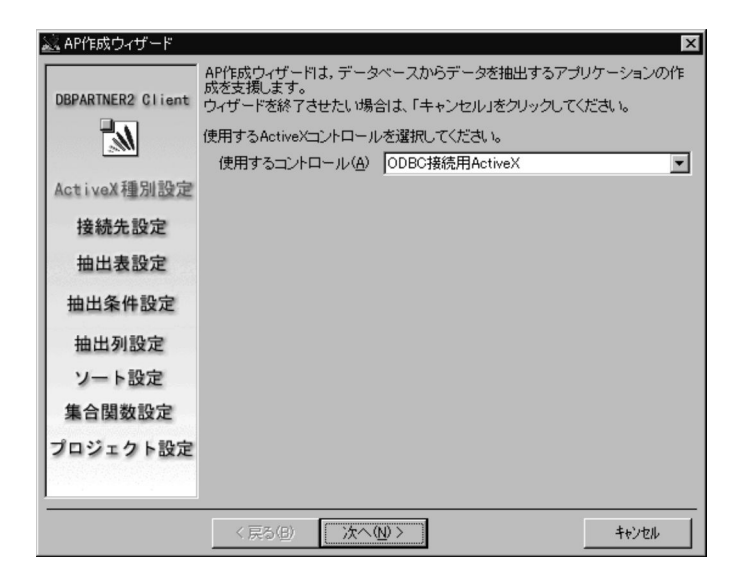

### ●指定項目の説明

・[使用するコントロール(A)]

ActiveX コントロールの種別を選択します。

- ODBC 接続用 ActiveX
- CommuniNet 接続用 ActiveX

### ●ボタンの説明

・[戻る(B)]

このダイアログボックスでは無効(不活性)です。

・[次へ(N)]

次のダイアログボックスに進みます。

・[キャンセル]

AP 作成ウィザードを終了します。

## (2) 接続先を設定する:[接続先設定]

AP 作成ウィザードがデータベースに接続するための情報を設定します。

データベースに接続するための情報は,使用する ActiveX コントロールによって異なります。

## (a) ODBC 接続用 ActiveX コントロールの場合

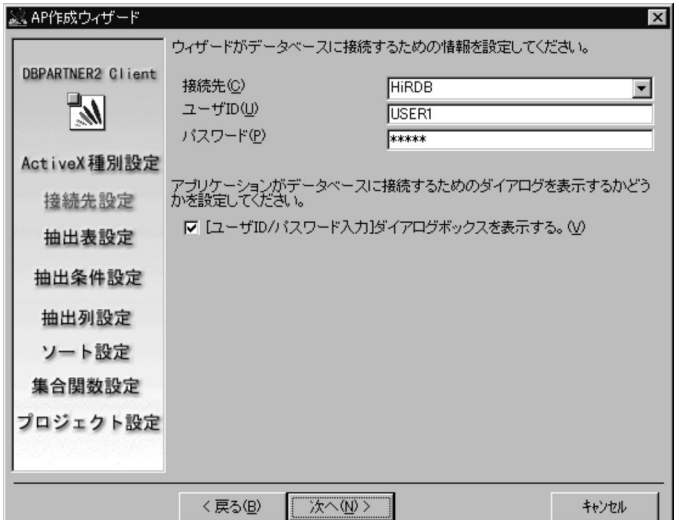

### ●指定項目の説明

・[接続先(C)]

使用するデータソース名を指定又は選択します。 選択肢には端末に登録されているデータソースを表示します。

・[ユーザ ID(U)]

サーバに接続するユーザ ID(32 文字以内)を指定します。

・[パスワード(P)]

[ユーザ ID]テキストボックスに指定した ID のパスワード(32 文字以内)を指定します。

・[[ユーザ ID/パスワード入力]ダイアログボックスを表示する(V)]

アプリケーションの起動時に「ユーザ ID/パスワード入力]ダイアログボックスを表示する場合,チェッ クします。

チェックがない場合,[ユーザ ID(U)],[パスワード(P)]テキストボックスに設定した内容でデータ ベースに接続します。

### ●ボタンの説明

・[戻る(B)]

前のダイアログボックスに戻ります。この画面で設定した内容は破棄されます。

・[次へ(N)]

次のダイアログボックスに進みます。

・[キャンセル]

AP 作成ウィザードを終了します。

## (b) CommuniNet 接続用 ActiveX コントロールの場合

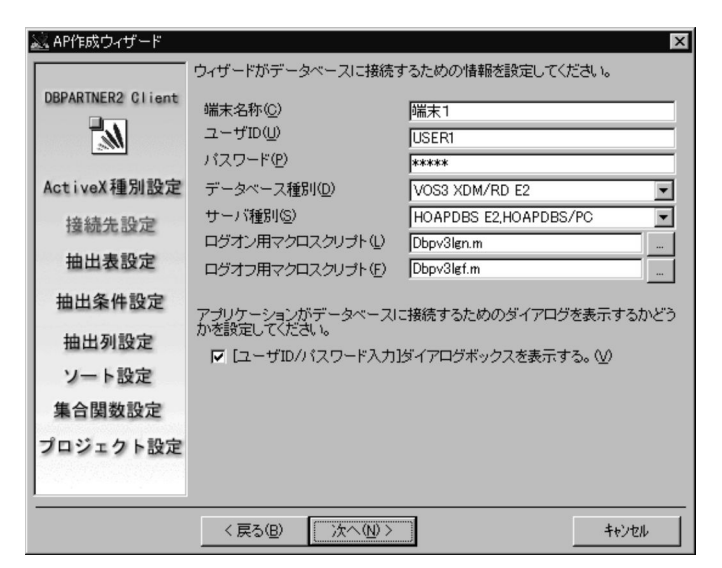

- ●指定項目の説明
- ・[端末名称(C)]

通信に使用する CommuniNet の端末名称(14 文字以内)を指定します。

・[ユーザ ID(U)]

サーバに接続するユーザ ID(8 文字以内)を指定します。

・[パスワード(P)]

[ユーザ ID] テキストボックスに指定した ID のパスワード (8 文字以内) を指定します。

・[データベース種別(D)]

使用するデータベースの種別を選択します。

- VOS3 XDM/RD E2
- VOS3 XDM/SD E2
- VOS3 PDMII E2
- VOS3 ACE3 ユーザファイル
- VOS3 RDB1
- VOSK RDB 編成ファイル
- VOS1 PDMII E2
- VOS1 ACE3 ユーザファイル

VOS3 XDM/SD E2 を選択した場合、参照パスワードが設定されている表には [抽出表設定] ダイア ログボックスでの設定だけができます。[抽出条件設定],[抽出列設定],[ソート設定],[集合関数設 定]ダイアログボックスでの設定はできません。

・[サーバ種別(S)]

使用するサーバプログラムを選択します。

- HOAPDBS E2, HOAPDBS/PC
- DBPARTNER/Link, ACE3 E3
- ・[ログオン用マクロスクリプト(L)]

サーバプログラムと接続するための,ログオン操作を登録したマクロスクリプトのファイル名を完全パ ス(256 文字以内)で指定します。フォルダを含まないファイル名を指定した場合は,CommuniNet をインストールしたフォルダの¥Macro フォルダを検索します。

右端の「…]ボタンをクリックすることで、ファイル選択の画面から指定できます。

・[ログオフ用マクロスクリプト(F)]

サーバプログラムとの接続を終了するための,ログオフ操作を登録したマクロスクリプトのファイル名 を完全パス(256 文字以内)で指定します。フォルダを含まないファイル名を指定した場合は, CommuniNet をインストールしたフォルダの¥Macro フォルダを検索します。

右端の「…]ボタンをクリックすることで、ファイル選択の画面から指定できます。

・[[ユーザ ID/パスワード入力]ダイアログボックスを表示する(V)]

アプリケーションの起動時に [ユーザ ID/パスワード入力] ダイアログボックスを表示する場合, チェッ クします。

チェックがない場合, [ユーザ ID(U)], [パスワード(P)] テキストボックスに設定した内容でデータ ベースに接続します。

- ●ボタンの説明
- ・[戻る(B)]

前のダイアログボックスに戻ります。この画面で設定した内容は破棄されます。

・[次へ(N)]

次のダイアログボックスに進みます。

・[キャンセル]

AP 作成ウィザードを終了します。

### (3) データを抽出する表名を設定する:[抽出表設定]

データを抽出する表を選択します。

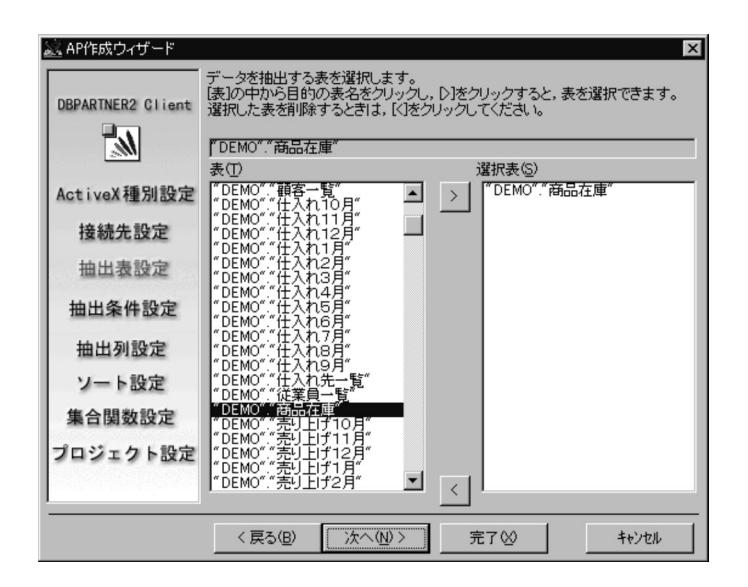

表を選択するには,[表(T)]リストボックスで表の名称を選択した後,[>]ボタンをクリックします。選 択した表の名称が[選択表(S)]リストボックスに表示されます。

表の選択を解除するには, [選択表(S)] リストボックスで選択を解除する表の名称をクリックした後, [<] ボタンをクリックします。選択を解除した表の名称が[選択表(S)]リストボックスから消えます。

### ●表示/指定項目の説明

・[表名]

[表(T)]リストボックスで選択(反転表示)している表の名称が表示されます。

・[表(T)]

データベースに定義されている表の名称が表示されます。

・[選択表(S)]

選択した表の名称が表示されます。

### ●ボタンの説明

 $\cdot$  [>]

[表(T)] リストボックスで選択(反転表示)している表を選択します。選択した表の名称が「選択表 (S)]リストボックスに表示されます。

 $\cdot$  [<]

[選択表(S)]リストボックスで選択(反転表示)している表の選択を解除します。選択を解除した表の 名称が「選択表(S)] リストボックスから消えます。

・[戻る(B)]

前のダイアログボックスに戻ります。この画面で設定した内容は破棄されます。

・[次へ(N)]

次のダイアログボックスに進みます。

・[完了(X)]

最後のダイアログボックスに進みます。

・[キャンセル]

AP 作成ウィザードを終了します。

## (4) データを抽出する条件を設定する:[抽出条件設定]

データを抽出する条件を設定します。

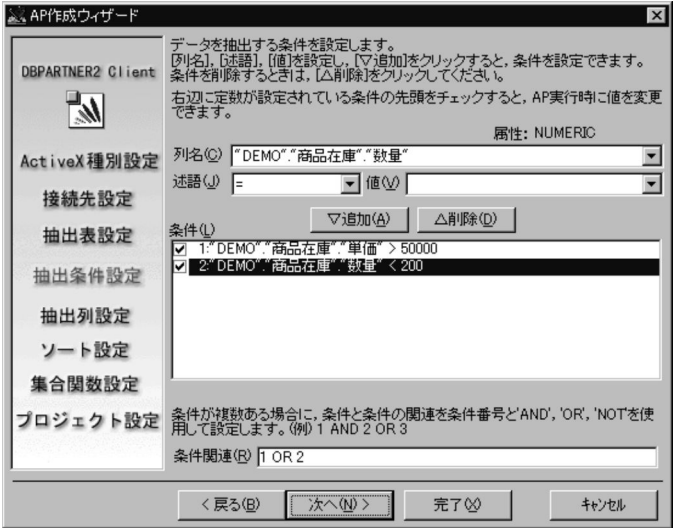

抽出条件を設定するには、[列名(C)], [述語(J)], [値(V)] の各コンボボックスで条件を設定した後, [ $\nabla$ 追加(A)] ボタンをクリックします。設定した抽出条件が, [条件(L)] リストボックスに表示されます。

設定した抽出条件を削除するには, [条件(L)] リストボックスで削除する条件を選択した後, [△削除(D)] ボタンをクリックします。削除した抽出条件が,[条件(L)]リストボックスから消えます。

### ●表示/指定項目の説明

### ・[列名(C)]

抽出条件の左辺とする列名を選択します。

・[述語(J)]

列名と値をつなぐ述語を選択します。

 $"="$ ,  $"<<"$ ,  $"<<"$ ,  $"<<"$ ,  $">="$ ,  $">"$ ,

"LIKE", "NOT LIKE", "IS NULL", "IS NOT NULL"

・[値(V)]

抽出条件の右辺とする値(256 文字以内)を指定します。

列比較条件の右辺とする列名を選択することもできます。

[述語(I)] コンボボックスで"IS NULL"又は"IS NOT NULL"を選択した場合. この項目を指定する必 要はありません。

・[属性]

[列名(C)]リストボックスで選択している列の属性が表示されます。

・[条件(L)]

設定した抽出条件が表示されます。

右辺に定数を設定した抽出条件は,先頭をチェックすることでアプリケーションの実行時に定数の値が 変更できます。

・[条件関連(R)]

設定した抽出条件の関連を 256 文字以内で設定します。

抽出条件の関連は,抽出条件の番号と"AND","OR","NOT"を使用して設定します。

(例)

1 AND 2 OR 3

### ●ボタンの説明

• [▽追加(A)]

[列名(C)]. [述語(I)], [値(V)] の各コンボボックスで指定している抽出条件を設定します。設定した 抽出条件は,[条件(L)]リストボックスに表示されます。

• [△削除(D)]

[条件(L)]リストボックスで選択(反転表示)している抽出条件を削除します。削除した抽出条件は, [条件(L)]リストボックスから消えます。

・[戻る(B)]

前のダイアログボックスに戻ります。この画面で設定した内容は破棄されます。

・[次へ(N)]

列を選択した場合は,次のダイアログボックスに進みます。 列を選択していない場合は,最後のダイアログボックスに進みます。

・[完了(X)]

最後のダイアログボックスに進みます。

・[キャンセル]

AP 作成ウィザードを終了します。

### (5) データを抽出する列名を設定する:[抽出列設定]

データを抽出する列を選択します。

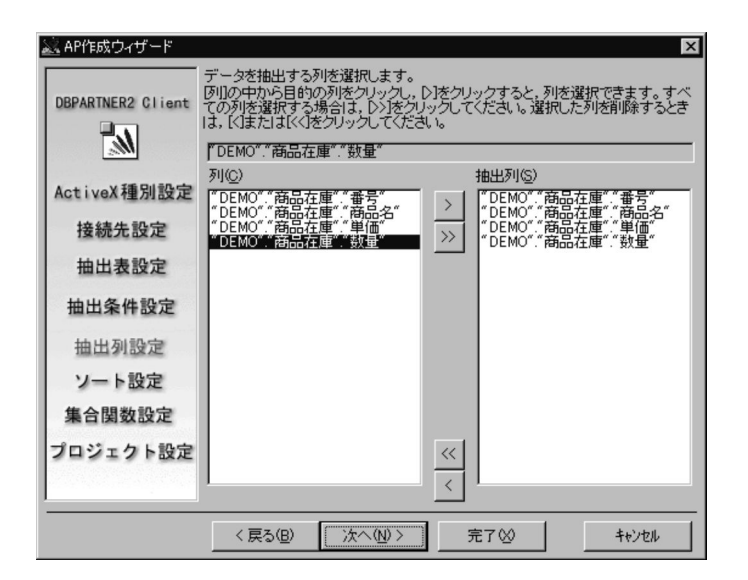

抽出する列を選択するには,[列(C)] リストボックスで列を選択した後,[>] ボタンをクリックします。 選択した列が, [抽出列(S)] リストボックスに表示されます。[>>] ボタンですべての列を一括して選択 できます。

列の選択を解除するには, [抽出列(S)] リストボックスで列を選択した後, [<] ボタンをクリックします。 選択を解除した列が, [抽出列(S)] リストボックスから消えます。[<<] ボタンですべての列の選択を一 括して解除できます。

### ●表示/指定項目の説明

・[列名]

[列(C)] リストボックスで選択(反転表示)している列の名称が表示されます。

・[列(C)]

[抽出表設定]ダイアログボックスで選択した表に定義されている列が表示されます。

・[抽出列(S)]

選択した列の名称が表示されます。

初期表示は,[列(C)]リストボックスと同一の内容です。

### ●ボタンの説明

 $\cdot$  [>]

[列(C)] リストボックスで選択(反転表示)している列を,抽出する列として選択します。選択した列 が, [抽出列(S)] リストボックスに表示されます。

 $\cdot$  [>>]

[列(C)] リストボックスに表示されているすべての列を,抽出する列として選択します。選択した列 が, [抽出列(S)] リストボックスに表示されます。

 $\cdot$  [<]

[抽出列(S)]リストボックスで選択(反転表示)している列を,抽出する列から削除します。削除した 列は, [抽出列(S)] リストボックスから消えます。

 $\cdot$  [<<]

[抽出列(S)] リストボックスに表示されているすべての列を,抽出する列から削除します。削除した列 は, [抽出列(S)] リストボックスから消えます。

・[戻る(B)]

前のダイアログボックスに戻ります。この画面で設定した内容は破棄されます。

・[次へ(N)]

次のダイアログボックスに進みます。

・[完了(X)]

最後のダイアログボックスに進みます。

・[キャンセル]

AP 作成ウィザードを終了します。

### (6) 抽出列にソートを設定する:[ソート設定]

抽出したデータ(列)にソートを設定します。

ただし,[抽出列設定]ダイアログボックスで列を選択していない場合はソートを設定できません。

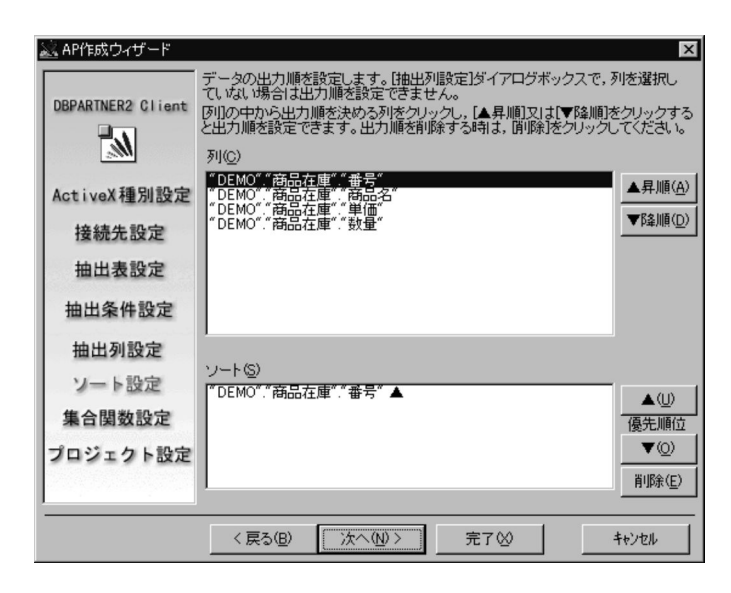

列にソートを設定するには, [列(C)] リストボックスで列を選択した後, [▲昇順(A)] ボタン又は [▼降 順(D)] ボタンをクリックします。ソートを設定した列が, [ソート(S)] リストボックスに表示されます。

ソートの設定を解除するには. [ソート(S)] リストボックスで列を選択した後. [削除(E)] ボタンをクリッ クします。ソートの設定を解除した列が,[ソート(S)]リストボックスから消えます。

### ●表示項目の説明

• [列(C)]

[抽出列設定]ダイアログボックスで選択した列が表示されます。

・[ソート(S)]

ソートを設定した列の名称が表示されます。

各列の右側に、設定されているソート順(▲:昇順、▼:降順)が表示されます。 複数の列にソートを設定している場合,上に表示されている列のソートが優先されます。

#### ●ボタンの説明

・[▲昇順(A)]

[列(C)] リストボックスで選択(反転表示)している列に、昇順のソートを設定します。ソートを設定 した列が. [ソート(S)] リストボックスに表示されます。

・[▼降順(D)]

[列(C)] リストボックスで選択(反転表示)している列に、降順のソートを設定します。ソートを設定 した列が, [ソート(S)] リストボックスに表示されます。

 $\cdot$  [ $\blacktriangle$ (U)]

[ソート(S)]リストボックスで選択(反転表示)している列のソートの優先順位を一つ上げます。

 $\cdot$  [ $\blacktriangledown$ (O)]

[ソート(S)]リストボックスで選択(反転表示)している列のソートの優先順位を一つ下げます。

・[削除(E)]

[ソート(S)] リストボックスで選択(反転表示)している列の, ソートの設定を解除します。解除した 列が,[ソート(S)]リストボックスから消えます。

・[戻る(B)]

前のダイアログボックスに戻ります。この画面で設定した内容は破棄されます。

・[次へ(N)]

次のダイアログボックスに進みます。

・[完了(X)]

最後のダイアログボックスに進みます。

・[キャンセル]

AP 作成ウィザードを終了します。

### (7) 抽出列に集合関数を設定する:[集合関数設定]

抽出したデータ(列)に集合関数を設定します。

ただし,[抽出列設定]ダイアログボックスで列を選択していない場合は集合関数を設定できません。

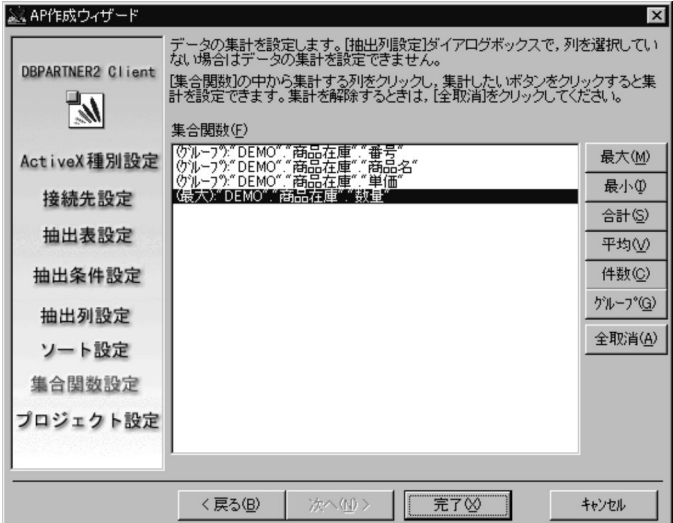

列に集合関数を設定するには, [集合関数(<u>F</u>)] リストボックスで列を選択した後, [最大(<u>M</u>)], [最小(<u>I</u>)], [合計(S)], [平均(V)], [件数(C)], 又は [グループ(G)] のボタンをクリックします。列の左側に, 設定 した集合関数が表示されます。

[全取消(A)] ボタンで、すべての集合関数の設定が解除できます。

### ●表示項目の説明

### ・[集合関数(F)]

[抽出列設定]ダイアログボックスで抽出列とした列を表示します。

●ボタンの説明

・[最大(M)]

[集合関数(F)]リストボックスで選択している列に,集合関数"最大"を設定します。列の左側に"(最 大)"と表示されます。

・[最小(I)]

[集合関数(F)]リストボックスで選択している列に,集合関数"最小"を設定します。列の左側に"(最 小)"と表示されます。

・[合計(S)]

[集合関数(F)]リストボックスで選択している列に,集合関数"合計"を設定します。列の左側に"(合 計)"と表示されます。

・[平均(V)]

[集合関数(F)]リストボックスで選択している列に,集合関数"平均"を設定します。列の左側に"(平 均)"と表示されます。

・[件数(C)]

[集合関数(F)]リストボックスで選択している列に,集合関数"件数"を設定します。列の左側に"(件 数)"と表示されます。

・[グループ(G)]

[集合関数(F)] リストボックスで選択している列に、グループ分けを設定します。列の左側に"(グルー プ)"と表示されます。

・[全取消(A)]

すべての集合関数の設定を解除します。

・[戻る(B)]

前のダイアログボックスに戻ります。この画面で設定した内容は破棄されます。

・[次へ(N)]

このダイアログボックスでは無効(不活性)です。

・[完了(X)]

最後のダイアログボックスに進みます。

・[キャンセル]

AP 作成ウィザードを終了します。

### (8) プロジェクト及び AP の作成を確認する:[プロジェクト設定]

次に示す情報を設定します。

- プロジェクト作成後の Visual Basic の起動
- 作成するプロジェクトの名称と格納フォルダ
- アプリケーションでデータを抽出する際の検索方法,及び抽出したデータの表示,保存方法

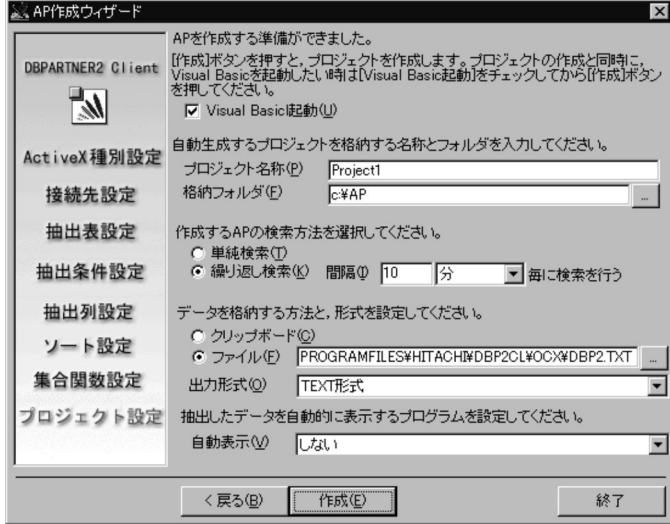

- ●表示/指定項目の説明
- ・[Visual Basic 起動(U)]

[作成(E)]ボタンをクリックした際, Visual Basic を起動させたい場合にチェックします。

・[プロジェクト名称(P)]

作成するアプリケーションのプロジェクトの名称(40 文字以内)を指定します。プロジェクト名称に,/ ¥ < > \* ? " | : は使用できません。

・[格納フォルダ(F)]

アプリケーションを格納するフォルダを完全パス (256 文字以内) で指定します。 右端の[…]ボタンをクリックすることで,フォルダ選択の画面から指定できます。

・[単純検索(T)]

検索方法を単純検索とします。

単純検索を指定した場合,アプリケーションが表示するダイアログボックスには[抽出]ボタンが表示 されます。

・[繰返し検索(K)]

検索方法を繰り返し検索とします。

繰り返し検索を指定した場合、アプリケーションが表示するダイアログボックスには [開始], [停止] ボタンが表示されます。

・[間隔(I)]

抽出を繰り返す間隔(1〜99)を指定します。また,間隔に指定した値の単位(分,時間)を選択しま す。

・[クリップボード(C)]

抽出結果をクリップボードに格納します。

・[ファイル(F)]

抽出結果をファイルに格納します。

また,抽出結果を格納するファイル名を完全パス(256 文字以内)で指定します。

右端の[…]ボタンをクリックすることで,ファイル選択の画面から指定できます。

・[出力形式(O)]

抽出結果を出力する際のデータ形式を選択 (TEXT 形式, Excel 4.0 形式, CSV 形式, DAT 形式) し ます。

・[自動表示(V)]

抽出結果を表示させるかどうか(しない,メモ帳,Excel)を選択します。

●ボタンの説明

・[戻る(B)]

前のダイアログボックスに戻ります。この画面で設定した内容は破棄されます。

・[作成(E)]

Visual Basic のプロジェクトを作成します。

プロジェクトの各ファイルの名称は、「プロジェクト名称(P)]テキストボックスに指定した名称に,次 に示すサフィックスが付けられます。

- プロジェクトファイル: [プロジェクト名称] +".Vbp"
- フォームモジュール 1: [プロジェクト名称] +"1.Frm"
- フォームモジュール 2: [プロジェクト名称] +"2.Frm"
- 標準モジュール: 「プロジェクト名称] +".Bas"
- ・[終了]

AP 作成ウィザードを終了します。

プロジェクトを作成していない場合,終了の確認メッセージが表示されます。

## 付録 A.4 作成できるアプリケーションの仕様

AP 作成ウィザードで作成できるアプリケーションの仕様は接続形態によって異なります。接続形態別の アプリケーションの仕様を表 A-2 と表 A-3 に示します。

### 表 A-2 ODBC 接続

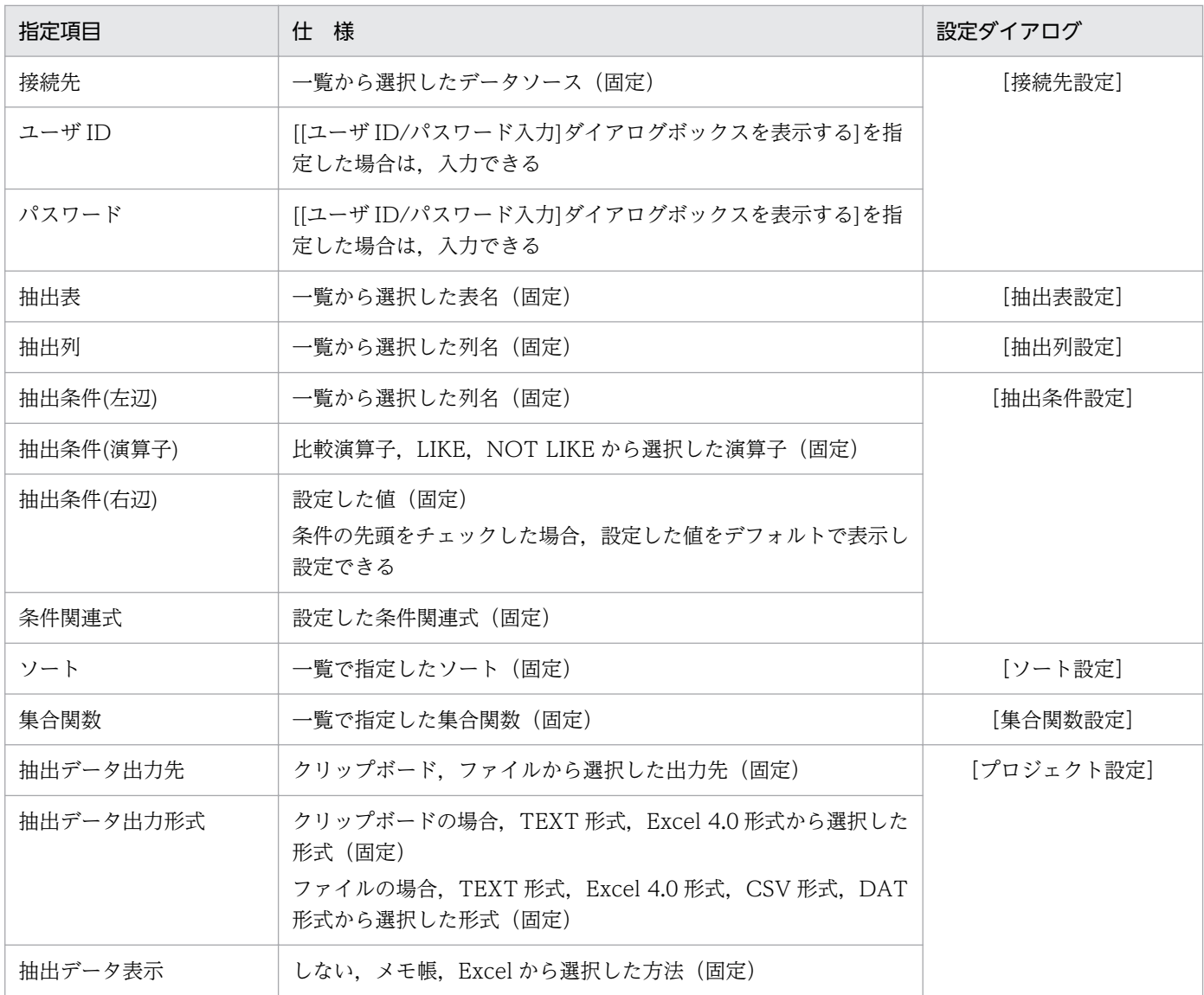

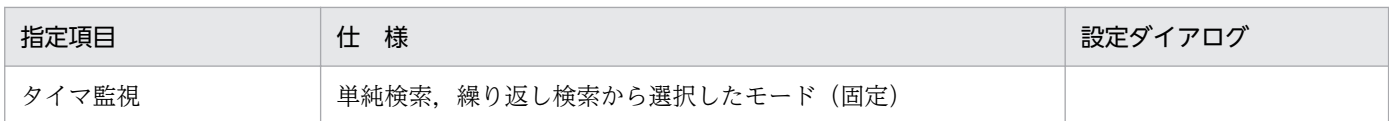

### 表 A-3 CommuniNet 接続

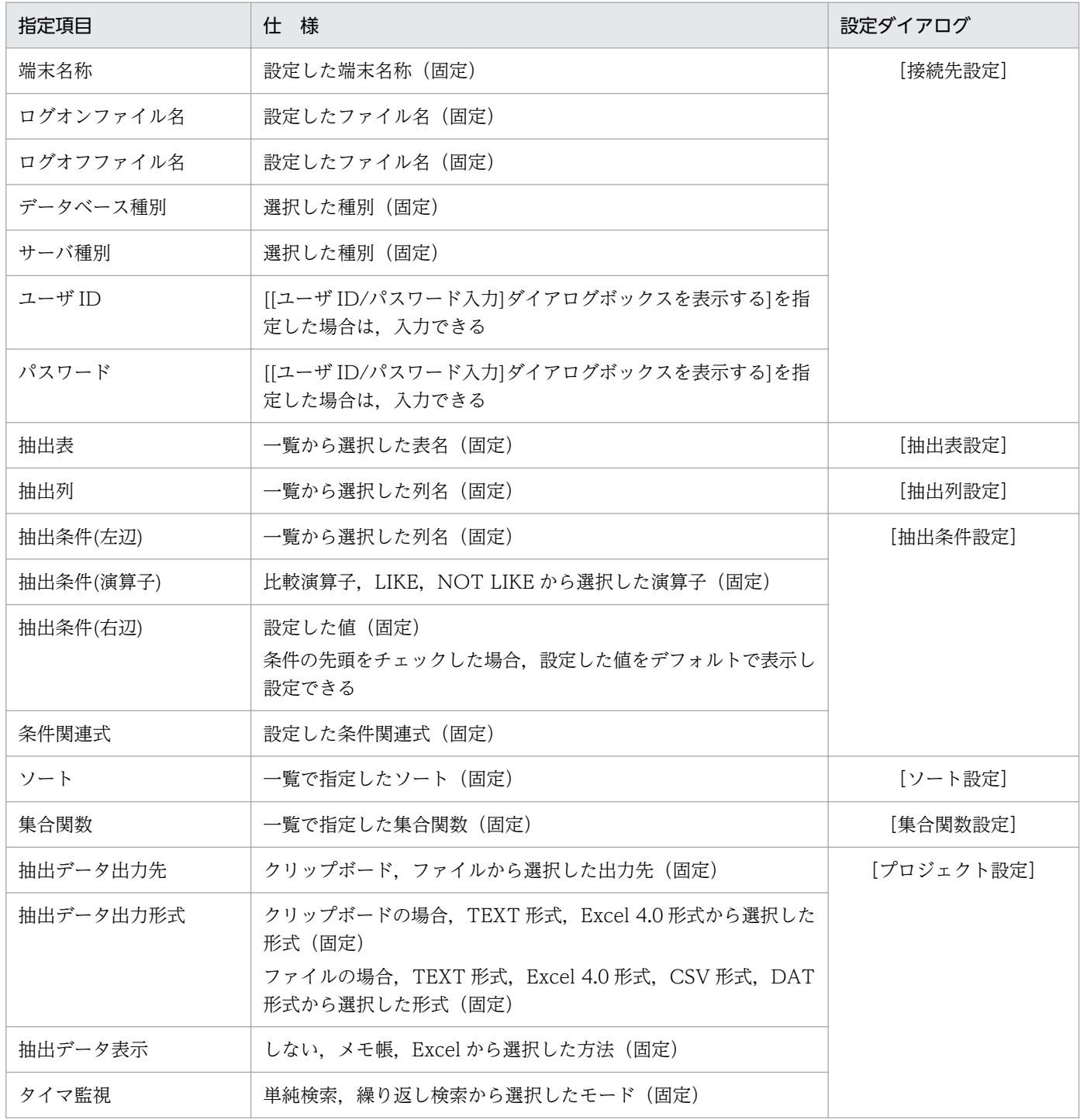

また、作成したアプリケーションの操作は、[プロジェクト設定]で設定する検索方法(単純検索, 繰り返 し検索)によって異なります。検索方法の違いによるアプリケーションの操作の違いを次に示します。

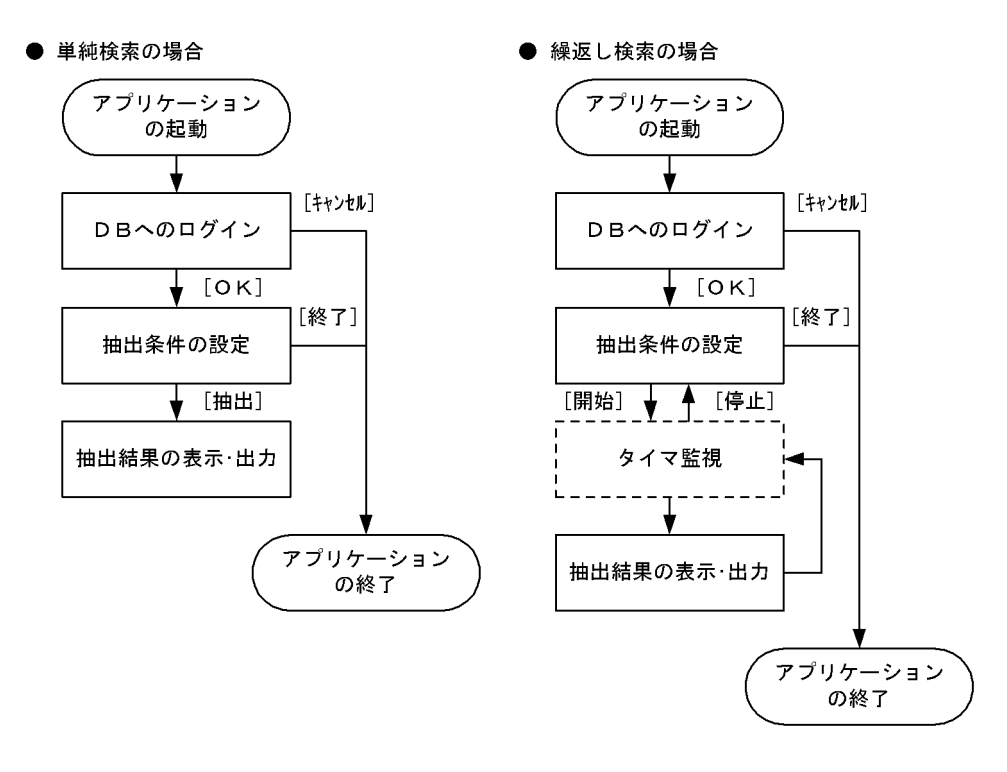

## 付録 B DBPARTNER2 Client の予約語

DBPARTNER2 Client の予約語の一覧を表 B-1 に示します。DBPARTNER2 Client のアプリケーショ ンを作成するときには,ここに示す名称を表名や列名に使わないでください。

SQL を使ってアプリケーションを作成するときは、ここに示す予約語に加えて、SQL の予約語が使えな いので注意してください。

アクセスするデータベースやサーバプログラムの予約語については、該当するマニュアルを参照してくだ さい。

### 表 B-1 DBPARTNER2 Client の予約語の一覧

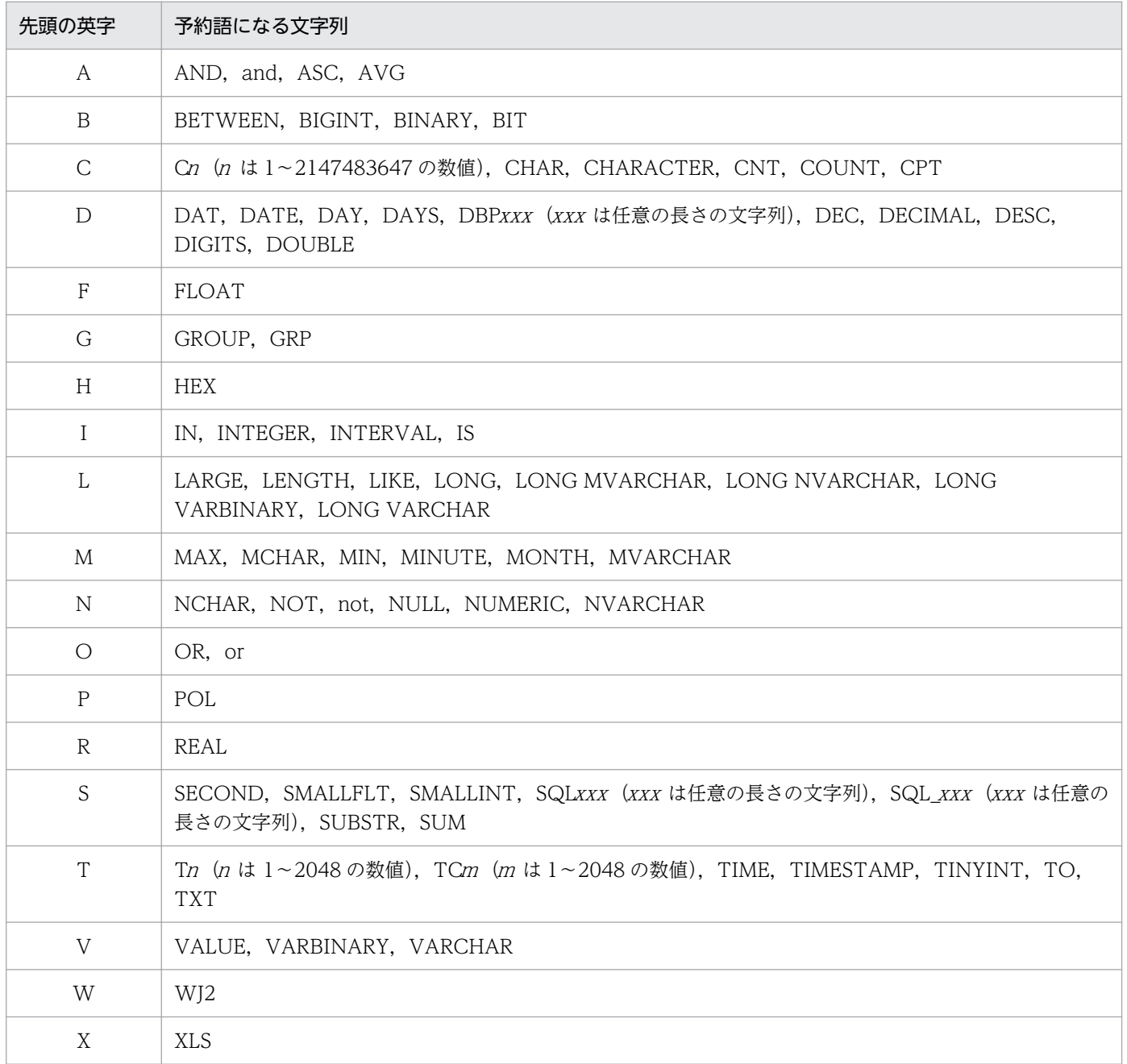

付録 B DBPARTNER2 Client の予約語

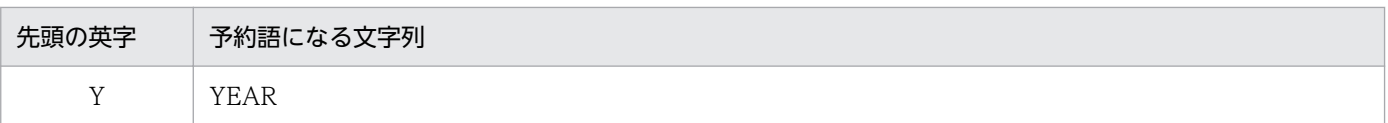

付録 B DBPARTNER2 Client の予約語

# 付録 C DBPARTNER2 Client が扱うデータの形式

DBPARTNER2 Client が扱うデータの形式を表 C-1 に示します。

### 表 C-1 DBPARTNER2 Client が扱うデータの形式

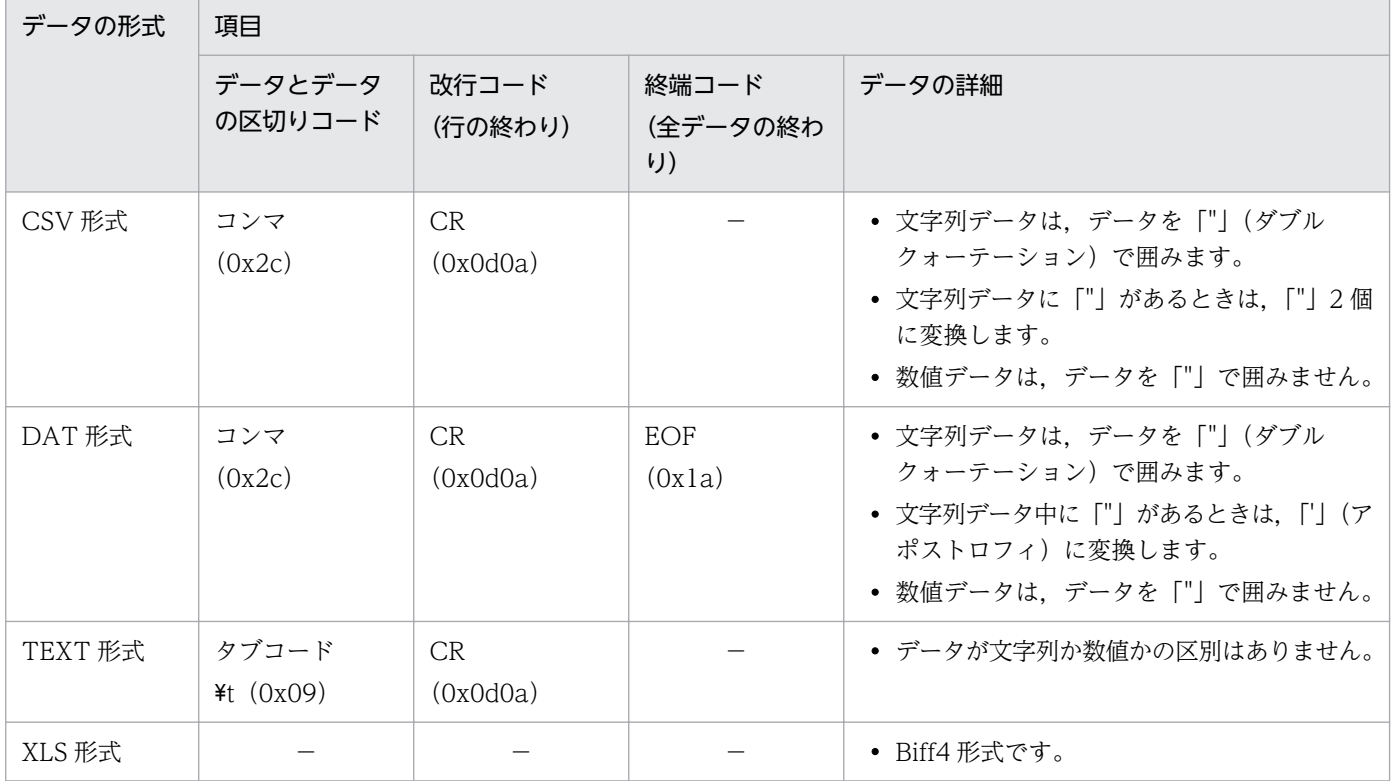

付録 C DBPARTNER2 Client が扱うデータの形式

## 付録 D プロパティとメソッドの制限値

DBPARTNER2 Client の ActiveX コントロールのプロパティとメソッドの制限値を,ODBC 接続と CommuniNet 接続で分けて説明します。

## 付録 D.1 ODBC 接続のときのプロパティとメソッドの制限値

ODBC 接続のときの,DBPARTNER2 Client の ActiveX コントロールのプロパティとメソッドの制限値 を,次の(1)〜(20)に示します。表中のアンダラインは,省略時の仮定値を示します。ここでは,制限値が あるプロパティ又はメソッドの文字定数について説明しています。制限値がない文字定数は掲載していま せん。

## (1) DBPARTNER オブジェクト(ODBC 接続)

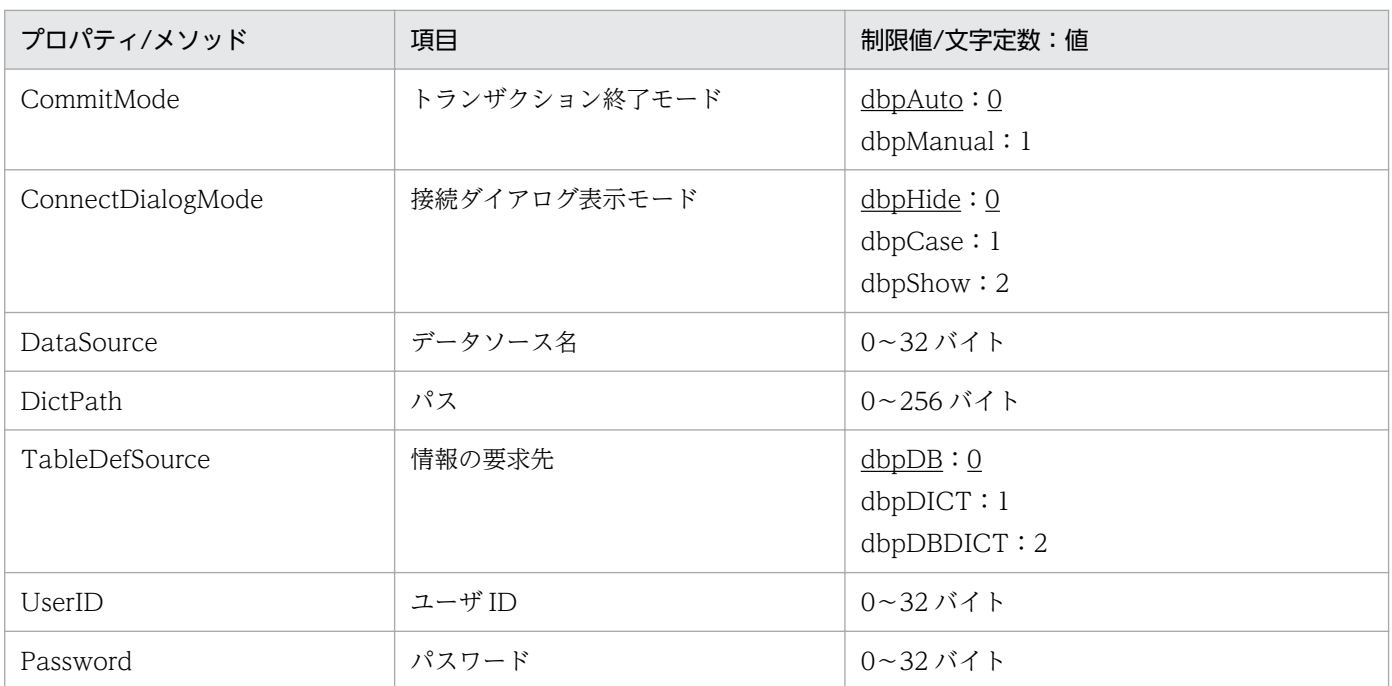

## (2) SQLDirect オブジェクト(ODBC 接続)

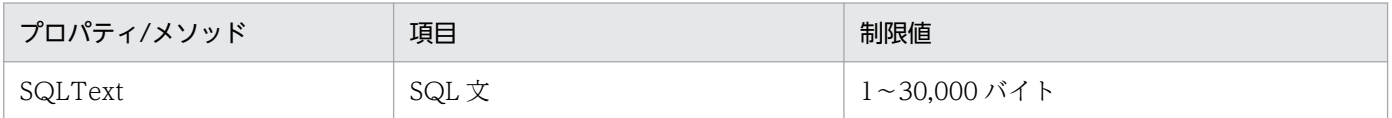

## (3) Result オブジェクト(ODBC 接続)

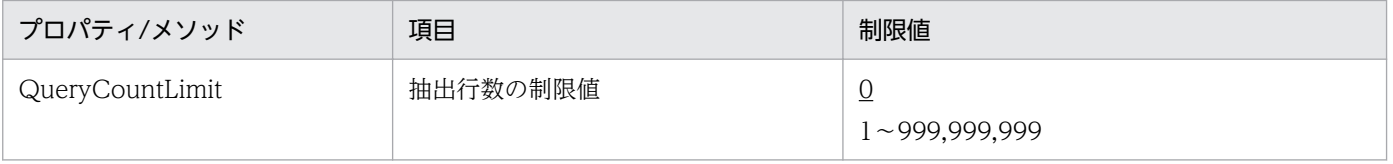

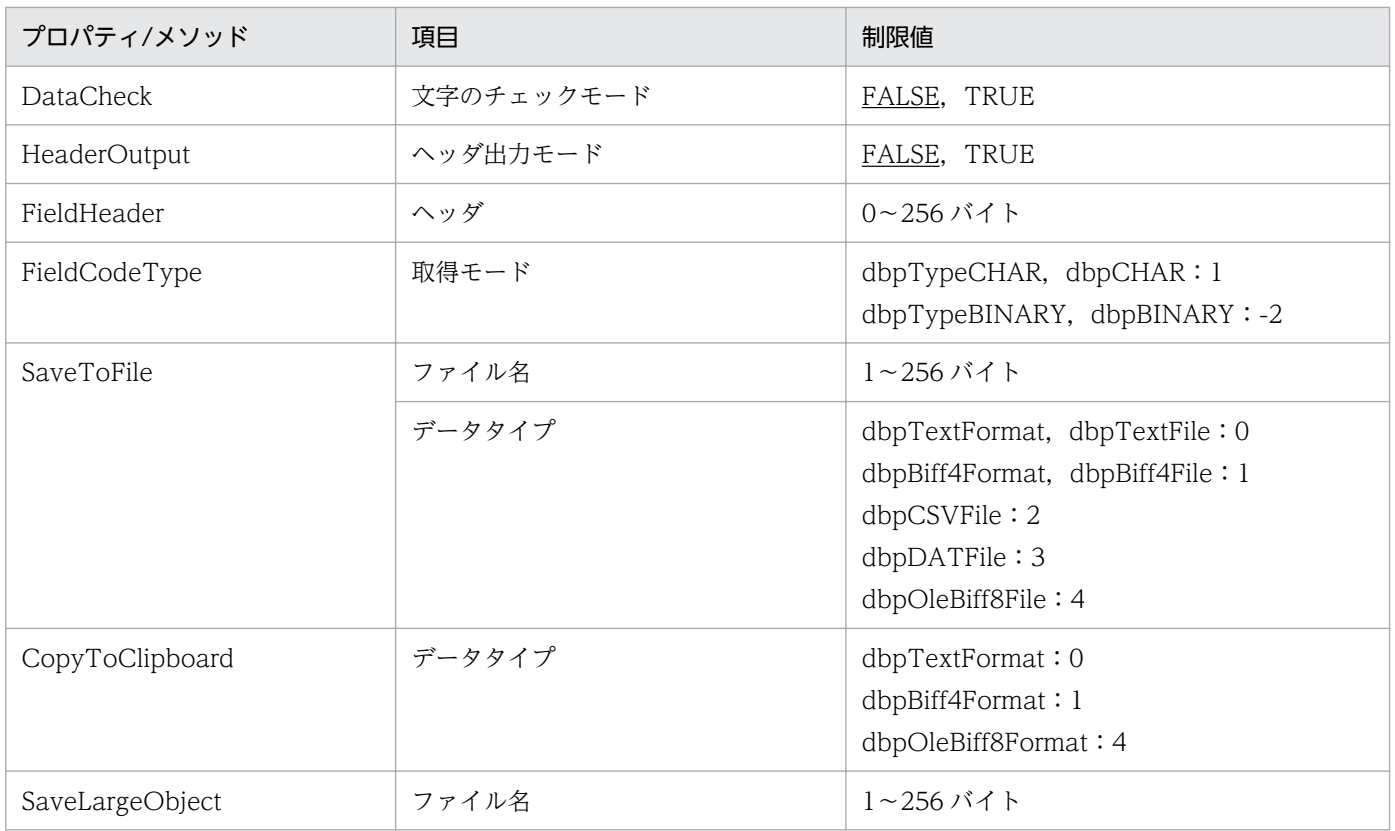

# (4) TableList オブジェクト (ODBC 接続)

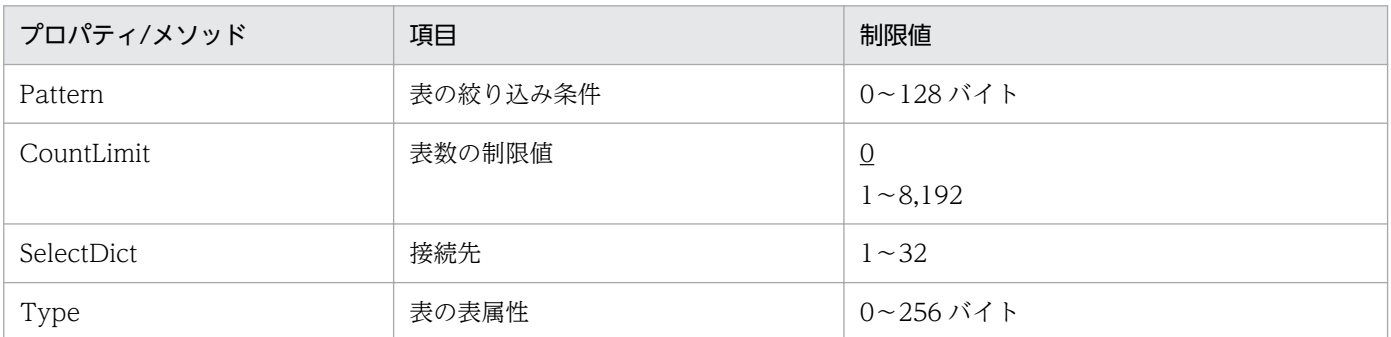

# (5) ColumnList オブジェクト(ODBC 接続)

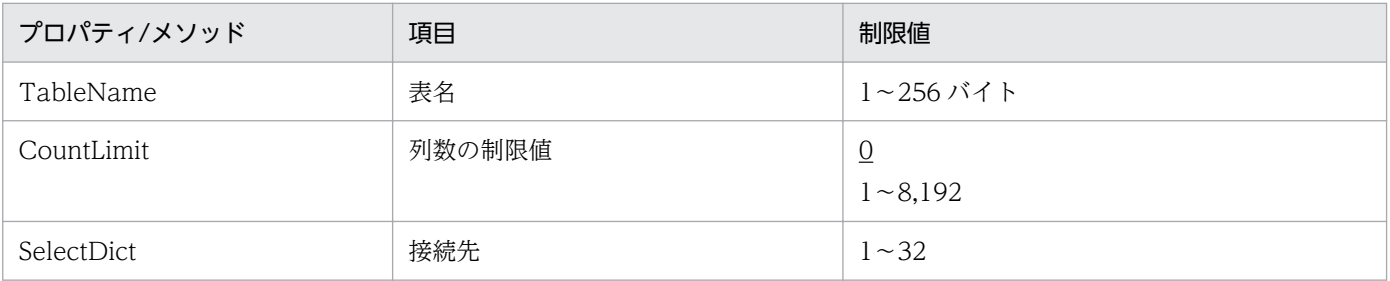

# (6) QueryDefine オブジェクト(ODBC 接続)

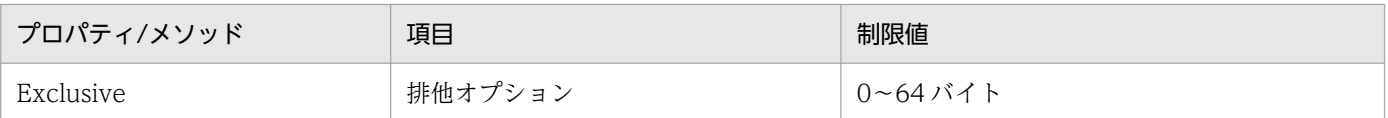

## (7) Tables コレクションオブジェクト(ODBC 接続)

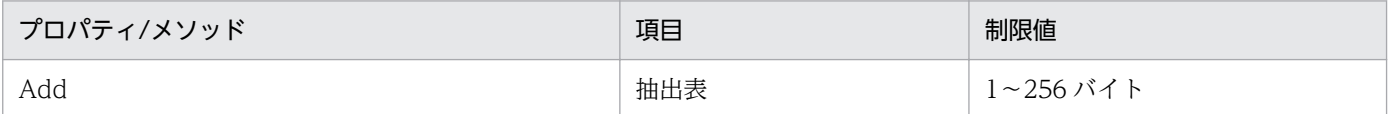

## (8) Table オブジェクト(ODBC 接続)

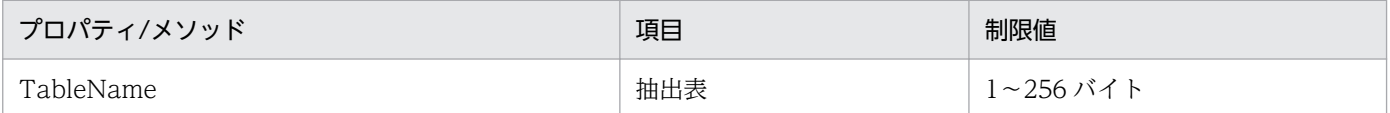

## (9) Columns コレクションオブジェクト(ODBC 接続)

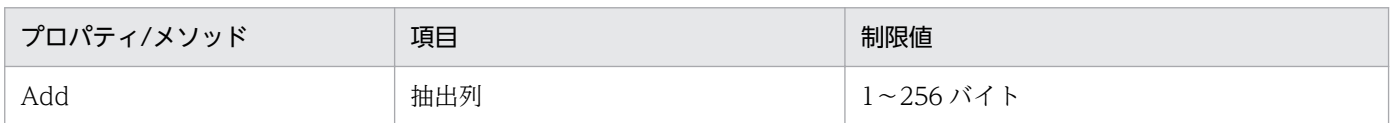

# (10) Column オブジェクト(ODBC 接続)

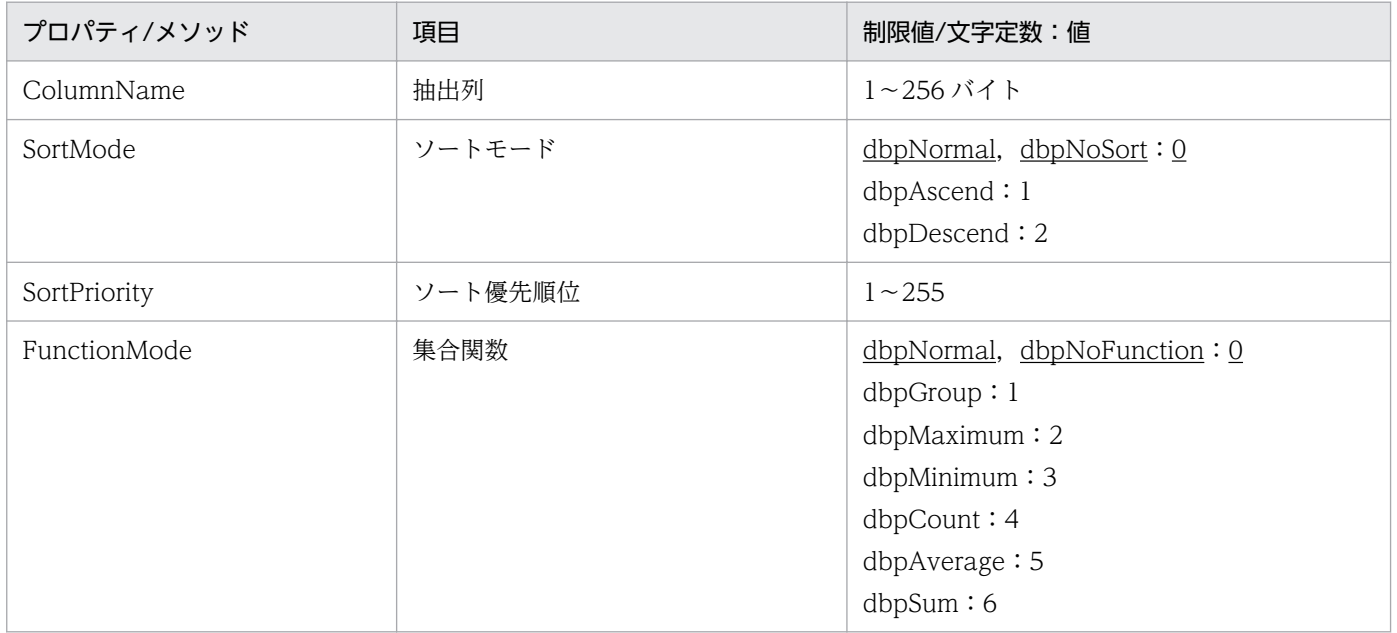

# (11) Conditions コレクションオブジェクト(ODBC 接続)

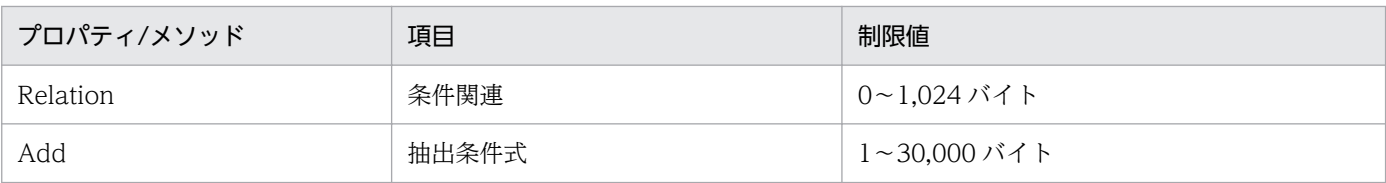

# (12) Condition オブジェクト(ODBC 接続)

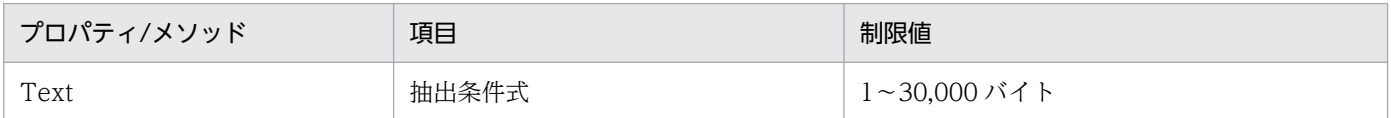

# (13) UpdateDefine オブジェクト(ODBC 接続)

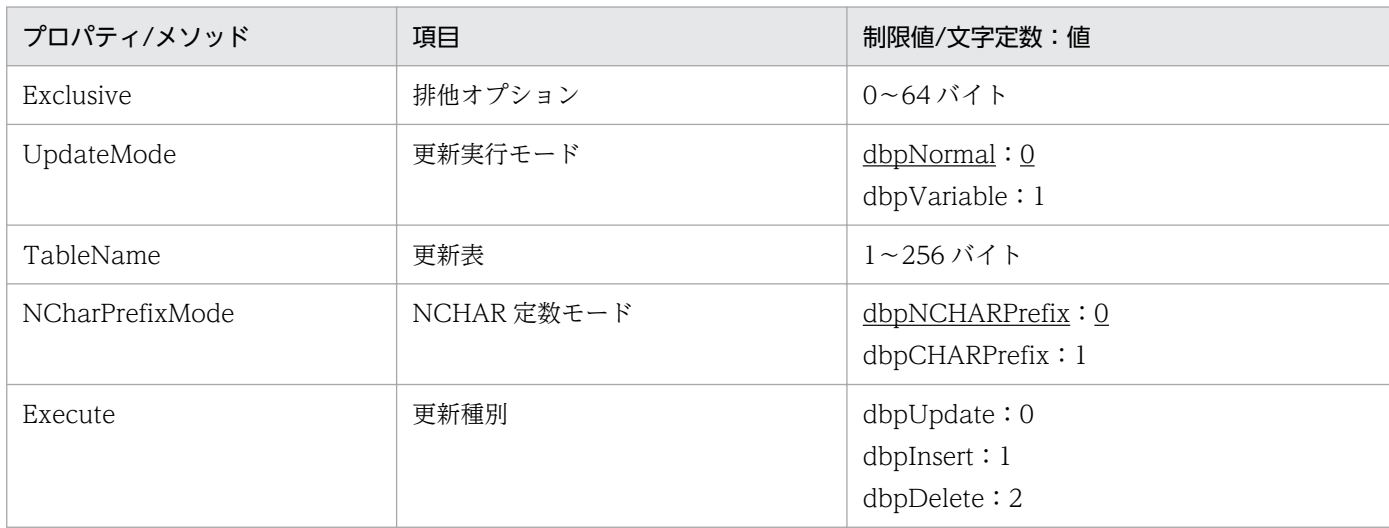

# (14) Update オブジェクト(ODBC 接続)

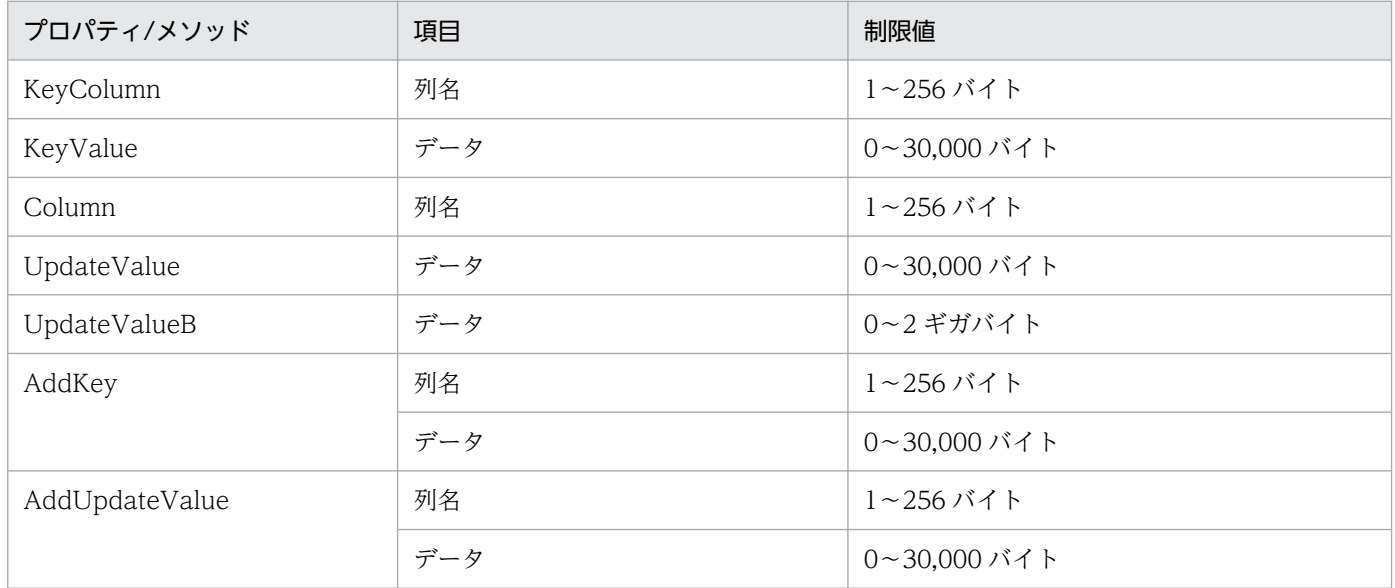

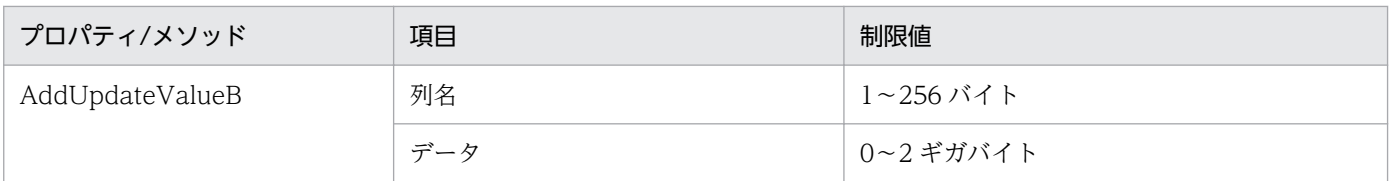

# (15) Insert オブジェクト(ODBC 接続)

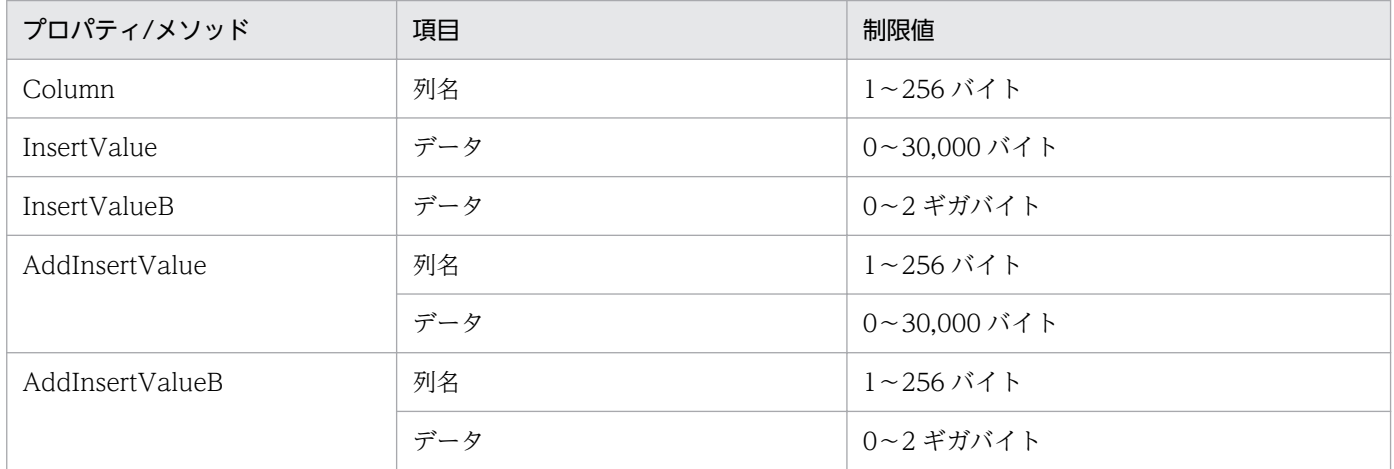

# (16) Delete オブジェクト(ODBC 接続)

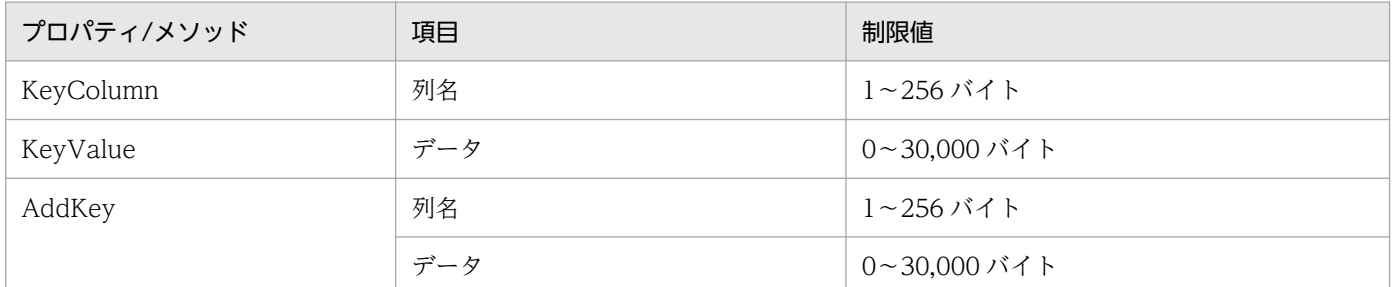

# (17) Catalog オブジェクト(ODBC 接続)

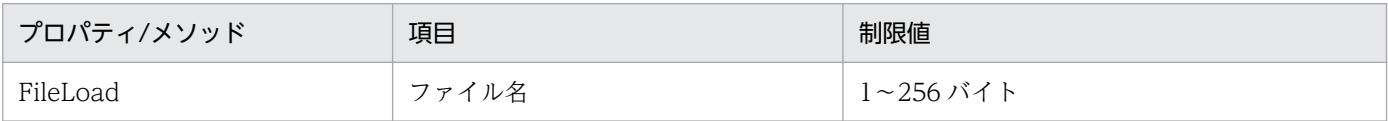

# (18) VariableList オブジェクト(ODBC 接続)

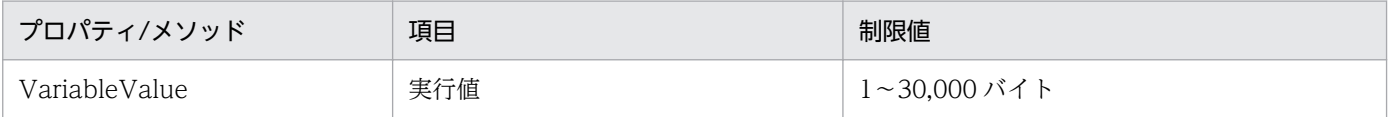
# <span id="page-504-0"></span>(19) Procedure オブジェクト(ODBC 接続)

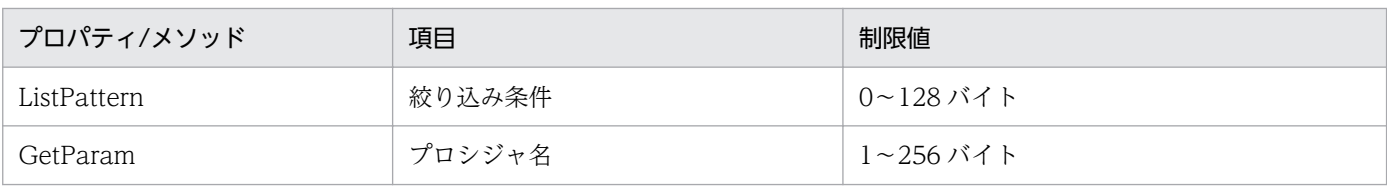

# (20) ParamList オブジェクト(ODBC 接続)

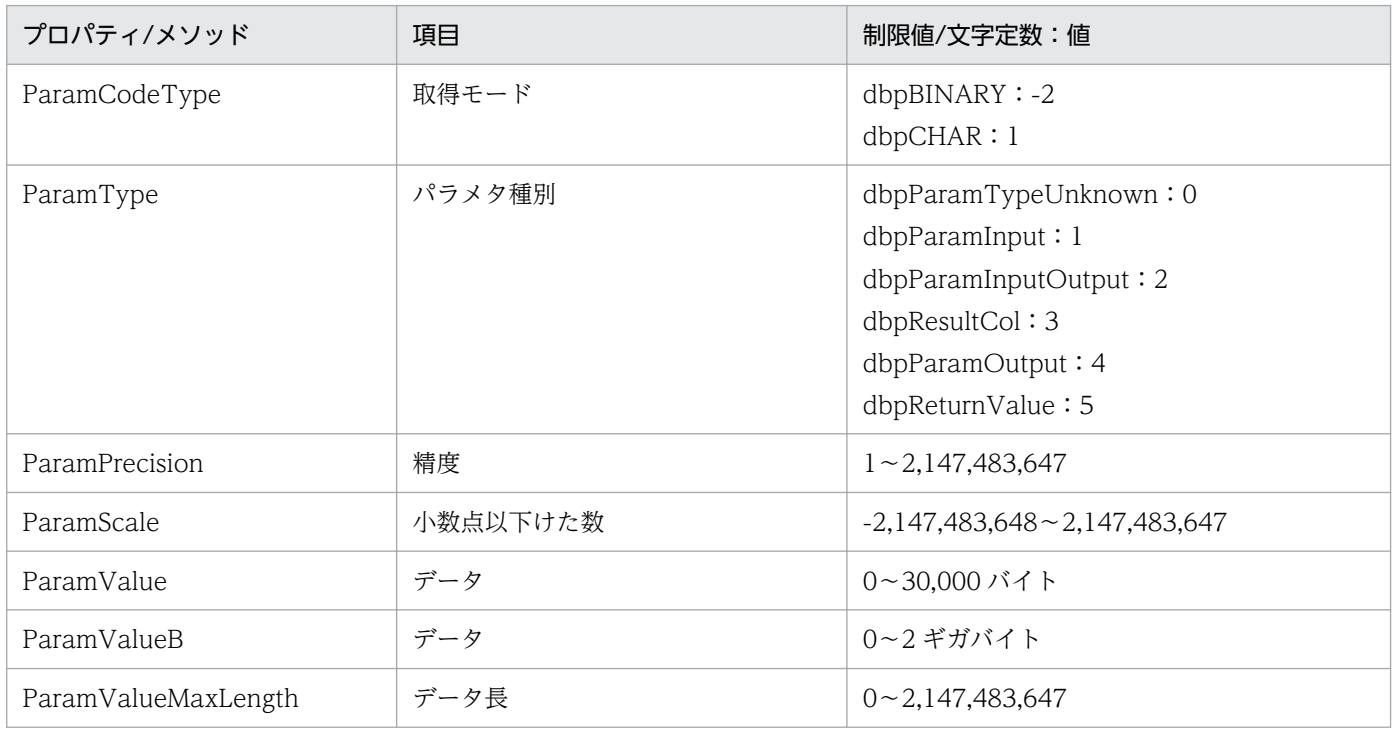

## 付録 D.2 CommuniNet 接続のときのプロパティとメソッドの制限値

CommuniNet 接続のときの, DBPARTNER2 Client の ActiveX コントロールのプロパティとメソッド の制限値を、次の(1)~(17)に示します。表中のアンダラインは、省略時の仮定値を示します。ここでは, 制限値があるプロパティ又はメソッドの文字定数について説明しています。制限値がない文字定数は掲載 していません。

# (1) DBPARTNER オブジェクト(CommuniNet 接続)

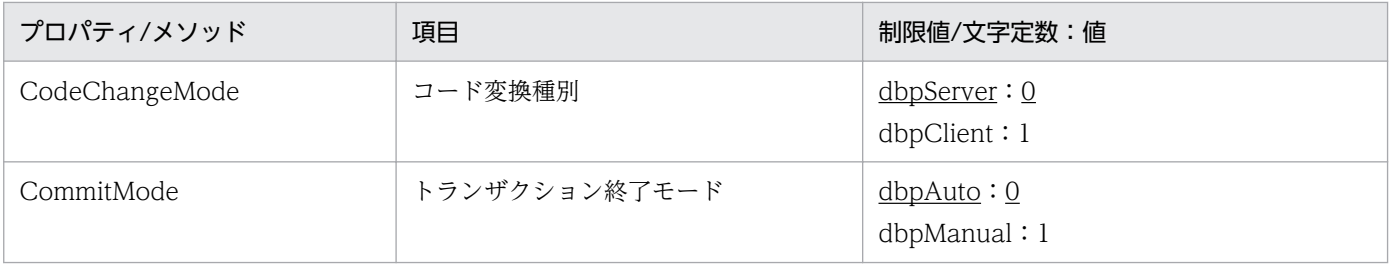

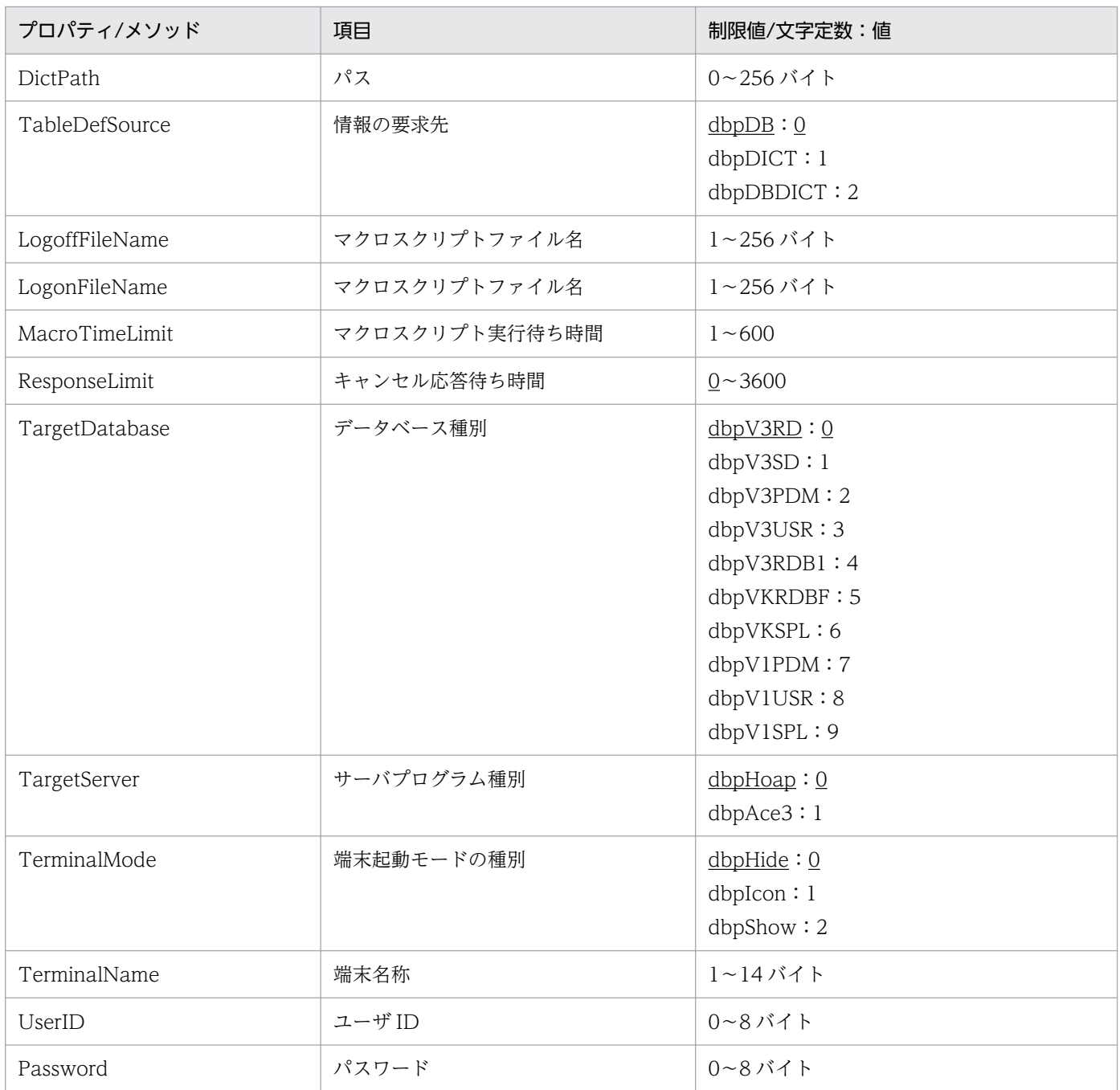

# (2) Result オブジェクト(CommuniNet 接続)

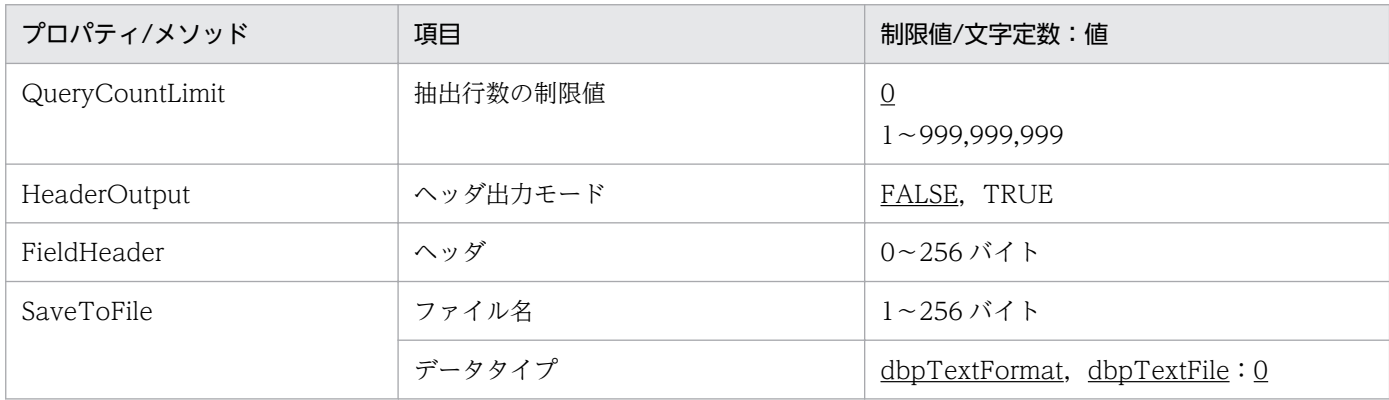

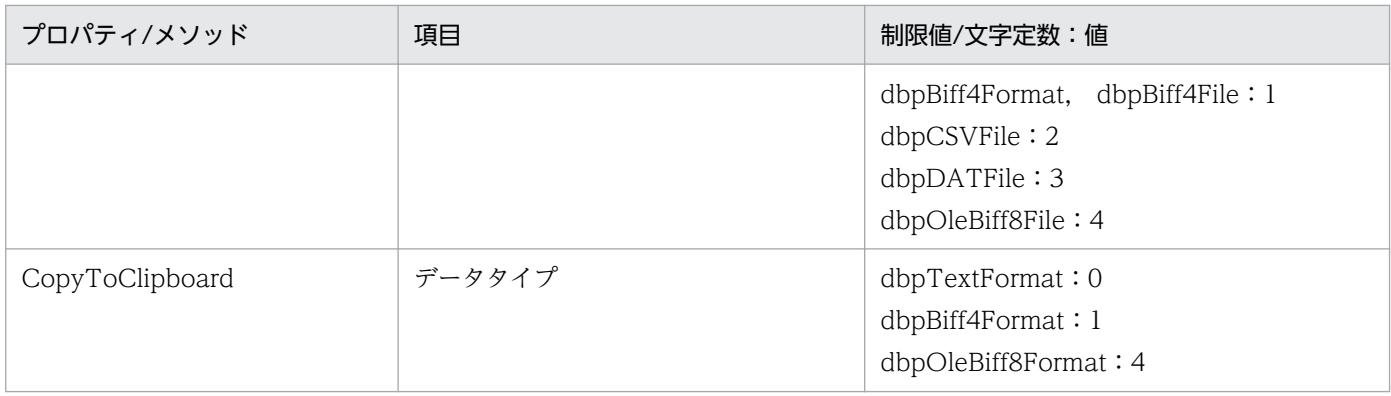

# (3) TableList オブジェクト (CommuniNet 接続)

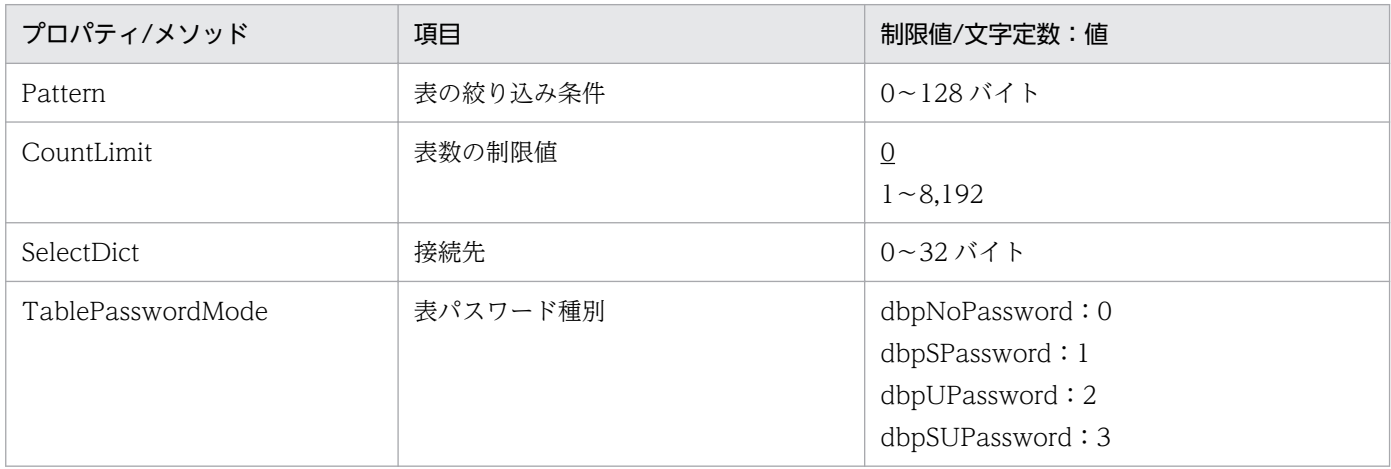

# (4) ColumnList オブジェクト (CommuniNet 接続)

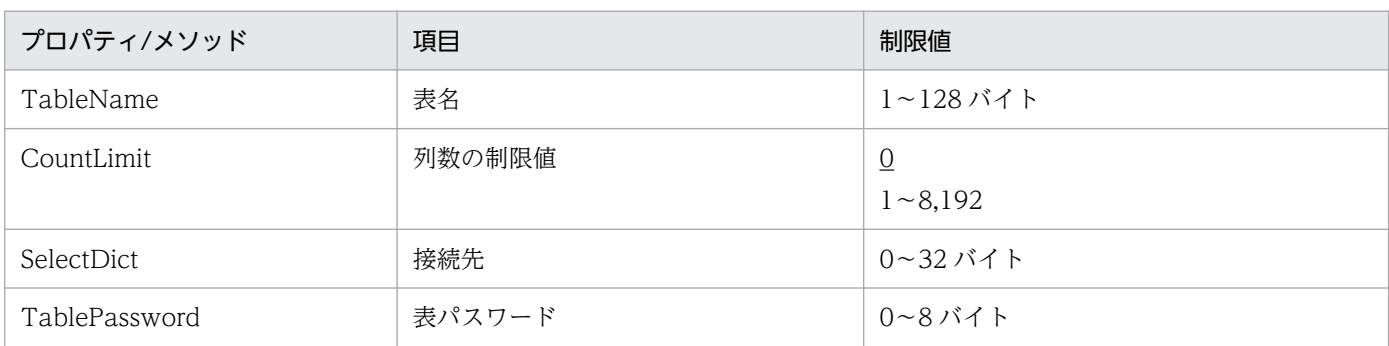

# (5) QueryDefine オブジェクト(CommuniNet 接続)

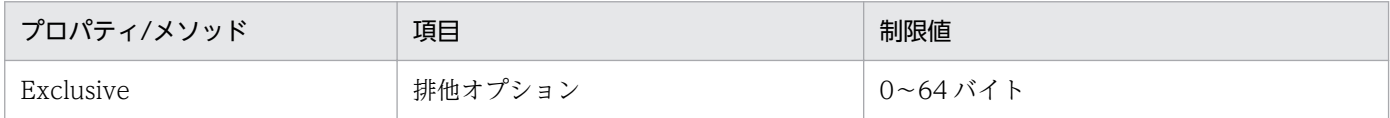

# (6) Tables コレクションオブジェクト(CommuniNet 接続)

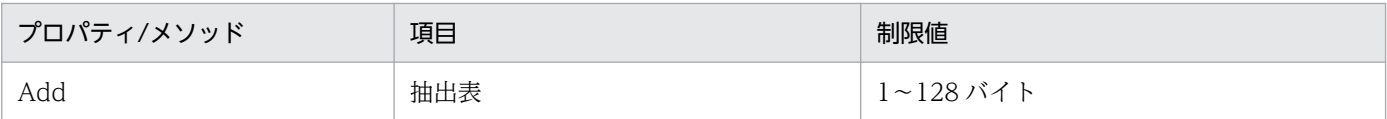

## (7) Table オブジェクト(CommuniNet 接続)

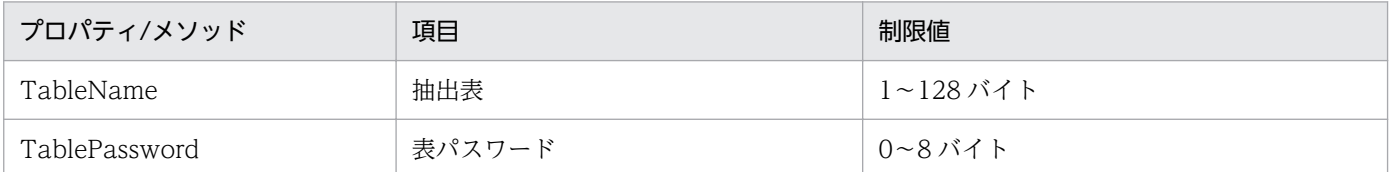

# (8) Columns コレクションオブジェクト(CommuniNet 接続)

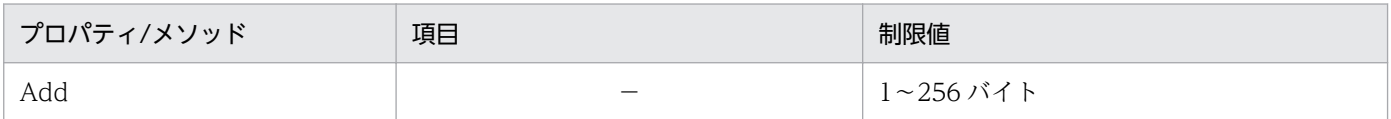

## (9) Column オブジェクト(CommuniNet 接続)

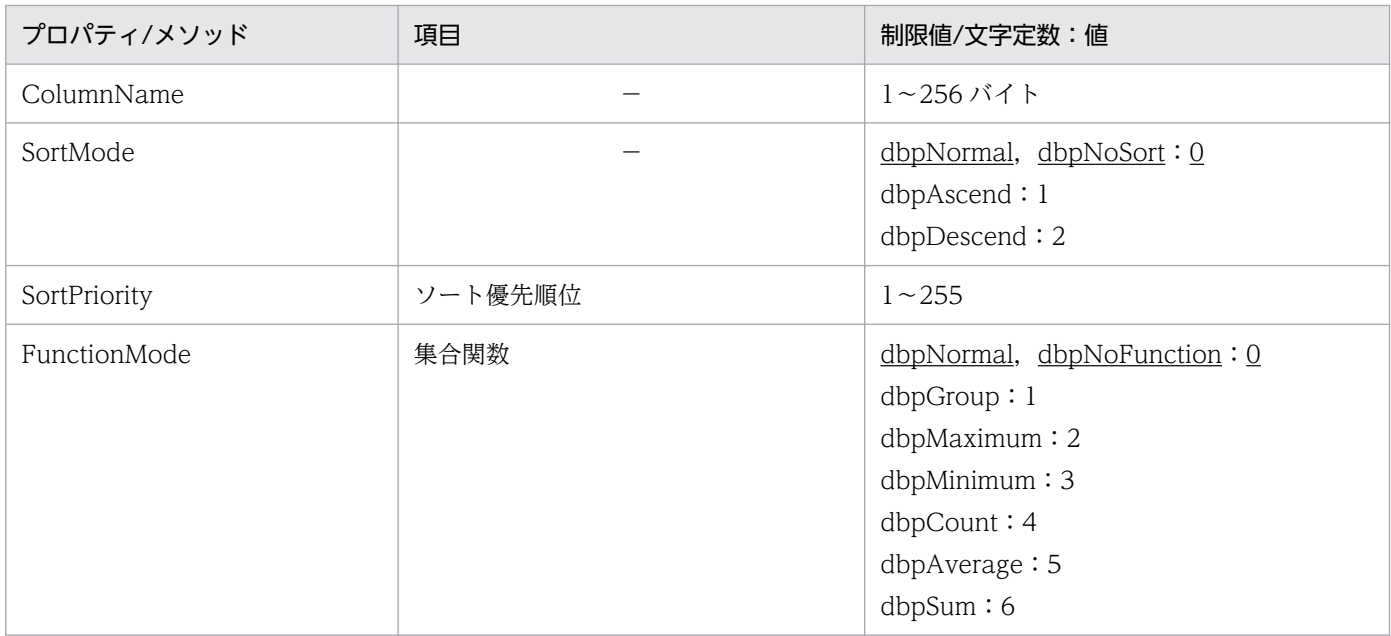

# (10) Conditions コレクションオブジェクト (CommuniNet 接続)

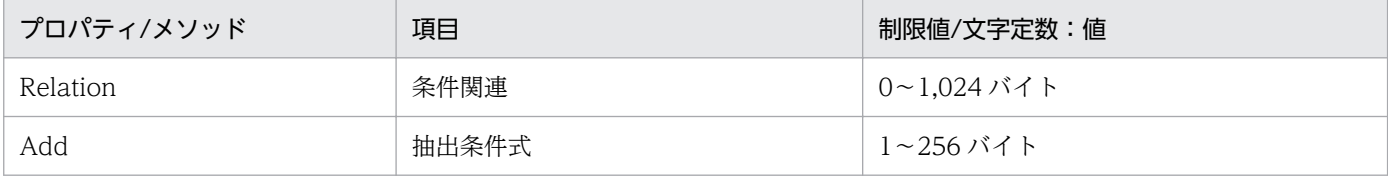

# (11) Condition オブジェクト (CommuniNet 接続)

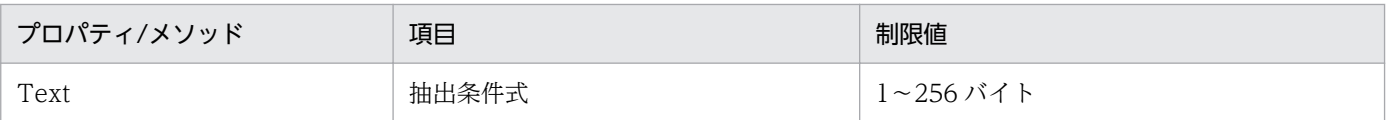

# (12) UpdateDefine オブジェクト (CommuniNet 接続)

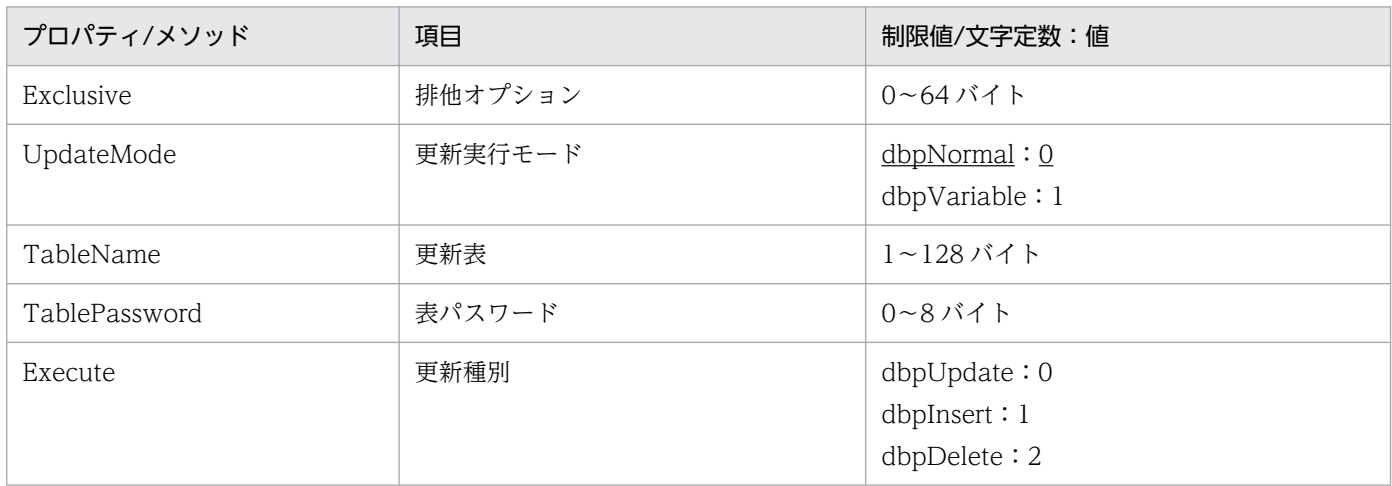

# (13) Update オブジェクト (CommuniNet 接続)

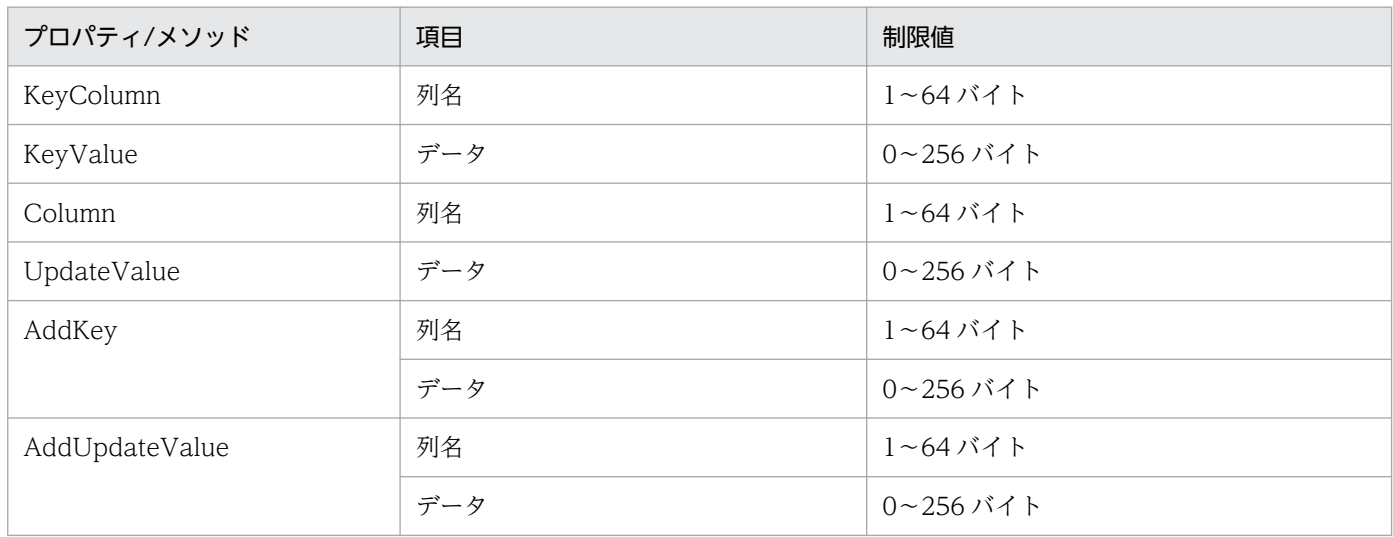

## (14) Insert オブジェクト(CommuniNet 接続)

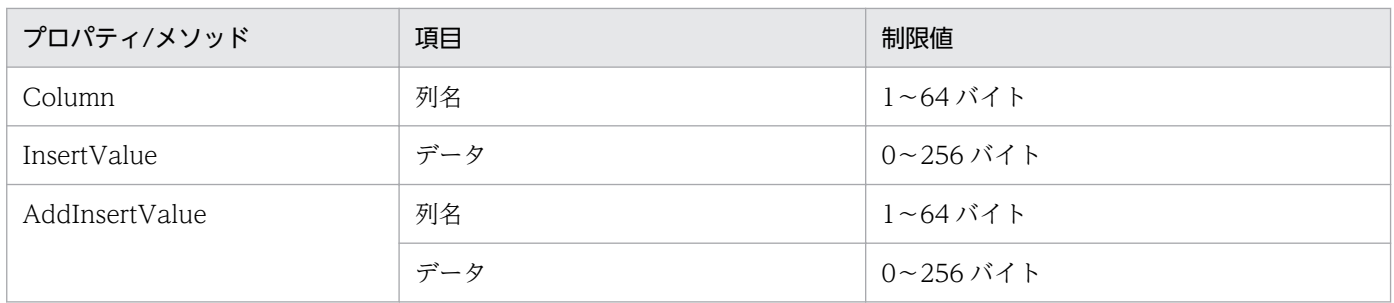

# (15) Delete オブジェクト (CommuniNet 接続)

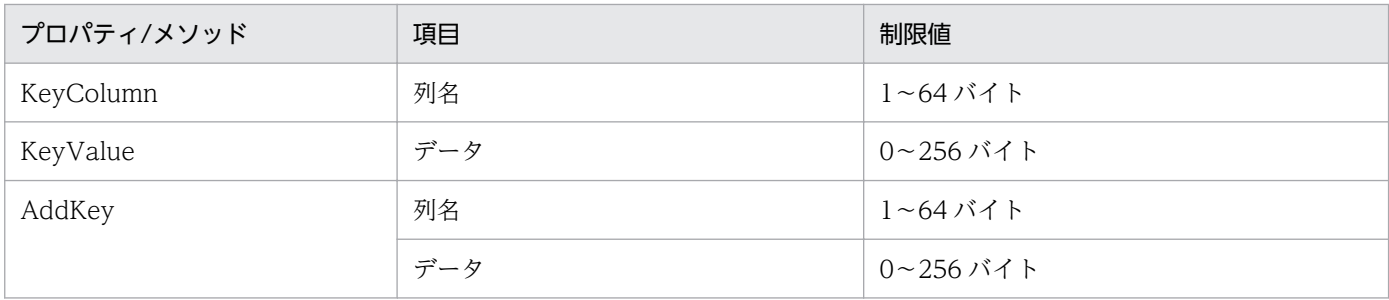

# (16) Catalog オブジェクト(ODBC 接続)

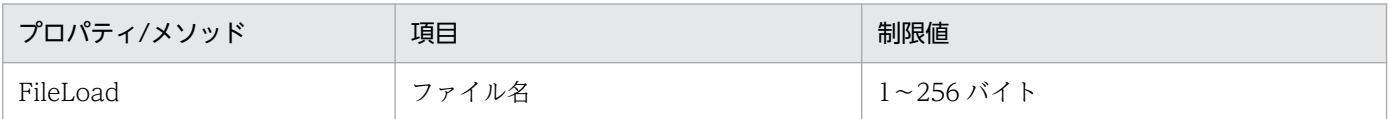

# (17) VariableList オブジェクト(ODBC 接続)

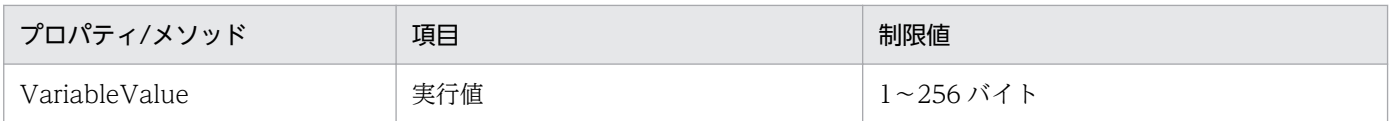

## <span id="page-510-0"></span>付録 E 列の属性

DBPARTNER2 Client のアプリケーションで設定する文字定数の属性を, ODBC 接続と CommuniNet 接続に分けて説明します。

## 付録 E.1 ODBC 接続のときの列の属性

ODBC 接続のときの, DBPARTNER2 Client の文字定数の値を表 E-1 に示します。

## 表 E-1 DBPARTNER2 Client の文字定数の値 (ODBC 接続)

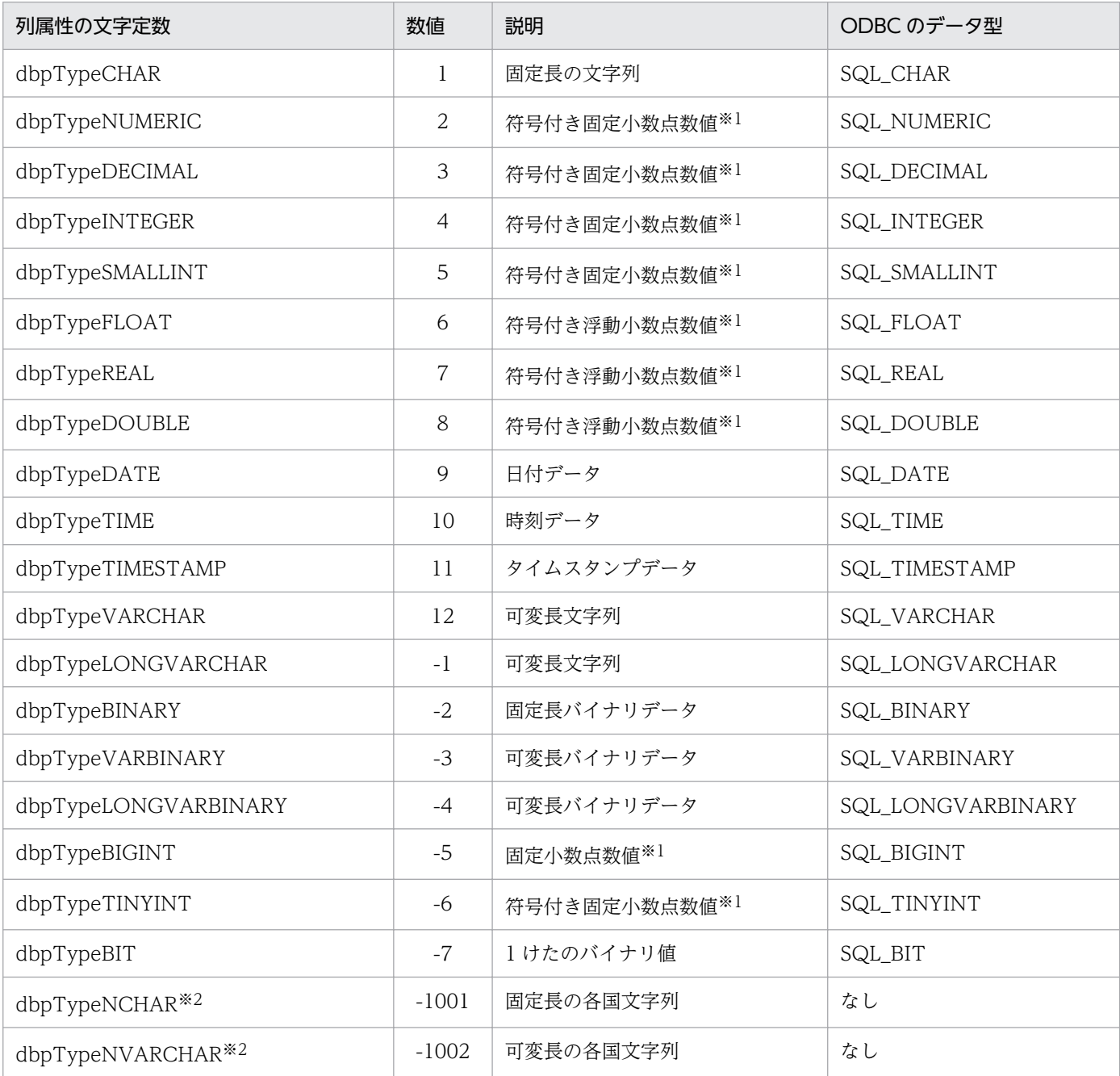

<span id="page-511-0"></span>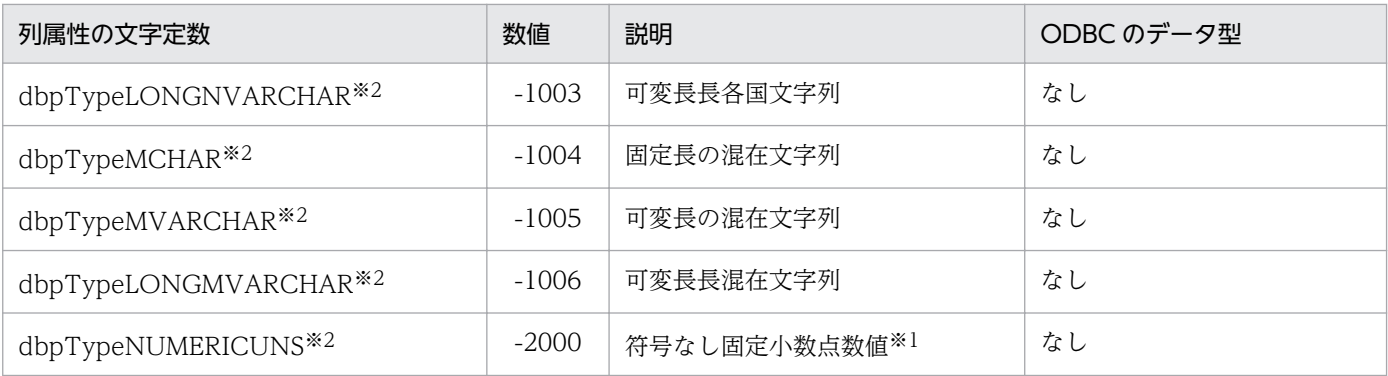

注※1

有効けた数,小数部けた数については,各データベースの制限に従います。

注※2

DBPARTNER2 Client の ODBC ドライバ(DBPARTNER ODBC Driver)を使ったときにだけ使えます。

## 付録 E.2 CommuniNet 接続のときの列の属性

## (1) 列属性の文字定数

CommuniNet 接続のときの, DBPARTNER2 Client の文字定数の値を表 E-2 に示します。

## 表 E-2 DBPARTNER2 Client の文字定数の値 (CommuniNet 接続)

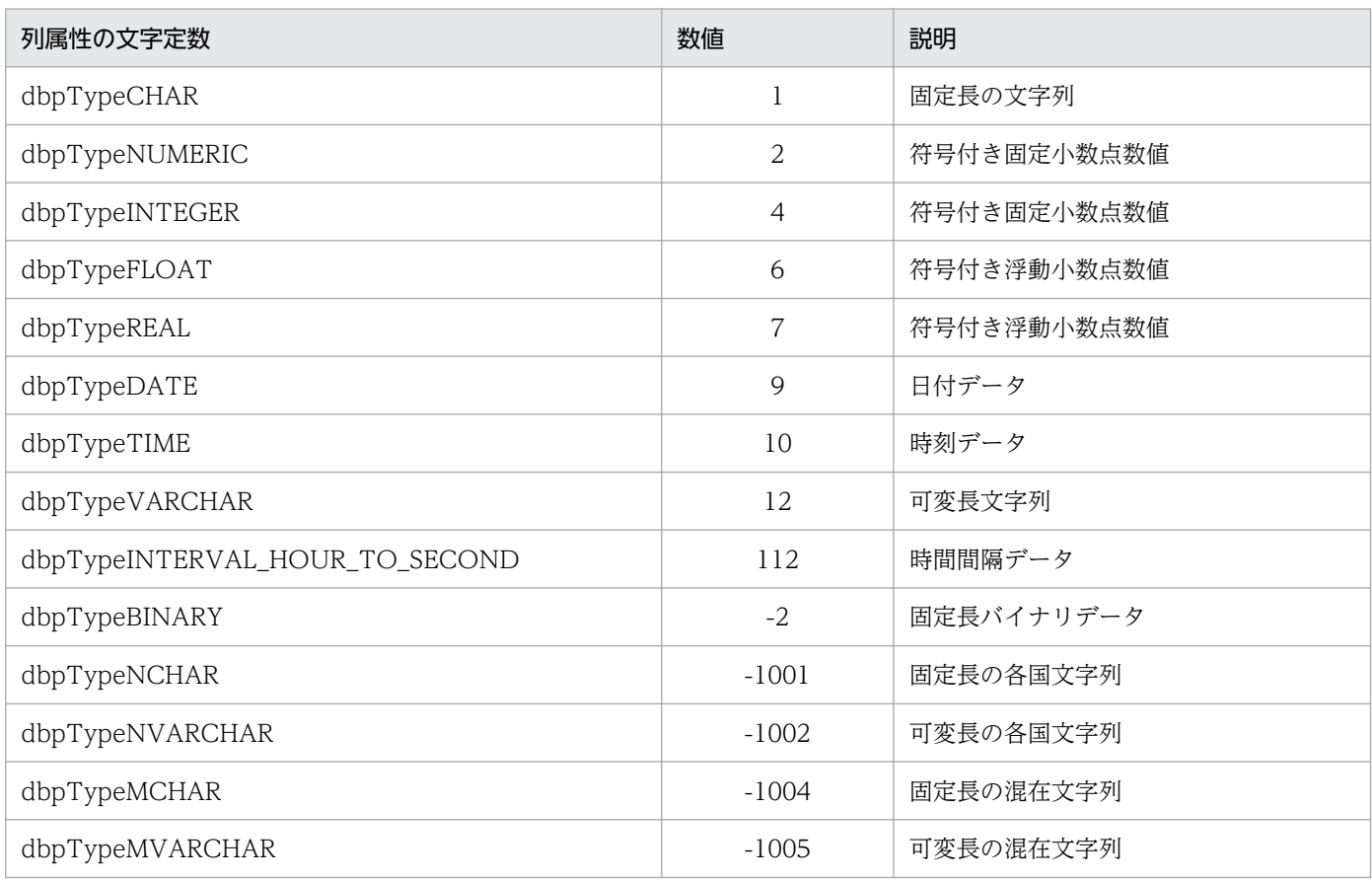

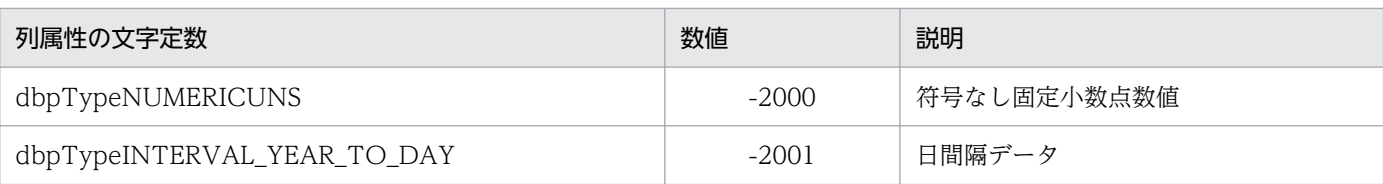

# (2) 列属性とデータベースの属性

DBPARTNER2 Client が返す列属性と使うデータベースの列属性の対応を,データベースごとに次の (a) ~ (h) に示します。

## (a) VOS3 XDM/RD E2 のとき

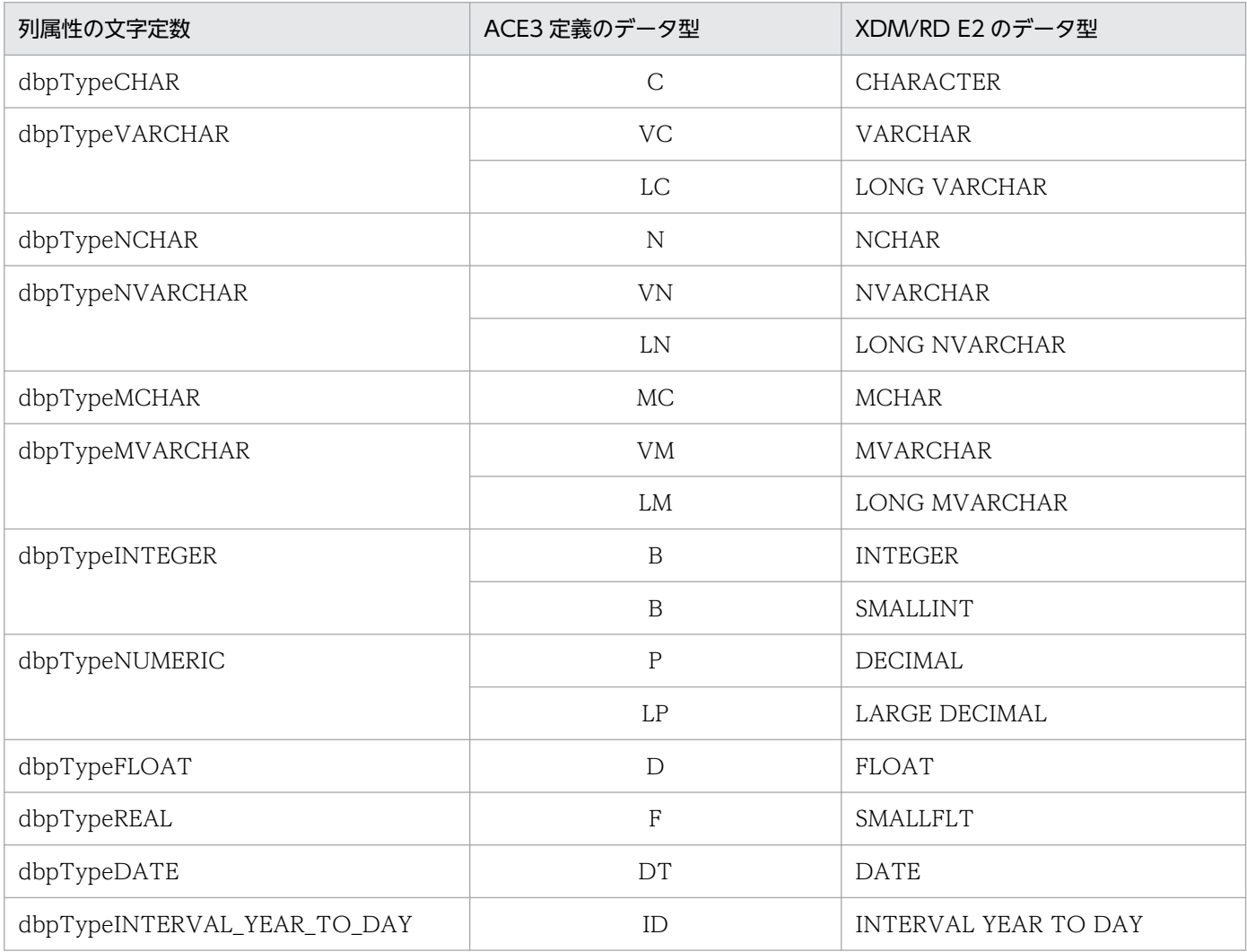

## (b) VOS3 XDM/SD E2 のとき

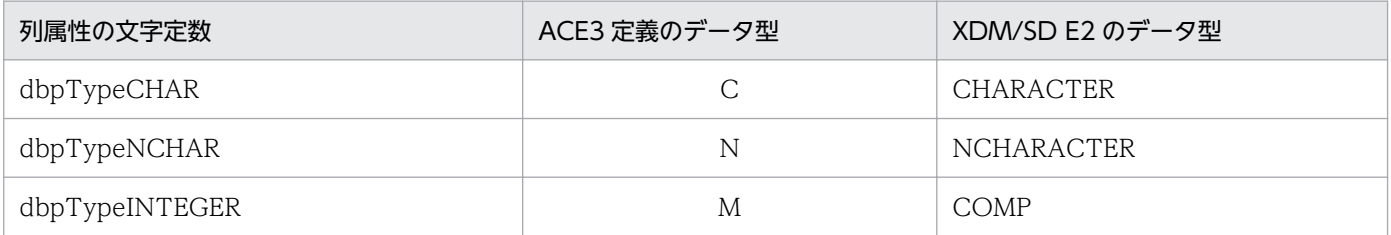

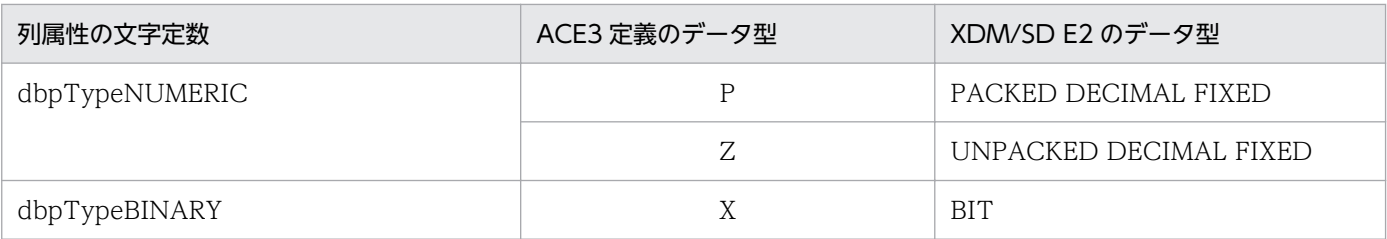

## (c) VOS3 RDB1 のとき

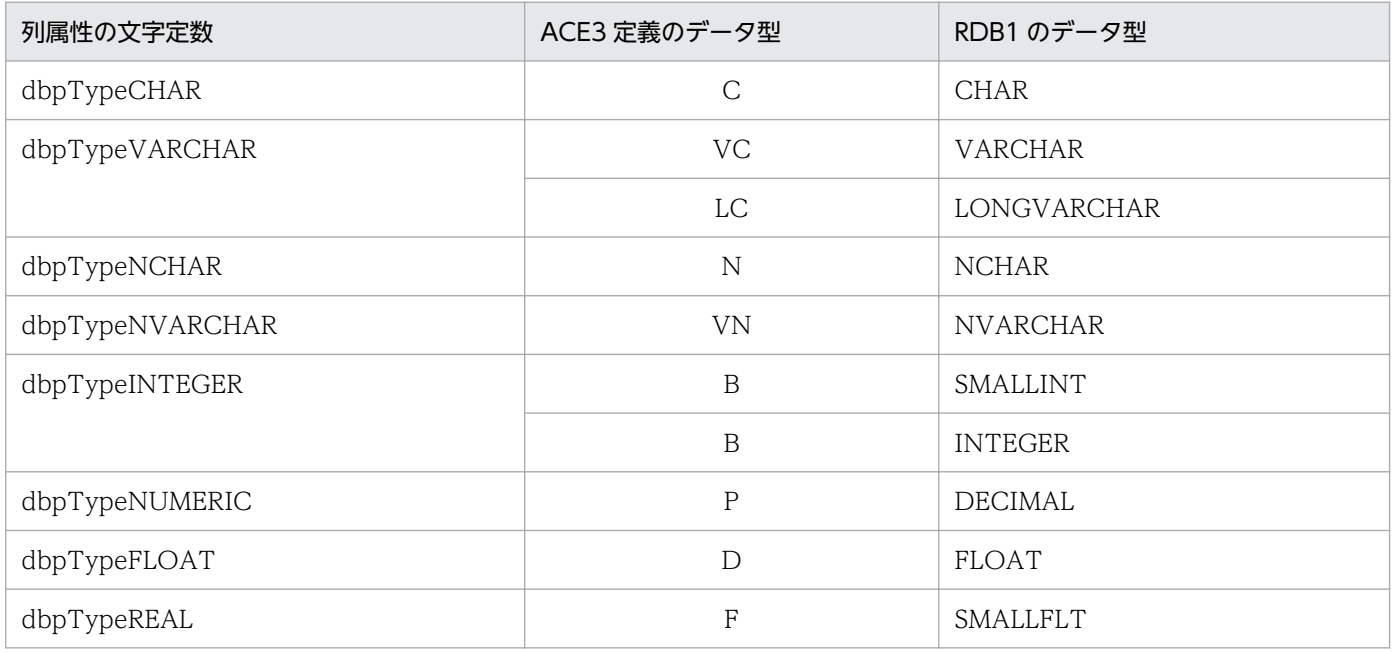

# (d) VOS3 PDMII E2 のとき

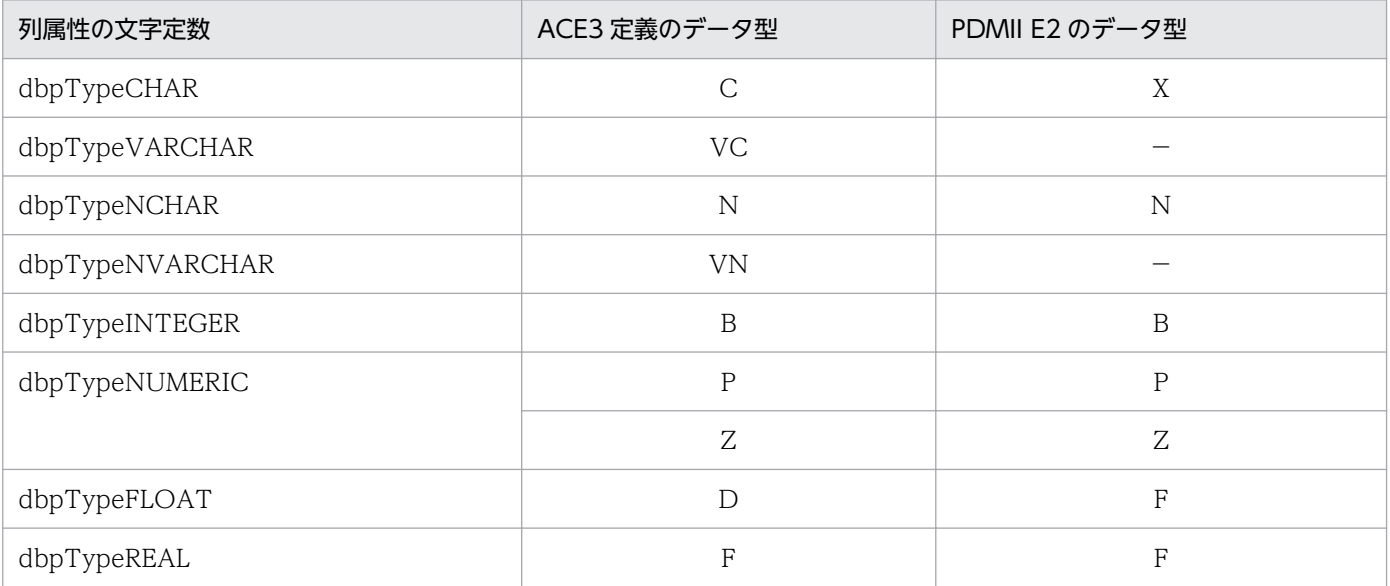

## (e) VOS3 ACE3 ユーザファイルのとき

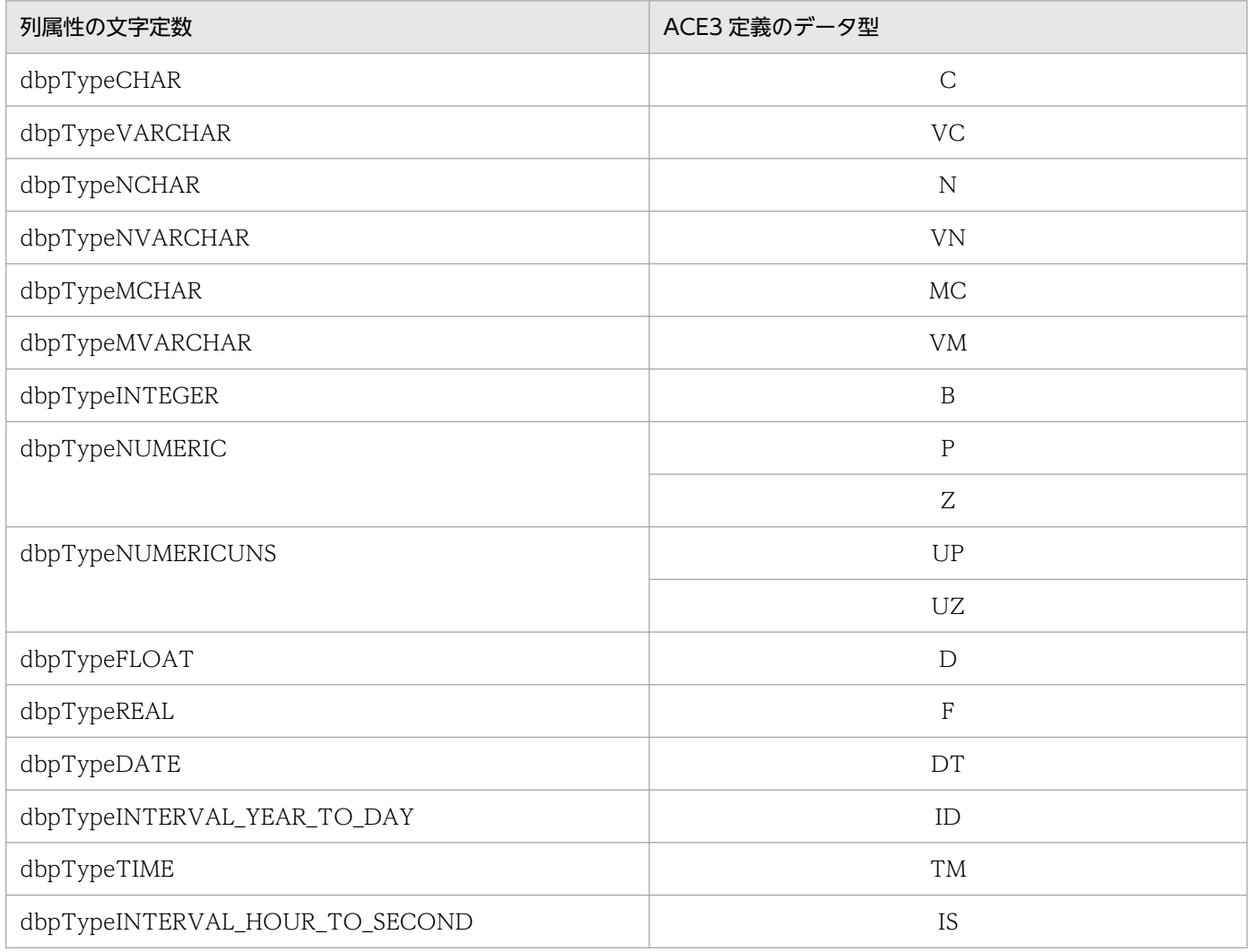

## (f) VOS1 PDMII E2 のとき

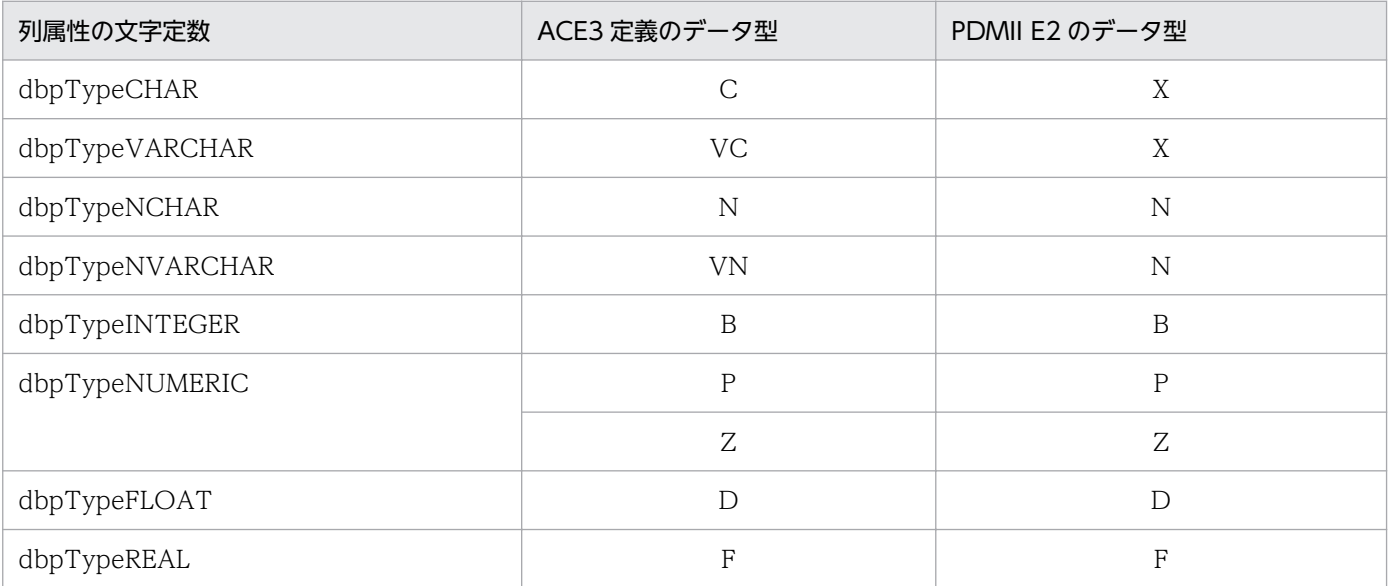

# (g) VOS1 ACE3 ユーザファイルのとき

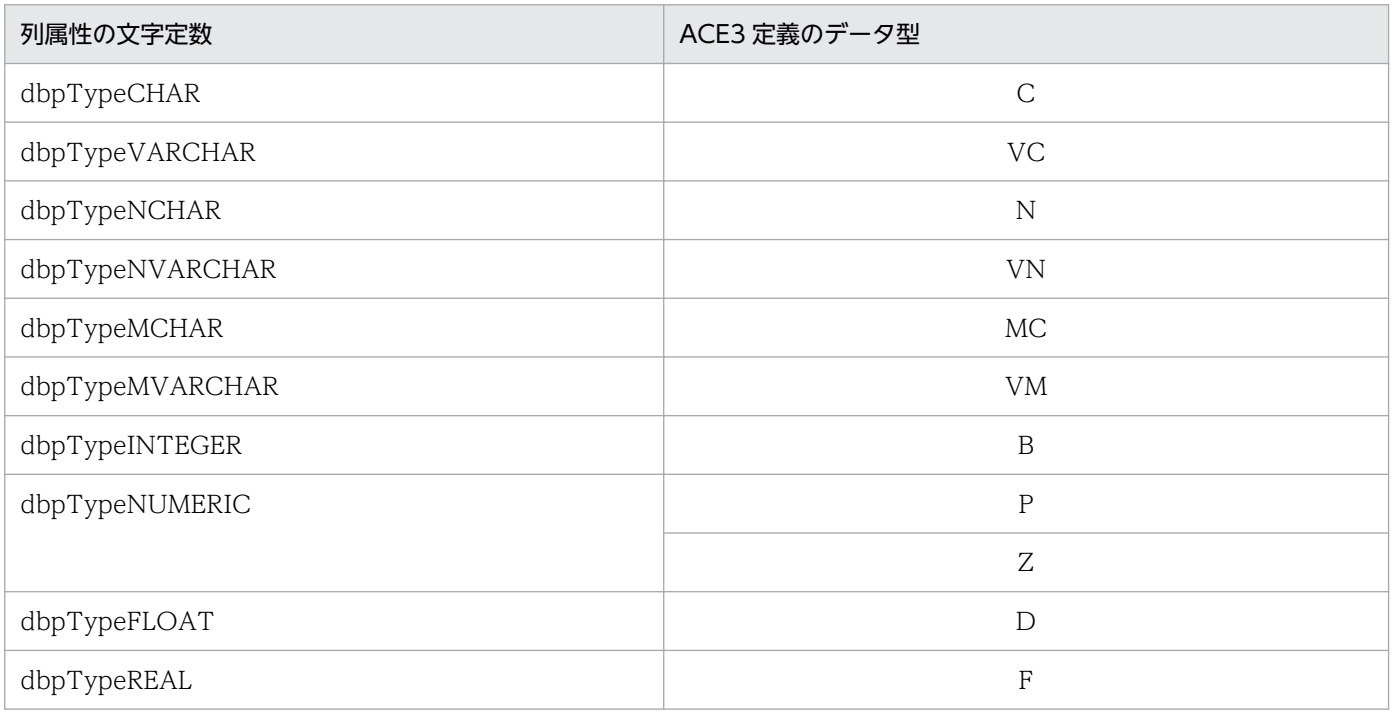

## (h) VOSK RDB 編成ファイルのとき

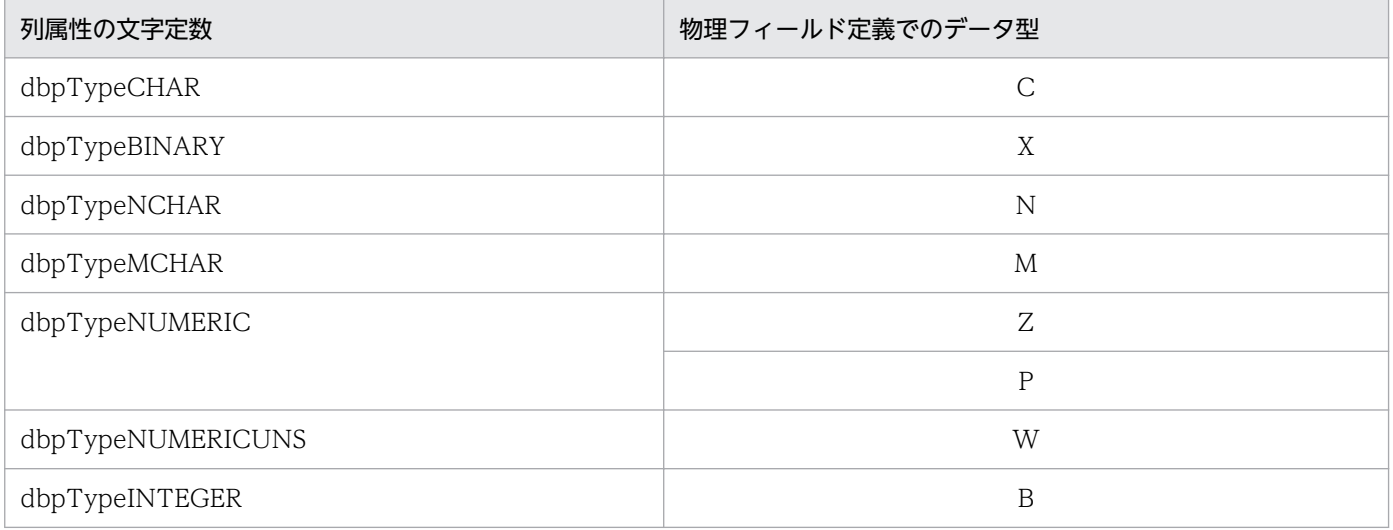

## 付録 F 繰り返し列と配列列での制限事項

表の列に繰り返し列や配列列を使っている場合の制限事項について説明します。

繰り返し列を含む表は,データの更新,削除はできません。

## 付録 F.1 データの抽出,更新,削除時の制限事項

データの抽出,更新,削除をするときに,繰り返し列又は配列列の列名をメソッドやプロパティに設定す る場合,列名を次に示す形式で設定してください。

#### 列名の形式

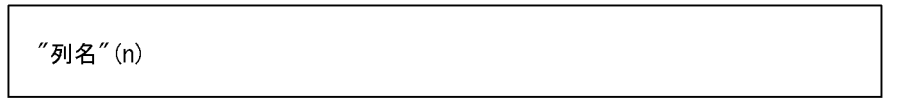

n: 要素数を示します。

要素数を囲む括弧の形式はデータベースにより異なります。各データベースの括弧の形式にあわせて設定 してください。

(例)

VOSK RDB 編成ファイルの場合:"列名"[n]

例として、商品コード, 売り上げ、及び支店在庫(繰り返し列又は配列列)で構成される在庫管理表(A) から,支店在庫のデータを抽出する場合のコーディングについて説明します。

#### • 繰り返し列又は配列列が含まれる在庫管理表(A)

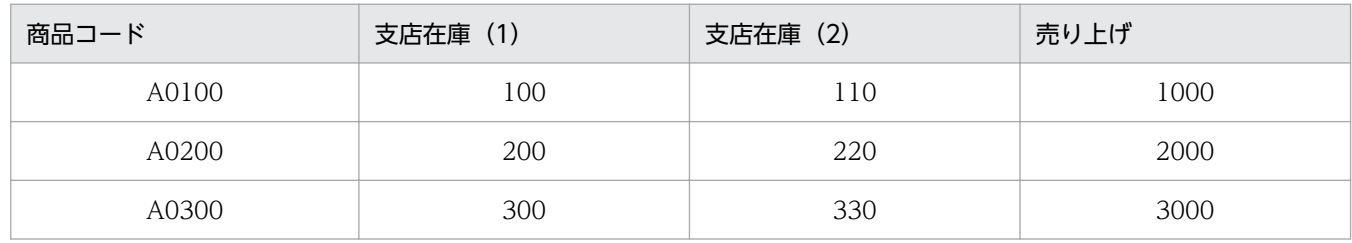

在庫管理表 1から. 支店在庫 (2)の 220の行を抽出する場合のコーディングは次のとおりです。データ の更新や削除をするときも列名の指定は同じ形式になります。

• コーディング例

```
接続などの処理のコーディング
DBPARTNER1. QueryDefine. Tables. Add "在庫管理表 1"
DBPARTNER1. QueryDefine. Conditions. Add ("""支店在庫""(2) = 220")
DBPARTNER1. QueryDefine. Execute
結果の取得などの処理のコーディング
```
繰り返し列を含む表に,データの追加はできません。

## 付録 F.2 データの追加時の制限事項

データを追加するときに,配列列の列名をメソッドやプロパティに設定する場合,列名を次に示す形式で 設定してください。

列名の形式

"列名"

注意

- データを追加するときには,すべての要素のデータを設定してください。データを設定していない 要素がある場合には,データの追加処理を実行したときにエラーになります。
- 繰り返し列又は配列列の要素を連続して設定してください。設定する要素に配列列以外の列がある 場合には,データの追加処理を実行したときにエラーになります。

例として、商品コード, 売り上げ, 及び支店在庫(配列列)で構成される在庫管理表(B)にデータを追 加する場合のコーディングについて説明します。

• 配列列が含まれる在庫管理表(B)

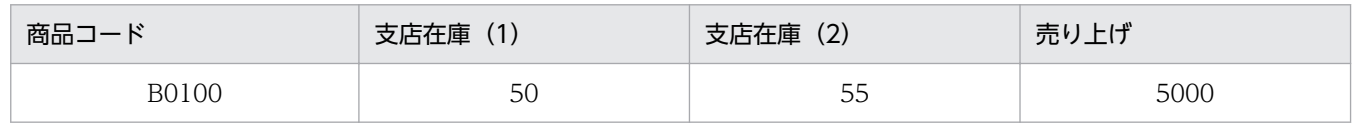

在庫管理表 2 にデータを追加する場合のコーディングは次のとおりです。追加するデータは、商品コード 「B0200」,支店在庫(1)「60」,支店在庫(2)「66」,売り上げ「6000」とします。

• コーディングの例

```
接続などの処理のコーディング
```

```
AddInsertValue "商品コード",B0200<br>AddInsertValue "支店在庫","60"<br>AddInsertValue "支店在庫","66"<br>AddInsertValue "売り上げ",6000
結果の取得などの処理のコーディング
```
#### ●補足

誤りの場合の設定例を次に示します。間違いやすい点なので、ご注意ください。

- ・データを設定していない要素がある AddInsertValue "商品コード", B0200
- AddInsertValue "支店在庫", "60"
- Add InsertValue "売り上げ", 6000
- ・要素が連続して設定されていない
- AddInsertValue "商品コード", B0200
- Add InsertValue "支店在庫", "60"
- Add InsertValue "売り上げ", 6000
- Add InsertValue "支店在庫", "66"

## 付録 G このマニュアルの参考情報

このマニュアルを読むに当たっての参考情報を示します。

## 付録 G.1 関連マニュアル

関連マニュアルを次に示します。必要に応じてお読みください。

## (1) サーバ側

サーバの OS ごとに関連するマニュアルを次に示します。

#### UNIX/Windows の場合

- DABroker (3020-6-031)
- スケーラブルデータベースサーバ HiRDB Version 8 コマンドリファレンス (UNIX(R)用) (3000-6-355)
- スケーラブルデータベースサーバ HiRDB Version 8 コマンドリファレンス(Winodws(R)用) (3020-6-355)
- スケーラブルデータベースサーバ HiRDB Version 8 SQL リファレンス(3020-6-357)
- スケーラブルデータベースサーバ HiRDB Version 8 メッセージ(3020-6-358)
- スケーラブルデータベースサーバ HiRDB Version 9 コマンドリファレンス (UNIX(R)用) (3000-6-455)
- スケーラブルデータベースサーバ HiRDB Version 9 コマンドリファレンス(Windows(R)用) (3020-6-455)
- スケーラブルデータベースサーバ HiRDB Version 9 SQL リファレンス(3020-6-457)
- スケーラブルデータベースサーバ HiRDB Version 9 メッセージ(3020-6-458)
- 注

このマニュアルの HiRDB マニュアルへの参照指示では、HiRDB のバージョンと OS 名は省略して表 記しています。HiRDB マニュアルを参照するときは、該当するバージョンと該当する OS のマニュア ルをご利用ください。

#### VOS3 の場合

- VOS3 データマネジメントシステム XDM E2 系 プログラム作成の手引(XDM/SD)(6190-6-652)
- VOS3 データマネジメントシステム XDM E2 系 プログラム作成の手引(XDM/RD E2)(6190-6-638)
- VOS3 データマネジメントシステム XDM E2 系 SQL リファレンス(XDM/RD E2)(6190-6-656)
- VOS3 データマネジメントシステム XDM E2 系 メッセージ (XDM/RD E2) (6190-6-643)
- VOS3 データマネジメントシステム XDM E2 系 運用の手引 -解説編-(6190-6-628)
- VOS3 データマネジメントシステム XDM E2 系 メッセージ(コンソール・端末出力メッセージ) (6190-6-629)
- VOS3/FS システムメッセージ/システムコード (6190-3-103)
- VOS3 データマネジメントシステム RDB1 解説(6180-6-550)
- VOS3 データマネジメントシステム RDB1 EQL 文法 (6180-6-551)
- VOS3 データマネジメントシステム RDB1 使用の手引(6180-6-552)
- VOS3 Database Connection Server (6190-6-648)

### VOSK の場合

- VOSK システム OA (650-7-321)
- VOSK/FS Database Connection Server (650-3-243)

### VOS1 の場合

- VOS1 データマネジメントシステム RDB1 E2 使用の手引(6150-6-561)
- VOS1 Database Connection Server (6150-6-802)

## (2) クライアント側(クライアント PC 側)

DBPARTNER2 Client を組み込むクライアント側で関連するマニュアルを次に示します。

### クライアント用データベースアクセス関連

• DBPARTNER2 Client 操作ガイド (3020-6-151)

### ODBC 接続の場合

• DBPARTNER ODBC 3.0 Driver (3020-6-073)

### CommuniNet 接続の場合

- CommuniNet Version 3 (3020-3-821)
- CommuniNet Extension Version 3 (3020-3-822)
- CommuniNet Version 4 (3020-3-N71)
- CommuniNet Extension Version 4 (3020-3-N72)

## 付録 G.2 このマニュアルで使用する略称

このマニュアルでは、製品名を次に示す略称で表記しています。

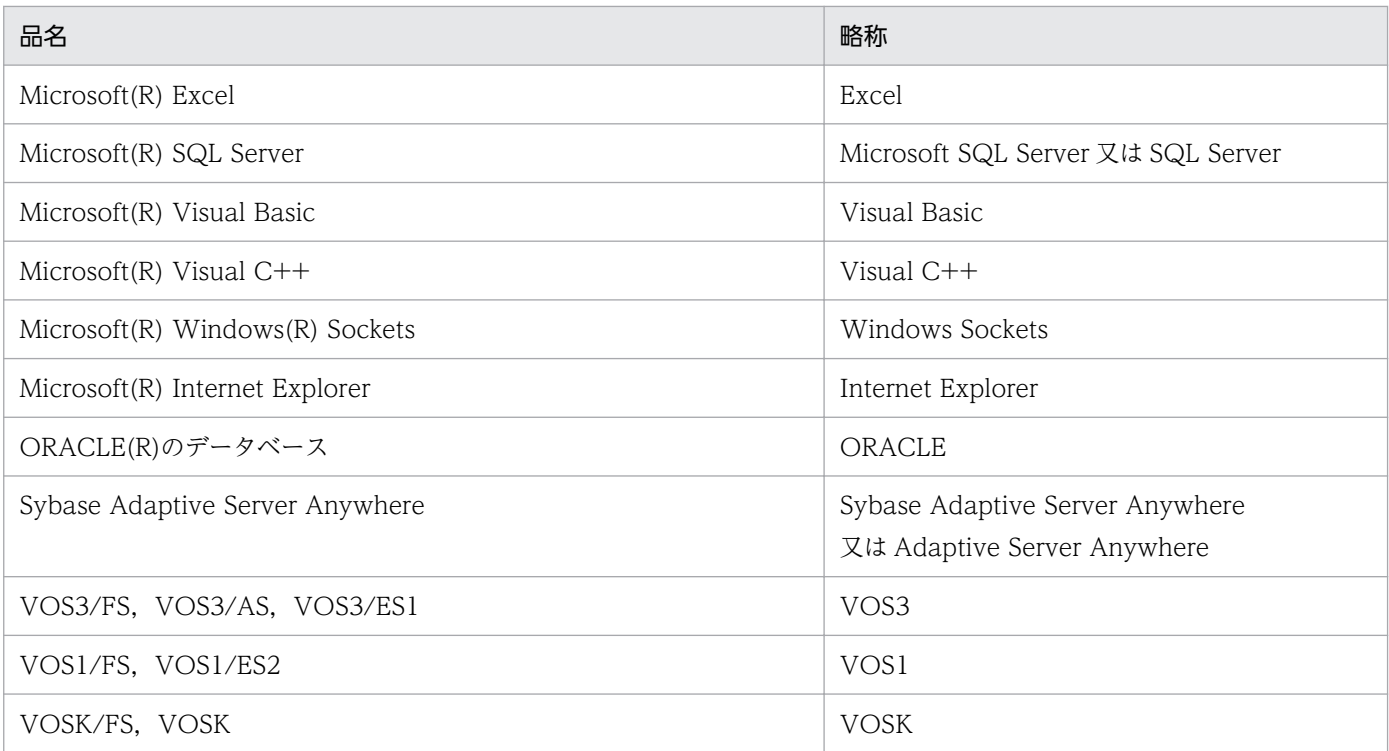

このマニュアルでは,オペレーティングシステムを次に示す略称で表記しています。

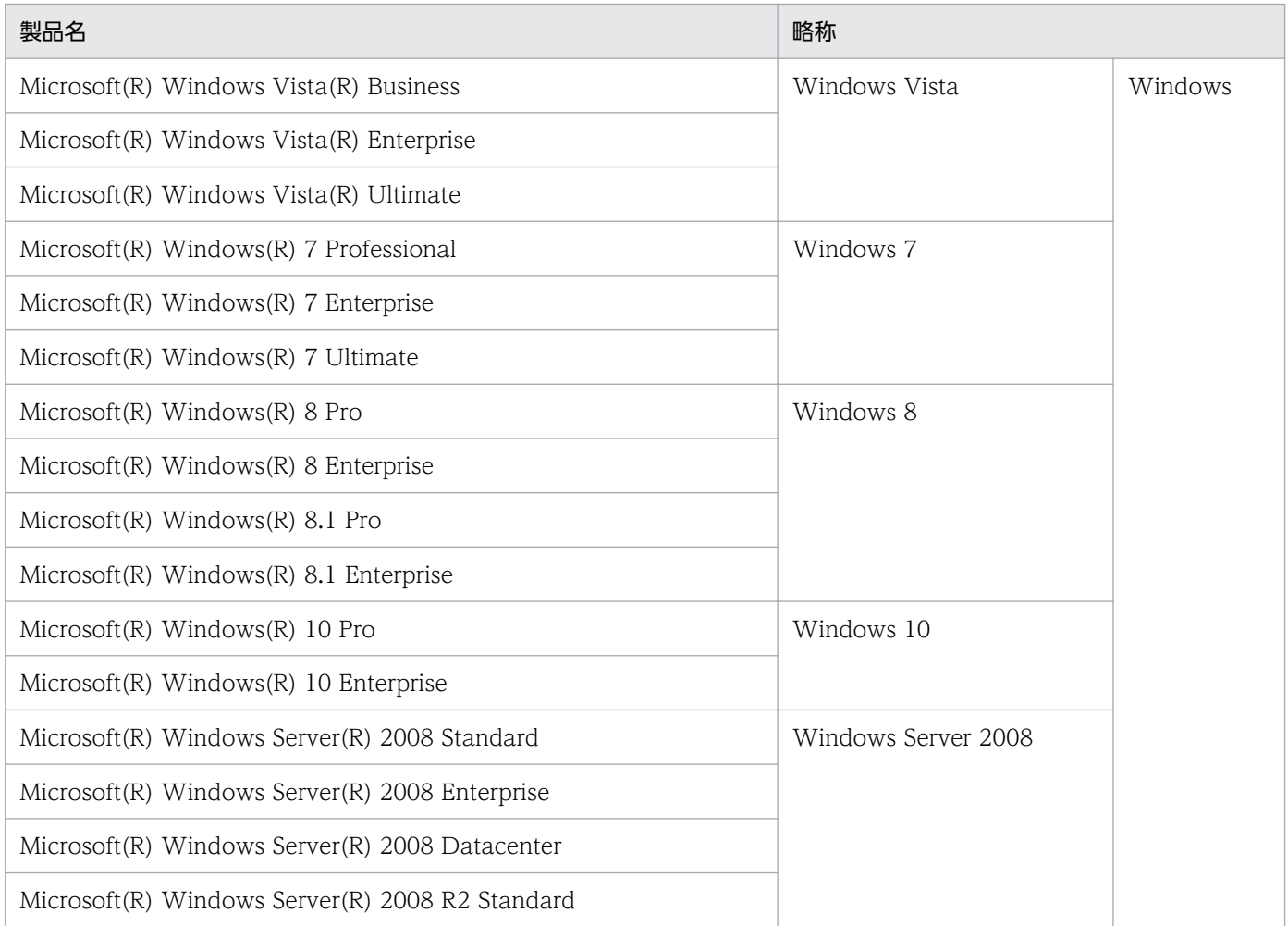

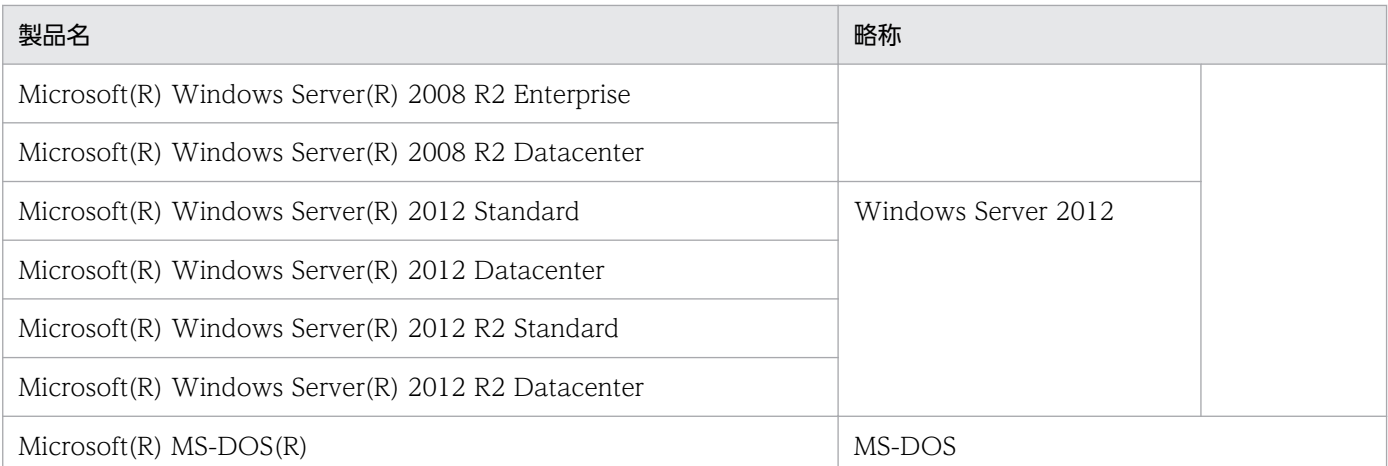

このマニュアルでは,データベースに接続するときに使う通信形態を次に示すように表記しています。通 信形態とマニュアルでの表記を次に示します。

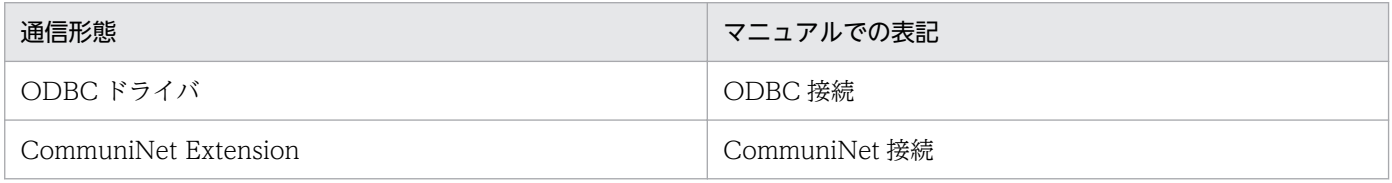

このマニュアルでは、WWW ブラウザを Web ブラウザ, WWW サーバを Web サーバと表記します。

# 付録 G.3 略語一覧

このマニュアルで使う英略語の一覧を次に示します。

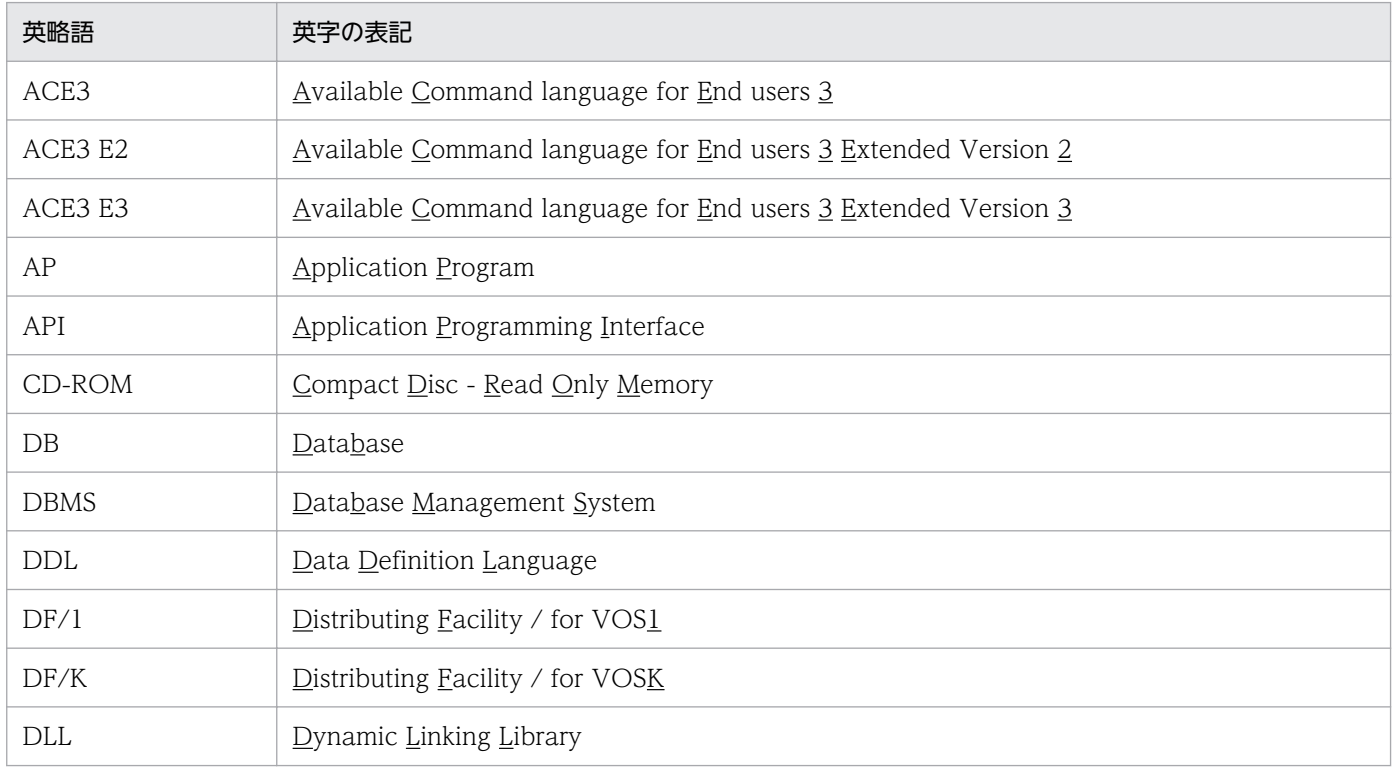

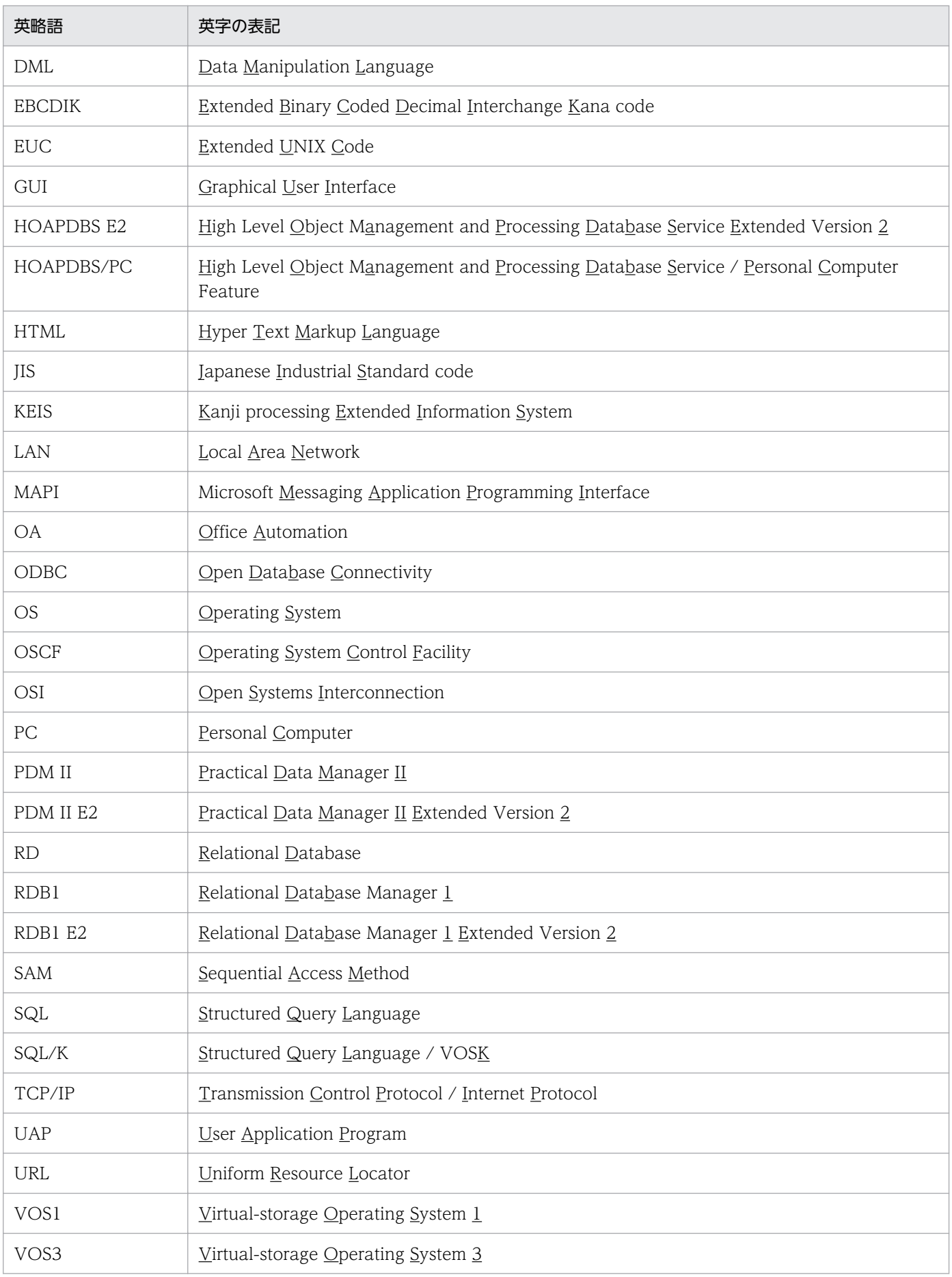

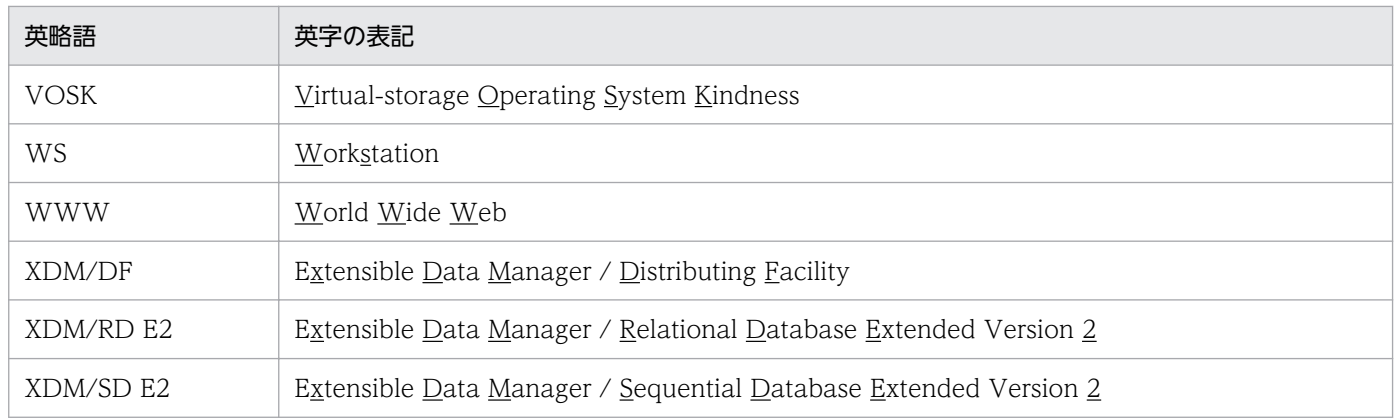

# 付録 G.4 KB (キロバイト) などの単位表記について

1KB (キロバイト), 1MB (メガバイト), 1GB (ギガバイト), 1TB (テラバイト) はそれぞれ 1,024 バ イト,1,024<sup>2</sup> バイト,1,024<sup>3</sup> バイト,1,024<sup>4</sup> バイトです。

付録 G このマニュアルの参考情報

## <span id="page-525-0"></span>(英字)

#### NCHAR 定数モード

各国文字列の列に対する更新データに付けるプレフィックスのことです。

#### SQL 文

データベースを操作したり定義したりするための高級言語のことです。DBPARTNER2 Client では,アプリケーションからデータを抽出するときに使います。

(カ行)

#### カスタムインストール

作成するファイルや初期値の内容を,任意に設定してインストールする方法です。

#### クイックインストール

作成するファイルや初期値の内容を,DBPARTNER2 Client が仮定してインストールする方 法です。

#### クライアント/サーバ

プログラムとプログラムの通信方法の一つです。業務処理を依頼する方をクライアント、要求 を受けて業務を実行する方をサーバといいます。DBPARTNER2 Client を使った業務では, DBPARTNER2 Client がクライアント,データベースがサーバになります。クライアント/ サーバとは,プログラム間の相対的な関係を示す用語です。

#### 更新種別

データベースへ更新データをどのように反映するかを意味します。更新種別には、変更,追加, 削除があります。変更とは,データベースの表の行のデータを変更することです。追加とは, データベースの表に行を追加することです。削除とは,データベースの表の行を削除すること です。

#### 更新処理

データベースのデータを変更,追加又は削除する処理のことです。

#### 更新表

更新処理の対象になる表のことです。

<span id="page-526-0"></span>(サ行)

#### サーバ

ほかのシステムやプログラムから要求を受けて,業務を実行するシステム又はプログラムのこ とです。代表的なサーバの業務は,データベース管理です。DBPARTNER2 Client を使った 業務では、HiRDB や ORACLE などのデータベース,DABroker などのサーバプログラムを 総称してサーバといいます。

### サーバプログラム

DBPARTNER2 Client とデータベースの中間に位置するサーバのプログラムのことです。 DBPARTNER2 Client の ActiveX コントロール仕様では、次に示すサーバプログラムと接続 できます。

#### ODBC 接続のとき

DABroker, VOS3 Database Connection Server, VOS1 Database Connection Server, VOSK Database Connection Server

#### CommuniNet 接続のとき

VOS3 HOAPDBS E2, VOS3 ACE3 E3, VOSK HOAPDBS/PC, VOS1 DBPARTNER/Link

#### 削除行条件

削除する行を特定するための 1 列分の条件のことです。

#### 削除処理

更新表の 1 行又は複数行を削除する処理のことです。

#### 集合関数

抽出する列中のデータから,最大値,最小値,平均値,合計値,及び件数を抽出する関数です。

### 条件

データを抽出するときに、データを絞り込む方法です。条件には、=, >, <, ≠, ≧, ≦, NULL, ^NULL, IN, ^IN, LIKE, ^LIKE, BETWEEN, ^BETWEEN, 列比較, 列演算が あります。

#### 条件関連

NOT. AND. OR. 又は()を使って、複数の抽出条件式を関連付ける文字列のことです。 何も指定しないと,条件式間のつながりは AND になります。

#### 所有者

表を所有しているユーザの認可識別子のことです。

付録 H 用語解説

#### ソートモード

抽出データを昇順又は降順に並び替えるモードのことです。

#### ソート優先順位

複数の列に設定されているソートモードの優先順位のことです。

#### 属性

データベースに定義している列の属性です。列の属性は,TableList オブジェクト又は Result オブジェクトで取得できます。

## (タ行)

#### 抽出条件

抽出データとして出力する行を決める条件のことです。抽出条件は,抽出条件式と条件関連か ら構成されます。

#### 抽出処理

データベースからデータを取り出す処理のことです。抽出処理の対象になる表のことを抽出表 といいます。抽出処理で取り出したデータのことを抽出データといいます。抽出データを絞り 込む条件を抽出条件式といいます。

#### 抽出データ格納ファイル

データベースから抽出したデータを格納するファイルです。抽出データ格納ファイルの拡張子 (ファイルの種類)は、抽出するときに設定したデータの形式で決まります。

#### 抽出列

抽出データとして出力する列のことです。

#### 追加情報

データを追加するための 1 列分の情報のことです。

#### 追加処理

更新表に 1 行又は複数行を追加する処理のことです。

#### データソース名

[コントロールパネル]の [ODBC データソース] アイコンに登録されているユーザデータソー スに付けてある名称のことです。

### <span id="page-528-0"></span>データの更新

データベースからデータを抽出して,そのデータを DBPARTNER2 Client 上で編集してデー タベースを更新することです。データを更新するときは,UpdateDefine オブジェクトを使い ます。

#### データの絞り込み

抽出するデータの対象を狭めることです。

#### データの抽出

データベースからデータを取り出すことです。データを抽出するときは,QueryDefine オブ ジェクト又は SQLDirect オブジェクトを使います。抽出したデータは,抽出データ格納ファ イルに格納します。

#### データの転送

サーバにあるデータベースの内容を,クライアント PC のファイルやクリップボードに送るこ とです。

### データベース

論理的に関連のあるデータの集合のことです。

#### トランザクション

DBPARTNER2 Client からデータベースへの処理要求の単位をトランザクションといいます。 トランザクションは,Execute メソッドを実行してから Commit メソッド又は Rollback メ ソッドを実行するまでを一つの単位として扱います。

## (ハ行)

### 排他オプション

抽出表,更新表を処理するときの排他制御を設定する文字列のことです。

#### 表

データの集まりの単位のことです。データベースによっては,ファイルやテーブルに相当しま す。DBPARTNER2 Client ではファイルやテーブルを含めて、表といいます。

#### 表絞り込み条件

取得する表情報を絞り込むための条件のことです。

#### 表情報

データベースに定義されている表の情報のことです。表の情報には,表名,属性,所有者,注 釈,ラベルがあります。

#### 表番号

複数の表を識別するための番号のことです。

#### 表名

表を識別するための名称のことです。自分の表と他人の表を区別したいときは,表名を所有者 で修飾します。

#### ヘッダ

データを取得するときに列名の代わりに使う文字列のことです。

#### ヘッダ出力モード

抽出データの先頭行にヘッダを付けるかどうかの設定のことです。

#### 変更行条件

変更する行を特定するための 1 列分の条件のことです。

#### 変更情報

変更行条件で特定した行のデータを変更する 1 列分の情報のことです。

#### 変更処理

更新表の 1 行又は複数行のデータを変更する処理のことです。

## (ラ行)

#### 列一覧

データベースの表を構成する列の一覧のことです。

#### 列情報

データベースに定義されている表を構成する列の情報のことです。列の情報には、列名,属性, 定義長,小数点以下けた数,注釈,ラベルがあります。

#### 列番号

複数の列を識別するための番号のことです。

#### 列名

データベースに表を定義するときに指定した列の名前のことです。データベースによっては, カラム名,欄名に相当します。DBPARTNER2 Client ではカラム名や欄名を含めて、列名と いいます。複数の表を扱うときは,列名を表名で修飾します。

(ワ行)

## ワイルドカード

文字の代わりに指定する記号のことです。検索する単語の一部しか分からないとき、分からな い部分をワイルドカードに置き換えて指定します。ワイルドカードは抽出する表を絞り込む操 作で使えます。

# 索引

### 記号

[DBPARTNER ODBC Driver for DABroker −環境 定義−]ダイアログボックス [51](#page-50-0) [DBPARTNER ODBC Driver for DABroker −セッ トアップ−]ダイアログボックス [47](#page-46-0) [ODBC データソースアドミニストレータ]ダイアロ グボックス [47](#page-46-0)

## A

ACE3 E3 [34](#page-33-0), [38,](#page-37-0) [259](#page-258-0) ACE3 E3 がサーバプログラムのとき [409](#page-408-0) ACE3 ユーザファイル [38](#page-37-0) ACE3 ユーザファイルの場合の規則 [444,](#page-443-0) [450](#page-449-0) ActiveX コントロール [25,](#page-24-0) [27](#page-26-0), [43](#page-42-0), [60](#page-59-0), [254](#page-253-0) ActiveX コントロールのオブジェクトの階層 [60](#page-59-0), [254](#page-253-0) ActiveX コントロールのオブジェクトの文法(ODBC 接続) [101](#page-100-0) Adaptive Server Anywhere [35,](#page-34-0) [36](#page-35-0) AddInsertValueB メソッド [82](#page-81-0) AddInsertValueB メソッド〔ODBC〕 [188](#page-187-0) AddInsertValue メソッド [82,](#page-81-0) [273](#page-272-0) AddInsertValue メソッド〔CommuniNet〕 [381](#page-380-0) AddInsertValue メソッド〔ODBC〕 [187](#page-186-0) AddKey メソッド [81](#page-80-0), [82,](#page-81-0) [273](#page-272-0), [274](#page-273-0) AddKey メソッド〔CommuniNet〕 [374](#page-373-0), [387](#page-386-0) AddKey メソッド〔ODBC〕 [180](#page-179-0), [194](#page-193-0) AddUpdateValueB メソッド [81](#page-80-0) AddUpdateValueB メソッド〔ODBC〕 [181](#page-180-0) AddUpdateValue メソッド [81](#page-80-0) AddUpdateValue メソッド〔CommuniNet〕 [374](#page-373-0) AddUpdateValue メソッド〔ODBC〕 [181](#page-180-0) Add メソッド [81](#page-80-0), [82](#page-81-0), [273](#page-272-0), [274](#page-273-0) Add メソッド〔CommuniNet〕 [344](#page-343-0), [349,](#page-348-0) [357,](#page-356-0) [367](#page-366-0), [376](#page-375-0), [382](#page-381-0) Add メソッド〔ODBC〕 [153](#page-152-0), [157,](#page-156-0) [164,](#page-163-0) [174](#page-173-0), [183](#page-182-0), [190](#page-189-0) AND [28](#page-27-0) APPGALLERY 4.0 [29](#page-28-0)

AP 作成ウィザード [478](#page-477-0)

## B

BLOB 型データ [29](#page-28-0)

### $\mathsf{C}$

CancelEx メソッド〔CommuniNet〕 [301](#page-300-0) CancelEx メソッド〔ODBC〕 [110](#page-109-0) Cancel メソッド [65,](#page-64-0) [259](#page-258-0) Cancel メソッド〔CommuniNet〕 [301](#page-300-0) Cancel メソッド〔ODBC〕 [110](#page-109-0) Catalog オブジェクト [87](#page-86-0) Catalog オブジェクトの詳細〔CommuniNet〕 [388](#page-387-0) Catalog オブジェクトの詳細〔ODBC〕 [195](#page-194-0) Close メソッド [77,](#page-76-0) [271](#page-270-0) Close メソッド〔CommuniNet〕 [314](#page-313-0) Close メソッド〔ODBC〕 [127](#page-126-0) CodeChangeMode プロパティ〔CommuniNet〕 [291](#page-290-0) ColumnComment プロパティ [72](#page-71-0), [73,](#page-72-0) [267](#page-266-0), [268](#page-267-0) ColumnComment プロパティ〔CommuniNet〕 [332](#page-331-0) ColumnComment プロパティ〔ODBC〕 [142](#page-141-0) ColumnEditPattern プロパティ [267,](#page-266-0) [268](#page-267-0) ColumnEditPattern プロパティ〔CommuniNet〕 [333](#page-332-0) ColumnHeader プロパティ [72,](#page-71-0) [73,](#page-72-0) [267,](#page-266-0) [268](#page-267-0) ColumnHeader プロパティ〔CommuniNet〕 [334](#page-333-0) ColumnHeader プロパティ〔ODBC〕 [143](#page-142-0) ColumnLength プロパティ [72](#page-71-0), [73,](#page-72-0) [267](#page-266-0), [268](#page-267-0) ColumnLength プロパティ〔CommuniNet〕 [334](#page-333-0) ColumnLength プロパティ〔ODBC〕 [144](#page-143-0) ColumnList オブジェクト [69,](#page-68-0) [71,](#page-70-0) [263,](#page-262-0) [266](#page-265-0) ColumnList オブジェクトの詳細〔CommuniNet〕 [332](#page-331-0) ColumnList オブジェクトの詳細〔ODBC〕 [142](#page-141-0) ColumnNameLength プロパティ〔ODBC〕 [145](#page-144-0) ColumnName プロパティ [72](#page-71-0), [73,](#page-72-0) [267](#page-266-0), [268](#page-267-0)

ColumnName プロパティ〔CommuniNet〕 [335,](#page-334-0) [352](#page-351-0) ColumnName プロパティ〔ODBC〕 [144](#page-143-0), [160](#page-159-0) ColumnNumber プロパティ [267](#page-266-0), [268](#page-267-0) ColumnNumber プロパティ〔CommuniNet〕 [336](#page-335-0) ColumnScale プロパティ [72,](#page-71-0) [73,](#page-72-0) [267,](#page-266-0) [268](#page-267-0) ColumnScale プロパティ〔CommuniNet〕 [336](#page-335-0) ColumnScale プロパティ〔ODBC〕 [145](#page-144-0) Columns コレクションオブジェクトの詳細 〔CommuniNet〕 [349](#page-348-0) Columns コレクションオブジェクトの詳細〔ODBC〕 [157](#page-156-0) ColumnType プロパティ [72,](#page-71-0) [73](#page-72-0), [267,](#page-266-0) [268](#page-267-0) ColumnType プロパティ〔CommuniNet〕 [337](#page-336-0) ColumnType プロパティ〔ODBC〕 [146](#page-145-0) Column オブジェクトの詳細〔CommuniNet〕 [352](#page-351-0) Column オブジェクトの詳細〔ODBC〕 [160](#page-159-0) Column プロパティ〔CommuniNet〕 [370](#page-369-0), [379](#page-378-0) Column プロパティ〔ODBC〕 [176](#page-175-0), [185](#page-184-0) CommitMode プロパティ [64](#page-63-0), [67](#page-66-0), [258](#page-257-0), [261](#page-260-0) CommitMode プロパティ〔CommuniNet〕 [292](#page-291-0) CommitMode プロパティ〔ODBC〕 [104](#page-103-0) Commit メソッド [67,](#page-66-0) [261](#page-260-0) Commit メソッド〔CommuniNet〕 [302](#page-301-0) Commit メソッド〔ODBC〕 [111](#page-110-0) CommuniNet Extension Version 3.0 [38](#page-37-0) CommuniNet Version 3.0 [38](#page-37-0) CommuniNet 接続 [34,](#page-33-0) [37](#page-36-0) CommuniNet 接続でアクセスできるデータベース [38](#page-37-0) CommuniNet 接続のときのプロパティとメソッドの 制限値 [505](#page-504-0) CommuniNet 接続のときの列の属性 [512](#page-511-0) CommuniNet 接続を使うときの参照情報 [392](#page-391-0) Conditions コレクションオブジェクトの詳細 〔CommuniNet〕 [356](#page-355-0) Conditions コレクションオブジェクトの詳細 〔ODBC〕 [163](#page-162-0) Condition オブジェクトの詳細〔CommuniNet〕 [360](#page-359-0) Condition オブジェクトの詳細〔ODBC〕 [167](#page-166-0)

ConnectDialogMode プロパティ [64](#page-63-0) ConnectDialogMode プロパティ〔ODBC〕 [105](#page-104-0) Connect メソッド [65,](#page-64-0) [259](#page-258-0) Connect メソッド〔CommuniNet〕 [303](#page-302-0) Connect メソッド〔ODBC〕 [111](#page-110-0) Convert メソッド〔CommuniNet〕 [388](#page-387-0) Convert メソッド〔ODBC〕 [195](#page-194-0) CopyToClipboard メソッド [77](#page-76-0), [271](#page-270-0) CopyToClipboard メソッド〔CommuniNet〕 [314](#page-313-0) CopyToClipboard メソッド〔ODBC〕 [128](#page-127-0) CountLimit プロパティ [70](#page-69-0), [72,](#page-71-0) [73,](#page-72-0) [264](#page-263-0), [265](#page-264-0), [267](#page-266-0) CountLimit プロパティ〔CommuniNet〕 [319](#page-318-0) CountLimit プロパティ〔ODBC〕 [133](#page-132-0), [147](#page-146-0) CountLimit プロパティ [338](#page-337-0) Count プロパティ [70](#page-69-0), [72](#page-71-0), [73,](#page-72-0) [264](#page-263-0), [265](#page-264-0), [267,](#page-266-0) [268](#page-267-0) Count プロパティ〔CommuniNet〕 [319,](#page-318-0) [337,](#page-336-0) [344](#page-343-0), [349](#page-348-0), [356](#page-355-0), [367,](#page-366-0) [376,](#page-375-0) [382,](#page-381-0) [390](#page-389-0) Count プロパティ〔ODBC〕 [132,](#page-131-0) [146](#page-145-0), [153,](#page-152-0) [157](#page-156-0), [163](#page-162-0), [174](#page-173-0), [183](#page-182-0), [190,](#page-189-0) [197,](#page-196-0) [202,](#page-201-0) [212](#page-211-0) CSV 形式 [37](#page-36-0), [39](#page-38-0), [77,](#page-76-0) [271](#page-270-0), [499](#page-498-0)

### D

DABroker [34,](#page-33-0) [35,](#page-34-0) [65](#page-64-0) DABroker(DBPARTNER/Server ドライバ) [25,](#page-24-0) [30,](#page-29-0) [35](#page-34-0), [41](#page-40-0), [43,](#page-42-0) [45,](#page-44-0) [216](#page-215-0) DABroker ドライバ [35](#page-34-0), [41](#page-40-0) DABroker ドライバ(DBPARTNER/Server ドライ バ)のセットアップ手順 [47](#page-46-0) DABroker ドライバで使える ODBC 関数 [217](#page-216-0) DABroker ドライバのデータソースと通信ドライバの 設定 [46](#page-45-0) DABroker ドライバの場合に、各データベースで使え る機能 [239](#page-238-0) DABroker ドライバの場合の ODBC とデータベース とのデータ型の対応 [223](#page-222-0) DABroker ドライバを選択すると作成されるファイル [45](#page-44-0) Database Connection Server [34](#page-33-0), [35,](#page-34-0) [37,](#page-36-0) [65](#page-64-0) DataCheck プロパティ [76,](#page-75-0) [271](#page-270-0) DataCheck プロパティ〔CommuniNet〕 [307](#page-306-0)

DataCheck プロパティ〔ODBC〕 [118](#page-117-0) DataSource プロパティ [64](#page-63-0) DataSource プロパティ〔ODBC〕 [106](#page-105-0) DAT 形式 [37](#page-36-0), [39,](#page-38-0) [77,](#page-76-0) [271,](#page-270-0) [499](#page-498-0) DBPARTNER/Link [35,](#page-34-0) [38,](#page-37-0) [259](#page-258-0) DBPARTNER2 Client [25](#page-24-0), [43](#page-42-0) DBPARTNER2 Client が扱うデータの形式 [499](#page-498-0) DBPARTNER2 Client が稼働する環境 (CommuniNet 接続) [38](#page-37-0) DBPARTNER2 Client が稼働する環境(ODBC 接続) [36](#page-35-0) DBPARTNER2 Client が提供する ActiveX コント ロールの概要 [60,](#page-59-0) [254](#page-253-0) DBPARTNER2 Client からデータベースにアクセスす る手順の概要 [63,](#page-62-0) [257](#page-256-0) DBPARTNER2 Client で自動的にトランザクションを 制御するとき [67,](#page-66-0) [261](#page-260-0) DBPARTNER2 Client で使えるサーバプログラム [34](#page-33-0) DBPARTNER2 Client とサーバを接続する形態 [34](#page-33-0) DBPARTNER2 Client に関連する製品 [25](#page-24-0) DBPARTNER2 Client のインストール [43](#page-42-0) DBPARTNER2 Client のインストールのメッセージ [465](#page-464-0) DBPARTNER2 Client のオブジェクトの文法 (CommuniNet 接続)〔CommuniNet〕 [286](#page-285-0) DBPARTNER2 Client のオブジェクトの文法 (ODBC 接続) [101](#page-100-0) DBPARTNER2 Client の環境を設定する手順 [41](#page-40-0) DBPARTNER2 Client の機能 [31](#page-30-0) DBPARTNER2 Client の紹介 [24](#page-23-0) DBPARTNER2 Client の製品体系 [43](#page-42-0) DBPARTNER2 Client の操作時に起こるトラブル[461](#page-460-0) DBPARTNER2 Client の特長 [27](#page-26-0) DBPARTNER2 Client の文字定数の値 [511](#page-510-0), [512](#page-511-0) DBPARTNER2 Client の予約語 [497](#page-496-0) DBPARTNER2 Client を使ったデータの更新 [33](#page-32-0) DBPARTNER2 Client を使ったデータの抽出 [32](#page-31-0) DBPARTNER2 Client を使ったデータベースアクセス の概要 [28](#page-27-0) DBPARTNER ODBC 3.0 Driver [35](#page-34-0)

DBPARTNER ODBC Driver のメッセージ [468](#page-467-0) DBPARTNER オブジェクト [64,](#page-63-0) [65](#page-64-0), [257,](#page-256-0) [259](#page-258-0) DBPARTNER オブジェクトの詳細〔CommuniNet〕 [290](#page-289-0) DBPARTNER オブジェクトの詳細〔ODBC〕 [104](#page-103-0) dbpTypeLONGVARBINARY 属性の列のデータ 〔ODBC〕 [129](#page-128-0) Deletes コレクションオブジェクトの詳細 〔CommuniNet〕 [382](#page-381-0) Deletes コレクションオブジェクトの詳細〔ODBC〕 [190](#page-189-0) Delete オブジェクト [82,](#page-81-0) [274](#page-273-0) Delete オブジェクトの詳細〔CommuniNet〕 [385](#page-384-0) Delete オブジェクトの詳細〔ODBC〕 [192](#page-191-0) DF/K [34](#page-33-0) DF1 [34](#page-33-0) DictPath プロパティ〔CommuniNet〕 [293](#page-292-0) DictPath プロパティ〔ODBC〕 [107](#page-106-0) Disconnect メソッド [66,](#page-65-0) [260](#page-259-0) Disconnect メソッド〔CommuniNet〕 [304](#page-303-0) Disconnect メソッド〔ODBC〕 [112](#page-111-0)

## E

EOF プロパティ [77,](#page-76-0) [271](#page-270-0) EOF プロパティ〔CommuniNet〕 [308](#page-307-0) EOF プロパティ〔ODBC〕 [118](#page-117-0) ErrorInformation プロパティ〔CommuniNet〕[361](#page-360-0) ErrorInformation プロパティ〔ODBC〕 [168](#page-167-0) Exclusive プロパティ [75](#page-74-0), [81](#page-80-0), [82](#page-81-0), [270](#page-269-0), [273,](#page-272-0) [274](#page-273-0) Exclusive プロパティ〔CommuniNet〕 [341](#page-340-0), [362](#page-361-0) Exclusive プロパティ〔ODBC〕 [150,](#page-149-0) [169](#page-168-0) ExecutedRowCount プロパティ [81,](#page-80-0) [82,](#page-81-0) [85,](#page-84-0) [273](#page-272-0), [274](#page-273-0) ExecutedRowCount プロパティ〔CommuniNet〕 [363](#page-362-0) ExecutedRowCount プロパティ〔ODBC〕 [114,](#page-113-0) [170](#page-169-0) Execute メソッド [75,](#page-74-0) [81,](#page-80-0) [82](#page-81-0), [84](#page-83-0), [85](#page-84-0), [270](#page-269-0), [273](#page-272-0), [274](#page-273-0) Execute メソッド〔CommuniNet〕 [342,](#page-341-0) [365](#page-364-0)

Execute メソッド〔ODBC〕 [115,](#page-114-0) [151,](#page-150-0) [172](#page-171-0), [200](#page-199-0)

#### F

FieldCodeType プロパティ [76](#page-75-0) FieldCodeType プロパティ〔ODBC〕 [119](#page-118-0) FieldCodeType プロパティで取得するデータ [78](#page-77-0) FieldCodeType プロパティに設定した値とデータ取 得の関係 [78](#page-77-0) FieldCount プロパティ [76](#page-75-0), [271](#page-270-0) FieldCount プロパティ〔CommuniNet〕 [309](#page-308-0) FieldCount プロパティ〔ODBC〕 [120](#page-119-0) FieldDataB プロパティ [76](#page-75-0) FieldDataB プロパティ〔ODBC〕 [121](#page-120-0) FieldDataLength プロパティ [76](#page-75-0), [271](#page-270-0) FieldDataLength プロパティ〔CommuniNet〕[310](#page-309-0) FieldDataLength プロパティ〔ODBC〕 [122](#page-121-0) FieldData プロパティ [76,](#page-75-0) [271](#page-270-0) FieldData プロパティ〔CommuniNet〕 [309](#page-308-0) FieldData プロパティ〔ODBC〕 [121](#page-120-0) FieldHeader プロパティ [76](#page-75-0), [271](#page-270-0) FieldHeader プロパティ〔CommuniNet〕 [311](#page-310-0) FieldHeader プロパティ〔ODBC〕 [123](#page-122-0) FieldNameLength プロパティ〔ODBC〕 [123](#page-122-0) FieldType プロパティ [76](#page-75-0) FieldType プロパティ〔ODBC〕 [124](#page-123-0) FileLoad メソッド〔CommuniNet〕 [389](#page-388-0) FileLoad メソッド〔ODBC〕 [196](#page-195-0) FunctionMode プロパティ〔CommuniNet〕 [353](#page-352-0) FunctionMode プロパティ〔ODBC〕 [160](#page-159-0)

### G

GetList メソッド〔ODBC〕 [201](#page-200-0) GetParam メソッド〔ODBC〕 [201](#page-200-0) Get メソッド [70,](#page-69-0) [72,](#page-71-0) [264,](#page-263-0) [265](#page-264-0), [267](#page-266-0), [268](#page-267-0) Get メソッド〔CommuniNet〕 [315,](#page-314-0) [331](#page-330-0), [340](#page-339-0) Get メソッド〔ODBC〕 [129,](#page-128-0) [141](#page-140-0), [149](#page-148-0)

### H

HeaderOutput プロパティ [76](#page-75-0), [271](#page-270-0)

HeaderOutput プロパティ〔CommuniNet〕 [311](#page-310-0) HeaderOutput プロパティ〔ODBC〕 [125](#page-124-0) HiRDB [35,](#page-34-0) [36](#page-35-0) HiRDB ODBC Driver [35](#page-34-0) HiRDB のエラーメッセージの見方 [249](#page-248-0) HOAPDBS/PC [35,](#page-34-0) [38,](#page-37-0) [259](#page-258-0) HOAPDBS E2 [34](#page-33-0), [38](#page-37-0), [259](#page-258-0) HOAPDBS がサーバプログラムのとき [400](#page-399-0)

#### I

Inserts コレクションオブジェクトの詳細 〔CommuniNet〕 [376](#page-375-0) Inserts コレクションオブジェクトの詳細〔ODBC〕 [183](#page-182-0) InsertValueB プロパティ〔ODBC〕 [186](#page-185-0) InsertValueB プロパティ [81](#page-80-0) InsertValueCount プロパティ〔CommuniNet〕 [380](#page-379-0) InsertValueCount プロパティ〔ODBC〕 [187](#page-186-0) InsertValue プロパティ [81](#page-80-0) InsertValue プロパティ〔CommuniNet〕 [380](#page-379-0) InsertValue プロパティ〔ODBC〕 [186](#page-185-0) Insert オブジェクト [81](#page-80-0), [273](#page-272-0) Insert オブジェクトの詳細〔CommuniNet〕 [379](#page-378-0) Insert オブジェクトの詳細〔ODBC〕 [185](#page-184-0) IsConnect プロパティ [91](#page-90-0) IsConnect プロパティ〔CommuniNet〕 [294](#page-293-0) IsConnect プロパティ〔ODBC〕 [108](#page-107-0) Item メソッド〔CommuniNet〕 [345,](#page-344-0) [350](#page-349-0), [358](#page-357-0), [368](#page-367-0), [377](#page-376-0), [383](#page-382-0) Item メソッド〔ODBC〕 [154,](#page-153-0) [158](#page-157-0), [165](#page-164-0), [175](#page-174-0), [184](#page-183-0), [191](#page-190-0)

### K

KeyColumn プロパティ [82](#page-81-0) KeyColumn プロパティ〔CommuniNet〕[371,](#page-370-0) [385](#page-384-0) KeyColumn プロパティ〔ODBC〕 [177](#page-176-0), [192](#page-191-0) KeyCount プロパティ [82](#page-81-0) KeyCount プロパティ〔CommuniNet〕 [371](#page-370-0), [386](#page-385-0) KeyCount プロパティ〔ODBC〕 [177,](#page-176-0) [193](#page-192-0)

KeyValue プロパティ [82](#page-81-0) KeyValue プロパティ〔CommuniNet〕 [372](#page-371-0), [386](#page-385-0) KeyValue プロパティ〔ODBC〕 [178](#page-177-0), [193](#page-192-0)

### L

LIKE 条件 [28](#page-27-0) ListPattern プロパティ〔ODBC〕 [199](#page-198-0) LogoffFileName プロパティ [258](#page-257-0) LogoffFileName プロパティ〔CommuniNet〕 [294](#page-293-0) LogonFileName プロパティ [258](#page-257-0) LogonFileName プロパティ〔CommuniNet〕 [295](#page-294-0) lsConnect プロパティ [65](#page-64-0), [259](#page-258-0)

### M

MacroTimeLimit プロパティ [258](#page-257-0) MacroTimeLimit プロパティ〔CommuniNet〕 [296](#page-295-0)

### N

NCharPrefixMode プロパティ [81,](#page-80-0) [82](#page-81-0) NCharPrefixMode プロパティ〔ODBC〕 [170](#page-169-0) NCHAR 定数モード〔用語解説〕 [526](#page-525-0) NULL 条件 [28](#page-27-0)

### $\Omega$

ODBC [30](#page-29-0) ODBC 関数のオプション値 [243](#page-242-0) ODBC 関数の概要 [216](#page-215-0) ODBC 関数の規則 [239](#page-238-0) ODBC 関数の非同期実行 [250](#page-249-0) ODBC 関数を使ったデータベースアクセス [215](#page-214-0) ODBC 接続 [34](#page-33-0) ODBC 接続のときのプロパティとメソッドの制限値 [500](#page-499-0) ODBC 接続のときの列の属性 [511](#page-510-0) ODBC とデータベースとのデータ型の対応 [223](#page-222-0) ODBC ドライバ [35‒](#page-34-0)[37](#page-35-0) ODBC ドライバのインストールの手順 [45](#page-44-0) ODBC ドライバの種類 [30](#page-29-0) ODBC ドライバのセットアップ [45](#page-44-0)

ODBC ドライバを使ってアクセスできるデータベー ス [35,](#page-34-0) [216](#page-215-0) OR [28](#page-27-0) Oracle [35,](#page-34-0) [36](#page-35-0)

### P

ParamCodeType プロパティ〔ODBC〕 [203](#page-202-0) ParamComment プロパティ〔ODBC〕 [205](#page-204-0) ParamDataType プロパティ〔ODBC〕 [205](#page-204-0) ParamLength プロパティ〔ODBC〕 [206](#page-205-0) ParamList オブジェクトの詳細〔ODBC〕 [202](#page-201-0) ParamName プロパティ〔ODBC〕 [203](#page-202-0) ParamNullable プロパティ〔ODBC〕 [206](#page-205-0) ParamPrecision プロパティ〔ODBC〕 [207](#page-206-0) ParamRadix プロパティ〔ODBC〕 [207](#page-206-0) ParamScale プロパティ〔ODBC〕 [208](#page-207-0) ParamTypeName プロパティ〔ODBC〕 [208](#page-207-0) ParamType プロパティ〔ODBC〕 [204](#page-203-0) ParamValueB プロパティ〔ODBC〕 [210](#page-209-0) ParamValueMaxLength プロパティ〔ODBC〕 [211](#page-210-0) ParamValue プロパティ〔ODBC〕 [209](#page-208-0) Password プロパティ [64,](#page-63-0) [258](#page-257-0) Password プロパティ〔CommuniNet〕 [296](#page-295-0) Password プロパティ〔ODBC〕 [109](#page-108-0) Pattern プロパティ [70](#page-69-0), [264](#page-263-0), [265](#page-264-0) Pattern プロパティ〔CommuniNet〕 [320](#page-319-0) Pattern プロパティ〔ODBC〕 [134](#page-133-0) PDMII E2 [36,](#page-35-0) [38](#page-37-0) PDMII E2 の場合の規則 [434](#page-433-0) Power Builder 5.0 [29](#page-28-0) ProcedureComment プロパティ〔ODBC〕 [212](#page-211-0) ProcedureList オブジェクトの詳細 [212](#page-211-0) ProcedureName プロパティ〔ODBC〕 [213](#page-212-0) ProcedureOwner プロパティ〔ODBC〕 [213](#page-212-0) ProcedureType プロパティ〔ODBC〕 [214](#page-213-0) Procedure オブジェクト [89](#page-88-0) Procedure オブジェクトの詳細〔ODBC〕 [199](#page-198-0)

### Q

QueryCountLimit プロパティ [76,](#page-75-0) [271](#page-270-0) QueryCountLimit プロパティ〔CommuniNet〕 [312](#page-311-0) QueryCountLimit プロパティ〔ODBC〕 [125](#page-124-0) QueryCount メソッド〔CommuniNet〕 [343](#page-342-0) QueryCount メソッド〔ODBC〕 [151](#page-150-0) QueryDefine オブジェクト [74,](#page-73-0) [269](#page-268-0) QueryDefine オブジェクトの詳細〔CommuniNet〕 [341](#page-340-0) QueryDefine オブジェクトの詳細〔ODBC〕 [150](#page-149-0)

## R

RDA Link for Gateway [37](#page-36-0) RDB1 [38](#page-37-0) RDB1 E2 [35](#page-34-0), [36](#page-35-0) RDB1 の場合の規則 [439](#page-438-0) RDB 編成ファイル [35](#page-34-0), [36](#page-35-0), [38](#page-37-0) RDB 編成ファイルの場合の規則 [425](#page-424-0) RecordData プロパティ [76,](#page-75-0) [271](#page-270-0) RecordData プロパティ〔CommuniNet〕 [313](#page-312-0) RecordData プロパティ〔ODBC〕 [126](#page-125-0) RecordHeader プロパティ [76,](#page-75-0) [271](#page-270-0) RecordHeader プロパティ〔CommuniNet〕 [313](#page-312-0) RecordHeader プロパティ〔ODBC〕 [127](#page-126-0) Relation プロパティ〔CommuniNet〕 [356](#page-355-0) Relation プロパティ〔ODBC〕 [163](#page-162-0) RemoveAll メソッド〔CommuniNet〕 [343](#page-342-0), [345,](#page-344-0) [350](#page-349-0), [359](#page-358-0), [366,](#page-365-0) [368,](#page-367-0) [377,](#page-376-0) [383](#page-382-0) RemoveAll メソッド〔ODBC〕 [152](#page-151-0), [154](#page-153-0), [158,](#page-157-0) [166](#page-165-0), [173](#page-172-0), [175,](#page-174-0) [184,](#page-183-0) [191](#page-190-0) ResponseLimit プロパティ [258](#page-257-0) ResponseLimit プロパティ〔CommuniNet〕 [297](#page-296-0) Result オブジェクト [76](#page-75-0), [271](#page-270-0) Result オブジェクトの詳細〔CommuniNet〕 [307](#page-306-0) Result オブジェクトの詳細〔ODBC〕 [117](#page-116-0) Rollback メソッド [67,](#page-66-0) [261](#page-260-0) Rollback メソッド〔CommuniNet〕 [305](#page-304-0) Rollback メソッド〔ODBC〕 [113](#page-112-0)

## S

SaveLargeObject メソッド [77](#page-76-0) SaveLargeObject メソッド〔ODBC〕 [129](#page-128-0) SaveToFile メソッド〔CommuniNet〕 [316](#page-315-0) SaveToFile メソッド〔ODBC〕 [130](#page-129-0) SelectDict プロパティ〔CommuniNet〕 [320](#page-319-0), [338](#page-337-0) SelectDict プロパティ〔ODBC〕 [133,](#page-132-0) [148](#page-147-0) Setup.exe [45](#page-44-0) SortMode プロパティ〔CommuniNet〕 [353](#page-352-0) SortMode プロパティ〔ODBC〕 [161](#page-160-0) SortPriority プロパティ〔CommuniNet〕 [354](#page-353-0) SortPriority プロパティ〔ODBC〕 [162](#page-161-0) SQLDirect オブジェクト [84](#page-83-0), [85](#page-84-0) SQLDirect オブジェクトの詳細〔ODBC〕 [114](#page-113-0) SQLGetInfo [233](#page-232-0) SQL Server [35,](#page-34-0) [36](#page-35-0) SQLText プロパティ [84,](#page-83-0) [85](#page-84-0) SQLText プロパティ〔ODBC〕 [115](#page-114-0) SQL データ型 [229](#page-228-0) SQL 文〔ODBC〕 [115](#page-114-0) SQL 文〔用語解説〕 [526](#page-525-0) SQL を直接記述してアクセス [84](#page-83-0)

## T

TableComment プロパティ [70,](#page-69-0) [71](#page-70-0), [264,](#page-263-0) [265](#page-264-0) TableComment プロパティ〔CommuniNet〕 [321](#page-320-0) TableComment プロパティ〔ODBC〕 [135](#page-134-0) TableGroupName プロパティ [264](#page-263-0), [265](#page-264-0) TableCreateDate プロパティ [70,](#page-69-0) [71,](#page-70-0) [264,](#page-263-0) [265](#page-264-0) TableCreateDate プロパティ〔CommuniNet〕 [322](#page-321-0) TableCreateDate プロパティ〔ODBC〕 [136](#page-135-0) TableDataSource プロパティ〔CommuniNet〕 [322](#page-321-0) TableDataSource プロパティ〔ODBC〕 [136](#page-135-0) TableDBMName プロパティ [265](#page-264-0) TableDBMName プロパティ〔CommuniNet〕 [323](#page-322-0) TableDefSource プロパティ〔CommuniNet〕 [293](#page-292-0) TableDefSource プロパティ〔ODBC〕 [108](#page-107-0) TableDeleteAuth プロパティ [265](#page-264-0) TableDeleteAuth プロパティ〔CommuniNet〕 [324](#page-323-0) TableGroupName プロパティ [70](#page-69-0), [71](#page-70-0) TableGroupName プロパティ〔CommuniNet〕 [324](#page-323-0) TableGroupName プロパティ〔ODBC〕 [137](#page-136-0) TableHeader プロパティ [70,](#page-69-0) [71](#page-70-0), [264,](#page-263-0) [265](#page-264-0) TableHeader プロパティ〔CommuniNet〕 [325](#page-324-0) TableHeader プロパティ〔ODBC〕 [137](#page-136-0) TableInsertAuth プロパティ [265](#page-264-0) TableInsertAuth プロパティ〔CommuniNet〕 [326](#page-325-0) TableList オブジェクト [69,](#page-68-0) [263](#page-262-0) TableList オブジェクトの詳細〔CommuniNet〕[318](#page-317-0) TableList オブジェクトの詳細〔ODBC〕 [132](#page-131-0) Tablename プロパティ [72](#page-71-0), [73](#page-72-0) TableName プロパティ [70,](#page-69-0) [81,](#page-80-0) [82](#page-81-0), [264,](#page-263-0) [265,](#page-264-0) [267](#page-266-0), [273](#page-272-0), [274](#page-273-0) TableName プロパティ〔CommuniNet〕 [326,](#page-325-0) [339](#page-338-0), [347](#page-346-0), [363](#page-362-0) TableName プロパティ〔ODBC〕 [138](#page-137-0), [148,](#page-147-0) [156,](#page-155-0) [171](#page-170-0) TableOwner プロパティ [70,](#page-69-0) [264,](#page-263-0) [265](#page-264-0) TableOwner プロパティ〔CommuniNet〕 [327](#page-326-0) TableOwner プロパティ〔ODBC〕 [139](#page-138-0) TablePasswordMode プロパティ [265](#page-264-0) TablePasswordMode プロパティ〔CommuniNet〕 [328](#page-327-0) TablePassword プロパティ [267](#page-266-0), [273](#page-272-0), [274](#page-273-0) TablePassword プロパティ〔CommuniNet〕 [339](#page-338-0), [347](#page-346-0), [364](#page-363-0) TableSelectAuth プロパティ [265](#page-264-0) TableSelectAuth プロパティ〔CommuniNet〕[329](#page-328-0) Tables コレクションオブジェクトの詳細 〔CommuniNet〕 [344](#page-343-0) Tables コレクションオブジェクトの詳細〔ODBC〕 [153](#page-152-0) TableType プロパティ [70](#page-69-0), [264](#page-263-0), [265](#page-264-0) TableType プロパティ〔CommuniNet〕 [329](#page-328-0)

TableType プロパティ〔ODBC〕 [139](#page-138-0) TableUpdateAuth プロパティ [265](#page-264-0) TableUpdateAuth プロパティ〔CommuniNet〕 [330](#page-329-0) Table オブジェクトの詳細〔CommuniNet〕 [347](#page-346-0) Table オブジェクトの詳細〔ODBC〕 [156](#page-155-0) TargetDatabase プロパティ [258](#page-257-0) TargetDatabase プロパティ〔CommuniNet〕[297](#page-296-0) TargetServer プロパティ [258](#page-257-0) TargetServer プロパティ〔CommuniNet〕 [299](#page-298-0) TerminalClose メソッド [260](#page-259-0) TerminalClose メソッド〔CommuniNet〕 [305](#page-304-0) TerminalMode プロパティ [258](#page-257-0) TerminalMode プロパティ〔CommuniNet〕 [300](#page-299-0) TerminalName プロパティ [258](#page-257-0) TerminalName プロパティ〔CommuniNet〕 [300](#page-299-0) TEXT 形式 [37](#page-36-0), [39](#page-38-0), [499](#page-498-0) Text プロパティ〔CommuniNet〕 [360](#page-359-0) Text プロパティ〔ODBC〕 [167](#page-166-0) TXT 形式 [77,](#page-76-0) [271](#page-270-0) Type プロパティ〔ODBC〕 [140](#page-139-0)

## $\overline{U}$

UpdateDefine オブジェクト [80](#page-79-0), [272](#page-271-0) UpdateDefine オブジェクトの詳細 〔CommuniNet〕 [361](#page-360-0) UpdateDefine オブジェクトの詳細〔ODBC〕 [168](#page-167-0) UpdateMode プロパティ [81](#page-80-0), [82,](#page-81-0) [273](#page-272-0), [274](#page-273-0) UpdateMode プロパティ〔CommuniNet〕 [364](#page-363-0) UpdateMode プロパティ〔ODBC〕 [171](#page-170-0) Updates コレクションオブジェクトの詳細 〔CommuniNet〕 [367](#page-366-0) Updates コレクションオブジェクトの詳細〔ODBC〕 [174](#page-173-0) UpdateValueB プロパティ [81](#page-80-0) UpdateValueB プロパティ〔ODBC〕 [179](#page-178-0) UpdateValueCount プロパティ〔CommuniNet〕 [373](#page-372-0) UpdateValueCount プロパティ〔ODBC〕 [180](#page-179-0) UpdateValue プロパティ [81](#page-80-0)

UpdateValue プロパティ〔CommuniNet〕 [373](#page-372-0) UpdateValue プロパティ〔ODBC〕 [178](#page-177-0) UpdateValue メソッド [273](#page-272-0) Update オブジェクト [81,](#page-80-0) [273](#page-272-0) Update オブジェクトの詳細〔CommuniNet〕 [370](#page-369-0) Update オブジェクトの詳細〔ODBC〕 [176](#page-175-0) UserID プロパティ [64](#page-63-0), [258](#page-257-0) UserID プロパティ〔CommuniNet〕 [301](#page-300-0) UserID プロパティ〔ODBC〕 [109](#page-108-0)

#### $\overline{V}$

VariableList オブジェクトの詳細〔CommuniNet〕 [390](#page-389-0) VariableList オブジェクトの詳細〔ODBC〕 [197](#page-196-0) VariableName プロパティ〔CommuniNet〕 [390](#page-389-0) VariableName プロパティ〔ODBC〕 [197](#page-196-0) VariableValue プロパティ〔CommuniNet〕 [391](#page-390-0) VariableValue プロパティ〔ODBC〕 [198](#page-197-0) Visual Basic [27](#page-26-0) Visual Basic 4.0(32 ビット版) [29](#page-28-0) Visual Basic 5.0 [29](#page-28-0) Visual Basic 6.0 [29](#page-28-0) VOS1 スプールファイル [38](#page-37-0) VOS1 スプールファイルの場合の規則 [456](#page-455-0) VOSK スプールファイル [38](#page-37-0) VOSK スプールファイルの作成日付〔ODBC〕 [136](#page-135-0) VOSK スプールファイルの場合の規則 [457](#page-456-0)

## X

XDM/DF [34](#page-33-0) XDM/RD E2 [35,](#page-34-0) [36](#page-35-0), [38](#page-37-0) XDM/RD E2 の場合の規則 [419](#page-418-0) XDM/SD E2 [35](#page-34-0), [36,](#page-35-0) [38](#page-37-0) XDM/SD E2 の場合の規則 [430](#page-429-0) XLSB 形式 [37](#page-36-0), [39](#page-38-0) XLSX 形式 [37](#page-36-0), [39](#page-38-0) XLS 形式 [37](#page-36-0), [39,](#page-38-0) [77,](#page-76-0) [271,](#page-270-0) [499](#page-498-0)

#### あ

アクセスするデータベースの制限 [39](#page-38-0) アプリケーション [27](#page-26-0) アプリケーションからトランザクションを制御する とき [67,](#page-66-0) [261](#page-260-0) アプリケーションのサンプル [62,](#page-61-0) [256](#page-255-0) アプリケーションを使ったデータベースアクセス (CommuniNet 接続) [253](#page-252-0) アプリケーションを使ったデータベースアクセス (ODBC 接続) [59](#page-58-0)

### い

インストール [45](#page-44-0) インストールすると作成されるファイル [45](#page-44-0) インストール時に起こるトラブル [460](#page-459-0)

### え

エラーメッセージに付く ODBC 関数のプレフィッ クス [248](#page-247-0)

### お

応答監視時間 [51](#page-50-0) オブジェクト [27,](#page-26-0) [60](#page-59-0), [254](#page-253-0) オブジェクトの階層 [60,](#page-59-0) [254](#page-253-0) オブジェクトの文法(CommuniNet 接続) 〔CommuniNet〕 [286](#page-285-0)

## か

外字の変換規則 [399](#page-398-0) カスタムインストール〔用語解説〕 [526](#page-525-0) 稼働する環境(CommuniNet 接続) [38](#page-37-0) 稼働する環境(ODBC 接続) [36](#page-35-0) 環境の設定 [40](#page-39-0) 環境を設定する手順 [41](#page-40-0)

### き

行数〔CommuniNet〕 [312](#page-311-0) 行数〔ODBC〕 [114,](#page-113-0) [125](#page-124-0)

### く

クイックインストール〔用語解説〕 [526](#page-525-0) 空白文字に変換されるコード [399](#page-398-0) クライアント/サーバ〔用語解説〕 [526](#page-525-0) クライアント PC [25](#page-24-0) クライアント PC に必要なソフトウェア [36](#page-35-0), [38](#page-37-0) クライアント側プログラムでコード変換するときの 注意 [398](#page-397-0) クリップボードに出力〔CommuniNet〕 [314](#page-313-0) クリップボードに出力〔ODBC〕 [128](#page-127-0)

### け

件数を制限する [33](#page-32-0)

#### こ

更新 [33](#page-32-0) 更新した行数〔CommuniNet〕 [363](#page-362-0) 更新した行数〔ODBC〕 [170](#page-169-0) 更新実行モードとデータ更新の関係 [82](#page-81-0) 更新種別〔CommuniNet〕 [365](#page-364-0) 更新種別〔ODBC〕 [172](#page-171-0) 更新種別〔用語解説〕 [526](#page-525-0) 更新処理〔用語解説〕 [526](#page-525-0) 更新する表名〔CommuniNet〕 [363](#page-362-0) 更新する表名〔ODBC〕 [171](#page-170-0) 更新版 [43](#page-42-0) 更新表〔用語解説〕 [526](#page-525-0) コミットモード〔CommuniNet〕 [289](#page-288-0) コミットモード〔ODBC〕 [102](#page-101-0)

### さ

サーバ [25](#page-24-0) サーバ側で必要なソフトウェア [36,](#page-35-0) [38](#page-37-0) サーバプログラム [26,](#page-25-0) [34,](#page-33-0) [36](#page-35-0)[‒38](#page-37-0), [65,](#page-64-0) [259](#page-258-0) サーバプログラムと接続 [111](#page-110-0) サーバプログラムと接続〔CommuniNet〕 [303](#page-302-0) サーバプログラムとの接続状態〔CommuniNet〕 [294](#page-293-0) サーバプログラムとの接続状態〔ODBC〕 [108](#page-107-0)

サーバプログラムとの接続を解除 [112](#page-111-0) サーバプログラムとの接続を解除〔CommuniNet〕 [304](#page-303-0) サーバプログラム〔用語解説〕 [527](#page-526-0) サーバ〔用語解説〕 [527](#page-526-0) サーバを接続する形態 [34](#page-33-0) 削除 [33](#page-32-0) 削除行条件〔用語解説〕 [527](#page-526-0) 削除処理〔用語解説〕 [527](#page-526-0) 避けて欲しい処理 [91,](#page-90-0) [277](#page-276-0) 参照版 [43](#page-42-0) サンプル [29,](#page-28-0) [62](#page-61-0), [256](#page-255-0)

### し

システムに関するトラブル [461](#page-460-0) 指定した件数までのデータの抽出 [28](#page-27-0) 自動的にトランザクションを制御するとき [67](#page-66-0), [261](#page-260-0) 絞り込み [32](#page-31-0) 絞り込み条件〔CommuniNet〕 [320](#page-319-0) 絞り込み条件〔ODBC〕 [134](#page-133-0) 絞り込み条件〔用語解説〕 [529](#page-528-0) 集合関数〔CommuniNet〕 [353](#page-352-0) 集合関数〔ODBC〕 [160](#page-159-0) 集合関数〔用語解説〕 [527](#page-526-0) 取得できる ODBC 関数のオプション値 [243](#page-242-0) 条件関連〔ODBC〕 [163](#page-162-0) 条件関連〔用語解説〕 [527](#page-526-0) 条件式 [CommuniNet] [357,](#page-356-0) [360](#page-359-0) 条件式〔ODBC〕 [164,](#page-163-0) [167](#page-166-0) 条件式を設定するときの規則 [393](#page-392-0) 条件に合うデータを抽出する [32](#page-31-0) 条件〔用語解説〕 [527](#page-526-0) 条件を設定したデータの抽出 [28](#page-27-0) 所有者〔用語解説〕 [527](#page-526-0)

### す

ストアドプロシジャの実行 [89](#page-88-0) スプールファイル [36](#page-35-0)
### せ

制限値 [500](#page-499-0), [505](#page-504-0) 製品の種類 [43](#page-42-0) 製品の種類と使える機能の関係 [43](#page-42-0) 接続先〔ODBC〕 [102](#page-101-0)

### そ

ソートモード〔用語解説〕 [528](#page-527-0) ソート優先順位〔用語解説〕 [528](#page-527-0) 属性〔用語解説〕 [528](#page-527-0)

## ち

抽出 [28,](#page-27-0) [31](#page-30-0) 抽出条件〔用語解説〕 [528](#page-527-0) 抽出処理〔用語解説〕 [528](#page-527-0) 抽出するデータの形式 [77,](#page-76-0) [271](#page-270-0) 抽出データ〔CommuniNet〕 [313](#page-312-0) 抽出データ〔ODBC〕 [126](#page-125-0) 抽出データ格納ファイル〔用語解説〕 [528](#page-527-0) 抽出データの管理 [76,](#page-75-0) [271](#page-270-0) 抽出で使える機能の一覧 [32](#page-31-0) 抽出列の個数〔CommuniNet〕 [349](#page-348-0) 抽出列の個数〔ODBC〕 [157](#page-156-0) 抽出列の優先順位〔CommuniNet〕 [354](#page-353-0) 抽出列の優先順位〔ODBC〕 [162](#page-161-0) 抽出列の列名〔CommuniNet〕 [349](#page-348-0) 抽出列の列名〔ODBC〕 [157](#page-156-0) 抽出列〔用語解説〕 [528](#page-527-0)

# つ

追加 [33](#page-32-0) 追加情報〔用語解説〕 [528](#page-527-0) 追加処理〔用語解説〕 [528](#page-527-0) 使えるデータベースと表の数 [37,](#page-36-0) [39](#page-38-0)

## て

定義版 [43](#page-42-0) データ型 [229](#page-228-0) データ受信用領域サイズ [49](#page-48-0)

データソース [48](#page-47-0) データソースのセットアップ [47](#page-46-0) データソース名 [64,](#page-63-0) [106](#page-105-0) データソース名の削除 [52](#page-51-0) データソース名の変更 [52](#page-51-0) データソース名〔用語解説〕 [528](#page-527-0) データの形式 [37,](#page-36-0) [39](#page-38-0), [499](#page-498-0) データの更新 [33,](#page-32-0) [80](#page-79-0) データの更新 (SQLDirect オブジェクト) [85](#page-84-0) データの更新(UpdateDefine オブジェクト) [272](#page-271-0) データの更新〔用語解説〕 [529](#page-528-0) データの削除 [29](#page-28-0) データの絞り込み〔用語解説〕 [529](#page-528-0) データの抽出 [31](#page-30-0) データの抽出 (Catalog オブジェクト) [87](#page-86-0) データの抽出 (QueryDefine オブジェクト) [74](#page-73-0) データの抽出 (SQLDirect オブジェクト) [84](#page-83-0) データの抽出(Catalog オブジェクト) [275](#page-274-0) データの抽出(QueryDefine オブジェクト) [269](#page-268-0) データの抽出〔用語解説〕 [529](#page-528-0) データの追加 [29](#page-28-0) データの転送〔用語解説〕 [529](#page-528-0) データの変更 [29](#page-28-0) データベース [25,](#page-24-0) [36](#page-35-0)[‒38](#page-37-0) データベースアクセスの概要 [27](#page-26-0) データベースアクセスの手順 [63,](#page-62-0) [257](#page-256-0) データベース識別子 [49](#page-48-0) データベースと接続するときに起こるトラブル [460](#page-459-0) データベースとの接続の解除 [66,](#page-65-0) [260](#page-259-0) データベースとの接続の確認 [65,](#page-64-0) [259](#page-258-0) データベースとのデータ型の対応 [223](#page-222-0) データベース別の規則 [419](#page-418-0) データベースへのアクセスのキャンセル [65,](#page-64-0) [259](#page-258-0) データベースへの接続 [65,](#page-64-0) [259](#page-258-0) データベースへの接続と接続の解除 [65,](#page-64-0) [259](#page-258-0) データベース〔用語解説〕 [529](#page-528-0) データを更新(削除) [82,](#page-81-0) [274](#page-273-0) データを更新(追加) [81,](#page-80-0) [273](#page-272-0) データを更新(変更) [80,](#page-79-0) [273](#page-272-0)

データを更新する手順 [80](#page-79-0) デッドロック [68,](#page-67-0) [262](#page-261-0)

## と

特長 [27](#page-26-0) 特定の列だけを抽出する [32](#page-31-0) トップオブジェクト [64,](#page-63-0) [257](#page-256-0) トラブルが起こったときは [459](#page-458-0) トラブルの現象と対処 [460](#page-459-0)

トランザクション [67,](#page-66-0) [261](#page-260-0) トランザクションと排他制御 [67,](#page-66-0) [261](#page-260-0) トランザクションの終了モード [64,](#page-63-0) [258](#page-257-0)

トランザクションの制御の設定 [67,](#page-66-0) [261](#page-260-0) トランザクション〔用語解説〕 [529](#page-528-0)

#### は

排他エラーになったときの動作の設定 [68,](#page-67-0) [262](#page-261-0) 排他オプション [151](#page-150-0), [342](#page-341-0) 排他オプション〔CommuniNet〕 [362](#page-361-0) 排他オプション〔ODBC〕 [169](#page-168-0) 排他オプション〔用語解説〕 [529](#page-528-0) 排他制御 [67,](#page-66-0) [261](#page-260-0) 排他制御の設定 [67,](#page-66-0) [261](#page-260-0) 配列列を設定するときの規則 [396](#page-395-0) パスワード [64,](#page-63-0) [258](#page-257-0) パスワード〔CommuniNet〕 [289,](#page-288-0) [296](#page-295-0) パスワード〔ODBC〕 [103,](#page-102-0) [109](#page-108-0)

### ひ

比較条件 [28](#page-27-0) ビジュアル開発ツール [27,](#page-26-0) [29](#page-28-0) 非同期実行 [250](#page-249-0) 表結合 [32](#page-31-0) 表情報の個数〔CommuniNet〕 [319](#page-318-0) 表情報の個数〔ODBC〕 [132](#page-131-0) 表情報の最大数〔CommuniNet〕 [319](#page-318-0) 表情報の最大数〔ODBC〕 [133](#page-132-0) 表情報の取得 [69,](#page-68-0) [263](#page-262-0) 表情報〔用語解説〕 [529](#page-528-0)

表と列の情報の取得 [69,](#page-68-0) [263](#page-262-0) 表の個数〔CommuniNet〕 [344](#page-343-0) 表の個数〔ODBC〕 [153](#page-152-0) 表の所有者〔CommuniNet〕 [327](#page-326-0) 表の所有者〔ODBC〕 [139](#page-138-0) 表の属性〔CommuniNet〕 [329](#page-328-0) 表の属性〔ODBC〕 [139,](#page-138-0) [140](#page-139-0) 表の注釈〔CommuniNet〕 [321](#page-320-0) 表の注釈〔ODBC〕 [135](#page-134-0) 表のラベル〔CommuniNet〕 [325](#page-324-0) 表のラベル〔ODBC〕 [137](#page-136-0) 表番号〔用語解説〕 [530](#page-529-0) 表名 [CommuniNet] [326,](#page-325-0) [339](#page-338-0) 表名 [ODBC] [138,](#page-137-0) [148](#page-147-0) 表名と列名を検索 [28](#page-27-0) 表名〔用語解説〕 [530](#page-529-0) 表名を設定するときの規則 [394](#page-393-0) 表〔用語解説〕 [529](#page-528-0)

## ふ

ファイルに出力〔CommuniNet〕 [316](#page-315-0) ファイルに出力〔ODBC〕 [130](#page-129-0) 複数のデータベースにアクセスするとき [65](#page-64-0) 複数の表を結合して抽出する [32](#page-31-0) プレフィックス〔ODBC〕 [170](#page-169-0) プロパティとメソッドの実行順序 [93,](#page-92-0) [279](#page-278-0) プロパティとメソッドの制限 [99,](#page-98-0) [284](#page-283-0) プロパティとメソッドの制限値 [500](#page-499-0) プロパティとメソッドの表記 [61,](#page-60-0) [255](#page-254-0) プロパティページの設定〔CommuniNet〕 [287](#page-286-0) プロパティページの設定〔ODBC〕 [102](#page-101-0)

#### へ

ヘッダ〔CommuniNet〕 [311](#page-310-0) ヘッダ〔ODBC〕 [123](#page-122-0) ヘッダ出力モード〔用語解説〕 [530](#page-529-0) ヘッダ〔用語解説〕 [530](#page-529-0) 変更 [33](#page-32-0) 変更行条件〔用語解説〕 [530](#page-529-0)

変更情報〔用語解説〕 [530](#page-529-0) 変更処理〔用語解説〕 [530](#page-529-0)

## ほ

ホスト名称 [48](#page-47-0)

# まいれ まいしゅう まいしゅう

マクロスクリプト [54](#page-53-0) マクロスクリプトの設定(CommuniNet 接続の場 合) [54](#page-53-0) マクロスクリプトファイルの例 [54](#page-53-0) マルチメディアデータ [29](#page-28-0)

### め

メインフレーム [25](#page-24-0) メソッドの実行順序 [93,](#page-92-0) [279](#page-278-0) メソッドの制限値 [500](#page-499-0), [505](#page-504-0) メッセージの一覧 [462](#page-461-0) メッセージの形式 [463](#page-462-0) メッセージの詳細 [465](#page-464-0)

### も

文字定数の値 [511](#page-510-0), [512](#page-511-0)

### ゆ

ユーザ ID [64](#page-63-0), [109](#page-108-0), [258](#page-257-0) ユーザ ID〔CommuniNet〕 [289](#page-288-0), [301](#page-300-0) ユーザ ID〔ODBC〕 [103](#page-102-0) ユーザ ID とパスワードの入力を要求するダイアログ ボックス [64](#page-63-0) ユーザ外字変換ファイルの作成方法 [52](#page-51-0)

## よ

予約語 [497](#page-496-0)

#### れ

列一覧〔用語解説〕 [530](#page-529-0) 列情報の個数〔CommuniNet〕 [337](#page-336-0) 列情報の個数〔ODBC〕 [146](#page-145-0) 列情報の最大数〔CommuniNet〕 [338](#page-337-0) 列情報の取得 [71,](#page-70-0) [266](#page-265-0) 列情報〔用語解説〕 [530](#page-529-0) 列数〔CommuniNet〕 [309](#page-308-0) 列数〔ODBC〕 [120](#page-119-0) 列属性とデータベースの属性 [513](#page-512-0) 列の属性 [511](#page-510-0) 列の属性〔CommuniNet〕 [337](#page-336-0) 列の属性〔ODBC〕 [124,](#page-123-0) [146](#page-145-0) 列の注釈〔CommuniNet〕 [332](#page-331-0) 列の注釈〔ODBC〕 [142](#page-141-0) 列の定義長〔CommuniNet〕 [334](#page-333-0) 列の定義長〔ODBC〕 [144](#page-143-0) 列のデータ〔CommuniNet〕 [309](#page-308-0) 列のデータ〔ODBC〕 [121](#page-120-0) 列のデータ長〔CommuniNet〕 [310](#page-309-0) 列のデータ長〔ODBC〕 [122](#page-121-0) 列のラベル〔CommuniNet〕 [334](#page-333-0) 列のラベル〔ODBC〕 [143](#page-142-0) 列の列名長〔ODBC〕 [123,](#page-122-0) [145](#page-144-0) 列番号〔CommuniNet〕 [336](#page-335-0) 列番号〔用語解説〕 [530](#page-529-0) 列名〔CommuniNet〕 [313,](#page-312-0) [335](#page-334-0) 列名〔ODBC〕 [127,](#page-126-0) [144](#page-143-0) 列名〔用語解説〕 [530](#page-529-0) 列名を設定するときの規則 [395](#page-394-0)

# ろ

ログイン画面〔ODBC〕 [102](#page-101-0) ログオフスクリプト〔CommuniNet〕 [288](#page-287-0) ログオンスクリプト〔CommuniNet〕 [287](#page-286-0)

### わ

ワイルドカード〔用語解説〕 [531](#page-530-0)